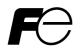

**Instruction Manual** 

High Performance, Multifunction Inverter

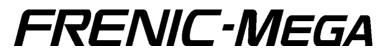

Thank you for purchasing our FRENIC-MEGA series of inverters.

- This product is designed to drive a three-phase induction motor. Read through this instruction manual and be familiar with the handling procedure for correct use.
- Improper handling might result in incorrect operation, a short life, or even a failure of this product as well as the motor.
- Deliver this manual to the end user of this product. Keep this manual in a safe place until this product is discarded.
- For how to use an optional device, refer to the instruction and installation manuals for that optional device.

Copyright © 2008 Fuji Electric Systems Co., Ltd.

All rights reserved.

No part of this publication may be reproduced or copied without prior written permission from Fuji Electric Systems Co., Ltd.

All products and company names mentioned in this manual are trademarks or registered trademarks of their respective holders.

The information contained herein is subject to change without prior notice for improvement.

# Preface

Thank you for purchasing our FRENIC-MEGA series of inverters.

This product is designed to drive a three-phase induction motor. Read through this instruction manual and be familiar with proper handling and operation of this product.

Improper handling might result in incorrect operation, a short life, or even a failure of this product as well as the motor.

This instruction manual has been prepared for the inverter versions to be destined for Taiwan (FRN \_ \_ \_  $G1 \equiv -2T/4T$ ) and Japan (FRN \_ \_ \_  $G1 \equiv -2J/4J$ ). The major differences from other inverter versions are factory defaults.

Have this manual delivered to the end user of this product. Keep this manual in a safe place until this product is discarded.

Listed below are the other materials related to the use of the FRENIC-MEGA. Read them in conjunction with this manual as necessary.

- FRENIC-MEGA User's Manual
- RS-485 Communication User's Manual

These materials are subject to change without notice. Be sure to obtain the latest editions for use.

### Safety precautions

Read this manual thoroughly before proceeding with installation, connections (wiring), operation, or maintenance and inspection. Ensure you have sound knowledge of the device and familiarize yourself with all safety information and precautions before proceeding to operate the inverter.

Safety precautions are classified into the following two categories in this manual.

| Failure to heed the information indicated by this symbol may lead to dangerous conditions, possibly resulting in death or serious bodily injuries.                                  |
|----------------------------------------------------------------------------------------------------|
| Failure to heed the information indicated by this symbol may lead to dangerous conditions, possibly resulting in minor or light bodily injuries and/or substantial property damage. |

Failure to heed the information contained under the CAUTION title can also result in serious consequences. These safety precautions are of utmost importance and must be observed at all times.

### Application

# 

• The FRENIC-MEGA is designed to drive a three-phase induction motor. Do not use it for single-phase motors or for other purposes.

Fire or an accident could occur.

- The FRENIC-MEGA may not be used for a life-support system or other purposes directly related to the human safety.
- Though the FRENIC-MEGA is manufactured under strict quality control, install safety devices for applications where serious accidents or property damages are foreseen in relation to the failure of it.
   An accident could occur.

#### Installation

# 

- Install the inverter on a base made of metal or other non-flammable material. Otherwise, a fire could occur.
- Do not place flammable object nearby.
- Doing so could cause fire.
- Inverters with a capacity of 30 kW or above, whose protective structure is IP00, involve a possibility that a human body may touch the live conductors of the main circuit terminal block. Inverters to which an optional DC reactor is connected also involve the same. Install such inverters in an inaccessible place.

Otherwise, electric shock or injuries could occur.

# 

- Do not support the inverter by its front cover during transportation. Doing so could cause a drop of the inverter and injuries.
- Prevent lint, paper fibers, sawdust, dust, metallic chips, or other foreign materials from getting into the inverter or from accumulating on the heat sink.
- When changing the positions of the top and bottom mounting bases, use only the specified screws. Otherwise, a fire or an accident might result.
- Do not install or operate an inverter that is damaged or lacking parts. **Doing so could cause fire, an accident or injuries.**

#### Wiring

|--|

• If no zero-phase current (earth leakage current) detective device such as a ground-fault relay is installed in the upstream power supply line in order to avoid the entire power supply system's shutdown undesirable to factory operation, install a residual-current-operated protective device (RCD)/earth leakage circuit breaker (ELCB) individually to inverters to break the individual inverter power supply lines only.

#### Otherwise, a fire could occur.

- When wiring the inverter to the power source, insert a recommended molded case circuit breaker (MCCB) or residual-current-operated protective device (RCD)/earth leakage circuit breaker (ELCB) (with overcurrent protection) in the path of each pair of power lines to inverters. Use the recommended devices within the recommended current capacity.
- Use wires in the specified size.
- Tighten terminals with specified torque.

#### Otherwise, a fire could occur.

- When there is more than one combination of an inverter and motor, do not use a multicore cable for the purpose of handling their wirings together.
- Do not connect a surge killer to the inverter's output (secondary) circuit. **Doing so could cause a fire.**
- Be sure to connect an optional DC reactor (DCR) when the capacity of the power supply transformer exceeds 500 kVA and is 10 times or more the inverter rated capacity.

#### Otherwise, a fire could occur.

- Ground the inverter in compliance with the national or local electric code.
- Be sure to ground the inverter's grounding terminals **G**.

#### Otherwise, an electric shock or a fire could occur.

- Qualified electricians should carry out wiring.
- Be sure to perform wiring after turning the power OFF. Otherwise, an electric shock could occur.
- Be sure to perform wiring after installing the inverter unit. Otherwise, an electric shock or injuries could occur.
- Ensure that the number of input phases and the rated voltage of the product match the number of phases and the voltage of the AC power supply to which the product is to be connected.

#### Otherwise, a fire or an accident could occur.

- Do not connect the power supply wires to output terminals (U, V, and W).
- When connecting a DC braking resistor (DBR), never connect it to terminals other than terminals P(+) and DB. **Doing so could cause fire or an accident.**
- In general, sheaths of the control signal wires are not specifically designed to withstand a high voltage (i.e., reinforced insulation is not applied). Therefore, if a control signal wire comes into direct contact with a live conductor of the main circuit, the insulation of the sheath might break down, which would expose the signal wire to a high voltage of the main circuit. Make sure that the control signal wires will not come into contact with live conductors of the main circuit.

#### Doing so could cause an accident or an electric shock.

# M WARNING A

• Before changing the switches or touching the control circuit terminal symbol plate, **turn OFF the power and wait at least five minutes for inverters with a capacity of 22 kW or below, or at least ten minutes for inverters with a capacity of 30 kW or above.** Make sure that the LED monitor and charging lamp are turned OFF. Further, make sure, using a multimeter or a similar instrument, that the DC link bus voltage between the terminals P(+) and N(-) has dropped to the safe level (+25 VDC or below).

#### Otherwise, an electric shock could occur.

# 

- The inverter, motor and wiring generate electric noise. Be careful about malfunction of the nearby sensors and devices. To prevent them from malfunctioning, implement noise control measures.
   Otherwise an accident could occur.
- The leakage current of the EMC filter built-in type of inverters is comparatively large. Be sure to perform protective grounding.

#### Otherwise, an electric shock could occur.

#### Operation

# 

- Be sure to mount the front cover before turning the power ON. Do not remove the cover when the inverter power is ON. Otherwise, an electric shock could occur.
- Do not operate switches with wet hands. **Doing so could cause electric shock.**
- If the auto-reset function has been selected, the inverter may automatically restart and drive the motor depending on the cause of tripping. Design the machinery or equipment so that human safety is ensured at the time of restarting. **Otherwise, an accident could occur.**
- If the stall prevention function (current limiter), automatic deceleration (anti-regenerative control), or overload prevention control has been selected, the inverter may operate with acceleration/deceleration or frequency different from the commanded ones. Design the machine so that safety is ensured even in such cases.
- The model key on the keypad is effective only when the keypad operation is enabled with function code F02 (= 0, 2 or 3). When the keypad operation is disabled, prepare an emergency stop switch separately for safe operations.
   Switching the run command source from keypad (local) to external equipment (remote) by turning ON the "Enable communications link" command *LE* disables the model key. To enable the model key for an emergency stop, select the STOP
- key priority with function code H96 (= 1 or 3).
  If any of the protective functions have been activated, first remove the cause. Then, after checking that the all run commands are set to OFF, release the alarm. If the alarm is released while any run commands are set to ON, the inverter may supply the power to the motor, running the motor.

#### Otherwise, an accident could occur.

- If you enable the "Restart mode after momentary power failure" (Function code F14 = 3 to 5), then the inverter automatically restarts running the motor when the power is recovered.
- Design the machinery or equipment so that human safety is ensured after restarting.
- If the user configures the function codes wrongly without completely understanding this Instruction Manual and the FRENIC-MEGA User's Manual, the motor may rotate with a torque or at a speed not permitted for the machine. **An accident or injuries could occur.**
- Even if the inverter has interrupted power to the motor, if the voltage is applied to the main circuit input terminals L1/R, L2/S and L3/T, voltage may be output to inverter output terminals U, V, and W.
- Even if the run command is set to OFF, voltage is output to inverter output terminals U, V, and W if the servo-lock command is ON.
- Even if the motor is stopped due to DC braking or preliminary excitation, voltage is output to inverter output terminals U, V, and W.

#### An electric shock may occur.

• The inverter can easily accept high-speed operation. When changing the speed setting, carefully check the specifications of motors or equipment beforehand. **Otherwise, injuries could occur.** 

# 

- Do not touch the heat sink and braking resistor because they become very hot. **Doing so could cause burns.**
- The DC brake function of the inverter does not provide any holding mechanism. **Injuries could occur.**
- Ensure safety before modifying the function code settings. Run commands (e.g., "Run forward" *FWD*), stop commands (e.g., "Coast to a stop" *BX*), and frequency change commands can be assigned to digital input terminals. Depending upon the assignment states of those terminals, modifying the function code setting may cause a sudden motor start or an abrupt change in speed.
- When the inverter is controlled with the digital input signals, switching run or frequency command sources with the related terminal commands (e.g., *SS1*, *SS2*, *SS4*, *SS8*, *Hz2/Hz1*, *Hz/PID*, *IVS*, and *LE*) may cause a sudden motor start or an abrupt change in speed.
- Ensure safety before modifying customizable logic related function code settings (U codes and related function codes) or turning ON the "Cancel customizable logic" terminal command *CLC*. Depending upon the settings, such modification or cancellation of the customizable logic may change the operation sequence to cause a sudden motor start or an unexpected motor operation.

#### An accident or injuries could occur.

#### Maintenance and inspection, and parts replacement

# M WARNING A

• Before proceeding to the maintenance/inspection jobs, turn OFF the power and wait at least five minutes for inverters with a capacity of 22 kW or below, or at least ten minutes for inverters with a capacity of 30 kW or above. Make sure that the LED monitor and charging lamp are turned OFF. Further, make sure, using a multimeter or a similar instrument, that the DC link bus voltage between the terminals P(+) and N(-) has dropped to the safe level (+25 VDC or below).

#### Otherwise, an electric shock could occur.

- Maintenance, inspection, and parts replacement should be made only by qualified persons.
- Take off the watch, rings and other metallic objects before starting work.
- Use insulated tools. Otherwise, an electric shock or injuries could occur.
- Never modify the inverter.
   Doing so could cause an electric shock or injuries.

#### Disposal

# 

• Treat the inverter as an industrial waste when disposing of it. Otherwise injuries could occur.

### **GENERAL PRECAUTIONS**

Drawings in this manual may be illustrated without covers or safety shields for explanation of detail parts. Restore the covers and shields in the original state and observe the description in the manual before starting operation.

### Icons

The following icons are used throughout this manual.

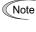

Tip

 $\bar{e}$  This icon indicates information which, if not heeded, can result in the inverter not operating to full efficiency, as well as information concerning incorrect operations and settings which can result in accidents.

This icon indicates information that can prove handy when performing certain settings or operations.

This icon indicates a reference to more detailed information.

#### Conformity to the Low Voltage Directive in the EU

If installed according to the guidelines given below, inverters marked with CE are considered as compliant with the Low Voltage Directive 2006/95/EC.

#### **Compliance with European Standards**

Adjustable speed electrical power drive systems (PDS).

Part 5-1: Safety requirements. Electrical, thermal and energy. EN61800-5-1: 2003

# M WARNING A

- The ground terminal G should always be connected to the ground. Do not use only a residual-current-operated protective device (RCD)/earth leakage circuit breaker (ELCB)\* as the sole method of electric shock protection. Be sure to use ground wires whose size is greater than power supply lines.
   \*With overcurrent protection.
- 2. To prevent the risk of hazardous accidents that could be caused by damage of the inverter, install the specified fuses in the supply side (primary side) according to the following tables.
  - Breaking capacity: Min. 10 kA
  - Rated voltage: Min. 500 V

| Power<br>supply motor<br>voltage (kW) Inverter type HD/<br>Inverter type AD<br>mode (A)                                                                                                    | 3        |
|----------------------------------------------------------------------------------------------------|----------|
|                                                                                                    |          |
| 0.4 FRN0.4G1∎-2□ 10 (IEC60269-1                                                                                                    | I)       |
| 0.75 FRN0.75G1∎-2□ 15 (IEC60269-1                                                                                                    | Í)       |
| 1.5 FRN1.5G1∎-2□ HD 20 (IEC60269-1                                                                                                    | l)       |
| 2.2 FRN2.2G1■-2□ 30 (IEC60269-1                                                                                                    | l)       |
| 3.7 FRN3.7G1∎-2□ 40 (IEC60269-1                                                                                                    | I)       |
| 5.5 FDN5 5C1 = 20 HD 125 (FC(02(0                                                                                                    | 4        |
| 5.5 FRN5.5G1■-2□ ID 125 (IEC60269)                                                                                                    | -4)      |
|                                                                                                    |          |
| FRN/.5G1 <b>-</b> -2LI ID 160 (IEC60269-                                                                                                    | -4)      |
|                                                                                                    |          |
| FRN11G1■-2□ 160 (IEC60269                                                                                                    | -4)      |
| 5                                                                                                    |          |
| > FRN15G1∎-2□ HD 200 (IEC60269                                                                                                    | -4)      |
| 8 18.5 LD LD LD                                                                                                    | <i>´</i> |
| FRN18.5G1■-2□ HD 250 (IEC60269-                                                                                                    | -4)      |
| No         FRN15G1         -2         HD         200 (IEC60269)           18.5         FRN18.5G1         -2         HD         250 (IEC60269)           22         FRN18.5G1         -2         HD         250 (IEC60269)           30         FRN22G1         -2         HD         250 (IEC60269) | 9        |
| FRN22G1■-2□ HD 250 (IEC60269                                                                                                    | 4)       |
| <sup>2</sup> 20 FRN22G1∎-2L1 LD 230 (IEC00209-                                                                                                    | -4)      |
|                                                                                                    |          |
| FRN30G1 -2LI JD 350 (IEC60269                                                                                                    | -4)      |
| 37                                                                                                    |          |
| FRN37G1∎-2□ IID 400 (IEC60269                                                                                                    | -4)      |
| 45                                                                                                    |          |
| FRN45G1■-2□ HD 450 (IEC60269                                                                                                    | -4)      |
| 55 LD 450 (ille0020)                                                                                                    | <i>,</i> |
| FRN55G1■-2□ HD                                                                                                    |          |
| 75 LD                                                                                                    |          |
| FRN75G1■-2□ HD 500 (IEC60269                                                                                                    | 4)       |
| 90 FRN7501 -2 LD 500 (IEC00209)                                                                                                    | -4)      |
|                                                                                                    |          |
| 110 FRN90G1■-2□ HD                                                                                                    |          |

Note: A box (■) in these tables replaces S or E depending on the enclosure.

A box ( $\Box$ ) in these tables replaces T or J depending on the shipping destination.

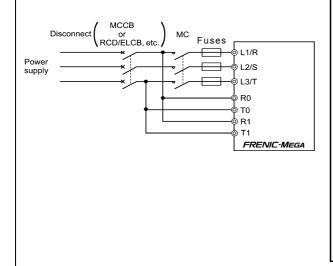

|                            |                                     |                        |                      | 1                  |
|----------------------------|-------------------------------------|------------------------|----------------------|--------------------|
| Power<br>supply<br>voltage | Nominal<br>applied<br>motor<br>(kW) | Inverter type          | HD/<br>MD/LD<br>mode | Fuse rating<br>(A) |
|                            | 0.4                                 | FRN0.4G1∎-4□           |                      | 3 (IEC60269-1)     |
|                            | 0.75                                | FRN0.75G <b>∎</b> -4□  |                      | 6 (IEC60269-1)     |
|                            | 1.5                                 | FRN1.5G1∎-4□           | HD                   | 10 (IEC60269-1)    |
|                            | 2.2                                 | FRN2.2G1∎-4□           |                      | 15 (IEC60269-1)    |
|                            | 3.7                                 | FRN3.7G1∎-4□           |                      | 20 (IEC60269-1)    |
|                            | 5.5                                 |                        | HD                   | · · · · · ·        |
|                            |                                     | FRN5.5G1 <b>∎-</b> 4□  | LD                   | 80 (IEC60269-4)    |
|                            | 7.5                                 |                        |                      |                    |
|                            |                                     | FRN7.5G1∎-4□           | HD                   | 80 (IEC60269-4)    |
|                            | 11                                  |                        | LD                   |                    |
|                            |                                     | FRN11G1 <b>∎-</b> 4□   | HD                   | 125 (IEC60269-4)   |
|                            | 15                                  |                        | LD                   |                    |
|                            | 15                                  | FRN15G1∎-4□            | HD                   | 125 (IEC60269-4)   |
|                            | 10.5                                | FKNI3GI <b>E</b> -4L   | LD                   | 125 (IEC00209-4)   |
|                            | 18.5                                |                        | HD                   |                    |
|                            |                                     | FRN18.5G <b>∎-</b> 4□  | LD                   | 160 (IEC60269-4)   |
|                            | 22                                  |                        |                      |                    |
|                            |                                     | FRN22G1∎-4□            | HD                   | 160 (IEC60269-4)   |
|                            | 30                                  |                        | LD                   |                    |
|                            |                                     | FRN30G1∎-4□            | HD                   | 250 (IEC60269-4)   |
|                            | 37                                  |                        | LD                   | 250 (1200020) 1)   |
|                            | 57                                  | FRN37G1∎-4□            | HD                   | 315 (IEC60269-4)   |
|                            | 4.5                                 | FKN3/01∎-4⊔            | LD                   | 515 (IEC00209-4)   |
|                            | 45                                  |                        | HD                   |                    |
|                            |                                     | FRN45G1∎-4□            | LD                   | 315 (IEC60269-4)   |
|                            | 55                                  |                        | HD                   | 400 (IEC60269-4)   |
|                            |                                     | FRN55G1∎-4□            |                      | 350 (IEC60269-4)   |
|                            | 75                                  |                        | LD                   | 550 (IEC00209-4)   |
| ~                          |                                     | FRN75G1∎-4□            | HD                   | 350 (IEC60269-4)   |
| 40                         | 90                                  |                        | LD                   |                    |
| Three-phase 400 V          |                                     | FRN90G1∎-4□            | HD                   | 350 (IEC60269-4)   |
| phi                        | 110                                 |                        | MD/LD                |                    |
| -96                        | 110                                 | FRN110G <b>∎</b> -4□   | HD                   | 400 (IEC60269-4)   |
| hr                         | 132                                 |                        | MD/LD                | 400 (ILC0020)-4)   |
| Г                          | 152                                 |                        | HD                   | 450 (TEC(02(0,4)   |
|                            | 1.60                                | FRN132G∎-4□            | MD/LD                | 450 (IEC60269-4)   |
|                            | 160                                 |                        | HD                   |                    |
|                            |                                     | FRN160G <b>∎</b> -4□   | MD/LD                | 500 (IEC60269-4)   |
|                            | 200                                 |                        | HD                   |                    |
|                            |                                     | FRN200G <b>∎-</b> 4□   | MD/LD                | 550 (IEC60269-4)   |
|                            | 220                                 |                        | HD/LD                |                    |
|                            | 250                                 | FRN220G∎-4□            |                      | 630 (IEC60269-4)   |
|                            | 250                                 | I IU12200 <b>■</b> -4⊔ | MD                   | 050 (IEC00209-4)   |
|                            | 280                                 |                        | LD                   |                    |
|                            |                                     | EDVIDOOG               | HD                   |                    |
|                            | 315                                 | FRN280G∎-4□            | MD                   |                    |
|                            | 355                                 |                        | LD                   | 900 (IEC60269-4)   |
|                            | 315                                 |                        | HD                   | 700 (ILC00207-4)   |
|                            | 355                                 | FRN315G <b>■-</b> 4□   | MD                   |                    |
|                            | 400                                 |                        | LD                   |                    |
|                            | 355                                 |                        | HD                   |                    |
|                            | 400                                 | FRN355G∎-4□            | MD                   |                    |
|                            | 450                                 |                        | LD                   | 1250               |
|                            |                                     |                        |                      | (IEC60269-4)       |
|                            | 400                                 |                        | HD                   | (1200209-4)        |
|                            | 450                                 | FRN400G <b>■</b> -4□   | MD                   |                    |
|                            | 500                                 |                        | LD                   |                    |
|                            |                                     | FRN500G <b>■</b> -4□   | HD                   |                    |
|                            | 630                                 | ·                      | LD                   | 2000               |
|                            | 050                                 | ERN630C= 4□            | HD                   | (IEC60269-4)       |
|                            | 710                                 | FRN630G <b>∎</b> -4□   | LD                   |                    |
|                            |                                     |                        |                      |                    |

### Conformity to the Low Voltage Directive in the EU (Continued)

# M WARNING A

- 3. When used with the inverter, a molded case circuit breaker (MCCB), residual-current-operated protective device (RCD)/earth leakage circuit breaker (ELCB) or magnetic contactor (MC) should conform to the EN or IEC standards.
- 4. When you use a residual-current-operated protective device (RCD)/earth leakage circuit breaker (ELCB) for protection from electric shock in direct or indirect contact power lines or nodes, be sure to install type B of RCD/ELCB on the input (primary) of the inverter if the power supply is three-phase 200/400 V.
- 5. The inverter should be used in an environment that does not exceed Pollution Degree 2 requirements. If the environment conforms to Pollution Degree 3 or 4, install the inverter in an enclosure of IP54 or higher.
- 6. Install the inverter, AC or DC reactor, input or output filter in an enclosure with minimum degree of protection of IP2X (Top surface of enclosure shall be minimum IP4X when it can be easily accessed), to prevent human body from touching directly to live parts of these equipment.
- 7. Do not connect any copper wire directly to grounding terminals. Use crimp terminals with tin or equivalent plating to connect them.
- 8. When you use an inverter at an altitude of more than 2000 m, you should apply basic insulation for the control circuits of the inverter. The inverter cannot be used at altitudes of more than 3000 m.
- 9. Use wires listed in EN60204 Appendix C.

|                      |                       |                        |            |           |                            |                                                |                               | Recommen                         | ded wire si                 | ze (mm <sup>2</sup>               | )               |                                       | ĺ                                 |
|----------------------|-----------------------|------------------------|------------|-----------|----------------------------|------------------------------------------------|-------------------------------|----------------------------------|-----------------------------|-----------------------------------|-----------------|---------------------------------------|-----------------------------------|
| age                  | otor                  |                        |            |           |                            |                                                | М                             | ain circuit                      |                             |                                   |                 |                                       |                                   |
| Power supply voltage | Nominal applied motor | Inverter type          | HD/LD mode | RCD/E     | CB or<br>LCB *1<br>current | Main<br>inpu<br>[L1/R, L2<br>Inver<br>groundin | it *2<br>2/S, L3/T]<br>rter's | Inverter outputs<br>[U, V, W] *2 | DC reactor<br>[P1, P(+)] *2 | Braking resistor<br>[P(+), DB] *2 | Control circuit | Aux. control power<br>supply [R0, T0] | Aux. fan power<br>supply [R1, T1] |
| Po                   | ION                   |                        |            | W/<br>DCR | W/o<br>DCR                 | W/<br>DCR                                      | W/o<br>DCR                    | Inve                             | d]<br>I                     | Bra<br>[P(                        | 0               | un<br>su                              | N<br>Sl                           |
|                      | 0.4                   | FRN0.4G1 <b>■-</b> 2□  |            | 5         | 5                          |                                                |                               |                                  |                             |                                   |                 |                                       |                                   |
|                      | 0.75                  | FRN0.75G1 <b>■-</b> 2□ |            | 3         | 10                         | 1                                              | 1                             | 1                                | 1                           |                                   |                 | -                                     |                                   |
|                      | 1.5                   | FRN1.5G1∎-2□           | HD         | 10        | 15                         | 1                                              |                               | 1                                | 1                           |                                   |                 |                                       |                                   |
|                      | 2.2                   | FRN2.2G1■-2□           |            | 10        | 20                         |                                                | 1.5                           |                                  |                             |                                   |                 |                                       |                                   |
|                      | 3.7                   | FRN3.7G1 <b>■-</b> 2□  |            | 20        | 30                         | 2.5                                            | 4                             | 2.5                              | 2.5                         |                                   |                 |                                       |                                   |
|                      | 5.5                   | FRN5.5G1∎-2□           | HD         | 30        | 50                         | 4                                              | 6                             | 4                                | 4                           |                                   |                 |                                       |                                   |
|                      | 7.5                   | 11003.301              | LD         | 40        | 75                         | 6                                              | 10                            | 6                                | 6                           | 1                                 |                 |                                       |                                   |
|                      | 1.5                   | FRN7.5G1 <b>■</b> -2□  | HD         | 40        | 15                         | 0                                              | 10                            |                                  | 0                           |                                   |                 |                                       |                                   |
|                      | 11                    | 110001=20              | LD         | 50        | 100                        | 10                                             | 16                            | 10                               | 16                          |                                   |                 |                                       |                                   |
|                      |                       | FRN11G1 <b>■-</b> 2□   | HD         | 20        | 100                        | 10                                             | 10                            |                                  | 10                          |                                   |                 |                                       | -                                 |
|                      | 15                    |                        | LD         | 75        | 125                        | 16                                             | 25                            | 16                               | 25                          |                                   |                 |                                       |                                   |
| ~                    |                       | FRN15G1∎-2□            | HD         | , ,       |                            |                                                |                               |                                  |                             |                                   |                 |                                       |                                   |
| 100                  | 18.5                  |                        | LD         |           | 150                        | 25                                             | 35                            | 25                               |                             |                                   |                 |                                       |                                   |
| Threephase 200 V     |                       | FRN18.5G1 <b>■-</b> 2□ | HD         | 100       |                            |                                                |                               |                                  | 35                          |                                   |                 |                                       |                                   |
| -pha                 | 22                    |                        | LD         |           | 175                        | 35                                             | 50                            | 35                               |                             | 1.5                               | 0.75            |                                       |                                   |
| ree-                 |                       | FRN22G1∎-2□            | HD         |           |                            |                                                |                               |                                  |                             |                                   |                 | 2.5                                   |                                   |
| Th                   | 30                    |                        | LD         | 150       | 200                        | 50                                             | 70                            | 50                               | 70                          |                                   |                 |                                       |                                   |
|                      |                       | FRN30G1∎-2□            | HD         |           |                            |                                                |                               |                                  |                             | 2.5                               |                 |                                       |                                   |
|                      | 37                    |                        | LD         | 175       | 250                        | 70                                             | 95                            | 70                               | 95                          |                                   |                 |                                       |                                   |
|                      |                       | FRN37G1 <b>■</b> -2□   | HD<br>LD   |           |                            |                                                |                               |                                  |                             | 4                                 |                 |                                       |                                   |
|                      | 45                    |                        | HD         | 200       | 300                        | 95                                             | 70×2                          | 95                               | 50×2                        |                                   |                 |                                       |                                   |
|                      |                       | FRN45G1 <b>■</b> -2□   | LD         |           |                            |                                                |                               |                                  |                             | 6                                 |                 |                                       |                                   |
|                      | 55                    |                        | HD         | 250       | 350                        | 50×2                                           | 95×2                          | 70×2                             | 70×2                        |                                   |                 |                                       |                                   |
|                      |                       | FRN55G1 <b>■</b> -2□   | LD         |           |                            |                                                |                               |                                  |                             | 10                                |                 |                                       | 2.5                               |
|                      | 75                    |                        | HD         | 350       |                            | 95×2                                           |                               | 95×2                             | 95×2                        |                                   |                 |                                       |                                   |
|                      |                       | FRN75G1 <b>■</b> -2□   | LD         |           | -                          |                                                | _                             |                                  |                             |                                   |                 |                                       |                                   |
|                      | 90                    | <u> </u>               | HD         | 400       |                            | 120×2                                          |                               | 120×2                            | 120×2                       | -                                 |                 |                                       |                                   |
|                      | 110                   | FRN90G1 <b>■</b> -2□   | LD         | 500       |                            | 150×2                                          |                               | 150×2                            | 150×2                       |                                   |                 |                                       |                                   |
| L                    |                       | l                      | 1          |           |                            |                                                |                               |                                  |                             |                                   | 1               | 1                                     |                                   |

Note: A box  $(\blacksquare)$  in the above table replaces S or E depending on the enclosure.

A box  $(\Box)$  in the above table replaces T or J depending on the shipping destination.

\*1 The frame size and model of the MCCB or RCD/ELCB (with overcurrent protection) will vary, depending on the power transformer capacity. Refer to the related technical documentation for details.

\*2 The recommended wire size for main circuits is for the 70°C 600 V PVC wires used at a surrounding temperature of 40°C.

## Conformity to the Low Voltage Directive in the EU (Continued)

# M WARNING A

|                      |                       |                        |               | <u> /!\</u>    | IAVV              | KNIN                                   | <u>G</u> <sup>T</sup>      |                                  |                             |                                   |                  |                                       |                                   |
|----------------------|-----------------------|------------------------|---------------|----------------|-------------------|----------------------------------------|----------------------------|----------------------------------|-----------------------------|-----------------------------------|------------------|---------------------------------------|-----------------------------------|
|                      |                       |                        |               |                |                   |                                        | F                          | Recomme                          | nded wire                   | size (mr                          | n <sup>2</sup> ) |                                       |                                   |
| age                  | lotor                 |                        | de            | MCO            | CB or             |                                        | Ma                         | ain circui                       | t                           |                                   |                  |                                       |                                   |
| Power supply voltage | Nominal applied motor | Inverter type          | HD/MD/LD mode | RCD/E<br>Rated | LCB *1<br>current | inpu<br>[L1/R, L2<br>Inver<br>groundin | rter's<br>ng [ <b>@</b> G] | Inverter outputs<br>[U, V, W] *2 | DC reactor<br>[P1, P(+)] *2 | Braking resistor<br>[P(+), DB] *2 | Control circuit  | Aux. control power<br>supply [R0, T0] | Aux. fan power<br>supply [R1, T1] |
| ł                    | z                     |                        |               | W/<br>DCR      | W/o<br>DCR        | W/<br>DCR                              | W/o<br>DCR                 | In'<br>[                         |                             | Br<br>[J                          |                  | A                                     |                                   |
|                      | 0.4                   | FRN0.4G1 <b>■</b> -4□  |               |                | 5                 |                                        |                            |                                  |                             |                                   |                  | -                                     |                                   |
|                      | 0.75                  | FRN0.75G1∎-4□          |               | 5              | 5                 |                                        | 1                          |                                  |                             |                                   |                  | _                                     |                                   |
|                      | 1.5                   | FRN1.5G1 <b>■</b> -4□  | HD            |                | 10                | - 1                                    | 1                          | 1                                | 1                           |                                   |                  |                                       |                                   |
|                      | 2.2                   | FRN2.2G1■-4□           | _             | 10             | 15                |                                        |                            |                                  |                             |                                   |                  |                                       |                                   |
|                      | 3.7                   | FRN3.7G1∎-4□           |               |                | 20                | _                                      | 1.5                        |                                  |                             |                                   |                  |                                       |                                   |
|                      | 5.5                   | FRN5.5G1∎-4□           | HD            | 15             | 30                |                                        | 2.5                        | 1.5                              | 1.5                         |                                   |                  |                                       |                                   |
|                      | 7.5                   |                        | LD<br>HD      | 20             | 40                | 1.5                                    | 4                          | 2.5                              | 2.5                         |                                   |                  |                                       |                                   |
|                      |                       | FRN7.5G1∎-4□           | LD            |                |                   |                                        |                            |                                  |                             |                                   |                  |                                       |                                   |
|                      | 11                    |                        | HD            | 30             | 50                | 4                                      | 6                          | 4                                | 4                           | 1                                 |                  |                                       |                                   |
|                      |                       | FRN11G1∎-4□            | LD            |                |                   |                                        |                            |                                  |                             |                                   |                  |                                       |                                   |
|                      | 15                    |                        | HD            |                | 60                |                                        | 10                         | 6                                | 6                           |                                   |                  |                                       |                                   |
|                      | 10.5                  | FRN15G1∎-4□            | LD            | 40             |                   | 6                                      |                            |                                  | 10                          |                                   |                  |                                       | -                                 |
|                      | 18.5                  |                        | HD            |                | 75                |                                        | 16                         | 10                               | 10                          |                                   |                  |                                       |                                   |
|                      | 22                    | FRN18.5G1 <b>■</b> -4□ | LD            | 50             | 100               | 10                                     | 16                         | 10                               | 16                          |                                   |                  |                                       |                                   |
|                      | 22                    | FRN22G1∎-4□            | HD            | 30             | 100               | 10                                     |                            |                                  | 10                          |                                   |                  |                                       |                                   |
| >                    | 30                    |                        | LD            | 75             |                   | 16                                     | 25                         | 16                               |                             |                                   |                  |                                       |                                   |
| 400                  |                       | FRN30G1 <b>■</b> -4□   | HD            | 10             | 125               | 10                                     | 20                         | 10                               | 25                          |                                   |                  |                                       |                                   |
| hase                 | 37                    |                        | LD            |                |                   |                                        | 35                         | 25                               |                             |                                   | 0.75             |                                       |                                   |
| Threephase 400 V     |                       | FRN37G1 <b>■</b> -4□   | HD            | 100            |                   | - 25                                   |                            |                                  |                             |                                   |                  | 2.5                                   |                                   |
| Thre                 | 45                    |                        | LD            |                | 150               |                                        | 50                         | 35                               | 35                          | 1.5                               |                  |                                       |                                   |
|                      |                       | FRN45G1∎-4□            | HD            |                |                   |                                        |                            |                                  |                             |                                   |                  |                                       |                                   |
|                      | 55                    |                        | LD<br>HD      | 125            | 200               | 35                                     | 70                         | 50                               | 70                          |                                   |                  |                                       |                                   |
|                      |                       | FRN55G1∎-4□            | LD            |                |                   | }                                      |                            |                                  |                             | 2.5                               |                  |                                       |                                   |
|                      | 75                    |                        | HD            | 175            |                   | 70                                     |                            | 70                               | 95                          |                                   |                  |                                       | ┝──┨                              |
|                      |                       | FRN75G1 <b>■</b> -4□   | LD            |                | ł                 |                                        | ł                          |                                  |                             | 4                                 |                  |                                       |                                   |
|                      | 90                    |                        | HD            | 200            |                   | 95                                     |                            | 95                               | 120                         |                                   |                  |                                       |                                   |
|                      | 110                   | FRN90G1∎-4□            | MD/LD         | 0.50           |                   |                                        |                            |                                  | 1.50                        |                                   |                  |                                       |                                   |
|                      | 110                   |                        | HD            | 250            |                   | 50×2                                   |                            | 702                              | 150                         |                                   |                  |                                       |                                   |
|                      | 132                   | FRN110G1 <b>■</b> -4□  | MD/LD         | 300            | 1                 | 70×2                                   | 1                          | 70×2                             | 70×2                        |                                   |                  |                                       |                                   |
|                      | 132                   | FRN132G1∎-4□           | HD            | 300            | -                 | 70×2                                   | -                          |                                  | 70×2                        |                                   |                  |                                       | 2.5                               |
|                      | 160                   | 1 KIN13201■-4⊔         | MD/LD         | 350            |                   | 185                                    |                            | 240                              | 300                         | -                                 |                  |                                       |                                   |
|                      | 100                   | FRN160G1 <b>■</b> -4□  | HD            | 550            |                   | 105                                    |                            | 240                              | 500                         |                                   |                  |                                       |                                   |
|                      | 200                   |                        | MD/LD         |                |                   |                                        |                            | 300                              | 120×2                       |                                   |                  |                                       |                                   |
|                      |                       | FRN200G1 <b>■</b> -4□  | HD            | 500            |                   | 300                                    |                            | 500                              | 120.2                       |                                   |                  |                                       |                                   |
|                      | 220                   |                        | MD/LD         | 200            |                   | 200                                    |                            | 150×2                            | 150×2                       |                                   |                  |                                       |                                   |
|                      |                       | FRN220G1 <b>■</b> -4□  | HD            |                |                   |                                        |                            |                                  |                             |                                   |                  |                                       |                                   |

Note: A box  $(\blacksquare)$  in the above table replaces S or E depending on the enclosure.

A box  $(\Box)$  in the above table replaces T or J depending on the shipping destination.

\*1 The frame size and model of the MCCB or RCD/ELCB (with overcurrent protection) will vary, depending on the power transformer capacity. Refer to the related technical documentation for details.

\*2 The recommended wire size for main circuits is for the 70°C 600 V PVC wires used at a surrounding temperature of 40°C.

### Conformity to the Low Voltage Directive in the EU (Continued)

# M WARNING A

|                      |                       |                       |               | <u>_!</u> |            | KINII                                          | NGZ                  | 7                                |                             |                                   |                 |                                       |                                   |
|----------------------|-----------------------|-----------------------|---------------|-----------|------------|------------------------------------------------|----------------------|----------------------------------|-----------------------------|-----------------------------------|-----------------|---------------------------------------|-----------------------------------|
|                      |                       |                       |               |           |            |                                                | R                    | lecommen                         | ded wire s                  | size (mm                          | <sup>2</sup> )  |                                       |                                   |
| tage                 | notor                 |                       | de            | мсс       | Bor        |                                                | Ma                   | ain circuit                      |                             |                                   |                 | 5                                     |                                   |
| Power supply voltage | Nominal applied motor | Inverter type         | HD/MD/LD mode | RCD/E     |            | Main<br>inpu<br>[L1/R, L2<br>Inver<br>groundin | 2/S, L3/T]<br>rter's | Inverter outputs<br>[U, V, W] *2 | DC reactor<br>[P1, P(+)] *2 | Braking resistor<br>[P(+), DB] *2 | Control circuit | Aux. control power<br>supply [R0, T0] | Aux. fan power<br>supply [R1, T1] |
| Р                    | ž                     |                       |               | W/<br>DCR | W/o<br>DCR | W/<br>DCR                                      | W/o<br>DCR           | Inv<br>[[                        | []<br>[                     | Bra<br>IP                         |                 | AL                                    | - 53                              |
|                      | 250                   | FRN220G1∎-4□          | MD            |           |            | 185×2                                          |                      | 185×2                            | 185×2                       |                                   |                 |                                       |                                   |
|                      | 280                   | FKN22001∎-4⊔          | LD            | 600       |            |                                                |                      | 240×2                            |                             |                                   |                 |                                       |                                   |
|                      | 280                   | FRN280G1∎-4□          | HD            |           |            | 240×2                                          |                      | 240×2                            | 240×2                       |                                   |                 |                                       |                                   |
|                      | 315                   | rkin28001∎-4⊔         | MD            |           |            | 240^2                                          |                      |                                  | 240^2                       |                                   |                 |                                       |                                   |
|                      | 515                   | FRN315G1∎-4□          | HD            |           |            |                                                |                      |                                  |                             |                                   |                 |                                       |                                   |
|                      |                       | FRN280G1 <b>■-</b> 4□ | LD            | 800       |            |                                                |                      | 300×2                            |                             |                                   |                 |                                       |                                   |
| >                    | 355                   | FRN315G1∎-4□          | MD            |           |            | 300×2                                          |                      |                                  | 300×2                       |                                   |                 |                                       |                                   |
| Threephase 400 V     |                       | FRN355G1 <b>■</b> -4□ | HD            |           |            |                                                |                      |                                  |                             |                                   |                 |                                       |                                   |
| lase                 |                       | FRN315G1∎-4□          | LD            |           | _          |                                                | _                    |                                  |                             | -                                 | 0.75            | 2.5                                   | 2.5                               |
| ph                   | 400                   | FRN355G1∎-4□          | MD            |           |            | 240×3                                          |                      | 240×3                            | 300×3                       |                                   | 0.75            | 2.5                                   | 2.5                               |
| hree                 |                       | FRN400G1∎-4□          | HD            |           |            |                                                |                      |                                  |                             |                                   |                 |                                       |                                   |
| T                    | 450                   | FRN355G1∎-4□          | LD            | 1200      |            |                                                |                      | 300×3                            | 240×4                       |                                   |                 |                                       |                                   |
|                      |                       | FRN400G1∎-4□          | MD            |           |            | 300×3                                          |                      | 500-5                            | 21011                       |                                   |                 |                                       |                                   |
|                      | 500                   |                       | LD            |           |            | 200 2                                          |                      | 240×4                            |                             |                                   |                 |                                       |                                   |
|                      |                       | FRN500G1∎-4□          | HD            |           |            |                                                |                      |                                  |                             |                                   |                 |                                       |                                   |
|                      | 630                   |                       | LD            | 1400      |            |                                                |                      |                                  | 300×4                       |                                   |                 |                                       |                                   |
|                      |                       | FRN630G1 <b>■</b> -4□ | HD            |           |            | 300×4                                          |                      | 300×4                            |                             |                                   |                 |                                       |                                   |
|                      | 710                   |                       | LD            | 1600      |            |                                                |                      |                                  |                             |                                   |                 |                                       |                                   |

Note: A box (■) in the above table replaces S or E depending on the enclosure. A box (□) in the above table replaces T or J depending on the shipping destination.

\*1 The frame size and model of the MCCB or RCD/ELCB (with overcurrent protection) will vary, depending on the power transformer capacity. Refer to the related technical documentation for details.

\*2 The recommended wire size for main circuits is for the 70°C 600 V PVC wires used at a surrounding temperature of 40°C.

10. The inverter has been tested with IEC61800-5-1 2007 5.2.3.6.3 Short-circuit Current Test under the following conditions.

Short-circuit current in the supply: 10 kA

Maximum 240 V for 200 V class series with 22 kW or below Maximum 230 V for 200 V class series with 30 kW or above Maximum 480 V for 400 V class series

#### Conformity with UL standards and CSA standards (cUL-listed for Canada)

UL/cUL-listed inverters are subject to the regulations set forth by the UL standards and CSA standards (cUL-listed for Canada) by installation within precautions listed below.

### 1. Solid state motor overload protection (motor protection by electronic thermal overload relay) is provided in each model. Use function codes F10 to F12 to set the protection level. 2. Use Cu wire only. 3. Use Class 1 wire only for control circuits. 4. Short circuit rating "Suitable For Use On A Circuit Of Delivering Not More Than 100,000 rms Symmetrical Amperes, 240 Volts Maximum for 200V class input 22 kW or less, 230 Volts maximum for 200V class input 30 kW or above when protected by Class J Fuses or a Circuit Breaker having an interrupting rating not less than 100,000 rms Symmetrical Amperes, 240 Volts Maximum." Models FRN; rated for 200V class input. "Suitable For Use On A Circuit Of Delivering Not More Than 100,000 rms Symmetrical Amperes, 480 Volts Maximum when protected by Class J Fuses or a Circuit Breaker having an interrupting rating not less than 100,000 rms Symmetrical Amperes, 480 Volts Maximum." Models FRN; rated for 400V class input. "Integral solid state short circuit protection does not provide branch circuit protection. Branch circuit protection must be provided in accordance with the National Electrical Code and any additional local codes." 5. Field wiring connections must be made by a UL Listed and CSA Certified closed-loop terminal connector sized for the wire gauge involved. Connector must be fixed using the crimp tool specified by the connector manufacturer. 6. All circuits with terminals L1/R, L2/S, L3/T, R0, T0, R1, T1 must have a common disconnect and be connected to the same pole of the disconnect if the terminals are connected to the power supply. MCCB Disconnec or MC RCD/ELCB, etc ) 1/8 Power L2/S supply 1.3/1) R0 т0 ) R1 T٢ FRENIC-MEGA

### Conformity with UL standards and CSA standards (cUL-listed for Canada) (continued)

# 

| 7. II                | nstall UI             | certified fuses or     | circui     | t brea                | ker be                        | tween         | the po                    | wers                  | supply       | and the inv      | verte | er, r   | eferring     | g to the tab         | le belo | )W.                       |                       |
|----------------------|-----------------------|------------------------|------------|-----------------------|-------------------------------|---------------|---------------------------|-----------------------|--------------|------------------|-------|---------|--------------|----------------------|---------|---------------------------|-----------------------|
|                      |                       |                        |            |                       | A)                            | tore          | equire<br>que lb-<br>N•m) |                       |              |                  | W     | vire :  | size AW      | G (mm <sup>2</sup> ) |         |                           |                       |
| ltage                | notor                 |                        | 0          | (Y)                   | size (                        |               | ly                        | 1                     |              |                  | Ma    | in te   | rminal       |                      |         | ly                        |                       |
| ly vo                | olied 1               |                        | mode       | e size                | trip :                        | -Fe           | ddns .                    | lqqu                  | L1           | /R, L2/S, L      | 3/T   |         |              | U, V, W              |         | ddns :                    | upply                 |
| Power supply voltage | Nominal applied motor | Inverter type          | HD/LD mode | Class J fuse size (A) | Circuit breaker trip size (A) | Main terminal | Aux. control power supply | Aux. Fan power supply | 60°C Cu wire | 75°C Cu wire     |       | Remarks | 60°C Cu wire | 75°C Cu wire         | Remarks | Aux. control power supply | Aux. fan power supply |
|                      | 0.4                   | FRN0.4G1∎-2□           |            | 10                    | 5                             | 10.6          |                           |                       |              |                  |       |         |              |                      |         | <u> </u>                  |                       |
|                      | 0.75                  | FRN0.75G1∎-2□          | 1.         | 15                    | 10                            | (1.2)         | -                         |                       | 14           | 14               |       |         | 14           | 14                   |         | -                         |                       |
|                      | 1.5                   | FRN1.5G1 <b>■-</b> 2□  | HD         | 20                    | 15                            |               |                           | 1                     | (2.1)        | (2.1)            |       | -       | (2.1)        | (2.1)                | -       |                           |                       |
|                      | 2.2                   | FRN2.2G1∎-2□           |            | 30                    | 20                            | 15.9          |                           |                       |              |                  |       |         |              |                      |         |                           |                       |
|                      | 3.7                   | FRN3.7G1 <b>■-</b> 2□  |            | 40                    | 30                            | (1.8)         |                           |                       | 10<br>(5.3)  | 10<br>(5.3)      | *1    |         | 12<br>(3.3)  | 12<br>(3.3)          | *1      |                           |                       |
|                      | 5.5                   | FRN5.5G1∎-2□           | HD         | 60                    | 50                            |               |                           |                       |              | 8                |       |         |              |                      |         |                           |                       |
|                      | 7.5                   |                        | LD         | 75                    | 75                            |               |                           |                       |              | 。<br>(8.4)       |       |         |              | 8                    |         |                           |                       |
|                      |                       | FRN7.5G1∎-2□           | HD         |                       |                               | 30.9          |                           |                       | -            |                  |       | *2      | _            | (8.4)                | *2      |                           |                       |
|                      | 11                    |                        | LD         | 100                   | 100                           | (3.5)         |                           |                       |              | 6<br>(13.3)      |       | *3      |              |                      | *3      |                           |                       |
|                      |                       | FRN11G1∎-2□            | HD<br>LD   |                       |                               |               |                           |                       |              | (13.3)           |       |         |              |                      |         |                           |                       |
|                      | 15                    | FRN15G1∎-2□            | HD         | 150                   | 125                           |               | _                         | -                     | 3<br>(26.7)  | 4<br>(21.2)      |       |         | 4<br>(21.2)  | 6<br>(13.3)          |         |                           | -                     |
|                      | 18.5                  |                        | LD         | 175                   | 150                           |               |                           |                       | 1            | 3                |       | -       | 3            | 4                    |         |                           |                       |
| Three-phase 200 V    | 10.0                  | FRN18.5G1∎-2□          | HD         | 175                   | 150                           | 51.3          |                           |                       | (42.4)       | (26.7)           |       |         | (26.7)       | (21.2)               | -       |                           |                       |
| ase 2                | 22                    |                        | LD         | 200                   | 175                           | (5.8)         |                           |                       |              | 2                |       |         | 2            | 3                    |         | 14                        |                       |
| -pha                 |                       | FRN22G1∎-2□            | HD         |                       |                               |               | 10.6                      |                       |              | (33.6)           |       |         | (33.6)       | (26.7)               |         | (2.1)                     |                       |
| Three                |                       | FRN2201∎-2⊔            | LD         |                       |                               |               | (1.2)                     |                       |              | 2/0              |       |         |              | 2<br>(33.6)          |         | *1<br>*2                  |                       |
| L                    | 30                    |                        | up         | 250                   | 200                           |               |                           |                       |              | (67.4)           |       |         |              | 1                    |         | .7                        |                       |
|                      |                       | FRN30G1∎-2□            | HD         |                       |                               | 119.4         |                           |                       |              |                  |       |         |              | (42.4)               |         |                           |                       |
|                      | 27                    |                        | LD         |                       |                               | (13.5)        |                           |                       |              | 3/0              | -     |         |              | 1/0                  | _       |                           |                       |
|                      | 37                    |                        | HD         | 350                   | 250                           |               |                           |                       |              | (85)             |       |         |              | (53.5)               |         |                           |                       |
|                      |                       | FRN37G1∎-2□            | LD         |                       |                               |               |                           |                       |              | 4/0              |       | *2      |              |                      |         |                           |                       |
|                      | 45                    |                        | HD         | 400                   | 300                           | 238.9         |                           |                       | -            | (107.2)          |       | *3      | _            | 4/0                  | *2      |                           |                       |
|                      |                       | FRN45G1∎-2□            | LD         | 150                   |                               | (27)          |                           |                       |              | 2/0×2            |       |         |              | (107.2)              | *3      |                           |                       |
|                      | 55                    | FRN55G1∎-2□            | HD         | 450                   | 350                           |               |                           | 10.6                  |              | (67.4×2)         |       |         |              |                      |         |                           | 14                    |
|                      | 75                    | FRN5501 <b>-</b> -2    | LD         | 500                   | 330                           |               |                           | (1.2)                 |              | 3/0×2            |       |         |              | 3/0×2                |         |                           | (2.1)                 |
|                      | , 0                   | FRN75G1∎-2□            | HD         | 200                   |                               |               |                           | È                     |              | (85×2)           |       |         |              | (85×2)               |         |                           |                       |
|                      | 90                    |                        | LD         | 600                   | 400                           | 424.7         |                           |                       |              | $4/0 \times 2$   |       |         |              | $4/0 \times 2$       |         |                           |                       |
|                      |                       | FRN90G1∎-2□            | HD         |                       |                               | (48)          |                           |                       |              | (107.2×2)        | -     |         |              | (107.2×2)            |         |                           |                       |
|                      | 110                   | TININ90€1 <b>■-</b> 2∟ | LD         | 700                   | 500                           |               |                           |                       |              | 300×2<br>(152×2) |       |         |              | 300×2<br>(152×2)     |         |                           |                       |
|                      |                       | I                      | 1          | I                     | I                             | I             |                           | I                     | I            | ( = =)           |       |         |              | ()                   | I I     | L                         |                       |

Note 1: Control circuit terminals Tightening torque: 6.1 lb-in (0.7 N·m), Recommended wire size: AWG 18 (0.8 mm<sup>2</sup>)

Note 2: A box (■) in the above table replaces S or E depending on the enclosure. A box (□) in the above table replaces T or J depending on the shipping destination.

\*1 No terminal end treatment is required for connection.

\*2 Use 75°C Cu wire only.

\*3 The wire size of UL Open Type and Enclosed Type are common. Please contact us if UL Open Type exclusive wire is necessary.

### Conformity with UL standards and CSA standards (cUL-listed for Canada) (continued)

# 

| 0                    | Jr                    |                               |               |                       | (A)                           | tore          | equire<br>que lb-<br>N•m) | d<br>∙in              |              |                   | Wi   | re s     | ize AW       | G (mm <sup>2</sup> ) |         | •                         |                       |
|----------------------|-----------------------|-------------------------------|---------------|-----------------------|-------------------------------|---------------|---------------------------|-----------------------|--------------|-------------------|------|----------|--------------|----------------------|---------|---------------------------|-----------------------|
| ltage                | mote                  |                               | ode           | $(\mathbf{A})$        | size                          |               | dy                        | y                     |              | Ν                 | 1air | ı tei    | minal        |                      |         | oly                       | 1                     |
| ly vo                | lied                  |                               | Dm            | e size                | trip                          | -             | ldns .                    | lqqu                  | L1/          | /R, L2/S, L3      | J/T  |          |              | U, V, W              |         | ldns .                    | ƙlddu                 |
| Power supply voltage | Nominal applied motor | Inverter type                 | HD/MD/LD mode | Class J fuse size (A) | Circuit breaker trip size (A) | Main terminal | Aux. control power supply | Aux. Fan power supply | 60°C Cu wire | 75°C Cu wire      | -    | Kemarks  | 60°C Cu wire | 75°C Cu wire         | Remarks | Aux. control power supply | Aux. fan power supply |
|                      | 0.4                   | FRN0.4G1 <b>■</b> -4□         |               | 3                     | 5                             | 10.6          | _                         |                       |              |                   |      |          | <u> </u>     |                      |         | _                         |                       |
|                      | 0.75                  | FRN0.75G1■-4□<br>FRN1.5G1■-4□ | IID           | 6<br>10               | _                             | (1.2)         |                           |                       | 14           | 14                |      |          | 14           | 14                   |         |                           |                       |
|                      | 1.5<br>2.2            | FRN1.3G1∎-4□<br>FRN2.2G1∎-4□  | HD            | 10                    | 10<br>15                      | 15.9          |                           |                       | (2.1)        | (2.1)             |      | -        | (2.1)        | (2.1)                | -       |                           |                       |
|                      | 3.7                   | FRN3.7G1 <b>■</b> -4□         | -             | 20                    | 20                            | (1.8)         |                           |                       |              |                   |      |          |              |                      |         |                           |                       |
|                      | 5.5                   |                               | HD            | 30                    | 30                            |               |                           |                       |              | 12<br>(3.3)       | *1   |          |              | 10                   | *1      |                           |                       |
|                      | 7.5                   | FRN5.5G1∎-4□                  | LD            | 40                    | 40                            |               |                           |                       |              | 10                | 1    |          |              | 12<br>(3.3)          | 1       |                           |                       |
|                      | 1.5                   | FRN7.5G1 <b>■</b> -4□         | HD            | 40                    | 40                            | 30.9          |                           |                       | -            | (5.3)             |      | *2       |              |                      | *2      |                           |                       |
|                      | 11                    |                               | LD            | 60                    | 50                            | (3.5)         |                           |                       |              | 0                 |      | *3       |              | 10<br>(5.3)          | *3      |                           |                       |
|                      |                       | FRN11G1∎-4□                   | HD<br>LD      |                       |                               |               |                           |                       |              | 8<br>(8.4)        |      |          |              | 8                    |         |                           |                       |
|                      | 15                    |                               |               | 70                    | 60                            |               |                           |                       |              |                   |      |          |              | (8.4)                |         | _                         |                       |
|                      |                       | FRN15G1∎-4□                   | HD<br>LD      |                       | -                             |               |                           |                       | 6            |                   |      |          |              |                      |         |                           |                       |
|                      | 18.5                  |                               | HD            | 90                    | 75                            |               |                           | -                     | (13.3)       | 6                 |      |          | 6            |                      |         |                           | -                     |
|                      | 22                    | FRN18.5G1∎-4□                 | LD            | 100                   | 100                           | 51.3<br>(5.8) |                           |                       | 4            | (13.3)            |      |          | (13.3)       | 6<br>(13.3)          |         |                           |                       |
|                      | 22                    |                               | HD            | 100                   | 100                           | (5.0)         |                           |                       | (21.2)       |                   |      | _        |              | (15.5)               |         |                           |                       |
| 0 N                  | 30                    | FRN22G1∎-4□                   | LD            | 125                   |                               |               |                           |                       | 3            | 4                 |      |          | 4<br>(21.2)  |                      | -       |                           |                       |
| Three-phase 400 V    | 50                    | FRN30G1∎-4□                   | HD            | 120                   | 125                           |               |                           |                       | (26.7)       | (21.2)            |      |          |              |                      |         | 14                        |                       |
| has                  | 37                    | TKN3001∎-4⊔                   | LD            | 175                   | l                             |               |                           |                       | 2            | 3                 |      |          | 2            |                      |         | (2.1)                     |                       |
| -ee-t                | 51                    | FRN37G1 <b>■</b> -4□          | HD            | 175                   |                               |               | 10.6                      |                       | (33.6)       | (26.7)            |      |          | (33.6)       | 2                    |         | *1<br>*2                  |                       |
| Thu                  | 45                    |                               | LD<br>HD      | 200                   | 150                           | 119.4         | (1.2)                     |                       |              | 2<br>(33.6)       |      |          |              | (33.6)               |         | *2                        |                       |
|                      |                       | FRN45G1∎-4□                   | LD            |                       |                               | (13.5)        |                           |                       |              | (55.0)            |      |          |              | -                    |         |                           |                       |
|                      | 55                    |                               | HD            |                       | 200                           |               |                           |                       |              | 1/0               |      |          |              |                      |         |                           |                       |
|                      |                       | FRN55G1∎-4□                   | LD            | 250                   | 175                           |               |                           |                       |              | (53.5)            | -    |          |              | 1/0<br>(53.5)        | _       |                           |                       |
|                      | 75                    |                               | HD            |                       | 175                           |               |                           |                       |              |                   |      |          |              | (55.5)               |         |                           |                       |
|                      |                       | FRN75G1∎-4□                   | LD            | 200                   | •                             |               |                           |                       |              | $\frac{2}{0}$     |      |          |              | 4/0                  |         |                           |                       |
|                      | 90                    | FRN90G1∎-4□                   | HD            | 300                   | 200                           | 238.9         |                           |                       |              | (67.4)            |      | * 2      |              | (107.2)              |         |                           |                       |
|                      | 110                   | TRN9001∎-4⊔                   | MD/LD         | 350                   | 250                           | (27)          |                           |                       | -            |                   |      | *2<br>*3 |              | 1/0×2                |         |                           |                       |
|                      | 110                   | FRN110G1∎-4□                  | HD            | 500                   | 200                           |               |                           |                       |              | 1/0×2<br>(53.5×2) |      | 5        | -            | (53.5×2)             | *2      |                           | 14                    |
|                      | 132                   |                               | MD/LD<br>HD   | 400                   | 300                           |               |                           |                       |              | (33.3^2)          |      |          |              | 2/0×2<br>(67.4×2)    | *3      |                           | (2.1)                 |
|                      |                       | FRN132G1 <b>■</b> -4□         | MD/LD         |                       |                               |               |                           | 10.6 $(1.2)$          |              | 3/0×2             |      |          |              | 3/0×2                |         |                           | *1<br>*2              |
|                      | 160                   | EPN160C1 = 4                  | HD            | 500                   | 350                           | 124 7         |                           | (1.2)                 |              | (85×2)            |      |          |              | (85×2)               |         |                           | 2                     |
|                      | 200                   | FRN160G1∎-4□                  | MD/LD         | 600                   |                               | 424.7<br>(48) |                           |                       |              | 4/0×2             |      |          |              | 250×2                |         |                           |                       |
|                      |                       | FRN200G1∎-4□                  | HD            |                       | 500                           | Ì,            |                           |                       |              | (107.2×2)         |      |          |              | (127×2)              |         |                           |                       |
|                      | 220                   | FRN220G1∎-4□                  | MD/LD<br>HD   | 700                   |                               |               |                           |                       |              | 250×2<br>(127×2)  |      |          |              | 300×2<br>(152×2)     |         |                           |                       |
|                      |                       | FRN22001 -4                   |               |                       |                               |               |                           | I                     |              |                   |      | I        |              |                      |         | 1                         |                       |

Note 1: Control circuit terminals Tightening torque: 6.1 lb-in (0.7 N·m), Recommended wire size: AWG 18 (0.8 mm<sup>2</sup>)

Note 2: A box (■) in the above table replaces S or E depending on the enclosure. A box (□) in the above table replaces T or J depending on the shipping destination.

\*1 No terminal end treatment is required for connection.

\*2 Use 75°C Cu wire only.

\*3 The wire size of UL Open Type and Enclosed Type are common. Please contact us if UL Open Type exclusive wire is necessary.

### Conformity with UL standards and CSA standards (cUL-listed for Canada) (continued)

|                      | -                     |                       |               |                       | Ĺ                             |               |                           | ΓΙΟ                   |              | oundu)           | -       |              | -                     |         |                           |                       |
|----------------------|-----------------------|-----------------------|---------------|-----------------------|-------------------------------|---------------|---------------------------|-----------------------|--------------|------------------|---------|--------------|-----------------------|---------|---------------------------|-----------------------|
|                      |                       |                       |               |                       |                               |               | ired to                   |                       |              |                  | Wire    | size A       | WG (mm <sup>2</sup> ) |         |                           |                       |
| tage                 | notor                 |                       | de            | (Y)                   | ize (A                        |               | ply                       | y                     |              | 1                | Main te | ermina       | 1                     |         | ply                       | y                     |
| y volt               | ied n                 |                       | om (          | size                  | trip s                        | al            | ldns J                    | lqqua                 | L1.          | /R, L2/S, I      | .3/T    |              | U, <b>V</b> , W       |         | ldns ı                    | lqqu                  |
| Power supply voltage | Nominal applied motor | Inverter type         | HD/MD/LD mode | Class J fuse size (A) | Circuit breaker trip size (A) | Main terminal | Aux. control power supply | Aux. Fan power supply | 60°C Cu wire | 75°C Cu wire     | Remarks | 60°C Cu wire | 75°C Cu wire          | Remarks | Aux. control power supply | Aux. fan power supply |
|                      | 250                   | _                     | MD            | 800                   |                               |               |                           |                       |              | 300×2<br>(152×2) | *2      |              | 350×2<br>(177×2)      | *2      |                           |                       |
|                      | 200                   | FRN220G1∎-4□          | LD            |                       | 600                           |               |                           |                       |              | 400×2<br>(203×2) | *3      |              | 400×2<br>(203×2)      | *3      |                           |                       |
|                      | 280                   | FRN280G1∎-4□          | HD            | 1000                  |                               |               |                           |                       |              | 250×2<br>(127×2) |         |              | 300×2<br>(152×2)      |         |                           |                       |
|                      | 315                   | FRN280G1 <b>■</b> -4□ | MD            |                       |                               |               |                           |                       |              | 300×2            |         |              | 350×2                 |         |                           |                       |
|                      | 515                   | FRN315G1 <b>■-</b> 4□ | HD            |                       |                               |               |                           |                       |              | (152×2)          |         |              | (177×2)               |         |                           |                       |
|                      |                       | FRN280G1 <b>■</b> -4□ | LD            |                       | 800                           |               |                           |                       |              | 400×2            |         |              | 400×2                 |         |                           |                       |
| V 0(                 | 355                   | FRN315G1 <b>■</b> -4□ | MD            |                       |                               |               |                           |                       |              | 400×2<br>(203×2) |         |              | 400×2<br>(203×2)      |         | 14                        | 14                    |
| Three-phase 400 V    |                       | FRN355G1 <b>■</b> -4□ | HD            | 1200                  |                               | 424.7         | 10.6                      | 10.6                  |              |                  |         |              |                       |         | 14<br>(2.1)               | 14<br>(2.1)           |
| phas                 |                       | FRN315G1∎-4□          | LD            | 1200                  |                               | (48)          | (1.2)                     | (1.2)                 | -            | 500×2            | -       | -            | 500×2                 | -       | *1                        | *1                    |
| ree-                 | 400                   | FRN355G1 <b>■</b> -4□ | MD            |                       |                               |               |                           |                       |              | (253×2)          | *2      |              | (253×2)               | *2      | *2                        | *2                    |
| Th                   |                       | FRN400G1 <b>■</b> -4□ | HD            |                       |                               |               |                           |                       |              |                  | *4      |              |                       | *4      |                           |                       |
|                      | 450                   | FRN355G1∎-4□          | LD            | 1400                  | 1200                          |               |                           |                       |              | 600×2<br>(304×2) |         |              | 600×2<br>(304×2)      |         |                           |                       |
|                      |                       | FRN400G1∎-4□          | MD            |                       |                               |               |                           |                       |              | · · ·            |         |              | · · ·                 |         |                           |                       |
|                      | 500                   |                       | LD<br>HD      | 1600                  |                               |               |                           |                       |              | 350×3<br>(177×3) |         |              | 400×3<br>(203×3)      |         |                           |                       |
|                      | 630                   | FRN500G1∎-4□          | LD            | 2000                  | 1400                          |               |                           |                       |              | 500×3            |         |              | 600×3                 |         |                           |                       |
|                      | 050                   |                       | HD            | 2000                  | 1400                          |               |                           |                       |              | (253×3)          |         |              | (304×3)               |         |                           |                       |
|                      | 710                   | FRN630G1∎-4□          | LD            | 2200                  | 1600                          |               |                           |                       |              | 600×3<br>(304×3) |         |              | 500×4<br>(253×4)      |         |                           |                       |

Note 1: Control circuit terminals Tightening torque: 6.1 lb-in (0.7 N·m), Recommended wire size: AWG 18 (0.8 mm<sup>2</sup>)

Note 2: A box (■) in the above table replaces S or E depending on the enclosure.

A box  $(\Box)$  in the above table replaces T or J depending on the shipping destination.

\*1 No terminal end treatment is required for connection.

\*2 Use 75°C Cu wire only.

\*3 The wire size of UL Open Type and Enclosed Type are common. Please contact us if UL Open Type exclusive wire is necessary.

\*4 It is showing the wire size for UL Open Type.

See additional material INR-SI47-1365 for UL Enclosed Type (Pack with TYPE1 kit).

### **Table of Contents**

|                     | recautionsi                                                               |
|---------------------|---------------------------------------------------------------------------|
| Chapter 1           | BEFORE USING THE INVERTER1-1                                              |
|                     | ceptance Inspection                                                       |
| 1.2 Ext             | ternal View and Terminal Blocks1-2                                        |
|                     | ecautions for Using Inverters1-3                                          |
| 1.3.1               | Precautions in introducing inverters1-3                                   |
| 1.3.2<br>1.3.3      |                                                                           |
| 1.3.3               | 6-F                                                                       |
| Chapter 2           | MOUNTING AND WIRING THE<br>INVERTER2-1                                    |
|                     | erating Environment                                                       |
| 2.2 Ins             | talling the Inverter                                                      |
|                     | ring                                                                      |
| 2.3.1               | Removing and mounting the front cover and the wiring guide2-3             |
| 2.3.2               | Screw specifications and recommended wire                                 |
| 2.3.2               | sizes                                                                     |
| 2.3.3               | Wiring precautions                                                        |
| 2.3.4               | Wiring of main circuit terminals and grounding                            |
|                     | terminals                                                                 |
| 2.3.5               | Wiring for control circuit terminals2-15                                  |
| 2.3.6               | Setting up the slide switches2-22                                         |
| 2.4 Mc              | ounting and Connecting a Keypad2-24                                       |
|                     | OPERATION USING THE KEYPAD                                                |
|                     | ypad                                                                      |
| 3.2 Ov              | erview of Operation Modes                                                 |
|                     | nning Mode                                                                |
| 3.3.1               | Monitoring the running status                                             |
| 3.3.2               |                                                                           |
|                     | ogramming Mode                                                            |
| 3.4.1               | Setting up basic function codes quickly                                   |
| 3.4.2               | Menu #0 "Quick Setup"                                                     |
| 5.4.2               | Menu #1 "Data Setting"                                                    |
| 3.4.3               | Checking changed function codes<br>Menu #2 "Data Checking"                |
| 3.4.4               | Menu #2 "Data Checking"                                                   |
| <i>J</i> .т.т       | Menu #3 "Drive Monitoring"                                                |
| 3.4.5               | Checking I/O signal status                                                |
|                     | Menu #4 "I/O Checking"                                                    |
| 3.4.6               | Reading maintenance information<br>Menu #5 "Maintenance Information" 3-14 |
| 3.4.7               | Reading alarm information<br>Menu #6 "Alarm Information"3-18              |
| 3.4.8               | Copying data                                                              |
|                     | Menu #7 "Data Copying"3-20                                                |
|                     | arm Mode                                                                  |
| 3.6 US              | B Connectivity                                                            |
| Chapter 4           | RUNNING THE MOTOR4-1                                                      |
| 4.1 Ru              | nning the Motor for a Test4-1                                             |
| 4.1.1               | Test run procedure                                                        |
| 4.1.2               | Checking prior to powering on4-1                                          |
| 4.1.3               | Powering ON and checking                                                  |
| 4.1.4               | Switching between HD, MD and LD drive                                     |
| 4.1.5               | modes                                                                     |
| 4.1.5               | Function code basic settings $< 1 > \dots 4-5$                            |
| 4.1.7               | Function code basic settings and tuning $< 2 >4-6$                        |
| 4.1.8               | Function code basic settings and tuning $< 3 > 4-8$                       |
| 4.1.9               |                                                                           |
|                     | Function code basic settings $< 5 > \dots 4-12$                           |
| 4.1.11              | Function code basic settings and tuning $< 6 > 4-13$                      |
| 4.1.12              | Running the inverter for motor operation                                  |
|                     | check                                                                     |
|                     | Preparation for practical operation                                       |
| 4.2 Sp<br>4.2.1     | ecial Operations                                                          |
| 4.2.1               | Remote and local modes                                                    |
| 4.2.2               | External run/frequency command4-17                                        |
|                     |                                                                           |
| Chapter 5<br>5.1 Fu | FUNCTION CODES                                                            |

| 5.2.1                                                                                                    | ails of Function Codes 5-27                                                                                                    |
|----------------------------------------------------------------------------------------------------|----------------------------------------------------------------------------------------------------|
|                                                                                                    | Fundamental Functions 5-27                                                                                                    |
| 5.2.2                                                                                                    | E codes (Extension Terminal Functions) 5-65                                                                                                    |
| 5.2.3                                                                                                    | C codes (Control functions)                                                                                                    |
| 5.2.4<br>5.2.5                                                                                                    | P codes (Motor 1 Parameters)                                                                                                    |
| 5.2.5                                                                                                    | A codes (Motor 2 Parameters),                                                                                                    |
| 5.2.0                                                                                                    | b codes (Motor 3 Parameters),                                                                                                    |
|                                                                                                    | r codes (Motor 4 Parameters)                                                                                                    |
| 5.2.7                                                                                                    | J codes (Application Functions 1)                                                                                                    |
| 5.2.8                                                                                                    | d codes (Application Functions 2) 5-131                                                                                                    |
| 5.2.9                                                                                                    | U codes (Application functions 3) 5-137                                                                                                    |
| 5.2.10                                                                                                    | y codes (Link Functions) 5-145                                                                                                    |
| Chapter 6                                                                                                    | TROUBLESHOOTING                                                                                                    |
|                                                                                                    | tective Functions                                                                                                    |
| 6.2 Bef                                                                                                    | ore Proceeding with Troubleshooting                                                                                                    |
|                                                                                                    | leither an Alarm Code Nor "Light Alarm"                                                                                                    |
| Ind                                                                                                    | ication $(\underline{\prime} - \overline{} \underline{\prime} \underline{\prime})$ Appears on the LED Monitor 6-4                                                                                                    |
| 6.3.1                                                                                                    | Abnormal motor operation                                                                                                    |
| 6.3.2                                                                                                    | Problems with inverter settings                                                                                                    |
|                                                                                                    | n Alarm Code Appears on the LED Monitor 6-10                                                                                                    |
| 6.5 If th                                                                                                    | he "Light Alarm" Indication $(\angle - \neg \neg \angle)$ Appears                                                                                                    |
|                                                                                                    | the LED Monitor                                                                                                    |
| 6.6 If a                                                                                                    | n Abnormal Pattern Appears on the LED Monitor<br>le Neither an Alarm Code nor "Light Alarm"                                                                                                    |
|                                                                                                    | ication $(\underline{L} - \underline{A}\underline{L})$ is Displayed                                                                                                    |
|                                                                                                    |                                                                                                    |
| Chapter 7                                                                                                    | MAINTENANCE AND INSPECTION                                                                                                    |
| 7.1 Dai                                                                                                    | ly Inspection                                                                                                    |
| 7.2 Per                                                                                                    | iodic Inspection                                                                                                    |
| 7.3 List<br>7.3.1                                                                                                    | t of Periodic Replacement Parts                                                                                                    |
|                                                                                                    | asurement of Electrical Amounts in Main                                                                                                    |
|                                                                                                    | cuit                                                                                                    |
|                                                                                                    | lation Test                                                                                                    |
|                                                                                                    | uiries about Product and Guarantee                                                                                                    |
| 7.6.1                                                                                                    |                                                                                                    |
|                                                                                                    | ~ .                                                                                                    |
| 7.6.2                                                                                                    | Product warranty 7-7                                                                                                    |
|                                                                                                    | -                                                                                                    |
| Chapter 8                                                                                                    | SPECIFICATIONS 8-1                                                                                                    |
| Chapter 8                                                                                                    | SPECIFICATIONS                                                                                                    |
| Chapter 8<br>8.1 Star<br>8.1.1<br>8.1.2                                                                                                    | SPECIFICATIONS       8-1         ndard Model 1 (Basic Type)       8-1         Three-phase 200 V class series       8-1         Three-phase 400 V class series       8-2                                                                                                    |
| Chapter 8<br>8.1 Star<br>8.1.1<br>8.1.2<br>8.2 Star                                                                                                    | SPECIFICATIONS       8-1         ndard Model 1 (Basic Type)       8-1         Three-phase 200 V class series       8-1         Three-phase 400 V class series       8-2         ndard Model 2 (EMC Filter Built-in Type)       8-5                                                                                                    |
| Chapter 8<br>8.1 Star<br>8.1.1<br>8.1.2<br>8.2 Star<br>8.2.1                                                                                                    | SPECIFICATIONS       8-1         ndard Model 1 (Basic Type)       8-1         Three-phase 200 V class series       8-1         Three-phase 400 V class series       8-2         ndard Model 2 (EMC Filter Built-in Type)       8-5         Three-phase 200 V class series       8-5                                                                                                    |
| Chapter 8<br>8.1 Star<br>8.1.1<br>8.1.2<br>8.2 Star<br>8.2.1<br>8.2.2                                                                                                    | SPECIFICATIONS       8-1         ndard Model 1 (Basic Type)       8-1         Three-phase 200 V class series       8-1         Three-phase 400 V class series       8-2         ndard Model 2 (EMC Filter Built-in Type)       8-5         Three-phase 200 V class series       8-5         Three-phase 400 V class series       8-6                                                                                                    |
| Chapter 8<br>8.1 Stan<br>8.1.1<br>8.1.2<br>8.2 Stan<br>8.2.1<br>8.2.2<br>8.3 Cor                                                                                                    | SPECIFICATIONS       8-1         ndard Model 1 (Basic Type)       8-1         Three-phase 200 V class series       8-1         Three-phase 400 V class series       8-2         ndard Model 2 (EMC Filter Built-in Type)       8-5         Three-phase 200 V class series       8-5         Three-phase 400 V class series       8-6         nmon Specifications       8-9                                                                                                    |
| Chapter 8<br>8.1 Stan<br>8.1.1<br>8.2 Stan<br>8.2.1<br>8.2.2<br>8.3 Cor<br>8.4 Ext                                                                                                    | SPECIFICATIONS       8-1         ndard Model 1 (Basic Type)       8-1         Three-phase 200 V class series       8-1         Three-phase 400 V class series       8-2         ndard Model 2 (EMC Filter Built-in Type)       8-5         Three-phase 200 V class series       8-6         Three-phase 400 V class series       8-6         nmon Specifications       8-9         ernal Dimensions       8-11                                                                                                    |
| Chapter 8<br>8.1 Stau<br>8.1.1<br>8.2 Stau<br>8.2.1<br>8.2 2<br>8.3 Cor<br>8.4 Ext<br>8.4.1                                                                                                    | SPECIFICATIONS       8-1         ndard Model 1 (Basic Type)       8-1         Three-phase 200 V class series       8-1         Three-phase 400 V class series       8-2         ndard Model 2 (EMC Filter Built-in Type)       8-5         Three-phase 200 V class series       8-5         Three-phase 400 V class series       8-6         nmon Specifications       8-9         ernal Dimensions       8-11         Standard models       8-11                                                                                                    |
| Chapter 8<br>8.1 Stat<br>8.1.1<br>8.2 Stat<br>8.2.1<br>8.2.2<br>8.3 Cor<br>8.4 Ext<br>8.4.1<br>8.4.2                                                                                                    | SPECIFICATIONS8-1ndard Model 1 (Basic Type)8-1Three-phase 200 V class series8-1Three-phase 400 V class series8-2ndard Model 2 (EMC Filter Built-in Type)8-5Three-phase 200 V class series8-5Three-phase 400 V class series8-6nmon Specifications8-9ernal Dimensions8-11Standard models8-11DC reactor8-11                                                                                                    |
| Chapter 8<br>8.1 Stau<br>8.1.1<br>8.1.2<br>8.2 Stau<br>8.2.1<br>8.2.2<br>8.3 Cor<br>8.4 Ext<br>8.4.1<br>8.4.2<br>Chapter 9                                                                                                    | SPECIFICATIONS       8-1         ndard Model 1 (Basic Type)       8-1         Three-phase 200 V class series       8-1         Three-phase 400 V class series       8-2         ndard Model 2 (EMC Filter Built-in Type)       8-5         Three-phase 200 V class series       8-5         Three-phase 400 V class series       8-6         nmon Specifications       8-9         ernal Dimensions       8-11         Standard models       8-11         DC reactor       8-11         CONFORMITY WITH STANDARDS       9-1                                                                                                    |
| Chapter 8<br>8.1 Stau<br>8.1.1<br>8.1.2<br>8.2 Stau<br>8.2.1<br>8.2.2<br>8.3 Cor<br>8.4 Ext<br>8.4.1<br>8.4.2<br>Chapter 9<br>9.1 Cor                                                                                                    | SPECIFICATIONS       8-1         ndard Model 1 (Basic Type)       8-1         Three-phase 200 V class series       8-1         Three-phase 400 V class series       8-2         ndard Model 2 (EMC Filter Built-in Type)       8-5         Three-phase 200 V class series       8-5         Three-phase 400 V class series       8-6         nmon Specifications       8-9         ernal Dimensions       8-11         Standard models       8-11         DC reactor       8-11         CONFORMITY WITH STANDARDS       9-1         mpliance with UL Standards and Canadian                                                                                                    |
| Chapter 8<br>8.1 Stau<br>8.1.1<br>8.1.2<br>8.2 Stau<br>8.2.1<br>8.2.2<br>8.3 Cor<br>8.4 Ext<br>8.4.1<br>8.4.2<br>Chapter 9<br>9.1 Cor<br>Stau                                                                                                    | SPECIFICATIONS       8-1         ndard Model 1 (Basic Type)       8-1         Three-phase 200 V class series       8-1         Three-phase 400 V class series       8-2         ndard Model 2 (EMC Filter Built-in Type)       8-5         Three-phase 200 V class series       8-5         Three-phase 400 V class series       8-6         nmon Specifications       8-9         ernal Dimensions       8-11         Standard models       8-11         DC reactor       8-11         CONFORMITY WITH STANDARDS       9-1         npliance with UL Standards and Canadian       9-1                                                                                                    |
| Chapter 8<br>8.1 Stau<br>8.1.1<br>8.1.2<br>8.2 Stau<br>8.2.2<br>8.3 Cor<br>8.4 Ext<br>8.4.1<br>8.4.2<br>Chapter 9<br>9.1 Cor<br>Stau<br>9.1.1                                                                                                    | SPECIFICATIONS       8-1         ndard Model 1 (Basic Type)       8-1         Three-phase 200 V class series       8-2         ndard Model 2 (EMC Filter Built-in Type)       8-5         Three-phase 200 V class series       8-5         Three-phase 400 V class series       8-6         nmon Specifications       8-9         ernal Dimensions       8-11         Standard models       8-11         DC reactor       8-11         CONFORMITY WITH STANDARDS       9-1         npliance with UL Standards and Canadian       9-1         General       9-1                                                                                                    |
| Chapter 8<br>8.1 Stau<br>8.1.1<br>8.1.2<br>8.2 Stau<br>8.2.1<br>8.2.2<br>8.3 Cor<br>8.4 Ext<br>8.4.1<br>8.4.2<br>Chapter 9<br>9.1 Cor<br>Stau                                                                                                    | SPECIFICATIONS       8-1         ndard Model 1 (Basic Type)       8-1         Three-phase 200 V class series       8-1         Three-phase 400 V class series       8-2         ndard Model 2 (EMC Filter Built-in Type)       8-5         Three-phase 200 V class series       8-5         Three-phase 400 V class series       8-6         nmon Specifications       8-9         ernal Dimensions       8-11         Standard models       8-11         DC reactor       8-11         CONFORMITY WITH STANDARDS       9-1         npliance with UL Standards and Canadian       9-1         General       9-1         Considerations when using FRENIC-MEGA       9-1                                                                                                    |
| Chapter 8<br>8.1 Stat<br>8.1.1<br>8.2.2 Stat<br>8.2.2 Stat<br>8.2.2<br>8.3 Cor<br>8.4 Ext<br>8.4.1<br>8.4.2<br>Chapter 9<br>9.1 Cor<br>Stat<br>9.1.1<br>9.1.2                                                                                                    | SPECIFICATIONS       8-1         ndard Model 1 (Basic Type)       8-1         Three-phase 200 V class series       8-1         Three-phase 400 V class series       8-2         ndard Model 2 (EMC Filter Built-in Type)       8-5         Three-phase 200 V class series       8-6         nmon Specifications       8-9         ernal Dimensions       8-11         Standard models       8-11         DC reactor       8-11         CONFORMITY WITH STANDARDS       9-1         npliance with UL Standards and Canadian       9-1         General       9-1         Considerations when using FRENIC-MEGA       9-1         in systems to be certified by UL and cUL       9-1                                                                                                    |
| Chapter 8<br>8.1 Stat<br>8.1.1<br>8.2.2 Stat<br>8.2.2 Stat<br>8.2.2<br>8.3 Cor<br>8.4 Ext<br>8.4.1<br>8.4.2<br>Chapter 9<br>9.1 Cor<br>Stat<br>9.1.1<br>9.1.2<br>9.2 Cor                                                                                                    | SPECIFICATIONS       8-1         ndard Model 1 (Basic Type)       8-1         Three-phase 200 V class series       8-1         Three-phase 400 V class series       8-2         ndard Model 2 (EMC Filter Built-in Type)       8-5         Three-phase 200 V class series       8-6         nmon Specifications       8-9         ernal Dimensions       8-11         Standard models       8-11         DC reactor       8-11         CONFORMITY WITH STANDARDS       9-1         npliance with UL Standards and Canadian       9-1         ndards (cUL certification)       9-1         Considerations when using FRENIC-MEGA       9-1         in systems to be certified by UL and cUL       9-1         npliance with European Standards       9-1                                                                                                    |
| Chapter 8<br>8.1 Stat<br>8.1.1<br>8.2.2 Stat<br>8.2.2 Stat<br>8.2.2<br>8.3 Cor<br>8.4 Ext<br>8.4.1<br>8.4.2<br>Chapter 9<br>9.1 Cor<br>Stat<br>9.1.1<br>9.1.2<br>9.2 Cor                                                                                                    | SPECIFICATIONS       8-1         ndard Model 1 (Basic Type)       8-1         Three-phase 200 V class series       8-1         Three-phase 400 V class series       8-2         ndard Model 2 (EMC Filter Built-in Type)       8-5         Three-phase 200 V class series       8-6         nmon Specifications       8-9         ernal Dimensions       8-11         Standard models       8-11         DC reactor       8-11         CONFORMITY WITH STANDARDS       9-1         npliance with UL Standards and Canadian       9-1         General       9-1         Considerations when using FRENIC-MEGA       9-1         in systems to be certified by UL and cUL       9-1                                                                                                    |
| Chapter 8<br>8.1 Stat<br>8.1.1<br>8.2.2 Stat<br>8.2.2 Stat<br>8.2.2<br>8.3 Cor<br>8.4 Ext<br>8.4.1<br>8.4.2<br>Chapter 9<br>9.1 Cor<br>Stat<br>9.1 Cor<br>Stat<br>9.1.2<br>9.2 Cor<br>9.3 Cor<br>9.3.1<br>9.3.2                                                                                                    | SPECIFICATIONS       8-1         ndard Model 1 (Basic Type)       8-1         Three-phase 200 V class series       8-1         Three-phase 400 V class series       8-2         ndard Model 2 (EMC Filter Built-in Type)       8-5         Three-phase 200 V class series       8-6         nmon Specifications       8-9         ernal Dimensions       8-11         Standard models       8-11         DC reactor       8-11         CONFORMITY WITH STANDARDS       9-1         npliance with UL Standards and Canadian       9-1         dards (cUL certification)       9-1         General       9-1         Considerations when using FRENIC-MEGA       9-1         n systems to be certified by UL and cUL       9-1         npliance with European Standards       9-1         npliance with EMC Standards       9-1         Recommended installation procedure       9-2                                                                                                    |
| Chapter 8<br>8.1 Stat<br>8.1.1<br>8.2.2 Stat<br>8.2.2 Stat<br>8.2.2<br>8.3 Cor<br>8.4 Ext<br>8.4.1<br>8.4.2<br>Chapter 9<br>9.1 Cor<br>Stat<br>9.1.1<br>9.1.2<br>9.2 Cor<br>9.3 Cor<br>9.3.1                                                                                                    | SPECIFICATIONS       8-1         ndard Model 1 (Basic Type)       8-1         Three-phase 200 V class series       8-1         Three-phase 400 V class series       8-2         ndard Model 2 (EMC Filter Built-in Type)       8-5         Three-phase 200 V class series       8-6         nmon Specifications       8-9         ernal Dimensions       8-11         DC reactor       8-11         DC reactor       8-11         CONFORMITY WITH STANDARDS       9-1         npliance with UL Standards and Canadian       9-1         General       9-1         Considerations when using FRENIC-MEGA       9-1         npliance with European Standards       9-1         npliance with European Standards       9-1         General       9-1         General       9-1         General       9-1         General       9-1         General       9-1         General       9-1         Recommended installation procedure       9-2         Leakage current of EMC-filter built-in type                                                                                                    |
| Chapter 8<br>8.1 Stau<br>8.1.1<br>8.1.2<br>8.2 Stau<br>8.2.1<br>8.2.2<br>8.3 Cor<br>8.4 Ext<br>8.4.1<br>8.4.2<br>Chapter 9<br>9.1 Cor<br>Stau<br>9.1.1<br>9.1.2<br>9.2 Cor<br>9.3 Cor<br>9.3.1<br>9.3.2<br>9.3.3                                                                                                    | SPECIFICATIONS       8-1         ndard Model 1 (Basic Type)       8-1         Three-phase 200 V class series       8-2         ndard Model 2 (EMC Filter Built-in Type)       8-5         Three-phase 400 V class series       8-5         Three-phase 200 V class series       8-6         nmon Specifications       8-9         ernal Dimensions       8-11         Standard models       8-11         DC reactor       8-11         CONFORMITY WITH STANDARDS       9-1         npliance with UL Standards and Canadian       9-1         General       9-1         Considerations when using FRENIC-MEGA       9-1         nystems to be certified by UL and cUL       9-1         npliance with European Standards       9-1         General       9-1         Recommended installation procedure       9-2         Leakage current of EMC-filter built-in type       of inverters                                                                                                    |
| Chapter 8<br>8.1 Stau<br>8.1.1<br>8.1.2<br>8.2 Stau<br>8.2.1<br>8.2.2<br>8.3 Cor<br>8.4 Ext<br>8.4.1<br>8.4.2<br>Chapter 9<br>9.1 Cor<br>9.1 Cor<br>9.1 Cor<br>9.1 Cor<br>9.3 Cor<br>9.3 Cor<br>9.3 Cor<br>9.3.1<br>9.3 Cor<br>9.3.1<br>9.3.2<br>9.3.3<br>9.4 Har                                                                                                    | SPECIFICATIONS       8-1         ndard Model 1 (Basic Type)       8-1         Three-phase 200 V class series       8-1         Three-phase 400 V class series       8-2         ndard Model 2 (EMC Filter Built-in Type)       8-5         Three-phase 200 V class series       8-6         nmon Specifications       8-9         ernal Dimensions       8-11         Standard models       8-11         DC reactor       8-11         CONFORMITY WITH STANDARDS       9-1         npliance with UL Standards and Canadian       9-1         General       9-1         Considerations when using FRENIC-MEGA       9-1         npliance with European Standards       9-1         npliance with European Standards       9-1         General       9-1         npliance with European Standards       9-1         nopliance with European Standards       9-1         General       9-1         General       9-1         nopliance with European Standards       9-1         General       9-1         General       9-1         General       9-1         General       9-1         General       9-1 <t< td=""></t<>    |
| Chapter 8<br>8.1 Stau<br>8.1.1<br>8.1.2<br>8.2 Stau<br>8.2.1<br>8.2.2<br>8.3 Cor<br>8.4 Ext<br>8.4.1<br>8.4.2<br>Chapter 9<br>9.1 Cor<br>9.1 Cor<br>9.1 Cor<br>9.1 Cor<br>9.3 Cor<br>9.3 Cor<br>9.3.1<br>9.3.2<br>9.3.3<br>9.4 Har<br>9.4.1                                                                                                    | SPECIFICATIONS       8-1         ndard Model 1 (Basic Type)       8-1         Three-phase 200 V class series       8-2         ndard Model 2 (EMC Filter Built-in Type)       8-5         Three-phase 200 V class series       8-5         Three-phase 400 V class series       8-6         nmon Specifications       8-9         ernal Dimensions       8-11         Standard models       8-11         DC reactor       8-11         DC reactor       8-11         CONFORMITY WITH STANDARDS       9-1         npliance with UL Standards and Canadian       9-1         General       9-1         Considerations when using FRENIC-MEGA       9-1         n systems to be certified by UL and cUL       9-1         npliance with European Standards       9-1         General       9-1         General       9-1         General       9-1         of enverters       9-3         monic Component Regulation in the EU       9-4         General comments       9-4                                                                                                    |
| Chapter 8<br>8.1 Stau<br>8.1.1<br>8.1.2<br>8.2 Stau<br>8.2.1<br>8.2.2<br>8.3 Cor<br>8.4 Ext<br>8.4.1<br>8.4.2<br>Chapter 9<br>9.1 Cor<br>9.1 Cor<br>9.1 Cor<br>9.1 Cor<br>9.3 Cor<br>9.3 Cor<br>9.3 Cor<br>9.3.1<br>9.3 Cor<br>9.3.1<br>9.3.2<br>9.3.3<br>9.4 Har                                                                                                    | SPECIFICATIONS       8-1         ndard Model 1 (Basic Type)       8-1         Three-phase 200 V class series       8-2         ndard Model 2 (EMC Filter Built-in Type)       8-5         Three-phase 200 V class series       8-5         Three-phase 400 V class series       8-6         nmon Specifications       8-9         ernal Dimensions       8-11         Standard models       8-11         DC reactor       8-11         DC reactor       8-11         CONFORMITY WITH STANDARDS       9-1         mpliance with UL Standards and Canadian       9-1         General       9-1         Considerations when using FRENIC-MEGA       9-1         in systems to be certified by UL and cUL       9-1         mpliance with European Standards       9-1         General       9-1         General       9-1         General       9-1         General       9-1         General       9-1         General       9-1         General       9-1         General       9-1         General       9-1         General       9-1         General       9-2         Ge                                                |
| Chapter 8<br>8.1 Stau<br>8.1.1<br>8.2.2 Stau<br>8.2.2 Stau<br>8.2.2<br>8.3 Cor<br>8.4 Ext<br>8.4.1<br>8.4.2<br>Chapter 9<br>9.1 Cor<br>9.1 Cor<br>9.1 Cor<br>9.3 Cor<br>9.3 Cor<br>9.3 Cor<br>9.3 Cor<br>9.3 Cor<br>9.3 Cor<br>9.3 Cor<br>9.3 Cor<br>9.3 Cor<br>9.3 Cor<br>9.3 Cor<br>9.3 Cor<br>9.3 Cor<br>9.3 Cor<br>9.3 Cor<br>9.3 Cor<br>9.3 Cor<br>9.3 Cor<br>9.3 Cor<br>9.3 Cor<br>9.4 Har<br>9.4.1<br>9.4.2 | SPECIFICATIONS       8-1         ndard Model 1 (Basic Type)       8-1         Three-phase 200 V class series       8-2         ndard Model 2 (EMC Filter Built-in Type)       8-5         Three-phase 200 V class series       8-5         Three-phase 400 V class series       8-6         nmon Specifications       8-9         ernal Dimensions       8-11         Standard models       8-11         DC reactor       8-11         CONFORMITY WITH STANDARDS       9-1         npliance with UL Standards and Canadian       9-1         General       9-1         Considerations when using FRENIC-MEGA       9-1         npliance with European Standards       9-1         npliance with European Standards       9-1         General       9-1         General       9-1         General       9-1         General       9-1         General       9-1         General       9-1         General       9-1         General       9-1         General       9-1         General       9-1         General       9-2         Leakage current of EMC-filter built-in type       9-3                                   |
| Chapter 8<br>8.1 Stau<br>8.1.1<br>8.2.2<br>8.2 Stau<br>8.2.2<br>8.3 Cor<br>8.4 Ext<br>8.4.1<br>8.4.2<br>Chapter 9<br>9.1 Cor<br>9.1 Cor<br>9.3 Cor<br>9.3 Cor<br>9.3.1<br>9.3.2<br>9.3.3<br>9.4 Har<br>9.4.1<br>9.4.2<br>9.5 Cor                                                                                                    | SPECIFICATIONS       8-1         ndard Model 1 (Basic Type)       8-1         Three-phase 200 V class series       8-2         ndard Model 2 (EMC Filter Built-in Type)       8-5         Three-phase 200 V class series       8-6         nmon Specifications       8-9         ernal Dimensions       8-11         Standard models       8-11         DC reactor       8-11         DC reactor       8-11         CONFORMITY WITH STANDARDS       9-1         mpliance with UL Standards and Canadian       9-1         General       9-1         General       9-1         nystems to be certified by UL and cUL       9-1         npliance with European Standards       9-1         npliance with European Standards       9-1         General       9-1         General       9-1         General       9-1         nopliance with European Standards       9-1         nopliance with European Standards       9-1         General       9-1         General       9-1         General       9-1         Recommended installation procedure       9-2         Leakage current of EMC-filter built-in type       9-3 |
| Chapter 8<br>8.1 Stau<br>8.1.1<br>8.2.2<br>8.2 Stau<br>8.2.2<br>8.3 Cor<br>8.4 Ext<br>8.4.1<br>8.4.2<br>Chapter 9<br>9.1 Cor<br>9.1 Cor<br>9.3 Cor<br>9.3 Cor<br>9.3.1<br>9.3.2<br>9.3.3<br>9.4 Har<br>9.4.1<br>9.4.2<br>9.5 Cor                                                                                                    | SPECIFICATIONS       8-1         ndard Model 1 (Basic Type)       8-1         Three-phase 200 V class series       8-2         ndard Model 2 (EMC Filter Built-in Type)       8-5         Three-phase 200 V class series       8-5         Three-phase 400 V class series       8-6         nmon Specifications       8-9         ernal Dimensions       8-11         Standard models       8-11         DC reactor       8-11         CONFORMITY WITH STANDARDS       9-1         npliance with UL Standards and Canadian       9-1         General       9-1         Considerations when using FRENIC-MEGA       9-1         npliance with European Standards       9-1         npliance with European Standards       9-1         General       9-1         General       9-1         General       9-1         General       9-1         General       9-1         General       9-1         General       9-1         General       9-1         General       9-1         General       9-1         General       9-2         Leakage current of EMC-filter built-in type       9-3                                   |
| Chapter 8<br>8.1 Stau<br>8.1.1<br>8.2.2 Stau<br>8.2.2 Stau<br>8.2.2<br>8.3 Cor<br>8.4 Ext<br>8.4.1<br>8.4.2<br>Chapter 9<br>9.1 Cor<br>9.3 Cor<br>9.3 Cor<br>9.3 Cor<br>9.3.1<br>9.3.2<br>9.3.3<br>9.4 Har<br>9.4.1<br>9.4.2<br>9.5 Cor<br>the                                                                                                    | SPECIFICATIONS       8-1         ndard Model 1 (Basic Type)       8-1         Three-phase 200 V class series       8-2         ndard Model 2 (EMC Filter Built-in Type)       8-5         Three-phase 200 V class series       8-5         Three-phase 400 V class series       8-6         nmon Specifications       8-9         ernal Dimensions       8-11         Standard models       8-11         DC reactor       8-11         DC reactor       8-11         CONFORMITY WITH STANDARDS       9-1         mpliance with UL Standards and Canadian       9-1         General       9-1         General       9-1         nystems to be certified by UL and cUL       9-1         npliance with European Standards       9-1         npliance with European Standards       9-1         General       9-1         General       9-1         General       9-1         General       9-1         General       9-1         General       9-1         General       9-1         General       9-1         General       9-1         General       9-2         Leakage cu                                                |
| Chapter 8<br>8.1 Stau<br>8.1.1<br>8.2.2 Stau<br>8.2.2 Stau<br>8.2.2<br>8.3 Cor<br>8.4 Ext<br>8.4.1<br>8.4.2<br>Chapter 9<br>9.1 Cor<br>9.1 Cor<br>9.1 Cor<br>9.3 Cor<br>9.3 Cor<br>9.3 Cor<br>9.3.1<br>9.2 9.3.3<br>9.4 Har<br>9.4.1<br>9.4.2<br>9.5 Cor<br>the<br>9.5.1                                                                                                    | SPECIFICATIONS       8-1         ndard Model 1 (Basic Type)       8-1         Three-phase 200 V class series       8-2         ndard Model 2 (EMC Filter Built-in Type)       8-5         Three-phase 200 V class series       8-5         Three-phase 400 V class series       8-6         nmon Specifications       8-9         ernal Dimensions       8-11         Standard models       8-11         DC reactor       8-11         DC reactor       8-11         CONFORMITY WITH STANDARDS       9-1         npliance with UL Standards and Canadian       9-1         General       9-1         General       9-1         nyliance with European Standards       9-1         npliance with European Standards       9-1         npliance with European Standards       9-1         General       9-1         General       9-1         General       9-1         General       9-1         General       9-1         General       9-1         General       9-1         General       9-1         General comments       9-3         monic Component Regulation in the EU       9-4 </td                             |

## Chapter 1 BEFORE USING THE INVERTER

### 1.1 Acceptance Inspection

Unpack the package and check the following:

- (1) An inverter and instruction manual (this book) are contained in the package.
  - Note Inverters with a capacity of 55 kW in LD mode and inverters with 75 kW or above require a DC reactor (DCR) to be connected. Be sure to connect a separately ordered DCR to those inverters.
- (2) The inverter has not been damaged during transportation-there should be no dents or parts missing.
- (3) The inverter is the type you ordered. You can check the type and specifications on the main nameplate. (Main and sub nameplates are attached to the inverter and are located as shown on the next page.) For inverters with a capacity of 30 kW or above, the mass is printed on the main nameplate.

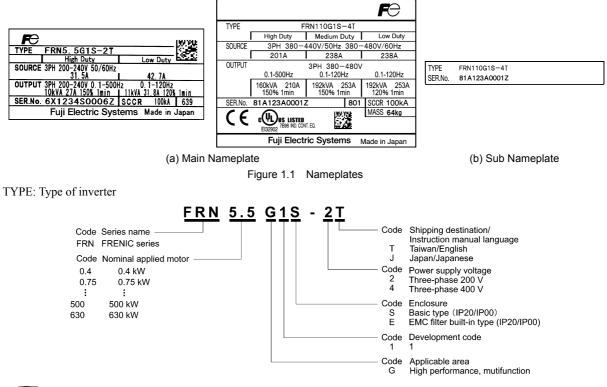

Note In tables given in this manual, inverter types are denoted as "FRN\_\_\_G1 $\blacksquare$ -2 $\square$ /4 $\square$ ." The boxes  $\blacksquare$  and  $\square$  replace alphabetic letters depending on the enclosure and shipping destination, respectively.

The FRENIC-MEGA is available in two or three drive modes depending upon the inverter capacity: High Duty (HD) and Low Duty (LD) modes or High Duty (HD), Medium Duty (MD) and Low Duty (LD) modes. One of these modes should be selected to match the load property of your system. Specifications in each mode are printed on the main nameplate. For details, see Chapter 8 "SPECIFICATIONS."

High Duty: HD mode designed for heavy duty load applications. Overload capability: 150% for 1 min, 200% for 3 s. Continuous ratings = Inverter ratings

Medium Duty: MD mode designed for medium duty load applications. Overload capability: 150% for 1 min. Continuous ratings = One rank higher capacity of inverters

- Low Duty: LD mode designed for light duty load applications. Overload capability: 120% for 1 min. Continuous ratings = One rank or two ranks higher capacity of inverters
- SOURCE: Number of input phases (three-phase: 3PH), input voltage, input frequency, input current (each for HD, MD and LD modes)
- OUTPUT: Number of output phases, rated output voltage, output frequency range, rated output capacity, rated output current, overload capability (each for HD, MD and LD modes)
- SCCR: Short-circuit capacity
- MASS: Mass of the inverter in kilogram (30 kW or above)
- SER. No.: Product number

| <u>8</u> | <u>1                                    </u> |                                            |
|----------|----------------------------------------------|--------------------------------------------|
|          |                                              | Serial number of production lot            |
|          |                                              | Production month                           |
|          |                                              | 1 to 9: January to September               |
|          |                                              | X, Y, or Z: October, November, or December |
|          |                                              | Production year: Last digit of year        |

If you suspect the product is not working properly or if you have any questions about your product, contact your Fuji Electric representative.

### 1.2 External View and Terminal Blocks

(1) Outside and inside views

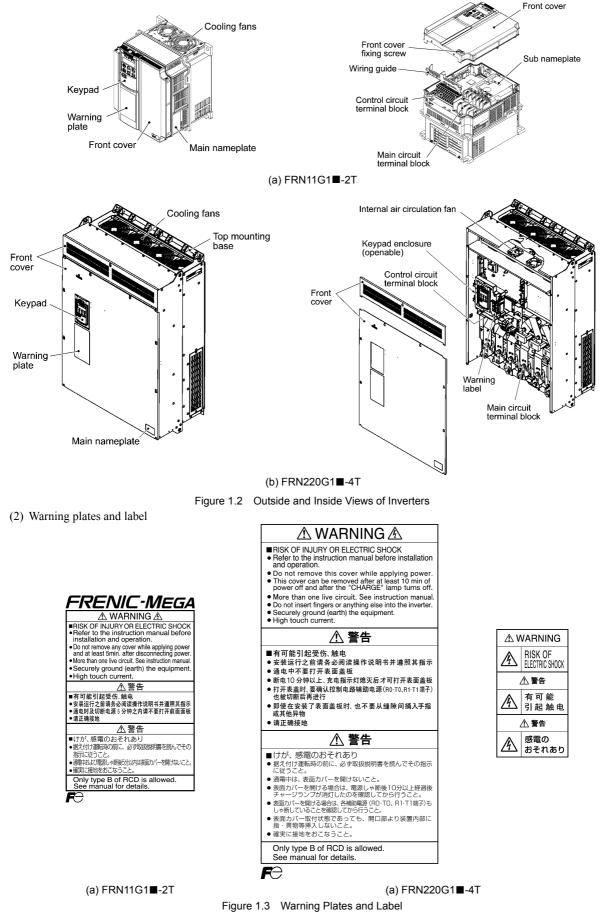

**Note:** A box  $(\blacksquare)$  in the above figures replaces S or E depending on the enclosure.

### 1.3 Precautions for Using Inverters

#### 1.3.1 Precautions in introducing inverters

This section provides precautions in introducing inverters, e.g. precautions for installation environment, power supply lines, wiring, and connection to peripheral equipment. Be sure to observe those precautions.

#### Installation environment

Install the inverter in an environment that satisfies the requirements listed in Table 2.1 in Chapter 2. Fuji Electric strongly recommends installing inverters in a panel for safety reasons, in particular, when installing the ones whose enclosure rating is IP00.

When installing the inverter in a place out of the specified environmental requirements, it is necessary to derate the inverter or consider the panel engineering design suitable for the special environment or the panel installation location. For details, refer to the Fuji Electric technical information "Engineering Design of Panels" or consult your Fuji Electric representative.

The special environments listed below require using the specially designed panel or considering the panel installation location.

| Environments                                                                                                    | Possible problems                                                                                                    | Sample measures                                                                                                    | Applications                                                                                                    |
|----------------------------------------------------------------------------------------------------|----------------------------------------------------------------------------------------------------|----------------------------------------------------------------------------------------------------|----------------------------------------------------------------------------------------------------|
| Highly concentrated<br>sulfidizing gas or<br>other corrosive gases                                                           | Corrosive gases cause parts<br>inside the inverter to corrode,<br>resulting in an inverter<br>malfunction.                                                                                                    | <ul> <li>Any of the following measures may<br/>be necessary.</li> <li>Mount the inverter in a sealed<br/>panel with IP6X or air-purge<br/>mechanism.</li> <li>Place the panel in a room free<br/>from influence of the gases.</li> </ul>                                                                                                    | Paper manufacturing,<br>sewage disposal, sludge<br>treatment, tire<br>manufacturing, gypsum<br>manufacturing, metal<br>processing, and a<br>particular process in<br>textile factories. |
| A lot of conductive<br>dust or foreign<br>material (e.g., metal<br>powders or shavings,<br>carbon fibers, or<br>carbon dust) | Entry of conductive dust into<br>the inverter causes a short<br>circuit.                                                                                                    | <ul> <li>Any of the following measures may<br/>be necessary.</li> <li>Mount the inverter in a sealed<br/>panel.</li> <li>Place the panel in a room free<br/>from influence of the conductive<br/>dust.</li> </ul>                                                                                                    | Wiredrawing machines,<br>metal processing,<br>extruding machines,<br>printing presses,<br>combustors, and industrial<br>waste treatment.                                                |
| A lot of fibrous or<br>paper dust                                                                                            | Fibrous or paper dust<br>accumulated on the heat sink<br>lowers the cooing effect.<br>Entry of dust into the inverter<br>causes the electronic circuitry<br>to malfunction.                                                                                                    | <ul> <li>Any of the following measures may be necessary.</li> <li>Mount the inverter in a sealed panel that shuts out dust.</li> <li>Ensure a maintenance space for periodical cleaning of the heat sink in panel engineering design.</li> <li>Employ external cooling when mounting the inverter in a panel for easy maintenance and perform periodical maintenance.</li> </ul> | Textile manufacturing and paper manufacturing.                                                                                                    |
| High humidity or<br>dew condensation                                                                                         | In an environment where a<br>humidifier is used or where<br>the air conditioner is not<br>equipped with a<br>dehumidifier, high humidity<br>or dew condensation results,<br>which causes a<br>short-circuiting or<br>malfunction of electronic<br>circuitry inside the inverter. | - Put a heating module such as a space heater in the panel.                                                                                                    | Outdoor installation.<br>Film manufacturing line,<br>pumps and food<br>processing.                                                                                                    |
| Vibration or shock<br>exceeding the<br>specified level                                                                       | If a large vibration or shock<br>exceeding the specified level<br>is applied to the inverter, for<br>example, due to a carrier<br>running on seam joints of<br>rails or blasting at a<br>construction site, the inverter<br>structure gets damaged.                              | <ul> <li>Insert shock-absorbing materials<br/>between the mounting base of the<br/>inverter and the panel for safe<br/>mounting.</li> </ul>                                                                                                    | Installation of an inverter<br>panel on a carrier or<br>self-propelled machine.<br>Ventilating fan at a<br>construction site or a press<br>machine.                                     |
| Fumigation for<br>export packaging                                                                                           | Halogen compounds such as<br>methyl bromide used in<br>fumigation corrodes some<br>parts inside the inverter.                                                                                                    | <ul> <li>When exporting an inverter built<br/>in a panel or equipment, pack<br/>them in a previously fumigated<br/>wooden crate.</li> <li>When packing an inverter alone<br/>for export, use a laminated veneer<br/>lumber (LVL).</li> </ul>                                                                                                    | Exporting.                                                                                                    |

#### ■ Storage environment

The storage environment in which the inverter is stored after purchase is different from the operation environment. For details, refer to the FRENIC-MEGA User's Manual, Chapter 2.

#### Wiring precautions

- (1) Route the wiring of the control circuit terminals as far from the wiring of the main circuit as possible. Otherwise electric noise may cause malfunctions.
- (2) Fix the control circuit wires inside the inverter to keep them away from the live parts of the main circuit (such as the terminal block of the main circuit).
- (3) If more than one motor is to be connected to a single inverter, the wiring length should be the sum of the length of the wires to the motors.
- (4) Precautions for high frequency leakage currents

If the wiring distance between an inverter and a motor is long, high frequency currents flowing through stray capacitance across wires of phases may cause an inverter overheat, overcurrent trip, increase of leakage current, or it may not assure the accuracy in measuring leakage current. Depending on the operating condition, an excessive leakage current may damage the inverter.

To avoid the above problems when directly connecting an inverter to a motor, keep the wiring distance 50 m or less for inverters with a capacity of 3.7 kW or below, and 100 m or less for inverters with a higher capacity.

If the wiring distance longer than the specified above is required, lower the carrier frequency or insert an output circuit filter (OFL- $\square\square\square$ - $\square$ A) as shown below.

When the inverter drives two or more motors connected in parallel (group drive), in particular, using shielded wires, the stray capacitance to the earth is large, so lower the carrier frequency or insert an output circuit filter (OFL- $\square\square\square$ - $\square$ A).

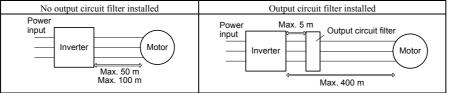

For an inverter with an output circuit filter installed, the total secondary wiring length should be 400 m or less (100 m or less under the vector control).

If further longer secondary wiring is required, consult your Fuji Electric representative.

(5) Precautions for surge voltage in driving a motor by an inverter (especially for 400 V class, general-purpose motors)

If the motor is driven by a PWM-type inverter, surge voltage generated by switching the inverter component may be superimposed on the output voltage and may be applied to the motor terminals. Particularly if the wiring length is long, the surge voltage may deteriorate the insulation resistance of the motor. Implement any of the following measures.

- Use a motor with insulation that withstands the surge voltage. (All Fuji standard motors feature reinforced insulation.)
- Connect a surge suppressor unit (SSU50/100TA-NS) at the motor terminal.
- Connect an output circuit filter (OFL- $\Box\Box$ - $\Box$ A) to the output terminals (secondary circuits) of the inverter.
- Minimize the wiring length between the inverter and motor (10 to 20 m or less).
- (6) When an output circuit filter is inserted in the secondary circuit or the wiring between the inverter and the motor is long, a voltage loss occurs due to reactance of the filter or wiring so that the insufficient voltage may cause output current oscillation or a lack of motor output torque. To avoid it, select the constant torque load by setting the function code F37 (Load Selection/Auto Torque Boost/Auto Energy Saving Operation 1) to "1" and keep the inverter output voltage at a higher level by configuring H50/H52 (Non-linear V/f Pattern, Frequency) and H51/H53 (Non-linear V/f Pattern, Voltage).

#### Precautions for connection of peripheral equipment

(1) Phase-advancing capacitors for power factor correction

Do not mount a phase-advancing capacitor for power factor correction in the inverter's input (primary) or output (secondary) circuit. Mounting it in the input (primary) circuit takes no effect. To correct the inverter power factor, use an optional DC reactor (DCR). Mounting it in the output (secondary) circuit causes an overcurrent trip, disabling operation.

An overvoltage trip that occurs when the inverter is stopped or running with a light load is assumed to be due to surge current generated by open/close of phase-advancing capacitors in the power system. An optional DC/AC reactor (DCR/ACR) is recommended as a measure to be taken at the inverter side.

Input current to an inverter contains a harmonic component that may affect other motors and phase-advancing capacitors on the same power supply line. If the harmonic component causes any problems, connect an optional DCR/ACR to the inverter. In some cases, it is necessary to insert a reactor in series with the phase-advancing capacitors.

(2) Power supply lines (Application of a DC/AC reactor)

Use an optional DC reactor (DCR) when the capacity of the power supply transformer is 500 kVA or more and is 10 times or more the inverter rated capacity or when there are thyristor-driven loads. If no DCR is used, the percentage-reactance of the power supply decreases, and harmonic components and their peak levels increase. These factors may break rectifiers or capacitors in the converter section of the inverter, or decrease the capacitance of the capacitors.

If the input voltage unbalance rate is 2% to 3%, use an optional AC reactor (ACR).

Voltage unbalance (%) =  $\frac{Max \text{ voltage (V)} - Min \text{ voltage (V)}}{Three - phase average \text{ voltage (V)}} \times 67 (IEC 61800 - 3)$ 

(3) DC reactor (DCR) for correcting the inverter input power factor (for suppressing harmonics)

To correct the inverter input power factor (to suppress harmonics), use an optional DCR. Using a DCR increases the reactance of inverter's power source so as to decrease harmonic components on the power source lines and correct the power factor of the inverter.

| DCR models Input power factor         |                    | Remarks                                                           |  |  |  |  |  |
|---------------------------------------|--------------------|-------------------------------------------------------------------|--|--|--|--|--|
| $DCR2/4-\Box\Box/\Box\BoxA/\Box\BoxB$ | Approx. 90% to 95% | The last letter identifies the capacitance.                       |  |  |  |  |  |
| DCR2/4-□□C                            | Approx. 86% to 90% | Exclusively designed for nominal applied motor of 37 kW or above. |  |  |  |  |  |

Note Select a DCR matching not the inverter but the nominal applied motor. Applicable reactors differ depending upon the selected HD, MD, or LD mode even on the same type of inverters.

(4) PWM converter for correcting the inverter input power factor

Using a PWM converter (High power-factor, regenerative PWM converter, RHC series) corrects the inverter power factor up to nearly 100%. When combining an inverter with a PWM converter, disable the main power loss detection by setting the function code H72 to "0." If the main power loss detection is enabled (H72 = 1 by factory default), the inverter interprets the main power as being shut down, ignoring an entry of a run command.

(5) Molded case circuit breaker (MCCB) or residual-current-operated protective device (RCD)/earth leakage circuit breaker (ELCB)

Install a recommended MCCB or RCD/ELCB (with overcurrent protection) in the primary circuit of the inverter to protect the wiring. Since using an MCCB or RCD/ELCB with a lager capacity than recommended ones breaks the protective coordination of the power supply system, be sure to select recommended ones. Also select ones with short-circuit breaking capacity suitable for the power source impedance.

| Residual-Current-Operated Protective Device (RCD)/Earth Leakage Circuit Breaker (ELCB) |                                     |                               |                          |        |                                          |      |                            |                                     |                                  |                          |          |                                          |  |
|----------------------------------------------------------------------------------------|-------------------------------------|-------------------------------|--------------------------|--------|------------------------------------------|------|----------------------------|-------------------------------------|----------------------------------|--------------------------|----------|------------------------------------------|--|
| Power<br>supply<br>voltage                                                             | Nominal<br>applied<br>motor<br>(kW) | Inverter type                 | HD/<br>MD/<br>LD<br>mode | MCC    | urrent of<br>B and<br>LCB (A)<br>w/o DCR |      | Power<br>supply<br>voltage | Nominal<br>applied<br>motor<br>(kW) | Inverter type                    | HD/<br>MD/<br>LD<br>mode | MCC      | urrent of<br>B and<br>LCB (A)<br>w/o DCR |  |
|                                                                                        | 0.4                                 | FRN0.4G1∎-2□                  |                          |        | 5                                        |      |                            |                                     | FRN15G1 <b>∎-</b> 4□             | LD                       |          |                                          |  |
|                                                                                        | 0.75                                | FRN0.75G1 <b>-</b> 2          |                          | 5      | 10                                       |      |                            | 18.5                                |                                  | HD                       | 40       | 75                                       |  |
|                                                                                        | 1.5                                 | FRN1.5G1∎-2□                  | HD                       | 4.0    | 15                                       |      |                            |                                     | FRN18.5G1∎-4□                    | LD                       |          | 100                                      |  |
|                                                                                        | 2.2                                 | FRN2.2G1∎-2□                  |                          | 10     | 20                                       |      |                            | 22                                  |                                  | HD                       | 50       | 100                                      |  |
|                                                                                        | 3.7                                 | FRN3.7G1∎-2□                  |                          | 20     | 30                                       |      |                            | 20                                  | FRN22G1∎-4□                      | LD                       |          |                                          |  |
|                                                                                        | 5.5                                 | EDNE SCI $= 2\Box$            | HD                       | 30     | 50                                       |      |                            | 30                                  | FRN30G1∎-4□                      | HD                       | 75       | 125                                      |  |
|                                                                                        | 7.5                                 | FRN5.5G1∎-2□                  | LD                       | 40     | 75                                       |      |                            | 37                                  | FKN30GI∎-4⊔                      | LD                       |          | 125                                      |  |
|                                                                                        | 1.5                                 | FRN7.5G1 <b>■-</b> 2□         | HD                       | 40     | 15                                       |      |                            | 57                                  | FRN37G1∎-4□                      | HD                       | 100      |                                          |  |
|                                                                                        | 11                                  | FKN/.301 <b>=-</b> 2 <b>L</b> | LD                       | 50     | 100                                      |      |                            | 45                                  | FKN3/01∎-4⊔                      | LD                       | 100      | 150                                      |  |
|                                                                                        | 11                                  | FRN11G1∎-2□                   | HD                       | 50     | 100                                      |      |                            | 43                                  | FRN45G1∎-4□                      | HD                       |          | 150                                      |  |
|                                                                                        | 15                                  |                               | LD                       | 75     | 125                                      |      |                            | 55                                  |                                  | LD                       | 125      | 200                                      |  |
| >                                                                                      | 15                                  | FRN15G1 <b>■-</b> 2□          | HD                       | 10     | 120                                      |      |                            | 00                                  | FRN55G1 <b>■-</b> 4□             | HD                       | 120      | 200                                      |  |
| Three-phase 200 V                                                                      | 18.5                                |                               | LD                       |        | 150                                      |      |                            | 75                                  |                                  | LD                       | 175      |                                          |  |
| se                                                                                     | 22                                  | FRN18.5G1∎-2□                 | HD                       | 100    |                                          |      |                            |                                     | FRN75G1 <b>■</b> -4□             | HD                       |          |                                          |  |
| pha                                                                                    |                                     |                               | LD                       |        | 175                                      |      |                            | 90                                  |                                  | LD                       | 200      |                                          |  |
| ee-l                                                                                   | 30<br>37<br>45                      | FRN22G1∎-2□                   | HD                       |        |                                          |      |                            |                                     | FRN90G1∎-4□                      | HD                       |          |                                          |  |
| Thr                                                                                    |                                     |                               | LD<br>HD                 | 150    | 200                                      |      |                            | 110                                 |                                  | MD/LD                    | 250      |                                          |  |
|                                                                                        |                                     | FRN30G1 <b>■-</b> 2□          | LD                       |        |                                          |      |                            |                                     | FRN110G1 <b>■-</b> 4□            | HD<br>MD/LD              |          | -                                        |  |
|                                                                                        |                                     |                               | HD                       | 175    | 250                                      |      | >                          | 132                                 |                                  | HD/LD                    | 300      |                                          |  |
|                                                                                        |                                     | FRN37G1 <b>■-</b> 2□          | LD                       |        |                                          |      | 00                         |                                     | FRN132G1 <b>■</b> -4□            | MD/LD                    |          |                                          |  |
|                                                                                        |                                     |                               | HD                       | 200    | 300                                      |      | e 4                        | 160                                 |                                  | HD/LD                    | 350      |                                          |  |
|                                                                                        |                                     | FRN45G1 <b>■-</b> 2□          | LD                       |        |                                          |      | has                        |                                     | - FRN160G1■-4□<br>- FRN200G1■-4□ | MD/LD                    |          |                                          |  |
|                                                                                        | 55                                  | FRN55G1∎-2□                   | HD                       | 250    | 350                                      | Se-D | se-p                       | 200                                 |                                  | HD HD                    |          |                                          |  |
|                                                                                        |                                     |                               | LD                       |        |                                          |      | Three-phase 400 V          |                                     |                                  | MD/LD                    | 500      |                                          |  |
|                                                                                        | 75                                  |                               | HD                       | 350    |                                          |      |                            | 220                                 |                                  | HD                       |          |                                          |  |
|                                                                                        |                                     | FRN75G1∎-2□                   | LD                       | 400    |                                          |      | 250                        | FRN220G1∎-4□                        | MD                               |                          |          |                                          |  |
|                                                                                        | 90                                  |                               | HD                       | 400    |                                          |      |                            | 200                                 |                                  | LD                       | 600      |                                          |  |
|                                                                                        | 110                                 | FRN90G1 <b>■</b> -2□          | LD                       | 350    |                                          |      |                            | 280                                 |                                  | HD                       |          |                                          |  |
|                                                                                        |                                     |                               |                          |        |                                          |      |                            | 315                                 | FRN280G1∎-4□                     | MD                       |          |                                          |  |
| Power                                                                                  | Nominal                             |                               | HD/                      |        | urrent of                                |      |                            | 515                                 | FRN315G1 <b>■</b> -4□            | HD                       |          |                                          |  |
| supply                                                                                 | applied<br>motor                    | Inverter type                 | MD/<br>LD                |        | B and<br>LCB (A)                         |      |                            |                                     | FRN280G1 <b>■-</b> 4□            | LD                       | 800      |                                          |  |
| voltage                                                                                | (kW)                                | 21                            | mode                     | w/ DCR | w/o DCR                                  |      |                            | 355                                 | FRN315G1 <b>■</b> -4□            | MD                       |          |                                          |  |
|                                                                                        | · /                                 |                               | mode                     | W/ DCK | W/0 DCK                                  |      |                            |                                     | FRN355G1 <b>■</b> -4□            | HD                       |          |                                          |  |
|                                                                                        | 0.4                                 | FRN0.4G1 -4                   |                          | 5      | 5                                        |      |                            | 100                                 | FRN315G1∎-4□                     | LD                       |          |                                          |  |
|                                                                                        | 0.75                                | FRN0.75G1∎-4□<br>FRN1.5G1∎-4□ | HD                       | 3      | 10                                       |      |                            | 400                                 | FRN355G1∎-4□                     | MD                       |          |                                          |  |
| >                                                                                      | 1.5                                 | FRN1.5G1∎-4□<br>FRN2.2G1∎-4□  | пр                       |        | 10                                       |      |                            |                                     | FRN400G1 <b>-</b> 4              | HD                       | 1200     |                                          |  |
| , 00                                                                                   | 3.7                                 | FRN2.2G1 <b>-</b> 4 <b></b>   |                          | 10     | 20                                       |      |                            | 450                                 | FRN355G1 <b>■</b> -4□            | LD                       | 1200     |                                          |  |
| e 4                                                                                    | 5.5                                 |                               | HD                       | 15     | 30                                       |      |                            |                                     | FRN400G1∎-4□                     | MD                       |          |                                          |  |
| has                                                                                    |                                     | FRN5.5G1 <b>■-</b> 4□         | LD                       |        |                                          |      |                            | 500                                 |                                  | LD                       |          |                                          |  |
| e-p                                                                                    | 7.5                                 |                               |                          | HD     | 20                                       | 40   |                            |                                     |                                  | FRN500G1 <b>■-</b> 4□    | HD<br>LD |                                          |  |
| Three-phase 400 V                                                                      |                                     | FRN7.5G1∎-4□                  | LD                       | _      |                                          |      |                            | 630                                 |                                  | HD                       | 1400     |                                          |  |
| Т                                                                                      | 11                                  |                               | HD                       | 30     | 50                                       |      |                            | 710                                 | FRN630G1∎-4□                     | HD<br>LD                 | 1600     |                                          |  |
|                                                                                        |                                     | FRN11G1∎-4□                   | LD                       |        |                                          |      | L                          | /10                                 | 1                                | LD                       | 1000     |                                          |  |
|                                                                                        | 15                                  | FRN15G1∎-4□                   | HD                       | 40     | 60                                       |      |                            |                                     |                                  |                          |          |                                          |  |
|                                                                                        |                                     |                               |                          |        |                                          |      |                            |                                     |                                  |                          |          |                                          |  |

Molded Case Circuit Breaker (MCCB) and Residual-Current-Operated Protective Device (RCD)/Earth Leakage Circuit Breaker (FLCB)

Note: A box ( $\blacksquare$ ) in the above table replaces S or E depending on the enclosure. A box ( $\Box$ ) in the above table replaces T or J depending on the shipping destination.

# 

If no zero-phase current (earth leakage current) detective device such as a ground-fault relay is installed in the upstream power supply line in order to avoid the entire power supply system's shutdown undesirable to factory operation, install a residual-current-operated protective device (RCD)/earth leakage circuit breaker (ELCB) individually to inverters to break the individual inverter power supply lines only.

Otherwise, a fire could occur.

#### (6) Magnetic contactor (MC) in the inverter input (primary) circuit

Avoid frequent ON/OFF operation of the magnetic contactor (MC) in the input circuit; otherwise, the inverter failure may result. If frequent start/stop of the motor is required, use FWD/REV terminal signals or the FWD/REV terminal signals or the FWD/REV terminal signals

The frequency of the MC's ON/OFF should not be more than once per 30 minutes. To assure 10-year or longer service life of the inverter, it should not be more than once per hour.

• From the system's safety point of view, it is recommended to employ such a sequence that shuts down the magnetic contactor (MC) in the inverter input circuit with an alarm output signal *ALM* issued on inverter's programmable output terminals. The sequence minimizes the secondary damage even if the inverter breaks.

When the sequence is employed, connecting the MC's primary power line to the inverter's auxiliary control power input makes it possible to monitor the inverter's alarm status on the keypad.

• The breakdown of a braking unit or misconnection of an external braking resistor may trigger that of the inverter's internal parts (e.g., charging resistor). To avoid such a breakdown linkage, introduce an MC and configure a sequence that shuts down the MC if a DC link voltage establishment signal is not issued within three seconds after the MC is switched on.

For the braking transistor built-in type of inverters, assign a transistor error output signal **DBAL** on inverter's programmable output terminals to switch off the MC in the input circuit.

(7) Magnetic contactor (MC) in the inverter output (secondary) circuit

If a magnetic contactor (MC) is inserted in the inverter's output (secondary) circuit for switching the motor to a commercial power or for any other purposes, it should be switched on and off when both the inverter and motor are completely stopped. This prevents the contact point from getting rough due to a switching arc of the MC. The MC should not be equipped with any main circuit surge killer.

Applying a commercial power to the inverter's output circuit breaks the inverter. To avoid it, interlock the MC on the motor's commercial power line with the one in the inverter output circuit so that they are not switched ON at the same time.

(8) Surge absorber/surge killer

Do not install any surge absorber or surge killer in the inverter's output (secondary) lines.

#### Noise reduction

If noise generated from the inverter affects other devices, or that generated from peripheral equipment causes the inverter to malfunction, follow the basic measures outlined below.

- (1) If noise generated from the inverter affects the other devices through power wires or grounding wires:
  - Isolate the grounding terminals of the inverter from those of the other devices.
  - Connect a noise filter to the inverter power wires.
  - Isolate the power system of the other devices from that of the inverter with an insulated transformer.
  - Decrease the inverter's carrier frequency (F26).

(2) If induction or radio noise generated from the inverter affects other devices:

- Isolate the main circuit wires from the control circuit wires and other device wires.
- Put the main circuit wires through a metal conduit pipe, and connect the pipe to the ground near the inverter.
- Install the inverter into the metal panel and connect the whole panel to the ground.
- Connect a noise filter to the inverter's power wires.
- Decrease the inverter's carrier frequency (F26).
- (3) When implementing measures against noise generated from peripheral equipment:
  - For inverter's control signal wires, use twisted or shielded-twisted wires. When using shielded-twisted wires, connect the shield of the shielded wires to the common terminals of the control circuit.
  - Connect a surge absorber in parallel with magnetic contactor's coils or other solenoids (if any).

#### Leakage current

A high frequency current component generated by insulated gate bipolar transistors (IGBTs) switching on/off inside the inverter becomes leakage current through stray capacitance of inverter input and output wires or a motor. If any of the problems listed below occurs, take an appropriate measure against them.

| Problem                                                                                                    | Measures                                                                                                    |
|----------------------------------------------------------------------------------------------------|----------------------------------------------------------------------------------------------------|
| An earth leakage circuit<br>breaker* that is connected<br>to the input (primary) side<br>has tripped.<br>*With overcurrent protection | <ol> <li>Decrease the carrier frequency.</li> <li>Make the wires between the inverter and motor shorter.</li> <li>Use an earth leakage circuit breaker with lower sensitivity than the one currently used.</li> <li>Use an earth leakage circuit breaker that features measures against the high frequency current component (Fuji SG and EG series).</li> </ol> |
| An external thermal relay was activated.                                                                                              | <ol> <li>Decrease the carrier frequency.</li> <li>Increase the current setting of the thermal relay.</li> <li>Use the electronic thermal overload protection built in the inverter, instead of the external thermal relay.</li> </ol>                                                                                                    |

#### Selecting inverter capacity

- (1) To drive a general-purpose motor, select an inverter according to the nominal applied motor rating listed in the standard specifications table. When high starting torque is required or quick acceleration or deceleration is required, select an inverter with one rank higher capacity than the standard.
- (2) Special motors may have larger rated current than general-purpose ones. In such a case, select an inverter that meets the following condition.

Inverter rated current > Motor rated current

#### 1.3.2 Precautions in running inverters

Precautions for running inverters to drive motors or motor-driven machinery are described below.

#### Motor temperature

When an inverter is used to run a general-purpose motor, the motor temperature becomes higher than when it is operated with a commercial power supply. In the low-speed range, the motor cooling effect will be weakened, so decrease the output torque of the motor when running the inverter in the low-speed range.

#### Motor noise

When a general-purpose motor is driven by an inverter, the noise level is higher than that when it is driven by a commercial power supply. To reduce noise, raise carrier frequency of the inverter. Operation at 60 Hz or higher can also result in higher noise level.

#### Machine vibration

When an inverter-driven motor is mounted to a machine, resonance may be caused by the natural frequencies of the motor-driven machinery. Driving a 2-pole motor at 60 Hz or higher may cause abnormal vibration. If it happens, do any of the following:

- Consider the use of a rubber coupling or vibration-proof rubber.
- Use the inverter's jump frequency control feature to skip the resonance frequency zone(s).
- Use the vibration suppression related function codes that may be effective. For details, refer to the description of H80 in Chapter 5 "FUNCTION CODES."

#### 1.3.3 Precautions in using special motors

When using special motors, note the followings.

#### Explosion-proof motors

When driving an explosion-proof motor with an inverter, use a combination of a motor and an inverter that has been approved in advance.

#### Submersible motors and pumps

These motors have a larger rated current than general-purpose motors. Select an inverter whose rated output current is greater than that of the motor. These motors differ from general-purpose motors in thermal characteristics. Decrease the thermal time constant of the electronic thermal overload protection to match the motor rating.

#### Brake motors

For motors equipped with parallel-connected brakes, their power supply for braking must be supplied from the inverter input (primary) circuit. If the power supply for braking is mistakenly connected to the inverter's output (secondary) circuit, the brake may not work when the inverter output is shut down. Do not use inverters for driving motors equipped with series-connected brakes.

#### Geared motors

If the power transmission mechanism uses an oil-lubricated gearbox or speed changer/reducer, then continuous operation at low speed may cause poor lubrication. Avoid such operation.

#### Synchronous motors

It is necessary to take special measures suitable for this motor type. Contact your Fuji Electric representative for details.

#### ■ Single-phase motors

Single-phase motors are not suitable for inverter-driven variable speed operation.

#### High-speed motors

If the reference frequency is set to 120 Hz or higher to drive a high-speed motor, test-run the combination of the inverter and motor beforehand to check it for the safe operation.

## Chapter 2 MOUNTING AND WIRING THE INVERTER

## 2.1 Operating Environment

Install the inverter in an environment that satisfies the requirements listed in Table 2.1.

Table 2.1 Environmental Requirements

Table 2.2Output Current Derating<br/>Factor in Relation to Altitude

Output current derating factor 1.00 0.97 0.95 0.91 0.88

| Item                            | Specifications                                                                                                    | Factor                                                                                                    |  |
|---------------------------------|----------------------------------------------------------------------------------------------------|----------------------------------------------------------------------------------------------------|--|
| Site location                   | Indoors                                                                                                    | Altitude                                                                                                    |  |
| Surrounding/ambient temperature | -10 to +50°C (Note 1)                                                                                                    | 1000 m or lower                                                                                                    |  |
| Relative humidity               | 5 to 95% (No condensation)                                                                                                    | 1000 to 1500 m                                                                                                    |  |
| Atmosphere                      | The inverter must not be exposed to dust, direct sunlight, corrosive                                                                                                    | 1500 to 2000 m                                                                                                    |  |
|                                 | gases, flammable gases, oil mist, vapor or water drops.                                                                                                    | 2000 to 2500 m                                                                                                    |  |
|                                 | Pollution degree 2 (IEC60664-1) (Note 2)                                                                                                    | 2500 to 3000 m                                                                                                    |  |
| Altitude                        | The atmosphere can contain a small amount of salt.<br>(0.01 mg/cm <sup>2</sup> or less per year)<br>The inverter must not be subjected to sudden changes in<br>temperature that will cause condensation to form.<br>1,000 m max. (Note 3)                                                                                                    | (Note 1) When inv<br>side-by-side without<br>them (22 kW or belo<br>temperature should b<br>-10 to +40°C.                                                                                          |  |
| Atmospheric pressure            | 86 to 106 kPa                                                                                                    | (Note 2) Do not ins                                                                                                    |  |
| Vibration                       | $ \begin{array}{c} 55 \ \text{kW or below (200 V class series)} \\ 55 \ \text{kW or below (200 V class series)} \\ 75 \ \text{kW or below (400 V class series)} \\ 90 \ \text{kW or above (400 V class series)} \\ 90 \ \text{kW or above (400 V class series)} \\ 3 \ \text{mm} (\text{Max. amplitude}) \\ 2 \ \text{to less than 9 Hz} \\ 9.8 \ \text{m/s}^2 \ 9 \ \text{to less than 20 Hz} \\ 2 \ \text{m/s}^2 \ 20 \ \text{to less than 55 Hz} \\ 1 \ \text{m/s}^2 \ 55 \ \text{to less than 200 Hz} \\ \end{array} $ | (Note 2) If you have no how the in-<br>control of the heat sink of<br>inverter is to be used<br>install it in a dustproo<br>(Note 3) If you use<br>above 1000 m, you si<br>current derating factor |  |

(Note 1) When inverters are mounted side-by-side without any clearance between them (22 kW or below), the surrounding temperature should be within the range from -10 to +40°C.

Note 2) Do not install the inverter in an environment where it may be exposed to lint, cotton waste or moist dust or dirt which will clog the heat sink of the inverter. If the nverter is to be used in such an environment, nstall it in a dustproof panel of your system.

(Note 3) If you use the inverter in an altitude above 1000 m, you should apply an output current derating factor as listed in Table 2.2.

### 2.2 Installing the Inverter

#### (1) Mounting base

Install the inverter on a base made of metal or other non-flammable material. Do not mount the inverter upside down or horizontally.

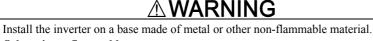

#### Otherwise, a fire could occur.

### (2) Clearances

Ensure that the minimum clearances indicated in Figure 2.1 and Table 2.3 are maintained at all times. When mounting the inverter in the panel of your system, take extra care with ventilation inside the panel as the surrounding temperature easily rises. Do not install the inverter in a small panel with poor ventilation.

#### When mounting two or more inverters

When mounting two or more inverters in the same unit or panel, basically lay them out side by side. When mounting them necessarily one above the other, be sure to separate them with a partition plate or the like so that any heat radiating from an inverter will not affect the one/s above.

As long as the surrounding temperature is  $40^{\circ}$ C or lower, inverters with a capacity of 22 kW or below can be mounted side by side without any clearance between them.

| Tab               | (mm) |     |     |  |
|-------------------|------|-----|-----|--|
| Inverter capacity | Α    | В   | С   |  |
| 0.4 to 1.5 kW     | 50   |     | 0   |  |
| 2.2 to 22 kW      | 10   | 100 | 0   |  |
| 30 to 220 kW      | 50   |     | 100 |  |
| 280 to 630 kW     | 30   | 150 | 150 |  |

C: Space required in front of the inverter unit

#### When employing external cooling

In external cooling, the heat sink, which dissipates about 70% of the total heat (total loss) generated into air, is situated outside the equipment or the panel. The external cooling, therefore, significantly reduces heat radiating inside the equipment or panel.

To employ external cooling for inverters with a capacity of 22 kW or below, use the external cooling attachment option; for those with a capacity of 30 kW or above, simply change the positions of the mounting bases.

Prevent lint, paper fibers, sawdust, dust, metallic chips, or other foreign materials from getting into the inverter or from accumulating on the heat sink. **Otherwise, a fire or accident could occur.** 

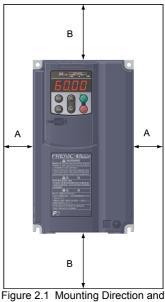

Required Clearances

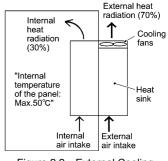

Figure 2.2 External Cooling

To utilize external cooling for inverters with a capacity of 30 kW or above, change the positions of the top and bottom mounting bases from the edge to the center of the inverter as shown in Figure 2.3.

Screws differ in size and count for each inverter. Refer to the table below.

| Inverter type                                          | Base fixing screw<br>(Screw size and q'ty)                                                                       | Case fixing screw<br>(Screw size and q'ty)                                                                       | Tightening<br>torque<br>(N.m) |
|--------------------------------------------------------|----------------------------------------------------------------------------------------------------|----------------------------------------------------------------------------------------------------|-------------------------------|
| FRN30G1■-2□/FRN37G1■-2□<br>FRN30G1■-4□ to FRN55G1■-4□  | $M6 \times 20$<br>5 pcs for upper side,<br>3 pcs for lower side                                                  | M6 × 20<br>2 pcs for upper side                                                                                  | 5.8                           |
| FRN45G1■-2□/FRN55G1■-2□<br>FRN75G1■-4□                 | $M6 \times 20$<br>3 pcs each for upper and lower sides                                                           | $\frac{M6 \times 12}{3 \text{ pcs for upper side}}$                                                              | 5.8                           |
| FRN75G1∎-2□<br>FRN90G1∎-4□/FRN110G1∎-4□                | M5 $\times$ 12<br>7 pcs each for upper and lower sides                                                           | M5 × 12<br>7 pcs for upper side                                                                                  | 3.5                           |
| FRN132G1∎-4□/FRN160G1∎-4□                              | $M5 \times 16$<br>7 pcs each for upper and lower sides                                                           | $M5 \times 16$<br>7 pcs for upper side                                                                           | 3.5                           |
| FRN90G1■-2□<br>FRN200G1■-4□/FRN220G1■-4□               | $M5 \times 16$<br>8 pcs each for upper and lower sides                                                           | $M5 \times 16$<br>8 pcs for upper side                                                                           | 3.5                           |
| FRN280G1■-4□/FRN315G1■-4□<br>FRN355G1■-4□/FRN400G1■-4□ | $M5 \times 16$<br>2 pcs each for upper and lower sides<br>$M6 \times 20$<br>6 pcs each for upper and lower sides | $M5 \times 16$<br>2 pcs each for upper and lower sides<br>$M6 \times 20$<br>6 pcs each for upper and lower sides | 50                            |
| FRN500G1∎-4□/FRN630G1∎-4□                              | $M8 \times 20$<br>8 pcs each for upper and lower sides                                                           | $M8 \times 20$<br>8 pcs each for upper and lower sides                                                           | 13.5                          |

| Table 2.4 | Screw Size,  | Count and   | Tiahtenina | Torque |
|-----------|--------------|-------------|------------|--------|
|           | 001011 0120, | oounit unit | rightening | ioique |

Note: A box (■) in the above table replaces S or E depending on the enclosure. A box (□) in the above table replaces T or J depending on the shipping destination.

1) Remove all of the base fixing screws and the case fixing screws from the top of the inverter.

- 2) Move the top mounting base to the center of the inverter and secure it to the case fixing screw holes with the base fixing screws. (After changing the position of the top mounting base, some screws may be left unused.)
- 3) Remove the base fixing screws from the bottom of the inverter, move the bottom mounting base to the center of the inverter, and secure it with the base fixing screws, just as in step 2). (Inverters with a capacity of 220 kW or below have no case fixing screws on the bottom.)

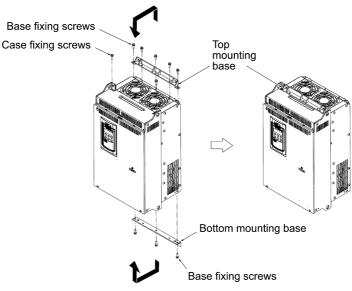

Figure 2.3 Changing the Positions of the Top and Bottom Mounting Bases

When changing the positions of the top and bottom mounting bases, use only the specified screws. **Otherwise, a fire or accident could occur.** 

### 2.3 Wiring

Follow the procedure below. (In the following description, the inverter has already been installed.)

#### 2.3.1 Removing and mounting the front cover and the wiring guide

#### (1) For inverters with a capacity of 22 kW or below

- ① First loosen the front cover fixing screw, slide the cover downward holding its both sides, tilt it toward you, and then pull it upward, as shown below.
- 2 While pressing the wiring guide upward, pull it out toward you.
- ③ After carrying out wiring (see Sections 2.3.2 through 2.3.6), put the wiring guide and the front cover back into place in the reverse order of removal.

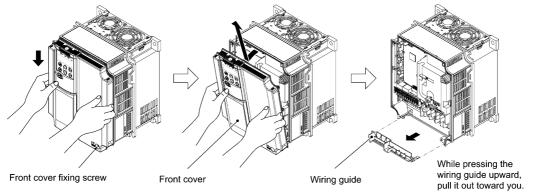

Figure 2.4 Removing the Front Cover and the Wiring Guide (FRN11G1∎-2T)

Note: A box  $(\blacksquare)$  in the above figure replaces S or E depending on the enclosure.

#### (2) For inverters with a capacity of 30 to 630 kW

- ① Loosen the four front cover fixing screws, hold the cover with both hands, slide it upward slightly, and pull it toward you, as shown below.
- ② After carrying out wiring (see Sections 2.3.2 through 2.3.6), align the screw holes provided in the front cover with the screws on the inverter case, then put the front cover back into place in the reverse order of removal.
  - Tip To expose the control printed circuit board (control PCB), open the keypad enclosure.

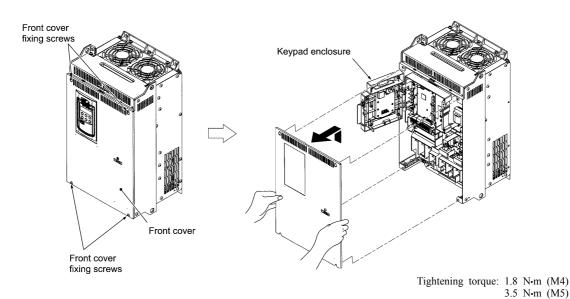

Figure 2.5 Removing the Front Cover (FRN30G1∎-2T)

**Note:** A box  $(\blacksquare)$  in the above figure replaces S or E depending on the enclosure.

### 2.3.2 Screw specifications and recommended wire sizes

#### (1) Arrangement of main circuit terminals

The tables and figures given below show the screw specifications and wire sizes. Note that the terminal arrangements differ depending on the inverter types. In each of the figures, two grounding terminals ( $\bigoplus G$ ) are not exclusive to the power supply wiring (primary circuit) or motor wiring (secondary circuit).

Use crimp terminals covered with an insulation sheath or with an insulation tube. The recommended wire sizes for the main circuits are examples of using a single HIV wire (JIS C3317) (for 75°C) at a surrounding temperature of 50°C.

| Invert                 |                        | Screw specifications |                           |                               |                     |                               |                                                           |                               |                                                       |                               |  |
|------------------------|------------------------|----------------------|---------------------------|-------------------------------|---------------------|-------------------------------|-----------------------------------------------------------|-------------------------------|-------------------------------------------------------|-------------------------------|--|
| Three-phase 200 V      | Three-phase<br>400 V   | Refer to:            | Main circuit<br>terminals |                               | Grounding terminals |                               | Auxiliary control<br>power input<br>terminals<br>[R0, T0] |                               | Auxiliary fan<br>power input<br>terminals<br>[R1, T1] |                               |  |
| 200 V                  | 400 V                  |                      | Screw<br>size             | Tightening<br>torque<br>(N·m) | Screw size          | Tightening<br>torque<br>(N·m) | Screw<br>size                                             | Tightening<br>torque<br>(N·m) | Screw<br>size                                         | Tightening<br>torque<br>(N·m) |  |
| FRN0.4G1 <b>■-</b> 2□  | FRN0.4G1 <b>■</b> -4□  | Figure A             | M3.5                      | 1.2                           | M3.5                | 1.2                           |                                                           |                               |                                                       |                               |  |
| FRN0.75G1 <b>■-</b> 2□ | FRN0.75G1 <b>■-</b> 4□ | Figure A             | 1013.5                    | 1.2                           | 1013.5              | 1.2                           |                                                           |                               |                                                       |                               |  |
| FRN1.5G1 <b>■-</b> 2□  | FRN1.5G1∎-4□           |                      |                           |                               |                     |                               |                                                           |                               |                                                       |                               |  |
| FRN2.2G1 <b>■-</b> 2□  | FRN2.2G1 <b>■-</b> 4□  | Figure B             | M4                        | 1.8                           | M4                  | 1.8                           |                                                           |                               |                                                       |                               |  |
| FRN3.7G1 <b>■-</b> 2□  | FRN3.7G1 <b>■</b> -4□  |                      |                           |                               |                     |                               |                                                           |                               |                                                       |                               |  |
| FRN5.5G1 <b>■-</b> 2□  | FRN5.5G1∎-4□           |                      |                           |                               |                     |                               |                                                           |                               |                                                       |                               |  |
| FRN7.5G1 <b>■-</b> 2□  | FRN7.5G1∎-4□           | Figure C             | M5                        | 3.5                           | M5                  | 3.5                           |                                                           |                               |                                                       |                               |  |
| FRN11G1 <b>■</b> -2□   | FRN11G1 <b>■</b> -4□   |                      |                           |                               |                     |                               |                                                           |                               |                                                       |                               |  |
| FRN15G1∎-2□            | FRN15G1 <b>■</b> -4□   | Figure D             | gure D M6                 | 5.8                           | M6                  | 5.8                           |                                                           |                               |                                                       |                               |  |
| FRN18.5G1∎-2□          | FRN18.5G1∎-4□          |                      |                           |                               |                     |                               |                                                           |                               |                                                       |                               |  |
| FRN22G1∎-2□            | FRN22G1∎-4□            |                      |                           |                               |                     |                               |                                                           |                               |                                                       |                               |  |
|                        | FRN30G1 <b>■</b> -4□   | Figure E             | M8                        | 13.5                          |                     |                               |                                                           |                               |                                                       |                               |  |
| FRN30G1 <b>■</b> -2□   | FRN37G1∎-4□            |                      |                           |                               |                     |                               |                                                           |                               |                                                       |                               |  |
| FKN50GI■-2L            | FRN45G1 <b>■</b> -4□   |                      |                           |                               |                     |                               |                                                           |                               |                                                       |                               |  |
|                        | FRN55G1∎-4□            |                      |                           |                               |                     |                               |                                                           |                               |                                                       |                               |  |
| FRN37G1 <b>■</b> -2□   |                        |                      |                           |                               | M8                  | 13.5                          |                                                           |                               |                                                       |                               |  |
| FRN45G1∎-2□            | FRN75G1 <b>■-</b> 4□   | Figure F             |                           |                               |                     |                               | M3.5                                                      | 1.2                           |                                                       |                               |  |
| FRN55G1∎-2□            |                        |                      | M10                       | M10 27                        |                     |                               |                                                           |                               |                                                       |                               |  |
|                        | FRN90G1∎-4□            | Figure G             |                           |                               |                     |                               |                                                           |                               |                                                       |                               |  |
|                        | FRN110G1 <b>■</b> -4□  | Figure O             |                           |                               |                     |                               |                                                           |                               |                                                       |                               |  |
| FRN75G1∎-2□            |                        | Figure M             |                           |                               |                     |                               |                                                           |                               |                                                       |                               |  |
|                        | FRN132G1 <b>■</b> -4□  | Eiguro II            |                           |                               |                     |                               |                                                           |                               |                                                       |                               |  |
|                        | FRN160G1∎-4□           | Figure H             |                           |                               |                     |                               |                                                           |                               | M3.5                                                  | 1.2                           |  |
| FRN90G1 <b>■</b> -2□   | FRN200G1 <b>■</b> -4□  | Eiguno I             |                           |                               |                     |                               |                                                           |                               | IVI3.3                                                | 1.2                           |  |
| FKIN9001 <b>■</b> -2⊔  | FRN220G1 <b>■</b> -4□  | Figure I             |                           |                               |                     |                               |                                                           |                               |                                                       |                               |  |
|                        | FRN280G1∎-4□           | Figure J             | M12                       | 48                            | M10                 | 27                            |                                                           |                               |                                                       |                               |  |
|                        | FRN315G1∎-4□           | r igure J            |                           |                               |                     |                               |                                                           |                               |                                                       |                               |  |
|                        | FRN355G1 <b>■</b> -4□  | Eigung V             |                           |                               |                     |                               |                                                           |                               |                                                       |                               |  |
|                        | FRN400G1∎-4□           | Figure K             |                           |                               |                     |                               |                                                           |                               |                                                       |                               |  |
|                        | FRN500G1∎-4□           | Eiguro I             | 1                         |                               |                     |                               |                                                           |                               |                                                       |                               |  |
|                        | FRN630G1 <b>■</b> -4□  | Figure L             |                           |                               |                     |                               |                                                           |                               |                                                       |                               |  |

Table 2.5 Screw Specifications

**Note:** A box ( $\blacksquare$ ) in the above table replaces S or E depending on the enclosure.

A box  $(\Box)$  in the above table replaces T or J depending on the shipping destination.

# M WARNING A

When the inverter power is ON, a high voltage is applied to the following terminals.

Main circuit terminals: L1/R, L2/S, L3/T, P1, P(+), N(-), DB, U, V, W, R0, T0, R1, T1, AUX-contact (30A, 30B, 30C, Y5A, Y5C)

Insulation level

| Main circuit — Control circuit | <ul> <li>Basic insulation (Overvoltage category III, Pollution degree 2)</li> <li>Reinforced insulation (Overvoltage category III, Pollution degree 2)</li> <li>Reinforced insulation (Overvoltage category II, Pollution degree 2)</li> </ul> |
|--------------------------------|----------------------------------------------------------------------------------------------------|
| n electric shock may occur.    | · · · · · · · · · · · · · · · · · · ·                                                                                                    |

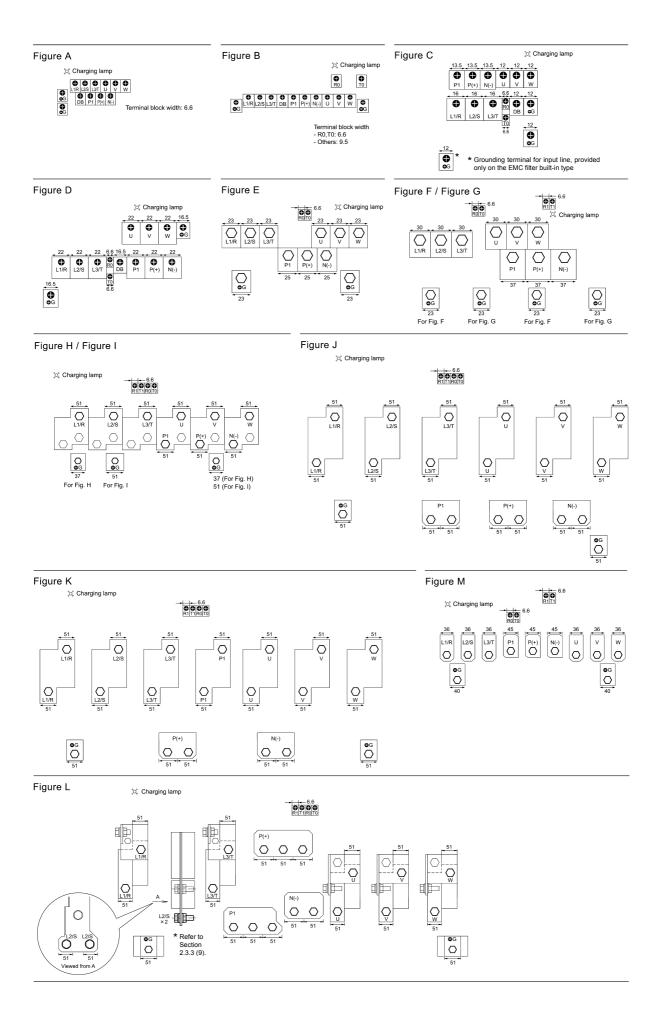

| oly                     | Nominal          |                        |                        |                      |                | Recom                     | mended wi     | re size (mm        | $(1^{2})$  |                     |
|-------------------------|------------------|------------------------|------------------------|----------------------|----------------|---------------------------|---------------|--------------------|------------|---------------------|
| Power supply<br>voltage | applied<br>motor |                        | Inverter type          |                      |                | power input<br>2/S, L3/T) | Grounding     | Inverter<br>output | DCR        | Braking<br>resistor |
| Pow                     | (kW)             | HD mode                | LD mode                | MD mode              | w/ DCR         | w/o DCR                   | [ <b>₿</b> G] | [U, Ŷ, W]          | [P1, P(+)] | [P(+), DB]          |
|                         | 0.4              | FRN0.4G1 <b>■-</b> 2□  |                        |                      |                |                           |               |                    |            |                     |
|                         | 0.75             | FRN0.75G1 <b>■-</b> 2□ |                        |                      |                |                           |               |                    |            |                     |
|                         | 1.5              | FRN1.5G1 <b>■-</b> 2□  |                        |                      | 2.0            | 2.0                       | 2.0           | 2.0                | 2.0        |                     |
|                         | 2.2              | FRN2.2G1 <b>■-</b> 2□  |                        |                      | 2.0            |                           |               |                    |            |                     |
|                         | 3.7              | FRN3.7G1 <b>■-</b> 2□  |                        |                      |                |                           |               |                    |            |                     |
|                         | 5.5              | FRN5.5G1 <b>■-</b> 2□  |                        |                      |                | 3.5                       | 3.5           | 3.5                | 3.5        |                     |
|                         | 7.5              |                        | FRN5.5G1 <b>■-</b> 2□  |                      | 3.5            | 5.5                       |               | 5.5                | 5.5        | 2.0                 |
| > (                     | 1.5              | FRN7.5G1 <b>■-</b> 2□  |                        |                      | 5.5            | 5.5                       | 5.5           | 5.5                | 5.5        |                     |
| Three-phase 200 V       | 11               | FRN11G1 <b>■-</b> 2□   | FRN7.5G1 <b>■-</b> 2□  |                      | 5.5            | 14                        |               | 8.0                | 8.0        |                     |
| Ise                     | 15               | FRN15G1∎-2□            | FRN11G1 <b>■-</b> 2□   |                      | 14             | 22                        | 8.0           | 14                 | 14         |                     |
| pha                     | 18.5             | FRN18.5G1 <b>■-</b> 2□ | FRN15G1 <b>■-</b> 2□   |                      | 14             |                           | 0.0           | 14                 | 22         |                     |
| -ee-                    | 22               | FRN22G1∎-2□            | FRN18.5G1 <b>■</b> -2□ |                      | 22             | 38 *1                     |               | 22                 |            |                     |
| Thr                     | 30               |                        | FRN22G1∎-2□            |                      | 38 *1          | 60 *2                     | 14            | 38 *1              | 38 *1      |                     |
|                         | 30               | FRN30G1 <b>■-</b> 2□   |                        |                      | 20             | 60                        |               | 20                 | 38         |                     |
|                         | 37               | FRN37G1 <b>■-</b> 2□   | FRN30G1 <b>■</b> -2□   |                      | 38             | 60                        |               | 38                 | 60         |                     |
|                         | 45               | FRN45G1 <b>■-</b> 2□   | FRN37G1 <b>■</b> -2□   |                      | 60             | 100                       |               | 60                 | 100        |                     |
|                         | 55               | FRN55G1∎-2□            | FRN45G1∎-2□            |                      | 100            | 100                       | 22            | 100                | 100        |                     |
|                         | 75               | FRN75G1 <b>■-</b> 2□   | FRN55G1∎-2□            |                      | 150 *3         |                           |               | 150 *3             | 150        |                     |
| i                       | 90               | FRN90G1 <b>■-</b> 2□   | FRN75G1∎-2□            |                      | 150            |                           |               | 150                | 200        |                     |
|                         | 110              |                        | FRN90G1 <b>■</b> -2□   |                      | 200            |                           | 38            | 200                | 250        |                     |
|                         | 0.4              | FRN0.4G1 <b>■-</b> 4□  |                        |                      |                |                           |               |                    |            |                     |
|                         | 0.75             | FRN0.75G1∎-4□          |                        |                      |                |                           |               |                    |            |                     |
|                         | 1.5              | FRN1.5G1 <b>■-</b> 4□  |                        |                      |                |                           | • •           |                    |            |                     |
|                         | 2.2              | FRN2.2G1∎-4□           |                        |                      |                | 2.0                       | 2.0           | • •                | 2.0        |                     |
|                         | 3.7              | FRN3.7G1 <b>■-</b> 4□  |                        |                      | 2.0            |                           |               | 2.0                |            |                     |
|                         | 5.5              | FRN5.5G1 <b>■-</b> 4□  |                        |                      |                |                           |               |                    |            |                     |
|                         | 7.5              | FRN7.5G1∎-4□           | FRN5.5G1 <b>■-</b> 4□  |                      |                |                           |               |                    |            | 2.0                 |
|                         |                  |                        | FRN7.5G1 <b>■-</b> 4□  |                      |                |                           |               |                    |            |                     |
|                         | 11               | FRN11G1 <b>■</b> -4□   |                        |                      |                | 3.5                       | 3.5           |                    | 3.5        |                     |
|                         | 15               | FRN15G1∎-4□            | FRN11G1∎-4□            |                      | 3.5            | 5.5                       |               | 3.5                |            |                     |
|                         | 18.5             | FRN18.5G1∎-4□          | FRN15G1∎-4□            |                      |                | 8.0 *4                    |               | 5.5                | 5.5        |                     |
|                         | 22               | FRN22G1∎-4□            | FRN18.5G1∎-4□          |                      | 5.5            |                           | 5.5           | 8.0 *4             | 8.0 *4     |                     |
|                         |                  |                        | FRN22G1 <b>■</b> -4□   |                      |                | 14                        |               | 0.0                |            |                     |
|                         | 30               | FRN30G1 <b>■</b> -4□   |                        |                      | 14             |                           |               | 14                 | 14         |                     |
| >                       | 37               | FRN37G1∎-4□            | FRN30G1∎-4□            |                      |                | 22                        | 8.0           |                    |            | -                   |
| 100                     | 45               | FRN45G1∎-4□            | FRN37G1 <b>■</b> -4□   |                      |                |                           |               | 22                 | 22         |                     |
| se 2                    | 55               | FRN55G1 <b>■</b> -4□   | FRN45G1∎-4□            |                      | 22             | 38                        |               | 38                 | 38         |                     |
| Three-phase 400 V       | 75               | FRN75G1∎-4□            | FRN55G1∎-4□            |                      | 38             |                           | 14            |                    | 60         |                     |
| se-l                    | 90               | FRN90G1 <b>■</b> -4□   | FRN75G1∎-4□            |                      | 60             |                           |               | 60                 |            |                     |
| Chre                    | 110              | FRN110G1∎-4□           | FRN90G1∎-4□            | FRN90G1 <b>■-</b> 4□ |                |                           |               |                    | 100        |                     |
| Г                       | 132              | FRN132G1 <b>■</b> -4□  | FRN110G1∎-4□           | FRN110G1 <b>-</b> 4  | 100            |                           | 22            | 100                |            |                     |
|                         | 160              |                        | FRN132G1 <b>■</b> -4□  |                      |                |                           |               | 150                | 150        |                     |
|                         | 200              |                        | FRN160G1∎-4□           |                      | 150            |                           |               |                    |            |                     |
|                         | 220              | FRN220G1 <b>■</b> -4□  | FRN200G1∎-4□           |                      | 200            |                           |               | 200                | 250        |                     |
|                         | 250              |                        |                        | FRN220G1∎-4□         | 200            |                           | 38            | 250                | 325        |                     |
|                         |                  |                        | FRN220G1∎-4□           |                      | 250            |                           | 50            | 150×2              | 525        | -                   |
|                         | 280              | FRN280G1 <b>■</b> -4□  |                        |                      | 200            |                           |               |                    | 200×2      |                     |
|                         | 315              | FRN315G1∎-4□           |                        | <br>FRN280G1∎-4□     | 150×2          | 1                         |               | 325                | 200/2      |                     |
| į                       | 355              |                        | <br>FRN280G1∎-4□       |                      |                | 1                         | 60            | 200×2              | 250×2      | 1                   |
|                         | 400              | FRN400G1∎-4□           | FRN315G1 <b>-</b> 4    |                      | 200×2          |                           |               | 20072              | 23082      | -                   |
|                         | 450              |                        | FRN355G1 <b>-</b> 4    |                      | 250×2          |                           |               | 250×2              | 325×2      |                     |
|                         | 430<br>500       | <br>FRN500G1∎-4□       | FRN333G1 <b>-</b> 4    | 1 MIN40001■-4⊔       | 325×2          |                           | 100           | 325×2              |            | 1                   |
|                         | 630              | FRN630G1∎-4□           |                        |                      | 325×2<br>325×3 |                           | 100           | 325×2<br>325×3     | 325×3      |                     |
|                         | 710              |                        | FRN630G1 <b>-</b> 4    |                      | 250×4          |                           |               | 325×3<br>325×4     | 325×4      | 1                   |
|                         | / 10             |                        | 11(100001 <b>=</b> -4U |                      | 25074          |                           | 1             | 54574              | 54574      | 1                   |

#### Table 2.6 Recommended Wire Sizes

\*1 Use the crimp terminal model No. 38-6 manufactured by JST Mfg. Co., Ltd., or equivalent.
\*2 Use the crimp terminal model No. 60-6 manufactured by JST Mfg. Co., Ltd., or equivalent.
\*3 When using 150 mm<sup>2</sup> wires for main circuit terminals of FRN55G1■-2□ (LD mode), use CB150-10 crimp terminals designed for low voltage appliances in JEM1399.
\*4 Use the crimp terminal model No. 8-L6 manufactured by JST Mfg. Co., Ltd., or equivalent.

**Note:** A box ( $\blacksquare$ ) in the above table replaces S or E depending on the enclosure. A box ( $\Box$ ) in the above table replaces T or J depending on the shipping destination.

| Terminals common to all inverters                 | Recommended wire size (mm <sup>2</sup> ) | Remarks                                                                           |
|---------------------------------------------------|------------------------------------------|-----------------------------------------------------------------------------------|
| Auxiliary control power input terminals R0 and T0 | 2.0                                      | 1.5 kW or above                                                                   |
| Auxiliary fan power input terminals R1 and T1     | 2.0                                      | 200 V class series with 37 kW or above and 400 V class series with 75 kW or above |

#### (2) Arrangement of control circuit terminals (common to all inverter types)

Table 2.7 lists the screw specifications and recommended wire size for wiring of the control circuit terminals. The control circuit terminals are common to all inverter types regardless of their capacities.

| Table 2.7 | Screw Specifications and Recommended Wire Size |
|-----------|------------------------------------------------|
|           | Screw Specifications and Recommended wire Size |

| Terminals common to       | Screw specifications |                            | Recommended        |
|---------------------------|----------------------|----------------------------|--------------------|
| all inverter types        | Screw<br>size        | Tightening torque<br>(N·m) | wire size $(mm^2)$ |
| Control circuit terminals | M3                   | 0.7                        | 0.75 *             |

\* Using wires exceeding the recommended sizes may lift the front cover depending upon the number of wires used, impeding keypad's normal operation.

#### 2.3.3 Wiring precautions

Follow the rules below when performing wiring for the inverter.

- (1) Make sure that the source voltage is within the rated voltage range specified on the nameplate.
- (2) Be sure to connect the three-phase power wires to the main circuit power input terminals L1/R, L2/S and L3/T of the inverter. If the power wires are connected to other terminals, the inverter will be damaged when the power is turned ON.
- (3) Always connect the grounding terminal to prevent electric shock, fire or other disasters and to reduce electric noise.
- (4) Use crimp terminals covered with insulated sleeves for the main circuit terminal wiring to ensure a reliable connection.
- (5) Keep the power supply wiring (primary circuit) and motor wiring (secondary circuit) of the main circuit, and control circuit wiring as far away as possible from each other.
- (6) After removing a screw from the main circuit terminal block, be sure to restore the screw even if no wire is connected.
- (7) Use the wiring guide to separate wiring. For inverters with a capacity of 3.7 kW or below, the wiring guide separates the main circuit wires and the control circuit wires. For inverters with a capacity of 5.5 to 22 kW, it separates the upper and lower main circuit wires, and control circuit wires. Be careful about the wiring order.

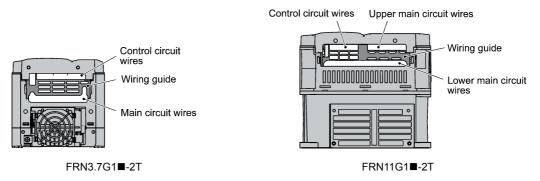

Note: A box  $(\blacksquare)$  in the above figure replaces S or E depending on the enclosure.

#### ■ Preparing for the wiring guide

Inverters with a capacity of 11 to 22 kW (three-phase 200 V class series) are sometimes lacking in wiring space for main circuit wires depending upon the wire materials used. To assure a sufficient wiring space, remove the clip-off sections (see below) as required with a nipper. Note that the enclosure rating of IP20 may not be ensured when the wiring guide itself is removed to secure a space for thick main circuit wiring.

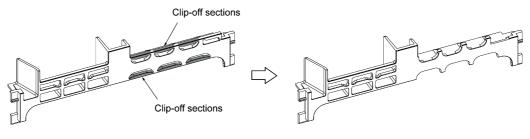

Before removal of clip-off sections

After removal of clip-off sections

Wiring Guide (FRN15G1■-2T)

**Note:** A box ( $\blacksquare$ ) in the above figure replaces S or E depending on the enclosure.

AUX-contact Reinforce insulation

(Max. 250 VAC, Overvoltage category II, Pollution degree 2)

(8) In some types of inverters, the wires from the main circuit terminal block cannot be straight routed. Route such wires as shown below so that the front cover is set into place.

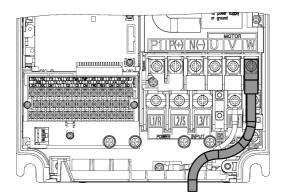

(9) For inverters with a capacity of 500 kW or 630 kW, two L2/S input terminals are arranged vertically to the terminal block. When connecting wires to these terminals, use the bolts, washers and nuts that come with the inverter, as shown below.

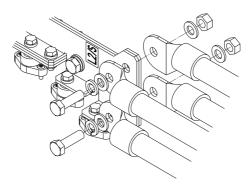

- When wiring the inverter to the power source, insert a recommended molded case circuit breaker (MCCB) or residual-current-operated protective device (RCD)/earth leakage circuit breaker (ELCB) (with overcurrent protection) in the path of each pair of power lines to inverters. Use the recommended devices within the recommended current capacity.
- Be sure to use wires in the specified size.
- Tighten terminals with specified torque.

#### Otherwise, a fire could occur.

- When there is more than one combination of an inverter and motor, do not use a multicore cable for the purpose of handling their wirings together.
- Do not connect a surge killer to the inverter's output (secondary) circuit. **Doing so could cause a fire.**
- Ground the inverter in compliance with the national or local electric code.
- Be sure to ground the inverter's grounding terminals G. Otherwise, an electric shock or fire could occur.
- Qualified electricians should carry out wiring.Be sure to perform wiring after turning the power OFF.
- Otherwise, electric shock could occur.
- Be sure to perform wiring after installing the inverter unit.
- Otherwise, electric shock or injuries could occur.
- Ensure that the number of input phases and the rated voltage of the product match the number of phases and the voltage of the AC power supply to which the product is to be connected. **Otherwise, a fire or an accident could occur.**
- Do not connect the power source wires to inverter output terminals (U, V, and W). **Doing so could cause fire or an accident.**

### 2.3.4 Wiring of main circuit terminals and grounding terminals

#### **Connection diagram**

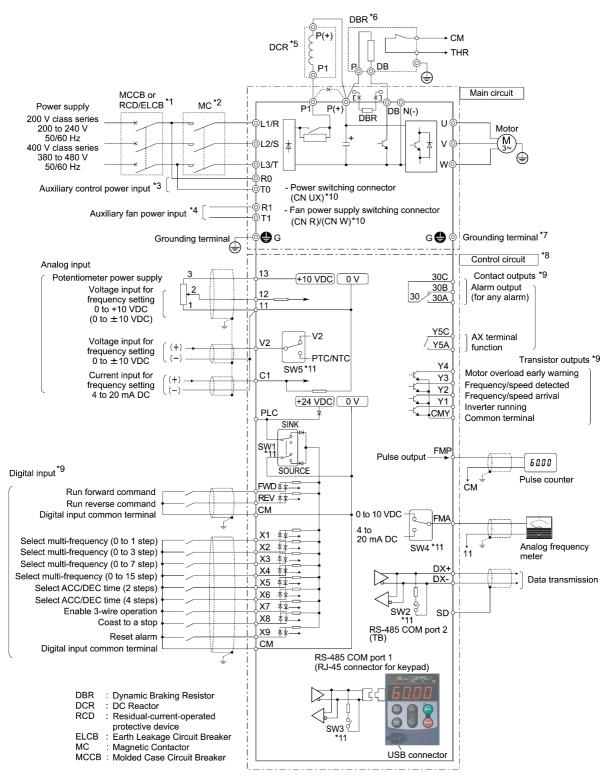

- \*1 Install a recommended molded case circuit breaker (MCCB) or residual-current-operated protective device (RCD)/earth leakage circuit breaker (ELCB) (with overcurrent protection function) in the primary circuit of the inverter to protect wiring. Ensure that the circuit breaker capacity is equivalent to or lower than the recommended capacity.
- \*2 Install a magnetic contactor (MC) for each inverter to separate the inverter from the power supply, apart from the MCCB or RCD/ELCB, when necessary.
  - Connect a surge absorber in parallel when installing a coil such as the MC or solenoid near the inverter.
- \*3 The R0 and T0 terminals are provided for inverters with a capacity of 1.5 kW or above. To retain an alarm output signal *ALM* issued on inverter's programmable output terminals by the protective function or to keep the keypad alive even if the main power has shut down, connect these terminals to the power supply lines. Without power supply to these terminals, the inverter can run.
- \*4 Normally no need to be connected. Use these terminals when the inverter is equipped with a high power-factor, regenerative PWM converter (RHC series).
- \*5 When connecting an optional DC reactor (DCR), remove the jumper bar from the terminals P1 and P(+). Inverters with a capacity of 55 kW in LD mode and inverters with 75 kW or above require a DCR to be connected. Be sure to connect it to those inverters.

Use a DCR when the capacity of the power supply transformer exceeds 500 kVA and is 10 times or more the inverter rated capacity, or when there are thyristor-driven loads in the same power supply line.

- \*6 Inverters with a capacity of 7.5 kW or below have a built-in braking resistor (DBR) between the terminals P(+) and DB.
- When connecting an external braking resistor (DBR), be sure to disconnect the built-in one.
- \*7 A grounding terminal for a motor. Use this terminal if needed.
- \*8 For control signal wires, use twisted or shielded-twisted wires. When using shielded-twisted wires, connect the shield of them to the common terminals of the control circuit. To prevent malfunction due to noise, keep the control circuit wiring away from the main circuit wiring as far as possible (recommended: 10 cm or more). Never install them in the same wire duct. When crossing the control circuit wiring with the main circuit wiring, set them at right angles.
- \*9 The connection diagram shows factory default functions assigned to digital input terminals [X1] to [X9], [FWD] and [REV], transistor output terminals [Y1] to [Y4], and relay contact output terminals [Y5A/C] and [30A/B/C].
- \*10 Switching connectors in the main circuits. For details, refer to "<sup>®</sup> Switching connectors" later in this section.
- \*11 Slide switches on the control printed circuit board (control PCB). Use these switches to customize the inverter operations. For details, refer to Section 2.3.6 "Setting up the slide switches."

#### ① Primary grounding terminal (**@**G) for inverter enclosure

Two grounding terminals ( $\bigoplus$ G) are not exclusive to the power supply wiring (primary circuit) or motor wiring (secondary circuit). Be sure to ground either of the two grounding terminals for safety and noise reduction. The inverter is designed for use with safety grounding to avoid electric shock, fire and other disasters.

The grounding terminal for inverter enclosure should be grounded as follows:

- 1) Ground the inverter in compliance with the national or local electric code.
- 2) Use a thick grounding wire with a large surface area and keep the wiring length as short as possible.
- Note An EMC filter built-in type of inverters with a capacity of 5.5 to 11 kW (both 200 V and 400 V class series) has three grounding terminals. For effective noise suppression, connect grounding wires to the specified grounding terminals. (Refer to Chapter 9, Section 9.3.2 "Recommended installation procedure.")

② Inverter output terminals U, V, and W and secondary grounding terminals (母G) for motor

Inverter's output terminals should be connected as follows:

- 1) Connect the three wires of the 3-phase motor to terminals U, V, and W, aligning the phases each other.
- 2) Connect the secondary grounding wire to the grounding terminal (GG).
- (Note When there is more than one combination of an inverter and motor, do not use a multicore cable for the purpose of handling their wirings together.

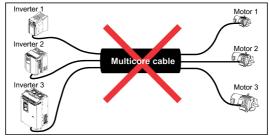

#### 3 DC reactor terminals P1 and P(+)

Connect a DC reactor (DCR) to these terminals for power factor correction.

- 1) Remove the jumper bar from terminals P1 and P(+).
- 2) Connect an optional DCR to those terminals.
- The wiring length should be 10 m or below.
  - Do not remove the jumper bar when a DCR is not used.
  - Inverters with a capacity of 55 kW in LD mode and inverters with 75 kW or above require a DCR to be connected. Be sure to connect it to those inverters.
  - If a PWM converter is connected to the inverter, no DCR is required.

# 

Be sure to connect an optional DC reactor (DCR) when the capacity of the power supply transformer exceeds 500 kVA and is 10 times or more the inverter rated capacity.

Otherwise, a fire could occur.

#### ④ DC braking resistor terminals P(+) and DB (for inverters with a capacity of 22 kW or below)

| Capacity (kW) | Braking transistor | Built-in DC braking<br>resistor (DBR) | Optional devices                                      | Option mounting<br>steps required |
|---------------|--------------------|---------------------------------------|-------------------------------------------------------|-----------------------------------|
| 0.4 to 7.5    | Built-in           | Built-in                              | External DC braking resistor (with a larger capacity) | 1), 2), 3)                        |
| 11 to 22      | Built-in           | None                                  | External DC braking resistor                          | 2), 3)                            |

In inverters with a capacity of 7.5 kW or below, if the capacity of the built-in DC braking resistor (DBR) is insufficient since the inverter undergoes frequent start/stop or heavy inertial load, mount an optional external DC braking resistor (DBR) with a larger capacity to increase the braking capability, using the following steps. Before mounting the external DBR, remove the built-in DBR.

1) For inverters with a capacity of 0.4 to 3.7 kW, disconnect the wiring of the built-in DBR from terminals P(+) and DB; for inverters with a capacity of 5.5 and 7.5 kW, disconnect the wiring from terminal DB and the internal relay terminal (see the figure below).

Insulate the terminals of the disconnected wires with insulating tape or other materials.

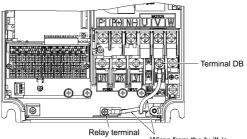

Wires from the built-in DC braking resistor (DBR)

2) Connect an optional DBR to terminals P(+) and DB.

The internal relay terminal on inverters with a capacity of 5.5 and 7.5 kW is left unused.

3) Arrange the DBR and inverter so that the wiring length comes to 5 m or less and twist the two DBR wires or route them together in parallel.

# **WARNING**

When connecting a DC braking resistor (DBR), never connect it to terminals other than terminals P(+) and DB. **Otherwise, a fire could occur.** 

#### (5) DC link bus terminals P(+) and N(-)

|  | Capacity<br>(kW)    | Braking<br>transistor | Built-in DC braking<br>resistor (DBR) | Optional devices          | Devices and terminals         |
|--|---------------------|-----------------------|---------------------------------------|---------------------------|-------------------------------|
|  | 30 to 630 None None | Braking unit          | Inverter—Braking unit: P(+) and N(-)  |                           |                               |
|  |                     | None                  | None                                  | DC braking resistor (DBR) | Braking unit—DBR: P(+) and DB |

1) Connecting an optional braking unit or DC braking resistor (DBR)

For inverters with a capacity of 30 kW or above, both a braking unit and DBR are necessary.

Connect the terminals P(+) and N(-) of a braking unit to those on the inverter. Arrange the inverter and the braking unit so that the wiring length comes to 5 m or less and twist the two wires or route them together in parallel.

Next, connect the terminals P(+) and DB of a DBR to those on the braking unit. Arrange the braking unit and DBR so that the wiring length comes to 10 m or less and twist the two wires or route them together in parallel.

For details about the wiring, refer to the Braking Unit Instruction Manual.

2) Connecting other external devices

A DC link bus of other inverter(s) or a PWM converter is connectable to these terminals.

(Note When you need to use the DC link bus terminals P(+) and N(-), consult your Fuji Electric representative.

#### 6 Switching connectors

#### Power switching connectors (CN UX) (for 400 V class series with 75 kW or above)

The 400 V class series with 75 kW or above is equipped with a set of switching connectors (male) which should be configured according to the power source voltage and frequency. By factory default, a jumper (female connector) is set to U1. If the power supply to the main power inputs (L1/R, L2/S, L3/T) or the auxiliary fan power input terminals (R1, T1) matches the conditions listed below, change the jumper to U2.

For the switching instructions, see Figures 2.6 and 2.7.

#### (a) $FRN75G1 \blacksquare -4 \square$ to $FRN110G1 \blacksquare -4 \square$

| Connector configuration | CN UX (red)                                                 | CN UX (red)                              |
|-------------------------|-------------------------------------------------------------|------------------------------------------|
| Power source voltage    | 398 to 440 V/50 Hz, 430 to 480 V/60 Hz<br>(Factory default) | 380 to 398 V/50 Hz<br>380 to 430 V/60 Hz |

#### (b) $FRN132G1 \blacksquare -4 \blacksquare$ to $FRN630G1 \blacksquare -4 \blacksquare$

| Connector configuration | CN UX (red)                                                 | CN UX (red)                               |
|-------------------------|-------------------------------------------------------------|-------------------------------------------|
| Power source voltage    | 398 to 440 V/50 Hz, 430 to 480 V/60 Hz<br>(Factory default) | 380 to 398 V/50 Hz,<br>380 to 430 V/60 Hz |

**Note:** A box  $(\blacksquare)$  in the above figure replaces S or E depending on the enclosure.

A box  $(\Box)$  in the above figure replaces T or J depending on the shipping destination.

 $\bigcirc$  The allowable power input voltage fluctuation is within -15% to +10% of the power source voltage.

Fan power supply switching connectors (CN R and CN W) (for 200 V class series with 37 kW or above and 400 V class series with 75 kW or above)

The standard FRENIC-MEGA series accepts DC-linked power input in combination with a PWM converter. The 200 V class series with 37 kW or above and 400 V class series with 75 kW or above, however, contain AC-driven components such as AC fans. To supply AC power to those components, exchange the CN R and CN W connectors as shown below and connect the AC power line to the auxiliary fan power input terminals (R1, T1).

For the switching instructions, see Figures 2.6 and 2.7.

### (a) FRN37G1 $\blacksquare$ -2 $\square$ to FRN75G1 $\blacksquare$ -2 $\square$ , FRN75G1 $\blacksquare$ -4 $\square$ to FRN110G1 $\blacksquare$ -4 $\square$

| Connector configuration | CN R (red)                                            | CN W (white)                                                                                                    |
|-------------------------|-------------------------------------------------------|----------------------------------------------------------------------------------------------------|
| Use conditions          | When not using terminal R1 or T1<br>(Factory default) | <ul><li>When using terminals R1 and T1</li><li>Feeding the DC-linked power</li><li>Combined with a PWM converter</li></ul> |

### b) FRN90G1**■**-2**□**, FRN132G1**■**-4**□** to FRN630G1**■**-4**□**

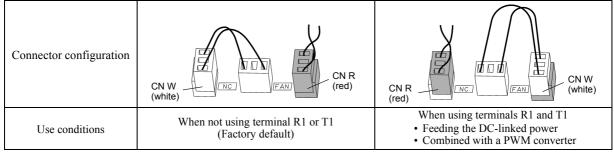

Note: A box  $(\blacksquare)$  in the above figure replaces S or E depending on the enclosure.

A box  $(\Box)$  in the above figure replaces T or J depending on the shipping destination.

Note By factory default, the fan power supply switching connectors CN R and CN W are set on the FAN and NC positions, respectively. Do not exchange them unless you drive the inverter with a DC-linked power supply.

Wrong configuration of these switching connectors cannot drive the cooling fans, causing a heat sink overheat alarm  $\square \square \square \square$  or a charger circuit alarm  $\square \square \square \square \square \square$ .

Location of the switching connectors

The switching connectors are located on the power printed circuit board (power PCB) as shown below.

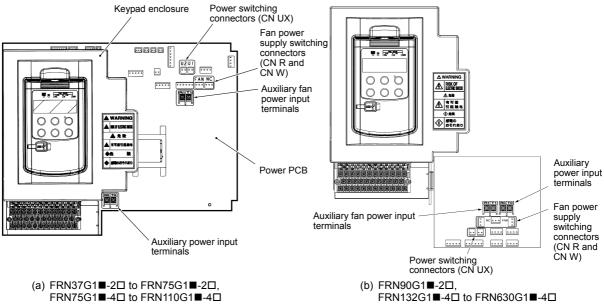

Figure 2.6 Location of Switching Connectors and Auxiliary Power Input Terminals

Note: A box (■) in the above figure replaces S or E depending on the enclosure. A box (□) in the above figure replaces T or J depending on the shipping destination.

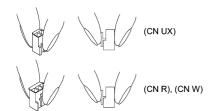

Note To remove each of the jumpers, pinch its upper side between your fingers, unlock its fastener, and pull it up.

When mounting it, fit the jumper over the connector until it snaps into place.

Figure 2.7 Inserting/Removing the Jumpers

⑦ Main circuit power input terminals L1/R, L2/S, and L3/T (three-phase input)

- The three-phase input power lines are connected to these terminals.
- 1) For safety, make sure that the molded case circuit breaker (MCCB) or magnetic contactor (MC) is turned OFF before wiring the main circuit power input terminals.
- 2) Connect the main circuit power supply wires (L1/R, L2/S and L3/T) to the input terminals of the inverter via an MCCB or residual-current-operated protective device (RCD)/earth leakage circuit breaker (ELCB)\*, and an MC if necessary.

It is not necessary to align phases of the power supply wires and the input terminals of the inverter with each other. \* With overcurrent protection

Tip It is recommended to insert a manually operable magnetic contactor (MC) that allows you to disconnect the inverter from the power supply in an emergency (e.g., when the protective function is activated), preventing a failure or accident from causing secondary disasters.

Note To drive the inverter with single-phase input power, consult your Fuji Electric representative.

### ⑧ Auxiliary control power input terminals R0 and T0 (for inverters with a capacity of 1.5 kW or above)

In general, the inverter runs normally without power supplied to the auxiliary control power input terminals R0 and T0. If the inverter main power is shut down, however, no power is supplied to the control circuit so that the inverter cannot issue a variety of output signals or display on the keypad.

To retain an alarm output signal *ALM* issued on inverter's programmable output terminals by the protective function or to keep the keypad alive even if the main power has shut down, connect the auxiliary control power input terminals R0 and T0 to the power supply lines. If a magnetic contactor (MC) is installed in the inverter's primary circuit, connect the primary circuit of the MC to these terminals R0 and T0.

Terminal rating:

200 to 240 VAC, 50/60 Hz, Maximum current 1.0 A (200 V class series with 22 kW or below) 200 to 230 VAC, 50/60 Hz, Maximum current 1.0 A (200 V class series with 30 kW or above) 380 to 480 VAC, 50/60 Hz, Maximum current 0.5 A (400 V class series)

Note When introducing a residual-current-operated protective device (RCD)/earth leakage circuit breaker (ELCB), connect its output (secondary) side to terminals R0 and T0. Connecting its input (primary) side to those terminals causes the RCD/ELCB to malfunction since the input power voltage to the inverter is three-phase but the one to terminals R0 and T0 is single-phase. To avoid such problems, be sure to insert an insulation transformer or auxiliary B contacts of a magnetic contactor in the location shown in Figure 2.8.

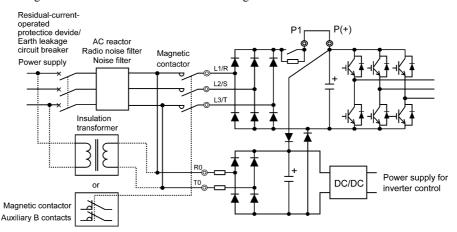

Figure 2.8 Connection Example of Residual-current-operated Protective Device (RCD)/ Earth Leakage Circuit Breaker (ELCB)

Note When connecting a PWM converter with an inverter, do not connect the power supply line directly to terminals R0 and T0. If a PWM is to be connected, insert an insulation transformer or auxiliary B contacts of a magnetic contactor at the power supply side.

For connection examples at the PWM converter side, refer to the PWM Converter Instruction Manual.

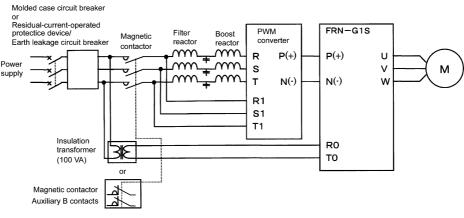

Figure 2.9 Connection Example of PWM Converter

### 9 Auxiliary fan power input terminals R1 and T1

The 200 V class series with 37 kW or above and 400 V class series with 75 kW or above are equipped with terminals R1 and T1. Only if the inverter works with the DC-linked power input whose source is a PWM converter, these terminals are used to feed AC power to the fans, while they are not used in any power system of ordinary configuration. In this case, set up the fan power supply switching connectors (CN R and CN W).

Terminal rating:

200 to 220 VAC/50 Hz, 200 to 230 VAC/60 Hz, Maximum current 1.0 A (200 V class series with 37 kW or above) 380 to 440 VAC/50 Hz, 380 to 480 VAC/60 Hz, Maximum current 1.0 A (400 V class series with 75 kW to 400 kW) 380 to 440 VAC/50 Hz, 380 to 480 VAC/60 Hz, Maximum current 2.0 A (400 V class series with 500 kW and 630 kW)

### 2.3.5 Wiring for control circuit terminals

# 

In general, the covers of the control signal wires are not specifically designed to withstand a high voltage (i.e., reinforced insulation is not applied). Therefore, if a control signal wire comes into direct contact with a live conductor of the main circuit, the insulation of the cover might break down, which would expose the signal wire to a high voltage of the main circuit. Make sure that the control signal wires will not come into contact with live conductors of the main circuit.

Failure to observe these precautions could cause electric shock or an accident.

Noise may be emitted from the inverter, motor and wires.

Take appropriate measures to prevent the nearby sensors and devices from malfunctioning due to such noise.

An accident could occur.

Table 2.8 lists the symbols, names and functions of the control circuit terminals. The wiring to the control circuit terminals differs depending upon the setting of the function codes, which reflects the use of the inverter. Route wires properly to reduce the influence of noise.

| Classifi-<br>cation | Symbol | Name                                     | Functions                                                                                                    |
|---------------------|--------|------------------------------------------|----------------------------------------------------------------------------------------------------|
|                     | [13]   | Power supply<br>for the<br>potentiometer | Power supply (+10 VDC) for an external frequency command potentiometer (Variable resistor: 1 to $5k\Omega$ )<br>The potentiometer of 1/2 W rating or more should be connected.                                                                                                    |
| Analog input        | [12]   | Analog setting<br>voltage input          | <ul> <li>(1) The frequency is commanded according to the external voltage input.</li> <li>0 to ±10 VDC/0 to ±100% (Normal operation)</li> <li>+10 to 0 VDC/0 to 100% (Inverse operation)</li> <li>(2) In addition to frequency setting, PID command, PID feedback signal, auxiliary frequency command setting, ratio setting, torque limiter level setting, or analog input monitor can be assigned to this terminal.</li> <li>(3) Hardware specifications <ul> <li>Input impedance: 22kΩ</li> <li>The maximum input is ±15 VDC, however, the voltage higher than ±10 VDC is handled as ±10 VDC.</li> </ul> </li> <li>Inputting a bipolar analog voltage (0 to ±10 VDC) to terminal [12] requires setting function code C35 to "0."</li> </ul> |

Table 2.8 Symbols, Names and Functions of the Control Circuit Terminals

| Table 2.8 | Symbols, Names and Functions of the Control Circuit Terminals (Continued) |  |
|-----------|---------------------------------------------------------------------------|--|
|-----------|---------------------------------------------------------------------------|--|

| Classifi-<br>cation | Symbol                                                                                                    | Name                            | Functions                                                                                                    |  |  |  |  |
|---------------------|----------------------------------------------------------------------------------------------------|---------------------------------|----------------------------------------------------------------------------------------------------|--|--|--|--|
|                     | <ul> <li>[C1] Analog setting current input</li> <li>(1) The frequency is commanded according to the external current input.</li> <li>4 to 20 mA DC/0 to 100% (Normal operation)</li> <li>20 to 4 mA DC/0 to 100% (Inverse operation)</li> <li>(2) In addition to frequency setting, PID command, PID feedback signal, auxiliary frequency command setting, ratio setting, torque limiter level setting, or analog input monitor can be assigned to this terminal.</li> <li>(3) Hardware specifications         <ul> <li>Input impedance: 250Ω</li> <li>The maximum input is +30 mA DC, however, the current larger than +20 mA DC is handled as +20 mA DC.</li> </ul> </li> </ul>                                                                                                    |                                 |                                                                                                    |  |  |  |  |
|                     | [V2]                                                                                                    | Analog setting<br>voltage input | <ul> <li>(1) The frequency is commanded according to the external voltage input.</li> <li>0 to ±10 VDC/0 to ±100 % (Normal operation)</li> <li>+10 to 0 VDC/0 to 100% (Inverse operation)</li> <li>(2) In addition to frequency setting, PID command, PID feedback signal, auxiliary frequency command setting, ratio setting, torque limiter level setting, or analog input monitor can be assigned to this terminal.</li> <li>(3) Hardware specifications <ul> <li>Input impedance: 22kΩ</li> <li>The maximum input is ±15 VDC, however, the voltage higher than ±10 VDC is handled as ±10 VDC.</li> <li>Inputting a bipolar analog voltage (0 to ±10 VDC) to terminal [V2] requires setting function code C45 to "0."</li> </ul> </li> </ul> |  |  |  |  |
| Analog input        |                                                                                                    | PTC/NTC<br>thermistor<br>input  | (1) Connects PTC (Positive Temperature<br>Coefficient)/NTC (Negative<br>Temperature Coefficient) thermistor for<br>motor protection. Ensure that the slide<br>switch SW5 on the control PCB is<br>turned to the PTC/NTC position (see<br>Section 2.3.6 "Setting up the slide<br>switches").<br>The figure shown at the right illustrates<br>the internal circuit diagram where SW5<br>(switching the input of terminal [V2]<br>between V2 and PTC/NTC) is turned to<br>the PTC/NTC position. For details on<br>SW5, refer to Section 2.3.6 "Setting up<br>the slide switches." In this case, you must<br>change data of the function code H26.                                                                                                  |  |  |  |  |
|                     | [11]                                                                                                    | Analog<br>common                | Common for analog input/output signals ([13], [12], [C1], [V2] and [FMA]).<br>Isolated from terminals [CM]s and [CMY].                                                                                                    |  |  |  |  |
|                     | <ul> <li>Note</li> <li>Since low level analog signals are handled, these signals are especially susceptible to the external noise effects. Route the wiring as short as possible (within 20 m) and use shielded wires. In principle, ground the shielded sheath of wires; if effects of external inductive noises are considerable, connection to terminal [11] may be effective. As shown in Figure 2.11, be sure to ground the single end of the shield to enhance the shield effect.</li> <li>Use a twin-contact relay for low level signals if the relay is used in the control circuit. Do not connect the relay's contact to terminal [11].</li> <li>When the inverter is connected to an external device outputting the analog signal, the external device may malfunction due to electric noise generated by the inverter. If this happens, according to the circumstances, connect a ferrite core (a toroidal core or equivalent) to the device outputting the analog signal or connect a capacitor having the good cut-off characteristics for high frequency between control signal wires as shown in Figure 2.12.</li> <li>Do not apply a voltage of +7.5 VDC or higher to terminal [C1]. Doing so could damage the internal control circuit.</li> </ul> |                                 |                                                                                                    |  |  |  |  |
|                     | Potentio<br>1 k to 5                                                                                                    | kΩ                              | [11]<br>•<br>[11]<br>•<br>[11]<br>Ferrite Core<br>(Pass the same-phase<br>wires through or turn<br>them around the ferrite<br>core 2 or 3 times.)                                                                                                    |  |  |  |  |
|                     | Fig                                                                                                    | jure 2.11 Conne                 | ction of Shielded Wire Figure 2.12 Example of Electric Noise Reduction                                                                                                    |  |  |  |  |

| Table 2.8 | Symbols, Names and Functions of the Control Circuit Terminals (Continued | ) |
|-----------|--------------------------------------------------------------------------|---|

| Classifi-<br>cation | Symbol                                                                                                    | Name                                                                         | Functions                                                                                                    |  |  |  |  |  |  |
|---------------------|----------------------------------------------------------------------------------------------------|------------------------------------------------------------------------------|----------------------------------------------------------------------------------------------------|--|--|--|--|--|--|
|                     | [X1]                                                                                                    | Digital input 1                                                              | (1) Various signals such as "Coast to a stop," "Enable external alarm trip," and "Select<br>multi-frequency" can be assigned to terminals [X1] to [X9], [FWD] and [REV] by<br>setting function codes E01 to E09, E98, and E99. For details, refer to Chapter 5,                                                                                                    |  |  |  |  |  |  |
|                     | [X2]                                                                                                    | Digital input 2                                                              |                                                                                                    |  |  |  |  |  |  |
|                     | [X3]                                                                                                    | Digital input 3                                                              | <ul> <li>(2) Input mode, i.e. SINK/SOURCE, is changeable by using the slide switch SW1. (Refer to Section 2.3.6, "Setting up the slide switches."</li> <li>(3) Switches the logic value (1/0) for ON/OFF of the terminals [X1] to [X9], [FWD], or [REV]. If the logic value for ON of the terminal [X1] is 1 in the normal logic system, for example, OFF is 1 in the negative logic system and vice versa.</li> <li>(4) Digital input terminal [X7] can be defined as a pulse train input terminal with the function codes.</li> </ul> |  |  |  |  |  |  |
|                     | [X4]                                                                                                    | Digital input 4                                                              |                                                                                                    |  |  |  |  |  |  |
|                     | [X5]                                                                                                    | Digital input 5                                                              |                                                                                                    |  |  |  |  |  |  |
|                     | [X6]                                                                                                    | Digital input 6                                                              |                                                                                                    |  |  |  |  |  |  |
|                     | [X7]                                                                                                    | Digital input 7                                                              |                                                                                                    |  |  |  |  |  |  |
|                     | [X8]                                                                                                    | Digital input 8                                                              | Maximum wiring length 20 m<br>Maximum input pulse 30 kHz: When connected to a pulse generator with open                                                                                                    |  |  |  |  |  |  |
|                     | [X9]                                                                                                    | Digital input 9                                                              | collector transistor output<br>(Needs a pull-up or pull-down resistor. See notes on<br>page 2-20.)<br>100 kHz: When connected to a pulse generator with<br>complementary transistor output<br>For the settings of the function codes, refer to FRENIC-MEGA User's Manual,<br>Chapter 5 "FUNCTION CODES."                                                                                                    |  |  |  |  |  |  |
|                     |                                                                                                    |                                                                              | *                                                                                                    |  |  |  |  |  |  |
|                     | [FWD]                                                                                                    | Run forward command                                                          | (Digital input circuit specifications)                                                                                                    |  |  |  |  |  |  |
|                     | [REV]                                                                                                    | Run reverse                                                                  | [PLC] +24 VDC Item Min. Max.                                                                                                    |  |  |  |  |  |  |
|                     |                                                                                                    | command                                                                      | Operating voltage ON level 0 V 2 V                                                                                                    |  |  |  |  |  |  |
|                     |                                                                                                    |                                                                              | Photocoupler (SINK) OFF level 22 V 27 V                                                                                                    |  |  |  |  |  |  |
| put                 |                                                                                                    |                                                                              | SW1     Operating voltage<br>(SOURCE)     ON level     22 V     27 V                                                                                                    |  |  |  |  |  |  |
|                     |                                                                                                    |                                                                              |                                                                                                    |  |  |  |  |  |  |
|                     |                                                                                                    |                                                                              | $\begin{array}{c c c c c c c c c c c c c c c c c c c $                                                                                                    |  |  |  |  |  |  |
| al in               |                                                                                                    |                                                                              | $\begin{bmatrix} [FWD] \\ [CM] \end{bmatrix} \begin{bmatrix} REV \end{bmatrix} (1.6k\Omega \text{ for } [X7]) \\ \hline \\ CM \end{bmatrix} = \begin{bmatrix} CM \\ CM \end{bmatrix} = \begin{bmatrix} CM \\ CM \end{bmatrix} = \begin{bmatrix} CM \\ CM \\ CM \end{bmatrix} = \begin{bmatrix} CM \\ CM \\ CM \end{bmatrix} = \begin{bmatrix} CM \\ CM \\ CM \\ CM \end{bmatrix} = \begin{bmatrix} CM \\ CM \\ CM \\ CM \\ CM \\ CM \\ CM \\ CM$                                                                                        |  |  |  |  |  |  |
| Digital input       |                                                                                                    |                                                                              | Figure 2.13 Digital Input Circuit                                                                                                    |  |  |  |  |  |  |
|                     | [PLC]                                                                                                    | PLC signal power                                                             | <ul> <li>(1) Connects to PLC output signal power supply.</li> <li>Rated voltage: +24 VDC (Allowable range: +22 to +27 VDC), Maximum 100 m. DC</li> </ul>                                                                                                    |  |  |  |  |  |  |
|                     |                                                                                                    |                                                                              | <ul><li>(2) This terminal also supplies a power to the load connected to the transistor output terminals. Refer to "Transistor output" described later in this table for more.</li></ul>                                                                                                    |  |  |  |  |  |  |
|                     | [CM]                                                                                                    | Digital input                                                                | Two common terminals for digital input signals                                                                                                    |  |  |  |  |  |  |
|                     |                                                                                                    | common                                                                       | These terminals are electrically isolated from the terminals [11]s and [CMY].                                                                                                    |  |  |  |  |  |  |
|                     | Tip                                                                                                    | Using a relation                                                             | y contact to turn [X1] to [X9], [FWD], or [REV] ON or OFF                                                                                                    |  |  |  |  |  |  |
|                     | Figure 2.14 shows two examples of a circuit that uses a relay contact to turn control signal input<br>[X9], [FWD], or [REV] ON or OFF. In circuit (a), the slide switch SW1 has been turned to SINK,<br>in circuit (b) it has been turned to SOURCE. |                                                                              |                                                                                                    |  |  |  |  |  |  |
|                     |                                                                                                    | Note: To configur                                                            | re this kind of circuit, use a highly reliable relay.<br>nded product: Fuji control relay Model HH54PW.)                                                                                                    |  |  |  |  |  |  |
|                     |                                                                                                    | <cont< td=""><td>rol circuit&gt; <control circuit=""></control></td></cont<> | rol circuit> <control circuit=""></control>                                                                                                    |  |  |  |  |  |  |
|                     | (                                                                                                    |                                                                              |                                                                                                    |  |  |  |  |  |  |
|                     |                                                                                                    |                                                                              |                                                                                                    |  |  |  |  |  |  |
|                     |                                                                                                    | [X1] to [X9],<br>[FWD], [REV]                                                | URCE                                                                                                    |  |  |  |  |  |  |
|                     | (                                                                                                    |                                                                              |                                                                                                    |  |  |  |  |  |  |
|                     |                                                                                                    | (a) With the sw                                                              | itch turned to SINK (b) With the switch turned to SOURCE                                                                                                    |  |  |  |  |  |  |
|                     |                                                                                                    |                                                                              | Figure 2.14 Circuit Configuration Using a Relay Contact                                                                                                    |  |  |  |  |  |  |
| I                   |                                                                                                    |                                                                              |                                                                                                    |  |  |  |  |  |  |

| monitor mA) is output. You can select the output form (VO/IO) by switching the slide switch                                                                                                    |                     | Table 2.8 Symbols, Names and Functions of the Control Circuit Terminals (Continued) |                                                                                                    |                                                                                                    |  |  |
|----------------------------------------------------------------------------------------------------|---------------------|-------------------------------------------------------------------------------------|----------------------------------------------------------------------------------------------------|----------------------------------------------------------------------------------------------------|--|--|
| Figure 2.15 shows two examples of a circuit that uses a programmable logic controller (PLC) to 1 control signal input [X1] to [X9], [FWD], or [REV] ON or OFF. In circuit (a), the slide switch SW1 been turned to SINK, whereas in circuit (b) it has been turned to SONCCE. In circuit, observe the following: <ul> <li>Connect the + node of the external power supply (which should be isolated from the PLC's power terminal [PLC] of the inverter.</li> <li>Do not connect terminal [CM] of the inverter to the common terminal of the PLC.</li> <li>Connect terminal [PLC] of the inverter.</li> <li>Do not connect terminal [CM] of the inverter to the common terminal of the PLC.</li> <li>Control circuit, observe the following:</li> <li>(a) With the switch turned to SINK</li> <li>(b) With the switch turned to SOURCE</li> <li>Figure 2.15 Circuit Configuration Using a PLC</li> <li>For details about the slide switch setting, refer to Section 2.3.6 "Setting up the slide switches."</li> <li>Note</li> <li>For inputting a pulse train through the digital input terminal [X7]</li> <li>Inputting from a pulse generator with an open collector transistor output</li> <li>Stray capacity on the wiring between the pulse generator and the inverter may disable transmission of pulse train. As a counterneasure against this problem, insert a pull-lup resistor between the oscient terminal (terminal [PLC]) if the switch selects the SUNRCE mode input.</li> <li>A recommended pull-up/down resistor is 1kΩ 2. W. Check if the pulse train is correctly transmitted because stray capacity is significantly affected by the wire types and wiring conditions.</li> <li>FMA function</li> <li>FMA function</li> <li>PMO (White the terminal forminal [PCC]) if the switch selects the SUNRCE mode input.</li> <li>A recommended pull-up/down resistor between the output signal and the digital common terminal (terminal [PLC)) if the switch select the study form (Or OOD by switching the side switch select to otput of (PCC) of the switch select the otput of (PCC) of the switch se</li></ul> | Classifi-<br>cation | Symbol                                                                              | Name                                                                                                    | Functions                                                                                                    |  |  |
| Image: because stray capacity is significantly affected by the wire types and wiring conditions.         [FMA]       Analog monitor         FMA function       The monitor signal for analog DC voltage (0 to +10 V) or analog DC current (+4 to +2) mA) is output. You can select the output form (VO/IO) by switching the slide switch SW4 on the control PCB and changing data of the function code F29. You can select to of the following signal functions with function code F31.         • Output frequency       • Output current       • Output voltage         • Output torque       • Load factor       • Input power         • PID feedback amount       • Speed (PG feedback value)       • DC link bus voltage         • Universal AO       • Motor output       • Calibration         • PID command       • PID output       • Calibration         • Input impedance of the external device: Min. 5kΩ (at 0 to 10 VDC output)       (While the terminal is outputting 0 to 10 VDC, it is capable of driving up to two analog voltmeters with 10 kΩ impedance.)         • Input impedance of the external device: Max. 500Ω (at 4 to 20 mA DC output)                                                                                                    |                     | Program<br>logic control                                                            | Figure 2.15 sho<br>control signal in<br>been turned to S<br>In circuit (a) bele<br>external power s<br>type of circuit, o<br>- Connect the +<br>terminal [PLC]<br>- Do not connect<br>(PLC]<br>(PLC]<br>(K1] to D<br>(FWD], (R<br>(CM)<br>(a) With the sw<br>details about the<br>For inputting<br>output signal (t<br>SINK mode inj<br>(terminal [CM] | ws two examples of a circuit that uses a programmable logic controller (PLC) to turn<br>put [X1] to [X9], [FWD], or [REV] ON or OFF. In circuit (a), the slide switch SW1 has<br>INK, whereas in circuit (b) it has been turned to SOURCE.<br>ow, short-circuiting or opening the transistor's open collector circuit in the PLC using an<br>apply turns ON or OFF control signal [X1] to [X9], [FWD], or [REV]. When using this<br>beserve the following:<br>node of the external power supply (which should be isolated from the PLC's power) to<br>] of the inverter.<br>t terminal [CM] of the inverter to the common terminal of the PLC.<br>trol circuits<br>$\frac{V_{10}}{V_{10}} = \frac{V_{11}}{V_{10}} = \frac{V_{11}}{V$ |  |  |
| [11]       Analog common       Two common terminals for analog input and output signals. These terminals are electrically isolated from terminals [CM]s and [CMY].                                                                                                    | Analog output       |                                                                                     | Analog<br>monitor<br>FMA function<br>Analog                                                                                                    | The monitor signal for analog DC voltage (0 to +10 V) or analog DC current (+4 to +20mA) is output. You can select the output form (VO/IO) by switching the slide switchSW4 on the control PCB and changing data of the function code F29. You can select oneof the following signal functions with function code F31.• Output frequency• Output current• Output torque• Load factor• Input power• PID feedback amount• Speed (PG feedback value)• DC link bus voltage• Universal AO• Motor output• PID command• PID output* Input impedance of the external device: Min. 5k $\Omega$ (at 0 to 10 VDC output)(While the terminal is outputting 0 to 10 VDC, it is capable of driving up to two analog voltmeters with 10 k $\Omega$ impedance.)* Input impedance of the external device: Max. 500 $\Omega$ (at 4 to 20 mA DC output)* Adjustable range of the gain: 0 to 300%Two common terminals for analog input and output signals.                                                                                                    |  |  |

Table 2.8 Symbols, Names and Functions of the Control Circuit Terminals (Continued)

|                     | Table 2.8 Symbols, Names and Functions of the Control Circuit Terminals (Continued) |                                |                                                                                                    |  |  |  |  |  |
|---------------------|-------------------------------------------------------------------------------------|--------------------------------|----------------------------------------------------------------------------------------------------|--|--|--|--|--|
| Classifi-<br>cation | Symbol                                                                              | Name                           | Functions                                                                                                    |  |  |  |  |  |
| Pulse output        | [FMP]                                                                               | Pulse monitor<br>FMP function  | Pulse signal is output. You can also select one of the signal functions listed in the above<br>column for [FMA] using function code F35.<br>* Input impedance of the external device: Min. $5k\Omega$<br>(While the terminal is outputting 0 to 10 VDC, it is capable of driving up to two<br>analog voltmeters with 10 k $\Omega$ impedance.)<br>* Pulse duty: Approx. 50%<br>Pulse rate: 25 to 6000 p/s (at full scale)<br>Pulse output waveform<br>$15.0 \lor to$<br>$16.5 \lor$<br>$100k\Omega$ $100k\Omega$ $1000k\Omega$ $100k\Omega$ $1000k\Omega$ $1000k\Omega$ $100k\Omega$ $100k\Omega$ $1000k\Omega$ $1000k\Omega$ |  |  |  |  |  |
|                     | [CM]                                                                                | Digital<br>common              | Two common terminals for digital input and [FMP] output signals.<br>These terminals are electrically isolated from other common terminals, [11]s and [CMY].<br>These are the shared terminals with the digital input terminal [CM]s.                                                                                                    |  |  |  |  |  |
|                     | [Y1]                                                                                | Transistor<br>output 1         | (1) Various signals such as inverter running, speed/freq. arrival and overload early warning can be assigned to any terminals, [Y1] to [Y4] by setting function code E20                                                                                                    |  |  |  |  |  |
|                     | [Y2]                                                                                | Transistor<br>output 2         | <ul> <li>to E24. Refer to Chapter 5, Section 5.2 "Details of Function Codes" for details.</li> <li>(2) Switches the logic value (1/0) for ON/OFF of the terminals between [Y1] to [Y4], and [CMY]. If the logic value for ON between [Y1] to [Y4] and [CMY] is 1 in the normal logic system, for example, OFF is 1 in the negative logic system and vice versa.</li> </ul>                                                                                                    |  |  |  |  |  |
|                     | [Y3]                                                                                | Transistor                     | (Transistor output circuit specification)                                                                                                    |  |  |  |  |  |
|                     |                                                                                     | output 3                       | <control circuit=""> Item Max.</control>                                                                                                    |  |  |  |  |  |
|                     |                                                                                     |                                | Photocoupler Current Operation ON level 2 V                                                                                                    |  |  |  |  |  |
| t                   |                                                                                     |                                | $\downarrow \downarrow \downarrow \downarrow$ $\downarrow \downarrow \downarrow$ $\downarrow \downarrow$ $\downarrow \downarrow$ $\downarrow$ $\downarrow$ $\downarrow$                                                                                                    |  |  |  |  |  |
| utpu                |                                                                                     |                                |                                                                                                    |  |  |  |  |  |
| Transistor output   |                                                                                     |                                | Maximum current at ON 50 m<br>ICMY] S Maximum current at OFF 0.1 n                                                                                                    |  |  |  |  |  |
| Tr                  |                                                                                     |                                | Figure 2.16 Transistor Output Circuit                                                                                                    |  |  |  |  |  |
|                     |                                                                                     |                                | Figure 2.17 shows examples of connection between the control circuit and a PLC.                                                                                                    |  |  |  |  |  |
|                     | [Y4]                                                                                | Transistor<br>output 4         | <ul> <li>When a transistor output drives a control relay, connect a surge-absorbing diode across relay's coil terminals.</li> <li>When any equipment or device connected to the transistor output needs to be</li> </ul>                                                                                                    |  |  |  |  |  |
|                     |                                                                                     |                                | supplied with DC power, feed the power (+24 VDC: allowable range: +22 to +27 VDC, 100 mA max.) through the [PLC] terminal. Short-circuit between the terminals [CMY] and [CM] in this case.                                                                                                    |  |  |  |  |  |
|                     | [CMY]                                                                               | Transistor<br>output<br>common | Common terminal for transistor output signals<br>This terminal is electrically isolated from terminals [CM]s and [11]s.                                                                                                    |  |  |  |  |  |

### Table 2.8 Symbols, Names and Functions of the Control Circuit Terminals (Continued)

|                                                                                                    | Table 2.8 Symbols, Names and Functions of the Control Circuit Terminals (Continued)     |                                                         |                                                                                                    |  |  |  |  |
|----------------------------------------------------------------------------------------------------|-----------------------------------------------------------------------------------------|---------------------------------------------------------|----------------------------------------------------------------------------------------------------|--|--|--|--|
| Classifi-<br>cation                                                                                                    | Symbol                                                                                  | Name                                                    | Functions                                                                                                    |  |  |  |  |
| Transistor output                                                                                                    | Tip                                                                                     | Figure 2.17 sho<br>control circuit a<br>circuit output, | Photocoupler<br>Current<br>Vili<br>Vili<br>V |  |  |  |  |
|                                                                                                    | ving as SINK (b) PLC serving as SOURCE<br>Figure 2.17 Connecting PLC to Control Circuit |                                                         |                                                                                                    |  |  |  |  |
| It                                                                                                    | [Y5A/C]                                                                                 | General<br>purpose relay<br>output                      | <ol> <li>A general-purpose relay contact output usable as well as the function of the transistor output terminal [Y1], [Y2], [Y3] or [Y4]. Contact rating: 250 VAC 0.3 A, cos φ = 0.3, [48 VDC, 0.5 A]</li> <li>Switching of the normal/negative logic output is applicable to the following two contact output modes: "Active ON" (Terminals [Y5A] and [Y5C] are closed (excited) if the signal is active.) and "Active OFF" (Terminals [Y5A] and [Y5C] are opened (non-excited) if the signal is active while they are normally closed ).</li> </ol>                                                                                                    |  |  |  |  |
| <ul> <li>a output (for any error)</li> <li>c output (for any error)</li> <li>c output (for any error)</li> <li>c output (for any error)</li> <li>c output signals assigned to terminals [Y1] to [Y4] can to this relay contact to use it for signal output.</li> <li>(2) Any one of othe normal/negative logic output is applicable to the contact output modes: "Active ON" (Terminals [30A] and [30C] (excited) if the signal is active.) and "Active OFF" (Terminals [3</li> </ul> |                                                                                         |                                                         | <ul> <li>(1) Outputs a contact signal (SPDT) when a protective function has been activated to stop the motor.<br/>Contact rating: 250 VAC, 0.3A, cos φ = 0.3, 48 VDC, 0.5A</li> <li>(2) Any one of output signals assigned to terminals [Y1] to [Y4] can also be assigned</li> </ul>                                                                                                    |  |  |  |  |

### Table 2.8 Symbols, Names and Functions of the Control Circuit Terminals (Continued)

| Table 2.8 Symbols, Names and Functions of the Control Circuit Terminals (Continued | Table 2.8 | Symbols. | Names and | Functions | of the C | Control Ci | rcuit T | erminals | (Continued) |
|------------------------------------------------------------------------------------|-----------|----------|-----------|-----------|----------|------------|---------|----------|-------------|
|------------------------------------------------------------------------------------|-----------|----------|-----------|-----------|----------|------------|---------|----------|-------------|

| Classifi-<br>cation | Symbol                                  | Name                                                                | Functions                                                                                                    |  |  |  |
|---------------------|-----------------------------------------|---------------------------------------------------------------------|----------------------------------------------------------------------------------------------------|--|--|--|
|                     | [DX+]/<br>[DX-]/<br>[SD]                | RS-485<br>communications<br>port 2<br>(Terminals<br>on control PCB) | A communications port transmits data through the RS-485 multipoint protocol<br>between the inverter and a personal computer or other equipment such as a PLC.<br>(For setting of the terminating resistor, refer to Section 2.3.6 "Setting up the slide<br>switches.")                                                                                                    |  |  |  |
| Communication       | RJ-45<br>connector<br>for the<br>keypad | RS-485<br>communications<br>port 1<br>(Standard RJ-45<br>connector) | <ul> <li>(1) Used to connect the inverter with the keypad. The inverter supplies the power to the keypad through the pins specified below. The extension cable for remote operation also uses wires connected to these pins for supplying the keypad power.</li> <li>(2) Remove the keypad from the standard RJ-45 connector and connect the RS-485 communications cable to control the inverter through the PC or PLC (Programmable Logic Controller). For setting of the terminating resistor, refer to Section 2.3.6 "Setting up the slide switches."</li> <li>TXD</li></ul>                                                                                                    |  |  |  |
|                     | USB<br>connector                        | USB port<br>(On the keypad)                                         | A USB port connector (mini B) that connects an inverter to a computer. FRENIC<br>Loader (software*) running on the computer supports editing the function codes,<br>transferring them to the inverter, verifying them, test-running an inverter and<br>monitoring the inverter running status.<br>* FRENIC Loader is available as a free download from our website at:<br><u>http://web1.fujielectric.co.jp/Kiki-Info-EN/User/guestlogin.asp</u><br>(Fuji Electric Systems Co., Ltd. Technical Information site)<br>On the Fuji website shown above, select "Technical Information"   "Drive Control<br>Equipment"   "Inverters"   "Software libraries."<br>Before downloading, you are requested to register as a member (free of charge). |  |  |  |

### Wiring for control circuit terminals

For FRN75G1■-2□, FRN90G1■-2□ and FRN132G1■-4□ to FRN630G1■-4□

- (1) As shown in Figure 2.19, route the control circuit wires along the left side panel to the outside of the inverter.
- (2) Secure those wires to the wiring support, using a cable tie (e.g., Insulok) with 3.8 mm or less in width and 1.5 mm or less in thickness.

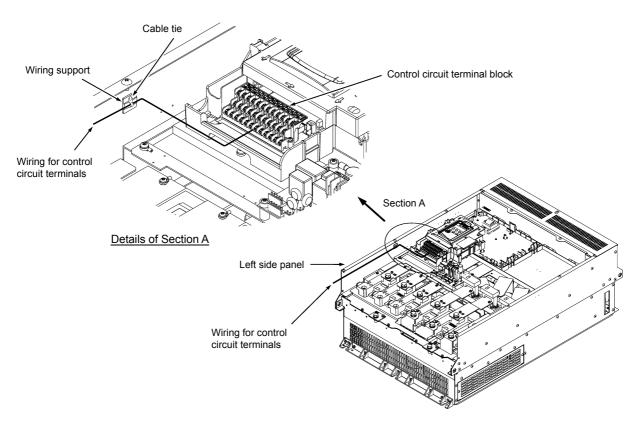

Figure 2.19 Wiring Route and Fixing Position for the Control Circuit Wires

- Note Route the wiring of the control circuit terminals as far from the wiring of the main circuit as possible. Otherwise electric noise may cause malfunctions.
  - Fix the control circuit wires with a cable tie inside the inverter to keep them away from the live parts of the main circuit (such as the terminal block of the main circuit).

### 2.3.6 Setting up the slide switches

# 

Before changing the switches or touching the control circuit terminal symbol plate, **turn OFF the power and wait at least five minutes for inverters with a capacity of 22 kW or below, or at least ten minutes for inverters with a capacity of 30 kW or above.** Make sure that the LED monitor and charging lamp are turned OFF. Further, make sure, using a multimeter or a similar instrument, that the DC link bus voltage between the terminals P(+) and N(-) has dropped to the safe level (+25 VDC or below).

An electric shock may result if this warning is not heeded as there may be some residual electric charge in the DC bus capacitor even after the power has been turned OFF.

Switching the slide switches located on the control PCB allows you to customize the operation mode of the analog output terminals, digital I/O terminals, and communications ports. The locations of those switches are shown in Figure 2.20.

To access the slide switches, remove the front cover so that you can see the control PCB. For inverters with a capacity of 30 kW or above, open also the keypad enclosure.

For details on how to remove the front cover and how to open and close the keypad enclosure, refer to Section 2.3.1 "Removing and mounting the front cover and the wiring guide."

Table 2.9 lists function of each slide switch.

| Switch | Function                                                                                                    |         |                          |          |  |  |  |
|--------|----------------------------------------------------------------------------------------------------|---------|--------------------------|----------|--|--|--|
| SW1    | <ul> <li>Switches the service mode of the digital input terminals between SINK and SOURCE.</li> <li>This switches the input mode of digital input terminals [X1] to [X9], [FWD] and [REV] to be used as the SINK or SOURCE mode.</li> <li>Factory default: SINK</li> </ul>                                                                                                    |         |                          |          |  |  |  |
| SW2    | <ul> <li>Switches the terminating resistor of RS-485 communications port on the inverter ON and OFF.<br/>(RS-485 communications port 2, on the control PCB)</li> <li>If the inverter is connected to the RS-485 communications network as a terminating device, turn SW2 to ON.</li> </ul>                                                                                     |         |                          |          |  |  |  |
| SW3    | <ul> <li>Switches the terminating resistor of RS-485 communications port on the inverter ON and OFF. (RS-485 communications port 1, for connecting the keypad)</li> <li>To connect a keypad to the inverter, turn SW3 to OFF. (Factory default)</li> <li>If the inverter is connected to the RS-485 communications network as a terminating device, turn SW3 to ON.</li> </ul> |         |                          |          |  |  |  |
|        | Switches the output mode of the analog output te<br>When changing this switch setting, also change t                                                                                                    |         |                          | ent.     |  |  |  |
| SW4    | Output form                                                                                                    | SW4     | F29 data                 |          |  |  |  |
|        | Voltage output (Factory default)                                                                                                    | VO      | 0                        |          |  |  |  |
|        | Current output                                                                                                    | IO      | 1                        |          |  |  |  |
|        | Switches the property of the analog input termina<br>thermistor input, and NTC thermistor input.<br>When changing this switch setting, also change t                                                                                                    |         |                          | put, PTC |  |  |  |
| SW5    | Output form                                                                                                    | SW5     | H26 data                 |          |  |  |  |
|        | Analog setting voltage input (Factory default)                                                                                                    | V2      | 0                        |          |  |  |  |
|        | PTC thermistor input                                                                                                    | PTC/NTC | 1 (alarm) or 2 (warning) |          |  |  |  |
|        | NTC thermistor input                                                                                                    | PTC/NTC | 3                        |          |  |  |  |

Table 2.9 Function of Each Slide Switch

Figure 2.20 shows the location of slide switches on the control PCB for the input/output terminal configuration.

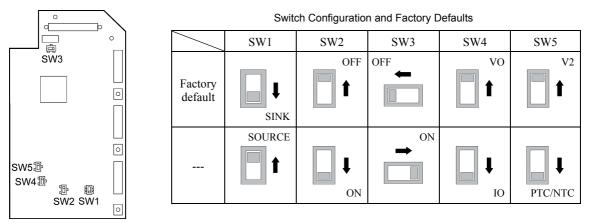

Figure 2.20 Location of the Slide Switches on the Control PCB

Note To move a switch slider, use a tool with a narrow tip (e.g., a tip of tweezers). Be careful not to touch other electronic parts, etc. If the slider is in an ambiguous position, the circuit is unclear whether it is turned ON or OFF and the digital input remains in an undefined state. Be sure to place the slider so that it contacts either side of the switch.

### 2.4 Mounting and Connecting a Keypad

You can mount a keypad on the panel wall or install one at a remote site (e.g. for operation on hand).

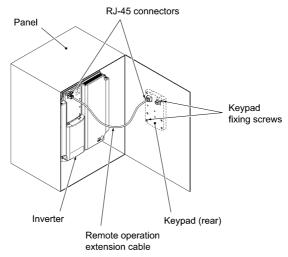

Figure 2.21 Mounting a Keypad on the Panel Wall

To mount/install a keypad on a place other than in an inverter, the parts listed below are needed.

| Parts name               | Model                        | Remarks                                                    |
|--------------------------|------------------------------|------------------------------------------------------------|
| Extension cable (Note 1) | CB-5S, CB-3S and CB-1S       | 3 types available in length of 5 m, 3 m, and 1 m.          |
| Fixing screw             | $M3 \times \square$ (Note 2) | Two screws needed. Purchase off-the-shelf ones separately. |

(Note 1) When using an off-the-shelf LAN cable, use a 10BASE-T/100BASE-TX straight type cable compliant with US ANSI/TIA/EIA-568A Category 5. (Less than 20m)
 Recommended LAN cable
 Manufacturer: Sanwa Supply Inc.
 Model: KB-10T5-01K (1 m)
 KB-STP-01K: (1 m) (Shielded LAN cable)

(Note 2) When mounting on a panel wall, use the screws with a length suitable for the wall thickness. (Depth of the screw holes on the keypad is 11 mm.)

### Removing and mounting a keypad

To remove the keypad, pull it toward you while holding down the hook (pointed by the arrow in Figure 2.22). When mounting it, put the keypad back into place in the reverse order of removal.

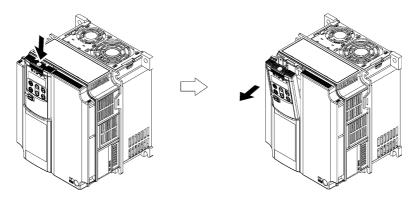

Figure 2.22 Removing a Keypad

### Chapter 3 OPERATION USING THE KEYPAD

### 3.1 LED Monitor, Keys and LED Indicators on the Keypad

As shown at the right, the keypad consists of a four-digit LED monitor, six keys, and five LED indicators.

The keypad allows you to run and stop the motor, monitor the running status, specify the function code data, and monitor I/O signal states, maintenance information, and alarm information.

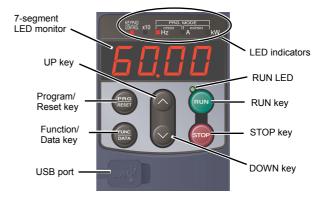

| Item              | LED Monitor, Keys,<br>and LED Indicators |                                                                                                    | Functions                                                                                                    |  |  |  |
|-------------------|------------------------------------------|----------------------------------------------------------------------------------------------------|----------------------------------------------------------------------------------------------------|--|--|--|
| LED<br>Monitor    | 60.00                                    | operation modes.<br>In Running mode:                                                                                                    | D monitor which displays the followings according to the<br>Running status information (e.g., output frequency, current,<br>and voltage)<br>When a light alarm occurs, $\angle \neg \neg \angle$ is displayed.<br>Menus, function codes and their data<br>Alarm code, which identifies the alarm factor when the<br>protective function is activated.                                                                                                    |  |  |  |
|                   | (मिल्ल्य)<br>सहस्र                       | In Running mode:                                                                                                    | switches the operation modes of the inverter.<br>Pressing this key switches the inverter to Programming<br>mode.<br>Pressing this key switches the inverter to Running mode.<br>Pressing this key after removing the alarm factor will switch<br>the inverter to Running mode.                                                                                                    |  |  |  |
| Operation<br>Keys | FUNC                                     | <ul> <li>Function/Data key which s follows:</li> <li>In Running mode:</li> <li>In Programming mode:</li> <li>In Alarm mode:</li> </ul>                                                                                                    | switches the operations you want to do in each mode as<br>Pressing this key switches the information to be displayed<br>concerning the status of the inverter (output frequency (Hz),<br>output current (A), output voltage (V), etc.).<br>When a light alarm is displayed, holding down this key resets<br>the light alarm and switches back to Running mode.<br>Pressing this key displays the function code or establishes<br>the data entered with (a) and (b) keys.<br>Pressing this key displays the details of the problem<br>indicated by the alarm code that has come up on the LED<br>monitor. |  |  |  |
|                   | RUN                                      | RUN key. Press this key to run the motor.                                                                                                    |                                                                                                    |  |  |  |
|                   | STOP                                     | STOP key. Press this key to stop the motor.                                                                                                    |                                                                                                    |  |  |  |
|                   | $\bigcirc \checkmark \oslash$            | UP and DOWN keys. Press these keys to select the setting items and change the function code data displayed on the LED monitor.                                                                                                    |                                                                                                    |  |  |  |
|                   | RUN LED                                  | Lights when running with a run command entered by the $\bigcirc$ key, by terminal command <b><i>FWD</i></b> or <b><i>REV</i></b> , or through the communications link.                                                                                                    |                                                                                                    |  |  |  |
|                   | KEYPAD<br>CONTROL LED                    | Lights when the inverter is ready to run with a run command entered by the $\textcircled{W}$ key (F0 = 0, 2, or 3). In Programming and Alarm modes, however, pressing the $\textcircled{W}$ key cannot run the inverter even if this indicator lights.                                                                                                |                                                                                                    |  |  |  |
| LED<br>Indicators | Unit LEDs<br>(3 LEDs)                    | These three LED indicators identify the unit of numeral displayed on the LED monitor<br>Running mode by combination of lit and unlit states of them.<br>Unit: Hz, A, kW, r/min and m/min<br>Refer to Chapter 3, Section 3.3.1 "Monitoring the running status" for details.<br>While the inverter is in Programming mode, the LEDs of Hz and kW light. |                                                                                                    |  |  |  |
|                   | x10 LED                                  | ■ Hz □ A ■ kW<br>Lights when the data to display exceeds 9999. When this LED lights, the "displayed value x 10" is the actual value.<br>Example:<br>If the LED monitor displays $\frac{1}{2} = \frac{1}{2} \frac{1}{2} \frac{1}{4}$ and the x10 LED lights, it means that the actual value is "1,234 × 10 = 12,340."                                  |                                                                                                    |  |  |  |

#### Table 3.1 Overview of Keypad Functions

| Item     | LED Monitor, Keys,<br>and LED Indicators | Functions                                                                                        |
|----------|------------------------------------------|--------------------------------------------------------------------------------------------------|
| USB port |                                          | The USB port with a mini B connector enables the inverter to connect with a PC with a USB cable. |

### 3.2 Overview of Operation Modes

FRENIC-MEGA features the following three operation modes.

| Table 3.2 Operation Modes |                                                                                                    |  |  |  |
|---------------------------|----------------------------------------------------------------------------------------------------|--|--|--|
| Operation mode            | Description                                                                                                    |  |  |  |
| Running mode              | After powered ON, the inverter automatically enters this mode.<br>This mode allows you to specify the reference frequency, PID command value and etc., and run/stop the motor with the fine / for keys.<br>It is also possible to monitor the running status in real time.<br>If a light alarm occurs, the $\angle \neg \neg \neg \angle$ appears on the LED monitor.                                                                                  |  |  |  |
| Programming mode          | This mode allows you to configure function code data and check a variety of information relating to the inverter status and maintenance.                                                                                                    |  |  |  |
| Alarm mode                | If an alarm condition arises, the inverter automatically enters Alarm mode in which you can view the corresponding alarm code* and its related information on the LED monitor.<br>* Alarm code: Indicates the cause of the alarm condition. For details, first see Table 6.1 "Abnormal States Detectable ("Heavy Alarm" and "Light Alarm" Objects)" in Chapter 6, Section 6.1 "Protective Functions," and then read the troubleshooting of each alarm. |  |  |  |

Figure 3.1 shows the status transition of the inverter between these three operation modes.

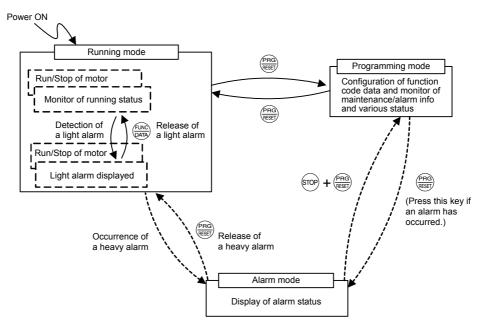

Figure 3.1 Status Transition between Operation Modes

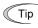

### Simultaneous keying

Simultaneous keying means pressing two keys at the same time. The simultaneous keying operation is expressed by a "+" letter between the keys throughout this manual.

For example, the expression " $\overline{m}$  +  $\overline{m}$  keys" stands for pressing the  $\overline{m}$  key with the  $\overline{m}$  key held down.

### 3.3 Running Mode

### 3.3.1 Monitoring the running status

In Running mode, the fourteen items listed below can be monitored. Immediately after the inverter is turned ON, the monitor item specified by function code E43 is displayed. Press the 🛞 key to switch between these monitor items.

| Table 3.3 Monitoring Items                          |                                               |                                                                                         |       |                                                                                                    |                                  |  |
|-----------------------------------------------------|-----------------------------------------------|-----------------------------------------------------------------------------------------|-------|----------------------------------------------------------------------------------------------------|----------------------------------|--|
| Monitor items                                       | Display<br>sample on the<br>LED monitor<br>*1 | LED indicator<br>■: ON, □: OFF                                                          | Unit  | Meaning of displayed value                                                                                                    | Function<br>code data<br>for E43 |  |
| Speed monitor                                       | Function code indicators.                     | Function code E48 specifies what to be displayed on the LED monitor and LED indicators. |       |                                                                                                    |                                  |  |
| Output frequency 1<br>(before slip<br>compensation) | 50.00                                         | ■ Hz □ A □ kW                                                                           | Hz    | Frequency actually being output                                                                                                    | (E48 = 0)                        |  |
| Output frequency 2<br>(after slip<br>compensation)  | 50.00                                         | ■ Hz □ A □ kW                                                                           | Hz    | Frequency actually being output                                                                                                    | (E48 = 1)                        |  |
| Reference<br>frequency                              | 50.00                                         | $\blacksquare Hz \Box A \Box kW$                                                        | Hz    | Reference frequency being set                                                                                                    | (E48 = 2)                        |  |
| Motor speed                                         | נוסבו                                         | $\blacksquare Hz \blacksquare A \Box kW$                                                | r/min | Output frequency (Hz) $\times \frac{120}{P01}$                                                                                      | (E48 = 3)                        |  |
| Load shaft speed                                    | ס.סמב                                         | $\blacksquare$ Hz $\blacksquare$ A $\Box$ kW                                            | r/min | Output frequency $(Hz) \times E50$                                                                                                  | (E48 = 4)                        |  |
| Line speed                                          | ס.ססב                                         | $\square$ Hz $\blacksquare$ A $\blacksquare$ kW                                         | m/min | Output frequency $(Hz) \times E50$                                                                                                  | (E48 = 5)                        |  |
| Speed (%)                                           | 50.0                                          | □ Hz □ A □ kW                                                                           | %     | Output frequency<br>Maximum frequency x 100                                                                                         | (E48 = 7)                        |  |
| Output current                                      | וב.שיא                                        | $\Box$ Hz $\blacksquare$ A $\Box$ kW                                                    | Α     | Current output from the inverter in RMS                                                                                             | 3                                |  |
| Output voltage *2                                   | ו והרור<br>בנובובי                            | $\Box$ Hz $\Box$ A $\Box$ kW                                                            | V     | Voltage output from the inverter in RMS                                                                                             | 4                                |  |
| Calculated torque                                   | 50                                            | $\Box$ Hz $\Box$ A $\Box$ kW                                                            | %     | Motor output torque in %<br>(Calculated value)                                                                                      | 8                                |  |
| Input power                                         | 10.25                                         | $\Box$ Hz $\Box$ A $\blacksquare$ kW                                                    | kW    | Input power to the inverter                                                                                                    | 9                                |  |
| PID command<br>*3, *4                               | ום.םם.                                        | $\Box$ Hz $\Box$ A $\Box$ kW                                                            | _     | PID command/feedback amount transformed to that of virtual physical                                                                 | 10                               |  |
| PID feedback amount<br>*3, *5                       | <i>9.00</i> .                                 | □ Hz □ A □ kW                                                                           | _     | value of the object to be controlled (e.g.<br>temperature)<br>Refer to function codes E40 and E41 for<br>details.                   | 12                               |  |
| PID output *3, *4                                   | 100.0.                                        | $\Box$ Hz $\Box$ A $\Box$ kW                                                            | %     | PID output in % as the maximum frequency (F03) being at 100%                                                                        | 14                               |  |
| Load factor *6                                      | 50L                                           | $\Box$ Hz $\Box$ A $\Box$ kW                                                            | %     | Load factor of the motor in % as the rated output being at 100%                                                                     | 15                               |  |
| Motor output *7                                     | <i>9.8</i> 5                                  | $\Box$ Hz $\Box$ A $\blacksquare$ kW                                                    | %     | Motor output in kW                                                                                                    | 16                               |  |
| Analog input monitor<br>*8                          | 82.00                                         | 🗆 Hz 🗆 A 🗆 kW                                                                           | _     | An analog input to the inverter in a format<br>suitable for a desired scale.<br>Refer to function codes E40 and E41 for<br>details. | 17                               |  |
| Torque current *9                                   | 48                                            | 🗆 Hz 🗆 A 🗆 kW                                                                           | %     | Torque current command value or calculated torque current                                                                           | 23                               |  |
| Magnetic flux<br>command *9                         | 50                                            | 🗆 Hz 🗆 A 🗆 kW                                                                           | %     | Magnetic flux command value                                                                                                    | 24                               |  |
| Input watt-hour                                     | הבה                                           | □ Hz □ A □ kW                                                                           | kWh   | Input watt - hour (kWh)<br>100                                                                                                    | 25                               |  |

Table 3.3 Monitoring Items

\*1 A value exceeding 9999 cannot be displayed as is on the 4-digit LED monitor screen, so the LED monitor displays one-tenth of the actual value with the x10 LED lit.

\*2 When the LED monitor displays an output voltage, the 7-segment letter *u* in the lowest digit stands for the unit of the voltage "V."

\*3 These PID related items appear only when the inverter drives the motor under the PID control specified by function code J01 (= 1, 2 or 3).

\*4 When the LED monitor displays a PID command or its output amount, the dot (decimal point) attached to the lowest digit of the 7-segment letter blinks.

\*5 When the LED monitor displays a PID feedback amount, the dot (decimal point) attached to the lowest digit of the 7-segment letter lights.

\*6 When the LED monitor displays a load factor, the 7-segment letter ; in the lowest digit stands for "%."

\*7 When the LED monitor displays the motor output, the unit LED indicator "kW" blinks.

\*8 The analog input monitor can appear only when the analog input monitor function is assigned to any of the analog input terminals by any of function codes E61 to E63 (= 20).

\*9  $\square$  appears under the V/f control.

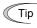

Function code E42 (LED display filter) allows you to filter the monitoring signals for the monitor items such as output frequency and output current. Increase the E42 data if the monitored values are unstable and unreadable due to fluctuation of load.

### 3.3.2 Monitoring light alarms

The FRENIC-MEGA identifies abnormal states in two categories--Heavy alarm and Light alarm. If the former occurs, the inverter immediately trips; if the latter occurs, the inverter shows the  $\angle -\beta \angle$  on the LED monitor and blinks the KEYPAD CONTROL LED but it continues to run without tripping.

Which abnormal states are categorized as a light alarm ("Light alarm" object) should be defined with function codes H81 and H82 beforehand.

Assigning the *LALM* signal to any one of the digital output terminals with any of function codes E20 to E24 and E27 (= 98) enables the inverter to output the *LALM* signal on that terminal upon occurrence of a light alarm.

For details of the light alarm objects, refer to Chapter 6 "TROUBLESHOOTING," Table 6.1.

### ■ How to check a light alarm factor

When a light alarm occurs,  $\angle - \boxed{\square}_{L}$  appears on the LED monitor. To check the current light alarm factor, enter Programming mode by pressing the entermatic key and select  $\boxed{\square}_{-}$   $\boxed{\square}_{-}$  on Menu #5 "Maintenance Information."

It is also possible to check the factors of the last three light alarms  $5_{-}$   $3_{-}$  (last) to  $5_{-}$   $3_{-}$  (3rd last).

For details of the menu transition of the maintenance information, refer to Section 3.4.6 "Reading maintenance information."

### How to remove the current light alarm

After checking the current light alarm factor, to switch the LED monitor back to the running status display (e.g., output frequency) from the  $2 - \frac{1}{2}$  indication, press the key in Running mode.

If the light alarm factor has been removed, the KEYPAD CONTROL LED stops blinking and the *LALM* signal turns OFF. If not (e.g. DC fan lock), the KEYPAD CONTROL LED continues blinking and the *LALM* signal remains ON.

### 3.4 Programming Mode

The Programming mode provides you with these functions--setting and checking function code data, monitoring maintenance information and checking input/output (I/O) signal status. The functions can be easily selected with the menu-driven system. Table 3.4 lists menus available in Programming mode. The leftmost digit (numerals) of each letter string on the LED monitor indicates the corresponding menu number and the remaining three digits indicate the menu contents.

When the inverter enters Programming mode from the second time on, the menu selected last in Programming mode will be displayed.

| Menu # | Menu                         | LED monitor<br>shows:                   | Main funct                                                                                                    | ions                                                    | Refer to:     |  |
|--------|------------------------------|-----------------------------------------|----------------------------------------------------------------------------------------------------|---------------------------------------------------------|---------------|--|
| 0      | "Quick Setup"                | 0.Fnc                                   | Displays only basic function codes to customize the inverter operation.                                                                                          |                                                         | Section 3.4.1 |  |
|        |                              | !/F                                     | F codes (Fundamental functions)                                                                                                    | ntal functions)                                         |               |  |
|        |                              | 1.E                                     | E codes<br>(Extension terminal functions)                                                                                                    |                                                         |               |  |
|        |                              | //¯                                     | C codes (Control functions)                                                                                                    |                                                         |               |  |
|        |                              | !/ <sup>_</sup>                         | P codes (Motor 1 parameters)                                                                                                    |                                                         |               |  |
|        |                              | H codes<br>(High performance functions) |                                                                                                    |                                                         |               |  |
| 1      | "Data Setting"               | I.R                                     | A codes (Motor 2 parameters)                                                                                                    | Selecting each of these function codes enables its data | Section       |  |
| -      |                              | 1.6                                     | b codes (Motor 3 parameters)                                                                                                    | to be displayed/changed.                                | 3.4.2         |  |
|        |                              | /,/ <sup>_</sup>                        | r codes (Motor 4 parameters)                                                                                                    |                                                         |               |  |
|        |                              | ,_                                      | J codes (Application functions 1)                                                                                                    |                                                         |               |  |
|        |                              |                                         | ,                                                                                                    | d codes (Application functions 2)                       |               |  |
|        |                              | ////                                    | U codes (Application functions 3)                                                                                                    |                                                         |               |  |
|        |                              | 1.5/                                    | y codes (Link functions)                                                                                                    |                                                         |               |  |
|        |                              | <i>.</i>                                | o codes (Optional functions) (Note)                                                                                                    |                                                         |               |  |
| 2      | "Data Checking"              | 2EP                                     | Displays only function codes that have been changed from their factory defaults. You can refer to or change those function code data.                            |                                                         | Section 3.4.3 |  |
| 3      | "Drive<br>Monitoring"        | 3.oPE                                   | Displays the running information requ<br>running.                                                                                                    | ired for maintenance or test                            | Section 3.4.4 |  |
| 4      | "I/O Checking"               | 4 0                                     | Displays external interface information.                                                                                                    |                                                         | Section 3.4.5 |  |
| 5      | "Maintenance<br>Information" | S.EHE                                   | Displays maintenance information including cumulative run time.                                                                                                  |                                                         |               |  |
| 6      | "Alarm<br>Information"       | 5.AL                                    | Displays the recent four alarm codes. You can refer to the running information at the time when the alarm occurred.                                              |                                                         |               |  |
|        |                              |                                         | Allows you to read or write function c                                                                                                    | ode data, as well as verifying it.                      |               |  |
| 7      | "Data Copying"               | ריים.רי                                 | Saving the function code data of the currently running inverter into the keypad and connecting it to a PC running FRENIC Loader enables data checking on the PC. |                                                         |               |  |

| Table 3.4 | Menus Available in Programming Mode |
|-----------|-------------------------------------|
|-----------|-------------------------------------|

(Note) The o codes are displayed only when the corresponding option is mounted. For details, refer to the Instruction Manual for the corresponding option.

### Selecting menus to display

The menu-driven system allows you to cycle through menus. To cycle through necessary menus only for simple operation, use function code E52 that provides a choice of three display modes as listed below.

The factory default (E52 = 0) is to display only three menus--Menu #0 "Quick Setup," Menu #1 "Data Setting" and Menu #7 "Data Copying," allowing no switching to any other menu.

| Data for E52 | Mode                                              | Menus selectable                                                          |
|--------------|---------------------------------------------------|---------------------------------------------------------------------------|
| 0            | Function code data editing mode (factory default) | Menu #0 "Quick Setup"<br>Menu #1 "Data Setting"<br>Menu #7 "Data Copying" |
| 1            | Function code data check mode                     | Menu #2 "Data Checking"<br>Menu #7 "Data Copying"                         |
| 2            | Full-menu mode                                    | Menus #0 through #7                                                       |

Table 3.5 Keypad Display Mode Selection – Function Code E52

Стір

Press the key to enter Programming mode and display menus. While cycling through the menus with the  $\textcircled{}/ \bigcirc$  key, select the desired menu item with the key. Once the entire menu has been cycled through, the display returns to the first menu item.

### 3.4.1 Setting up basic function codes quickly -- Menu #0 "Quick Setup" --

Menu #0 "Quick Setup" in Programming mode allows you to quickly display and set up a basic set of function codes specified in Chapter 5, Section 5.1, "Function Code Tables."

To use Menu #0 "Quick Setup," you need to set function code E52 to "0" (Function code data editing mode) or "2" (Full-menu mode).

The predefined set of function codes that are subject to quick setup are held in the inverter.

Figure 3.2 shows the menu transition in Menu #0 "Quick Setup" and function code data changing procedure.

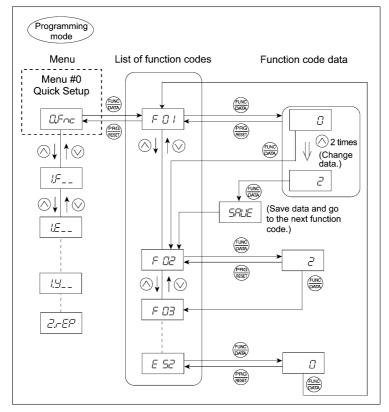

Figure 3.2 Menu Transition in Menu #0 "Quick Setup" and Function Code Data Changing Procedure

#### Basic key operation

This section gives a description of the basic key operation in "Quick Setup," following the example of the function code data changing procedure shown in Figure 3.2.

This example shows you how to change function code F01 data (Frequency command source) from the factory default " $\bigcirc / \bigcirc$  keys on keypad (F01 = 0)" to "Current input to terminal [C1] (C1 function) (4 to 20 mA DC) (F01 = 2)."

- (1) Turn the inverter ON. It automatically enters Running mode. In that mode, press the 📾 key to switch to Programming mode. The function selection menu appears. (In this example, ローー is displayed.)
- (2) If anything other than  $\mathcal{DFn}_{\mathcal{L}}$  is displayed, use the  $\bigotimes$  and  $\bigotimes$  keys to display  $\mathcal{DFn}_{\mathcal{L}}$ .
- (3) Press the  $\frac{1}{100}$  key to proceed to the list of function codes.
- (4) Use the  $\bigcirc$  and  $\bigcirc$  keys to display the desired function code ( $\vdash \square \square$  in this example), then press the m key.
  - The data of this function code appears. (In this example, data  $\mathcal{D}$  of  $\not\vdash \mathcal{D}$  /appears.)
- (5) Change the function code data using the  $\bigotimes$  and  $\bigotimes$  keys. (In this example, press the  $\bigotimes$  key two times to change data  $\square$  to  $\square$ ?.)
- (6) Press the  $\frac{f(M)}{M}$  key to establish the function code data.

The  $\frac{2\pi}{2}$  appears and the data will be saved in the memory inside the inverter. The display will return to the function code list, then move to the next function code. (In this example,  $\frac{1}{2}$ ,  $\frac{1}{2}$ .)

Pressing the reverts to the function code list, and the original function code reappears.

(7) Press the  $\frac{PRR}{REP}$  key to return to the menu from the function code list.

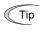

### Cursor movement

You can move the cursor when changing function code data by holding down the region way as with the frequency settings. This action is called "Cursor movement."

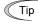

It is possible to change or add function code items subject to quick setup. For details, consult your Fuji Electric representatives.

### 3.4.2 Setting up function codes -- Menu #1 "Data Setting" --

Menu #1 "Data Setting" ( $1/2_{-}$  through  $1/2_{-}$ ) in Programming mode allows you to set up all function codes. To set function codes in this menu, it is necessary to set function code E52 to "0" (Function code data editing mode) or "2" (Full-menu mode).

The menu transition in Menu #1 "Data Setting" is just like that in Menu #0 "Quick Setup."

#### Basic key operation

The basic key operation in Menu #1 "Data Setting" is just like that in Menu #0 "Quick Setup."

- (1) Turn the inverter ON. It automatically enters Running mode. In that mode, press the 🛞 key to switch to Programming mode. The function selection menu appears.
- (2) Use the  $\bigotimes$  and  $\bigotimes$  keys to display the desired function code group from the choices  $1/2_{-}$  through  $1/2_{-}$ .
- (3) Press the (Region key to proceed to the list of function codes for the selected function code group.
- (4) Use the (A) and (A) keys to display the desired function code, then press the (A) key. The data of this function code appears.
- (5) Change the function code data using the  $\bigcirc$  and  $\bigcirc$  keys.
- (6) Press the  $\frac{f(k)}{k}$  key to establish the function code data.

The  $\frac{2\pi}{2}$  appears and the data will be saved in the memory inside the inverter. The display will return to the function code list, then move to the next function code.

Pressing the model key instead of the model key cancels the change made to the data. The data reverts to the previous value, the display returns to the function code list, and the original function code reappears.

(7) Press the  $\frac{PR}{RET}$  key to return to the menu from the function code list.

#### 3.4.3 Checking changed function codes -- Menu #2 "Data Checking" --

Menu #2 "Data Checking" in Programming mode allows you to check function codes that have been changed. Only the function codes whose data has been changed from the factory defaults are displayed on the LED monitor. You can refer to the function code data and change it again if necessary. To check function codes in Menu #2 "Data Checking," it is necessary to set function code E52 to "1" (Function code data check mode) or "2" (Full-menu mode).

The menu transition in Menu #2 "Data Checking" is just like that in Menu #0 "Quick Setup."

### 3.4.4 Monitoring the running status -- Menu #3 "Drive Monitoring" --

Menu #3 "Drive Monitoring" is used to monitor the running status during maintenance and trial running. The display items for "Drive Monitoring" are listed in Table 3.6. Figure 3.3 shows the menu transition in Menu #3 "Drive Monitoring."

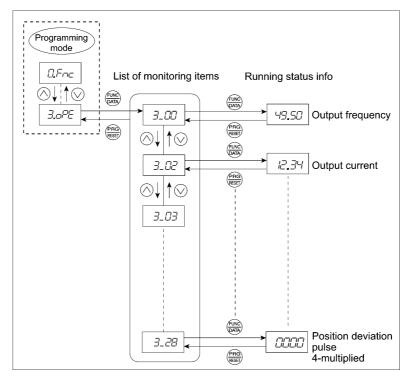

Figure 3.3 Menu Transition in Menu #3 "Drive Monitoring"

### Basic key operation

To monitor the running status in "Drive monitoring," set function code E52 to "2" (Full-menu mode) beforehand.

- (1) Turn the inverter ON. It automatically enters Running mode. In that mode, press the end key to switch to Programming mode. The function selection menu appears. (In this example,  $\Box \not \vdash \neg \neg$  is displayed.)
- (3) Press the  $\bigotimes$  key to proceed to a list of monitoring items (e.g.  $\exists \_ \square \square$ ).
- (5) Press the 📾 key to return to the list of monitoring items. Press the 📾 key again to return to the menu.

| Table 3.6 | "Drive | Monitoring" | Display | Items |
|-----------|--------|-------------|---------|-------|
|-----------|--------|-------------|---------|-------|

| shows:ItemOntDescription $\exists_{-}\square$ Output frequencyHzOutput frequency before slip compensation $\exists_{-}\square$ Output frequencyHzOutput frequency after slip compensation                                                                                                    |                                                                                |
|----------------------------------------------------------------------------------------------------|--------------------------------------------------------------------------------|
|                                                                                                    |                                                                                |
|                                                                                                    |                                                                                |
| $\exists_{-}\Box z^{-}$ Output current A Output current                                                                                                    |                                                                                |
| $\exists_{-}\Box\exists_{-}$ Output voltage V Output voltage                                                                                                    |                                                                                |
| $\exists_{-}\Box \forall$ Calculated torque % Calculated output torque of the motor in %                                                                                                    |                                                                                |
| $3_{-}$ $0^{-}$ Reference frequency Hz Frequency specified by a frequency command                                                                                                    |                                                                                |
| $\exists\Box \Xi$ Rotational direction     N/A     Rotational direction being outputted $\mathcal{F}$ : forward, $\mathcal{F}$ : reverse, $$ : stop                                                                                                    |                                                                                |
| $\exists_{\square} \square 7$ Running statusN/ARunning status in 4-digit hexadecimal format<br>Refer to "<br>$\blacksquare$ Displaying running status ( $\exists_{\square} \square 7$ ) and running status<br>on the next page.                                                                                                    | tus 2 ( <u>3_73</u> )"                                                         |
| $\exists_{-}\BoxB$ Motor speedr/minDisplay value = (Output frequency Hz) $\times \frac{120}{(No. of poles)}$ If the value is 10000 or lager, the x10 LED turns ON and the L<br>shows one-tenth of the value.                                                                                                    | ED monitor                                                                     |
| $\exists_{-}\Box\Xi$ Load shaft speedr/minDisplay value = (Output frequency Hz) × (Function code E50: C<br>speed indication)If the value is 10000 or lager, the x10 LED turns ON and the L<br>shows one-tenth of the value.                                                                                                    |                                                                                |
| Image: Second statePID command valueN/AVirtual physical value (e.g., temperature or pressure) of the obj<br>controlled, which is converted from the PID command value us<br>code E40 and E41 data (PID display coefficients A and B)<br>Display value = (PID command value) × (Coefficient A - B) +<br>If PID control is disabled, " " appears.                                                                                                    | sing function                                                                  |
| $\exists_{-}$ //PID feedback<br>amountN/AVirtual physical value (e.g., temperature or pressure) of the obj<br>controlled, which is converted from the PID feedback amount i<br>code E40 and E41 data (PID display coefficients A and B)<br>Display value = (PID feedback amount) × (Coefficient A - B) +                                                                                                    | using function                                                                 |
| If PID control is disabled, "" appears.                                                                                                    |                                                                                |
| If PID control is disabled, "" appears.         J_ l2       Torque limit value       %         Driving torque limit value A (based on motor rated torque)                                                                                                    |                                                                                |
|                                                                                                    |                                                                                |
| $\vec{\beta}_{-}$ $\vec{k}^{2}$ Torque limit value % Driving torque limit value A (based on motor rated torque)                                                                                                    |                                                                                |
| 3_ 1/2       Torque limit value       %       Driving torque limit value A (based on motor rated torque)         3_ 1/3       Torque limit value       %       Braking torque limit value B (based on motor rated torque)         7_ 1/4       Patia satting       %       When this setting is 100%, the LED monitor shows 1.00 time of the torque is 100%.                                                                                                    | of the value to<br>Coefficient for                                             |
| $3\_$ $l^2$ Torque limit value%Driving torque limit value A (based on motor rated torque) $3\_$ $l^2$ Torque limit value%Braking torque limit value B (based on motor rated torque) $3\_$ $l^2$ Torque limit value%Braking torque limit value B (based on motor rated torque) $3\_$ $l^2$ Ratio setting%When this setting is 100%, the LED monitor shows 1.00 time of be displayed. If no ratio setting is selected, "" appears. $3\_$ $l^2$ Line speedm/minDisplay value = (Output frequency Hz) × (Function code E50: O speed indication)If the value is 10000 or lager, the x10 LED turns ON and the L                                                                                                    | of the value to<br>Coefficient for                                             |
| $\exists_{-}$ $l_{-}^2$ Torque limit value%Driving torque limit value A (based on motor rated torque) $\exists_{-}$ $l_{-}^2$ Torque limit value%Braking torque limit value B (based on motor rated torque) $\exists_{-}$ $l_{-}^2$ Ratio setting%When this setting is 100%, the LED monitor shows 1.00 time of be displayed. If no ratio setting is selected, "" appears. $\exists_{-}$ $l_{-}^2$ Line speedm/minDisplay value = (Output frequency Hz) × (Function code E50: O speed indication)If the value is 10000 or lager, the x10 LED turns ON and the L shows one-tenth of the value.Some tenth of the value.                                                                                                    | of the value to<br>Coefficient for                                             |
| $\exists_{-}$ $l_{-}^2$ Torque limit value%Driving torque limit value A (based on motor rated torque) $\exists_{-}$ $l_{-}^2$ Torque limit value%Braking torque limit value B (based on motor rated torque) $\exists_{-}$ $l_{-}^2$ Ratio setting%When this setting is 100%, the LED monitor shows 1.00 time of be displayed. If no ratio setting is selected, "" appears. $\exists_{-}$ $l_{-}^2$ Line speedm/minDisplay value = (Output frequency Hz) × (Function code E50: O speed indication) $\exists_{-}$ $l_{-}^2$ (Not used.)                                                                                                    | of the value to<br>Coefficient for                                             |
| $3 \_ 1/2$ Torque limit value%Driving torque limit value A (based on motor rated torque) $3 \_ 1/3$ Torque limit value%Braking torque limit value B (based on motor rated torque) $3 \_ 1/3$ Torque limit value%Braking torque limit value B (based on motor rated torque) $3 \_ 1/3$ Ratio setting%When this setting is 100%, the LED monitor shows 1.00 time of be displayed. If no ratio setting is selected, "" appears. $3 \_ 1/5$ Line speedm/minDisplay value = (Output frequency Hz) × (Function code E50: O speed indication) $3 \_ 1/5$ (Not used.) $3 \_ 1/5$ (Not used.) $3 \_ 1/7$ (Not used.)                                                                                                    | of the value to<br>Coefficient for                                             |
| $\exists .  z]$ Torque limit value%Driving torque limit value A (based on motor rated torque) $\exists .  z]$ Torque limit value%Braking torque limit value B (based on motor rated torque) $\exists .  z]$ Torque limit value%Braking torque limit value B (based on motor rated torque) $\exists .  z]$ Ratio setting%When this setting is 100%, the LED monitor shows 1.00 time of be displayed. If no ratio setting is selected, "" appears. $\exists .  z]$ Line speedm/minDisplay value = (Output frequency Hz) × (Function code E50: O speed indication) $\exists .  z]$ (Not used.) $\exists .  z]$ (Not used.) $\exists .  z]$ (Not used.) $\exists .  z]$ (Not used.) $\exists .  z]$ (Not used.) $\exists .  z]$ (Not used.)                                                                                                    | of the value to<br>Coefficient for                                             |
| $\overline{J}_{-}$ $\overline{L}^{2}$ Torque limit value%Driving torque limit value A (based on motor rated torque) $\overline{J}_{-}$ $\overline{I}^{-}$ Torque limit value%Braking torque limit value B (based on motor rated torque) $\overline{J}_{-}$ $\overline{I}^{-}$ Ratio setting%When this setting is 100%, the LED monitor shows 1.00 time of be displayed. If no ratio setting is selected, "" appears. $\overline{J}_{-}$ $\overline{I}^{-}$ Line speed $m/min$ Display value = (Output frequency Hz) × (Function code E50: C speed indication) $\overline{J}_{-}$ $\overline{I}^{-}$ (Not used.) $\overline{J}_{-}$ $\overline{I}^{-}$ (Not used.) $\overline{J}_{-}$ $\overline{I}^{-}$ (Not used.) $\overline{J}_{-}$ $\overline{I}^{-}$ (Not used.) $\overline{J}_{-}$ $\overline{I}^{-}$ (Not used.) $\overline{J}_{-}$ $\overline{I}^{-}$ (Not used.) $\overline{J}_{-}$ $\overline{I}^{-}$ (Not used.) $\overline{J}_{-}$ $\overline{I}^{-}$ (Not used.) $\overline{J}_{-}$ $\overline{I}^{-}$ (Not used.) $\overline{J}_{-}$ $\overline{I}^{-}$ (Not used.) $\overline{J}_{-}$ $\overline{I}^{-}$ $\overline{I}^{-}$ $\overline{J}_{-}$ $\overline{I}^{-}$ $\overline{I}^{-}$ $\overline{J}_{-}$ $\overline{I}^{-}$ $\overline{I}^{-}$ $\overline{J}_{-}$ $\overline{I}^{-}$ $\overline{I}^{-}$ $\overline{J}_{-}$ $\overline{I}^{-}$ $\overline{I}^{-}$ $\overline{J}_{-}$ $\overline{I}^{-}$ -<                                                                                                    | of the value to<br>Coefficient for                                             |
| $\vec{3}_{-} k^{\vec{2}}$ Torque limit value%Driving torque limit value A (based on motor rated torque) $\vec{3}_{-} k^{\vec{2}}$ Torque limit value%Braking torque limit value B (based on motor rated torque) $\vec{3}_{-} k^{\vec{2}}$ Ratio setting%When this setting is 100%, the LED monitor shows 1.00 time of be displayed. If no ratio setting is selected, " " appears. $\vec{3}_{-} k^{\vec{2}}$ Line speedm/minDisplay value = (Output frequency Hz) × (Function code E50: C speed indication) $\vec{3}_{-} k^{\vec{2}}$ (Not used.) $\vec{3}_{-} k^{\vec{3}}$ (Not used.) $\vec{3}_{-} k^{\vec{3}}$ (Not used.) $\vec{3}_{-} k^{\vec{3}}$ (Not used.) $\vec{3}_{-} k^{\vec{3}}$ (Not used.) $\vec{3}_{-} k^{\vec{3}}$ (Not used.) $\vec{3}_{-} k^{\vec{3}}$ (Not used.) $\vec{3}_{-} k^{\vec{3}}$ (Not used.) $\vec{3}_{-} k^{\vec{3}}$ (Not used.) $\vec{3}_{-} k^{\vec{3}}$ (Not used.) $\vec{3}_{-} k^{\vec{3}}$ (Not used.) $\vec{3}_{-} k^{\vec{3}}$ PID output value%PID output value in %. (100% at the maximum frequency) if PID control is disabled, " " appears. $\vec{3}_{-} k^{\vec{3}}$ Flux command value%Flux command value in %.                                                                                                    | of the value to<br>Coefficient for                                             |
| $3\_$ $k^2$ Torque limit value%Driving torque limit value A (based on motor rated torque) $3\_$ $k^2$ Torque limit value%Braking torque limit value B (based on motor rated torque) $3\_$ $k^2$ Torque limit value%Braking torque limit value B (based on motor rated torque) $3\_$ $k^2$ Ratio setting%When this setting is 100%, the LED monitor shows 1.00 time of be displayed. If no ratio setting is selected, "" appears. $3\_$ $k^2$ Line speedm/minDisplay value = (Output frequency Hz) × (Function code E50: C speed indication) $3\_$ $k^2$ (Not used.) $3\_$ $k^2$ (Not used.) $3\_$ $k^2$ (Not used.) $3\_$ $k^2$ (Not used.) $3\_$ $k^2$ (Not used.) $3\_$ $k^2$ (Not used.) $3\_$ $k^2$ (Not used.) $3\_$ $k^2$ (Not used.) $3\_$ $k^2$ (Not used.) $3\_$ $k^2$ (Not used.) $3\_$ $k^2$ (Not used.) $3\_$ $k^2$ (Not used.) $3\_$ $k^2$ (Not used.) $3\_$ $k^2$ PID output value%PID output value in %. (100% at the maximum frequency) If PID control is disabled, "" appears.                                                                                                    | of the value to<br>Coefficient for<br>ED monitor                               |
| $\underline{3}_{-}$ $\underline{42}_{-}$ Torque limit value%Driving torque limit value A (based on motor rated torque) $\underline{3}_{-}$ $\underline{3}_{-}$ Torque limit value%Braking torque limit value B (based on motor rated torque) $\underline{3}_{-}$ $\underline{3}_{-}$ Torque limit value%Braking torque limit value B (based on motor rated torque) $\underline{3}_{-}$ $\underline{3}_{-}$ Ratio setting%When this setting is 100%, the LED monitor shows 1.00 time of be displayed. If no ratio setting is selected, "" appears. $\underline{3}_{-}$ $\underline{3}_{-}$ $\underline{3}_{-}$ $\underline{3}_{-}$ $\underline{3}_{-}$ $\underline{3}_{-}$ Line speedm/minm/minfit the value is 10000 or lager, the x10 LED turns ON and the L shows one-tenth of the value. $\underline{3}_{-}$ $\underline{3}_{-}$ $\underline{3}_{-}$ $\underline{3}_{-}$ $\underline{3}_{-}$ (Not used.) $\underline{3}_{-}$ $\underline{3}_{-}$ (Not used.)- $\underline{3}_{-}$ $\underline{3}_{-}$ (Not used.)- $\underline{3}_{-}$ $\underline{3}_{-}$ (Not used.)- $\underline{3}_{-}$ $\underline{3}_{-}$ (Not used.)- $\underline{3}_{-}$ $\underline{3}_{-}$ (Not used.)- $\underline{3}_{-}$ $\underline{3}_{-}$ (Not used.)- $\underline{3}_{-}$ $\underline{3}_{-}$ (Not used.)- $\underline{3}_{-}$ $\underline{2}_{-}$ (Not used.)- $\underline{3}_{-}$ $\underline{2}_{-}$ PID output value $\underline{3}_{-}$ $\underline{2}_{-}$ PID output value $\underline{3}_{-}$ $\underline{2}_{-}$ PID output value $\underline{3}_{-}$ $\underline{2}_{-}$ Flux command value $\underline{3}_{-}$ <td>of the value to<br/>Coefficient for<br/>ED monitor<br/>us 2 (3_23)"<br/>r (Fuji VG</td> | of the value to<br>Coefficient for<br>ED monitor<br>us 2 (3_23)"<br>r (Fuji VG |
| $3 - \frac{1}{2}$ Torque limit value%Driving torque limit value A (based on motor rated torque) $3 - \frac{1}{2}$ Torque limit value%Braking torque limit value B (based on motor rated torque) $3 - \frac{1}{2}$ Ratio setting%When this setting is 100%, the LED monitor shows 1.00 time of be displayed. If no ratio setting is selected, "" appears. $3 - \frac{1}{2}$ Line speedm/minm/minDisplay value = (Output frequency Hz) × (Function code E50: C speed indication) $3 - \frac{1}{2}$ Line speedm/minft the value is 10000 or lager, the x10 LED turns ON and the L shows one-tenth of the value. $3 - \frac{1}{2}$ (Not used.) $3 - \frac{1}{2}$ (Not used.) $3 - \frac{1}{2}$ (Not used.) $3 - \frac{1}{2}$ (Not used.) $3 - \frac{1}{2}$ PID output value%PID output value in %. (100% at the maximum frequency) If PID control is disabled, " " appears. $3 - \frac{2}{2}$ Flux command value%Flux command value in %. $3 - \frac{2}{2}$ Running status 2N/ARunning status 2 in 4-digit hexadecimal format<br>Refer to " <b>D</b> Displaying running status ( $\frac{3}{2}$ , $\frac{1}{2}$ ) and running statu<br>on the next page. $3 - \frac{2}{2}$ Motor temperature°CTemperature detected by the NTC thermistor built in the motor<br>motor exclusively designed for vector control)                                                                                                    | of the value to<br>Coefficient for<br>ED monitor<br>us 2 (3_23)"<br>r (Fuji VG |
| $3\_ h^2$ Torque limit value%Driving torque limit value A (based on motor rated torque) $3\_ h^2$ Torque limit value%Braking torque limit value B (based on motor rated torque) $3\_ h^2$ Ratio setting%When this setting is 100%, the LED monitor shows 1.00 time of be displayed. If no ratio setting is selected, "" appears. $3\_ h^2$ Line speedm/minDisplay value = (Output frequency Hz) × (Function code E50: C speed indication) $3\_ h^2$ (Not used.)—— $3\_ h^2$ (Not used.)—— $3\_ h^2$ (Not used.)—— $3\_ h^2$ (Not used.)—— $3\_ h^2$ (Not used.)—— $3\_ h^2$ (Not used.)—— $3\_ h^2$ (Not used.)—— $3\_ h^2$ Not used.)—— $3\_ h^2$ (Not used.)—— $3\_ h^2$ (Not used.)—— $3\_ h^2$ (Not used.)—— $3\_ h^2$ (Not used.)—— $3\_ h^2$ (Not used.)—— $3\_ h^2$ (Not used.)—— $3\_ h^2$ N/APID output value in %. (100% at the maximum frequency) If PID control is disabled, "" appears. $3\_ h^2$ Flux command value%Flux command value in %. $3\_ h^2$ Running status 2N/ARefer to " <b>D</b> Displaying running status $(3\_ h^2)$ and running status on the next page. $3\_ h^2 h^2$ Motor temperature°CTemperature detected by the NTC thermistor built i                                                                                                    | of the value to<br>Coefficient for<br>ED monitor<br>us 2 (3_23)"<br>r (Fuji VG |
| $3_{-}$ $k^2_{-}$ Torque limit value%Driving torque limit value A (based on motor rated torque) $3_{-}$ $k^2_{-}$ Torque limit value%Braking torque limit value B (based on motor rated torque) $3_{-}$ $k^2_{-}$ Ratio setting%When this setting is 100%, the LED monitor shows 1.00 time of be displayed. If no ratio setting is selected, "" appears. $3_{-}$ $k^2_{-}$ Line speedm/minDisplay value = (Output frequency Hz) × (Function code E50: C speed indication) $3_{-}$ $k^2_{-}$ Line speedm/minIf the value is 10000 or lager, the x10 LED turns ON and the L shows one-tenth of the value. $3_{-}$ $k^2_{-}$ (Not used.) $3_{-}$ $k^2_{-}$ (Not used.) $3_{-}$ $k^2_{-}$ (Not used.) $3_{-}$ $k^2_{-}$ (Not used.) $3_{-}$ $k^2_{-}$ (Not used.) $3_{-}$ $k^2_{-}$ (Not used.) $3_{-}$ $k^2_{-}$ (Not used.) $3_{-}$ $k^2_{-}$ (Not used.) $3_{-}$ $k^2_{-}$ (Not used.) $3_{-}$ $k^2_{-}$ (Not used.) $3_{-}$ $k^2_{-}$ PID output value%Flux command value in %. (100% at the maximum frequency) $3_{-}$ $k^2_{-}$ Running status 2N/ARefer to " <b>D</b> Displaying running status ( $3_{-}$ $k^2_{-}$ $k^2_{-}$ $k^2_{-}$ and running status 2 $3_{-}$ $k^2_{-}$ Motor temperature°CTemperature detected by the NTC thermistor built in the motor motor exclusively designed for vecto                                                                                                    | of the value to<br>Coefficient for<br>ED monitor<br>us 2 (3_23)"<br>r (Fuji VG |

## **Displaying running status** $(\underline{2},\underline{27})$ and running status 2 $(\underline{2},\underline{27})$

To display the running status and running status 2 in 4-digit hexadecimal format, each state has been assigned to bits 0 to 15 as listed in Tables 3.7 and 3.8. Table 3.9 shows the relationship between each of the status assignments and the LED monitor display.

Table 3.10 gives the conversion table from 4-bit binary to hexadecimal.

| Bit | Notation | Content                                                                                                    | Bit | Notation | Content                                                                 |
|-----|----------|----------------------------------------------------------------------------------------------------|-----|----------|-------------------------------------------------------------------------|
| 15  | BUSY     | "1" when function code data is being written.                                                                | 7   | VL       | "1" under voltage limiting control.                                     |
| 14  |          | Always "0."                                                                                                  | 6   | TL       | "1" under torque limiting control.                                      |
| 13  | WR       | Always "0."                                                                                                  | 5   | NUV      | "1" when the DC link bus voltage is higher than the undervoltage level. |
| 12  | RL       | "1" when communication is enabled (when<br>ready for run and frequency commands via<br>communications link). | 4   | BRK      | "1" during braking.                                                     |
| 11  | ALM      | "1" when an alarm has occurred.                                                                              | 3   | INT      | "1" when the inverter output is shut down.                              |
| 10  | DEC      | "1" during deceleration.                                                                                     | 2   | EXT      | "1" during DC braking.                                                  |
| 9   | ACC      | "1" during acceleration.                                                                                     | 1   | REV      | "1" during running in the reverse direction.                            |
| 8   | IL       | "1" under current limiting control.                                                                          | 0   | FWD      | "1" during running in the forward direction.                            |

| Table 3.7 Running Status $(\exists_{-} \vdots \exists_{-} )$ Bit Assignment | nent |
|-----------------------------------------------------------------------------|------|
|-----------------------------------------------------------------------------|------|

Table 3.8 Running Status 2  $(\exists - c \exists -)$  Bit Assignment

| Bit | Notation | Content | Bit         | Notation | Content                                                                                                    |                                     |                                       |                 |
|-----|----------|---------|-------------|----------|----------------------------------------------------------------------------------------------------|-------------------------------------|---------------------------------------|-----------------|
| 15  |          |         |             |          | 7                                                                                                    |                                     | Speed limiting (under torque control) |                 |
| 14  |          |         | 6           |          | (Not used.)                                                                                                    |                                     |                                       |                 |
| 13  |          |         |             |          |                                                                                                    | 5                                   | _                                     | Motor selection |
| 12  |          |         | 4           | _        | 00: Motor 1<br>01: Motor 2<br>10: Motor 3<br>11: Motor 4                                                                                                    |                                     |                                       |                 |
| 11  |          |         | 3           | —        | Inverter drive control                                                                                                    |                                     |                                       |                 |
| 10  |          |         | 2           | _        | 0000: V/f control with slip compensation inactive                                                                                                    |                                     |                                       |                 |
| 9   | _        |         | (Not used.) | 1        | _                                                                                                    | 0001: Dynamic torque vector control |                                       |                 |
| 8   |          |         | 0           | _        | <ul> <li>0010: V/f control with slip compensation active</li> <li>0011: V/f control with speed sensor</li> <li>0100: Dynamic vector control with speed sensor</li> <li>0101: Vector control without speed sensor</li> <li>0101: Vector control with speed sensor</li> <li>1010: Torque control (Vector control without speed sensor)</li> <li>1011: Torque control (Vector control with speed sensor)</li> </ul> |                                     |                                       |                 |

### Table 3.9 Running Status Display

| L       | LED No. LED4                     |      |    | LE | D3 |     |     | LED2 |          |      |      | LED1 |     |     |     |     |     |
|---------|----------------------------------|------|----|----|----|-----|-----|------|----------|------|------|------|-----|-----|-----|-----|-----|
|         | Bit                              | 15   | 14 | 13 | 12 | 11  | 10  | 9    | 8        | 7    | 6    | 5    | 4   | 3   | 2   | 1   | 0   |
| Ν       | lotation                         | BUSY | WR | R  | L  | ALM | DEC | ACC  | IL       | VL   | TL   | NUV  | BRK | INT | EXT | REV | FWD |
|         | Binary                           | 1    | 0  | 0  | 0  | 0   | 0   | 1    | 1        | 0    | 0    | 1    | 0   | 0   | 0   | 0   | 1   |
| ple     | Hexa-                            |      |    |    |    |     | F   | LED4 | LED3     | LED2 | LED1 | -    |     |     |     |     |     |
| Example | decimal on<br>the LED<br>monitor |      |    |    |    |     |     |      | <u>_</u> |      | <br> |      |     |     |     |     |     |

### Hexadecimal expression

A 4-bit binary number can be expressed in hexadecimal (1 hexadecimal digit). Table 3.10 shows the correspondence between the two notations. The hexadecimals are shown as they appear on the LED monitor.

|   | Bin | ary |   | Hexadecimal |   | Bin | ary |   | Hexadecimal |
|---|-----|-----|---|-------------|---|-----|-----|---|-------------|
| 0 | 0   | 0   | 0 | 0           | 1 | 0   | 0   | 0 | 8           |
| 0 | 0   | 0   | 1 | /           | 1 | 0   | 0   | 1 | 3           |
| 0 | 0   | 1   | 0 | 2           | 1 | 0   | 1   | 0 | R           |
| 0 | 0   | 1   | 1 | Ē           | 1 | 0   | 1   | 1 | 6           |
| 0 | 1   | 0   | 0 | 4           | 1 | 1   | 0   | 0 | Ĺ           |
| 0 | 1   | 0   | 1 | 5           | 1 | 1   | 0   | 1 | ď           |
| 0 | 1   | 1   | 0 | 5           | 1 | 1   | 1   | 0 | E           |
| 0 | 1   | 1   | 1 | 7           | 1 | 1   | 1   | 1 | F           |

| Table 3.1 | 0 Binar | v and Hexadeo | cimal Conversion |
|-----------|---------|---------------|------------------|
|           | o Dinai | y una nonuaci |                  |

### 3.4.5 Checking I/O signal status -- Menu #4 "I/O Checking" --

Using Menu #4 "I/O Checking" displays the I/O status of external signals including digital and analog I/O signals without using a measuring instrument. Table 3.11 lists check items available. The menu transition in Menu #4 "I/O Checking" is shown in Figure 3.4.

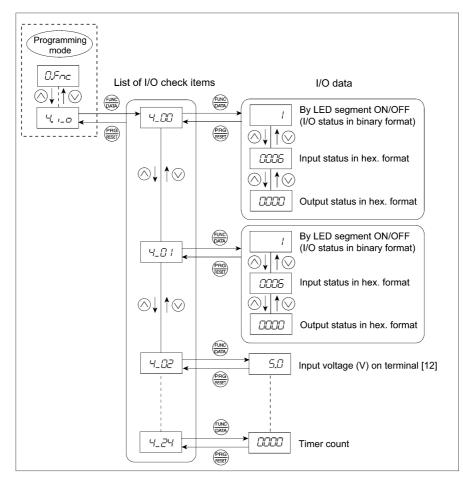

Figure 3.4 Menu Transition in Menu #4 "I/O Checking"

### Basic key operation

To check the status of the I/O signals, set function code E52 to "2" (Full-menu mode) beforehand.

- (1) Turn the inverter ON. It automatically enters Running mode. In that mode, press the enter key to switch to Programming mode. The function selection menu appears.
- (2) Use the  $\bigcirc$  and  $\bigcirc$  keys to display "I/O Checking" ( $\overset{\prime}{\neg}$ ,  $_{-\Box}$ ).
- (3) Press the  $\bigotimes$  key to proceed to a list of I/O check items (e.g. 4 22).
- (4) Use the  $\bigotimes$  and  $\bigotimes$  keys to display the desired I/O check item, then press the  $\bigotimes$  key.

The corresponding I/O check data appears. For the item  $4_2$  is or  $4_2$  is or  $4_2$  is using the 6 and 9 keys switches the display method between the segment display (for external signal information in Table 3.12) and hexadecimal display (for I/O signal status in Table 3.13).

(5) Press the 🛞 key to return to the list of I/O check items. Press the 🋞 key again to return to the menu.

| LED monitor<br>shows: | Item                                                                            | Description                                                                                                    |
|-----------------------|---------------------------------------------------------------------------------|----------------------------------------------------------------------------------------------------|
| 4_00                  | I/O signals on the control circuit terminals                                    | Shows the ON/OFF state of the digital I/O terminals. Refer to<br>"■ Displaying control I/O signal terminals" on the next page for details.                                                                                                    |
| 4_ <i>0</i> /         | I/O signals on the control circuit<br>terminals under communications<br>control | Shows the ON/OFF state of the digital I/O terminals that received a command via RS-485 and optional communications. Refer to "■ Displaying control I/O signal terminals" and "■ Displaying control I/O signal terminals under communications control" on the following pages for details. |
| 4_02                  | Input voltage on terminal [12]                                                  | Shows the input voltage on terminal [12] in volts (V).                                                                                                    |
| 4_03                  | Input current on terminal [C1]                                                  | Shows the input current on terminal [C1] in milliamperes (mA).                                                                                                    |
| 4_04                  | Output voltage on terminal [FMA]                                                | Shows the output voltage on terminal [FMA] in volts (V).                                                                                                    |
| 4_05                  | Output voltage on terminal [FMP]                                                | Shows the output voltage on terminal [FMP] in volts (V).                                                                                                    |
| 4_06                  | Output frequency on terminal<br>[FMP]                                           | Shows the output pulse rate per unit of time on terminal [FMP] in (p/s).                                                                                                    |
| 4_07                  | Input voltage on terminal [V2]                                                  | Shows the input voltage on terminal [V2] in volts (V).                                                                                                    |
| 4_08                  | Output current on terminal [FMA]                                                | Shows the output current on terminal [FMA] in milliamperes (mA).                                                                                                    |
| 4_ 17                 | Option control circuit terminal<br>(I/O)                                        | Shows the ON/OFF state of the digital I/O terminals on the digital input and output interface cards (options). Refer to <u>Displaying control I/O signal terminals on options</u> on page 3-14 for details.                                                                               |
| 4_ //                 | Terminal [X7] pulse input monitor                                               | Shows the pulse rate of the pulse train signal on terminal [X7].                                                                                                    |
| 4_ 15                 | PG pulse rate<br>(A/B phase signal from the<br>reference PG)                    | Shows the pulse rate (p/s) of the A/B phase signal fed back from the reference PG.                                                                                                    |
| 4_ 15                 | PG pulse rate<br>(Z phase signal from the reference<br>PG)                      | Shows the pulse rate (p/s) of the Z phase signal fed back from the reference PG.                                                                                                    |
| 4_ 17                 | PG pulse rate<br>(A/B phase signal from the slave<br>PG)                        | Shows the pulse rate (p/s) of the A/B phase signal fed back from the slave PG.                                                                                                    |
| 4_ 18                 | PG pulse rate<br>(Z phase signal from the slave PG)                             | Shows the pulse rate (p/s) of the Z phase signal fed back from the slave PG.                                                                                                    |
| 4_ 19                 | (Not used.)                                                                     | _                                                                                                    |
| 4_20                  | Input voltage on terminal [32]                                                  | Shows the input voltage on terminal [32] on the analog interface card (option) in volts (V).                                                                                                    |
| 4_21                  | Input current on terminal [C2]                                                  | Shows the input current on terminal [C2] on the analog interface card (option) in milliamperes (mA).                                                                                                    |
| 4_22                  | Output voltage on terminal [AO]                                                 | Shows the output voltage on terminal [AO] on the analog interface card (option) in volts (V).                                                                                                    |
| 4_23                  | Output current on terminal [CS]                                                 | Shows the output current on terminal [CS] on the analog interface card (option) in milliamperes (mA).                                                                                                    |
| 4_24                  | Customizable logic timer monitor                                                | Monitors the timer or counter value in the customizable logic specified by U91.                                                                                                    |

### ■ Displaying control I/O signal terminals

The status of control I/O signal terminals may be displayed with ON/OFF of the LED segment or in hexadecimal.

• Displaying the I/O signal status with ON/OFF of each LED segment

As shown in Table 3.12 and the figure below, each of segments "a" to "dp" on LED1 and LED2 lights when the corresponding digital input terminal circuit ([FWD], [REV], [X1] to [X9]) is closed; it goes OFF when it is open. Each of segments "a" to "e" on LED3 lights when the circuit between output terminal [Y1], [Y2], [Y3] or [Y4] and terminal [CMY] or between terminals [Y5A] and [Y5C] is closed, respectively; it goes OFF when the circuit is open. Segment "a" on LED4 is for terminals [30A/B/C] and lights when the circuit between terminals [30C] and [30A] is short-circuited (ON) and goes OFF when it is open.

Tip If all terminal signals are OFF (open), segments "g" on all of LED1 to LED4 will light ("----").

|                           | Segment | LED4    | LED3    | LED2    | LED1 |
|---------------------------|---------|---------|---------|---------|------|
| ED4 LED3 LED2 LED1        | а       | 30A/B/C | Y1-CMY  | X7      | FWD  |
|                           | b       | _       | Y2-CMY  | X8      | REV  |
| <b>.'. '_'. '_'. '_'.</b> | с       | _       | Y3-CMY  | X9      | X1   |
|                           | d       | _       | Y4-CMY  | _       | X2   |
| g b                       | e       | _       | Y5A-Y5C | _       | X3   |
|                           | f       | —       | —       | (XF) *  | X4   |
|                           | g       |         |         | (XR) *  | X5   |
| 2                         | dp      |         |         | (RST) * | X6   |

Table 3.12 Segment Display for External Signal Information

--: No corresponding control circuit terminal exists

\* (XF), (XR), and (RST) are assigned for communications control. Refer to "■ Displaying control I/O signal terminals under communications control" on the next page.

#### • Displaying I/O signal status in hexadecimal

Each I/O terminal is assigned to bit 15 through bit 0 as shown in Table 3.13. An unassigned bit is interpreted as "0." Allocated bit data is displayed on the LED monitor as four hexadecimal digits ( $\Box$  to  $\digamma$  each).

On the FRENIC-MEGA, digital input terminals [FWD] and [REV] are assigned to bits 0 and 1, respectively. Terminals [X1] through [X9] are assigned to bits 2 through 10. The bit is set to "1" when the corresponding input terminal is short-circuited (ON), and it is set to "0" when the terminal is open (OFF). For example, when [FWD] and [X1] are ON (short-circuited) and all the others are OFF (open),  $\square\square\square$  is displayed on LED4 to LED1.

Digital output terminals [Y1] through [Y4] are assigned to bits 0 through 3. Each bit is set to "1" when the output terminal [Y1], [Y2], [Y3] or [Y4] is short-circuited with [CMY] (ON), and "0" when it is open (OFF).

The status of the relay contact output terminal [Y5A/C] is assigned to bit 4. It is set to "1" when the circuit between output terminals [Y5A] and [Y5C] is closed. The status of the relay contact output terminals [30A/B/C] is assigned to bit 8. It is set to "1" when the circuit between output terminals [30A] and [30C] is closed, and "0" when the circuit between [30A] and [30C] is open.

For example, if [Y1] is ON, [Y2] through [Y4] are OFF, the circuit between [Y5A] and [Y5C] is open, and the circuit between [30A] and [30C] is closed, then " $\frac{1}{2}$   $\frac{1}{42}$  /" is displayed on the LED4 through LED1.

Table 3.13 presents bit assignment and an example of corresponding hexadecimal display on the 7-segment LED.

| -                   |                                           |        |       |       | 3  |   |    | 0  |             |    |    |    |       | ,  |    |     |     |
|---------------------|-------------------------------------------|--------|-------|-------|----|---|----|----|-------------|----|----|----|-------|----|----|-----|-----|
| LED No. LED4        |                                           |        |       | LE    | D3 |   |    | LE | D2          |    |    | LE | D1    |    |    |     |     |
| Bit 15 14 13 12     |                                           |        | 12    | 11    | 10 | 9 | 8  | 7  | 6           | 5  | 4  | 3  | 2     | 1  | 0  |     |     |
| Input terminal (RS' |                                           | (RST)* | (XR)* | (XF)* | -  | - | X9 | X8 | X7          | X6 | X5 | X4 | X3    | X2 | X1 | REV | FWD |
| Outp                | out terminal                              | -      | -     | -     | -  | - | -  | -  | 30A/<br>B/C | -  | -  | -  | Y5A/C | Y4 | ¥3 | Y2  | Y1  |
|                     | Binary                                    | 0      | 0     | 0     | 0  | 0 | 0  | 0  | 0           | 0  | 0  | 0  | 0     | 0  | 1  | 0   | 1   |
| Example             | Hexa-<br>decimal on<br>the LED<br>monitor |        |       |       |    |   |    |    |             |    |    |    |       |    |    |     |     |

Table 3.13 Segment Display for I/O Signal Status in Hexadecimal (Example)

- No corresponding control circuit terminal exists.

\* (XF), (XR), and (RST) are assigned for communications control. Refer to "■ Displaying control I/O signal terminals under communications control" on the next page.

### ■ Displaying control I/O signal terminals under communications control

Under communications control, input commands (function code S06) sent via RS-485 or other optional communications can be displayed in two ways: "with ON/OFF of each LED segment" and "in hexadecimal." The content to be displayed is basically the same as that for the control I/O signal terminal status display; however, (XF), (XR), and (RST) are added as inputs. Note that under communications control, the I/O display is in normal logic (using the original signals not inverted)

For details about input commands sent through the communications link, refer to the RS-485 Communication User's Manual and the instruction manual of communication-related options as well.

### ■ Displaying control I/O signal terminals on options

The LED monitor can also show the signal status of the terminals on the optional digital input and output interface cards, just like the signal status of the control circuit terminals.

Table 3.14 lists the assignment of digital I/O signals to the LED segments.

|                                              | Segment | LED4 | LED3 | LED2 | LED1 |
|----------------------------------------------|---------|------|------|------|------|
| LED4 LED3 LED2 LED1                          | a       | —    | 01   | 19   | I1   |
|                                              | b       | —    | O2   | I10  | I2   |
| $\Box$ . $\Box$ . $\Box$ . $\Box$ . $\Box$ . | с       | —    | O3   | I11  | I3   |
| a                                            | d       | —    | O4   | I12  | I4   |
| f <b>f</b> b                                 | e       | —    | O5   | I13  | 15   |
| g                                            | f       | —    | O6   | I14  | I6   |
| e c                                          | g       | —    | 07   | I15  | Ι7   |
| d dp                                         | dp      | —    | 08   | I16  | 18   |

Table 3.14 Segment Display for External Signal Information

| LED No.         |     | LE  | D4  |     |     | LE  | D3  |    |    | LE | D2 |    |    | LE | D1 |    |
|-----------------|-----|-----|-----|-----|-----|-----|-----|----|----|----|----|----|----|----|----|----|
| Bit             | 15  | 14  | 13  | 12  | 11  | 10  | 9   | 8  | 7  | 6  | 5  | 4  | 3  | 2  | 1  | 0  |
| Input terminal  | I16 | I15 | I14 | I13 | I12 | I11 | I10 | I9 | 18 | I7 | I6 | I5 | I4 | 13 | I2 | I1 |
| Output terminal | -   | -   | -   | -   | -   | -   | -   | -  | 08 | 07 | 06 | 05 | 04 | O3 | O2 | 01 |

### 3.4.6 Reading maintenance information -- Menu #5 "Maintenance Information" --

Menu #5 "Maintenance Information" (5.274%) contains information necessary for performing maintenance on the inverter. The menu transition in Menu #5 "Maintenance Information" is just like that in Menu #3 "Drive Monitoring." (Refer to Section 3.4.4.)

### Basic key operation

To view the maintenance information, set function code E52 to "2" (Full-menu mode) beforehand.

- (1) Turn the inverter ON. It automatically enters Running mode. In that mode, press the regramming mode. The function selection menu appears.
- (2) Use the  $\bigotimes$  and  $\bigotimes$  keys to display "Maintenance Information" (5.74%).
- (3) Press the  $\frac{1}{200}$  key to proceed to the list of maintenance items (e.g.  $5_2DD$ ).
- (5) Press the 🛞 key to return to the list of maintenance items. Press the 🛞 key again to return to the menu.

Table 3.15 Display Items in "Maintenance Information"

| LED Monitor<br>shows: | Item                                                                                  | Description                                                                                                    |
|-----------------------|---------------------------------------------------------------------------------------|----------------------------------------------------------------------------------------------------|
| 5_00                  | Cumulative run time                                                                   | Shows the content of the cumulative power-ON time counter of the inverter.<br>Counter range: 0 to 65,535 hours<br>Display: Upper 2 digits and lower 3 digits are displayed alternately.<br>Example: $\square \Leftrightarrow 5 \exists 5 \forall \forall \forall \forall \forall \forall \forall \forall \forall \forall \forall \forall \forall \forall \forall \forall \forall$                                                                                                    |
| 5_07                  | DC link bus voltage                                                                   | Shows the DC link bus voltage of the inverter main circuit.<br>Unit: V (volts)                                                                                                    |
| 5_02                  | Max. temperature inside the inverter                                                  | Shows the maximum temperature inside the inverter for every hour.<br>Unit: °C (Temperatures below 20°C are displayed as 20°C.)                                                                                                    |
| 5_03                  | Max. temperature of heat sink                                                         | Shows the maximum temperature of the heat sink for every hour.<br>Unit: °C (Temperatures below 20°C are displayed as 20°C.)                                                                                                    |
| 5_04                  | Max. effective output current                                                         | Shows the maximum current in RMS for every hour.<br>Unit: A (amperes)                                                                                                    |
| 5_05                  | Capacitance of the DC link bus capacitor                                              | Shows the current capacitance of the DC link bus capacitor (reservoir capacitor) in %, based on the capacitance when shipping as 100%. Refer to Chapter 7 "MAINTENANCE AND INSPECTION" for details. Unit: %                                                                                                    |
| 5_05                  | Cumulative run time of<br>electrolytic<br>capacitors on the printed circuit<br>boards | Shows the content of the cumulative run time counter of the electrolytic<br>capacitors on the printed circuit boards, which is calculated by<br>multiplying the cumulative run time count by the coefficient based on the<br>surrounding temperature condition.Counter range: 0 to 99,990 hoursDisplay range: 1 to 5555The x10 LED turns ON.<br>Actual cumulative run time of electrolytic capacitors on<br>the printed circuit boards (hours) = Displayed value x 10When the count exceeds 99,990 the counter stops and the LED monitor<br>sticks to 5555. |
| 5_07                  | Cumulative run time of the cooling fan                                                | Shows the content of the cumulative run time counter of the cooling fan.<br>This counter does not work when the cooling fan ON/OFF control (function code H06) is enabled and the fan stops.<br>The display method is the same as for $5_{-}\square_{-}^{-}$ above.                                                                                                    |
| 5_08                  | Number of startups                                                                    | Shows the content of the motor 1 startup counter (i.e., the number of run commands issued).<br>Counter range: 0 to 65,530 times<br>Display range: 7 to 9999<br>If the count exceeds 10,000, the x10 LED turns ON and the LED monitor shows one-tenth of the value.<br>When the count exceeds 65,530, the counter will be reset to "0" and start over again.                                                                                                    |
| 5_09                  | Input watt-hour                                                                       | Shows the input watt-hour of the inverter.<br>Display range:<br>Display range:<br>Display range:<br>Displayed value × 100 kWh<br>To reset the integrated input watt-hour and its data, set function code E51<br>to "0.000." When the input watt-hour exceeds 999,900 kWh, the counter<br>will be reset to "0."                                                                                                    |
| 5_ ID                 | Input watt-hour data                                                                  | Shows the value expressed by "input watt-hour (kWh) × E51 (whose data range is 0.000 to 9,999)."<br>Unit: None.(Display range: $\square\square\square$ / to $\square\square\square\square$ . The data cannot exceed 9999. (It will be fixed at 9,999 once the calculated value exceeds 9999.))<br>Depending on the value of integrated input watt-hour data, the decimal point on the LED monitor shifts to show it within the LED monitors' resolution.<br>To reset the integrated input watt-hour data, set function code E51 to "0.000."                 |

| LED Monitor<br>shows: | Item                                                      | Description                                                                                                    |
|-----------------------|-----------------------------------------------------------|----------------------------------------------------------------------------------------------------|
| 5_ / / 0              | Number of RS-485<br>communications errors<br>(COM port 1) | Shows the total number of errors that have occurred in RS-485 communication (COM port 1, connection to keypad) after the power is turned ON.                    |
|                       |                                                           | Once the count exceeds 9999, the counter will be reset to "0."                                                                                                  |
| 5_ 12 0               | Content of RS-485<br>communications error                 | Shows the latest error that has occurred in RS-485 communication (COM port 1) in decimal.                                                                       |
| (                     | (COM port 1)                                              | For error contents, refer to the RS-485 Communication User's Manual.                                                                                            |
| <i>5_ 13</i> 1        | Number of option errors 1                                 | Shows the total number of errors that have occurred in the option being connected to the A-port. Once the count exceeds 9999, the counter will be reset to "0." |
| <i>5_ 14</i> 1        | Inverter's ROM version                                    | Shows the inverter's ROM version as a 4-digit code.                                                                                                    |
|                       | Keypad's ROM<br>version                                   | Shows the keypad's ROM version as a 4-digit code.                                                                                                    |
| 5_ /7 (               | Number of RS-485<br>communications errors<br>(COM port 2) | Shows the total number of errors that have occurred in RS-485 communication (COM port 2, connection to terminal block) after the power is turned ON.            |
|                       | (COM poir 2)                                              | Once the count exceeds 9999, the counter will be reset to "0."                                                                                                  |
| 5_ 18 0               | Content of RS-485<br>communications error                 | Shows the latest error that has occurred in RS-485 communication (COM port 2, connection to terminal block) in decimal.                                         |
|                       | (COM port 2)                                              | For error contents, refer to the RS-485 Communication User's Manual.                                                                                            |
| 5_ 19                 | Option's ROM version 1                                    | Shows the ROM version of the option to be connected to A-port as a 4-digit code.<br>If the option has no ROM, "" appears on the LED monitor.                    |
|                       |                                                           |                                                                                                    |
| 5_20                  | Option's ROM version 2                                    | Shows the ROM version of the option to be connected to B-port as a 4-digit code.                                                                                |
|                       |                                                           | If the option has no ROM, "" appears on the LED monitor.<br>Shows the ROM version of the option to be connected to C-port as a                                  |
| 5_27                  | Option's ROM version 3                                    | <ul> <li>4-digit code.</li> <li>If the option has no ROM, " " appears on the LED monitor.</li> </ul>                                                            |
|                       |                                                           | Shows the content of the cumulative power-ON time counter of motor 1.                                                                                           |
|                       |                                                           | Counter range: 0 to 99,990 hours                                                                                                    |
|                       |                                                           | Display range: 2 to 3339 The x10 LED turns ON.                                                                                                    |
| 5_23                  | Cumulative run time of motor 1                            | Actual cumulative motor run time (hours) = Displayed                                                                                                    |
|                       |                                                           | value x 10<br>When the count exceeds 99,990, the counter will be reset to "0" and start                                                                         |
|                       |                                                           | over again.                                                                                                    |
|                       | Temperature inside the inverter (real-time value)         | Shows the current temperature inside the inverter.<br>Unit: °C                                                                                                  |
| ,                     | Temperature of heat sink                                  | Shows the current temperature of the heat sink inside the inverter.                                                                                             |
|                       | (real-time value)                                         | Unit: °C                                                                                                    |
|                       |                                                           | Shows the cumulative time during which a voltage is applied to the DC link bus capacitor.                                                                       |
| //- I                 | Lifetime of DC link bus capacitor                         | When the main power is shut down, the inverter automatically measures                                                                                           |
|                       | (elapsed hours)                                           | the discharging time of the DC link bus capacitor and corrects the elapsed                                                                                      |
|                       |                                                           | time. The display method is the same as for $5_{-}\Im$ above.                                                                                                   |
| ++                    |                                                           | Shows the remaining lifetime of the DC link bus capacitor, which is                                                                                             |
|                       | Lifetime of DC link bus capacitor                         | estimated by subtracting the elapsed time from the lifetime (10 years).                                                                                         |
|                       | (remaining hours)                                         | The display method is the same as for $5_{-}\Im 5$ above.                                                                                                    |
| 5_28                  | Cumulative run time of motor 2                            | Shows the content of the cumulative power-ON time counter of motor 2. The display method is the same as for $5_2$ above.                                        |
|                       |                                                           | Shows the content of the cumulative power-ON time counter of motor 3.                                                                                           |
| 5_29                  | Cumulative run time of motor 3                            | The display method is the same as for $5_2 23$ above.                                                                                                    |

Table 3.15 Display Items in "Maintenance Information" (Continued)

| LED Monitor<br>shows: | Item                                                     | Description                                                                                                    |
|-----------------------|----------------------------------------------------------|----------------------------------------------------------------------------------------------------|
| 5_30                  | Cumulative run time of motor 4                           | Shows the content of the cumulative power-ON time counter of motor 4. The display method is the same as for $5_2^2$ above.                                                                                                    |
| 5_37                  | Remaining time before the next motor 1 maintenance       | Shows the time remaining before the next maintenance, which is<br>estimated by subtracting the cumulative run time of motor 1 from the<br>maintenance interval specified by H78. (This function applies to motor 1<br>only.)<br>Display range:  2 to 5555 The x10 LED turns ON.<br>Time remaining before the next maintenance (hour) =<br>Displayed value × 10 |
| 5_32                  | Number of startups 2                                     | Shows the content of the motor 2 startup counter (i.e., the number of run commands issued).<br>The display method is the same as for $5\_DB$ above.                                                                                                    |
| 5_33                  | Number of startups 3                                     | Shows the content of the motor 3 startup counter (i.e., the number of run commands issued).<br>The display method is the same as for $5\_DB$ above.                                                                                                    |
| 5_34                  | Number of startups 4                                     | Shows the content of the motor 4 startup counter (i.e., the number of run commands issued).<br>The display method is the same as for $5\_DB$ above.                                                                                                    |
| 5_35                  | Remaining startup times before<br>the next maintenance 1 | Shows the startup times remaining before the next maintenance, which is estimated by subtracting the number of startups from the preset startup count for maintenance specified by H79. (This function applies to motor 1 only.) The display method is the same as for $5_{-}DB$ above.                                                                        |
| 5_35                  | Light alarm factor (Latest)                              | Shows the factor of the latest light alarm as an alarm code.<br>For details, refer to Chapter 6, Section 6.1 "Protective Functions."                                                                                                    |
| 5_37                  | Light alarm factor (Last)                                | Shows the factor of the last light alarm as an alarm code.<br>For details, refer to Chapter 6, Section 6.1 "Protective Functions."                                                                                                    |
| 5_38                  | Light alarm factor (2nd last)                            | Shows the factor of the 2nd last light alarm as an alarm code.<br>For details, refer to Chapter 6, Section 6.1 "Protective Functions."                                                                                                    |
| 5_39                  | Light alarm factor (3rd last)                            | Shows the factor of the 3rd last light alarm as an alarm code.<br>For details, refer to Chapter 6, Section 6.1 "Protective Functions."                                                                                                    |
| 5_40                  | Option error factor 1                                    | Shows the factor of the error that has occurred in the option being connected to the A-port.                                                                                                    |
| 5_47                  | Number of option errors 2                                | Shows the total number of errors that have occurred in the option being connected to the B-port.<br>Once the count exceeds 9999, the counter will be reset to "0."                                                                                                    |
| 5_42                  | Option error factor 2                                    | Shows the factor of the error that has occurred in the option being connected to the B-port.                                                                                                    |
| 5_43                  | Number of option errors 3                                | Shows the total number of errors that have occurred in the option being connected to the C-port.<br>Once the count exceeds 9999, the counter will be reset to "0."                                                                                                    |
| 5_44                  | Option error factor 3                                    | Shows the factor of the error that has occurred in the option being connected to the C-port.                                                                                                    |

Table 3.15 Display Items in "Maintenance Information" (Continued)

### 3.4.7 Reading alarm information -- Menu #6 "Alarm Information" --

Menu #6 "Alarm Information" shows the causes of the past 4 alarms in alarm code. Further, it is also possible to display alarm information that indicates the status of the inverter when the alarm occurred. Figure 3.5 shows the menu transition in Menu #6 "Alarm Information" and Table 3.16 lists the details of the alarm information.

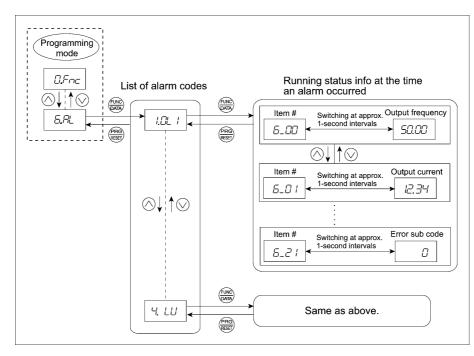

Figure 3.5 Menu Transition in Menu #6 "Alarm Information"

### Basic key operation

To view the alarm information, set function code E52 to "2" (Full-menu mode) beforehand.

- (1) Turn the inverter ON. It automatically enters Running mode. In that mode, press the 🕮 key to switch to Programming mode. The function selection menu appears.
- (2) Use the  $\bigcirc$  and  $\bigcirc$  keys to display "Alarm Information" (5.%).
- (3) Press the  $\bigoplus_{n \to \infty}$  key to proceed to a list of alarm codes (e.g.  $\frac{1}{2} \frac{1}{2}$ ).

In the list of alarm codes, the alarm information for the last 4 alarms is saved as an alarm history.

- (4) Each time the  $\bigotimes$  or  $\bigotimes$  key is pressed, the last 4 alarms are displayed beginning with the most recent one in the order of  $l_{.}$ ,  $\mathcal{Z}_{.}$ ,  $\mathcal{Z}_{.}$  and  $\mathcal{U}_{.}$
- (5) Press the key with an alarm code being displayed.
  The item number (e.g. *E*\_*DD*) and the inverter status information (e.g. Output frequency) at the time of the alarm occurrence alternately appear at approx. 1-second intervals.
  Pressing the and keys displays other item numbers (e.g. *E*\_*D'*) and the status information (e.g. Output current) for that alarm code.
- (6) Press the (me) key to return to the list of alarm codes. Press the (me) key again to return to the menu.

Table 3.16 Display Items in "Alarm Information"

| LED monitor<br>shows:<br>(item No.) | Item                                                                                                    | Description                                                                                                    |  |
|-------------------------------------|----------------------------------------------------------------------------------------------------|----------------------------------------------------------------------------------------------------|--|
| 6_00                                | Output frequency                                                                                                    | Output frequency before slip compensation                                                                                                    |  |
| 6_07                                | Output current                                                                                                    | Output current                                                                                                    |  |
| 6_02                                | Output voltage                                                                                                    | Output voltage                                                                                                    |  |
| 6_03                                | Calculated torque                                                                                                    | Calculated motor output torque                                                                                                    |  |
| 6_04                                | Reference frequency                                                                                                    | Frequency specified by frequency command                                                                                                    |  |
| 6_05                                | Rotational direction                                                                                                    | Shows the rotational direction currently specified.<br>                                                                                                    |  |
| 6_06                                | Running status                                                                                                    | Running status as four hexadecimal digits.<br>Refer to " $\blacksquare$ Displaying running status ( $3_2$ , $3_7$ ) and running status 2<br>( $3_2$ , $3_3$ )" in Section 3.4.4.                                                                                                    |  |
| 6_07                                | Cumulative run time                                                                                                    | Shows the content of the cumulative power-ON time counter of the inverter.<br>Counter range: 0 to 65,535 hours<br>Display: Upper 2 digits and lower 3 digits are displayed alternately.<br>Example: $\square \Leftrightarrow 5 \exists 5 \exists 4 \pmod{535}$ (535 hours)<br>$\Xi 5 \Leftrightarrow 5 \exists 5 \exists 4 \pmod{535}$ (65,535 hours)<br>The lower 3 digits are displayed with $\nexists'$ (hour).<br>When the count exceeds 65,535, the counter will be reset to "0" and start over again. |  |
| 6_08                                | No. of startups       Shows the content of the motor startup counter (i.e., the number of r commands issued).         Counter range: 0 to 65,530 times         Display range: 17 to 3339         If the count exceeds 10,000, the x10 LED turns ON the LED monitor shows one-tenth of the value.         When the count exceeds 65,530, the counter will be reset to "0" and over again. |                                                                                                    |  |
| 6_09                                | DC link bus voltage                                                                                                    | Shows the DC link bus voltage of the inverter main circuit.<br>Unit: V (volts)                                                                                                    |  |
| 6_ ID                               | Temperature inside the inverter                                                                                                    | side the inverter Shows the temperature inside the inverter.<br>Unit: °C                                                                                                    |  |
| 6_ //                               | Max. temperature of heat sink                                                                                                    | Shows the temperature of the heat sink.<br>Unit: °C                                                                                                    |  |
| 6_ IZ                               | Terminal I/O signal status<br>(displayed with the ON/OFF of<br>LED segments)                                                                                                    | Shows the ON/OFF state of the digital I/O terminals. Refer to<br>" <u>Displaying control I/O signal terminals</u> " in Section 3.4.5 "Checking I/O signal status" for details.                                                                                                    |  |
| 6_ 13                               | Terminal input signal status<br>(in hexadecimal)                                                                                                    |                                                                                                    |  |
| 6_ /4                               | Terminal output signal status<br>(in hexadecimal)                                                                                                    |                                                                                                    |  |
| 6_ 15                               | No. of consecutive occurrences                                                                                                    | Shows the number of times the same alarm occurs consecutively.                                                                                                    |  |
| 6_ 16                               | Multiple alarm 1                                                                                                    | Simultaneously occurring alarm code (1)<br>("" is displayed if no alarm has occurred.)                                                                                                    |  |
| 6_ 17                               | Multiple alarm 2                                                                                                    | Simultaneously occurring alarm code (2)<br>("" is displayed if no alarm has occurred.)                                                                                                    |  |
| 6_ 18                               | Terminal I/O signal status under<br>communications control<br>(displayed with the ON/OFF of<br>LED segments)                                                                                                    | Shows the ON/OFF state of the digital I/O terminals under RS-485 communications control. Refer to " <u>Displaying control I/O signal</u> terminals under communications control" in Section 3.4.5 "Checking I/O signal status" for details.                                                                                                    |  |
| 6_ 13                               | Terminal input signal status under<br>communications control<br>(in hexadecimal)                                                                                                    |                                                                                                    |  |
| 6_20                                | Terminal output signal status<br>under communications control<br>(in hexadecimal)                                                                                                    |                                                                                                    |  |
| 6_27                                | Error sub code                                                                                                    | Secondary error code for the alarm.                                                                                                    |  |
|                                     | 1                                                                                                    |                                                                                                    |  |

Table 3.16 Display Items in "Alarm Information" (Continued)

| LED monitor<br>shows:<br>(item No.) | Item                 | Description                                                                                                    |
|-------------------------------------|----------------------|----------------------------------------------------------------------------------------------------|
| 6_22                                | Running status 2     | Running status 2 as four hexadecimal digits.<br>Refer to " $\blacksquare$ Displaying running status ( $3_277$ ) and running status 2<br>( $3_277$ )" in Section 3.4.4. |
| 6_23                                | Speed detected value | Speed detected value.                                                                                                    |

Note When the same alarm occurs repeatedly in succession, the alarm information for the first and the most recent occurrences will be preserved and the information for other occurrences in-between will be discarded. The number of consecutive occurrences will be preserved as the first alarm information.

### 3.4.8 Copying data -- Menu #7 "Data Copying" --

Menu #7 "Data Copying" is used to read function code data out of an inverter for storing it in the keypad or writing it into another inverter. It is also used to verify the function code data stored in the keypad with the one configured in the inverter. The keypad serves as a temporary storage media.

In addition, using Menu #7 allows you to store the running status information in the keypad, detach the keypad from the inverter, connect it to a PC running FRENIC Loader at an office or off-site place, and check the inverter running status without removing the inverter itself.

To store the inverter running status information into the keypad, use "Read data"  $(\neg E H_{\Box})$  or "Read inverter running information"  $(L H_{\Box})$  function. For details on how to connect the keypad to a PC and check the inverter running status information stored in the keypad, refer to the FRENIC Loader Instruction Manual.

Figure 3.6 shows the menu transition in Menu #7 "Data Copying." The keypad can hold function code data for a single inverter.

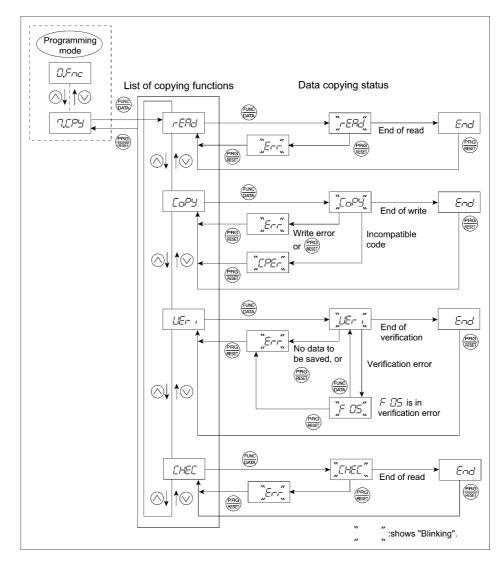

Figure 3.6 Menu Transition in Menu #7 "Data Copying"

### Basic keying operation

- (1) Turn the inverter ON. It automatically enters Running mode. In that mode, press the extreme key to switch to Programming mode. The function selection menu appears.
- (2) Use the  $\bigcirc$  and  $\bigcirc$  keys to display "Data Copying" ( $7 \square \square \square \square$ ).
- (3) Press the  $\frac{1}{100}$  key to proceed to the list of data copying functions (e.g.  $-EA_{-}$ ).
- (4) Use the ⊗ and ⊗ keys to select the desired function, then press the 🔤 key to execute the selected function. (e.g. *¬EP*<sub>□</sub>/ will blink.)
- (5) When the selected function has been completed,  $E \neg \Box'$  appears. Press the return to the list of data copying functions. Press the return to the menu.

Table 3.17 below lists details of the data copying functions.

| Display on<br>LED Monitor | Function                                | Description                                                                                                    |
|---------------------------|-----------------------------------------|----------------------------------------------------------------------------------------------------|
| rERd                      | Read data                               | Reads the function code data out of the inverter's memory and stores it into the keypad memory.<br>Also reads out inverter's current running status information which can be checked by FRENIC Loader, such as information of I/O, system, alarm, and running status.<br>Pressing the key during a read operation (when $r = F H d$ is blinking) immediately aborts the operation and displays $E_{r-r}$ (blinking).<br>If this happens, the entire contents of the memory of the keypad will be completely cleared.                                                                                                    |
| EaPY                      | Write data                              | Writes data stored in the keypad memory into the inverter's memory.<br>If you press the $$ key during a write operation (when $\int \Box \rho D d d r$ is blinking), the write operation that is under way will be aborted and $\int \rho r r d d r$ will appear (blinking). If this happens, the contents of the inverter's memory (i.e., function code data) have been partly updated and remain partly old. Therefore, do not operate the inverter. Instead, perform initialization or rewrite the entire data.<br>If this function does not work, refer to " $\blacksquare$ If data copying does not work" on page 3-22. |
| LIEr i                    | Verify data                             | Verifies (collates) the data stored in the keypad memory with that in the inverter's memory. If any mismatch is detected, the verify operation will be aborted, with the function code in disagreement displayed blinking. Pressing the $\bigotimes$ key again causes the verification to continue from the next function code.<br>Pressing the $\bigotimes$ key during a verify operation (when $\angle l = r - r$ is blinking) immediately aborts the operation and displays $\angle r - r$ (blinking).<br>$\angle r - r$ appears blinking also when the keypad does not contain any valid data.                           |
| <i>R-o</i> /              | Enable Data protection                  | Enables the Data protection of data stored in the keypad's memory.<br>In this state, you cannot read any data stored in the inverter's memory, but can write data into<br>the memory and verify data in the memory.<br>Upon pressing the two key the inverter immediately displays $\mathcal{E}_{\tau-\tau}$ .                                                                                                    |
| CHEC                      | Read inverter<br>running<br>information | Reads out inverter's current running status information that can be checked by FRENIC<br>Loader, such as information of I/O, system, alarm, and running status, excluding function<br>code data.<br>Use this command when the function code data saved in the PC should not be overwritten and<br>it is necessary to keep the previous data.<br>Pressing the read operation $(\Box H \Box \Box)$ blinking) immediately aborts the<br>operation and displays $\Xi r r$ (blinking).                                                                                                    |

 $\widehat{\mathsf{Tip}}$  To get out of the error state indicated by a blinking  $\widehat{\mathcal{E}_{r-r}}$  or  $\widehat{\mathcal{E}_{r-r}}$ , press the  $\widehat{\mathbb{R}}$  key.

### Data protection

You can protect data saved in the keypad from unexpected modifications. Enabling the data protection that was disabled changes the display  $r = \frac{1}{2} \frac{1}{2} \frac{1}{2}$  on the "Data Copying" function list to  $\frac{1}{2} \frac{1}{2} \frac{1}{2} \frac{1}{2}$ , and disables to read data from the inverter.

To enable or disable the data protection, follow the next steps.

- (1) Select the "Data Copying"  $(''_{1} - -'_{2})$  on the function selection menu in Programming mode.
- (2) When the  $7LP'_{2}$  is displayed, holding the  $\bigotimes$  key down for at least 5 seconds alternates data protection status between enabled or disabled.

**(Note** For switching the data protection status, be sure to hold the key down for at least 5 seconds. Once the key is released within 5 seconds, press the key to go back to the 7LPP display and perform the keying operation again.

· Enabling the disabled data protection

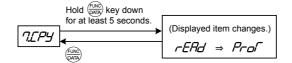

While  $7/_{-} P'_{-}$  is displayed, holding down the key for at least 5 seconds shows  $-EP_{-}$  for 5 seconds and then switches to  $P_{-} P_{-}$ , enabling the data protection.

• Disabling the enabled data protection

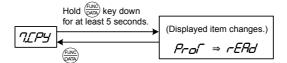

While 7.2724 is displayed, holding down the  $\bigotimes$  key for at least 5 seconds shows 7-27 for 5 seconds and then switches to 72724, disabling the data protection.

The followings are restrictions and special notes concerning "Data Copying."

### If data copying does not work

Check whether  $E_{r-r}$  or  $E_{r-r}$  is blinking.

(1) If  $\mathcal{E}_{r-r}$  is blinking (a write error), any of the following problems has arisen:

- No data exists in the keypad memory. (No data read operation has been performed since shipment, or a data read operation has been aborted.)
- · Data stored in the keypad memory contains any error.
- The models of copy source and destination inverters are different.
- A data write operation has been performed while the inverter is running.
- The copy destination inverter is data-protected. (function code F00 = 1)
- In the copy destination inverter, the "Enable write from keypad" command *WE-KP* is OFF.
- · A data read operation has been performed for the inverter whose data protection was enabled.

(2) If  $\frac{1}{2}$  is blinking, any of the following problems has arisen:

• The function codes stored in the keypad and ones registered in the inverter are not compatible with each other. (Either of the two may have been revised or upgraded in a non-standard or incompatible manner. Consult your Fuji Electric representative.)

### 3.5 Alarm Mode

If an abnormal condition arises, the protective function is invoked and issues an alarm, then the inverter automatically enters Alarm mode. At the same time, an alarm code appears on the LED monitor.

### ■ Releasing the alarm and switching to Running mode

Remove the cause of the alarm and press the removed using the key only when the alarm code is displayed.

### ■ Displaying the alarm history

It is possible to display the most recent 3 alarm codes in addition to the one currently displayed. Previous alarm codes can be displayed by pressing the  $\bigotimes / \bigotimes$  key while the current alarm code is displayed.

### Displaying the status of inverter at the time of alarm

When the alarm code is displayed, you may check various running status information (output frequency and output current, etc.) by pressing the extreme key. The item number and data for each running information will be displayed alternately.

Further, you can view various pieces of information on the running status of the inverter using the  $\bigcirc / \bigcirc$  key. The information displayed is the same as for Menu #6 "Alarm Information" in Programming mode. Refer to Table 3.16 in Section 3.4.7, "Reading alarm information."

Pressing the is key while the running status information is displayed returns to the alarm code display.

Note When the running status information is displayed after removal of the alarm cause, pressing the expressing the key twice returns to the alarm code display and releases the inverter from the alarm state. This means that the motor starts running if a run command has been received by this time.

### Switching to Programming mode

You can also switch to Programming mode by pressing " $\infty$  +  $\approx$  keys" simultaneously with the alarm displayed, and modify the function code data.

Figure 3.7 summarizes the possible transitions between different menu items.

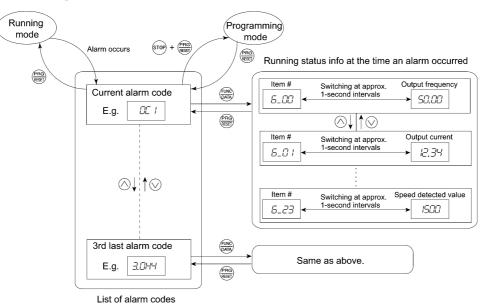

Figure 3.7 Menu Transition in Alarm Mode

### 3.6 USB Connectivity

The keypad has a USB port (mini B connector) on its face. To connect a USB cable, open the USB port cover as shown below.

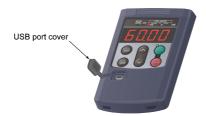

Connecting the inverter to a PC with a USB cable enables remote control from FRENIC Loader. On the PC running FRENIC Loader, it is possible to edit, check, manage, and monitor the function code data in real-time, to start or stop the inverter, and to monitor the running or alarm status of the inverter.

For the instructions on how to use the FRENIC Loader, refer to the FRENIC Loader Instruction Manual.

In addition, using the keypad as a temporary storage media allows you to store the running status information in the keypad, detach the keypad from the inverter, connect it to a PC running FRENIC Loader at an office or off-site place.

Define For details on how to store data into the keypad, refer to Section 3.4.8 "Copying data."

### Chapter 4 RUNNING THE MOTOR

### 4.1 Running the Motor for a Test

### 4.1.1 Test run procedure

Make a test run of the motor using the flowchart given below.

This chapter describes the test run procedure with motor 1 dedicated function codes that are marked with an asterisk (\*). For motors 2 to 4, replace those asterisked function codes with respective motor dedicated ones. (Refer to Chapter 5, Table 5.5.)

For the function codes dedicated to motors 2 to 4, see Chapter 5 "FUNCTION CODES."

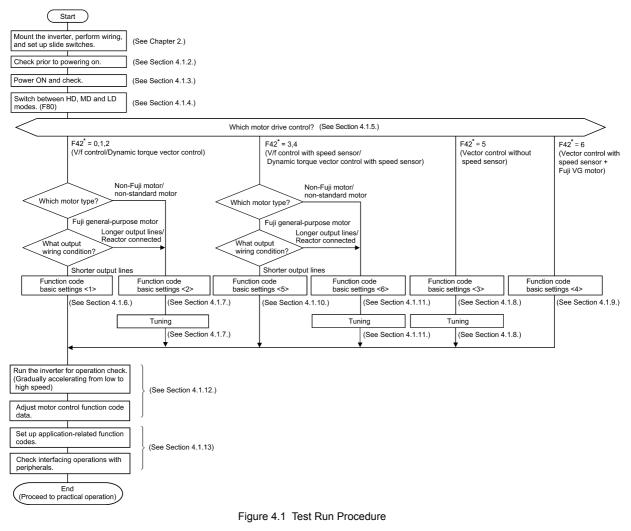

### 4.1.2 Checking prior to powering on

Check the following before powering on the inverter.

(1) Check that the wiring is correct.

Especially check the wiring to the inverter input terminals L1/R, L2/S and L3/T and output terminals U, V, and W. Also check that the grounding wires are connected to the grounding terminals ( $\bigoplus G$ ) correctly. See Figure 4.2.

#### 

- Never connect power supply wires to the inverter output terminals U, V, and W. Doing so and turning the power ON breaks the inverter.
- Be sure to connect the grounding wires of the inverter and the motor to the ground electrodes.

Otherwise, an electric shock could occur.

(2) Check the control circuit terminals and main circuit terminals for short circuits or ground faults.

- (3) Check for loose terminals, connectors and screws.
- (4) Check that the motor is separated from mechanical equipment.
- (5) Make sure that all switches of devices connected to the inverter are turned OFF. Powering on the inverter with any of those switches being ON may cause an unexpected motor operation.
- (6) Check that safety measures are taken against runaway of the equipment, e.g., a defense to prevent people from access to the equipment.

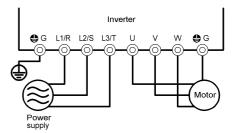

Figure 4.2 Connection of Main Circuit Terminals

#### 4.1.3 Powering ON and checking

- Be sure to mount the front cover before turning the power ON. Do not remove the cover when the inverter power is ON.
- Do not operate switches with wet hands. Otherwise, an electric shock could occur.

Turn the power ON and check the following points. The following is a case when no function code data is changed from the factory defaults.

- (1) Check that the LED monitor displays □□□ (indicating that the reference frequency is 0 Hz) that is blinking. (See Figure 4.3.) If the LED monitor displays any number except □□□□, press 
  / key to set □□□□.
- (2) Check that the built-in cooling fans rotate. (Inverters with a capacity of 1.5 kW or below are not equipped with a cooling fan.)

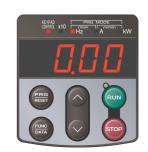

Figure 4.3 Display of the LED Monitor after Power-on

#### 4.1.4 Switching between HD, MD and LD drive modes

The FRENIC-MEGA series of inverters is applicable to three ratings--high duty (HD) for heavy load applications, medium duty (MD) for medium load ones, and low duty (LD) for light load ones. (The MD mode is available for three phase 400 V class series of inverters with a capacity of 90 kW or above.)

| F80<br>data | Drive mode               | Application | Continuous rated current level                                                                          | Overload capability             | Maximum<br>frequency |
|-------------|--------------------------|-------------|----------------------------------------------------------------------------------------------------|---------------------------------|----------------------|
| 0           | HD (High Duty)<br>mode   | Heavy load  | Capable of driving a motor whose capacity is the <u>same</u> as the inverter's one.                     | 150% for 1 min.<br>200% for 3 s | 500 Hz               |
| 2           | MD (Medium<br>Duty) mode | Medium load | Capable of driving a motor whose capacity is <u>one</u> rank higher than the inverter's one.            | 150% for 1 min.                 | 120 Hz               |
| 1           | LD (Low Duty)<br>mode    | Light load  | Capable of driving a motor whose capacity is <u>one</u><br>or two ranks higher than the inverter's one. | 120% for 1 min.                 | 120 Hz               |

The MD-/LD-mode inverter brings out the continuous rated current level which enables the inverter to drive a motor with one or two ranks higher capacity, but its overload capability (%) against the continuous current level decreases. For the rated current level, see Chapter 8 "SPECIFICATIONS."

Note Some versions of the optional multi-function keypad (TP-G1-J1) do not display the content of the function code F80 when the data is "2," so "2: ---" appears instead of "2: Medium D." However, the function code data can be configured normally.

| The MD-/LD-mode inverter is subject to restrictions on the function code data setting range and internal processing as listed |  |
|----------------------------------------------------------------------------------------------------|--|
| below.                                                                                                    |  |

| Function codes | Name                                  | HD mode                                                                                                    | MD mode                                            | LD mode                                                                                                    | Remarks                                                                                                    |
|----------------|---------------------------------------|----------------------------------------------------------------------------------------------------|----------------------------------------------------|----------------------------------------------------------------------------------------------------|----------------------------------------------------------------------------------------------------|
| F21*           | DC braking<br>(Braking level)         | Setting range:<br>0 to 100%                                                                                                 | Setting range:<br>0 to 80%                         |                                                                                                    |                                                                                                    |
| F26            | Motor sound<br>(Carrier<br>frequency) | Setting range:<br>0.75 to 16 kHz<br>(0.4 to 55 kW)<br>0.75 to 10 kHz<br>(75 to 400 kW)<br>0.75 to 6 kHz<br>(500 and 630 kW) | Setting range:<br>0.75 to 2 kHz<br>(90 to 400 kW)  | Setting range:<br>0.75 to 16 kHz<br>(5.5 to 18.5 kW)<br>0.75 to 10 kHz<br>(22 to 55 kW)<br>0.75 to 6 kHz<br>(75 to 500 kW)<br>0.75 to 4 kHz<br>(630 kW) | In the MD/LD mode, a value out<br>of the range, if specified,<br>automatically changes to the<br>maximum value allowable in the<br>LD mode.              |
| F44            | Current limiter<br>(Level)            | Initial value: 160%                                                                                                    | Initial value: 145%                                | Initial value: 130%                                                                                                    | Switching the drive mode<br>between HD, MD and LD with<br>function code F80 automatically<br>initializes the F44 data to the<br>value specified at left. |
| F03*           | Maximum<br>frequency                  | Setting range:<br>25 to 500 Hz<br>Upper limit:<br>500 Hz                                                                    | Setting range: 25 to<br>Upper limit: 120 Hz        |                                                                                                    | In the MD/LD mode, if the<br>maximum frequency exceeds<br>120 Hz, the actual output<br>frequency is internally limited to<br>120 Hz.                     |
| _              | Current<br>indication and<br>output   | Based on the rated<br>current level for<br>HD mode                                                                          | Based on the rated<br>current level for<br>MD mode | Based on the rated<br>current level for<br>LD mode                                                                                                    | _                                                                                                    |

Switching to the MD/LD mode does not automatically change the motor rated capacity (P02\*) to the one for the motor with one rank higher capacity, so configure the P02\* data to match the applied motor rating as required.

### 4.1.5 Selecting a desired motor drive control

The FRENIC-MEGA supports the following motor drive control.

| F42*<br>data | Drive control                                   | Basic control     | Speed<br>feedback | Drive control<br>class | Speed control                                            | Other restrictions                                                            |
|--------------|-------------------------------------------------|-------------------|-------------------|------------------------|----------------------------------------------------------|-------------------------------------------------------------------------------|
| 0            | V/f control<br>with slip compensation inactive  |                   |                   |                        | Frequency control                                        | —                                                                             |
| 1            | Dynamic torque vector control                   |                   | Disable           | V/f                    | Frequency control                                        | —                                                                             |
| 2            | V/f control<br>with slip compensation active    | V/f<br>control    |                   |                        | with slip compensation                                   | —                                                                             |
| 3            | V/f control<br>with speed sensor                | Enable            |                   | PG V/f                 | Frequency control with automatic speed                   | Maximum frequency:                                                            |
| 4            | Dynamic torque vector control with speed sensor |                   | Enable            | 10 1/1                 | regulator (ASR)                                          | 200 Hz                                                                        |
| 5            | Vector control<br>without speed sensor          | Vector<br>control | Estimated speed   | w/o PG                 | Speed control<br>with automatic speed<br>regulator (ASR) | Maximum<br>frequency:<br>120 Hz<br>Not available<br>for MD-mode<br>inverters. |
| 6            | Vector control<br>with speed sensor             |                   | Enable            | w/ PG                  |                                                          | Maximum<br>frequency:<br>200 Hz                                               |

#### ■ V/f control with slip compensation inactive

Under this control, the inverter controls a motor with the voltage and frequency according to the V/f pattern specified by function codes. This control disables all automatically controlled features such as the slip compensation, so no unpredictable output fluctuation results, enabling stable operation with constant output frequency.

#### ■ V/f control with slip compensation active

Applying any load to an induction motor causes a rotational slip due to the motor characteristics, decreasing the motor rotation. The inverter's slip compensation function first presumes the slip value of the motor based on the motor torque generated and raises the output frequency to compensate for the decrease in motor rotation. This prevents the motor from decreasing the rotation due to the slip.

That is, this function is effective for improving the motor speed control accuracy.

The compensation value is specified by combination of function codes P12\* (Rated slip frequency), P09\* (Slip compensation gain for driving) and P11\* (Slip compensation gain for braking).

| H68* | enables or d | lisables the slir | n compensation | function | according to | the motor | driving conditions. |
|------|--------------|-------------------|----------------|----------|--------------|-----------|---------------------|
| 1100 | chables of u | insables the ship | p compensation | runction | according to | the motor | unving conunions.   |

| H68* data  | Motor drivir | ng conditions  | Motor driving frequency zone |                          |  |
|------------|--------------|----------------|------------------------------|--------------------------|--|
| 1108° uata | Accl/Decel   | Constant speed | Base frequency or below      | Above the base frequency |  |
| 0          | Enable       | Enable         | Enable                       | Enable                   |  |
| 1          | Disable      | Enable         | Enable                       | Enable                   |  |
| 2          | Enable       | Enable         | Enable                       | Disable                  |  |
| 3          | Disable      | Enable         | Enable                       | Disable                  |  |

#### Dynamic torque vector control

To get the maximal torque out of a motor, this control calculates the motor torque for the load applied and uses it to optimize the voltage and current vector output.

Selecting this control automatically enables the auto torque boost and slip compensation function.

This control is effective for improving the system response to external disturbances such as load fluctuation, and the motor speed control accuracy.

Note that the inverter may not respond to a rapid load fluctuation since this control is an open-loop V/f control that does not perform the current control, unlike the vector control. The advantages of this control include larger maximum torque per output current than that the vector control.

#### V/f control with speed sensor

Applying any load to an induction motor causes a rotational slip due to the motor characteristics, decreasing the motor rotation. Under V/f control with speed sensor, the inverter detects the motor rotation using the encoder mounted on the motor shaft and compensates for the decrease in slip frequency by the PI control to match the motor rotation with the commanded speed. This improves the motor speed control accuracy.

#### Dynamic torque vector control with speed sensor

The difference from the "V/f control with speed sensor" stated above is to calculate the motor torque for the load applied and use it to optimize the voltage and current vector output for getting the maximal torque out of a motor.

This control is effective for improving the system response to external disturbances such as load fluctuations, and the motor speed control accuracy.

#### Vector control without speed sensor

This control estimates the motor speed based on the inverter's output voltage and current to use the estimated speed for speed control. In addition, it decomposes the motor drive current into the exciting and torque current components, and controls each of those components in vector. No PG (pulse generator) interface card is required. It is possible to obtain the desired response by adjusting the control constants (PI constants) using the speed regulator (PI controller).

Since this control controls the motor current, it is necessary to secure some voltage margin between the voltage that the inverter can output and the induced voltage of the motor, by keeping the former lower than the latter.

Although the voltage of the general-purpose motor has usually been adjusted to match the commercial power, keeping the motor terminal voltage low is necessary in order to secure the voltage margin. If the motor is driven under this control with the motor terminal voltage being kept low, however, the rated torque cannot be obtained even when the rated current originally specified for the motor is applied. To secure the rated torque, therefore, it is necessary to use a motor with higher rated current. (This also applies to the vector control with speed sensor.)

This control is not available for MD-mode inverters, so do not set F42 data to "5" for those inverters.

#### Vector control with speed sensor

This control requires an optional PG (pulse generator) and an optional PG interface card to be mounted on a motor shaft and an inverter, respectively. The inverter detects the motor's rotational position and speed from PG feedback signals and uses them for speed control. In addition, it decomposes the motor drive current into the exciting and torque current components, and controls each of components in vector.

The desired response can be obtained by adjusting the control constants (PI constants) and using the speed regulator (PI controller). This control enables the speed control with higher accuracy and quicker response than the vector control without speed sensor.

(A recommended motor for this control is a Fuji VG motor exclusively designed for vector control.)

Note Since slip compensation, dynamic torque vector control, and vector control with/without speed sensor use motor parameters, the following conditions should be satisfied; otherwise, full control performance may not be obtained.

- A single motor should be controlled per inverter.
- Motor parameters P02\*, P03\*, P06\* to P23\*, P55\* and P56\* should be properly configured or auto-tuning (P04\*) should be performed.
- (A Fuji VG motor requires no auto-tuning, just requires selecting a Fuji VG motor with function code (P99\* = 2).
- The capacity of the motor to be controlled should be two or more ranks lower than that of the inverter under the dynamic torque vector control; it should be the same as that of the inverter under the vector control with/without speed sensor. Otherwise, the inverter may not control the motor due to decrease of the current detection resolution.
- The wiring distance between the inverter and motor should be 50 m or less. If it is longer, the inverter may not control the motor due to leakage current flowing through stray capacitance to the ground or between wires. Especially, small capacity inverters whose rated current is also small may be unable to control the motor correctly even when the wiring is less than 50 m. In that case, make the wiring length as short as possible or use a wire with small stray capacitance (e.g., loosely-bundled cable) to minimize the stray capacitance.

Performance comparison for drive controls (summary)

Each drive control has advantages and disadvantages. The table below compares the drive controls, showing their relative performance in each characteristic.

Select the one that shows high performance in the characteristics that are important in your machinery. In rare cases, the performance shown below may not be obtained due to various conditions including motor characteristics or mechanical rigidity. The final performance should be determined by adjusting the speed control system or other elements with the inverter being connected to the machinery (load). If you have any questions, contact your Fuji Electric representative.

| F42*<br>data | Drive control                                         | Output<br>frequency<br>stability | Speed<br>control<br>accuracy | Speed<br>control<br>response | Maximum<br>torque | Load<br>disturbance | Current control | Torque<br>accuracy |
|--------------|-------------------------------------------------------|----------------------------------|------------------------------|------------------------------|-------------------|---------------------|-----------------|--------------------|
| 0            | V/f control with slip compensation inactive           | Ø                                | -                            | —                            | Ø                 | —                   | —               | Δ                  |
| 1            | Dynamic torque vector control                         | Δ                                | Δ                            | Δ                            | Ø                 | Δ                   | —               | 0                  |
| 2            | V/f control with slip compensation active             | Δ                                |                              |                              | Ø                 | Δ                   | —               | Δ                  |
| 3            | V/f control with speed sensor                         | Δ                                | Ø                            | 0                            | Ø                 | Δ                   | —               | Δ                  |
| 4            | Dynamic torque<br>vector control with<br>speed sensor | Δ                                | Ø                            | 0                            | Ø                 | Δ                   | _               | 0                  |
| 5            | Vector control without speed sensor                   | Δ                                | 0                            | 0                            | Δ                 | 0                   | 0               | 0                  |
| 6            | Vector control with speed sensor                      | Δ                                | Ø                            | Ø                            | Δ                 | Ø                   | 0               | Ø                  |

Relative performance symbols **②**: Excellent, **○**: Good, **△**: Effective, **▲**: Less effective, **—**: Not effective

#### 4.1.6 Function code basic settings < 1 >

Driving a Fuji general-purpose motor under the V/f control (F42\*=0 or 2) or dynamic torque vector control (F42\*=1) requires configuring the following basic function codes. (Refer to Figure 4.1 on page 4-1.)

Select Fuji standard 8- or 6-series motors with the function code P99\*.

Configure the function codes listed below according to the motor ratings and your machinery design values. For the motor ratings, check the ratings printed on the motor's nameplate. For your machinery design values, ask system designers about them.

For details on how to modify the function code data, see Chapter 3, Section 3.4.2 "Setting up function codes -- Menu #1 "Data Setting" --."

| Function code | Name                              | Function code data                                                                                                    | Factory default                                                |
|---------------|-----------------------------------|----------------------------------------------------------------------------------------------------|----------------------------------------------------------------|
| F []4 *       | Base frequency 1                  | Motor ratings                                                                                                    | 50.0 (Hz)                                                      |
| F 05 *        | Rated voltage at base frequency 1 | (printed on the nameplate of the motor)                                                                                          | Three-phase 200 V: 200 (V)<br>Three-phase 400 V: 400 (V)       |
| * 99 *        | Motor 1 selection                 | 0: Motor characteristics 0<br>(Fuji standard motors, 8-series)<br>3: Motor characteristics 3<br>(Fuji standard motors, 6-series) | 0: Motor characteristics 0<br>(Fuji standard motors, 8-series) |
| <i>P 02</i> * | Motor 1<br>(Rated capacity)       | Capacity of motor connected                                                                                                    | Nominal applied motor capacity                                 |
| F []] *       | Maximum frequency 1               | Machinery design values                                                                                                    | 60.0 (Hz)                                                      |
| F [] 7        | Acceleration time 1<br>(Note)     | (Note) For a test-driving of the motor, increase values so that they are longer than your machinery                              | 22 kW or below: 6.00 (s)<br>30 kW or above: 20.00 (s)          |
| F 08          | Deceleration time 1<br>(Note)     | design values. If the specified time is short, the inverter may not run the motor properly.                                      | 22 kW or below: 6.00 (s)<br>30 kW or above: 20.00 (s)          |

After the above configuration, initialize motor 1 with the function code (H03 = 2). It automatically updates the motor parameters P01\*, P03\*, P06\* to P23\*, P53\* to P56\*, and H46.

Note When accessing the function code P02\*, take into account that changing the P02\* data automatically updates the data of the function codes P03\*, P06\* to P23\*, P53\* to P56\*, and H46.

The motor rating should be specified properly when performing auto-torque boost, torque calculation monitoring, auto energy saving, torque limiting, automatic deceleration (anti-regenerative control), auto search for idling motor speed, slip compensation, torque vector control, droop control, or overload stop.

In any of the following cases, the full control performance may not be obtained from the inverter because the motor parameters differ from the factory defaults, so perform auto-tuning. (Refer to Section 4.1.7.)

- The motor to be driven is not a Fuji product or is a non-standard product.
- The wiring distance between the inverter and the motor is too long (generally 20 m or more).
- · A reactor is inserted between the inverter and the motor.

#### 4.1.7 Function code basic settings and tuning < 2 >

Under the V/f control (F42\* = 0 or 2) or dynamic torque vector control (F42\* = 1), any of the following cases requires configuring the basic function codes given below and auto-tuning. (Refer to Figure 4.1 on page 4-1.)

- Driving a non-Fuji motor or non-standard motor

- Driving a Fuji general-purpose motor, provided that the wiring distance between the inverter and motor is long or a reactor is connected

Configure the function codes listed below according to the motor ratings and your machinery design values. For the motor ratings, check the ratings printed on the motor's nameplate. For your machinery design values, ask system designers about them.

For details on how to modify the function code data, see Chapter 3, Section 3.4.2 "Setting up function codes -- Menu #1 "Data Setting" --."

| Function code | Name                                 | Function code data                                                                                                    | Factory default                                          |
|---------------|--------------------------------------|----------------------------------------------------------------------------------------------------|----------------------------------------------------------|
| F []4 *       | Base frequency 1                     |                                                                                                    | 50.0 (Hz)                                                |
| F []5 *       | Rated voltage<br>at base frequency 1 | Motor ratings                                                                                                    | Three-phase 200 V: 200 (V)<br>Three-phase 400 V: 400 (V) |
| <i>P 02</i> * | Motor 1<br>(Rated capacity)          | (printed on the nameplate of the motor)                                                                                                   | Nominal applied motor capacity                           |
| <i>P 03</i> * | Motor 1<br>(Rated current)           |                                                                                                    | Rated current of nominal applied motor                   |
| F []] *       | Maximum frequency 1                  | Machinery design values                                                                                                    | 60.0 (Hz)                                                |
| F [] 7        | Acceleration time 1<br>(Note)        | (Note) For a test-driving of the motor,<br>increase values so that they are longer than<br>your machinery design values. If the specified | 22 kW or below: 6.00 (s)<br>30 kW or above: 20.00 (s)    |
| F 08          | Deceleration times 1                 |                                                                                                    | 22 kW or below: 6.00 (s)<br>30 kW or above: 20.00 (s)    |

Note When accessing the function code P02\*, take into account that changing the P02\* data automatically updates the data of the function codes P03\*, P06\* to P23\*, P53\* to P56\*, and H46.

#### Tuning procedure

#### (1) Selection of tuning type

Check the situation of the machinery and select "Tuning with the motor stopped (P04\*=1)" or "Tuning with the motor running (P04\*=2)." For the latter tuning, adjust the acceleration and deceleration times (F07 and F08) and specify the rotation direction that matches the actual rotation direction of the machinery.

| P04*<br>data | Tuning type                                                    | Motor parameters subjected to tuning                                                                                                    | Tuning                                                                                                    | Select under the following conditions                                                                                                    |
|--------------|----------------------------------------------------------------|----------------------------------------------------------------------------------------------------|----------------------------------------------------------------------------------------------------|----------------------------------------------------------------------------------------------------|
| 1            | Tune while<br>the motor<br>stops.                              | Primary resistance (%R1) (P07*)<br>Leakage reactance (%X) (P08*)<br>Rated slip frequency (P12*)<br>%X correction factor 1 and 2 (P53* and P54*)                                                                                                    | Tuning <u>with the motor</u><br>stopped.                                                                                                    | Cannot rotate the motor.                                                                                                    |
| 2            | Tune while<br>the motor is<br>rotating<br>under V/f<br>control | No-load current (P06*)<br>Primary resistance (%R1) (P07*)<br>Leakage reactance (%X) (P08*)<br>Rated slip frequency (P12*)<br>Magnetic saturation factors 1 to 5<br>Magnetic saturation extension factors<br>"a" to "c" (P16* to P23*)<br>%X correction factor 1 and 2 (P53* and P54*) | Tuning the %R1 and %X,<br><u>with the motor stopped.</u><br>Tuning the no-load current<br>and magnetic saturation<br>factor, <u>with the motor</u><br><u>running</u> at 50% of the base<br>frequency.<br>Tuning the rated slip<br>frequency, <u>with the motor</u><br><u>stopped.</u> | Can rotate the motor,<br>provided that it is safe.<br>Note that little load<br>should be applied<br>during tuning. Tuning<br>with load applied<br>decreases the tuning<br>accuracy. |

The tuning results of motor parameters will be automatically saved into their respective function codes. If P04\* tuning is performed, for instance, the tuning results will be saved into P\* codes (Motor 1\* parameters).

#### (2) Preparation of machinery

Perform appropriate preparations on the motor and its load, such as disengaging the coupling from the motor and deactivating the safety devices.

#### (3) Tuning

- ① Set function code P04\* to "1" or "2" and press the (MARE) key. (The blinking of / or -7 on the LED monitor will slow down.)
- ② Enter a run command. The factory default is " we key on the keypad for forward rotation." To switch to reverse rotation or to select the terminal signal *FWD* or *REV* as a run command, change the data of function code F02.
- ③ The moment a run command is entered, the display of / or ∠ lights up, and tuning starts with the motor stopped. (Maximum tuning time: Approx. 40 to 80 s.)
- If P04\* = 2, after the tuning in (3) above, the motor is accelerated to approximately 50% of the base frequency and then tuning starts. Upon completion of measurements, the motor decelerates to a stop. (Estimated tuning time: Acceleration time + 20 to 75 s + Deceleration time)
- If P04\* = 2, after the motor decelerates to a stop in (a) above, tuning continues with the motor stopped. (Maximum tuning time: Approx. 40 to 80 s.)
- (6) If the terminal signal *FWD* or *REV* is selected as a run command (F02 = 1), *Encid* appears upon completion of the measurements. Turning the run command OFF completes the tuning.
   If the run command has been given through the keypad or the communications link, it automatically turns OFF upon completion of the measurements, which completes the tuning.
- $\bigcirc$  Upon completion of the tuning, the subsequent function code P06\* appears on the keypad.

#### Tuning errors

Improper tuning would negatively affect the operation performance and, in the worst case, could even cause hunting or deteriorate precision. Therefore, if the inverter finds any abnormality in the tuning results or any error in the tuning process, it displays  $\mathcal{L}_{7}$  7 and discards the tuning data.

Listed below are possible causes that trigger tuning errors.

| Possible tuning error causes | Details                                                                                                    |
|------------------------------|----------------------------------------------------------------------------------------------------|
| Error in tuning results      | <ul> <li>An interphase voltage unbalance or output phase loss has been detected.</li> <li>Tuning has resulted in an abnormally high or low value of a parameter due to the output circuit opened.</li> </ul>    |
| Output current error         | An abnormally high current has flown during tuning.                                                                                                    |
| Sequence error               | During tuning, a run command has been turned OFF, or <b>STOP</b> (Force to stop), <b>BX</b> (Coast to a stop), <b>DWP</b> (Protect from dew condensation), or other similar terminal command has been received. |
| Error due to limitation      | <ul><li>During tuning, any of the operation limiters has been activated.</li><li>The maximum frequency or the frequency limiter (high) has limited tuning operation.</li></ul>                                  |
| Other errors                 | An undervoltage or any other alarm has occurred.                                                                                                    |

If any of these errors occurs, remove the error cause and perform tuning again, or consult your Fuji Electric representative.

Note If a filter other than the Fuji optional output filter (OFL- $\Box\Box\Box$ - $\BoxA$ ) is connected to the inverter's output (secondary) circuit, the tuning result cannot be assured. When replacing the inverter connected with such a filter, make a note of the old inverter's settings for the primary resistance %R1, leakage reactance %X, no-load current, and rated slip frequency, and specify those values to the new inverter's function codes.

Vibration that may occur when the motor's coupling is elastic can be regarded as normal vibration due to the output voltage pattern applied in tuning. The tuning does not always result in an error; however, run the motor and check its running state.

#### 4.1.8 Function code basic settings and tuning < 3 >

Driving a motor under vector control without speed sensor (F42\*=5) requires auto-tuning, regardless of the motor type. (Refer to Figure 4.1 on page 4-1.) (Even driving a Fuji VG motor exclusively designed for vector control requires auto-tuning.)

Configure the function codes listed below according to the motor ratings and your machinery design values. For the motor ratings, check the ratings printed on the motor's nameplate. For your machinery design values, ask system designers about them.

For details on how to modify the function code data, see Chapter 3, Section 3.4.2 "Setting up function codes -- Menu #1 "Data Setting" --."

| Function code                                | Name                                 | Function code data                                                                                                    | Factory default                                          |
|----------------------------------------------|--------------------------------------|----------------------------------------------------------------------------------------------------|----------------------------------------------------------|
| <i>F                                    </i> | Base frequency 1                     |                                                                                                    | 50.0 (Hz)                                                |
| F [][5 *                                     | Rated voltage<br>at base frequency 1 | Motor ratings                                                                                                    | Three-phase 200 V: 200 (V)<br>Three-phase 400 V: 400 (V) |
| <i>P 02</i> *                                | Motor 1<br>(Rated capacity)          | (printed on the nameplate of the motor)                                                                                     | Nominal applied motor capacity                           |
| <i>P 03</i> *                                | Motor 1<br>(Rated current)           |                                                                                                    | Rated current of nominal applied motor                   |
| F []] *                                      | Maximum frequency 1                  | Machinery design values                                                                                                    | 60.0 (Hz)                                                |
| F [] 7                                       | Acceleration time 1<br>(Note)        | (Note) For a test-driving of the motor,<br>increase values so that they are longer<br>than your machinery design values. If | 22 kW or below: 6.00 (s)<br>30 kW or above: 20.00 (s)    |
| F 08                                         | Deceleration time 1<br>(Note)        | the specified time is short, the inverter<br>may not run the motor properly.                                                | 22 kW or below: 6.00 (s)<br>30 kW or above: 20.00 (s)    |

Note

• When accessing the function code P02\*, take into account that changing the P02\* data automatically updates the data of the function codes P03\*, P06\* to P23\*, P53\* to P56\*, and H46.

- Specify the rated voltage at base frequency (F05) at the normal value, although the inverter controls the motor keeping the rated voltage (rated voltage at base frequency) low under vector control without speed sensor. After the auto-tuning, the inverter automatically reduces the rated voltage at base frequency.
- Vector control without speed sensor is not available for MD-mode inverters.

To drive a Fuji VG motor exclusively designed for vector control, configure the following basic function codes, initialize the motor 1 parameters with the function code (H03=2), and then perform auto-tuning.

| Function code  | Name                          | Function code data                                                                                                    | Factory default                                       |
|----------------|-------------------------------|----------------------------------------------------------------------------------------------------|-------------------------------------------------------|
| <i>P 9</i> 9 * | Motor 1 selection             | 2: Motor characteristics 2<br>(VG motors)                                                                                   | 0: Motor characteristics 0                            |
| P 02 *         | Motor 1<br>(Rated capacity)   | Same as that of the applied motor capacity                                                                                  | Nominal applied motor capacity                        |
| F []] *        | Maximum frequency 1           | Machinery design values                                                                                                    | 60.0 (Hz)                                             |
| F []7          | Acceleration time 1<br>(Note) | (Note) For a test-driving of the motor,<br>increase values so that they are longer<br>than your machinery design values. If | 22 kW or below: 6.00 (s)<br>30 kW or above: 20.00 (s) |
| F 08           | Deceleration time 1<br>(Note) | the specified time is short, the inverter<br>may not run the motor properly.                                                | 22 kW or below: 6.00 (s)<br>30 kW or above: 20.00 (s) |

Note Initializing the motor 1 parameters with the function code (H03=2) automatically updates the data of function codes P03\*, P06\* to P23\*, P53\* to P56\*, and H46. After that, perform the auto-tuning.

#### Tuning procedure

#### (1) Selection of tuning type

Check the machinery conditions and perform the "tuning while the motor is rotating under vector control" (P04\*=3). Adjust the acceleration and deceleration times (F07 and F08) in view of the motor rotation. And specify the rotation direction that matches the actual rotation direction of the machinery.

Note If the "tuning while the motor is rotating under vector control (P04\*=3)" cannot be selected due to restrictions on the machinery, refer to the " $\blacksquare$  If tuning while the motor is rotating cannot be selected" below.

 "V/f" (V/f control), "w/o PG" (vector control without speed sensor), and "w/ PG" (vector control with speed sensor)

| P04*         |                                                                   | Motor noromotoro                                                                                                    |                                                                                                    |                                                                                                    | Driv | e con     | trol     |
|--------------|-------------------------------------------------------------------|----------------------------------------------------------------------------------------------------|----------------------------------------------------------------------------------------------------|----------------------------------------------------------------------------------------------------|------|-----------|----------|
| P04*<br>data |                                                                   |                                                                                                    | Tuning                                                                                                    | Select under the following conditions                                                                                                    | V/f  | w/o<br>PG | w/<br>PG |
| 1            | Tune while<br>the motor<br>stops.                                 | Primary resistance (%R1) (P07*)<br>Leakage reactance (%X) (P08*)<br>Rated slip frequency (P12*)<br>%X correction factor 1 and 2<br>(P53* and P54*)                                                                                                    | Tuning <u>with the motor</u><br>stopped.                                                                                                    | Cannot rotate the motor.                                                                                                    | Y    | Y*        | Y*       |
| 2            | Tune while<br>the motor is<br>rotating<br>under V/f<br>control    | No-load current (P06*)<br>Primary resistance (%R1) (P07*)<br>Leakage reactance (%X) (P08*)<br>Rated slip frequency (P12*)<br>Magnetic saturation factors 1 to 5<br>Magnetic saturation extension<br>factors "a" to "c" (P16* to P23*)<br>%X correction factor 1 and 2<br>(P53* and P54*) | Tuning the %R1 and %X,<br><u>with the motor stopped.</u><br>Tuning the no-load current<br>and magnetic saturation<br>factor, <u>with the motor</u><br><u>running</u> at 50% of the base<br>frequency.<br>Tuning the rated slip<br>frequency again, <u>with the</u><br><u>motor stopped.</u> | Can rotate the motor,<br>provided that it is<br>safe.<br>Note that little load<br>should be applied<br>during tuning. Tuning<br>with load applied<br>decreases the tuning<br>accuracy. | Y    | N         | Ν        |
| 3            | Tune while<br>the motor is<br>rotating<br>under vector<br>control | No-load current (P06*)<br>Primary resistance (%R1) (P07*)<br>Leakage reactance (%X) (P08*)<br>Rated slip frequency (P12*)<br>Magnetic saturation factors 1 to 5<br>Magnetic saturation extension<br>factors "a" to "c" (P16* to P23*)<br>%X correction factor 1 and 2<br>(P53* and P54*) | Tuning the %R1, %X and<br>rated slip frequency, <u>with</u><br>the motor stopped.<br>Tuning the no-load current<br>and magnetic saturation<br>factor, <u>with the motor</u><br><u>running</u> at 50% of the base<br>frequency twice.                                                        | Can rotate the motor,<br>provided that it is<br>safe.<br>Note that little load<br>should be applied<br>during tuning. Tuning<br>with load applied<br>decreases the tuning<br>accuracy. | N    | Y         | Y        |

Y: Tuning available unconditionally Y\*: Tuning available conditionally N: Tuning not available

The tuning results of motor parameters will be automatically saved into their respective function codes. If P04\* tuning is performed, for instance, the tuning results will be saved into P\* codes (Motor 1\* parameters).

#### (2) Preparation of machinery

Perform appropriate preparations on the motor and its load, such as disengaging the coupling from the motor and deactivating the safety devices.

(3) **Tuning** (Tune while the motor is rotating under vector control)

- ① Set function code P04\* to "3" and press the 🛞 key. (The blinking of  $\exists$  on the LED monitor will slow down.)
- ② Enter a run command. The factory default is " we key on the keypad for forward rotation." To switch to reverse rotation or to select the terminal signal *FWD* or *REV* as a run command, change the data of function code F02.
- ③ The moment a run command is entered, the display of 3 lights up, and tuning starts with the motor stopped. (Maximum tuning time: Approx. 40 to 75 s.)
- Next, the motor is accelerated to approximately 50% of the base frequency and then tuning starts. Upon completion of measurements, the motor decelerates to a stop.
- (Estimated tuning time: Acceleration time + 20 to 75 s + Deceleration time)
- (5) After the motor decelerates to a stop in (4) above, tuning continues with the motor stopped. (Maximum tuning time: Approx. 20 to 35 s.)
- (6) The motor is again accelerated to approximately 50% of the base frequency and then tuning starts. Upon completion of measurements, the motor decelerates to a stop.
- (Estimated tuning time: Acceleration time + 20 to 160 s + Deceleration time)
- After the motor decelerates to a stop in (6) above, tuning continues with the motor stopped. (Maximum tuning time: Approx. 20 to 30 s.)
- If the terminal signal *FWD* or *REV* is selected as a run command (F02 = 1), *Erne'* appears upon completion of the measurements. Turning the run command OFF completes the tuning. If the run command has been given through the keypad or the communications link, it automatically turns OFF upon completion of the measurements, which completes the tuning.
- (9) Upon completion of the tuning, the subsequent function code P06\* appears on the keypad.

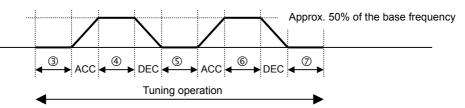

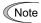

The default value of the speed regulator is set low to prevent your system from oscillation (hunting). However, hunting may occur during tuning due to machinery-related conditions, causing a tuning error  $(\mathcal{E}_{r-7})$  or a speed mismatch error  $(\mathcal{E}_{r-5})$ . If a tuning error  $(\mathcal{E}_{r-7})$  occurs, reduce the gain for the speed regulator; if a speed mismatch error  $(\mathcal{E}_{r-5})$  occurs, cancel the speed mismatch detection function (d23=0). After that, perform tuning again.

#### ■ If tuning while the motor is rotating cannot be selected

If the "tuning while the motor is rotating under vector control (P04\*=3)" cannot be selected due to restrictions on the machinery, perform the "tuning with the motor stops (P04\*=1)" by following the procedure below. Compared to the former tuning, the latter may show rather inferior performance in the speed control accuracy or stability, perform sufficient tests beforehand by connecting the motor with the machinery.

#### (1) For Fuji standard motors 8-series, 6-series, or Fuji VG motors exclusively designed for vector control

- ① Specify the P99\* data according to the motor type.
- ② Initialize the motor 1 parameters by setting H03 data to "2."
- ③ Specify the F04\*, F05\*, P02\*, and P03\* data according to the motor rated values.
- ④ Perform the "tuning while the motor stops ( $P04^{*}=1$ )."

#### (2) For motors whose motor ratings are unknown such as ones made by other manufacturers

- ① Specify the F04\*, F05\*, P02\*, and P03\* data according to the motor rated values printed on the motor 's nameplate.
- ② Specify motor parameters (the data of P06\*, P16\* to P23\*) by obtaining the appropriate values on the datasheet issued from the motor manufacturer.

For details of conversion from data on the datasheet into ones to be entered as function code data, contact your Fuji Electric representative.

(3) Perform the "tuning with the motor stops (P04\*=1)."

#### (3) Tuning (Tune while the motor stops)

- ① Set function code P04\* to "1" and press the (we key. (The blinking of / on the LED monitor will slow down.)
- ② Enter a run command. The factory default is " we key on the keypad for forward rotation." To select the terminal signal *FWD* or *REV* as a run command, change the data of function code F02.
- ③ The moment a run command is entered, the display of / lights up, and tuning starts with the motor stopped. (Maximum tuning time: Approx. 40 s.)
- If the terminal signal *FWD* or *REV* is selected as a run command (F02 = 1), *Encl* appears upon completion of the measurements. Turning the run command OFF completes the tuning.
   If the run command has been given through the keypad or the communications link, it automatically turns OFF upon completion of the measurements, which completes the tuning.
- 5 Upon completion of the tuning, the subsequent function code P06\* appears on the keypad.

#### Tuning errors

Improper tuning would negatively affect the operation performance and, in the worst case, could even cause hunting or deteriorate precision. Therefore, if the inverter finds any abnormality in the tuning results or any error in the tuning process, it displays  $\mathcal{E}_{7}$  7 and discards the tuning data.

| Possible tuning error causes | Details                                                                                                    |
|------------------------------|----------------------------------------------------------------------------------------------------|
| Error in tuning results      | <ul> <li>An interphase voltage unbalance or output phase loss has been detected.</li> <li>Tuning has resulted in an abnormally high or low value of a parameter due to the output circuit opened.</li> </ul>    |
| Output current error         | An abnormally high current has flown during tuning.                                                                                                    |
| Sequence error               | During tuning, a run command has been turned OFF, or <b>STOP</b> (Force to stop), <b>BX</b> (Coast to a stop), <b>DWP</b> (Protect from dew condensation), or other similar terminal command has been received. |
| Error due to limitation      | <ul> <li>During tuning, any of the operation limiters has been activated.</li> <li>The maximum frequency or the frequency limiter (high) has limited tuning operation.</li> </ul>                               |
| Other errors                 | An undervoltage or any other alarm has occurred.                                                                                                    |

Listed below are possible causes that trigger tuning errors.

If any of these errors occurs, remove the error cause and perform tuning again, or consult your Fuji Electric representative.

Note If a filter other than the Fuji optional output filter (OFL- $\Box\Box$ - $\Box$ A) is connected to the inverter's output (secondary) circuit, the tuning result cannot be assured. When replacing the inverter connected with such a filter, make a note of the old inverter's settings for the primary resistance %R1, leakage reactance %X, no-load current, and rated slip frequency, and specify those values to the new inverter's function codes.

Vibration that may occur when the motor's coupling is elastic can be regarded as normal vibration due to the output voltage pattern applied in tuning. The tuning does not always result in an error; however, run the motor and check its running state.

### 4.1.9 Function code basic settings < 4 >

Driving a Fuji VG motor exclusively designed for vector control under the vector control with speed sensor (F42\*=6) requires configuring the following basic function codes. (Refer to Figure 4.1 on page 4-1.)

For details on how to modify the function code data, see Chapter 3, Section 3.4.2 "Setting up function codes -- Menu #1 "Data Setting" --."

| Function code  | Name                                                                              | Function code data                                                                                                    | Factory default                                                |
|----------------|-----------------------------------------------------------------------------------|----------------------------------------------------------------------------------------------------|----------------------------------------------------------------|
| <i>P 9</i> 9 * | Motor 1 selection                                                                 | 2: Motor characteristics 2<br>(VG motors)                                                                                   | 0: Motor characteristics 0<br>(Fuji standard motors, 8-series) |
| P 02 *         | Motor 1<br>(Rated capacity)                                                       | Same as that of the applied motor capacity                                                                                  | Nominal applied motor capacity                                 |
| H 25           | Thermistor (for motor)<br>(Mode selection)                                        | 3: Enable (when NTC thermistor)<br>Also turn SW5 on the control<br>printed circuit board to the<br>PTC/NTC side.            | 0: Disable                                                     |
| d 14           | Feedback input<br>(Pulse input format)                                            | 2: A/B phase with 90 degree phase shift                                                                                     | 2: A/B phase                                                   |
| d 15           | Feedback input<br>(Encoder pulse resolution)                                      | 0400 (1024)                                                                                                    | 0400 (1024)                                                    |
| F []] *        | Maximum frequency 1                                                               | Machinery design values                                                                                                    | 60.0 (Hz)                                                      |
| F 07           | Acceleration time 1<br>(Note)                                                     | (Note) For a test-driving of the motor,<br>increase values so that they are longer<br>than your machinery design values. If | 22 kW or below: 6.00 (s)<br>30 kW or above: 20.00 (s)          |
| F 08           | Deceleration time 1<br>(Note)                                                     | the specified time is short, the inverter may not run the motor properly.                                                   | 22 kW or below: 6.00 (s)<br>30 kW or above: 20.00 (s)          |
| F //*          | Electric thermal overload<br>protection for motor 1<br>(Overload detection level) | 0.00: Disable                                                                                                    | Depending upon the inverter capacity                           |

After the above configuration, initialize motor 1 with the function code (H03 = 2). It automatically updates the data of the function codes F04\*, F05\*, P01\*, P03\*, P06\* to P23\*, P53\* to P56\*, and H46.

Note When accessing the function code P02\*, take into account that changing the P02\* data automatically updates the data of the function codes F04\*, F05\*, P03\*, P06\* to P23\*, P53\* to P56\*, and H46.

#### 4.1.10 Function code basic settings < 5 >

Driving a Fuji general-purpose motor under V/f control with speed sensor (F42\* = 3) or dynamic torque vector control with speed sensor (F42\* = 4) requires configuring the following basic function codes. (Refer to Figure 4.1 on page 4-1.) Select Fuji standard 8- or 6-series motors with the function code P99\*.

Configure the function codes listed below according to the motor ratings and your machinery design values. For the motor ratings, check the ratings printed on the motor's nameplate. For your machinery design values, ask system designers about them.

| Function code  | Name                                         | Function code data                                                                                                    | Factory default                                                |  |  |
|----------------|----------------------------------------------|----------------------------------------------------------------------------------------------------|----------------------------------------------------------------|--|--|
| F []4 *        | Base frequency 1                             | Motor ratings                                                                                                    | 50.0 (Hz)                                                      |  |  |
| F []5 *        | Rated voltage at base frequency 1            | (printed on the nameplate of the motor)                                                                                                    | Three-phase 200 V: 200 (V)<br>Three-phase 400 V: 400 (V)       |  |  |
| <i>P 9</i> 9 * | Motor 1 selection                            | 0: Motor characteristics 0<br>(Fuji standard motors, 8-series)<br>3: Motor characteristics 3<br>(Fuji standard motors, 6-series)             | 0: Motor characteristics 0<br>(Fuji standard motors, 8-series) |  |  |
| <i>P 02</i> *  | Motor 1<br>(Rated capacity)                  | Capacity of motor connected                                                                                                    | Nominal applied motor capacity                                 |  |  |
| F []] *        | Maximum frequency 1                          | Machinery design values                                                                                                    | 60.0 (Hz)                                                      |  |  |
| F []7          | Acceleration time 1<br>(Note)                | (Note) For a test-driving of the motor, increase values so that they are longer than your 22 kW or below: 6.00 (s) 30 kW or above: 20.00 (s) |                                                                |  |  |
| F 08           | Deceleration time 1<br>(Note)                | machinery design values. If the specified time is short, the inverter may not run the motor properly.                                        | 22 kW or below: 6.00 (s)<br>30 kW or above: 20.00 (s)          |  |  |
| d 15           | Feedback input<br>(Encoder pulse resolution) | Pulse count of the target motor encoder<br>0400 hex. / 1024 P/R                                                                              | 0400 (hex.)                                                    |  |  |
| d 15           | Feedback input<br>(Pulse count factor 1)     | Reduction ratio between the motor and the encoder                                                                                            | 1                                                              |  |  |
| d 17           | Feedback input<br>(Pulse count factor 2)     | Motor speed =<br>Encoder speed $\times$ (d17) / (d16)                                                                                        | 1                                                              |  |  |

For details on how to modify the function code data, see Chapter 3, Section 3.4.2 "Setting up function codes -- Menu #1 "Data Setting" --."

After the above configuration, initialize motor 1 with the function code (H03 = 2). It automatically updates the motor parameters P01\*, P03\*, P06\* to P23\*, P53\* to P56\*, and H46.

Note When accessing the function code P02\*, take into account that changing the P02\* data automatically updates the data of the function codes P03\*, P06\* to P23\*, P53\* to P56\*, and H46.

The motor rating should be specified properly when performing auto-torque boost, torque calculation monitoring, auto energy saving, torque limiting, automatic deceleration (anti-regenerative control), auto search for idling motor speed, slip compensation, torque vector control, droop control, or overload stop.

In any of the following cases, the full control performance may not be obtained from the inverter because the motor parameters differ from the factory defaults, so perform auto-tuning. (Refer to Section 4.1.7.)

- The motor to be driven is not a Fuji product or is a non-standard product.
- The wiring distance between the inverter and the motor is too long (generally 20 m or more).
- A reactor is inserted between the inverter and the motor.

#### 4.1.11 Function code basic settings and tuning < 6 >

Under V/f control with speed sensor (F42\* = 3) or dynamic torque vector control with speed sensor (F42\* = 4), any of the following cases requires configuring the basic function codes given below and auto-tuning. (Refer to Figure 4.1 on page 4-1.) - Driving a non-Fuji motor or non-standard motor

- Driving a Fuji general-purpose motor, provided that the wiring distance between the inverter and motor is long or a reactor is connected

Configure the function codes listed below according to the motor ratings and your machinery design values. For the motor ratings, check the ratings printed on the motor's nameplate. For your machinery design values, ask system designers about them.

For details on how to modify the function code data, see Chapter 3, Section 3.4.2 "Setting up function codes -- Menu #1 "Data Setting" --."

| Function code  | Name                                            | Function code data                                                                                                    | Factory default                                          |  |  |
|----------------|-------------------------------------------------|----------------------------------------------------------------------------------------------------|----------------------------------------------------------|--|--|
| <i>F []\</i> * | Base frequency 1                                |                                                                                                    | 50.0 (Hz)                                                |  |  |
| F [][5 *       | Rated voltage<br>at base frequency 1            | Motor ratings                                                                                                    | Three-phase 200 V: 200 (V)<br>Three-phase 400 V: 400 (V) |  |  |
| P 02 *         | Motor 1<br>(Rated capacity)                     | (printed on the nameplate of the motor)                                                                                                   | Nominal applied motor capacity                           |  |  |
| <i>P 03</i> *  | Motor 1<br>(Rated current)                      |                                                                                                    | Rated current of nominal applied motor                   |  |  |
| F []] *        | Maximum frequency 1                             | Machinery design values                                                                                                    | 60.0 (Hz)                                                |  |  |
| F [] 7         | Acceleration time 1<br>(Note)                   | (Note) For a test-driving of the motor,<br>increase values so that they are longer than<br>your machinery design values. If the specified | 22 kW or below: 6.00 (s)<br>30 kW or above: 20.00 (s)    |  |  |
| F 08           | Deceleration time 1 (Note)                      | time is short, the inverter may not run the motor properly.                                                                               | 22 kW or below: 6.00 (s)<br>30 kW or above: 20.00 (s)    |  |  |
| d 15           | Feedback input<br>(Encoder pulse<br>resolution) | Pulse count of the target motor encoder<br>0400 hex. / 1024 P/R                                                                           | 0400 (hex.)                                              |  |  |
| d 15           | Feedback input<br>(Pulse count factor 1)        | Reduction ratio between the motor and the encoder                                                                                         | 1                                                        |  |  |
| d 17           | Feedback input<br>(Pulse count factor 2)        | Motor speed =<br>Encoder speed $\times$ (d17) / (d16)                                                                                     | 1                                                        |  |  |

Note When accessing the function code P02\*, take into account that changing the P02\* data automatically updates the data of the function codes P03\*, P06\* to P23\*, P53\* to P56\*, and H46.

#### Tuning procedure

#### (1) Selection of tuning type

Check the situation of the machinery and select "Tuning with the motor stopped (P04\*=1)" or "Tuning with the motor running (P04\*=2)." For the latter tuning, adjust the acceleration and deceleration times (F07 and F08) and specify the rotation direction that matches the actual rotation direction of the machinery.

| P04*<br>data | Tuning type                                                    | Motor parameters subjected to tuning                                                                                                    | Tuning                                                                                                    | Select under the following conditions                                                                                                    |
|--------------|----------------------------------------------------------------|----------------------------------------------------------------------------------------------------|----------------------------------------------------------------------------------------------------|----------------------------------------------------------------------------------------------------|
| 1            | Tune while<br>the motor<br>stops                               | Primary resistance (%R1) (P07*)<br>Leakage reactance (%X) (P08*)<br>Rated slip frequency (P12*)<br>%X correction factor 1 and 2 (P53* and P54*)                                                                                                    | Tuning with the motor<br>stopped.                                                                                                    | Cannot rotate the motor.                                                                                                    |
| 2            | Tune while<br>the motor is<br>rotating<br>under V/f<br>control | No-load current (P06*)<br>Primary resistance (%R1) (P07*)<br>Leakage reactance (%X) (P08*)<br>Rated slip frequency (P12*)<br>Magnetic saturation factors 1 to 5<br>Magnetic saturation extension factors<br>"a" to "c" (P16* to P23*)<br>%X correction factor 1 and 2 (P53* and P54*) | Tuning the %R1 and %X,<br>with the motor stopped.<br>Tuning the no-load current<br>and magnetic saturation<br>factor, with the motor<br>running at 50% of the base<br>frequency.<br>Tuning the rated slip<br>frequency, with the motor<br>stopped. | Can rotate the motor,<br>provided that it is safe.<br>Note that little load<br>should be applied<br>during tuning. Tuning<br>with load applied<br>decreases the tuning<br>accuracy. |

The tuning results of motor parameters will be automatically saved into their respective function codes. If P04\* tuning is performed, for instance, the tuning results will be saved into P\* codes (Motor 1\* parameters).

#### (2) Preparation of machinery

Perform appropriate preparations on the motor and its load, such as disengaging the coupling from the motor and deactivating the safety devices.

# (3) Tuning

- Set function code P04\* to "1" or "2" and press the (<sup>king</sup>) key. (The blinking of / or <sup>-</sup>/<sub>−</sub><sup>2</sup> on the LED monitor will slow down.)
- ② Enter a run command. The factory default is " we key on the keypad for forward rotation." To switch to reverse rotation or to select the terminal signal *FWD* or *REV* as a run command, change the data of function code F02.
- ③ The moment a run command is entered, the display of / or ⊂<sup>7</sup> lights up, and tuning starts with the motor stopped. (Maximum tuning time: Approx. 40 to 80 s.)
- If P04\* = 2, after the tuning in (3) above, the motor is accelerated to approximately 50% of the base frequency and then tuning starts. Upon completion of measurements, the motor decelerates to a stop. (Estimated tuning time: Acceleration time + 20 to 75 s + Deceleration time)
- If P04\* = 2, after the motor decelerates to a stop in (a) above, tuning continues with the motor stopped. (Maximum tuning time: Approx. 40 to 80 s.)
- (6) If the terminal signal *FWD* or *REV* is selected as a run command (F02 = 1), End appears upon completion of the measurements. Turning the run command OFF completes the tuning.
   If the run command has been given through the keypad or the communications link, it automatically turns OFF upon completion of the measurements, which completes the tuning.
- O Upon completion of the tuning, the subsequent function code P06\* appears on the keypad.

#### Tuning errors

Improper tuning would negatively affect the operation performance and, in the worst case, could even cause hunting or deteriorate precision. Therefore, if the inverter finds any abnormality in the tuning results or any error in the tuning process, it displays  $\mathcal{L}_{7}$  7 and discards the tuning data.

Listed below are possible causes that trigger tuning errors.

| Possible tuning error causes                                  | Details                                                                                                    |
|---------------------------------------------------------------|----------------------------------------------------------------------------------------------------|
| Error in tuning results                                       | <ul> <li>An interphase voltage unbalance or output phase loss has been detected.</li> <li>Tuning has resulted in an abnormally high or low value of a parameter due to the output circuit opened.</li> </ul>    |
| Output current error                                          | An abnormally high current has flown during tuning.                                                                                                    |
| Sequence error                                                | During tuning, a run command has been turned OFF, or <b>STOP</b> (Force to stop), <b>BX</b> (Coast to a stop), <b>DWP</b> (Protect from dew condensation), or other similar terminal command has been received. |
| Error due to limitation                                       | <ul><li>During tuning, any of the operation limiters has been activated.</li><li>The maximum frequency or the frequency limiter (high) has limited tuning operation.</li></ul>                                  |
| Other errors An undervoltage or any other alarm has occurred. |                                                                                                    |

If any of these errors occurs, remove the error cause and perform tuning again, or consult your Fuji Electric representative.

Note If a filter other than the Fuji optional output filter (OFL- $\Box\Box$ - $\Box$ A) is connected to the inverter's output (secondary) circuit, the tuning result cannot be assured. When replacing the inverter connected with such a filter, make a note of the old inverter's settings for the primary resistance %R1, leakage reactance %X, no-load current, and rated slip frequency, and specify those values to the new inverter's function codes.

Vibration that may occur when the motor's coupling is elastic can be regarded as normal vibration due to the output voltage pattern applied in tuning. The tuning does not always result in an error; however, run the motor and check its running state.

#### 4.1.12 Running the inverter for motor operation check

# **WARNING**

If the user configures the function codes wrongly without completely understanding this Instruction Manual and the FRENIC-MEGA User's Manual, the motor may rotate with a torque or at a speed not permitted for the machine.

# Accident or injury may result.

After completion of preparations for a test run as described above, start running the inverter for motor operation check using the following procedure.

# 

If any abnormality is found in the inverter or motor, immediately stop operation and investigate the cause referring to Chapter 6, "TROUBLESHOOTING."

----- Test Run Procedure ---

(1) Turn the power ON and check that the reference frequency *CCC* Hz is blinking on the LED monitor.

(2) Set a low reference frequency such as 5 Hz, using  $\bigcirc / \bigcirc$  keys. (Check that the frequency is blinking on the LED monitor.)

(3) Press the we key to start running the motor in the forward direction. (Check that the reference frequency is displayed on the LED monitor.)

(4) To stop the motor, press the  $\mathfrak{s}_{100}$  key.

#### < Check points during a test run >

- Check that the motor is running in the forward direction.
- · Check for smooth rotation without motor humming or excessive vibration.
- Check for smooth acceleration and deceleration.

When no abnormality is found, press the W key again to start driving the motor, then increase the reference frequency using  $\bigotimes$  /  $\bigotimes$  keys. Check the above points again.

If any problem is found, modify the function code data again as described below.

**Tip** Depending on the settings of function codes, the motor speed may rise to an unexpectedly high and dangerous level, particularly, under vector control with/without speed sensor. To avoid such an event, the speed limiting function is provided.

If the user is unfamiliar with the function code settings (e.g., when the user starts up the inverter for the first time), it is recommended that the frequency limiter (high) (F15) and the torque control (speed limit 1/2) (d32/d33) be used. At the startup of the inverter, to ensure safer operation, specify small values to those function codes at first and gradually increase them while checking the actual operation.

The speed limiting function serves as an overspeed level barrier, or as a speed limiter under torque control. For details of the speed limiting function, refer to the FRENIC-MEGA User's Manual.

< Modification of motor control function code data >

Modifying the current function code data sometimes can solve an insufficient torque or overcurrent incident. The table below lists the major function codes to be accessed. For details, see Chapter 5 "FUNCTION CODES" and Chapter 6 "TROUBLESHOOTING."

| Function      |                                                               |                                                                                                    |     | Drive c   |           | control  |  |
|---------------|---------------------------------------------------------------|----------------------------------------------------------------------------------------------------|-----|-----------|-----------|----------|--|
| code          | Name                                                          | Modification key points                                                                                                    | V/f | PG<br>V/f | w/o<br>PG | w/<br>PG |  |
| F []7         | Acceleration time 1                                           | If the current limiter is activated due to a short acceleration time<br>and large drive current, prolong the acceleration time.               | Y   | Y         | Y         | Y        |  |
| F 08          | Deceleration time 1                                           | If an overvoltage trip occurs due to a short deceleration time, prolong the deceleration time.                                                | Y   | Y         | Y         | Y        |  |
| F 09 *        | Torque boost 1                                                | If the starting motor torque is deficient, increase the torque boost.<br>If the motor with no load is overexcited, decrease the torque boost. | Y   | Y         | N         | N        |  |
| F 44          | Current limiter<br>(Mode selection)                           | If the stall prevention function is activated by the current limiter<br>during acceleration or deceleration, increase the operation level.    | Y   | Y         | N         | N        |  |
| <i>P 09</i> * | Motor 1<br>(Slip compensation<br>gain for driving)            | For excessive slip compensation during driving, decrease the gain; for insufficient one, increase the gain.                                   | Y   | N         | Y         | N        |  |
| P //*         | Motor 1<br>(Slip compensation<br>gain for braking)            | For excessive slip compensation during braking, decrease the gain; for insufficient one, increase the gain.                                   | Y   | N         | Y         | N        |  |
| H 80 *        | Output current<br>fluctuation damping<br>gain 1 (For motor 1) | If the motor vibrates due to current fluctuation, increase the suppression gain.                                                              | Y   | Y         | N         | N        |  |

Y: Modification effective N: Modification ineffective

If any problem persists under V/f control with speed sensor, dynamic torque vector control with speed sensor, or vector control with/without speed sensor, modify the following function code data.

The drive controls mentioned above use a PI controller for speed control. The PI constants are sometimes required to be modified because of the load inertia. The table below lists the main modification items. For details, see Chapter 5 "FUNCTION CODES" and Chapter 6 "TROUBLESHOOTING."

| Function code | Name                                        | Modification key points                                                                                                    |
|---------------|---------------------------------------------|----------------------------------------------------------------------------------------------------|
| d 0 / *       | Speed control 1<br>(Speed command filter)   | If an excessive overshoot occurs for a speed command change, increase the filter constant.                                                                          |
| d 02 *        | Speed control 1<br>(Speed detection filter) | If ripples are superimposed on the speed detection signal so that the speed control gain cannot be increased, increase the filter constant to obtain a larger gain. |
| d 03 *        | Speed control 1<br>P (Gain)                 | If hunting is caused in the motor speed control, decrease the gain.<br>If the motor response is slow, increase the gain.                                            |
| d 04 *        | Speed control 1<br>I (Integral time)        | If the motor response is slow, decrease the integral time.                                                                                                    |

#### 4.1.13 Preparation for practical operation

After verifying normal motor running with the inverter in a test run, connect the motor with the machinery and perform wiring for practical operation.

- (1) Configure the application related function codes that operate the machinery.
- (2) Check interfacing with the peripheral circuits.
  - 1) Mock alarm Generate a mock alarm by pressing the "+ keys" on the keypad for 5 seconds or more and check the alarm sequence. The inverter should stop and issue an alarm output signal (for any fault).
  - 2) Judgment on the life of the DC link bus capacitor

The life of the DC link bus capacitor can be judged by measuring the capacitor's discharging time when the power is turned OFF in practical operation. For this function, measuring the initial capacitance beforehand is required to determine the reference level. For details, refer to Chapter 7 "MAINTENANCE AND INSPECTION."

3) I/O checking

Check interfacing with peripherals using Menu #4 "I/O Checking" on the keypad in Programming mode. For details, refer to Chapter 3 "OPERATION USING THE KEYPAD."

4) Analog input adjustment

Adjust the analog inputs on terminals [12], [C1] and [V2] using the function codes related to the offset, filter and gain that minimize analog input errors. For details, refer to Chapter 5 "FUNCTION CODES."

5) Calibrating the [FMA] output

Calibrate the full scale of the analog meter connected to the [FMA] terminal, using the reference voltage equivalent to +10 VDC. To output the reference voltage, it is necessary to select the analog output test with the function code (F31 = 14).

6) Clearing the alarm history

Clear the alarm history saved during the system setup with the function code (H97 = 1).

Note Depending upon the situation of the practical operation, it may become necessary to modify the settings of the torque boost (F09\*), acceleration/deceleration times (F07/F08), and the PI controller for speed control under the vector control. Confirm the function code data and modify them properly.

#### 4.2 Special Operations

#### 4.2.1 Jogging operation

This section provides the procedure for jogging the motor.

- (1) Making the inverter ready to jog with the steps below. The LED monitor should display  $\Delta = \frac{1}{2}$ .
  - Switch the inverter to Running mode (see page 3-2).
  - Press the " $\overline{sop}$  +  $\triangle$  keys" simultaneously. The LED monitor displays the jogging frequency for approximately one second and then returns to  $\frac{1}{2}\sqrt{2}$  again.
    - Function code C20 specifies the jogging frequency. H54 and H55 specify the acceleration and deceleration times, respectively. These three function codes are exclusive to jogging operation.
      - Using the input terminal command "Ready for jogging" *JOG* switches between the normal operation state and ready-to-jog state.
      - Switching between the normal operation state and ready-to-jog state with the "(+) keys" is possible only when the inverter is stopped.

(2) Jogging the motor.

Hold down the we during which the motor continues jogging. To decelerate to stop the motor, release the key.

(3) Exiting the ready-to-jog state and returning to the normal operation state.

Press the "stop +  $\bigcirc$  keys" simultaneously.

#### 4.2.2 Remote and local modes

The inverter is available in either remote or local mode. In the remote mode that applies to ordinary operation, the inverter is driven under the control of the data settings stored in the inverter, whereas in the local mode that applies to maintenance operation, it is separated from the control system and is driven manually under the control of the keypad.

- Remote mode: Run and frequency commands are selected by function codes or source switching signals except "Select local (keypad) operation" *LOC*.
- Local mode: The command source is the keypad, regardless of the settings specified by function codes. The keypad takes precedence over the settings specified by communications link operation signals.

#### Run commands from the keypad in the local mode

| When F02 data (run command) is:                                                                           | Input procedures of run commands from keypad                                                                                                    |  |
|----------------------------------------------------------------------------------------------------|----------------------------------------------------------------------------------------------------|--|
| 0: Enable (W) / (10) keys on keypad<br>(Motor rotational direction from digital<br>terminals [FWD]/[REV]) | Pressing the $\textcircled{RW}$ key runs the motor in the direction specified by command $FWD$ or $REV$ assigned to terminal [FWD] or [REV], respectively. Pressing the $\textcircled{RW}$ key stops the motor. |  |
| 1: Enable terminal command <i>FWD/REV</i>                                                                 | Pressing the we key runs the motor in the forward direction only. Pressing                                                                                                    |  |
| 2: Enable 🔍 / 👓 keys on keypad (Forward)                                                                  | the 👓 key stops the motor.                                                                                                    |  |
|                                                                                                    | No specification of the motor rotational direction is required.                                                                                                    |  |
| 3: Enable 🔍 / 👓 keys on keypad (Reverse)                                                                  | Pressing the we key runs the motor in the reverse direction only. Pressing the we key stops the motor.<br>No specification of the motor rotational direction is required.                                       |  |

The table below shows the input procedures of run commands from the keypad in the local mode.

#### Switching between remote and local modes

The remote and local modes can be switched by a digital input signal provided from the outside of the inverter.

To enable the switching, you need to assign *LOC* as a digital input signal to any of terminals [X1] to [X9] by setting "35" to any of E01 to E09, E98 and E99.

Switching from remote to local mode automatically inherits the frequency settings used in remote mode. If the motor is running at the time of the switching from remote to local, the run command will be automatically turned ON so that all the necessary data settings will be carried over. If, however, there is a discrepancy between the settings used in remote mode and ones made on the keypad (e.g., switching from the reverse rotation in remote mode to the forward rotation only in local mode), the inverter automatically stops.

The transition paths between remote and local modes depend on the current mode and the value (ON/OFF) of *LOC*, as shown in the status transition diagram given below. Also, refer to above table for details.

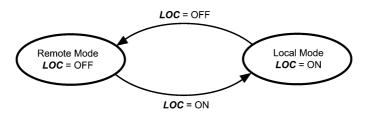

Transition between Remote and Local Modes by LOC

#### 4.2.3 External run/frequency command

By factory default, run and frequency commands are sourced from the keypad. This section provides other external command source samples--an external frequency command potentiometer (variable resistor) as a frequency command source and external run switches as run forward/reverse command sources.

Set up those external sources using the following procedure.

(1) Configure the function codes as listed below.

| Function code | Name                    | Data                                      | Factory default |
|---------------|-------------------------|-------------------------------------------|-----------------|
| F [] /        | Frequency command 1     | 1: Analog voltage input to terminal [12]  | 0               |
| F D2          | Operation method        | 1: External digital input signal          | 2               |
| E 98          | Terminal [FWD] function | 98: Run forward command <i>FWD</i>        | 98              |
| E 99          | Terminal [REV] function | 99: Run reverse command <b><i>REV</i></b> | 99              |

Note If terminal [FWD] and [REV] are ON, the F02 data cannot be changed. First turn those terminals OFF and then change the F02 data.

(2) Wire the external frequency command potentiometer to terminals across [13], [12], and [11].

(3) Connect the run forward switch between terminals [FWD] and [CM] and the run reverse switch between [REV] and [CM].

(4) To start running the inverter, rotate the potentiometer to give a voltage to terminal [12] and then turn the run forward or reverse switch ON (short-circuit).

Generations in wiring, refer to Chapter 2 "MOUNTING AND WIRING THE INVERTER."

# Chapter 5 FUNCTION CODES

# 5.1 Function Code Tables

Function codes enable the FRENIC-MEGA series of inverters to be set up to match your system requirements.

Each function code consists of a 3-letter alphanumeric string. The first letter is an alphabet that identifies its group and the following two letters are numerals that identify each individual code in the group. The function codes are classified into 13 groups: Fundamental Functions (F codes), Extension Terminal Functions (E codes), Control Functions (C codes), Motor 1 Parameters (P codes), High Performance Functions (H codes), Motor 2, 3 and 4 Parameters (A, b and r codes), Application Functions 1, 2, and 3 (J, d, and U codes), Link Functions (y codes) and Option Functions (o codes). To determine the property of each function code, set data to the function code.

This manual does not contain the descriptions of Option Function (o codes). For Option Function (o codes), refer to the instruction manual for each option.

The following descriptions supplement those given in the function code tables on the following pages.

Function codes are indicated by the following based on whether they can be changed or not when the inverter is running:

| Notation | Change when running | Validating and saving function code data                                                                                                    |
|----------|---------------------|----------------------------------------------------------------------------------------------------|
| Y*       | Possible            | If the data of the codes marked with $Y^*$ is changed with $\bigcirc$ and $\bigcirc$ keys, the change will immediately take effect; however, the change is not saved into the inverter's memory. To save the change, press the $\textcircled{m}$ key. If you press the $\textcircled{m}$ key without pressing the $\textcircled{m}$ key to exit the current state, then the changed data will be discarded and the previous data will take effect for the inverter operation. |
| Y        | Possible            | Even if the data of the codes marked with Y is changed with $\triangle$ and $\bigcirc$ keys, the change will not take effect. Pressing the $\textcircled{m}$ key will make the change take effect and save it into the inverter's memory.                                                                                                    |
| Ν        | Impossible          | _                                                                                                    |

#### Copying data

The keypad is capable of copying of the function code data stored in the inverter's memory into the keypad's memory (refer to Menu #7 "Data copying" in Programming mode). With this feature, you can easily transfer the data saved in a source inverter to other destination inverters.

If the specifications of the source and destination inverters differ, some code data may not be copied to ensure safe operation of your power system. Whether data will be copied or not is detailed with the following symbols in the "Data copying" column of the function code tables given on the following pages.

- Y: Will be copied unconditionally.
- Y1: Will not be copied if the rated capacity differs from the source inverter.
- Y2: Will not be copied if the rated input voltage differs from the source inverter.
- N: Will not be copied. (The function code marked with "N" is not subject to the Verify operation, either.)

For details of copying operation, refer to Chapter 3, Section 3.4.8.

#### ■ Using negative logic for programmable I/O terminals

The negative logic signaling system can be used for the programmable, digital input and output terminals by setting the function code data specifying the properties for those terminals. Negative logic refers to the inverted ON/OFF (logical value 1 (true)/0 (false)) state of input or output signal. An active-ON signal (the function takes effect if the terminal is short-circuited.) in the normal logic system is functionally equivalent to active-OFF signal (the function takes effect if the terminal is opened.) in the negative logic system. Active-ON signals can be switched to active-OFF signals, and vice versa, with the function code data setting, except some signals.

To set the negative logic system for an input or output terminal, enter data of 1000s (by adding 1000 to the data for the normal logic) in the corresponding function code.

Example: "Coast to a stop" command BX assigned to any of digital input terminals [X1] to [X9] using any of function codes E01 through E09

| Function code data                                                           | Description |  |  |  |  |  |  |
|------------------------------------------------------------------------------|-------------|--|--|--|--|--|--|
| 7 Turning <b>BX</b> ON causes the motor to coast to a stop. (Active-ON)      |             |  |  |  |  |  |  |
| 1007 Turning <b>BX</b> OFF causes the motor to coast to a stop. (Active-OFF) |             |  |  |  |  |  |  |

#### Drive control

The FRENIC-MEGA runs under any of the following drive controls. Some function codes apply exclusively to the specific drive control, which is indicated by letters Y (Applicable) and N (Not applicable) in the "Drive control" column in the function code tables given on the following pages.

| Abbreviation in "Drive control" column<br>in function code tables | Control target (H18)                       | Drive control (F42)                                                              |
|-------------------------------------------------------------------|--------------------------------------------|----------------------------------------------------------------------------------|
| V/f                                                               |                                            | V/f control<br>Dynamic torque vector control                                     |
| PG V/f                                                            | Speed<br>(Frequency for V/f<br>and PG V/f) | V/f control with speed sensor<br>Dynamic torque vector control with speed sensor |
| w/o PG                                                            |                                            | Vector control without speed sensor                                              |
| w/ PG                                                             |                                            | Vector control with speed sensor                                                 |
| Torque control                                                    | Torque                                     | Vector control without speed sensor<br>Vector control with speed sensor          |

For details about the drive control, refer to "Function code F42 (Drive Control Selection 1)."

Note The FRENIC-MEGA is a general-purpose inverter whose operation is customized by frequency-basis function codes, like conventional inverters. Under the speed-basis drive control, however, the control target is a motor speed, not a frequency, so convert the frequency to the motor speed according to the following expression. Motor speed (r/min) = 120 × Frequency (Hz) ÷ Number of poles The following tables list the function codes available for the FRENIC-MEGA series of inverters.

#### F codes: Fundamental Functions

| Code Name                                  |                                                                                                    | Data setting range                                                                                                    | inge whe<br>running    | Data<br>copying            | Default                                       |                            | Dr                         |                            | Refe<br>to                      |                            |            |
|--------------------------------------------|----------------------------------------------------------------------------------------------------|----------------------------------------------------------------------------------------------------|------------------------|----------------------------|-----------------------------------------------|----------------------------|----------------------------|----------------------------|---------------------------------|----------------------------|------------|
|                                            |                                                                                                    |                                                                                                    | Change when<br>running | COD D                      | setting                                       | V/f                        | PG<br>V/f                  | w/o<br>PG                  | w/<br>PG                        | Torque<br>control          | pag        |
| F00                                        | Data Protection                                                                                                    | <ol> <li>Disable both data protection and digital reference<br/>protection</li> <li>Enable data protection and disable digital reference</li> </ol>                                                                                                    | Y                      | Y                          | 0                                             | Y                          | Y                          | Y                          | Y                               | Y                          | 5-2        |
|                                            |                                                                                                    | <ul><li>protection</li><li>2: Disable data protection and enable digital reference</li></ul>                                                                                                    |                        |                            |                                               |                            |                            |                            |                                 |                            |            |
|                                            |                                                                                                    | protection 3: Enable both data protection and digital reference protection                                                                                                    |                        |                            |                                               |                            |                            |                            |                                 |                            |            |
| <sup>-</sup> 01                            | Frequency Command 1                                                                                                    | <ol> <li>O / ⊘ keys on keypad</li> <li>Voltage input to terminal [12] (-10 to +10 VDC)</li> <li>Current input to terminal [C1] (4 to 20 mA DC)</li> <li>Sum of voltage and current inputs to terminals [12] and [C1]</li> </ol>                                                                                                    | N                      | Y                          | 0                                             | Y                          | Y                          | Y                          | Y                               | N                          |            |
|                                            |                                                                                                    | <ul> <li>5: Voltage input to terminal [V2] (0 to 10 VDC)</li> <li>7: Terminal command UP/DOWN control</li> <li>8:</li></ul>                                                                                                    |                        |                            |                                               |                            |                            |                            |                                 |                            |            |
| 02                                         | Operation Method                                                                                                    | <ol> <li>RUN/STOP keys on keypad (Motor rotational direction<br/>specified by terminal command <i>FWD/REV</i>)</li> <li>Terminal command <i>FWD</i> or <i>REV</i></li> <li>RUN/STOP keys on keypad (forward)</li> <li>RUN/STOP keys on keypad (reverse)</li> </ol>                                                                                                    | N                      | Y                          | 2                                             | Y                          | Y                          | Y                          | Y                               | Y                          | 5-3        |
| -03                                        | Maximum Frequency 1                                                                                                    | 25.0 to 500.0 Hz                                                                                                    | Ν                      | Y                          | 60.0                                          | Y                          | Y                          | Y                          | Y                               | Y                          | 5-3        |
| 04                                         | Base Frequency 1                                                                                                    | 25.0 to 500.0 Hz                                                                                                    | Ν                      | Y                          | 50.0                                          | Υ                          | Y                          | Y                          | Υ                               | Y                          | 1          |
| 05                                         | Rated Voltage at Base Frequency 1                                                                                                    | 0: Output a voltage in proportion to input<br>voltage<br>80 to 240 V: Output an AVR-controlled voltage<br>(for 200 V class series)<br>160 to 500 V: Output an AVR-controlled voltage<br>(for 400 V class series)                                                                                                    | N                      | Y2                         | 200<br>400                                    | Y                          | Y                          | Y                          | Y                               | Y                          |            |
| 06                                         | Maximum Output Voltage 1                                                                                                    | 80 to 240 V: Output an AVR-controlled voltage<br>(for 200 V class series)<br>160 to 500 V: Output an AVR-controlled voltage<br>(for 400 V class series)                                                                                                    | N                      | Y2                         | 200<br>400                                    | Y                          | Y                          | N                          | N                               | Y                          |            |
| 07                                         | Acceleration Time 1                                                                                                    | 0.00 to 6000 s                                                                                                    | Y                      | Y                          | *1                                            | Y                          | Υ                          | Υ                          | Υ                               | Ν                          | 5-3        |
| 08                                         | Deceleration Time 1                                                                                                    | Note: Entering 0.00 cancels the acceleration time, requiring external soft-start.                                                                                                    | Y                      | Y                          | *1                                            | Y                          | Y                          | Y                          | Y                               | N                          |            |
| 09                                         | Torque Boost 1<br>Electronic Thermal Overload                                                                                                    | 0.0% to 20.0% (percentage with respect to "Rated Voltage<br>at Base Frequency 1")                                                                                                    | Y<br>Y                 | Y<br>Y                     | *2                                            | Y<br>Y                     | Y<br>Y                     | N<br>Y                     | N<br>Y                          | N<br>Y                     | 5-3<br>5-8 |
| 10                                         | Protection for Motor 1                                                                                                    | <ol> <li>For a general-purpose motor with shaft-driven cooling<br/>fan</li> <li>For an inverter-driven motor, non-ventilated motor, or<br/>motor with separately powered cooling fan</li> </ol>                                                                                                    | T                      | T                          | 1                                             | Ť                          | T                          | T                          | Ť                               | ř                          | 5-3        |
|                                            |                                                                                                    | meter min coparately perfored cooming ran                                                                                                    |                        |                            |                                               |                            |                            | ×/                         |                                 | Y                          |            |
|                                            | (Overload detection level)                                                                                                    | 0.00: Disable<br>1% to 135% of the rated current (allowable continuous drive<br>current) of the motor                                                                                                    | Y                      | Y1 Y2                      | *3                                            | Y                          | Y                          | Y                          | Y                               |                            |            |
| 12                                         | (Thermal time constant)                                                                                                    | 0.00: Disable<br>1% to 135% of the rated current (allowable continuous drive<br>current) of the motor<br>0.5 to 75.0 min                                                                                                    | Y                      | Y                          | *4                                            | Y                          | Y                          | Y                          | Y                               | Y                          |            |
| 12<br>14                                   | (Thermal time constant)<br>Restart Mode after Momentary<br>Power Failure (Mode selection)                                                                                                    | <ul> <li>0.00: Disable</li> <li>1% to 135% of the rated current (allowable continuous drive current) of the motor</li> <li>0.5 to 75.0 min</li> <li>0: Trip immediately</li> <li>1: Trip after a recovery from power failure</li> <li>2: Trip after decelerate-to-stop</li> <li>3: Continue to run, for heavy inertia or general loads</li> <li>4: Restart at the frequency at which the power failure occurred, for general loads</li> <li>5: Restart at the starting frequency</li> </ul>                                                                                                    | Y<br>Y                 | Y<br>Y                     | *4                                            | Y<br>Y                     | Y<br>Y                     | Y<br>Y                     | Y<br>Y                          | Y                          | 5-4        |
| 12<br>14                                   | (Thermal time constant)<br>Restart Mode after Momentary<br>Power Failure (Mode selection)<br>Frequency Limiter (High)                                                                                                    | <ul> <li>0.00: Disable</li> <li>1% to 135% of the rated current (allowable continuous drive current) of the motor</li> <li>0.5 to 75.0 min</li> <li>0: Trip immediately</li> <li>1: Trip after a recovery from power failure</li> <li>2: Trip after decelerate-to-stop</li> <li>3: Continue to run, for heavy inertia or general loads</li> <li>4: Restart at the frequency at which the power failure occurred, for general loads</li> <li>5: Restart at the starting frequency</li> <li>0.0 to 500.0 Hz</li> </ul>                                                                                                    | Y<br>Y<br>Y            | Y<br>Y                     | *4<br>1<br>70.0                               | Y<br>Y<br>Y                | Y<br>Y<br>Y                | Y<br>Y                     | Y<br>Y<br>Y                     | Z                          | 5-4        |
| 12<br>14<br>15<br>16                       | (Thermal time constant)<br>Restart Mode after Momentary<br>Power Failure (Mode selection)<br>Frequency Limiter (High)                                                                                                    | <ul> <li>0.00: Disable</li> <li>1% to 135% of the rated current (allowable continuous drive current) of the motor</li> <li>0.5 to 75.0 min</li> <li>0: Trip immediately</li> <li>1: Trip after a recovery from power failure</li> <li>2: Trip after decelerate-to-stop</li> <li>3: Continue to run, for heavy inertia or general loads</li> <li>4: Restart at the frequency at which the power failure occurred, for general loads</li> <li>5: Restart at the starting frequency</li> </ul>                                                                                                    | Y<br>Y                 | Y<br>Y                     | *4                                            | Y<br>Y                     | Y<br>Y                     | Y<br>Y                     | Y<br>Y                          | Ν                          | 5-4        |
| 12<br>14<br>15<br>16<br>18                 | (Thermal time constant)<br>Restart Mode after Momentary<br>Power Failure (Mode selection)<br>Frequency Limiter (High)<br>(Low)                                                                                                  | <ul> <li>0.00: Disable</li> <li>1% to 135% of the rated current (allowable continuous drive current) of the motor</li> <li>0.5 to 75.0 min</li> <li>0: Trip immediately</li> <li>1: Trip after a recovery from power failure</li> <li>2: Trip after decelerate-to-stop</li> <li>3: Continue to run, for heavy inertia or general loads</li> <li>4: Restart at the frequency at which the power failure occurred, for general loads</li> <li>5: Restart at the starting frequency</li> <li>0.0 to 500.0 Hz</li> </ul>                                                                                                    | Y<br>Y<br>Y            | Y<br>Y<br>Y<br>Y           | *4<br>1<br>70.0<br>0.0                        | Y<br>Y<br>Y<br>Y           | Y<br>Y<br>Y<br>Y           | Y<br>Y<br>Y<br>Y           | Y<br>Y<br>Y<br>Y<br>Y           | N<br>N<br>N                | 5-4        |
| 12<br>14<br>15<br>16<br>18<br>20           | (Thermal time constant)<br>Restart Mode after Momentary<br>Power Failure (Mode selection)<br>Frequency Limiter (High)<br>(Low)<br>Bias (Frequency command 1)<br>DC Braking 1<br>(Braking starting frequency)                    | <ul> <li>0.00: Disable</li> <li>1% to 135% of the rated current (allowable continuous drive current) of the motor</li> <li>0.5 to 75.0 min</li> <li>0.5 to 75.0 min</li> <li>0: Trip immediately</li> <li>1: Trip after a recovery from power failure</li> <li>2: Trip after decelerate-to-stop</li> <li>3: Continue to run, for heavy inertia or general loads</li> <li>4: Restart at the frequency at which the power failure occurred, for general loads</li> <li>5: Restart at the starting frequency</li> <li>0.0 to 500.0 Hz</li> <li>0.0 to 500.0 Hz</li> <li>-100.00% to 100.00%</li> </ul>                     | Y<br>Y<br>Y<br>Y<br>Y* | Y<br>Y<br>Y<br>Y<br>Y      | *4<br>1<br>70.0<br>0.0<br>0.00                | Y<br>Y<br>Y<br>Y<br>Y      | Y<br>Y<br>Y<br>Y<br>Y      | Y<br>Y<br>Y<br>Y<br>Y      | Y<br>Y<br>Y<br>Y<br>Y           | N<br>N<br>N<br>N           | 5-4<br>5-4 |
|                                            | (Thermal time constant)<br>Restart Mode after Momentary<br>Power Failure (Mode selection)<br>Frequency Limiter (High)<br>(Low)<br>Bias (Frequency command 1)<br>DC Braking 1<br>(Braking starting frequency)                    | <ul> <li>0.00: Disable</li> <li>1% to 135% of the rated current (allowable continuous drive current) of the motor</li> <li>0.5 to 75.0 min</li> <li>0: Trip immediately</li> <li>1: Trip after a recovery from power failure</li> <li>2: Trip after decelerate-to-stop</li> <li>3: Continue to run, for heavy inertia or general loads</li> <li>4: Restart at the frequency at which the power failure occurred, for general loads</li> <li>5: Restart at the starting frequency</li> <li>0.0 to 500.0 Hz</li> <li>0.0 to 500.0 Hz</li> <li>0.0 to 60.0 Hz</li> <li>0.0 to 60.0 Hz</li> </ul>                           | Y<br>Y<br>Y<br>Y*<br>Y | Y<br>Y<br>Y<br>Y<br>Y      | *4<br>1<br>70.0<br>0.0<br>0.00<br>0.00        | Y<br>Y<br>Y<br>Y<br>Y<br>Y | Y<br>Y<br>Y<br>Y<br>Y      | Y<br>Y<br>Y<br>Y<br>Y      | Y<br>Y<br>Y<br>Y<br>Y<br>Y      | N<br>N<br>N<br>N           | 5-4<br>5-4 |
| -12<br>-14<br>-15<br>-16<br>-16<br>-18<br> | (Thermal time constant)<br>Restart Mode after Momentary<br>Power Failure (Mode selection)<br>Frequency Limiter (High)<br>(Low)<br>Bias (Frequency command 1)<br>DC Braking 1<br>(Braking starting frequency)<br>(Braking level) | 0.00: Disable         1% to 135% of the rated current (allowable continuous drive current) of the motor         0.5 to 75.0 min         0: Trip immediately         1: Trip after a recovery from power failure         2: Trip after decelerate-to-stop         3: Continue to run, for heavy inertia or general loads         4: Restart at the frequency at which the power failure occurred, for general loads         5: Restart at the starting frequency         0.0 to 500.0 Hz         0.0 to 500.0 Hz         -100.00% to 100.00%         0.0 to 60.0 Hz         0% to 100% (HD mode), 0% to 80% (MD/LD mode) | Y<br>Y<br>Y<br>Y*<br>Y | Y<br>Y<br>Y<br>Y<br>Y<br>Y | *4<br>1<br>70.0<br>0.0<br>0.00<br>0.00<br>0.0 | Y<br>Y<br>Y<br>Y<br>Y<br>Y | Y<br>Y<br>Y<br>Y<br>Y<br>Y | Y<br>Y<br>Y<br>Y<br>Y<br>Y | Y<br>Y<br>Y<br>Y<br>Y<br>Y<br>Y | Z<br>Z<br>Z<br>Z<br>Z<br>Z | 5-4<br>5-4 |

The shaded function codes ( \_\_\_\_\_ ) are applicable to the quick setup.

\*1 6.00 s for inverters with a capacity of 22 kW or below; 20.00 s for those with 30 kW or above

 $^{\star}2~$  The factory default differs depending upon the inverter's capacity. See Table A.

 $^{\ast}3~$  The motor rated current is automatically set. See Table B (function code P03).

 $^{\star}4~$  5.0 min for inverters with a capacity of 22 kW or below; 10.0 min for those with 30 kW or above

F codes

| Codo       | Name                                                                                       |                                                                                                    | Change when<br>running | ta<br>ving      | Default  |        | Dr        | ive co    | ontrol   |                   | Refer        |
|------------|--------------------------------------------------------------------------------------------|----------------------------------------------------------------------------------------------------|------------------------|-----------------|----------|--------|-----------|-----------|----------|-------------------|--------------|
| Code       | Name                                                                                       | Data setting range                                                                                                    | Change<br>runr         | Data<br>copying | setting  | V/f    | PG<br>V/f | w/o<br>PG | w/<br>PG | Torque<br>control | to<br>page:  |
| F26        | Motor Sound (Carrier frequency)                                                            | 0.75 to 16 kHz       (HD-mode inverters with 55 kW or below<br>and LD-mode ones with 18.5 kW or below         0.75 to 10 kHz       (HD-mode inverters with 75 to 400 kW and<br>LD-mode ones with 22 to 55 kW)         0.75 to 6 kHz       (HD-mode inverters with 500 and 630 kW<br>and LD-mode ones with 75 to 500 kW)         0.75 to 4 kHz       (LD-mode inverters with 630 kW)         0.75 to 2 kHz       (MD-mode inverters with 630 kW)                                                                                                    | Y                      | Y               | 2        | Y      | Y         | Y         | Y        | Y                 | 5-51         |
| F27        | (Tone)                                                                                     | 0: Level 0 (Inactive)                                                                                                    | Y                      | Y               | 0        | Y      | Y         | Ν         | Ν        | Y                 |              |
|            |                                                                                            | 1: Level 1<br>2: Level 2<br>3: Level 3                                                                                                    |                        |                 |          |        |           |           |          |                   |              |
| F29        | Analog Output [FMA]<br>(Mode selection)                                                    | 0: Output in voltage (0 to 10 VDC)                                                                                                    | Y                      | Y               | 0        | Y      | Y         | Y         | Y        | Y                 |              |
| F30        | (Voltage adjustment)                                                                       | 1: Output in current (4 to 20 mA DC)<br>0% to 300%                                                                                                    | Y*                     | Y               | 100      | Y      | Y         | Y         | Y        | Y                 |              |
| F31        | (Function)                                                                                 | Select a function to be monitored from the followings.         0: Output frequency 1 (before slip compensation)         1: Output frequency 2 (after slip compensation)         2: Output current         3: Output voltage         4: Output torque         5: Load factor         6: Input power         7: PID feedback amount         8: PG feedback value         9: DC link bus voltage         10: Universal AO         13: Motor output         14: Calibration (+)         15: PID command (SV)         16: PID output (WV)                                                                                        | Y                      | Y               | 0        | Y      | Y         | Y         | Y        | Y                 |              |
| F33        | Pulse Output [FMP] (Pulse rate)                                                            | 25 to 6000 p/s (Pulse rate at 100% output)                                                                                                    | Y*                     | Y               | 1440     | Y      | Y         | Y         | Y        | Y                 | 5-52         |
| F34        | (Gain to output voltage)                                                                   | 0%: Output pulse rate (Fixed at 50% duty)<br>1% to 300%: Voltage output adjustment (Pulse rate fixed at<br>2000 p/s. Adjust the maximum pulse duty.)                                                                                                    | Y*                     | Y               | 0        | Y      | Y         | Y         | Y        | Y                 |              |
| F35        |                                                                                            | Select a function to be monitored from the followings.         0:       Output frequency 1 (before slip compensation)         1:       Output trequency 2 (after slip compensation)         2:       Output tourrent         3:       Output voltage         4:       Output torque         5:       Load factor         6:       Input power         7:       PID feedback amount         8:       PG feedback value         9:       DC link bus voltage         10:       Universal AO         13:       Motor output         14:       Calibration         15:       PID command (SV)         16:       PID output (MV) | Y                      | Y               | 0        | Y      | Y         | Y         | Y        | Y                 |              |
| F37        | Load Selection/<br>Auto Torque Boost/<br>Auto Energy Saving Operation 1                    | <ol> <li>Variable torque load</li> <li>Constant torque load</li> <li>Auto torque boost</li> <li>Auto energy saving<br/>(Variable torque load during ACC/DEC)</li> <li>Auto energy saving<br/>(Constant torque load during ACC/DEC)</li> <li>Auto energy saving<br/>(Auto energy saving<br/>(Auto torque boost during ACC/DEC)</li> </ol>                                                                                                    | Ν                      | Y               | 1        | Y      | Y         | Z         | Y        | Z                 | 5-53         |
| F38<br>F39 |                                                                                            | 0: Detected speed 1: Reference speed<br>0.00 to 10.00 s                                                                                                    | N<br>Y                 | Y<br>Y          | 0.00     | N<br>Y | N<br>Y    | N<br>Y    | Y<br>Y   | N<br>N            | 5-49<br>5-55 |
| F40        | Torque Limiter 1-1                                                                         | -300% to 300%; 999 (Disable)                                                                                                    | Y                      | Y               | 999      | Y      | Y         | Υ         | Y        | Y                 | 5-55         |
| F41<br>F42 | 1-2<br>Drive Control Selection 1                                                           | -300% to 300%; 999 (Disable)                                                                                                    | Y                      | Y               | 999<br>0 | Y<br>Y | Y<br>Y    | Y<br>Y    | Y<br>Y   | Y<br>Y            | 5.60         |
| F42        | Drive Control Selection 1                                                                  | 0: V/f control with slip compensation inactive 1: Dynamic torque vector control 2: V/f control with slip compensation active 3: V/f control with speed sensor 4: Dynamic torque vector control with speed sensor 5: Vector control without speed sensor 6: Vector control with speed sensor                                                                                                    | N                      | Y               | 0        | Ŷ      | Ŷ         | Y         | Ŷ        | Y                 | 5-60         |
| F43        | Current Limiter (Mode selection)                                                           | 0: Disable (No current limiter works.)<br>1: Enable at constant speed (Disable during ACC/DEC)<br>2: Enable during ACC/constant speed operation                                                                                                    | Y                      | Y               | 2        | Y      | Y         | N         | N        | N                 | 5-62         |
| F44        |                                                                                            | 20% to 200% (The data is interpreted as the rated output current of the inverter for 100%.)                                                                                                    | Y                      | Y               | 160      | Y      | Y         | N         | N        | N                 |              |
| F50        | Electronic Thermal Overload<br>Protection for Braking Resistor<br>(Discharging capability) | 0 (Braking resistor built-in type), 1 to 9000 kWs,<br>OFF (Disable)                                                                                                    | Y                      | Y1 Y2           | *5       | Y      | Y         | Y         | Y        | Y                 |              |
| F51        | (Allowable average loss)                                                                   | 0.001 to 99.99 kW                                                                                                    | Y                      | Y1 Y2           | 0.001    | Y      | Y         | Y         | Y        | Y                 |              |
| F52<br>F80 | (Resistance)<br>Switching between HD, MD and LD                                            | 0.01 to 999Ω<br>0: HD (High Duty) mode 1: LD (Low Duty) mode                                                                                                    | Y<br>N                 | Y1 Y2<br>Y      | 0.01     | Y<br>Y | Y<br>Y    | Y<br>Y    | Y<br>Y   | Y<br>Y            | 5-64         |
|            | drive modes                                                                                | 2: MD (Medium Duty) mode                                                                                                    |                        |                 | Ŭ        |        |           |           |          |                   |              |

The shaded function codes ( ) are applicable to the quick setup. \*5 0 for inverters with a capacity of 7.5 kW or below; OFF for those with 11 kW or above

## **E codes: Extension Terminal Functions**

| de Name                  | Data setting range                                                                                         | Change when<br>running | Data copying | Default setting | <u> </u>        |                | rive co    | 1          | 1                 | Refer f |
|--------------------------|----------------------------------------------------------------------------------------------------|------------------------|--------------|-----------------|-----------------|----------------|------------|------------|-------------------|---------|
|                          |                                                                                                    | Chan                   | Data         | ootang          | V/f             | PG<br>V/f      | w/o<br>PG  | w/<br>PG   | Torque<br>control |         |
|                          | Selecting function code data assigns the corresponding function to terminals [X1] to [X9] as listed below. |                        |              |                 |                 |                |            |            |                   | 5-65    |
| 1 Terminal [X1] Function | 0 (1000): Select multi-frequency (0 to 1 steps) (SS1)                                                      | Ν                      | Y            | 0               | Y               | Y              | Y          | Y          | N                 |         |
| 2 Terminal [X2] Function | 1 (1001): Select multi-frequency (0 to 3 steps) (SS2)                                                      | Ν                      | Y            | 1               | Υ               | Y              | Y          | Y          | N                 |         |
| 3 Terminal [X3] Function | 2 (1002): Select multi-frequency (0 to 7 steps) (SS4)                                                      | N                      | Y            | 2               | Υ               | Y              | Y          | Y          | N                 |         |
| 4 Terminal [X4] Function | 3 (1003): Select multi-frequency (0 to 15 steps) (SS8)                                                     | N                      | Y            | 3               | Y               | Y              | Y          | Y          | N                 |         |
| 5 Terminal [X5] Function | 4 (1004): Select ACC/DEC time (2 steps) (RT1)                                                              | N                      | Y            | 4               | Y               | Y              | Y          | Y          | N                 |         |
| 6 Terminal [X6] Function | 5 (1005): Select ACC/DEC time (4 steps) (RT2)                                                              | N                      | Y            | 5               | Υ               | Y              | Y          | Y          | N                 |         |
| 7 Terminal [X7] Function | 6 (1006): Enable 3-wire operation (HLD)                                                                    | N                      | Y            | 6               | Y               | Y              | Y          | Y          | Y                 |         |
| 3 Terminal [X8] Function | 7 (1007): Coast to a stop (BX)                                                                             | Ν                      | Y            | 7               | Y               | Y              | Y          | Y          | Y                 |         |
| 9 Terminal [X9] Function | 8 (1008): Reset alarm ( <b>RST</b> )                                                                       | Ν                      | Y            | 8               | Y               | Y              | Y          | Y          | Y                 |         |
|                          | 9 (1009): Enable external alarm trip<br>(9 = Active OFF, 1009 = Active ON) (THR)                           |                        |              |                 | Y               | Y              | Y          | Y          | Y                 |         |
|                          | 10 (1010): Ready for jogging (JOG)                                                                         | 1                      |              |                 | Y               | Y              | Y          | Y          | N                 |         |
|                          | 11 (1011): Select frequency command 2/1 (Hz2/Hz1)                                                          | I                      |              |                 | Υ               | Y              | Y          | Y          | Ν                 |         |
|                          | 12 (1012): Select motor 2 (M2)                                                                             | I                      |              |                 | Υ               | Y              | Y          | Y          | Y                 |         |
|                          | 13: Enable DC braking (DCBRK)                                                                              |                        |              |                 | Υ               | Y              | Y          | Y          | N                 |         |
|                          | 14 (1014): Select torque limiter level 2/1 (TL2/TL1)                                                       | 1                      |              |                 | Y               | Y              | Y          | Y          | Y                 |         |
|                          | 15: Switch to commercial power (50 Hz) (SW50)                                                              | 1                      |              |                 | Y               | Y              | Ν          | Ν          | Ν                 |         |
|                          | 16: Switch to commercial power (60 Hz) (SW60)                                                              | I                      | [            | []              | Υ               | Y              | Ν          | Ν          | N                 |         |
|                          | 17 (1017): UP (Increase output frequency) (UP)                                                             | I                      |              | []              | Υ               | Y              | Y          | Υ          | N                 |         |
|                          | 18 (1018): DOWN (Decrease output frequency) (DOWN)                                                         | 1                      |              |                 | Υ               | Y              | Y          | Y          | N                 |         |
|                          | 19 (1019): Enable data change with keypad (WE-KP)                                                          |                        |              |                 | Y               | Y              | Y          | Y          | Y                 |         |
|                          | 20 (1020): Cancel PID control (Hz/PID)                                                                     | 1                      |              |                 | Υ               | Y              | Y          | Y          | N                 |         |
|                          | 21 (1021): Switch normal/inverse operation (IVS)                                                           | 1                      |              |                 | Y               | Y              | Y          | Y          | Ν                 |         |
|                          | 22 (1022): Interlock (IL)                                                                                  | 1                      |              |                 | Υ               | Y              | Y          | Y          | Y                 | 1       |
|                          | 23 (1023): Cancel torque control (Hz/TRQ)                                                                  | 1                      |              |                 | Ν               | N              | N          | N          | Y                 |         |
|                          | 24 (1024): Enable communications link via                                                                  | 1                      |              |                 |                 |                |            |            |                   |         |
|                          | RS-485 or fieldbus (option) (LE)                                                                           |                        |              |                 | Y               | Y              | Y          | Y          | Y                 |         |
|                          | 25 (1025): Universal DI (U-DI)                                                                             |                        |              |                 | Y               | Y              | Y          | Y          | Y                 |         |
|                          | 26 (1026): Enable auto search for idling motor                                                             |                        |              |                 |                 |                |            |            |                   |         |
|                          | speed at starting (STM)                                                                                    |                        |              |                 | Y -             | Y              | Y          | N          | Y                 |         |
|                          | 30 (1030): Force to stop (STOP)                                                                            |                        |              |                 | Y               | Y              | Y          | Y          | Y                 |         |
|                          | ((30 = Active OFF, 1030 = Active ON)                                                                       |                        |              |                 | - <del></del> - |                |            |            |                   |         |
|                          | 32 (1032): Pre-excitation (EXITE)                                                                          |                        |              |                 | N               | N              | Y          | Y          | N                 |         |
|                          | 33 (1033): Reset PID integral and differential components (PID-RST)                                        |                        |              |                 | Y               | Y              | Y          | Y          | N                 |         |
|                          | 34 (1034): Hold PID integral component (PID-HLD)                                                           |                        |              |                 | Ŷ               |                | <u>'</u> - | Ŷ          | N                 |         |
|                          | 35 (1035): Select local (keypad) operation (LOC)                                                           |                        |              |                 | Ý               | Ý              | Ý          | Ý          | Y                 |         |
|                          | 36 (1036): Select notar (Keypad) operation (LOC)<br>36 (1036): Select motor 3 (M3)                         |                        |              |                 | Y               | Y              | Y          | Y          | Y                 |         |
|                          | 37 (1037): Select motor 4 (M4)                                                                             |                        |              |                 | Y               | Y              | Y          | Y          | Y                 |         |
|                          | 39: Protect motor from dew condensation ( <i>DWP</i> )                                                     |                        |              |                 | Ŷ               | Ŷ              | Y          | Ŷ          | Ŷ                 |         |
|                          | 40: Enable integrated sequence to switch                                                                   |                        |              |                 |                 | <sup>-</sup>   |            |            |                   |         |
|                          | to commercial power (50 Hz) (ISW50)                                                                        |                        |              |                 | Y               | Y              | Ν          | Ν          | Ν                 |         |
|                          | 41: Enable integrated sequence to switch                                                                   |                        |              |                 |                 |                |            |            |                   |         |
|                          | to commercial power (60 Hz) (ISW60)                                                                        |                        |              |                 | Y               | Y              | Ν          | Ν          | Ν                 |         |
|                          | 47 (1047): Servo-lock command (LOCK)                                                                       |                        |              |                 | Ν               | Ν              | Ν          | Y          | Ν                 |         |
|                          | 48: Pulse train input (available only on                                                                   |                        |              |                 |                 |                |            |            |                   |         |
|                          | terminal [X7] (E07)) (PIN)                                                                                 | 1                      |              |                 | Y               | Y              | Y          | Y          | Y                 |         |
|                          | 49 (1049): Pulse train sign (available on terminals<br>except [X7] (E01 to E06, E08 and E09)) (SIGN)       | 1                      |              |                 | Y               | Y              | Y          | Y          | Y                 |         |
|                          | 70 (1070): Cancel constant peripheral speed                                                                | †                      |              | +               | <u>⊦-</u>       | { <sup>:</sup> | '          | <u>⊦-</u>  | <u> </u>          |         |
|                          | control (Hz/LSC)                                                                                           | 1                      |              |                 | Y               | Υ              | Y          | Υ          | Ν                 |         |
|                          | 71 (1071): Hold the constant peripheral speed                                                              | 1                      |              |                 |                 | í              |            |            | 1                 |         |
|                          | control frequency in the memory (LSC-HLD)                                                                  | <b> </b>               |              | l               | Y               | Y              | Y          | Y          | N                 |         |
|                          | 72 (1072): Count the run time of commercial                                                                | 1                      |              |                 | , v             |                |            | ы          |                   |         |
|                          | power-driven motor 1 (CRUN-M1)                                                                             | +                      |              |                 | Y               | Y              | N          | N          | Y                 |         |
|                          | 73 (1073): Count the run time of commercial<br>power-driven motor 2 (CRUN-M2)                              | 1                      |              |                 | Y               | Y              | N          | N          | Y                 |         |
|                          | 74 (1074): Count the run time of commercial                                                                | †                      |              | +               | <u>⊦-</u>       | { <sup>:</sup> |            | <u>⊦</u> - | <u> </u>          |         |
|                          | power-driven motor 3 (CRUN-M3)                                                                             | 1                      |              |                 | Y               | Υ              | Ν          | Ν          | Y                 |         |
|                          | 75 (1075): Count the run time of commercial                                                                | 1                      |              | [               | [               |                |            | [          | 1                 |         |
|                          | power-driven motor 4 (CRUN-M4)                                                                             | <b> </b>               |              | l               | Y               | Y              | N          | Ν          | Y                 |         |
|                          | 76 (1076): Select droop control (DROOP)                                                                    | <b> </b>               |              |                 | Y               | Y              | Y          | Y          | N                 |         |
|                          | 77 (1077): Cancel PG alarm (PG-CCL)                                                                        | <b> </b>               |              | ļ               | Ν               | Y              | Ν          | Υ          | Y                 |         |
|                          | 80 (1080): Cancel customizable logic (CLC)                                                                 |                        |              |                 | Y               | Y              | Y          | Y          | Y                 |         |
|                          | 81 (1081): Clear all customizable logic timers (CLTC)                                                      |                        |              |                 | Y               | Y              | Y          | Υ          | Y                 |         |
|                          | 100: No function assigned (NONE)                                                                           | 1                      |              |                 | Y               | Y              | Y          | Y          | Y                 |         |
|                          | Setting the value in parentheses () shown above assigns a                                                  | 1                      |              |                 |                 |                |            |            |                   |         |
|                          | negative logic input to a terminal.                                                                        |                        |              |                 |                 |                |            |            |                   |         |
| Acceleration Time 2      | 0.00 to 6000 s                                                                                             | Y                      | Y            | *1              | Y               | Y              | Y          | Υ          | Ν                 | 5-36    |
| Deceleration Time 2      | Note: Entering 0.00 cancels the acceleration time,                                                         | Y                      | Y            | *1              | Y               | Y              | Y          | Υ          | Ν                 | 5-75    |
| Acceleration Time 3      | requiring external soft-start and -stop.                                                                   | Y                      | Y            | *1              | Υ               | Y              | Y          | Υ          | Ν                 | l       |
| Deceleration Time 3      |                                                                                                    | Y                      | Y            | *1              | Υ               | Y              | Y          | Υ          | N                 | l       |
| Acceleration Time 4      |                                                                                                    | Y                      | Y            | *1              | Υ               | Y              | Y          | Υ          | Ν                 |         |
| 5 Deceleration Time 4    |                                                                                                    | Y                      | Y            | *1              | Y               | Y              | Y          | Y          | Ν                 | 1       |

Chap. 5 FUNCTION CODES

E codes C codes P codes H codes A codes b codes r codes J codes d codes U codes y codes

F codes

\*1 6.00 s for inverters with a capacity of 22 kW or below; 20.00 s for those with 30 kW or above

| de  | Name                       | Data setting range                                                                              | Change when<br>running | copying  | Default |            | Dr              | ive co     | ontrol     | 1                 | R |
|-----|----------------------------|-------------------------------------------------------------------------------------------------|------------------------|----------|---------|------------|-----------------|------------|------------|-------------------|---|
|     |                            |                                                                                                 | Chang                  | Data c   | setting | V/f        | PG<br>V/f       | w/o<br>PG  | w/<br>PG   | Torque<br>control |   |
| 6 T | orque Limiter 2-1          | -300% to 300%; 999 (Disable)                                                                    | Y                      | Y        | 999     | Υ          | Y               | Y          | Υ          | Y                 | 5 |
| 7 T | orque Limiter 2-2          | -300% to 300%; 999 (Disable)                                                                    | Y                      | Y        | 999     | Υ          | Y               | Υ          | Y          | Y                 | 5 |
|     |                            | Selecting function code data assigns the corresponding                                          |                        |          |         |            |                 |            |            |                   | Ę |
|     |                            | function to terminals [Y1] to [Y5A/C] and [30A/B/C] as                                          |                        |          |         |            |                 |            |            |                   |   |
|     |                            | listed below.                                                                                   |                        | v        | 0       | ~          | v               | v          | v          | V                 |   |
| -   | erminal [Y1] Function      | 0 (1000): Inverter running (RUN)                                                                | N                      | Y        | 0       | Y          | Y               | Y          | Y          | Y                 | - |
| -   | erminal [Y2] Function      | 1 (1001): Frequency (speed) arrival signal (FAR)                                                | N                      | Y        | 1       | Y          | Y               | Y          | Y          | <u>N</u>          | - |
|     | erminal [Y3] Function      | 2 (1002): Frequency (speed) detected (FDT)                                                      | N                      | Y        | 2       | Y          | Y               | Y          | Y          | Y                 |   |
| _   | erminal [Y4] Function      | 3 (1003): Undervoltage detected (Inverter stopped) (LU)                                         | N                      | Y        | 7       | Y          | Y               | Y          | Y          | Y                 |   |
| _   | erminal [Y5A/C] Function   | 4 (1004): Torque polarity detected ( <b>B/D</b> )                                               | N                      | Y        | 15      | Y          | Y               | Y          | Y          | Y                 |   |
|     | erminal [30A/B/C] Function | 5 (1005): Inverter output limiting (IOL)                                                        | Ν                      | Y        | 99      | Y          | Y               | Y          | Y          | Y                 |   |
| (   | Relay output)              | 6 (1006): Auto-restarting after momentary power failure (IPF)                                   |                        |          |         | Y          | Y               | Y          | Y          | Y                 |   |
|     |                            | 7 (1007): Motor overload early warning (OL)                                                     |                        |          |         | Y          | Y               | Y          | Y          | Y                 |   |
|     |                            | 8 (1008): Keypad operation enabled (KP)                                                         |                        |          |         | Y          | Y               | Y          | Y          | Y                 |   |
|     |                            | 10 (1010): Inverter ready to run (RDY)                                                          |                        |          |         | Y          | Y               | Y          | Y          | Y                 |   |
|     |                            | 11: Switch motor drive source between                                                           |                        |          |         | '          | {'              | '          |            |                   | 1 |
|     |                            | commercial power and inverter output                                                            |                        |          |         |            |                 |            |            |                   |   |
|     |                            | (For MC on commercial line) (SW88)                                                              |                        |          |         | Υ          | Y               | Ν          | Ν          | Ν                 |   |
|     |                            | 12: Switch motor drive source between                                                           | [ ]                    | [        | [       | [          |                 |            |            |                   | 1 |
|     |                            | commercial power and inverter output                                                            |                        |          |         | ~          | v               |            |            |                   |   |
|     |                            | (For secondary side) (SW52-2)                                                                   |                        |          | +       | Y          | Y               | N          | Ν          | N                 |   |
|     |                            | 13: Switch motor drive source between<br>commercial power and inverter output                   |                        |          |         |            |                 |            |            |                   |   |
|     |                            | (For primary side) (SW52-1)                                                                     |                        |          |         | Υ          | Y               | Ν          | Ν          | Ν                 |   |
|     |                            | 15 (1015): Select AX terminal function                                                          | [                      | [        | [       | [          | ייין            |            |            |                   | 1 |
|     |                            | (For MC on primary side) (AX)                                                                   |                        |          |         | Y          | Y               | Y          | Y          | Y                 |   |
|     |                            | 22 (1022): Inverter output limiting with delay (IOL2)                                           |                        |          |         | Y          | Y               | Y          | Y          | Y                 |   |
|     |                            | 25 (1025): Cooling fan in operation (FAN)                                                       |                        |          |         | Y          | Y               | Y          | Y          | Y                 |   |
|     |                            | 26 (1026): Auto-resetting (TRY)                                                                 |                        |          |         | Y          | Y               | Y          | Y          | Y                 |   |
|     |                            | 27 (1027): Universal DO ( <b>U-DO</b> )                                                         |                        |          |         | Y          | Y               | Y          | Y          | Y                 |   |
|     |                            | 28 (1028): Heat sink overheat early warning (OH)                                                |                        |          |         | Y          | Y               | Y          | Y          | Y                 |   |
|     |                            | 30 (1030): Lifetime alarm (LIFE)                                                                |                        |          |         | Y          | Y               | Y          | Y          | Y                 |   |
|     |                            | 31 (1031): Frequency (speed) detected 2 (FDT2)                                                  |                        |          |         | Y          | Y               | Y          | Y          | Y                 |   |
|     |                            | 33 (1033): Reference loss detected (REF OFF)                                                    |                        |          |         | Y          | Y               | Y          | Y          | Y                 |   |
|     |                            | 35 (1035): Inverter output on ( <b>RUN2</b> )                                                   |                        |          |         | Y          | Y               | Y          | Y          | Y                 |   |
|     |                            | 36 (1036): Overload prevention control (OLP)                                                    |                        |          |         | Y          | Y               | Y          | Y          | N                 |   |
|     |                            | 37 (1037): Current detected ( <i>ID</i> )                                                       |                        |          |         | Y          | Y               | Y          | Y          | Y                 |   |
|     |                            | 38 (1038): Current detected 2 ( <i>ID2</i> )                                                    |                        |          |         | Y          | Y               | Y          | Y          | Y                 |   |
|     |                            | 39 (1039): Current detected 3 ( <i>ID3</i> )                                                    |                        |          |         | Y          | Y               | Y          | Y          | Y                 |   |
|     |                            | 41 (1041): Low current detected (IDL)                                                           |                        |          |         | Y          | Y               | Y          | Y          | Y                 | _ |
|     |                            | 42 (1042): PID alarm ( <i>PID-ALM</i> )                                                         |                        |          |         | Y          | Y               | Y          | Y          | N                 |   |
|     |                            | 43 (1043): Under PID control (PID-CTL)                                                          |                        |          |         | Y          | Y               | Y          | Y          | N                 |   |
|     |                            | 44 (1044): Motor stopped due to slow                                                            |                        |          |         | v          | v               | v          | v          |                   |   |
|     |                            | flowrate under PID control ( <b>PID-STP</b> )                                                   |                        |          | +       | Y          | - <u>Y</u>      | - <u>Y</u> | Y          | <u>N</u>          | - |
|     |                            | 45 (1045): Low output torque detected (U-TL)                                                    |                        |          |         | Y          | Y               | Y          | Y          | Y                 |   |
|     |                            | 46 (1046): Torque detected 1 (TD1)                                                              |                        |          |         | Y          | Y               | Y          | Y          | Y<br>Y            |   |
|     |                            | 47 (1047): Torque detected 2         (TD2)           48 (1048): Motor 1 selected         (SWM1) |                        |          |         | Y<br>Y     | Y<br>Y          | Y          | Y<br>Y     | Y                 |   |
|     |                            | 49 (1049): Motor 1 selected (SWM1)<br>49 (1049): Motor 2 selected (SWM2)                        |                        |          |         | r<br>Y     | Y               | Y<br>Y     | Y          | Y                 |   |
|     |                            | 50 (1059): Motor 3 selected (SWM3)                                                              |                        |          |         | Y          | Y               | Y          | Y          | Y                 |   |
|     |                            | 51 (1051): Motor 4 selected (SWM4)                                                              |                        |          |         | r<br>Y     | Y               | Y          | Y          | Y                 | 1 |
|     |                            | 52 (1052): Running forward (FRUN)                                                               |                        |          | 1       | Y          | Y               | Y          | Y          | Y                 | l |
|     |                            | 53 (1052): Running roverse ( <i>RRUN</i> )                                                      |                        |          |         | Y          | Y               | Y          | Y          | Y                 | 1 |
|     |                            | 54 (1054): In remote operation (RMT)                                                            |                        |          |         | Y          | Y               | Y          | Y          | Y                 | 1 |
|     |                            | 56 (1056): Motor overheat detected by thermistor (THM)                                          |                        |          | 1       | Y          | Y               | Y          | Y          | Y                 | 1 |
|     |                            | 57 (1057): Brake signal ( <i>BRKS</i> )                                                         | +                      | <u> </u> | h       | Ŷ          | - <u>-</u>      | Y          | Y          | <u>'</u><br>N     | 1 |
|     |                            | 58 (1058): Frequency (speed) detected 3 (FDT3)                                                  | ł                      | +        | }       | Y          | Y               | Y          | Y          | Y                 | 1 |
|     |                            | 59 (1059): Terminal [C1] wire break (C10FF)                                                     |                        |          |         | r<br>Y     | Y               | Y          | Y          | Y                 | 1 |
|     |                            | 70 (1070): Speed valid (DNZS)                                                                   | +                      | +        | +       | N          | - <u>-</u>      | Y          | Y          | ·;                | 1 |
|     |                            | 71 (1071): Speed agreement ( <b>DSAG</b> )                                                      | +                      | +        | +       | N          | - <u>'</u><br>Y | Y          | - <u>'</u> | N N               | 1 |
|     |                            | 72 (1072): Frequency (speed) arrival signal 3 (FAR3)                                            | +                      | +        | }       | Y          | Y               | Y          | Y          | N N               | ł |
|     |                            | 76 (1072): PG error detected (PG-ERR)                                                           | +                      | +        | +       | - <u>1</u> | Y               | Y          | - T<br>Y   | N                 | ł |
|     |                            |                                                                                                 | +                      | +        | }       |            |                 |            |            |                   | ł |
| 1   |                            | 82 (1082): Positioning completion signal (PSET)                                                 | +                      |          | +       | N          | N               | N          | Y          | N                 | 4 |
|     |                            | 84 (1084): Maintenance timer (MNT)                                                              |                        |          |         | Y          | Y               | Y          | Y          | Y                 | 1 |
|     |                            | 98 (1098): Light alarm (L-ALM)                                                                  |                        |          | 1       | Y          | Y               | Y          | Y          | Y                 | l |
|     |                            | 99 (1099): Alarm output (for any alarm) (ALM)                                                   |                        |          | 1       | Y          | Y               | Y          | Y          | Y                 | 1 |
|     |                            | 105 (1105):Braking transistor broken (DBAL)                                                     |                        |          | 1       | Y          | Y               | Y          | Y          | Y                 | l |
|     |                            | 111 (1111): Customizable logic output signal 1 (CLO1)                                           |                        |          | 1       | Y          | Y               | Y          | Y          | Y                 | 1 |
|     |                            | 112 (1112): Customizable logic output signal 2 (CLO2)                                           |                        |          |         | Y          | Y               | Y          | Y          | Y                 | 1 |
|     |                            | 113 (1113): Customizable logic output signal 3 (CLO3)                                           |                        |          | 1       | Y          | Y               | Y          | Y          | Y                 | 1 |
|     |                            | 114 (1114): Customizable logic output signal 4 (CLO4)                                           |                        |          | 1       | Y          | Y               | Y          | Y          | Y                 | 1 |
|     |                            | 115 (1115): Customizable logic output signal 5 (CLO5)                                           |                        |          | 1       | Y          | Y               | Y          | Y          | Y                 | 1 |
|     |                            | Setting the value in parentheses () shown above assigns                                         | I.                     | 1        | 1       | 1          | 1               | 1          | 1          | i i               | 1 |

| Code        | Name                                                   | Data setting range                                                                                                    | Change when<br>running | Data copying | Default                  |        | Dr        | ive co    | ontrol   |                   | Refer<br>to  |
|-------------|--------------------------------------------------------|----------------------------------------------------------------------------------------------------|------------------------|--------------|--------------------------|--------|-----------|-----------|----------|-------------------|--------------|
| 0000        |                                                        |                                                                                                    | Chang<br>rur           | Data c       | setting                  | V/f    | PG<br>V/f | w/o<br>PG | w/<br>PG | Torque<br>control | page:        |
| E30         | Frequency Arrival (Hysteresis width)                   | 0.0 to 10.0 Hz                                                                                                    | Y                      | Y            | 2.5                      | Y      | Y         | Y         | Y        | Ν                 | 5-80         |
| -           | Frequency Detection 1 (Level)                          | 0.0 to 500.0 Hz                                                                                                    | Y                      | Y            | 60.0                     | Υ      | Y         | Y         | Y        | Ν                 |              |
| E32         | (Hysteresis width)                                     | 0.0 to 500.0 Hz                                                                                                    | Y                      | Y            | 1.0                      | Υ      | Υ         | Y         | Y        | Ν                 |              |
| E34         | Overload Early Warning/Current<br>Detection (Level)    | 0.00 (Disable); Current value of 1% to 200% of the inverter rated current                                                                                                    | Y                      | Y1 Y2        | *3                       | Y      | Y         | Y         | Y        | Y                 | 5-81         |
| E35         | (Timer)                                                | 0.01 to 600.00s                                                                                                    | Y                      | Y            | 10.00                    | Υ      | Υ         | Y         | Y        | Y                 |              |
| E36         | Frequency Detection 2 (Level)                          | 0.0 to 500.0 Hz                                                                                                    | Y                      | Y            | 60.0                     | Y      | Y         | Y         | Y        | Y                 | 5-80<br>5-81 |
| E37         | Current Detection 2/<br>Low Current Detection (Level)  | 0.00 (Disable); Current value of 1% to 200% of the inverter<br>rated current                                                                                                    | Y                      | Y1 Y2        | *3                       | Y      | Y         | Y         | Y        | Y                 | 5-81         |
| E38         | (Timer)                                                | 0.01 to 600.00 s                                                                                                    | Y                      | Y            | 10.00                    | Υ      | Υ         | Y         | Y        | Y                 |              |
| E40         | PID Display Coefficient A                              | -999 to 0.00 to 9990                                                                                                    | Y                      | Y            | 100                      | Υ      | Υ         | Y         | Υ        | Ν                 | 5-82         |
| E41         | PID Display Coefficient B                              | -999 to 0.00 to 9990                                                                                                    | Υ                      | Y            | 0.00                     | Υ      | Υ         | Υ         | Υ        | Ν                 |              |
| E42         | LED Display Filter                                     | 0.0 to 5.0 s                                                                                                    | Υ                      | Y            | 0.5                      | Υ      | Υ         | Υ         | Υ        | Y                 | 5-83         |
| E43         | LED Monitor (Item selection)                           | 0: Speed monitor (select by E48)<br>3: Output current<br>4: Output voltage<br>8: Calculated torque<br>9: Input power<br>10: PID command<br>12: PID feedback amount<br>14: PID output<br>15: Load factor<br>16: Motor output<br>17: Analog input<br>23: Torque current (%)<br>24: Magnetic flux command (%) | Y                      | Y            | 0                        | Y      | Y         | Y         | Y        | Y                 | 5-84         |
| <b>F</b> 44 | (Display when storped)                                 | 25: Input watt-hour                                                                                                    | V                      | V            | 0                        | V      | V         | V         | V        | V                 | 5.05         |
| E44         | (Display when stopped)                                 | 0: Specified value 1: Output value                                                                                                    | Y                      | Y            | 0                        | Y      | Y         | Y         | Y        | Y                 | 5-85         |
| E45         | LCD Monitor (Item selection)                           | <ol> <li>Running status, rotational direction and operation guide</li> <li>Bar charts for output frequency, current and calculated<br/>torque</li> </ol>                                                                                                    | Y                      | Y            | 0                        | Y      | Y         | Y         | Y        | Y                 |              |
| E46         | (Language selection)                                   |                                                                                                    | Y                      | Y            | 1                        | Y      | Y         | Y         | Y        | Y                 | 5-86         |
| LIU         |                                                        | 1: English<br>2: German<br>3: French<br>4: Spanish<br>5: Italian                                                                                                    | •                      | ·            | (Taiwan)<br>0<br>(Japan) |        | •         |           |          |                   | 0.00         |
| E47         | (Contract control)                                     | 0 (Low) to 10 (High)                                                                                                    | Y                      | Y            | 5                        | Y      | Y         | Y         | Y        | Y                 |              |
|             | (Contrast control)<br>LED Monitor (Speed monitor item) | 0: Output frequency 1 (Before slip compensation)                                                                                                    | Y                      | Y            | 0                        | Y      | Y         | Y         | T<br>V   | Y                 | 5-84         |
| E40         |                                                        | Couput frequency 2 (After slip compensation)     Couput frequency 2 (After slip compensation)     Reference frequency     Stotor speed in r/min     Load shaft speed in r/min     Line speed in m/min     Display speed in %                                                                               | ł                      | T            | 0                        | r      | r         | T         | r        | Ť                 | 5-86         |
| E50         | Coefficient for Speed Indication                       | 0.01 to 200.00                                                                                                    | Υ                      | Y            | 30.00                    | Υ      | Υ         | Υ         | Υ        | Y                 | 5-86         |
|             | Display Coefficient for Input                          | 0.000 (Cancel/reset), 0.001 to 9999                                                                                                    | Y                      | Y            | 0.010                    | Υ      | Υ         | Υ         | Υ        | Y                 |              |
|             | Watt-hour Data<br>Keypad (Menu display mode)           | 0: Function code data editing mode (Menus #0, #1, and #7)<br>1: Function code data check mode (Menu #2 and #7)                                                                                                    | Y                      | Y            | 0                        | Y      | Y         | Y         | Y        | Y                 |              |
| E54         | Frequency Detection 3 (Level)                          | 2: Full-menu mode<br>0.0 to 500.0 Hz                                                                                                    | Y                      | Y            | 60.0                     | Y      | Y         | Y         | Y        | Y                 | 5-80         |
|             | Current Detection 3 (Level)                            | 0.00 (Disable);                                                                                                    | Y                      | Y1 Y2        | *3                       | Y      | Y         | Y         | Y        | Y                 | 5-87<br>5-81 |
|             | · · · ·                                                | Current value of 1% to 200% of the inverter rated current                                                                                                    |                        | -            |                          |        |           |           |          |                   | 5-87         |
| E56         | · · · · · · · · · · · · · · · · · · ·                  | 0.01 to 600.00 s                                                                                                    | Y                      | Y            | 10.00                    | Y      | Y         | Y         | Y        | Y                 |              |
|             | Terminal [12] Extended Function                        | 0: None                                                                                                    | Ν                      | Y            | 0                        | Y      | Y         | Y         | Y        | Y                 | 5-88         |
|             | Terminal [C1] Extended Function                        | <ol> <li>Auxiliary frequency command 1</li> <li>Auxiliary frequency command 2</li> </ol>                                                                                                    | Ν                      | Y            | 0                        | Y      | Y         | Y         | Y        | Y                 |              |
| E63         | Terminal [V2] Extended Function                        | 3: PID command 1                                                                                                    | Ν                      | Y            | 0                        | Y      | Y         | Y         | Y        | Y                 |              |
|             |                                                        | 6: Ratio setting                                                                                                    |                        |              |                          |        |           |           |          |                   |              |
|             |                                                        | 7: Analog torque limit value A                                                                                                    |                        |              |                          |        |           |           |          |                   | -            |
|             |                                                        | 8: Analog torque limit value B<br>10: Torque command                                                                                                    |                        |              |                          |        |           |           |          |                   | _            |
|             |                                                        | 11: Torque current command<br>20: Analog input monitor                                                                                                    |                        |              |                          |        |           |           |          |                   |              |
|             | Saving of Digital Reference<br>Frequency               | <ul> <li>20: Analog input monitor</li> <li>0: Automatic saving (when main power is turned OFF)</li> <li>1: Saving by pressing  key</li> </ul>                                                                                                    | Y                      | Y            | 1                        | Y      | Y         | Y         | Y        | Y                 | ŀ            |
|             | Reference Loss Detection                               | 1. Saving by pressing wey       0: Decelerate to stop, 20% to 120%, 999: Disable                                                                                                    | Y                      | Y            | 999                      | Y      | Y         | Y         | Y        | Y                 | -            |
| E70         | (Continuous running frequency)                         | 0% to 300%                                                                                                    | Y                      | Y            | 100                      | V      | v         | Y         | v        | Y                 | 5-89         |
| E78<br>E79  | Torque Detection 1 (Level)                             |                                                                                                    | Y<br>Y                 | Y<br>Y       | 100<br>10.00             | Y<br>Y | Y<br>Y    | Y<br>Y    | Y<br>Y   | Y<br>Y            | 5-69         |
|             | (Timer)<br>Torque Detection 2/                         | 0.01 to 600.00 s                                                                                                    | Y<br>Y                 | Y<br>Y       | 10.00                    | Y<br>Y | Y<br>Y    | Y<br>Y    | Y<br>Y   | Y<br>Y            |              |
|             | Low Torque Detection (Level)                           |                                                                                                    |                        |              | 20                       |        |           |           |          |                   | Γ            |
| E81         | (Timer)                                                | 0.01 to 600.00 s                                                                                                    | Y                      | Y            | 20.00                    | Υ      | Υ         | Υ         | Υ        | Y                 |              |
| The         | shaded function codes (                                | applicable to the quick setup.                                                                                                    |                        |              |                          |        |           |           |          |                   |              |

H codes A codes b codes r codes J codes d codes U codes y codes

F codes E codes

C codes P codes

The shaded function codes ( ) are applicable to the quick setup. \*3 The motor rated current is automatically set. See Table B (function code P03).

| Code | Name                    |             | Data setting range                                                                          | Change when<br>running | Data copying | Default |                | Dr                  | rive co         | ontrol          | r                 | Refer<br>to                                  |
|------|-------------------------|-------------|---------------------------------------------------------------------------------------------|------------------------|--------------|---------|----------------|---------------------|-----------------|-----------------|-------------------|----------------------------------------------|
|      |                         |             |                                                                                             | Chang                  | Data c       | setting | V/f            | PG<br>V/f           | w/o<br>PG       | w/<br>PG        | Torque<br>control | page:                                        |
|      |                         | function to | function code data assigns the corresponding terminals [FWD] and [REV] as listed below.     |                        |              |         |                |                     |                 |                 |                   | 5-65<br>5-90                                 |
| E98  | Terminal [FWD] Function |             | Select multi-frequency (0 to 1 steps) (SS1)                                                 |                        | Y            | 98      | Y .            | Y                   | Y               | Y               | N                 |                                              |
| E99  | Terminal [REV] Function |             | Select multi-frequency (0 to 3 steps) (SS2)                                                 | N                      | Y            | 99      | Y              | Y                   | Y               | Y               | N                 |                                              |
|      |                         |             | Select multi-frequency (0 to 7 steps) (SS4)<br>Select multi-frequency (0 to 15 steps) (SS8) |                        |              |         | Y<br>Y         | - <u>Y</u> -<br>Y - | - <u>Y</u><br>Y | Y<br>Y          | N<br>N            |                                              |
|      |                         |             | Select ACC/DEC time (2 steps) ( <b>RT1</b> )                                                |                        | +            |         | - <u>'</u> -   | - <u>'</u> -<br>Y   | Y               | - <u>'</u>      | <u>IN</u><br>N    |                                              |
|      |                         |             | Select ACC/DEC time (4 steps) ( <i>RT2</i> )                                                |                        | +            |         | Ŷ              | Ý                   | Ý               | Ý               | N                 |                                              |
|      |                         |             | Enable 3-wire operation ( <i>HLD</i> )                                                      |                        | +            |         | Ý              | Ý                   | Ŷ               | Ý               | Y                 |                                              |
|      |                         | 7 (1007):   | Coast to a stop (BX)                                                                        |                        |              |         | Y              | Y                   | Y               | Y               | Y                 |                                              |
|      |                         | 8 (1008):   | Reset alarm (RST)                                                                           |                        |              |         | Υ              | Υ                   | Υ               | Y               | Y                 |                                              |
|      |                         | 9 (1009):   | Enable external alarm trip $(THR)$                                                          |                        |              |         | Y              | Y                   | Y               | Y               | Y                 |                                              |
|      |                         | 10 (1010)   | (9 = Active OFF, 1009 = Active ON)<br>Ready for jogging (JOG)                               |                        | +            |         | Ŷ              | Y                   | Y               | Y               | <br>N             |                                              |
|      |                         |             | Select frequency command 2/1 (Hz2/Hz1)                                                      |                        |              |         | Ŷ              | Ý                   | Ý               | Ý               |                   |                                              |
|      |                         |             | Select motor 2 (M2)                                                                         |                        | †            |         | Y              | Y                   | Y               | Y               | Y                 |                                              |
|      |                         | 13:         | Enable DC braking (DCBRK)                                                                   |                        | +            |         | Y              | Y                   | Y               | Y               | N                 |                                              |
|      |                         | 14 (1014):  | Select torque limiter level 2/1 (TL2/TL1)                                                   |                        | 1            |         | Y              | Υ                   | Y               | Y               | Y                 |                                              |
|      |                         | 15:         | Switch to commercial power (50 Hz) (SW50)                                                   |                        | <b>.</b>     |         | Y              | Υ                   | Ν               | Ν               | Ν                 | l                                            |
|      |                         | 16:         | Switch to commercial power (60 Hz) (SW60)                                                   |                        | ļ            |         | Y.             | Y                   | Ν               | Ν               | N                 | l                                            |
|      |                         |             | UP (Increase output frequency) (UP)                                                         |                        |              |         | Y              | Y                   | Y               | Y               | N                 |                                              |
|      |                         |             | DOWN (Decrease output frequency) (DOWN)<br>Enable data change with keypad (WE-KP)           |                        | +            |         | Y<br>Y         | - <u>Y</u> -        | - <u>Y</u><br>Y | Y<br>Y          | N<br>Y            |                                              |
|      |                         |             | Cancel PID control (Hz/PID)                                                                 |                        | +            |         |                | - <u>'</u> -<br>Y   | - <u>'</u>      | - <u>'</u>      | <u>†</u><br>N     |                                              |
|      |                         |             | Switch normal/inverse operation (IVS)                                                       |                        | +            |         | ι.<br>Υ        | Y                   | Y               | Y               | N                 |                                              |
|      |                         | 22 (1022):  |                                                                                             |                        | +            |         | Ŷ              | Ý                   | Ŷ               | Ý               | Y                 |                                              |
|      |                         |             | Cancel torque control (Hz/TRQ)                                                              |                        | +            |         | N              | Ν                   | N               | N               | Y                 |                                              |
|      |                         | 24 (1024):  | Enable communications link via RS-485 or fieldbus (LE)                                      |                        |              |         | Y              | Y                   | Y               | Y               | Y                 |                                              |
|      |                         |             | Universal DI (U-DI)                                                                         |                        |              |         | Y              | Y                   | Y               | Y               | Y                 |                                              |
|      |                         | 26 (1026):  | Enable auto search for idling motor<br>speed at starting (STM)                              |                        |              |         | Y              | Y                   | Y               | N               | Y                 |                                              |
|      |                         | 30 (1030):  | Force to stop (STOP)<br>((30 = Active OFF, 1030 = Active ON)                                |                        | 1            |         | Ŷ              | Ý                   | Ý               | Y               | Ý                 |                                              |
|      |                         | 32 (1032):  | Pre-excitation (EXITE)                                                                      |                        | +            |         | N              | N                   | Y               | Y               | N                 |                                              |
|      |                         |             | Reset PID integral and differential components (PID-RST)                                    |                        | 1            |         | Y              | Y                   | Y               | Y               | N                 |                                              |
|      |                         | 34 (1034)   | Hold PID integral component (PID-HLD)                                                       |                        | +            |         | Γ <del>΄</del> | Y                   | Y               | Y               | N 10              |                                              |
|      |                         |             | Select local (keypad) operation (LOC)                                                       |                        | +            |         | Ŷ              | Ý                   | Ŷ               | Ý               | Y                 |                                              |
|      |                         |             | Select motor 3 (M3)                                                                         |                        |              |         | Υ              | Υ                   | Y               | Y               | Y                 |                                              |
|      |                         | 37 (1037):  | Select motor 4 (M4)                                                                         |                        |              |         | Υ              | Υ                   | Υ               | Υ               | Y                 |                                              |
|      |                         | 39:         | Protect motor from dew condensation (DWP)                                                   |                        |              |         | Y.             | Y                   | Y               | Y               | Y                 |                                              |
|      |                         | 40:         | Enable integrated sequence to switch<br>to commercial power (50 Hz) (ISW50)                 |                        | <br>         |         | Y              | Y                   | N               | N               | N                 |                                              |
|      |                         | 41:         | Enable integrated sequence to switch<br>to commercial power (60 Hz) (ISW60)                 |                        |              |         | Y              | Y                   | N               | N               | N                 | 1                                            |
|      |                         | 47 (1047):  | Servo-lock command (LOCK)                                                                   |                        | †            |         | Ň              | Ň                   | N               | Y               | N                 | l                                            |
|      |                         |             | Pulse train sign (SIGN)                                                                     |                        | †            |         | Y              | Υ                   | Υ               | Y               | Y                 | ĺ                                            |
|      |                         | 70 (1070):  | Cancel constant peripheral speed                                                            | 1                      | 1            | 1       | Ŷ              | Y                   | Y               | Y               | N                 | ĺ                                            |
|      |                         | 71 (4074)   | control (Hz/LSC)                                                                            |                        | +            |         |                |                     |                 | - <del></del> . |                   | ĺ                                            |
|      |                         |             | Hold the constant peripheral speed control frequency in the memory ( <i>LSC-HLD</i> )       |                        | <br>         |         | Y              | Y                   | Y               | Y               | N                 |                                              |
|      |                         | ,           | Count the run time of commercial power-driven motor 1 (CRUN-M1)                             |                        | <br>         |         | <u>Y</u>       | Y                   | N               | N               | Y                 |                                              |
|      |                         |             | Count the run time of commercial power-driven motor 2 (CRUN-M2)                             |                        | ļ            | ļ       | <u>Y</u>       | Y                   | N               | N               | Y                 |                                              |
|      |                         |             | Count the run time of commercial power-driven motor 3 (CRUN-M3)                             |                        |              |         | Y.             | Y                   | N               | N               | Y                 |                                              |
|      |                         |             | Count the run time of commercial power-driven motor 4 (CRUN-M4)                             |                        | ļ            | <br>    | Y              | Y                   | N               | N               | Y                 |                                              |
|      |                         |             | Select droop control (DROOP)                                                                |                        | l            |         | Y              | Y                   | Y               | <u>Y</u>        | N                 | ĺ                                            |
|      |                         |             | Cancel PG alarm (PG-CCL)                                                                    |                        | +            |         | N.             | Ŷ                   | N               | Y               | Y                 |                                              |
|      |                         |             | Cancel customizable logic (CLC)<br>Clear all customizable logic timers (CLTC)               |                        |              |         | Y<br>Y         | Y<br>Y              | Y<br>Y          | Y<br>Y          | Y<br>Y            | ĺ                                            |
|      |                         | 98:         | Run forward (FWD)                                                                           |                        |              |         | Y              | Y                   | Y               | Y               | Y                 | ĺ                                            |
|      |                         | 99:         | Run reverse (REV)                                                                           |                        |              |         | Y              | Y                   | Y               | Y               | Y                 | ĺ                                            |
|      |                         | 100:        | No function assigned (NONE)                                                                 |                        |              |         | Y              | Υ                   | Υ               | Y               | Y                 | ĺ                                            |
|      |                         |             | value in parentheses () shown above assigns                                                 |                        |              |         |                |                     |                 |                 |                   | ĺ                                            |
|      |                         | a negative  | logic input to a terminal.                                                                  |                        | <u> </u>     |         |                |                     |                 |                 |                   | <u>i                                    </u> |

# C codes: Control Functions of Frequency

| Code       | Name                                         | Data setting range                                                                       | Change when<br>running | Data copying | Default<br>setting |        | 1         | ive co    | 1        | -                 | Refer<br>to  |
|------------|----------------------------------------------|------------------------------------------------------------------------------------------|------------------------|--------------|--------------------|--------|-----------|-----------|----------|-------------------|--------------|
|            |                                              |                                                                                          | Char                   | Data         |                    | V/f    | PG<br>V/f | w/o<br>PG | w/<br>PG | Torque<br>control | page:        |
| C01        | Jump Frequency 1                             | 0.0 to 500.0 Hz                                                                          | Y                      | Y            | 0.0                | Υ      | Υ         | Y         | Υ        | Ν                 | 5-90         |
| C02        | 2                                            |                                                                                          | Y                      | Y            | 0.0                | Y      | Y         | Y         | Y        | Ν                 |              |
| C03        | 3                                            |                                                                                          | Y                      | Y            | 0.0                | Y      | Y         | Y         | Y        | Ν                 |              |
| C04        | (Hysteresis width)                           | 0.0 to 30.0 Hz                                                                           | Y                      | Y            | 3.0                | Y      | Y         | Y         | Y        | Ν                 |              |
|            | Multi-frequency 1                            | 0.00 to 500.00 Hz                                                                        | Y                      | Y            | 0.00               | Y      | Y         | Y         | Y        | N                 |              |
| C06        | 2                                            |                                                                                          | Y                      | Y            | 0.00               | Y      | Y         | Y         | Y        | N                 |              |
| C07        | 3                                            |                                                                                          | Y                      | Y            | 0.00               | Y      | Y         | Y         | Y        | N                 |              |
| C08        | 4                                            |                                                                                          | Y                      | Y            | 0.00               | Y      | Y         | Y         | Y        | N                 |              |
| C09        | 5                                            |                                                                                          | Y                      | Y            | 0.00               | Y      | Y         | Y         | Y        | N                 |              |
| C10        | 6                                            |                                                                                          | Y                      | Y            | 0.00               | Y      | Y         | Y         | Y        | N                 |              |
| C11        | 7                                            |                                                                                          | Y                      | Y            | 0.00               | Y      | Y         | Y         | Y        | N                 |              |
| C12        | 8                                            |                                                                                          | Y                      | Y            | 0.00               | Y      | Y         | Y         | Y        | N                 |              |
| C13        | 9                                            |                                                                                          | Y                      | Y            | 0.00               | Y      | Y         | Y         | Y        | N                 |              |
| C14        | 10                                           |                                                                                          | Y                      | Y            | 0.00               | Y      | Y         | Y         | Y        | N                 |              |
| C15        | 11<br>12                                     |                                                                                          | Y                      | Y<br>Y       | 0.00               | Y      | Y         | Y         | Y        | N                 |              |
| C16<br>C17 |                                              |                                                                                          | Y                      |              | 0.00               | Y      | Y         | Y         | Y        | N                 |              |
|            | 13                                           |                                                                                          | Y                      | Y<br>Y       | 0.00               | Y      | Y         | Y         | Y        | N                 |              |
| C18        | 14                                           |                                                                                          | Y                      |              | 0.00               | Y      | Y         | Y         | Y        | N                 |              |
| C19        | 15                                           | 0.00 to 500.00 Up                                                                        | Y                      | Y            | 0.00               | Y      | Y         | Y         | Y        | N                 | 5.04         |
| C20<br>C30 | Jogging Frequency                            | 0.00 to 500.00 Hz                                                                        | Y                      | Y<br>Y       | 0.00               | Y<br>Y | Y<br>Y    | Y<br>Y    | Y<br>Y   | N<br>N            | 5-91         |
| 030        | Frequency Command 2                          | 0: Enable ⊘ / ⊘ keys on the keypad<br>1: Voltage input to terminal [12] (-10 to +10 VDC) | Ν                      | Ŷ            | 2                  | Ŷ      | Ŷ         | Y         | Ŷ        | N                 | 5-27<br>5-92 |
|            |                                              | 2: Current input to terminal [C1] (4 to 20 mA DC)                                        |                        |              |                    |        |           |           |          |                   | 0 02         |
|            |                                              | 3: Sum of voltage and current inputs to terminals [12]                                   |                        |              |                    |        |           |           |          |                   |              |
|            |                                              | and [C1]                                                                                 |                        |              |                    |        |           |           |          |                   |              |
|            |                                              | 5: Voltage input to terminal [V2] (0 to 10 VDC)                                          |                        |              |                    |        |           |           |          |                   |              |
|            |                                              | 7: Terminal command UP/DOWN control                                                      |                        |              |                    |        |           |           |          |                   |              |
|            |                                              | 8: Enable $\otimes$ / $\otimes$ keys on the keypad                                       |                        |              |                    |        |           |           |          |                   |              |
|            |                                              | (balanceless-bumpless switching available)                                               |                        |              |                    |        |           |           |          |                   |              |
|            |                                              | 11: Digital input interface card (option)                                                |                        |              |                    |        |           |           |          |                   |              |
| 004        | Angles Issue Adjustment for [40]             | 12: Pulse train input                                                                    | Y*                     | X            | 0.0                | V      | V         | V         | V        | V                 | 5.00         |
| C31        | Analog Input Adjustment for [12]<br>(Offset) | -5.0% to 5.0%                                                                            | Y.                     | Y            | 0.0                | Y      | Y         | Y         | Y        | Y                 | 5-92         |
| C32        | (Gain)                                       | 0.00% to 200.00%                                                                         | Y*                     | Y            | 100.00             | Y      | Y         | Y         | Y        | Y                 |              |
| C33        | . ,                                          | 0.00 to 5.00 s                                                                           | Y                      | Ý            | 0.05               | Y      | Y         | Y         | Y        | Y                 |              |
| C34        | (Gain base point)                            | 0.00% to 100.00%                                                                         | Y*                     | Y            | 100.00             | Y      | Y         | Y         | Y        | Y                 |              |
| C35        | (Polarity)                                   | 0: Bipolar 1: Unipolar                                                                   | N                      | Y            | 1                  | Y      | Y         | Y         | Y        | Y                 |              |
| C36        | Analog Input Adjustment for [C1]             | -5.0% to 5.0%                                                                            | Y*                     | Y            | 0.0                | Y      | Y         | Y         | Y        | Y                 |              |
|            | (Offset)                                     |                                                                                          |                        |              |                    |        |           |           |          |                   |              |
| C37        | (Gain)                                       | 0.00% to 200.00%                                                                         | Y*                     | Y            | 100.00             | Y      | Y         | Y         | Y        | Y                 |              |
| C38        | (Filter time constant)                       | 0.00 to 5.00s                                                                            | Y                      | Y            | 0.05               | Y      | Y         | Y         | Y        | Y                 |              |
| C39        | (Gain base point)                            | 0.00% to 100.00%                                                                         | Y*                     | Y            | 100.00             | Y      | Y         | Y         | Y        | Y                 |              |
| C41        | Analog Input Adjustment for [V2]             | -5.0% to 5.0%                                                                            | Y*                     | Y            | 0.0                | Y      | Y         | Y         | Y        | Y                 |              |
| 040        | (Offset)                                     | 0.000/ += 200.000/                                                                       | \/ <b>+</b>            | Y            | 100.00             | V      | V         | V         | V        | V                 |              |
| C42        |                                              | 0.00% to 200.00%                                                                         | Y*                     |              |                    |        |           |           |          | Y                 |              |
| C43<br>C44 | (Filter time constant)                       |                                                                                          | Y<br>Y*                | Y<br>Y       | 0.05               | Y      | Y         | Y         | Y        | Y<br>Y            |              |
| C44<br>C45 | (Gain base point)<br>(Polarity)              | 0.00% to 100.00%<br>0: Bipolar 1: Unipolar                                               | Y^<br>N                | Y<br>Y       | 100.00             | Y<br>Y | Y<br>Y    | Y<br>Y    | Y<br>Y   | Y<br>Y            |              |
|            | Bias (Frequency command 1)                   | 0.00% to 100.00%                                                                         | N<br>Y*                |              | 1                  | Y<br>Y |           |           |          |                   | E 07         |
| 050        | (Bias base point)                            |                                                                                          | ۲"                     | Y            | 0.00               | ŕ      | Y         | Y         | Y        | Y                 | 5-27<br>5-93 |
| C51        | Bias (PID command 1) (Bias value)            | -100.00% to 100.00%                                                                      | Y*                     | Y            | 0.00               | Y      | Y         | Y         | Y        | Y                 | 5-93         |
| C52        | (Bias base point)                            | 0.00% to 100.00%                                                                         | Y*                     | Y            | 0.00               | Y      | Y         | Y         | Y        | Y                 |              |
| C53        | Selection of Normal/Inverse                  | 0: Normal operation                                                                      | Y                      | Y            | 0                  | Y      | Y         | Y         | Y        | Y                 | 5-65         |
|            | Operation (Frequency command 1)              | 1: Inverse operation                                                                     |                        |              |                    |        |           |           |          | <u> </u>          | 5-93         |

| F codes |
|---------|
| E codes |
| C codes |
| P codes |
| H codes |
| A codes |
| b codes |
| r codes |
| J codes |
| d codes |
| U codes |
| y codes |

#### P codes: Motor 1 Parameters

| Code | Name                                          | Data setting range                                                                                                    | Change when<br>running | Data copying | Default |     | Dr        | ive co    | ontrol   |                   | Refer<br>to |
|------|-----------------------------------------------|----------------------------------------------------------------------------------------------------|------------------------|--------------|---------|-----|-----------|-----------|----------|-------------------|-------------|
| oouc | Name                                          |                                                                                                    | Chang                  | Data c       | setting | V/f | PG<br>V/f | w/o<br>PG | w/<br>PG | Torque<br>control | page:       |
| P01  | Motor 1 (No. of poles)                        | 2 to 22 poles                                                                                                    | Ν                      | Y1 Y2        | 4       | Υ   | Υ         | Υ         | Υ        | Y                 | 5-93        |
| P02  | (Rated capacity)                              | 0.01 to 1000 kW (when P99 = 0, 2, 3 or 4)                                                                                                    | Ν                      | Y1 Y2        | *6      | Υ   | Υ         | Υ         | Υ        | Y                 | 5-94        |
|      |                                               | 0.01 to 1000 HP (when P99 = 1)                                                                                                    |                        |              |         |     |           |           |          |                   |             |
| P03  | (Rated current)                               | 0.00 to 2000 A                                                                                                    | Ν                      | Y1 Y2        | *6      | Y   | Y         | Y         | Υ        | Y                 |             |
| P04  | (Auto-tuning)                                 | 0: Disable                                                                                                    | Ν                      | Ν            | 0       | Y   | Y         | Y         | Υ        | Y                 |             |
|      |                                               | <ol> <li>Tune while the motor stops. (%R1, %X and rated slip<br/>frequency)</li> </ol>                                                                                                    |                        |              |         |     |           |           |          |                   |             |
|      |                                               | <ol> <li>Tune while the motor is rotating under V/f control<br/>(%R1, %X, rated slip frequency, no-load current,<br/>magnetic saturation factors 1 to 5, and magnetic<br/>saturation extension factors "a" to "c")</li> </ol>                                  |                        |              |         |     |           |           |          |                   |             |
|      |                                               | 3: Tune while the motor is rotating under vector control<br>(%R1, %X, rated slip frequency, no-load current,<br>magnetic saturation factors 1 to 5, and magnetic<br>saturation extension factors "a" to "c." Available when<br>the vector control is enabled.) |                        |              |         |     |           |           |          |                   |             |
| P06  | (No-load current)                             | 0.00 to 2000 A                                                                                                    | Ν                      | Y1 Y2        | *6      | Y   | Y         | Υ         | Υ        | Y                 | 5-95        |
| P07  | (%R1)                                         | 0.00% to 50.00%                                                                                                    | Y                      | Y1 Y2        | *6      | Y   | Υ         | Υ         | Υ        | Y                 |             |
| P08  | (%X)                                          | 0.00% to 50.00%                                                                                                    | Y                      | Y1 Y2        | *6      | Y   | Y         | Υ         | Υ        | Y                 |             |
| P09  | (Slip compensation gain for driving)          | 0.0% to 200.0%                                                                                                    | Y*                     | Y            | 100.0   | Y   | Y         | Υ         | Υ        | Ν                 |             |
| P10  | (Slip compensation response time)             | 0.01 to 10.00 s                                                                                                    | Υ                      | Y1 Y2        | 0.12    | Υ   | Υ         | Ν         | Ν        | Ν                 |             |
| P11  | (Slip compensation gain for braking)          | 0.0% to 200.0%                                                                                                    | Y*                     | Y            | 100.0   | Y   | Υ         | Υ         | Υ        | Ν                 |             |
| P12  | (Rated slip frequency)                        | 0.00 to 15.00 Hz                                                                                                    | Ν                      | Y1 Y2        | *6      | Υ   | Υ         | Y         | Υ        | Ν                 | 5-96        |
| P13  | (Iron loss factor 1)                          | 0.00% to 20.00%                                                                                                    | Y                      | Y1 Y2        | *6      | Y   | Y         | Υ         | Υ        | Y                 |             |
| P14  | (Iron loss factor 2)                          | 0.00% to 20.00%                                                                                                    | Y                      | Y1 Y2        | 0.00    | Y   | Y         | Y         | Υ        | Y                 |             |
| P15  | (Iron loss factor 3)                          | 0.00% to 20.00%                                                                                                    | Y                      | Y1 Y2        | 0.00    | Y   | Y         | Y         | Υ        | Y                 |             |
| P16  | (Magnetic saturation factor 1)                | 0.0% to 300.0%                                                                                                    | Y                      | Y1 Y2        | *6      | Y   | Y         | Y         | Υ        | Y                 |             |
| P17  | (Magnetic saturation factor 2)                | 0.0% to 300.0%                                                                                                    | Y                      | Y1 Y2        | *6      | Y   | Y         | Y         | Υ        | Y                 |             |
| P18  | (Magnetic saturation factor 3)                | 0.0% to 300.0%                                                                                                    | Y                      | Y1 Y2        | *6      | Y   | Y         | Y         | Y        | Y                 |             |
| P19  | (Magnetic saturation factor 4)                | 0.0% to 300.0%                                                                                                    | Y                      | Y1 Y2        | *6      | Y   | Y         | Y         | Y        | Y                 |             |
| P20  | (Magnetic saturation factor 5)                | 0.0% to 300.0%                                                                                                    | Y                      | Y1 Y2        | *6      | Y   | Y         | Y         | Υ        | Y                 |             |
| P21  | (Magnetic saturation extension<br>factor "a") | 0.0% to 300.0%                                                                                                    | Y                      | Y1 Y2        | *6      | Y   | Y         | Y         | Y        | Y                 |             |
| P22  | (Magnetic saturation extension<br>factor "b") | 0.0% to 300.0%                                                                                                    | Y                      | Y1 Y2        | *6      | Y   | Y         | Y         | Y        | Y                 |             |
| P23  | (Magnetic saturation extension<br>factor "c") | 0.0% to 300.0%                                                                                                    | Y                      | Y1 Y2        | *6      | Y   | Y         | Y         | Y        | Y                 |             |
| P53  | (%X correction factor 1)                      | 0% to 300%                                                                                                    | Y                      | Y1 Y2        | 100     | Υ   | Υ         | Y         | Υ        | Y                 |             |
| P54  | (%X correction factor 2)                      | 0% to 300%                                                                                                    | Y                      | Y1 Y2        | 100     | Υ   | Υ         | Y         | Υ        | Y                 | l           |
| P55  | (Torque current under vector control)         | 0.00 to 2000 A                                                                                                    | Ν                      | Y1 Y2        | *6      | Ν   | Ν         | Y         | Υ        | Y                 |             |
| P56  | (Induced voltage factor under vector control) | 50% to 100%                                                                                                    | N                      | Y1 Y2        | 85      | N   | N         | Y         | Y        | Y                 |             |
| P57  | Reserved *9                                   | 0.000 to 20.000 s                                                                                                    | Y                      | Y1 Y2        | *6      | -   | -         | -         | i.       | Y                 | —           |
| P99  | Motor 1 Selection                             | 0: Motor characteristics 0 (Fuji standard motors, 8-series)                                                                                                    | Ν                      | Y1 Y2        | 0       | Y   | Y         | Y         | Y        | Y                 | 5-96        |
|      |                                               | <ol> <li>Motor characteristics 1 (HP rating motors)</li> <li>Motor characteristics 2 (Fuji motors exclusively designed<br/>for vector control)</li> </ol>                                                                                                    |                        |              |         |     |           |           |          |                   |             |
|      |                                               | 3: Motor characteristics 3 (Fuji standard motors, 6-series)<br>4: Other motors                                                                                                    |                        |              |         |     |           |           |          |                   |             |

#### **H codes: High Performance Functions**

| Code | Name                              | Data setting range                                           | ange when<br>running   | Data<br>copying | Default |     | Dr        | ive co    | ontrol |                   | Refer       |
|------|-----------------------------------|--------------------------------------------------------------|------------------------|-----------------|---------|-----|-----------|-----------|--------|-------------------|-------------|
| Coue | Name                              | Data setting range                                           | Change when<br>running | Cop             | setting | V/f | PG<br>V/f | w/o<br>PG |        | Torque<br>control | to<br>page: |
| H03  | Data Initialization               | 0: Disable initialization                                    | Ν                      | Ν               | 0       | Υ   | Υ         | Υ         | Υ      | Y                 | 5-97        |
|      |                                   | 1: Initialize all function code data to the factory defaults |                        |                 |         |     |           |           |        |                   |             |
|      |                                   | 2: Initialize motor 1 parameters                             |                        |                 |         |     |           |           |        |                   |             |
|      |                                   | 3: Initialize motor 2 parameters                             |                        |                 |         |     |           |           |        |                   |             |
|      |                                   | 4: Initialize motor 3 parameters                             |                        |                 |         |     |           |           |        |                   |             |
|      |                                   | 5: Initialize motor 4 parameters                             |                        |                 |         |     |           |           |        |                   |             |
| H04  | Auto-reset (Times)                | 0: Disable; 1 to 10                                          | Y                      | Y               | 0       | Y   | Y         | Y         | Υ      | Y                 |             |
| H05  | (Reset interval)                  | 0.5 to 20.0 s                                                | Y                      | Y               | 5.0     | Υ   | Υ         | Υ         | Υ      | Y                 |             |
| H06  | Cooling Fan ON/OFF Control        | 0: Disable (Always in operation)                             | Y                      | Y               | 0       | Y   | Υ         | Y         | Υ      | Y                 | 5-98        |
|      |                                   | 1: Enable (ON/OFF controllable)                              |                        |                 |         |     |           |           |        |                   |             |
| H07  | Acceleration/Deceleration Pattern | 0: Linear                                                    | Y                      | Y               | 0       | Υ   | Υ         | Y         | Υ      | Ν                 | 5-36        |
|      |                                   | 1: S-curve (Weak)                                            |                        |                 |         |     |           |           |        |                   | 5-99        |
|      |                                   | 2: S-curve (Arbitrary, according to H57 to H60 data)         |                        |                 |         |     |           |           |        |                   |             |
|      |                                   | 3: Curvilinear                                               |                        |                 |         |     |           |           |        |                   |             |
| H08  | Rotational Direction Limitation   | 0: Disable                                                   | Ν                      | Y               | 0       | Υ   | Υ         | Y         | Υ      | Ν                 | 5-99        |
|      |                                   | 1: Enable (Reverse rotation inhibited)                       |                        |                 |         |     |           |           |        |                   |             |
|      |                                   | 2: Enable (Forward rotation inhibited)                       |                        |                 |         |     |           |           |        |                   |             |

The shaded function codes ( ) are applicable to the quick setup. \*6 The motor parameters are automatically set, depending upon the inverter's capacity. See Table B. \*9 These function codes are reserved for particular manufacturers. Unless otherwise specified, do not access these function codes.

| Code       | Name                                                                | Data setting range                                                                                                    | Change when<br>running | Data<br>copying | Default    |        | Dr        | ive co    | ontrol   |                   | Refer          |
|------------|---------------------------------------------------------------------|----------------------------------------------------------------------------------------------------|------------------------|-----------------|------------|--------|-----------|-----------|----------|-------------------|----------------|
| Coue       | Name                                                                |                                                                                                    | Change                 | Dat<br>copy     | setting    | V/f    | PG<br>V/f | w/o<br>PG | w/<br>PG | Torque<br>control | to<br>page:    |
| H09        | Starting Mode (Auto search)                                         | <ol> <li>Disable</li> <li>Enable (At restart after momentary power failure)</li> <li>Enable (At restart after momentary power failure and at normal start)</li> </ol>                                                                                                    | N                      | Y               | 0          | Y      | Y         | N         | N        | N                 | 5-99           |
|            | Deceleration Mode                                                   | 0: Normal deceleration 1: Coast-to-stop                                                                                                    | Y                      | Y               | 0          | Υ      | Y         | Y         | Υ        | Ν                 | 5-100          |
| H12        | Instantaneous Overcurrent Limiting<br>(Mode selection)              | 0: Disable<br>1: Enable                                                                                                    | Y                      | Y               | 1          | Y      | Y         | N         | N        | N                 | 5-62<br>5-100  |
| H13        | Restart Mode after Momentary<br>Power Failure (Restart time)        | 0.1 to 10.0 s                                                                                                    | Y                      | Y1 Y2           | *2         | Y      | Y         | Y         | Y        | N                 | 5-41<br>5-100  |
| H14        |                                                                     | 0.00: Deceleration time selected by F08,<br>0.01 to 100.00 Hz/s, 999: Follow the current limit command                                                                                                    | Y                      | Y               | 999        | Y      | Y         | Y         | Ν        | N                 | 0.00           |
| H15        | (Continuous running level)                                          | 200 to 300 V for 200 V class series                                                                                                    | Y                      | Y2              | 235        | Y      | Y         | Y         | Y        | N                 |                |
| H16        | (Allowable momentary power                                          |                                                                                                    | Y                      | Y               | 470<br>999 | Y      | Y         | Y         | Y        | N                 |                |
| H18        | ,                                                                   | 999: Automatically determined by inverter<br>0: Disable (Speed control)                                                                                                    | N                      | Y               | 0          | N      | N         | Y         | Y        | Y                 | 5-101          |
|            |                                                                     | <ol> <li>Enable (Torque current command)</li> <li>Enable (Torque command)</li> </ol>                                                                                                    |                        |                 |            |        |           |           |          |                   |                |
| H26        | Thermistor (for motor)<br>(Mode selection)                          | <ul> <li>0: Disable</li> <li>1: PTC (The inverter immediately trips with <i>ご</i>パソ<br/>displayed.)</li> <li>2: PTC (The inverter issues output signal <i>THM</i> and<br/>continues to run.)</li> <li>3: NTC (When connected)</li> </ul>                                                                                                    | Y                      | Y               | 0          | Y      | Y         | Y         | Y        | Y                 | 5-102          |
| H27        | (Level)                                                             | 0.00 to 5.00 V                                                                                                    | Y                      | Y               | 0.35       | Υ      | Y         | Υ         | Υ        | Y                 |                |
| -          | Droop Control<br>Communications Link Function                       | -60.0 to 0.0 Hz                                                                                                    | Y<br>Y                 | Y<br>Y          | 0.0        | Y<br>Y | Y<br>Y    | Y<br>Y    | Y<br>Y   | N<br>Y            | 5-103          |
| H30        | (Mode selection)                                                    | Frequency command         Run command           0: F01/C30         F02           1: RS-485 (Port 1)         F02           2: F01/C30         RS-485 (Port 1)           3: RS-485 (Port 1)         RS-485 (Port 1)           4: RS-485 (Port 2)         F02           5: RS-485 (Port 2)         RS-485 (Port 1)           6: F01/C30         RS-485 (Port 2)           7: RS-485 (Port 1)         RS-485 (Port 2)           8: RS-485 (Port 2)         RS-485 (Port 2)           8: RS-485 (Port 2)         RS-485 (Port 2) |                        |                 | 0          |        |           |           | •        |                   |                |
| H42        | Capacitance of DC Link Bus<br>Capacitor                             | Indication for replacement of DC link bus capacitor 0000 to FFFF (hex.)                                                                                                    | Y                      | Ν               | -          | Y      | Y         | Y         | Y        | Y                 | 5-105          |
| H43        | Cumulative Run Time of Cooling Fan                                  | Indication for replacement of cooling fan<br>(in units of 10 hours)                                                                                                    | Y                      | N               | -          | Y      | Y         | Y         | Y        | Y                 |                |
| H44        | Startup Counter for Motor 1                                         | Indication of cumulative startup count<br>0000 to FFFF (hex.)                                                                                                    | Y                      | Ν               | -          | Y      | Y         | Y         | Y        | Y                 | 5-106          |
| H45        | Mock Alarm                                                          | <ol> <li>Disable</li> <li>Enable (Once a mock alarm occurs, the data<br/>automatically returns to 0.)</li> </ol>                                                                                                    | Y                      | N               | 0          | Y      | Y         | Y         | Y        | Y                 | 5-107          |
| H46        | Starting Mode<br>(Auto search delay time 2)                         | 0.1 to 10.0 s                                                                                                    | Y                      | Y1 Y2           | *6         | Y      | Y         | Y         | Ν        | Y                 | 5-99<br>5-107  |
| H47        | Initial Capacitance of DC Link Bus<br>Capacitor                     | Indication for replacement of DC link bus capacitor 0000 to FFFF (hex.)                                                                                                    | Y                      | Ν               | -          | Y      | Y         | Y         | Y        | Y                 | 5-105<br>5-107 |
| H48        | Cumulative Run Time of Capacitors<br>on Printed Circuit Boards      | Indication for replacement of capacitors<br>(The cumulative run time can be modified or reset in units<br>of 10 hours.)                                                                                                    | Y                      | N               | -          | Y      | Y         | Y         | Y        | Y                 |                |
| H49        | Starting Mode<br>(Auto search delay time 1)                         | 0.0 to 10.0 s                                                                                                    | Y                      | Y               | 0.0        | Y      | Y         | Y         | Y        | Y                 | 5-99<br>5-107  |
| H50        | Non-linear V/f Pattern 1 (Frequency)                                | 0.0: Cancel, 0.1 to 500.0 Hz                                                                                                    | Ν                      | Y               | *7         | Y      | Y         | Ν         | Ν        | N                 | 5-34           |
| H51        | (Voltage)                                                           | 0 to 240: Output an AVR-controlled voltage<br>(for 200 V class series)<br>0 to 500: Output an AVR-controlled voltage<br>(for 400 V class series)                                                                                                    | N                      | Y2              | *8         | Y      | Y         | N         | N        | N                 | 5-107          |
|            | Non-linear V/f Pattern 2 (Frequency)                                |                                                                                                    | Ν                      | Y               | 0.0        | Υ      | Y         | Ν         | Ν        | N                 |                |
| H53        | (Voltage)                                                           | 0 to 240: Output an AVR-controlled voltage<br>(for 200 V class series)<br>0 to 500: Output an AVR-controlled voltage<br>(for 400 V class series)                                                                                                    | Ν                      | Y2              | 0          | Y      | Y         | N         | N        | N                 |                |
|            | ( 66 6/                                                             | 0.00 to 6000 s                                                                                                    | Y                      | Y               | *1         | Υ      | Y         | Y         | Υ        | Ν                 | 5-36           |
|            | Deceleration Time (Jogging)                                         | 0.00 to 6000 s                                                                                                    | Y                      | Y               | *1         | Y      | Y         | Y         | Y        | N                 | 5-107          |
|            | Deceleration Time for Forced Stop<br>1st S-curve acceleration range | 0.00 to 6000 s<br>0% to 100%                                                                                                    | Y<br>Y                 | Y<br>Y          | *1<br>10   | Y<br>Y | Y<br>Y    | Y<br>Y    | Y<br>Y   | N<br>N            |                |
|            | (Leading edge)                                                      |                                                                                                    | Y<br>Y                 |                 |            |        |           |           |          |                   |                |
|            | 2nd S-curve acceleration range<br>(Trailing edge)                   | 0% to 100%                                                                                                    |                        | Y               | 10         | Y      | Y         | Y         | Y        | N                 |                |
| H59<br>H60 | 1st S-curve deceleration range<br>(Leading edge)                    | 0% to 100%                                                                                                    | Y                      | Y               | 10         | Y      | Y         | Y         | Y        | N                 |                |
|            | 2nd S-curve deceleration range                                      | 0% to 100%                                                                                                    | Y                      | Y               | 10         | Y      | Y         | Y         | Y        | N                 | 1              |

\*1 6.00 s for inverters with a capacity of 22 kW or below; 20.00 s for those with 30 kW or above

\*2 The factory default differs depending upon the inverter's capacity. See Table A.

\*6 The motor parameters are automatically set, depending upon the inverter's capacity. See Table B.
\*7 0.0 (Cancel) for inverters with a capacity of 22 kW or below; 5.0 Hz for those with 30 kW or above.
\*8 0 V for inverters with a capacity of 22 kW or below; 20 V or 40 V for 200 V or 400 V class series of inverters with 30 kW or above, respectively.

| E codes |
|---------|
| C codes |
| P codes |
| H codes |
| A codes |
| b codes |
| r codes |
| J codes |
| d codes |
| U codes |
| y codes |

F codes

| Code | Name                                                      | Data setting range                                                                                                    | Change when<br>running | Data<br>copying | Default     |        | Dr        | ive co    | ontrol   |                   | Refer<br>to    |
|------|-----------------------------------------------------------|----------------------------------------------------------------------------------------------------|------------------------|-----------------|-------------|--------|-----------|-----------|----------|-------------------|----------------|
| Code | INGILIC                                                   |                                                                                                    | Change                 | COD             | setting     | V/f    | PG<br>V/f | w/o<br>PG | w/<br>PG | Torque<br>control | page:          |
| H61  | UP/DOWN Control<br>(Initial frequency setting)            | 0: 0.00 Hz<br>1: Last <b>UP/DOWN</b> command value on releasing the run<br>command                                                                                                    | N                      | Y               | 1           | Y      | Y         | Y         | Y        | N                 | 5-27<br>5-107  |
| H63  | Low Limiter (Mode selection)                              | 0: Limit by F16 (Frequency limiter: Low) and continue to                                                                                                    | Y                      | Y               | 0           | Y      | Y         | Y         | Y        | N                 | 5-47           |
|      |                                                           | run<br>1: If the output frequency lowers below the one limited by<br>F16 (Frequency limiter: Low), decelerate to stop the<br>motor.                                                                                                    |                        |                 |             |        |           |           |          |                   | 5-107          |
| H64  | (Lower limiting frequency)                                | 0.0: Depends on F16 (Frequency limiter, Low)<br>0.1 to 60.0 Hz                                                                                                    | Y                      | Y               | 1.6         | Y      | Y         | N         | N        | N                 | 5-107          |
| H65  | Non-linear V/f Pattern 3 (Frequency)                      | 0.0: Cancel, 0.1 to 500.0 Hz                                                                                                    | Ν                      | Y               | 0.0         | Υ      | Υ         | Ν         | Ν        | Ν                 | 5-34           |
| H66  | (Voltage)                                                 | 0 to 240: Output an AVR-controlled voltage<br>(for 200 V class series)<br>0 to 500: Output an AVR-controlled voltage<br>(for 400 V class series)                                                                                                    | N                      | Y2              | 0           | Y      | Y         | N         | N        | N                 | 5-107          |
| H67  | Auto Energy Saving Operation<br>(Mode selection)          | 0: Enable during running at constant speed<br>1: Enable in all modes                                                                                                    | Y                      | Y               | 0           | Y      | Y         | N         | Y        | N                 | 5-53<br>5-107  |
| H68  | Slip Compensation 1<br>(Operating conditions)             | <ol> <li>Enable during ACC/DEC and at base frequency or<br/>above</li> <li>Disable during ACC/DEC and enable at base frequency<br/>or above</li> <li>Enable during ACC/DEC and disable at base frequency<br/>or above</li> <li>Disable during ACC/DEC and at base frequency or<br/>above</li> </ol>                                                                                                 | N                      | Y               | 0           | Y      | Y         | N         | N        | N                 | 5-60<br>5-107  |
| H69  | Automatic Deceleration<br>(Mode selection)                | <ol> <li>Disable</li> <li>Torque limit control with Force-to-stop if actual deceleration time exceeds three times the specified one</li> <li>DC link bus voltage control with Force-to-stop if actual deceleration time exceeds three times the specified one</li> <li>Torque limit control with Force-to-stop disabled</li> <li>DC link bus voltage control with Force-to-stop disabled</li> </ol> | Y                      | Y               | 0           | Y      | Y         | Y         | Y        | N                 | 5-107          |
| H70  | Overload Prevention Control                               | 0.00: Follow the deceleration time selected<br>0.01 to 100.0 Hz/s<br>999: Cancel                                                                                                    | Y                      | Y               | 999         | Y      | Y         | Y         | Y        | N                 | 5-108          |
| H71  | Deceleration Characteristics                              | 0: Disable 1: Enable                                                                                                    | Y                      | Y               | 0           | Υ      | Υ         | Ν         | Ν        | Ν                 |                |
| H72  | Main Power Down Detection<br>(Mode selection)             | 0: Disable 1: Enable                                                                                                    | Y                      | Y               | 1           | Y      | Y         | Y         | Y        | Y                 | 5-109          |
| H73  | Torque Limiter<br>(Operating conditions)                  | <ol> <li>Enable during ACC/DEC and running at constant speed</li> <li>Disable during ACC/DEC and enable during running at constant speed</li> <li>Enable during ACC/DEC and disable during running at</li> </ol>                                                                                                    | N                      | Y               | 0           | Y      | Y         | Y         | Y        | Y                 | 5-55<br>5-109  |
| H74  | (Control target)                                          | constant speed<br>0: Motor-generating torque limit<br>1: Torque current limit                                                                                                    | N                      | Y               | 1           | N      | N         | Y         | Y        | Y                 |                |
| H75  | (Target quadrants)                                        | 2: Output power limit     0: Drive/brake     1: Same for all four quadrants     2: Upper/lower limits                                                                                                    | N                      | Y               | 0           | N      | N         | Y         | Y        | Y                 |                |
| H76  | (Frequency increment limit<br>for braking)                |                                                                                                    | Y                      | Y               | 5.0         | Y      | Y         | N         | N        | N                 | 5-107<br>5-109 |
| H77  | Service Life of DC Link Bus<br>Capacitor (Remaining time) | 0 to 8760 (in units of 10 hours)                                                                                                    | Y                      | N               | -           | Y      | Y         | Y         | Y        | Y                 | 5-109          |
|      | Maintenance Interval (M1)                                 | 0: Disable; 1 to 9999 (in units of 10 hours)                                                                                                    | Y                      | Ν               | 8760        | Υ      | Υ         | Y         | Υ        | Y                 | 5-106          |
|      | Preset Startup Count for<br>Maintenance (M1)              | 0000: Disable; 0001 to FFFF (hex.)                                                                                                    | Y                      | N               | 0           | Y      | Y         | Y         | Y        | Y                 | 5-109          |
|      | Output Current Fluctuation Damping<br>Gain for Motor 1    | 0.00 to 0.40                                                                                                    | Y                      | Y               | 0.20<br>*10 | Y      | Y         | N         | N        | Y                 | 5-109          |
|      | Light Alarm Selection 1                                   | 0000 to FFF (hex.)                                                                                                    | Y                      | Y               | 0           | Y      | Y         | Y         | Y        | Y                 | 5-110          |
|      | Light Alarm Selection 2<br>Pre-excitation (Initial level) | 0000 to FFFF (hex.)<br>100% to 400%                                                                                                    | Y<br>Y                 | Y<br>Y          | 0<br>100    | Y<br>N | Y<br>N    | Y<br>Y    | Y<br>Y   | Y<br>Y            | 5-112          |
| H85  | (Time)                                                    |                                                                                                    | Y                      | Y               | 0.00        | N      | N         | Y         | Y        | Y                 |                |
|      | Reserved *9                                               | 0 to 2                                                                                                    | Y                      | Y1Y2            | 0 *11       | -      | -         | -         | -        | -                 | ]              |
|      | Reserved *9                                               | 25.0 to 500.0 Hz                                                                                                    | Y                      | Y               | 25.0        | -      | -         | -         | -        | -                 | ]              |
|      | Reserved *9                                               | 0 to 3; 999                                                                                                    | Y                      | N               | 0           | -      | -         | -         | -        | -                 |                |
|      | Reserved *9<br>Reserved *9                                | 0, 1<br>0, 1                                                                                                    | Y<br>Y                 | Y<br>Y          | 0           | -      | -         | -         | -        | -                 | -              |
|      | PID Feedback Wire Break Detection                         | 0.0: Disable alarm detection<br>0.1 to 60.0 s                                                                                                    | Y                      | Y               | 0.0         | Ŷ      | Y         | Y         | Y        | N                 | 5-113          |
| H92  | Continuity of Running (P)                                 | 0.000 to 10.000 times; 999                                                                                                    | Y                      | Y1Y2            | 999         | Y      | Y         | Y         | Y        | N                 | 5-41           |
| H93  |                                                           | 0.010 to 10.000 s; 999                                                                                                    | Y                      | Y1Y2            | 999         | Υ      | Υ         | Y         | Υ        | Ν                 | 5-113          |
|      | Cumulative Motor Run Time 1                               | 0 to 9999 (The cumulative run time can be modified or reset<br>in units of 10 hours.)                                                                                                    | N                      | N               | -           | Y      | Y         | Y         | Y        | Y                 | 5-106<br>5-113 |
|      | DC Braking<br>(Braking response mode)                     | 0: Slow<br>1: Quick                                                                                                    | Y                      | Y               | 1           | Y      | Y         | N         | N        | N                 | 5-47<br>5-113  |
| H96  | STOP Key Priority/<br>Start Check Function                | Data     Start check function       0:     Disable       1:     Enable       2:     Disable       2:     Disable       3:     Enable                                                                                                    | Y                      | Y               | 0           | Y      | Y         | Y         | Y        | Y                 | 5-113          |

\*9 These function codes are reserved for particular manufacturers. Unless otherwise specified, do not access these function codes.
\*10 0.10 for 200 V class series of inverters with a capacity of 37 kW or above.
\*11 2 for 200 V class series of inverters with a capacity of 37 kW or above.

| Code | Name                            | Data patting range                                                                       | e when<br>iing         | ta<br>/ing      | Default |     | Dr        | ive co | ontrol   |                   | Refer       |
|------|---------------------------------|------------------------------------------------------------------------------------------|------------------------|-----------------|---------|-----|-----------|--------|----------|-------------------|-------------|
| Code | Name                            | Data setting range                                                                       | Change when<br>running | Data<br>copying | setting | V/f | PG<br>V/f |        | w/<br>PG | Torque<br>control | to<br>page: |
| H97  | Clear Alarm Data                | 0: Disable                                                                               | Y                      | Ν               | 0       | Υ   | Υ         | Υ      | Υ        | Y                 | 5-113       |
|      |                                 | 1: Enable (Setting "1" clears alarm data and then returns to "0.")                       |                        |                 |         |     |           |        |          |                   |             |
| H98  | Protection/Maintenance Function | 0 to 255: Display data in decimal format                                                 | Y                      | Y               | 83      | Υ   | Υ         | Y      | Υ        | Y                 |             |
|      | (Mode selection)                | Bit 0: Lower the carrier frequency automatically<br>(0: Disabled; 1: Enabled)            |                        |                 |         |     |           |        |          |                   |             |
|      |                                 | Bit 1: Detect input phase loss (0: Disabled; 1: Enabled)                                 |                        |                 |         |     |           |        |          |                   |             |
|      |                                 | Bit 2: Detect output phase loss (0: Disabled; 1: Enabled)                                |                        |                 |         |     |           |        |          |                   |             |
|      |                                 | Bit 3: Select life judgment threshold of DC link bus<br>capacitor                        |                        |                 |         |     |           |        |          |                   |             |
|      |                                 | (0: Factory default level; 1: User setup level)                                          |                        |                 |         |     |           |        |          |                   |             |
|      |                                 | Bit 4: Judge the life of DC link bus capacitor<br>(0: Disabled; 1: Enabled)              |                        |                 |         |     |           |        |          |                   |             |
|      |                                 | Bit 5: Detect DC fan lock (0: Enabled; 1: Disabled)                                      |                        |                 |         |     |           |        |          |                   |             |
|      |                                 | Bit 6: Detect braking transistor error<br>(for 22 kW or below) (0: Disabled; 1: Enabled) |                        |                 |         |     |           |        |          |                   |             |
|      |                                 | Bit 7: Switch IP20/IP40 enclosure (0: IP20; 1: IP40)                                     |                        |                 |         |     |           |        |          |                   |             |

#### A codes: Motor 2 Parameters

| Code       | Name                                                                                    | Data setting range                                                                                                    | Change when<br>running | Data copying   | Default    |     | Dr        | ive co    | ontrol   |                   | Re |
|------------|-----------------------------------------------------------------------------------------|----------------------------------------------------------------------------------------------------|------------------------|----------------|------------|-----|-----------|-----------|----------|-------------------|----|
| Joue       | Name                                                                                    | Data setting range                                                                                                    | Change                 | Data o         | setting    | V/f | PG<br>V/f | w/o<br>PG | w/<br>PG | Torque<br>control |    |
| A01        | Maximum Frequency 2                                                                     | 25.0 to 500.0 Hz                                                                                                    | Ν                      | Y              | 60.0       | Υ   | Υ         | Υ         | Υ        | Y                 |    |
| A02        | Base Frequency 2                                                                        | 25.0 to 500.0 Hz                                                                                                    | Ν                      | Y              | 50.0       | Υ   | Υ         | Υ         | Y        | Y                 |    |
| A03        | Rated Voltage at Base Frequency 2                                                       | 0: Output a voltage in proportion to input voltage<br>80 to 240: Output an AVR-controlled voltage<br>(for 200 V class series)                                                                                 | N                      | Y2             | 200<br>400 | Y   | Y         | Y         | Y        | Y                 |    |
|            |                                                                                         | 160 to 500: Output an AVR-controlled voltage<br>(for 400 V class series)                                                                                                    |                        |                |            |     |           |           |          |                   |    |
| A04        | Maximum Output Voltage 2                                                                | 80 to 240: Output an AVR-controlled voltage<br>(for 200 V class series)                                                                                                    | N                      | Y2             | 200<br>400 | Y   | Y         | N         | N        | Y                 |    |
|            |                                                                                         | 160 to 500: Output an AVR-controlled voltage<br>(for 400 V class series)                                                                                                    |                        |                |            |     |           |           |          |                   |    |
| A05        | Torque Boost 2                                                                          | 0.0% to 20.0%<br>(percentage with respect to "A03: Rated Voltage at Base<br>Frequency 2")                                                                                                    | Y                      | Y              | *2         | Y   | Y         | N         | N        | N                 |    |
| A06        | Electronic Thermal Overload<br>Protection for Motor 2<br>(Select motor characteristics) | 1: For a general-purpose motor with shaft-driven cooling<br>fan                                                                                                    | Y                      | Y              | 1          | Y   | Y         | Y         | Y        | Y                 |    |
|            | , , , , , , , , , , , , , , , , , , ,                                                   | 2: For an inverter-driven motor, non-ventilated motor, or<br>motor with separately powered cooling fan                                                                                                    |                        |                |            |     |           |           |          |                   |    |
| A07        | (Overload detection level)                                                              | 0.00: Disable<br>1% to 135% of the rated current (allowable continuous drive<br>current) of the motor                                                                                                    | Y                      | Y1 Y2          | *3         | Y   | Y         | Y         | Y        | Y                 |    |
| A08        | (Thermal time constant)                                                                 | 0.5 to 75.0 min                                                                                                    | Y                      | Y              | *4         | Υ   | Y         | Y         | Y        | Y                 |    |
| A09        | DC Braking 2<br>(Braking starting frequency)                                            | 0.0 to 60.0 Hz                                                                                                    | Y                      | Y              | 0.0        | Y   | Y         | Y         | Y        | N                 |    |
| A10        | (Braking level)                                                                         | 0% to 100% (HD mode), 0% to 80% (MD/LD mode)                                                                                                    | Y                      | Y              | 0          | Y   | Y         | Y         | Y        | Ν                 |    |
| A11        | (Braking time)                                                                          | 0.00: Disable; 0.01 to 30.00 s                                                                                                    | Y                      | Y              | 0.00       | Υ   | Y         | Y         | Y        | Ν                 |    |
| A12        | Starting Frequency 2                                                                    | 0.0 to 60.0 Hz                                                                                                    | Y                      | Y              | 0.5        | Υ   | Y         | Y         | Y        | Ν                 |    |
| A13        | Load Selection/<br>Auto Torque Boost<br>Auto Energy Saving Operation 2                  | 0: Variable torque load<br>1: Constant torque load<br>2: Auto-torque boost<br>3: Auto-energy saving operation<br>(Variable torque load during ACC/DEC)                                                        | N                      | Y              | 1          | Y   | Y         | N         | Y        | N                 |    |
|            |                                                                                         | <ul> <li>4: Auto-energy saving operation<br/>(Constant torque load during ACC/DEC)</li> <li>5: Auto-energy saving operation</li> </ul>                                                                        |                        |                |            |     |           |           |          |                   |    |
| A14        | Drive Control Selection 2                                                               | (Auto-torque boost during ACC/DEC)<br>0: V/f control with slip compensation inactive                                                                                                    | N                      | Y              | 0          | Y   | Y         | Y         | Y        | Y                 |    |
|            |                                                                                         | 1: Dynamic torque vector control<br>2: V/f control with slip compensation active                                                                                                    |                        |                |            |     |           |           |          |                   |    |
|            |                                                                                         | <ol> <li>3: V/f control with speed sensor</li> <li>4: Dynamic torque vector control with speed sensor</li> <li>5: Vector control without speed sensor</li> <li>6: Vector control with speed sensor</li> </ol> |                        |                |            |     |           |           |          |                   |    |
| A15        | Motor 2 (No. of poles)                                                                  | -                                                                                                    | N                      | Y1 Y2          | 4          | Y   | Y         | Y         | Y        | Y                 | ł  |
| A15<br>A16 | (Rated capacity)                                                                        |                                                                                                    | N                      | Y1 Y2<br>Y1 Y2 | *6         | Y   | Y         | Y         | Y        | Y                 |    |
| A 4 7      |                                                                                         | 0.01 to 1000 HP (when A39 = 1)                                                                                                    |                        | V4 1/2         | +0         |     |           |           |          | Y                 | ł  |
| A17        | (Rated current)                                                                         | 0.00 to 2000 A                                                                                                    | N                      | Y1 Y2          | *6         | Y   | Y         | Y         | Y        | Т                 | L  |

\*2 The factory default differs depending upon the inverter's capacity. See Table A. \*3 The motor rated current is automatically set. See Table B (function code P03).

\*4 5.0 min for inverters with a capacity of 22 kW or below; 10.0 min for those with 30 kW or above

\*6 The motor parameters are automatically set, depending upon the inverter's capacity. See Table B.

| Code       | Name                                                            | Data setting range                                                                                                    | Change when<br>running | copying        | Default |        | Dr        | ive co    | ontrol   |                   | Refer<br>to |
|------------|-----------------------------------------------------------------|----------------------------------------------------------------------------------------------------|------------------------|----------------|---------|--------|-----------|-----------|----------|-------------------|-------------|
|            |                                                                 |                                                                                                    | Chang<br>run           | Data c         | setting | V/f    | PG<br>V/f | w/o<br>PG | w/<br>PG | Torque<br>control | page:       |
| A18        | Motor 2 (Auto-tuning)                                           | <ol> <li>Disable</li> <li>Tune while the motor stops. (%R1, %X and rated slip<br/>frequency)</li> <li>Tune while the motor is rotating under V/f control<br/>(%R1, %X, rated slip frequency, no-load current,<br/>magnetic saturation factors 1 to 5, and magnetic<br/>saturation extension factors "a" to "c")</li> <li>Tune while the motor is rotating under vector control</li> </ol> | N                      | N              | 0       | Y      | Y         | Y         | Y        | Y                 | _           |
|            |                                                                 | (%R1, %X, rated slip frequency, no-load current,<br>magnetic saturation factors 1 to 5, and magnetic<br>saturation extension factors "a" to "c." Available when<br>the vector control is enabled.)                                                                                                    |                        |                |         |        |           |           |          |                   |             |
| A20        | (No-load current)                                               |                                                                                                    | N                      | Y1 Y2          | *6      | Y      | Y         | Y         | Y        | Y                 |             |
| A21        |                                                                 | 0.00% to 50.00%                                                                                                    | Y                      | Y1 Y2          | *6      | Y      | Y         | Y         | Y        | Y                 |             |
| A22        |                                                                 | 0.00% to 50.00%                                                                                                    | Y                      | Y1 Y2          | *6      | Y      | Y         | Y         | Y        | Y                 |             |
| A23        | (Slip compensation gain for driving)                            |                                                                                                    | Y*                     | Y              | 100.0   | Y      | Y         | Y         | Y        | N                 |             |
| A24<br>A25 |                                                                 | 0.01 to 10.00s                                                                                                    | Y<br>Y*                | Y1 Y2<br>Y     | 0.12    | Y      | Y         | N         | N<br>Y   | N<br>N            |             |
|            | (Slip compensation gain for braking)                            |                                                                                                    |                        |                | *6      | Y      | Y<br>Y    | Y<br>Y    | Y<br>Y   | N<br>N            |             |
| A26<br>A27 | (Rated slip frequency)<br>(Iron loss factor 1)                  |                                                                                                    | N<br>Y                 | Y1 Y2<br>Y1 Y2 | *6      | Y<br>Y | T<br>Y    | r<br>Y    | r<br>Y   | Y                 |             |
| A27<br>A28 | (Iron loss factor 1)                                            |                                                                                                    | Y<br>Y                 | Y1 Y2          | 0.00    | Y<br>Y | Y<br>Y    | Y<br>Y    | Y<br>Y   | Y<br>Y            |             |
| A20<br>A29 | (Iron loss factor 3)                                            |                                                                                                    | Y                      | Y1 Y2          | 0.00    | T<br>Y | T<br>Y    | r<br>Y    | r<br>Y   | r<br>Y            |             |
| A29        | (Magnetic saturation factor 1)                                  |                                                                                                    | Y                      | Y1 Y2          | *6      | Y      | Y         | Y         | Y        | Y                 |             |
| A31        | (Magnetic saturation factor 2)                                  |                                                                                                    | Y                      | Y1 Y2          | *6      | Y      | Y         | Y         | Y        | Y                 |             |
| A32        | (Magnetic saturation factor 3)                                  |                                                                                                    | Y                      | Y1 Y2          | *6      | Y      | Y         | Y         | Ŷ        | Ý                 |             |
| A33        | (Magnetic saturation factor 4)                                  |                                                                                                    | Ŷ                      | Y1 Y2          | *6      | Ŷ      | Ý         | Ŷ         | Ŷ        | Ŷ                 |             |
| A34        | (Magnetic saturation factor 5)                                  | 0.0% to 300.0%                                                                                                    | Y                      | Y1 Y2          | *6      | Y      | Y         | Y         | Y        | Ý                 |             |
| A35        | (Magnetic saturation extension<br>factor "a")                   |                                                                                                    | Y                      | Y1 Y2          | *6      | Y      | Y         | Y         | Y        | Y                 |             |
| A36        | (Magnetic saturation extension<br>factor "b")                   |                                                                                                    | Y                      | Y1 Y2          | *6      | Y      | Y         | Y         | Y        | Y                 |             |
| A37        | (Magnetic saturation extension<br>("factor "c                   | 0.0% to 300.0%                                                                                                    | Y                      | Y1 Y2          | *6      | Y      | Y         | Y         | Y        | Y                 |             |
| A39        | Motor 2 Selection                                               | <ol> <li>O: Motor characteristics 0 (Fuji standard motors, 8-series)</li> <li>1: Motor characteristics 1 (HP rating motors)</li> <li>2: Motor characteristics 2 (Fuji motors exclusively designed<br/>for vector control)</li> <li>3: Motor characteristics 3 (Fuji standard motors, 6-series)</li> <li>4: Other motors</li> </ol>                                                        | N                      | Y1 Y2          | 0       | Y      | Y         | Y         | Y        | Y                 |             |
| A40        | Slip Compensation 2<br>(Operating conditions)                   | <ol> <li>Enable during ACC/DEC and at base frequency or<br/>above</li> <li>Disable during ACC/DEC and enable at base frequency<br/>or above</li> <li>Enable during ACC/DEC and disable at base frequency<br/>or above</li> <li>Disable during ACC/DEC and at base frequency or<br/>above</li> </ol>                                                                                       | Ν                      | Y              | 0       | Y      | Y         | N         | Ν        | Ν                 |             |
| A41        | Output Current Fluctuation Damping<br>Gain for Motor 2          | 0.00 to 0.40                                                                                                    | Y                      | Y              | 0.20    | Y      | Y         | N         | Ν        | Ν                 |             |
| A42        | Motor/Parameter Switching 2<br>(Mode selection)                 | 0: Motor (Switch to the 2nd motor)<br>1: Parameter (Switch to particular A codes)                                                                                                    | N                      | Y              | 0       | Y      | Y         | Y         | Y        | Y                 | 5-115       |
| A43        | Speed Control 2<br>(Speed command filter)                       | 0.000 to 5.000 s                                                                                                    | Y                      | Y              | 0.020   | N      | Y         | Y         | Y        | Ν                 | -           |
| A44        | (Speed detection filter)                                        | 0.000 to 0.100 s                                                                                                    | Y*                     | Y              | 0.005   | Ν      | Υ         | Y         | Y        | Ν                 |             |
| A45        | P (Gain)                                                        | 0.1 to 200.0 times                                                                                                    | Y*                     | Y              | 10.0    | Ν      | Υ         | Y         | Y        | Ν                 |             |
| A46        | I (Integral time)                                               | 0.001 to 9.999 s                                                                                                    | Y*                     | Y              | 0.100   | Ν      | Υ         | Y         | Y        | Ν                 |             |
| A48        |                                                                 | 0.000 to 0.100 s                                                                                                    | Y                      | Y              | 0.002   | Ν      | Y         | Y         | Y        | Ν                 |             |
| A49        | (Notch filter resonance frequency)                              | 1 to 200 Hz                                                                                                    | Y                      | Y              | 200     | Ν      | Ν         | Ν         | Y        | Ν                 |             |
| A50<br>A51 | (Notch filter attenuation level)<br>Cumulative Motor Run Time 2 | 0 to 20 dB<br>0 to 9999 (The cumulative run time can be modified or reset<br>in units of 10 hours.)                                                                                                    | Y<br>N                 | Y<br>N         | -       | N<br>Y | N<br>Y    | N<br>Y    | Y<br>Y   | N<br>Y            |             |
| A52        | Startup Counter for Motor 2                                     | Indication of cumulative startup count<br>0000 to FFFF (hex.)                                                                                                    | Y                      | N              | -       | Y      | Y         | Y         | Y        | Y                 |             |
| A53        | Motor 2 (%X correction factor 1)                                | 0% to 300%                                                                                                    | Y                      | Y1 Y2          | 100     | Y      | Y         | Y         | Y        | Y                 | 1           |
| A54        | (%X correction factor 2)                                        |                                                                                                    | Y                      | Y1 Y2          | 100     | Y      | Y         | Y         | Y        | Y                 | 1           |
| A55        | (Torque current under vector control)                           | 0.00 to 2000 A                                                                                                    | Ν                      | Y1 Y2          | *6      | Ν      | Ν         | Y         | Y        | Y                 | 1           |
| A56        | (Induced voltage factor under<br>vector control)                | 50 to 100                                                                                                    | N                      | Y1 Y2          | 85      | N      | N         | Y         | Y        | Y                 |             |
| A57        | Reserved *9                                                     | 0.000 to 20.000 s                                                                                                    | Y                      | Y1 Y2          | *6      | -      | -         | -         | -        | 1                 |             |

\*6 The motor parameters are automatically set, depending upon the inverter's capacity. See Table B.
\*9 These function codes are reserved for particular manufacturers. Unless otherwise specified, do not access these function codes.

#### b codes: Motor 3 Parameters

|            |                                                      |                                                                                                    | when<br>ing            | pying          | Default    |        | Dri       | ive co    | ontrol   |                   | Refer       |
|------------|------------------------------------------------------|----------------------------------------------------------------------------------------------------|------------------------|----------------|------------|--------|-----------|-----------|----------|-------------------|-------------|
| Code       | Name                                                 | Data setting range                                                                                                    | Change when<br>running | Data copying   | setting    | V/f    | PG<br>V/f | w/o<br>PG | w/<br>PG | Torque<br>control | to<br>page: |
| b01        | Maximum Frequency 3                                  | 25.0 to 500.0 Hz                                                                                                    | Ν                      | Y              | 60.0       | Υ      | Υ         | Υ         | Υ        | Y                 | _           |
| b02        | Base Frequency 3                                     | 25.0 to 500.0 Hz                                                                                                    | Ν                      | Y              | 50.0       | Y      | Y         | Y         | Y        | Y                 |             |
| b03        | Rated Voltage at Base Frequency 3                    | 0: Output a voltage in proportion to input voltage<br>80 to 240: Output an AVR-controlled voltage<br>(for 200 V class series)                                                                                                 | N                      | Y2             | 200<br>400 | Y      | Y         | Y         | Y        | Y                 |             |
|            |                                                      | 160 to 500: Output an AVR-controlled voltage<br>(for 400 V class series)                                                                                                    |                        |                |            |        |           |           |          |                   |             |
| b04        | Maximum Output Voltage 3                             | 80 to 240: Output an AVR-controlled voltage                                                                                                    | Ν                      | Y2             | 200        | Υ      | Υ         | Ν         | Ν        | Y                 |             |
|            |                                                      | (for 200 V class series)<br>160 to 500: Output an AVR-controlled voltage                                                                                                    |                        |                | 400        |        |           |           |          |                   |             |
|            | Tarran Dalasto                                       | (for 400 V class series)                                                                                                    |                        |                | *0         |        |           |           |          |                   |             |
| b05        | Torque Boost 3                                       | 0.0% to 20.0%<br>(percentage with respect to "b03: Rated Voltage at Base<br>Frequency 3")                                                                                                    | Y                      | Y              | *2         | Y      | Y         | N         | N        | Ν                 |             |
| b06        | Electric Thermal Overload<br>Protection for Motor 3  | 1: For a general-purpose motor with shaft-driven cooling fan                                                                                                    | Y                      | Y              | 1          | Y      | Y         | Y         | Y        | Y                 |             |
|            | (Select motor characteristics)                       | 2: For an inverter-driven motor, non-ventilated motor, or                                                                                                    |                        |                |            |        |           |           |          |                   |             |
|            |                                                      | motor with separately powered cooling fan                                                                                                    |                        |                |            |        |           |           |          |                   |             |
| b07        | (Overload detection level)                           | 0.00: Disable                                                                                                    | Y                      | Y1 Y2          | *3         | Y      | Y         | Y         | Y        | Y                 |             |
|            |                                                      | 1% to 135% of the rated current (allowable continuous drive current) of the motor                                                                                                    |                        |                |            |        |           |           |          |                   |             |
| b08        | (Thermal time constant)                              | 0.5 to 75.0 min                                                                                                    | Y                      | Y              | *4         | Y      | Y         | Y         | Y        | Y                 |             |
| b09        | DC Braking 3                                         | 0.0 to 60.0 Hz                                                                                                    | Y                      | Y              | 0.0        | Y      | Υ         | Y         | Y        | Ν                 |             |
| b10        | (Braking starting frequency)<br>(Braking level)      | 0% to 100% (HD mode), 0% to 80% (MD/LD mode)                                                                                                    | Y                      | Y              | 0          | Y      | Y         | Y         | Y        | N                 |             |
| b10        | (Braking time)                                       | 0.00: Disable; 0.01 to 30.00 s                                                                                                    | Y                      | Y              | 0.00       | Y      | Y         | Y         | Y        | N                 |             |
|            | Starting Frequency 3                                 | 0.0 to 60.0 Hz                                                                                                    | Y                      | Y              | 0.5        | Y      | Y         | Y         | Y        | N                 |             |
| b13        | Load Selection/                                      | 0: Variable torque load                                                                                                    | Ν                      | Y              | 1          | Y      | Y         | Ν         | Y        | Ν                 |             |
|            | Auto Torque Boost/<br>Auto Energy Saving Operation 3 | 1: Constant torque load                                                                                                    |                        |                |            |        |           |           |          |                   |             |
|            |                                                      | <ol> <li>2: Auto-torque boost</li> <li>3: Auto-energy saving operation</li> </ol>                                                                                                    |                        |                |            |        |           |           |          |                   |             |
|            |                                                      | (Variable torque load during ACC/DEC)                                                                                                    |                        |                |            |        |           |           |          |                   |             |
|            |                                                      | 4: Auto-energy saving operation                                                                                                    |                        |                |            |        |           |           |          |                   |             |
|            |                                                      | (Constant torque load during ACC/DEC)<br>5: Auto-energy saving operation                                                                                                    |                        |                |            |        |           |           |          |                   |             |
|            |                                                      | (Auto-torque boost during ACC/DEC)                                                                                                    |                        |                |            |        |           |           |          |                   |             |
| b14        | Drive Control Selection 3                            | 0: V/f control with slip compensation inactive                                                                                                    | Ν                      | Y              | 0          | Y      | Y         | Y         | Y        | Y                 |             |
|            |                                                      | 1: Dynamic torque vector control                                                                                                    |                        |                |            |        |           |           |          |                   |             |
|            |                                                      | <ul><li>2: V/f control with slip compensation active</li><li>3: V/f control with speed sensor</li></ul>                                                                                                    |                        |                |            |        |           |           |          |                   |             |
|            |                                                      | 4: Dynamic torque vector control with speed sensor                                                                                                    |                        |                |            |        |           |           |          |                   |             |
|            |                                                      | 5: Vector control without speed sensor                                                                                                    |                        |                |            |        |           |           |          |                   |             |
|            |                                                      | 6: Vector control with speed sensor                                                                                                    |                        |                |            |        |           |           |          |                   |             |
|            | Motor 3 (No. of poles)                               | 2 to 22 poles                                                                                                    | N                      | Y1 Y2          | 4<br>*6    | Y<br>Y | Y<br>Y    | Y<br>Y    | Y<br>Y   | Y<br>Y            |             |
| b16        | (Rated capacity)                                     | 0.01 to 1000 kW (when b39 = 0, 2, 3 or 4)<br>0.01 to 1000 HP (when b39 = 1)                                                                                                    | Ν                      | Y1 Y2          | 0          | T      | T         | r         | r        | T                 |             |
| b17        | (Rated current)                                      | , ,                                                                                                    | N                      | Y1 Y2          | *6         | Y      | Y         | Y         | Y        | Y                 |             |
| b18        | (Auto-tuning)                                        | 0: Disable                                                                                                    | Ν                      | Ν              | 0          | Υ      | Υ         | Y         | Y        | Y                 |             |
|            |                                                      | 1: Tune while the motor stops. (%R1, %X and rated slip<br>frequency)                                                                                                    |                        |                |            |        |           |           |          |                   |             |
|            |                                                      | <ol> <li>Tune while the motor is rotating under V/f control<br/>(%R1, %X, rated slip frequency, no-load current,<br/>magnetic saturation factors 1 to 5, and magnetic<br/>saturation extension factors "a" to "c")</li> </ol> |                        |                |            |        |           |           |          |                   |             |
|            |                                                      | 3: Tune while the motor is rotating under vector control                                                                                                    |                        |                |            |        |           |           |          |                   |             |
|            |                                                      | (%R1, %X, rated slip frequency, no-load current,<br>magnetic saturation factors 1 to 5, and magnetic                                                                                                    |                        |                |            |        |           |           |          |                   |             |
|            |                                                      | saturation extension factors "a" to "c." Available when                                                                                                    |                        |                |            |        |           |           |          |                   |             |
| b20        | (No-load current)                                    | the vector control is enabled.)<br>0.00 to 2000 A                                                                                                    | NI                     | Y1 Y2          | *6         | Y      | Y         | Y         | Y        | Y                 |             |
| b20        | (No-load current)<br>(%R1)                           |                                                                                                    | N<br>Y                 | Y1 Y2          | *6         | Y<br>Y | Y<br>Y    | Y<br>Y    | Y<br>Y   | Y<br>Y            |             |
| b22        | (%X)                                                 | 0.00% to 50.00%                                                                                                    | Y                      | Y1 Y2          | *6         | Y      | Ŷ         | Y         | Y        | Y                 |             |
| b23        | (Slip compensation gain for driving)                 |                                                                                                    | Y*                     | Y              | 100.0      | Y      | Y         | Y         | Y        | Ν                 |             |
| b24        | (Slip compensation response time)                    |                                                                                                    | Y                      | Y1 Y2          | 0.12       | Υ      | Y         | Ν         | Ν        | Ν                 |             |
| b25        | (Slip compensation gain for braking)                 | 0.0% to 200.0%                                                                                                    | Y*                     | Y              | 100.0      | Y      | Y         | Y         | Y        | N                 |             |
| b26<br>b27 | (Rated slip frequency)                               | 0.00 to 15.00 Hz<br>0.00% to 20.00%                                                                                                    | N<br>Y                 | Y1 Y2<br>Y1 Y2 | *6<br>*6   | Y<br>Y | Y<br>Y    | Y<br>Y    | Y<br>Y   | N<br>Y            |             |
| b27        | (Iron loss factor 1)<br>(Iron loss factor 2)         | 0.00% to 20.00%                                                                                                    | Y<br>Y                 | Y1 Y2<br>Y1 Y2 | ^6<br>0.00 | Y<br>Y | Y<br>Y    | Y<br>Y    | Y<br>Y   | Y<br>Y            |             |
| b28        | (Iron loss factor 3)                                 | 0.00% to 20.00%                                                                                                    | Y                      | Y1 Y2          | 0.00       | Y      | Y         | Y         | Y        | Y                 |             |
| b30        | (Magnetic saturation factor 1)                       |                                                                                                    | Y                      | Y1 Y2          | *6         | Y      | Y         | Y         | Y        | Y                 |             |
| b31        | (Magnetic saturation factor 2)                       | 0.0% to 300.0%                                                                                                    | Y                      | Y1 Y2          | *6         | Y      | Y         | Y         | Y        | Y                 |             |
| b32        | (Magnetic saturation factor 3)                       | 0.0% to 300.0%                                                                                                    | Y                      | Y1 Y2          | *6         | Υ      | Υ         | Υ         | Υ        | Y                 |             |
| b33        | (Magnetic saturation factor 4)                       | 0.0% to 300.0%                                                                                                    | Y                      | Y1 Y2          | *6         | Y      | Y         | Y         | Y        | Y                 |             |
| b34        | (Magnetic saturation factor 5)                       | 0.0% to 300.0%                                                                                                    | Y                      | Y1 Y2          | *6         | Y      | Y         | Y         | Y        | Y                 |             |

Chap. 5 FUNCTION CODES

F codes E codes

C codes P codes H codes

A codes b codes r codes J codes d codes U codes

y codes

\*2 The factory default differs depending upon the inverter's capacity. See Table A. \*3 The motor rated current is automatically set. See Table B (function code P03).

\*4 5.0 min for inverters with a capacity of 22 kW or below; 10.0 min for those with 30 kW or above

\*6 The motor parameters are automatically set, depending upon the inverter's capacity. See Table B.

|     | Name                                                     | Data setting range                                                                                                    | e when<br>ning         | copying | Default |     | Dr        | ive co    | ontrol   |                   | Refer<br>to |
|-----|----------------------------------------------------------|----------------------------------------------------------------------------------------------------|------------------------|---------|---------|-----|-----------|-----------|----------|-------------------|-------------|
|     | Name                                                     |                                                                                                    | Change when<br>running | Data c  | setting | V/f | PG<br>V/f | w/o<br>PG | w/<br>PG | Torque<br>control | page:       |
| b35 | Motor 3<br>(Magnetic saturation extension<br>factor "a") | 0.0% to 300.0%                                                                                                    | Y                      | Y1 Y2   | *6      | Y   | Y         | Y         | Y        | Y                 | -           |
| b36 | (Magnetic saturation extension<br>factor "b")            | 0.0% to 300.0%                                                                                                    | Y                      | Y1 Y2   | *6      | Y   | Y         | Y         | Y        | Y                 |             |
| b37 | (Magnetic saturation extension<br>factor "c")            | 0.0% to 300.0%                                                                                                    | Y                      | Y1 Y2   | *6      | Y   | Y         | Y         | Y        | Y                 |             |
| b39 | Motor 3 Selection                                        | <ol> <li>O: Motor characteristics 0 (Fuji standard motors, 8-series)</li> <li>1: Motor characteristics 1 (HP rating motors)</li> <li>2: Motor characteristics 2 (Fuji motors exclusively designed for vector control)</li> <li>3: Motor characteristics 3 (Fuji standard motors, 6-series)</li> <li>4: Other motors</li> </ol> | N                      | Y1 Y2   | 0       | Y   | Y         | Y         | Y        | Y                 |             |
| b40 | Slip Compensation 3<br>(Operating conditions)            | <ol> <li>Enable during ACC/DEC and at base frequency or<br/>above</li> <li>Disable during ACC/DEC and enable at base frequency<br/>or above</li> <li>Enable during ACC/DEC and disable at base frequency<br/>or above</li> <li>Disable during ACC/DEC and at base frequency or<br/>above</li> </ol>                            | N                      | Y       | 0       | Y   | Y         | N         | N        | N                 |             |
| b41 | Output Current Fluctuation Damping<br>Gain for Motor 3   | 0.00 to 0.40                                                                                                    | Y                      | Y       | 0.20    | Y   | Y         | Ν         | Ν        | Ν                 |             |
| b42 | Motor/Parameter Switching 3<br>(Mode selection)          | 0: Motor (Switch to the 3rd motor)<br>1: Parameter (Switch to particular b codes)                                                                                                    | N                      | Y       | 0       | Y   | Y         | Y         | Y        | Y                 | 5-115       |
| b43 | Speed Control 3<br>(Speed command filter)                | 0.000 to 5.000 s                                                                                                    | Y                      | Y       | 0.020   | N   | Y         | Y         | Y        | N                 | -           |
| b44 | (Speed detection filter)                                 | 0.000 to 0.100 s                                                                                                    | Y*                     | Y       | 0.005   | Ν   | Υ         | Y         | Y        | Ν                 |             |
| b45 | P (Gain)                                                 | 0.1 to 200.0 times                                                                                                    | Y*                     | Y       | 10.0    | Ν   | Υ         | Y         | Y        | Ν                 |             |
| b46 | I (Integral time)                                        | 0.001 to 9.999 s                                                                                                    | Y*                     | Y       | 0.100   | Ν   | Y         | Y         | Y        | Ν                 |             |
| b48 | (Output filter)                                          | 0.000 to 0.100 s                                                                                                    | Y                      | Y       | 0.002   | Ν   | Y         | Y         | Y        | Ν                 |             |
| b49 | (Notch filter resonance frequency)                       | 1 to 200 Hz                                                                                                    | Y                      | Y       | 200     | Ν   | Ν         | Ν         | Y        | Ν                 |             |
| b50 | (Notch filter attenuation level)                         | 0 to 20 dB                                                                                                    | Y                      | Y       | 0       | Ν   | Ν         | Ν         | Υ        | Ν                 |             |
| b51 | Cumulative Motor Run Time 3                              | 0 to 9999 (The cumulative run time can be modified or reset in units of 10 hours.)                                                                                                    | N                      | N       | -       | Y   | Y         | Y         | Y        | Y                 |             |
| b52 | Startup Counter for Motor 3                              | Indication of cumulative startup count<br>0000 to FFFF (hex.)                                                                                                    | Y                      | Ν       | -       | Y   | Y         | Y         | Y        | Y                 |             |
| b53 | Motor 3 (%X correction factor 1)                         | 0% to 300%                                                                                                    | Y                      | Y1 Y2   | 100     | Υ   | Υ         | Υ         | Υ        | Y                 |             |
| b54 | (%X correction factor 2)                                 | 0% to 300%                                                                                                    | Y                      | Y1 Y2   | 100     | Y   | Υ         | Y         | Y        | Y                 |             |
| b55 | (Torque current under vector control)                    | 0.00 to 2000 A                                                                                                    | Ν                      | Y1 Y2   | *6      | Ν   | Ν         | Y         | Υ        | Y                 |             |
| b56 | (Induced voltage factor under vector control)            | 50 to 100                                                                                                    | N                      | Y1 Y2   | 85      | N   | N         | Y         | Y        | Y                 |             |
| b57 | Reserved *9                                              | 0.000 to 20.000 s                                                                                                    | Y                      | Y1 Y2   | *6      | -   | -         | -         | -        | -                 |             |

#### r codes: Motor 4 Parameters

| Code | Name Data setting range                                                                 | Change when<br>running                                                                                                    | Data copying | Default |            | Dr  | ive co    | ntrol     |          | Refer             |   |
|------|-----------------------------------------------------------------------------------------|----------------------------------------------------------------------------------------------------|--------------|---------|------------|-----|-----------|-----------|----------|-------------------|---|
| Code | Name                                                                                    | Data setting range                                                                                                    | Change       | Data o  | setting    | V/f | PG<br>V/f | w/o<br>PG | w/<br>PG | Torque<br>control |   |
| r01  | Maximum Frequency 4                                                                     | 25.0 to 500.0 Hz                                                                                                    | Ν            | Y       | 60.0       | Υ   | Υ         | Υ         | Υ        | Y                 | _ |
| r02  | Base Frequency 4                                                                        | 25.0 to 500.0 Hz                                                                                                    | Ν            | Y       | 50.0       | Y   | Υ         | Υ         | Υ        | Y                 |   |
| r03  | Rated Voltage at Base Frequency 4                                                       | 0: Output a voltage in proportion to input voltage<br>80 to 240: Output an AVR-controlled voltage<br>(for 200 V class series)                                                                    | N            | Y2      | 200<br>400 | Y   | Y         | Y         | Y        | Y                 |   |
|      |                                                                                         | 160 to 500: Output an AVR-controlled voltage<br>(for 400 V class series)                                                                                                    |              |         |            |     |           |           |          |                   |   |
| r04  | Maximum Output Voltage 4                                                                | 80 to 240: Output an AVR-controlled voltage<br>(for 200 V class series)                                                                                                    | N            | Y2      | 200<br>400 | Y   | Y         | Ν         | Ν        | Y                 |   |
|      |                                                                                         | 160 to 500: Output an AVR-controlled voltage<br>(for 400 V class series)                                                                                                    |              |         |            |     |           |           |          |                   |   |
| r05  | Torque Boost 4                                                                          | 0.0% to 20.0%<br>(percentage with respect to "r03: Rated Voltage at Base<br>Frequency 4")                                                                                                    | Y            | Y       | *2         | Y   | Y         | N         | N        | N                 |   |
| r06  | Electronic Thermal Overload<br>Protection for Motor 4<br>(Select motor characteristics) | <ol> <li>For a general-purpose motor with shaft-driven cooling<br/>fan</li> <li>For an inverter-driven motor, non-ventilate*d motor, or<br/>motor with separately powered cooling fan</li> </ol> | Y            | Y       | 1          | Y   | Y         | Y         | Y        | Y                 |   |
| r07  | (Overload detection level)                                                              |                                                                                                    | Y            | Y1 Y2   | *3         | Y   | Y         | Y         | Y        | Y                 | 1 |
| .07  |                                                                                         | 1% to 135% of the rated current (allowable continuous drive<br>current) of the motor                                                                                                    | -            |         | 5          |     |           |           | 1        |                   |   |
| r08  | (Thermal time constant)                                                                 | 0.5 to 75.0 min                                                                                                    | Y            | Y       | *4         | Y   | Y         | Υ         | Y        | Y                 | 1 |

\*2 The factory default differs depending upon the inverter's capacity. See Table A. \*3 The motor rated current is automatically set. See Table B (function code P03).

\*4 5.0 min for inverters with a capacity of 22 kW or below; 10.0 min for those with 30 kW or above \*6 The motor parameters are automatically set, depending upon the inverter's capacity. See Table B.

\*9 These function codes are reserved for particular manufacturers. Unless otherwise specified, do not access these function codes.

| Code       | Name                                                             | Data setting range                                                                                            | Change when<br>running | copying        | Default setting |        | Dr             | rive control |          | 1                 | Refe<br>to       |
|------------|------------------------------------------------------------------|----------------------------------------------------------------------------------------------------|------------------------|----------------|-----------------|--------|----------------|--------------|----------|-------------------|------------------|
|            |                                                                  |                                                                                                    |                        | Data           | setting         | V/f    | PG<br>V/f      | w/o<br>PG    | w/<br>PG | Torque<br>control |                  |
| r09        | DC Braking 4<br>(Braking starting frequency)                     | 0.0 to 60.0 Hz                                                                                                | Y                      | Y              | 0.0             | Y      | Y              | Y            | Y        | N                 | -                |
| r10        | (Braking level)                                                  | 0% to 100% (HD mode), 0% to 80% (MD/LD mode)                                                                  | Y                      | Y              | 0               | Υ      | Υ              | Y            | Υ        | Ν                 |                  |
| r11        | (Braking time)                                                   | 0.00: Disable; 0.01 to 30.00 s                                                                                | Y                      | Y              | 0.00            | Y      | Υ              | Y            | Υ        | Ν                 |                  |
| r12        | Starting Frequency 4                                             | 0.0 to 60.0 Hz                                                                                                | Y                      | Y              | 0.5             | Y      | Y              | Y            | Y        | Ν                 |                  |
| r13        | Load Selection/<br>Auto Torque Boost/                            | 0: Variable torque load                                                                                       | Ν                      | Y              | 1               | Y      | Y              | Ν            | Y        | N                 |                  |
|            | Auto Energy Saving Operation 4                                   | 1: Constant torque load<br>2: Auto-torque boost                                                               |                        |                |                 |        |                |              |          |                   |                  |
|            |                                                                  | 3: Auto-energy saving operation                                                                               |                        |                |                 |        |                |              |          |                   |                  |
|            |                                                                  | (Variable torque load during ACC/DEC)                                                                         |                        |                |                 |        |                |              |          |                   |                  |
|            |                                                                  | 4: Auto-energy saving operation                                                                               |                        |                |                 |        |                |              |          |                   |                  |
|            |                                                                  | (Constant torque load during ACC/DEC)<br>5: Auto-energy saving operation                                      |                        |                |                 |        |                |              |          |                   |                  |
|            |                                                                  | (Auto-torque boost during ACC/DEC)                                                                            |                        |                |                 |        |                |              |          |                   |                  |
| r14        | Drive Control Selection 4                                        | 0: V/f control with slip compensation inactive                                                                | Ν                      | Y              | 0               | Y      | Y              | Y            | Y        | Y                 |                  |
|            |                                                                  | 1: Dynamic torque vector control                                                                              |                        |                |                 |        |                |              |          |                   |                  |
|            |                                                                  | 2: V/f control with slip compensation active                                                                  |                        |                |                 |        |                |              |          |                   |                  |
|            |                                                                  | <ul><li>3: V/f control with speed sensor</li><li>4: Dynamic torque vector control with speed sensor</li></ul> |                        |                |                 |        |                |              |          |                   |                  |
|            |                                                                  | 5: Vector control without speed sensor                                                                        |                        |                |                 |        |                |              |          |                   |                  |
|            |                                                                  | 6: Vector control with speed sensor                                                                           |                        |                |                 |        |                |              |          |                   |                  |
| r15        | Motor 4 (No. of poles)                                           | 2 to 22 poles                                                                                                 | Ν                      | Y1 Y2          | 4               | Y      | Y              | Y            | Y        | Y                 |                  |
| r16        | (Rated capacity)                                                 | 0.01 to 1000 kW (when r39 = 0, 2, 3 or 4)                                                                     | Ν                      | Y1 Y2          | *6              | Y      | Y              | Y            | Y        | Y                 |                  |
|            |                                                                  | 0.01 to 1000 HP (when r39 = 1)                                                                                |                        |                |                 |        |                |              |          |                   |                  |
| r17        | (Rated current)                                                  | 0.00 to 2000 A                                                                                                | N                      | Y1 Y2          | *6              | Y      | Y              | Y            | Y        | Y                 |                  |
| r18        | (Auto-tuning)                                                    | 0: Disable<br>1: Tune while the motor stops. (%R1, %X and rated slip                                          | N                      | N              | 0               | Y      | Y              | Y            | Y        | Y                 |                  |
|            |                                                                  | frequency)                                                                                                    |                        |                |                 |        |                |              |          |                   |                  |
|            |                                                                  | 2: Tune while the motor is rotating under V/f control                                                         |                        |                |                 |        |                |              |          |                   |                  |
|            |                                                                  | (%R1, %X, rated slip frequency, no-load current,                                                              |                        |                |                 |        |                |              |          |                   |                  |
|            |                                                                  | magnetic saturation factors 1 to 5, and magnetic<br>saturation extension factors "a" to "c")                  |                        |                |                 |        |                |              |          |                   |                  |
|            |                                                                  | 3: Tune while the motor is rotating under vector control                                                      |                        |                |                 |        |                |              |          |                   |                  |
|            |                                                                  | (%R1, %X, rated slip frequency, no-load current,<br>magnetic saturation factors 1 to 5, and magnetic          |                        |                |                 |        |                |              |          |                   |                  |
|            |                                                                  | saturation extension factors "a" to "c." Available when                                                       |                        |                |                 |        |                |              |          |                   |                  |
|            |                                                                  | the vector control is enabled.)                                                                               |                        |                |                 |        |                |              |          |                   | _                |
| r20        | (No-load current)                                                | 0.00 to 2000 A                                                                                                | N                      | Y1 Y2          | *6              | Y      | Y              | Y            | Y        | Y                 | -                |
| r21<br>r22 | . ,                                                              | 0.00% to 50.00%<br>0.00% to 50.00%                                                                            | Y<br>Y                 | Y1 Y2<br>Y1 Y2 | *6<br>*6        | Y<br>Y | Y<br>Y         | Y<br>Y       | Y<br>Y   | Y<br>Y            |                  |
| r23        | (Slip compensation gain for driving)                             | 0.0% to 200.0%                                                                                                | Y*                     | Y              | 100.0           | Y      | Y              | Y            | Y        | N                 |                  |
| r24        | (Slip compensation response time)                                | 0.01 to 10.00 s                                                                                               | Y                      | Y1 Y2          | 0.12            | Y      | Ŷ              | N            | N        | N                 |                  |
| r25        | (Slip compensation gain for braking)                             | 0.0% to 200.0%                                                                                                | Y*                     | Y              | 100.0           | Y      | Y              | Y            | Y        | N                 |                  |
| r26        | (Rated slip frequency)                                           | 0.00 to 15.00 Hz                                                                                              | Ν                      | Y1 Y2          | *6              | Y      | Y              | Y            | Υ        | Ν                 |                  |
| r27        | (Iron loss factor 1)                                             | 0.00% to 20.00%                                                                                               | Y                      | Y1 Y2          | *6              | Y      | Y              | Υ            | Y        | Y                 |                  |
| r28        | (Iron loss factor 2)                                             |                                                                                                    | Y                      | Y1 Y2          | 0.00            | Y      | Y              | Y            | Y        | Y                 |                  |
| r29        | ,                                                                | 0.00% to 20.00%                                                                                               | Y                      | Y1 Y2          | 0.00            | Y      | Y              | Y            | Y        | Y                 |                  |
| r30        | ( <b>U</b>                                                       | 0.0% to 300.0%                                                                                                | Y                      | Y1 Y2          | *6              | Y      | Y              | Y            | Y        | Y                 |                  |
| r31        | (Magnetic saturation factor 2)                                   | 0.0% to 300.0%                                                                                                | Y                      | Y1 Y2          | *6              | Y      | Y              | Y            | Y        | Y                 |                  |
| r32        | (Magnetic saturation factor 3)<br>(Magnetic saturation factor 4) | 0.0% to 300.0%                                                                                                | Y<br>Y                 | Y1 Y2<br>Y1 Y2 | *6<br>*6        | Y<br>Y | Y<br>Y         | Y<br>Y       | Y<br>Y   | Y<br>Y            | -                |
| r33<br>r34 | , <b>,</b> ,                                                     | 0.0% to 300.0%                                                                                                | Y<br>Y                 | Y1 Y2<br>Y1 Y2 | *6              | Y<br>Y | Y<br>Y         | Y<br>Y       | Y<br>Y   | Y<br>Y            |                  |
| r35        | (Magnetic saturation factor 5)                                   | 0.0% to 300.0%                                                                                                | ř<br>Y                 | Y1 Y2          | *6              | r<br>Y | r<br>Y         | r<br>Y       | Y<br>Y   | Y                 |                  |
|            | factor "a")                                                      |                                                                                                    |                        |                |                 |        |                |              |          |                   |                  |
| r36        | (Magnetic saturation extension<br>factor "b")                    | 0.0% to 300.0%                                                                                                | Y                      | Y1 Y2          | *6              | Y      | Y              | Y            | Υ        | Y                 |                  |
| r37        | (Magnetic saturation extension                                   | 0.0% to 300.0%                                                                                                | Y                      | Y1 Y2          | *6              | Y      | Y              | Y            | Y        | Y                 | 1                |
|            | factor "c")                                                      |                                                                                                    |                        |                |                 |        |                |              |          |                   | 1                |
| r39        | Motor 4 Selection                                                | 0: Motor characteristics 0 (Fuji standard motors, 8-series)                                                   | Ν                      | Y1 Y2          | 0               | Y      | Y              | Y            | Y        | Y                 |                  |
|            |                                                                  | 1: Motor characteristics 1 (HP rating motors)                                                                 |                        |                |                 |        |                |              |          |                   |                  |
|            |                                                                  | <ol> <li>Motor characteristics 2 (Fuji motors exclusively designed<br/>for vector control)</li> </ol>         |                        |                |                 |        |                |              |          |                   |                  |
|            |                                                                  | 3: Motor characteristics 3 (Fuji standard motors, 6-series)                                                   |                        |                |                 |        |                |              |          |                   |                  |
|            |                                                                  | 4: Other motors                                                                                               |                        |                |                 |        |                |              |          |                   |                  |
| r40        | Slip Compensation 4                                              | 0: Enable during ACC/DEC and at base frequency or above                                                       | Ν                      | Y              | 0               | Υ      | Y              | Ν            | Ν        | Ν                 |                  |
|            | (Operating conditions)                                           | 1: Disable during ACC/DEC and enable at base frequency<br>or above                                            |                        |                |                 |        |                |              |          |                   |                  |
|            |                                                                  | 2: Enable during ACC/DEC and disable at base frequency                                                        |                        |                |                 |        |                |              |          |                   | 1                |
|            |                                                                  | or above                                                                                                    |                        |                |                 |        |                |              |          |                   | 1                |
|            |                                                                  | 3: Disable during ACC/DEC and at base frequency or                                                            |                        |                |                 |        |                |              |          |                   | 1                |
|            | Output Current Fluctuation Damping                               | above<br>0.00 to 0.40                                                                                         | Y                      | Y              | 0.20            | Y      | Y              | N            | N        | N                 | -                |
| r/11       |                                                                  | 0.00 0.00                                                                                                    |                        | I I            | 0.∠0            | 1      | Г <sup>т</sup> | IN           | IN       | IN                | 1                |
| r41        | Gain for Motor 4                                                 |                                                                                                    |                        |                |                 |        |                |              |          |                   |                  |
| r41<br>r42 |                                                                  | 0: Motor (Switch to the 4th motor)                                                                            | N                      | Y              | 0               | Y      | Y              | Y            | Y        | Y                 | 5-1 <sup>-</sup> |

F codes

5-17

| Code       | Name                                          | Data setting range                                                                 | ange when<br>running   | ata copying | Default |     | Refer     |           |   |                   |             |
|------------|-----------------------------------------------|------------------------------------------------------------------------------------|------------------------|-------------|---------|-----|-----------|-----------|---|-------------------|-------------|
| Code       | Name                                          | Data setting range                                                                 | Change when<br>running | Data co     | setting | V/f | PG<br>V/f | w/o<br>PG |   | Torque<br>control | to<br>page: |
| r43        | Speed Control 4<br>(Speed command filter)     | 0.000 to 5.000 s                                                                   | Y                      | Y           | 0.020   | Ν   | Y         | Y         | Y | N                 | -           |
| r44        | (Speed detection filter)                      | 0.000 to 0.100 s                                                                   | Y*                     | Y           | 0.005   | Ν   | Y         | Υ         | Υ | Ν                 |             |
| r45        | P (Gain)                                      | 0.1 to 200.0 times                                                                 | Y*                     | Y           | 10.0    | Ν   | Υ         | Υ         | Υ | Ν                 |             |
| r46<br>r48 | I (Integral time)                             | 0.001 to 9.999 s                                                                   | Y*                     | Y           | 0.100   | Ν   | Y         | Υ         | Υ | Ν                 |             |
| r48        | (Output filter)                               | 0.000 to 0.100 s                                                                   | Y                      | Y           | 0.002   | Ν   | Y         | Y         | Υ | Ν                 |             |
| r49        | (Notch filter resonance frequency)            | 1 to 200 Hz                                                                        | Y                      | Y           | 200     | Ν   | Ν         | Ν         | Y | Ν                 |             |
| r50        | (Notch filter attenuation level)              | 0 to 20 dB                                                                         | Y                      | Y           | 0       | Ν   | Ν         | Ν         | Υ | Ν                 |             |
| r51        | Cumulative Motor Run Time 4                   | 0 to 9999 (The cumulative run time can be modified or reset in units of 10 hours.) | Ν                      | N           | -       | Y   | Y         | Y         | Y | Y                 |             |
| r52        | Startup Counter for Motor 4                   | Indication of cumulative startup count<br>0000 to FFFF (hex.)                      | Y                      | N           | -       | Y   | Y         | Y         | Y | Y                 |             |
| r53        | Motor 4 (%X correction factor 1)              | 0% to 300%                                                                         | Y                      | Y1 Y2       | 100     | Υ   | Y         | Υ         | Υ | Y                 |             |
| r54        | (%X correction factor 2)                      | 0% to 300%                                                                         | Y                      | Y1 Y2       | 100     | Υ   | Υ         | Υ         | Υ | Y                 |             |
| r55        | (Torque current under vector control)         | 0.00 to 2000 A                                                                     | Ν                      | Y1 Y2       | *6      | Ν   | Ν         | Υ         | Y | Y                 |             |
| r56        | (Induced voltage factor under vector control) | 50 to 100                                                                          | Ν                      | Y1 Y2       | 85      | Ν   | N         | Y         | Y | Y                 |             |
| r57        | Reserved *9                                   | 0.000 to 20.000 s                                                                  | Y                      | Y1 Y2       | *6      | -   | -         | -         | - | -                 |             |

# J codes: Application Functions 1

| Code       | Name                                                       | Data setting range                                                                             | e when<br>ning         | opying       | Default |        | Refer     |           |          |                   |             |
|------------|------------------------------------------------------------|------------------------------------------------------------------------------------------------|------------------------|--------------|---------|--------|-----------|-----------|----------|-------------------|-------------|
| Coue       | Name                                                       |                                                                                                | Change when<br>running | Data copying | setting | V/f    | PG<br>V/f | w/o<br>PG | w/<br>PG | Torque<br>control | to<br>page: |
| J01        | PID Control (Mode selection)                               | 0: Disable                                                                                     | Ν                      | Y            | 0       | Y      | Y         | Y         | Υ        | Ν                 | 5-118       |
|            |                                                            | 1: Enable (Process control, normal operation)                                                  |                        |              |         |        |           |           |          |                   |             |
|            |                                                            | 2: Enable (Process control, inverse operation)                                                 |                        |              |         |        |           |           |          |                   |             |
|            |                                                            | 3: Enable (Dancer control)                                                                     |                        |              |         |        |           |           |          |                   |             |
| J02        | (Remote command SV)                                        | 0: ⊘ / ⊗ keys on keypad                                                                        | Ν                      | Y            | 0       | Y      | Y         | Y         | Y        | N                 | 5-119       |
|            |                                                            | 1: PID command 1<br>(Analog input terminals [12], [C1], and [V2])                              |                        |              |         |        |           |           |          |                   |             |
|            |                                                            | 3: UP/DOWN                                                                                     |                        |              |         |        |           |           |          |                   |             |
|            |                                                            | 4: Command via communications link                                                             |                        |              |         |        |           |           |          |                   |             |
| J03        | P (Gain)                                                   | 0.000 to 30.000 times                                                                          | Y                      | Y            | 0.100   | Y      | Y         | Y         | Y        | Ν                 | 5-122       |
| J04        | I (Integral time)                                          | 0.0 to 3600.0 s                                                                                | Y                      | Y            | 0.0     | Y      | Y         | Y         | Y        | Ν                 |             |
| J05        | D (Differential time)                                      | 0.00 to 600.00 s                                                                               | Y                      | Y            | 0.00    | Y      | Y         | Y         | Y        | Ν                 |             |
| J06        | (Feedback filter)                                          | 0.0 to 900.0 s                                                                                 | Y                      | Y            | 0.5     | Y      | Y         | Y         | Y        | Ν                 |             |
| J08        | (Pressurization starting frequency)                        | 0.0 to 500.0 Hz                                                                                | Y                      | Y            | 0.0     | Y      | Y         | Y         | Y        | Ν                 | 5-124       |
| J09        | (Pressurizing time)                                        | 0 to 60 s                                                                                      | Y                      | Y            | 0       | Y      | Υ         | Y         | Y        | Ν                 |             |
| J10        | (Anti reset windup)                                        | 0% to 200%                                                                                     | Y                      | Y            | 200     | Y      | Y         | Y         | Y        | Ν                 | 5-125       |
| J11        | (Select alarm output)                                      | 0: Absolute-value alarm                                                                        | Y                      | Y            | 0       | Y      | Υ         | Y         | Y        | Ν                 |             |
|            |                                                            | 1: Absolute-value alarm (with Hold)                                                            |                        |              |         |        |           |           |          |                   |             |
|            |                                                            | 2: Absolute-value alarm (with Latch)                                                           |                        |              |         |        |           |           |          |                   |             |
|            |                                                            | 3: Absolute-value alarm (with Hold and Latch)                                                  |                        |              |         |        |           |           |          |                   |             |
|            |                                                            | 4: Deviation alarm                                                                             |                        |              |         |        |           |           |          |                   |             |
|            |                                                            | 5: Deviation alarm (with Hold)                                                                 |                        |              |         |        |           |           |          |                   |             |
|            |                                                            | 6: Deviation alarm (with Latch)                                                                |                        |              |         |        |           |           |          |                   |             |
| 14.0       |                                                            | 7: Deviation alarm (with Hold and Latch)                                                       | ~                      |              | 400     |        |           |           |          |                   |             |
| J12        | (Upper level alarm (AH))                                   |                                                                                                | Y<br>Y                 | Y<br>Y       | 100     | Y      | Y<br>Y    | Y         | Y        | N                 | 1           |
| J13        | (Lower level alarm (AL))                                   | -100% to 100%                                                                                  |                        | Y<br>Y       | 0       | Y      | <u> </u>  | Y         | Y        | N                 | 5 404       |
| J15<br>J16 | (Stop frequency for slow flowrate)                         | 0.0: Disable; 1.0 to 500.0 Hz<br>0 to 60 s                                                     | Y<br>Y                 | Y<br>Y       | 0.0     | Y<br>Y | Y<br>Y    | Y         | Y<br>Y   | N                 | 5-124       |
| J16<br>J17 | (Slow flowrate level stop latency)<br>(Starting frequency) | 0.0 to 500.0 Hz                                                                                | Y<br>Y                 | Y<br>Y       | 30      | Y<br>Y | Y<br>Y    | Y<br>Y    | Y<br>Y   | N<br>N            | 5-126       |
| J17<br>J18 | (Upper limit of PID process output)                        |                                                                                                | r<br>Y                 | Y            | 999     | Y      | r<br>Y    | T<br>Y    | T<br>Y   | N                 | 5-126       |
| J10<br>J19 | (Upper limit of PID process output)                        | -150% to 150%; 999: Depends on setting of F15<br>-150% to 150%; 999: Depends on setting of F16 | Y<br>Y                 | Y            | 999     | r<br>Y | r<br>Y    | T<br>Y    | T<br>Y   | N                 | 5-120       |
| J21        | Dew Condensation Prevention                                | 1% to 50%                                                                                      | Y                      | Y            | 1       | Y      | Y         | Y         | Y        | Y                 |             |
| 521        | (Duty)                                                     | 1 /0 10 50 /0                                                                                  | '                      |              |         |        |           |           |          | '                 |             |
| J22        | Commercial Power Switching                                 | 0: Keep inverter operation (Stop due to alarm)                                                 | Ν                      | Y            | 0       | Y      | Υ         | Ν         | Ν        | Y                 | 5-65        |
|            | Sequence                                                   | 1: Automatically switch to commercial-power operation                                          |                        |              |         |        |           |           |          |                   | 5-127       |
| J56        | PID Control (Speed command filter)                         | 0.00 to 5.00 s                                                                                 | Υ                      | Y            | 0.10    | Υ      | Υ         | Υ         | Υ        | Ν                 | 5-127       |
| J57        | (Dancer reference position)                                | -100% to 0% to 100%                                                                            | Y                      | Y            | 0       | Y      | Υ         | Υ         | Υ        | Ν                 |             |
| J58        | (Detection width of dancer                                 | 0: Disable switching PID constant                                                              | Y                      | Y            | 0       | Υ      | Υ         | Y         | Y        | Ν                 |             |
|            | position deviation)                                        | 1% to 100% (Manually set value)                                                                |                        |              |         |        |           |           |          |                   |             |
| J59        | ( )                                                        | 0.000 to 30.000 times                                                                          | Y                      | Y            | 0.100   | Y      | Y         | Y         | Y        | Ν                 |             |
| J60        | l (Integral time) 2                                        | 0.0 to 3600.0 s                                                                                | Y                      | Y            | 0.0     | Y      | Y         | Y         | Y        | Ν                 | 1           |
| J61        | D (Differential time) 3                                    | 0.00 to 600.00 s                                                                               | Y                      | Y            | 0.00    | Y      | Υ         | Y         | Y        | Ν                 | 1           |
| J62        | (PID control block selection)                              | 0 to 3                                                                                         | Ν                      | Y            | 0       | Y      | Υ         | Y         | Y        | Ν                 | 1           |
|            |                                                            | bit 0: PID output polarity<br>0: Plus (add), 1: Minus (subtract)                               |                        |              |         |        |           |           |          |                   | 1           |
|            |                                                            | bit 1: Select compensation factor for PID output                                               |                        |              |         |        |           |           |          |                   | 1           |
|            |                                                            | 0 = Ratio (relative to the main setting)                                                       |                        |              |         |        |           |           |          |                   | 1           |
|            |                                                            | 1 = Speed command (relative to maximum frequency)                                              | 1                      |              |         |        | 1         |           |          | 1                 | 1           |

\*6 The motor parameters are automatically set, depending upon the inverter's capacity. See Table B.\*9 These function codes are reserved for particular manufacturers. Unless otherwise specified, do not access these function codes.

| Code                            | Name Data setting range          |                                      | Change when<br>running | copying | Default |     | Dr        | Refer |   |                   |             |
|---------------------------------|----------------------------------|--------------------------------------|------------------------|---------|---------|-----|-----------|-------|---|-------------------|-------------|
| Code                            | Name                             | Data setting range                   | Change                 | Data o  | setting | V/f | PG<br>V/f |       |   | Torque<br>control | to<br>page: |
| J68                             | Brake Signal (Brake-OFF current) | 0% to 300%                           | Y                      | Y       | 100     | Υ   | Y         | Y     | Υ | Ν                 | 5-127       |
| J69                             | (Brake-OFF frequency/speed)      | 0.0 to 25.0 Hz                       | Y                      | Y       | 1.0     | Υ   | Υ         | Ν     | Ν | Ν                 |             |
| J70                             | (Brake-OFF timer)                | 0.0 to 5.0 s                         | Y                      | Y       | 1.0     | Υ   | Υ         | Υ     | Υ | Ν                 |             |
| J70<br>J71<br>J72<br>J95<br>J96 | (Brake-ON frequency/speed)       | 0.0 to 25.0 Hz                       | Y                      | Y       | 1.0     | Υ   | Y         | Ν     | Ν | Ν                 |             |
| J72                             | (Brake-ON timer)                 | 0.0 to 5.0 s                         | Y                      | Y       | 1.0     | Υ   | Υ         | Υ     | Υ | Ν                 |             |
| J95                             | (Brake-OFF torque)               | 0% to 300%                           | Y                      | Y       | 100     | Ν   | Ν         | Υ     | Υ | Ν                 |             |
| J96                             | (Speed selection)                | 0: Detected speed 1: Reference speed | Y                      | Y       | 0       | Ν   | Ν         | Υ     | Υ | Ν                 |             |
| J97                             | Servo-lock (Gain)                | 0.00 to 10.00 times                  | Y*                     | Y       | 0.10    | Ν   | Ν         | Ν     | Υ | Ν                 | 5-129       |
| J98                             | (Completion timer)               | 0.000 to 1.000 s                     | Y                      | Y       | 0.100   | Ν   | Ν         | Ν     | Υ | Ν                 |             |
| J99                             | (Completion range)               | 0 to 9999 pulses                     | Y                      | Y       | 10      | Ν   | Ν         | Ν     | Υ | Ν                 |             |

## d codes: Application Functions 2

| Code  | Name                                               | Data setting range                                                                                                    |                        |              |                |             |           |           |            |                   | Refer<br>to    |
|-------|----------------------------------------------------|----------------------------------------------------------------------------------------------------|------------------------|--------------|----------------|-------------|-----------|-----------|------------|-------------------|----------------|
|       |                                                    | Control 4 0 000 to 5 000 -                                                                                                    | Change when<br>running | Data copying | setting        | V/f         | PG<br>V/f | w/o<br>PG | w/<br>PG   | Torque<br>control |                |
| d01 S | Speed Control 1<br>(Speed command filter)          | 0.000 to 5.000 s                                                                                                    | Y                      | Y            | 0.020          | Ν           | Y         | Y         | Y          | N                 | 5-131          |
| d02   | (Speed detection filter)                           | 0.000 to 0.100 s                                                                                                    | Y*                     | Y            | 0.005          | Ν           | Y         | Υ         | Y          | Ν                 | j              |
| d03   | P (Gain)                                           | 0.1 to 200.0 times                                                                                                    | Y*                     | Y            | 10.0           | Ν           | Y         | Υ         | Y          | Ν                 | 1              |
| d04   | I (Integral time)                                  | 0.001 to 9.999 s                                                                                                    | Y*                     | Y            | 0.100          | Ν           | Y         | Y         | Y          | Ν                 | 1              |
| d06   | ,                                                  | 0.000 to 0.100 s                                                                                                    | Y                      | Y            | 0.002          | Ν           | Y         | Y         | Y          | Ν                 | l              |
| d07   | (Notch filter resonance frequency)                 | 1 to 200 Hz                                                                                                    | Y                      | Y            | 200            | Ν           | Ν         | Ν         | Y          | Ν                 | 5-132          |
| d08   | (Notch filter attenuation level)                   | 0 to 20 dB                                                                                                    | Y                      | Y            | 0              | Ν           | Ν         | Ν         | Y          | Ν                 | I              |
|       | Speed Control (Jogging)<br>(Speed command filter)  | 0.000 to 5.000 s                                                                                                    | Y                      | Y            | 0.020          | N           | Y         | Y         | Y          | N                 | 5-131<br>5-132 |
| d10   | (Speed detection filter)                           | 0.000 to 0.100 s                                                                                                    | Y*                     | Y            | 0.005          | Ν           | Y         | Υ         | Y          | Ν                 | l              |
| d11   | P (Gain)                                           | 0.1 to 200.0 times                                                                                                    | Y*                     | Y            | 10.0           | Ν           | Y         | Υ         | Y          | Ν                 | 1              |
| d12   | I (Integral time)                                  | 0.001 to 9.999 s                                                                                                    | Y*                     | Y            | 0.100          | Ν           | Y         | Υ         | Y          | Ν                 | 1              |
| d13   | (Output filter)                                    | 0.000 to 0.100 s                                                                                                    | Y                      | Y            | 0.002          | Ν           | Y         | Υ         | Y          | Ν                 | I              |
| d14 F | Feedback Input<br>(Pulse input format)             | 0: Pulse train sign/Pulse train input<br>1: Forward rotation pulse/Reverse rotation pulse                                            | N                      | Y            | 2              | N           | Y         | N         | Y          | Y                 | 5-133          |
|       | 1                                                  | 2: A/B phase with 90 degree phase shift                                                                                              |                        |              |                | $\square$   |           |           | <u>'</u> ' | <b>└──</b> ′      | 1              |
| d15   | (Encoder pulse resolution)                         | 0014 to EA60 (hex.)                                                                                                    | Ν                      | Y            | 0400           | Ν           | Y         | Ν         | Y          | Y                 | 1              |
|       | 1                                                  | (20 to 60000 pulses)                                                                                                    |                        |              | (1024)         | $\square$   |           |           | <u>'</u> ' | <b>└──</b> ′      | 1              |
| d16   | · · · · · · · · · · · · · · · · · · ·              | 1 to 9999                                                                                                    | Ν                      | Y            | 1              | Ν           | Y         | Ν         | Y          | Y                 | 1              |
| d17   | ( ,                                                | 1 to 9999                                                                                                    | Ν                      | Y            | 1              | Ν           | Y         | Ν         | Y          | Y                 |                |
|       | Speed Agreement/PG Error<br>(Hysteresis width)     | 0.0% to 50.0%                                                                                                    | Y                      | Y            | 10.0           | Ν           | Y         | Y         | Y          | N                 | 5-134          |
| d22   | , ,                                                | 0.00 to 10.00 s                                                                                                    | Y                      | Y            | 0.50           | Ν           | Y         | Y         | Y          | Ν                 | 1              |
| d23 P | PG Error Processing                                | 0: Continue to run<br>1: Stop running with alarm 1<br>2: Stop running with alarm 2                                                   | Ν                      | Y            | 2              | Ν           | Y         | Y         | Y          | Y                 |                |
| d24 Z | Zero Speed Control                                 | 0: Not permit at startup<br>1: Permit at startup                                                                                     | Ν                      | Y            | 0              | Ν           | N         | Y         | Y          | N                 | 5-49<br>5-134  |
| d25 A | ASR Switching Time                                 | 0.000 to 1.000 s                                                                                                    | Y                      | Y            | 0.000          | Ν           | Y         | Y         | Y          | Y                 | 5-115<br>5-134 |
| d32 T | Torque Control (Speed limit 1)                     | 0 to 110 %                                                                                                    | Y                      | Y            | 100            | Ν           | Ν         | Υ         | Y          | Y                 | 5-101          |
| d33   | (Speed limit 2)                                    | 0 to 110 %                                                                                                    | Y                      | Y            | 100            | Ν           | Ν         | Υ         | Y          | Y                 | 5-135          |
| d41 A | Application-defined Control                        | 0: Disable (Ordinary control)<br>1: Enable (Constant peripheral speed control)                                                       | Ν                      | Y            | 0              | N           | Y         | Ν         | N          | N                 | 5-135          |
| d51 R | Reserved *9                                        | 0 to 500                                                                                                    | Ν                      | Y            | *12            | -           | -         | -         | - 1        | -                 | 5-137          |
| d52 R | Reserved *9                                        | 0 to 500                                                                                                    | Ν                      | Y            | *12            | -           | -         | -         | - 1        | -                 | 1              |
| d53 F | Reserved *9                                        | 0 to 500                                                                                                    | Ν                      | Y            | *12            | -           | -         | -         | - 1        | -                 | 1              |
| d54 F | Reserved *9                                        | 0 to 500                                                                                                    | Ν                      | Y            | *12            | -           | -         | -         | -          | -                 | 1              |
| d55 F | Reserved *9                                        | 0, 1                                                                                                    | Ν                      | Y            | 0              | -           | -         | -         | -          | -                 | 1              |
| d59 C | Command (Pulse Rate Input)<br>(Pulse input format) | 0: Pulse train sign/Pulse train input<br>1: Forward rotation pulse/Reverse rotation pulse<br>2: A/B phase with 90 degree phase shift | N                      | Y            | 0              | Y           | Y         | Y         | Y          | Y                 | 5-27<br>5-137  |
| d61   | (Filter time constant)                             |                                                                                                    | Y                      | Y            | 0.005          | Y           | Y         | Y         | Y          | Y                 | 1              |
| d62   | (Pulse count factor 1)                             | 1 to 9999                                                                                                    | Ν                      | Y            | 1              | Y           | Y         | Y         | Y          | Y                 | 1              |
| d63   | (Pulse count factor 2)                             | 1 to 9999                                                                                                    | Ν                      | Y            | 1              | Y           | Y         | Y         | Y          | Y                 | 1              |
| d67 S | Starting Mode (Auto search)                        | 0: Disable                                                                                                    | Ν                      | Y            | 2              | Ν           | Ν         | Y         | Ν          | Y                 | 5-99           |
|       |                                                    | 1: Enable (At restart after momentary power failure)<br>2: Enable (At restart after momentary power failure and at<br>normal start)  |                        |              |                |             |           |           |            |                   |                |
|       | Reserved *9                                        | 0.0 to 10.0 Hz                                                                                                    | Ν                      | Y            | 40             | -           | -         | -         | - 1        | -                 | 5-137          |
| d68 F |                                                    |                                                                                                    |                        |              |                | · · · · · · |           | _         | -          | <u>ر</u>          | 1              |
|       | Reserved *9                                        | 30.0 to 100.0 Hz                                                                                                    | Y                      | Y            | 30.0           | - 1         | -         | -         | I - 1      | I - 1             |                |
| d69 F |                                                    | 30.0 to 100.0 Hz<br>0.00 to 100.00%                                                                                                  | Y<br>Y                 | Y<br>Y       | 30.0<br>100.00 | -<br>N      | -<br>Y    | -<br>N    | -<br>N     | -<br>N            | ł              |

\*9 These function codes are reserved for particular manufacturers. Unless otherwise specified, do not access these function codes.
\*12 The factory default differs depending upon the inverter's capacity. 5 for inverters with a capacity of 3.7 kW or below; 10 for those with 5.5 kW to 22 kW; 20 for those with 30 kW or above

| E codes |
|---------|
| C codes |
| P codes |
| H codes |
| A codes |
| b codes |
| r codes |
| J codes |
| d codes |
| U codes |
| y codes |
|         |

F codes

# U codes: Application Functions 3

| ode         | Name             |              |                         | Data setting range                                             |                                                     | Change when<br>running | Data copying | Default setting |          |           | ive co    |          |                   | Ref<br>to |
|-------------|------------------|--------------|-------------------------|----------------------------------------------------------------|-----------------------------------------------------|------------------------|--------------|-----------------|----------|-----------|-----------|----------|-------------------|-----------|
|             |                  |              |                         |                                                                |                                                     | Chan(<br>rur           | Data         | setting         | V/f      | PG<br>V/f | w/o<br>PG | w/<br>PG | Torque<br>control |           |
| 00 Customiz | able Logic (Mode | e selection) | 0: Disable<br>1: Enable | (Customizable logic operation)                                 |                                                     | N                      | Y            | 0               | Y        | Y         | Y         | Y        | Y                 | 5-1:      |
| 01 Customiz | able Logic:      | (Input 1)    | 0 (1000):               | Inverter running                                               | ( <b>RUN</b> )                                      | N                      | Y            | 0               | Y        | Y         | Y         | Y        | Y                 |           |
| 02 Step 1   |                  | ,            |                         | Frequency (speed) arrival signal                               | (FAR)                                               | N                      | Y            | 0               | Y        | Y         | Y         | Y        | N                 |           |
|             |                  | (            |                         | Frequency (speed) detected                                     | (FDT)                                               |                        |              |                 | Ý        | Ý         | Y         | Y        | Y                 |           |
|             |                  |              | 3 (1003):               | Undervoltage detected (Inverter sto                            | , ,                                                 |                        |              |                 | Y        | Y         | Y         | Y        | Y                 |           |
|             |                  |              | 4 (1003):               | Torque polarity detected                                       | ( <b>B/D</b> )                                      |                        |              |                 | Y        | Y         | Y         | Y        | Y                 |           |
|             |                  |              | 5 (1005):               | Inverter output limiting                                       | ( <i>IOL</i> )                                      |                        |              |                 | Y        | Y         | Y         | Y        | Y                 |           |
|             |                  |              | 6 (1005):               | Auto-restarting after momentary po                             | . ,                                                 |                        |              |                 |          |           | '         |          |                   |           |
|             |                  |              | 0 (1000).               | failure                                                        | ( <i>IPF</i> )                                      |                        |              |                 | Y        | Y         | Y         | Y        | Y                 |           |
|             |                  |              | 7 (1007):               | Motor overload early warning                                   | ( <b>OL</b> )                                       |                        |              |                 | Y        | Y         | Y         | Y        | Y                 |           |
|             |                  |              | 8 (1008):               | Keypad operation enabled                                       | ( <b>KP</b> )                                       |                        |              |                 | Y        | Y         | Y         | Y        | Y                 |           |
|             |                  |              | . ,                     | Inverter ready to run                                          | (RDY)                                               |                        |              |                 | Y        | Y         | Y         | Y        | Y                 |           |
|             |                  |              | 11:                     | Switch motor drive source between                              | (                                                   |                        |              |                 | +        |           |           |          |                   |           |
|             |                  |              |                         | commercial power and inverter out                              | out                                                 |                        |              |                 |          |           |           |          |                   |           |
|             |                  |              |                         | (For MC on commercial line)                                    | (SW88)                                              |                        |              |                 | Y        | Y         | Ν         | Ν        | Ν                 |           |
|             |                  |              | 12:                     | Switch motor drive source between                              |                                                     | <u> </u>               |              | 1               | 1        |           |           | 1        |                   |           |
|             |                  |              |                         | commercial power and inverter out                              |                                                     |                        |              |                 |          |           |           |          |                   |           |
|             |                  |              |                         | (For secondary side)                                           | (SW52-2)                                            |                        |              |                 | Y        | Y         | Ν         | Ν        | Ν                 |           |
|             |                  |              | 13:                     | Switch motor drive source between                              |                                                     |                        |              |                 |          |           |           |          |                   |           |
|             |                  |              |                         | commercial power and inverter out<br>(For primary side)        | out<br>( <b>SW52-1</b> )                            |                        |              |                 | Y        | Y         | N         | N        | N                 |           |
|             |                  |              | 45 (4045)               |                                                                | (37732-1)                                           |                        |              |                 |          |           |           |          |                   |           |
|             |                  |              | 15 (1015):              | Select <b>AX</b> terminal function<br>(For MC on primary side) | ( <b>AX</b> )                                       |                        |              |                 | Y        | Y         | Y         | Y        | Y                 |           |
|             |                  |              | 22 (1022)               | Inverter output limiting with delay                            | (IOL2)                                              |                        |              |                 | Ŷ        | Ŷ         | Ŷ         | Ŷ        | Ŷ                 |           |
|             |                  |              |                         | Cooling fan in operation                                       | (FAN)                                               |                        |              |                 | Ŷ        | Ŷ         | Y         | Y        | Ý                 |           |
|             |                  |              |                         | Auto-resetting                                                 | (TRY)                                               |                        |              |                 | Y        | Y         | Y         | Y        | Y                 |           |
|             |                  |              |                         | Heat sink overheat early warning                               | ( <i>I</i> , <i>I</i> , <i>I</i> )<br>( <i>OH</i> ) |                        |              |                 | Y        | Y         | Y         | Y        | Y                 |           |
|             |                  |              |                         |                                                                | , ,                                                 |                        |              |                 |          | Y         |           | Y        | Y                 |           |
|             |                  |              | . ,                     | Lifetime alarm                                                 | (LIFE)                                              |                        |              |                 | Y        |           | Y         |          |                   |           |
|             |                  |              |                         | Frequency (speed) detected 2                                   | (FDT2)                                              |                        |              |                 | Y        | Y         | Y         | Y        | Y                 |           |
|             |                  |              | . ,                     | Reference loss detected                                        | (REF OFF)                                           |                        |              |                 | Y        | Y         | Y         | Y        | Y                 |           |
|             |                  |              |                         | Inverter output on                                             | (RUN2)                                              |                        |              |                 | Y.       | <u>Y</u>  | Y         | Υ.       | Y                 |           |
|             |                  |              |                         | Overload prevention control                                    | ( <b>OLP</b> )                                      |                        |              |                 | Y.       | Y         | Y         | Y        | N                 |           |
|             |                  |              | 37 (1037):              | Current detected                                               | ( <b>ID</b> )                                       |                        |              |                 | Y        | Y         | Y         | Y        | Y                 |           |
|             |                  |              | 38 (1038):              | Current detected 2                                             | ( <b>ID2</b> )                                      |                        |              |                 | Y        | Y         | Y         | Y        | Y                 |           |
|             |                  |              | 39 (1039):              | Current detected 3                                             | ( <b>ID3</b> )                                      |                        |              |                 | Y        | Y         | Y         | Y        | Y                 |           |
|             |                  |              | 41 (1041):              | Low current detected                                           | (IDL)                                               |                        |              |                 | Y        | Y         | Y         | Y        | Y                 |           |
|             |                  |              | 42 (1042):              | PID alarm                                                      | (PID-ALM)                                           |                        |              |                 | Y        | Y         | Y         | Y        | Ν                 |           |
|             |                  |              | 43 (1043):              | Under PID control                                              | (PID-CTL)                                           |                        |              |                 | Υ        | Y         | Υ         | Υ        | Ν                 |           |
|             |                  |              | 44 (1044):              | Motor stopped due to slow                                      |                                                     |                        |              |                 | [        |           |           |          | [                 |           |
|             |                  |              |                         | flowrate under PID control                                     | (PID-STP)                                           |                        |              |                 | Y        | Y         | Y         | Y        | N                 |           |
|             |                  |              | 45 (1045):              | Low output torque detected                                     | ( <b>U-TL</b> )                                     |                        |              |                 | Y        | Y         | Υ         | Y        | Y                 |           |
|             |                  |              | · · ·                   | Torque detected 1                                              | ( <b>TD1</b> )                                      |                        |              |                 | Y        | Y         | Υ         | Y        | Y                 |           |
|             |                  |              | 47 (1047):              | Torque detected 2                                              | ( <b>TD2</b> )                                      |                        |              |                 | Y        | Y         | Υ         | Υ        | Y                 |           |
|             |                  |              | 48 (1048):              | Motor 1 selected                                               | (SWM1)                                              |                        |              |                 | Y        | Y         | Υ         | Υ        | Y                 |           |
|             |                  |              | 49 (1049):              | Motor 2 selected                                               | (SWM2)                                              |                        |              |                 | Y        | Y         | Υ         | Y        | Y                 |           |
|             |                  |              | 50 (1050):              | Motor 3 selected                                               | (SWM3)                                              |                        |              |                 | Y        | Y         | Y         | Υ        | Y                 | 1         |
|             |                  |              | . ,                     | Motor 4 selected                                               | (SWM4)                                              |                        |              |                 | Y        | Y         | Y         | Y        | Y                 | 1         |
|             |                  |              |                         | Running forward                                                | (FRUN)                                              |                        |              |                 | Y        | Y         | Y         | Y        | Y                 | 1         |
|             |                  |              | . ,                     | Running reverse                                                | (RRUN)                                              |                        |              |                 | Y        | Y         | Y         | Y        | Y                 | 1         |
|             |                  |              | . ,                     | In remote operation                                            | ( <b>RMT</b> )                                      |                        |              |                 | Y        | Y         | Y         | Y        | Y                 | 1         |
|             |                  |              | . ,                     | Motor overheat detected by thermis                             | ( )                                                 |                        |              |                 | Y        | Y         | Y         | Y        | Y                 | 1         |
|             |                  |              |                         | Brake signal                                                   | (BRKS)                                              | (                      |              | 1               | Ý        | Ý         | Y         | Y        | N                 | 1         |
|             |                  |              |                         | Frequency (speed) detected 3                                   | (FDT3)                                              | ¦                      |              | <u> </u>        | Ý        | Ý         | Y         | Y        | Y                 | 1         |
|             |                  |              |                         | Terminal [C1] wire break                                       | (C10FF)                                             |                        |              |                 | Y        | Y         | Y         | Y        | Y                 | 1         |
|             |                  |              |                         |                                                                |                                                     |                        |              | +               | +        | Y         | Y         | Y        | Y                 | 1         |
|             |                  |              |                         | Speed valid                                                    | (DNZS)                                              |                        |              | <b> </b>        | <u>N</u> |           |           |          |                   | 1         |
| 1           |                  |              |                         | Speed agreement                                                | (DSAG)                                              |                        |              | <b> </b>        | N        | Y         | Y         | Y        | <u>N</u>          | 1         |
| 1           |                  |              |                         | Frequency (speed) arrival signal 3                             | (FAR3)                                              |                        |              | <b> </b>        | Y        | Y         | Y         | Y        | N                 | 1         |
|             |                  |              |                         | PG error detected                                              | (PG-ERR)                                            |                        |              | <b> </b>        | N        | Y         | Y         | Y        | N                 | ł         |
|             |                  |              |                         | Positioning completion signal                                  | (PSET)                                              |                        |              |                 | N        | N         | N         | Y.       | N                 | 1         |
|             |                  |              | . ,                     | Maintenance timer                                              | ( <b>MNT</b> )                                      |                        |              |                 | Y        | Y         | Y         | Y        | Y                 | 1         |
|             |                  |              | 98 (1098):              | Light alarm                                                    | ( <b>L-ALM</b> )                                    |                        |              |                 | Y        | Y         | Y         | Υ        | Y                 | 1         |
|             |                  |              | 99 (1099):              | Alarm output (for any alarm)                                   | ( <b>ALM</b> )                                      |                        |              |                 | Y        | Y         | Y         | Y        | Y                 | 1         |
|             |                  |              | 105 (1105)              | Braking transistor broken:                                     | (DBAL)                                              |                        |              |                 | Υ        | Y         | Y         | Υ        | Y                 |           |
|             |                  |              | 2001 (300               | 1): Output of step 1                                           | ( <b>SO01</b> )                                     |                        |              |                 | Y        | Y         | Υ         | Y        | Y                 | 1         |
|             |                  |              | 2002 (3002              | 2): Output of step 2                                           | (SO02)                                              |                        |              |                 | Y        | Y         | Υ         | Y        | Y                 | 1         |
|             |                  |              | -                       | 3): Output of step 3                                           | (SO03)                                              |                        |              |                 | Y        | Y         | Y         | Υ        | Y                 | 1         |
|             |                  |              | -                       | 4): Output of step 4                                           | (SO04)                                              |                        |              |                 | Y        | Y         | Y         | Y        | Y                 | 1         |
|             |                  |              | -                       | 5): Output of step 5                                           | (SO05)                                              |                        |              |                 | Y        | Y         | Y         | Y        | Y                 | 1         |
|             |                  |              | -                       | 6): Output of step 6                                           | (SO06)                                              |                        |              |                 | Ŷ        | Ŷ         | Y         | Y        | Y                 | 1         |
|             |                  |              | _0000                   | 7): Output of step 7                                           | (SO07)                                              |                        |              |                 | Y        | Y         | Y         | Y        | Y                 | Ì.        |

| Code          | Name                          |                              | Data setting range                                                                                                    | Change when<br>running | copying | Default    |          | Dr        | ive cr         | ontrol    |                   | Refer<br>to |
|---------------|-------------------------------|------------------------------|----------------------------------------------------------------------------------------------------|------------------------|---------|------------|----------|-----------|----------------|-----------|-------------------|-------------|
|               | _                             |                              |                                                                                                    | thang:<br>run          | Data c  | setting    | V/f      | PG<br>V/f | w/o<br>PG      |           | Torque<br>control | page:       |
| $\rightarrow$ | l                             |                              | 2008 (3008): Output of step 8 (SO08)                                                                                                |                        |         | <u> </u> ' | Y        | Y         | Y              | Y         | Y                 | 5-137       |
|               | 1                             | I                            | 2009 (3009): Output of step 9 (SO09)                                                                                                | '                      |         |            | Y        | Ŷ         | Y              | Y         | Y                 |             |
|               | 1                             |                              | 2010 (3010): Output of step 10 (SO10)                                                                                               | '                      |         |            | Y        | Υ         | Y              | Y         | Y                 |             |
|               | 1                             |                              | 4001 (5001): Terminal [X1] input signal (X1)                                                                                        | '                      |         |            | Υ        | Υ         | Υ              | Υ         | Υ                 |             |
|               | 1                             |                              | 4002 (5002): Terminal [X2] input signal (X2)                                                                                        |                        | 1       |            | Y        | Y         | Y              | Y         | Y                 |             |
|               | l                             |                              | 4003 (5003): Terminal [X3] input signal (X3)                                                                                        | '                      | 1       |            | Y        | Y         | Y              | Y         | Y                 |             |
|               | 1                             |                              | 4004 (5004): Terminal [X4] input signal (X4)                                                                                        | '                      | 1       |            | Y        | Y<br>Y    | Y<br>Y         | Y<br>Y    | Y<br>Y            |             |
|               | 1                             |                              | 4005 (5005): Terminal [X5] input signal (X5)<br>4006 (5006): Terminal [X6] input signal (X6)                                        | '                      |         |            | Y<br>Y   | Y<br>Y    | Y<br>Y         | Y<br>Y    | Y<br>Y            |             |
|               | 1                             |                              | 4007 (5007): Terminal [X7] input signal (X7)                                                                                        | '                      |         |            | Y        | Y         | Y              | Y         | Y                 |             |
|               | 1                             |                              | 4008 (5008): Terminal [X8] input signal (X8)                                                                                        |                        | 1       |            | Y        | Y         | Y              | Y         | Y                 |             |
|               | l                             |                              | 4009 (5009): Terminal [X9] input signal (X9)                                                                                        | '                      | 1       |            | Y        | Y         | Y              | Υ         | Υ                 |             |
| ļ             | 1                             |                              | 4010 (5010): Terminal [FWD] input signal (FWD)                                                                                      | '                      | 1       |            | Υ        | Υ         | Υ              | Υ         | Υ                 |             |
| l             | 1                             |                              | 4011 (5011): Terminal [REV] input signal (REV)                                                                                      | '                      |         |            | Y        | Y         | Y              | Y         | Y                 |             |
| ļ             | 1                             |                              | 6000 (7000): Final run command ( <i>FL_RUN</i> )                                                                                    | '                      |         |            | Y        | Y         | Y              | Y         | Y                 |             |
| ļ             | 1                             |                              | 6001 (7001): Final FWD run command ( <i>FL_FWD</i> )<br>6002 (7002): Final PE\/ run command ( <i>FL_FWD</i> )                       | '                      |         |            | Y        | Y         | Y<br>Y         | Y         | Y<br>Y            |             |
| ļ             | 1                             |                              | 6002 (7002): Final REV run command ( <i>FL_REV</i> )<br>6003 (7003): During acceleration ( <i>DACC</i> )                            | '                      | 1       |            | Y<br>Y   | Y<br>Y    | Y<br>Y         | Y<br>Y    | Y<br>Y            |             |
|               | 1                             |                              | 6004 (7004): During deceleration (DACC)                                                                                             |                        | 1       |            | Y        | Y         | Y              | Y         | Y                 |             |
|               | 1                             |                              | 6005 (7005): Under anti-regenerative control ( <b>REGA</b> )                                                                        |                        | 1       |            | Y        | Y         | Y              | Y         | Y                 |             |
| ļ             | 1                             |                              | 6006 (7006): Within dancer reference position (DR_REF)                                                                              | '                      |         |            | Y        | Y         | Y              | Y         | Y                 |             |
| ļ             | 1                             | ł                            | 6007 (7007): Alarm factor presence (ALM_ACT)                                                                                        | '                      | 1       |            | Y        | Υ         | Υ              | Υ         | Y                 |             |
|               |                               |                              | Setting the value in parentheses () shown above assigns a negative logic output to a terminal. (True if OFF.)                       |                        |         |            |          |           |                |           |                   |             |
| U03           | İ                             |                              | 0: No function assigned                                                                                                    | N                      | Y       | 0          | Y        | Y         | Y              | Y         | Y                 | -           |
| 000           | 1                             | (Logio oi. sait,             | 1: Through output + General-purpose timer                                                                                           |                        | 1       | , v        |          |           | ·              |           |                   |             |
|               | 1                             | I                            | 2: ANDing + General-purpose timer                                                                                                   |                        | 1       |            |          |           |                |           |                   |             |
|               | 1                             |                              | 3: ORing + General-purpose timer                                                                                                    |                        | 1       |            |          |           |                |           |                   |             |
| ļ             | 1                             | ł                            | 4: XORing + General-purpose timer                                                                                                   | '                      |         |            |          |           |                |           |                   |             |
| ļ             | 1                             |                              | 5: Set priority flip-flop + General-purpose timer                                                                                   | '                      |         |            |          |           |                |           |                   |             |
|               | 1                             |                              | 6: Reset priority flip-flop + General-purpose timer                                                                                 |                        | 1       |            |          |           |                |           |                   |             |
| ļ             | 1                             |                              | 7: Rising edge detector + General-purpose timer                                                                                     | '                      |         |            |          |           |                |           |                   |             |
| ļ             | 1                             |                              | <ol> <li>8: Failing edge detector + General-purpose timer</li> <li>9: Rising and failing edge detector + General-purpose</li> </ol> | '                      |         |            |          |           |                |           |                   |             |
|               | l                             | I                            | timer                                                                                                    | '                      | 1       |            |          |           |                |           |                   |             |
| ]             | 1                             | ļ                            | 10: Input hold + General-purpose timer                                                                                              | !                      |         |            |          | '         | 1              |           |                   |             |
| ļ             | 1                             | ł                            | 11: Increment counter                                                                                                    | '                      |         |            |          | '         | 1              |           |                   |             |
| ļ             | 1                             | I                            | 12: Decrement counter                                                                                                    | '                      |         |            |          |           |                |           |                   |             |
| . 104         | 4                             | - fimor)                     | 13: Timer with reset input                                                                                                    | $\downarrow$           | L_      | <u> </u>   |          |           |                |           | +                 | 4           |
| U04           | 1                             | (Type of timer)              | 0: No timer<br>1: On-delay timer                                                                                                    | N                      | Y       | 0          | Y        | Y         | Y              | Y         | Y                 |             |
|               | 1                             | I                            | 2: Off-delay timer                                                                                                    |                        | 1       |            |          |           |                |           |                   |             |
|               | 1                             |                              | 3: Pulses                                                                                                    | '                      | 1       |            |          |           |                |           |                   |             |
|               | 1                             |                              | 4: Retriggerable timer                                                                                                    | '                      |         |            |          |           |                |           |                   |             |
|               | l                             |                              | 5: Pulse train output                                                                                                    |                        |         |            |          |           |                |           |                   |             |
| U05           | <u> </u>                      | · /                          | 0.00 to 600.00                                                                                                    | Ν                      | Y       | 0.00       | Υ        | Y         | Υ              | Υ         | Υ                 | ]           |
|               | Customizable Logic:           |                              | See U01.                                                                                                    | Ν                      | Y       | 0          |          |           | See U          |           |                   | 1           |
|               | Step 2                        | ,                            | See U02.                                                                                                    | N                      | Y       | 0          | Ļ        | 1         | See U          | -         | <del></del>       | 4           |
| U08           | 1                             | (Logic circuit)              |                                                                                                    | N                      | Y       | 0          | Y        | Y         | Y              | Y         | Y                 | 4           |
| U09           | l                             | (Type of timer)              |                                                                                                    | N                      | Y       | 0          | Y        | Y         | Y              | Y         | Y                 | 4           |
| U10           | Queterrizable Logici          | , ,                          |                                                                                                    | N                      | Y       | 0.00       | Y        | Y         | Y              | Y         | Y                 | 4           |
|               | Customizable Logic:<br>Step 3 | ,                            | See U01.<br>See U02.                                                                                                    | N<br>N                 | Y<br>Y  | 0          | ┢        |           | See U<br>See U |           |                   | -           |
| U12           | Slep 3                        | (Input 2)<br>(Logic circuit) |                                                                                                    | N                      | r<br>Y  | 0          | Y        | Y         | Y Y            | JUZ.<br>Y | Y                 | -           |
| U14           | İ                             | (Type of timer)              |                                                                                                    | N                      | Y       | 0          | Y        | Y         | Y              | Y         | Y                 | -           |
| U15           | İ                             |                              | See U05.                                                                                                    | N                      | Y       | 0.00       | Y        | Y         | Y              | Y         | Y                 | 1           |
|               | Customizable Logic:           | , ,                          | See U01.                                                                                                    | N                      | Y       | 0          | $\vdash$ |           | See U          |           | L                 | 1           |
|               | Step 4                        | ,                            | See U02.                                                                                                    | N                      | Y       | 0          |          |           | See U          |           |                   | 1           |
| U18           | 1                             | (Logic circuit)              |                                                                                                    | Ν                      | Y       | 0          | Y        | Υ         | Y              | Y         | Y                 | 1           |
| U19           | 1                             | (Type of timer)              |                                                                                                    | Ν                      | Y       | 0          | Y        | Υ         | Υ              | Υ         | Y                 | 1           |
| U20           | l                             | (Timer)                      | See U05.                                                                                                    | Ν                      | Y       | 0.00       | Υ        | Υ         | Υ              | Y         | Y                 | 1           |
| U21           | Customizable Logic:           | (Input 1)                    | See U01.                                                                                                    | Ν                      | Y       | 0          |          | ę         | See U          | J01.      |                   |             |
|               | Step 5                        |                              | See U02.                                                                                                    | Ν                      | Y       | 0          |          | ξ         | See U          | J02.      |                   |             |
| U23           | l                             | (Logic circuit)              |                                                                                                    | Ν                      | Y       | 0          | Υ        | Υ         | Y              | Y         | Y                 | ]           |
| U24           | l                             | (Type of timer)              |                                                                                                    | Ν                      | Y       | 0          | Y        | Y         | Y              | Υ         | Y                 | 1           |
| U25           |                               | (Timer)                      | See U05.                                                                                                    | N                      | Y       | 0.00       | Y        | Y         | Y              | Y         | Y                 |             |

C codes P codes H codes A codes b codes r codes J codes d codes U codes

F codes E codes

y codes

| Code | Name                                                     | Data setting range                                                                                           | Change when<br>running | Data copying | Default |        | Dr           | ive co                | ntrol        |                   | Refer<br>to |
|------|----------------------------------------------------------|----------------------------------------------------------------------------------------------------|------------------------|--------------|---------|--------|--------------|-----------------------|--------------|-------------------|-------------|
| oouc | Name                                                     |                                                                                                    | chang                  | Data c       | setting | V/f    | PG<br>V/f    | w/o<br>PG             | w/<br>PG     | Torque<br>control |             |
| U26  | Customizable Logic: (Input 1)                            | See U01.                                                                                                    | N                      | Y            | 0       |        |              | See U                 |              |                   | 5-137       |
| U27  | Step 6 (Input 2)                                         | See U02.                                                                                                    | N                      | Y            | 0       |        |              | See U                 |              |                   | 0 101       |
| U28  | (Logic circuit)                                          | See U03.                                                                                                    | Ν                      | Y            | 0       | Y      | Y            | Y                     | Y            | Y                 |             |
| U29  | (Type of timer)                                          | See U04.                                                                                                    | Ν                      | Y            | 0       | Y      | Υ            | Υ                     | Y            | Y                 |             |
| U30  | (Timer)                                                  | See U05.                                                                                                    | Ν                      | Y            | 0.00    | Y      | Υ            | Υ                     | Y            | Y                 |             |
| U31  | Customizable Logic: (Input 1)                            | See U01.                                                                                                    | Ν                      | Y            | 0       |        | 5            | See U                 | 01.          |                   |             |
| U32  | Step 7 (Input 2)                                         | See U02.                                                                                                    | Ν                      | Y            | 0       |        | 5            | See U                 | 02.          |                   |             |
| U33  | (Logic circuit)                                          | See U03.                                                                                                    | Ν                      | Y            | 0       | Y      | Y            | Y                     | Y            | Y                 |             |
| U34  | (Type of timer)                                          | See U04.                                                                                                    | N                      | Y            | 0       | Y      | Y            | Y                     | Y            | Y                 |             |
| U35  | (Timer)                                                  | See U05.                                                                                                    | N                      | Y            | 0.00    | Y      | Y            | Y                     | Y            | Y                 |             |
|      | Customizable Logic: (Input 1)                            | See U01.<br>See U02.                                                                                         | N<br>N                 | Y<br>Y       | 0       |        |              | See U<br>See U        |              |                   |             |
| U37  | Step 8 (Input 2)<br>(Logic circuit)                      | See U02.<br>See U03.                                                                                         | N                      | Y<br>Y       | 0       | Y      | Y            | Y                     | 02.<br>Y     | Y                 |             |
| U39  | (Type of timer)                                          | See U04.                                                                                                    | N                      | Y            | 0       | Y      | Y            | Y                     | Y            | Y                 |             |
| U40  | (Timer)                                                  | See U05.                                                                                                    | N                      | Y            | 0.00    | Y      | Y            | Y                     | Y            | Y                 |             |
|      | Customizable Logic: (Input 1)                            | See U01.                                                                                                    | N                      | Y            | 0       |        |              | See U                 |              |                   |             |
|      | Step 9 (Input 2)                                         | See U02.                                                                                                    | N                      | Y            | 0       |        |              | See U                 |              |                   | ĺ           |
| U43  | (Logic circuit)                                          | See U03.                                                                                                    | N                      | Y            | 0       | Y      | Y            | Y                     | Y            | Y                 |             |
| U44  | (Type of timer)                                          | See U04.                                                                                                    | Ν                      | Y            | 0       | Y      | Υ            | Υ                     | Y            | Y                 |             |
| U45  | (Timer)                                                  | See U05.                                                                                                    | Ν                      | Y            | 0.00    | Y      | Υ            | Y                     | Y            | Y                 |             |
|      | Customizable Logic: (Input 1)                            | See U01.                                                                                                    | Ν                      | Y            | 0       |        |              | See U                 |              |                   |             |
| U47  | Step 10 (Input 2)                                        | See U02.                                                                                                    | Ν                      | Y            | 0       |        | r            | See U                 |              |                   |             |
| U48  | (Logic circuit)                                          | See U03.                                                                                                    | Ν                      | Y            | 0       | Y      | Υ            | Y                     | Y            | Y                 |             |
| U49  | (Type of timer)                                          | See U04.                                                                                                    | N                      | Y            | 0       | Y      | Y            | Y                     | Y            | Y                 |             |
| U50  | (Timer)                                                  | See U05.                                                                                                    | N                      | Y            | 0.00    | Y      | Y            | Y                     | Y            | Y                 |             |
| U71  | Customizable Logic Output Signal 1<br>(Output selection) | 0: Disable<br>1: Step 1 output (SO01)                                                                        | Ν                      | Y            | 0       | Y      | Y            | Y                     | Y            | Y                 |             |
| U72  | Customizable Logic Output Signal 2                       | 2: Step 2 output (SO02)                                                                                      | N                      | Y            | 0       | Y      | Y            | Y                     | Y            | Y                 |             |
|      | Customizable Logic Output Signal 3                       | 3: Step 3 output (SO03)                                                                                      | Ν                      | Y            | 0       | Y      | Y            | Y                     | Y            | Y                 |             |
| U74  | Customizable Logic Output Signal 4                       | 4: Step 4 output ( <b>SO04</b> )                                                                             | Ν                      | Y            | 0       | Y      | Υ            | Υ                     | Y            | Y                 |             |
| U75  | Customizable Logic Output Signal 5                       | 5: Step 5 output (SO05)                                                                                      | Ν                      | Y            | 0       | Y      | Υ            | Υ                     | Y            | Y                 |             |
|      |                                                          | 6: Step 6 output ( <b>SO06</b> )                                                                             |                        |              |         |        |              |                       |              |                   |             |
|      |                                                          | 7: Step 7 output (S007)                                                                                      |                        |              |         |        |              |                       |              |                   |             |
|      |                                                          | 8: Step 8 output (SO08)                                                                                      |                        |              |         |        |              |                       |              |                   |             |
|      |                                                          | 9: Step 1 output (SO09)<br>10: Step 10 output (SO10)                                                         |                        |              |         |        |              |                       |              |                   |             |
| U81  | Customizable Logic Output Signal 1                       | 0 (1000): Select multi-frequency (0 to 1 steps) (SS1)                                                        | N                      | Y            | 100     | Y      | Y            | Y                     | Y            | N                 |             |
|      | (Function selection)                                     | 1 (1001): Select multi-frequency (0 to 3 steps) (SS2)                                                        |                        |              |         | Ý      | Ý            | Ý                     | Ŷ            | N                 |             |
| U82  | Customizable Logic Output Signal 2                       | 2 (1002): Select multi-frequency (0 to 7 steps) (SS4)                                                        | Ν                      | Y            | 100     | Y      | Y            | Y                     | Y            | N                 |             |
| U83  | Customizable Logic Output Signal 3                       | 3 (1003): Select multi-frequency (0 to 15 steps) (SS8)                                                       | Ν                      | Y            | 100     | Y      | Y            | Y                     | Y            | Ν                 |             |
| U84  | Customizable Logic Output Signal 4                       | 4 (1004): Select ACC/DEC time (2 steps) (RT1)                                                                | Ν                      | Y            | 100     | Υ      | Υ            | Y                     | Υ            | Ν                 |             |
| U85  | Customizable Logic Output Signal 5                       | 5 (1005): Select ACC/DEC time (4 steps) ( <b>RT2</b> )                                                       | Ν                      | Y            | 100     | Y      | Y            | Υ                     | Υ            | Ν                 |             |
|      |                                                          | 6 (1006): Enable 3-wire operation (HLD)                                                                      |                        |              |         | Y      | Y            | Y                     | Y            | Y                 | ĺ           |
|      |                                                          | 7 (1007): Coast to a stop (BX)                                                                               |                        |              |         | Y      | Y            | Y                     | Y            | Y                 | ĺ           |
|      |                                                          | 8 (1008): Reset alarm ( <i>RST</i> )<br>9 (1009): Enable external alarm trip ( <i>THR</i> )                  |                        |              |         | Y<br>Y | Y<br>Y       | Y<br>Y                | Y<br>Y       | Y<br>Y            |             |
|      |                                                          | (1009): Enable external alarm trip (114K)<br>(9 = Active OFF, 1009 = Active ON)                              |                        |              |         | '      | '            | '                     | I            | ľ                 | ĺ           |
|      |                                                          | 10 (1010): Ready for jogging ( <b>JOG</b> )                                                                  |                        |              |         | Y      | Y            | Y                     | Y            | N                 |             |
|      |                                                          | 11 (1011): Select frequency command 2/1 (Hz2/Hz1)                                                            |                        |              |         | Y      | Y            | Υ                     | Y            | Ν                 |             |
|      |                                                          | 12 (1012): Select motor 2 (M2)                                                                               |                        |              |         | Y      | Υ            | Υ                     | Υ            | Y                 |             |
|      |                                                          | 13: Enable DC braking ( <b>DCBRK</b> )                                                                       |                        |              |         | Y      | Y            | Y                     | Υ            | Ν                 |             |
|      |                                                          | 14 (1014): Select torque limiter level 2/1 (TL2/TL1)                                                         |                        |              |         | Y      | Y            | Υ                     | Υ            | Y                 |             |
|      |                                                          | 15: Switch to commercial power (50 Hz) (SW50)                                                                |                        |              |         | Y      | <u>Y</u>     | N                     | N            | N                 |             |
|      |                                                          | 16: Switch to commercial power (60 Hz) ( <b>SW60</b> )                                                       |                        |              |         | Y -    | Y            | N                     | N            | N                 |             |
|      |                                                          | 17 (1017): UP (Increase output frequency) (UP)                                                               |                        |              |         | Y.     | Y            | Y                     | Y            | N                 | ĺ           |
|      |                                                          | 18 (1018): DOWN (Decrease output frequency) (DOWN)<br>20 (1020): Cancel PID control (Hz/PID)                 |                        |              |         | Y<br>Y | Y<br>Y       | Y<br>Y                | Y<br>Y       | N                 |             |
|      |                                                          | 20 (1020): Cancel PID control ( <i>Hz/PID</i> )<br>21 (1021): Switch normal/inverse operation ( <i>IVS</i> ) |                        |              |         | Y-     | - <u>*</u> - | Y<br>Y                | - <u>+</u> - | N<br>N            |             |
|      |                                                          | 22 (1021). Switch homanityerse operation (IVS)<br>22 (1022): Interlock (IL)                                  |                        |              |         | Y      | Y            | Y                     | Y            | Y                 | ĺ           |
|      |                                                          | 23 (1023): Cancel torque control ( <i>Hz/TRQ</i> )                                                           |                        |              |         | N.     | - <u>-</u> - | - <u>-</u> -          | - <u>-</u>   | Y                 | ĺ           |
|      |                                                          | 24 (1024): Enable communications link via RS-485                                                             |                        |              |         | †      | ┟╧╧╼         | {- <del>` '</del> - · |              |                   | ĺ           |
|      |                                                          | or fieldbus (LE)                                                                                             |                        |              |         | Υ      | Υ            | Υ                     | Y            | Y                 |             |
|      |                                                          | 25 (1025): Universal DI ( <b>U-DI</b> )                                                                      |                        |              |         | Y      | Y            | Y                     | Y.           | Y                 |             |
|      |                                                          | 26 (1026): Enable auto search for idling motor<br>speed at starting (STM)                                    |                        |              |         | Y      | Y            | Y                     | N            | Y                 | ĺ           |
|      |                                                          | 30 (1030): Force to stop (STOP)                                                                              |                        |              |         | Y      | Y            | Y                     | Y            | Y                 |             |
|      |                                                          | (30 = Active OFF, 1030 = Active ON)                                                                          |                        |              |         | ·      | <sup>•</sup> | <sup>•</sup>          | ·            | •                 |             |
|      |                                                          | ,                                                                                                    | ·                      |              | •       | •      | •            | •                     |              |                   | <u> </u>    |

| Code | Name                             |             | Data setting range                                                 |                             | e when<br>ring         | Data copying | Default |     | Dr        | ive co    | ontrol   |        | Refe       |
|------|----------------------------------|-------------|--------------------------------------------------------------------|-----------------------------|------------------------|--------------|---------|-----|-----------|-----------|----------|--------|------------|
| Joue | Name                             |             |                                                                    |                             | Change when<br>running | Data o       | setting | V/f | PG<br>V/f | w/o<br>PG | w/<br>PG | Torque | to<br>page |
|      |                                  | 32 (1032):  | Pre-excitation                                                     | (EXITE)                     |                        |              |         | Ν   | Ν         | Y         | Y        | Ν      | 5-13       |
|      |                                  | 33 (1033):  | Reset PID integral and differential                                |                             | [                      |              |         |     |           |           |          |        |            |
|      |                                  |             | components                                                         | (PID-RST)                   |                        |              |         | Y   | Y         | Y         | Y        | N      |            |
|      |                                  |             | Hold PID integral component                                        | (PID-HLD)                   |                        |              |         | Y   | Y         | Y         | Y        | Ν      |            |
|      |                                  | 35 (1035):  | Select local (keypad) operation                                    | ( <b>LOC</b> )              |                        |              |         | Υ   | Y         | Y         | Y        | Y      |            |
|      |                                  | 36 (1036):  | Select motor 3                                                     | ( <b>M3</b> )               |                        |              |         | Y   | Y         | Υ         | Y        | Y      |            |
|      |                                  | 37 (1037):  | Select motor 4                                                     | ( <b>M4</b> )               |                        |              |         | Υ   | Y         | Υ         | Υ        | Y      |            |
|      |                                  | 39:         | Protect motor from dew condensat                                   | ion ( <b>DWP</b> )          |                        |              |         | Υ   | Υ         | Υ         | Υ        | Y      |            |
|      |                                  | 40:         | Enable integrated sequence to switted to commercial power (50 Hz)  | itch<br>( <b>ISW50</b> )    |                        |              |         | Y   | Y         | N         | N        | N      |            |
|      |                                  | 41:         | Enable integrated sequence to switted to commercial power (60 Hz)  | itch<br>( <b>ISW60</b> )    |                        |              |         | Y   | Y         | N         | N        | N      |            |
|      |                                  | 47 (1047):  | Servo-lock command                                                 | (LOCK)                      | r                      |              | [       | Ν   | N         | Ν         | Y        | N      |            |
|      |                                  | 49 (1049):  | Pulse train sign                                                   | (SIGN)                      |                        |              |         | Y   | Y         | Y         | Y        | Y      |            |
|      |                                  |             | Cancel constant peripheral speed control                           | (Hz/LSC)                    |                        |              |         | Y   | Y         | Y         | Y        | N      |            |
|      |                                  | 71 (1071):  | Hold the constant peripheral speed control frequency in the memory |                             |                        |              |         | Y   | Y         | Y         | Y        | N      |            |
|      |                                  | 72 (1072):  | Count the run time of commercial power-driven motor 1              | (CRUN-M1)                   |                        |              |         | Y   | Y         | N         | N        | Y      |            |
|      |                                  | 73 (1073):  | Count the run time of commercial power-driven motor 2              | (CRUN-M2)                   |                        |              |         | Y   | Y         | N         | N        | Y      |            |
|      |                                  | 74 (1074):  | Count the run time of commercial power-driven motor 3              | (CRUN-M3)                   |                        |              |         | Y   | Y         | N         | N        | Y      |            |
|      |                                  | 75 (1075):  | Count the run time of commercial power-driven motor 4              | (CRUN-M4)                   |                        |              |         | Y   | Y         | N         | N        | Y      |            |
|      |                                  | 76 (1076)   | Select droop control                                               | (DROOP)                     |                        |              |         | Y   | Ŷ         | Y         | Y        | N      |            |
|      |                                  |             | Cancel PG alarm                                                    | (PG-CCL)                    |                        |              |         | N   | Ŷ         | Ň         | Ŷ        | Y      |            |
|      |                                  |             |                                                                    |                             |                        |              |         |     | Y.        | Y         | Y        | Y Y    |            |
|      |                                  | . ,         | Clear all customizable logic timers                                | (CLTC)                      |                        |              |         | Y   |           |           |          |        |            |
|      |                                  | 98:         | Run forward                                                        | ( <b>FWD</b> )              |                        |              |         | Y   | Y         | Y         | Y        | Y      |            |
|      |                                  | 99:         | Run reverse                                                        | ( <b>REV</b> )              |                        |              |         | Y   | Y         | Y         | Y        | Y      |            |
|      |                                  |             | No function assigned<br>value of 1000s in parentheses ()           | ( <i>NONE</i> ) shown above |                        |              |         | Y   | Y         | Y         | Y        | Y      |            |
|      |                                  | Ŭ           | negative logic input to a terminal.                                |                             |                        |              |         |     |           |           |          |        |            |
| 91   | Customizable Logic Timer Monitor | 1: Step 1   |                                                                    |                             | Ν                      | Y            | 1       | Υ   | Y         | Y         | Y        | Y      |            |
|      | (Step selection)                 | 2: Step 2   |                                                                    |                             |                        |              |         |     |           |           |          |        |            |
|      |                                  | 3: Step 3   |                                                                    |                             |                        |              |         |     |           |           |          |        |            |
|      |                                  | 4: Step 4   |                                                                    |                             |                        |              |         |     |           |           |          |        |            |
|      |                                  | 5: Step 5   |                                                                    |                             |                        |              |         |     |           |           |          |        |            |
|      |                                  | 6: Step 6   |                                                                    |                             |                        |              |         |     |           |           |          |        |            |
|      |                                  | 7: Step 7   |                                                                    |                             |                        |              |         |     |           |           |          |        |            |
|      |                                  | 8: Step 8   |                                                                    |                             |                        |              |         |     |           |           |          |        |            |
|      |                                  | 9: Step 9   |                                                                    |                             |                        |              |         |     |           |           |          |        |            |
|      |                                  |             |                                                                    |                             |                        |              |         |     |           |           |          |        |            |
|      |                                  | 10: Step 10 | )                                                                  |                             |                        |              |         |     |           |           |          |        |            |

# y codes: LINK Functions

| Code | Name                                        | Data setting range                                                                                                    | e when<br>ing          | Data copying | Default |     | Dr        | rive co   | ontrol   |                   | Refer               |
|------|---------------------------------------------|----------------------------------------------------------------------------------------------------|------------------------|--------------|---------|-----|-----------|-----------|----------|-------------------|---------------------|
| Coue | Indifie                                     | Data setting range                                                                                                    | Change when<br>running | Data c       | setting | V/f | PG<br>V/f | w/o<br>PG | w/<br>PG | Torque<br>control | to<br>e page:<br>ol |
| y01  | RS-485 Communication 1<br>(Station address) | 1 to 255                                                                                                    | N                      | Y            | 1       | Y   | Y         | Y         | Y        | Y                 | 5-145               |
| y02  | (Communications error processing)           | <ul> <li>0: Immediately trip with alarm <i>E⊢B</i></li> <li>1: Trip with alarm <i>E⊢B</i> after running for the period specified by timer y03</li> </ul>     | Y                      | Y            | 0       | Y   | Y         | Y         | Y        | Y                 |                     |
|      |                                             | <ol> <li>Retry during the period specified by timer y03. If the retry<br/>fails, trip with alarm <i>E−B</i>.<br/>If it succeeds, continue to run.</li> </ol> |                        |              |         |     |           |           |          |                   |                     |
|      | 1                                           | 3: Continue to run                                                                                                    |                        |              |         |     |           |           |          |                   |                     |
| y03  | (Timer)                                     | 0.0 to 60.0 s                                                                                                    | Y                      | Y            | 2.0     | Y   | Υ         | Υ         | Υ        | Y                 | 1                   |
| y04  | (Baud rate)                                 | 0: 2400 bps                                                                                                    | Y                      | Y            | 3       | Y   | Υ         | Υ         | Υ        | Y                 | 1                   |
|      | 1                                           | 1: 4800 bps                                                                                                    |                        |              |         | İ   |           |           |          |                   |                     |
|      | 1                                           | 2: 9600 bps                                                                                                    |                        |              |         | i   |           |           |          |                   |                     |
|      | 1                                           | 3: 19200 bps                                                                                                    |                        |              |         | i   |           |           |          |                   |                     |
|      | 1                                           | 4: 38400 bps                                                                                                    |                        |              |         | I   |           |           |          |                   |                     |
| y05  | (Data length)                               | 0: 8 bits 1: 7 bits                                                                                                    | Y                      | Y            | 0       | Y   | Υ         | Υ         | Υ        | Y                 | 1                   |
| y06  | (Parity check)                              | 0: None (2 stop bits)                                                                                                    | Y                      | Y            | 0       | Y   | Υ         | Υ         | Υ        | Y                 | 1                   |
|      | 1                                           | 1: Even parity (1 stop bit)                                                                                                    |                        |              |         | i   |           |           |          |                   |                     |
|      | 1                                           | 2: Odd parity (1 stop bit)                                                                                                    |                        |              |         | ĺ   |           |           |          |                   |                     |
|      | 1                                           | 3: None (1 stop bit)                                                                                                    |                        |              |         | ĺ   |           |           |          |                   |                     |
| y07  | (Stop bits)                                 | 0: 2 bits 1: 1 bit                                                                                                    | Y                      | Y            | 0       | Y   | Y         | Y         | Y        | Y                 | 1                   |

Chap. 5 FUNCTION CODES

P codes H codes A codes b codes r codes J codes d codes U codes

F codes E codes C codes

y codes

| Code | Name                                                         | Data setting                                                                          | a range                                                  | e when<br>ning         | Data copying | Default |     | Dr        | ive co    | ontrol   |                   | Refer       |
|------|--------------------------------------------------------------|---------------------------------------------------------------------------------------|----------------------------------------------------------|------------------------|--------------|---------|-----|-----------|-----------|----------|-------------------|-------------|
| Coue | Name                                                         |                                                                                       | grange                                                   | Change when<br>running | Data c       | setting | V/f | PG<br>V/f | w/o<br>PG | w/<br>PG | Torque<br>control | to<br>page: |
| y08  | RS-485 Communication 1<br>(No-response error detection time) | 0: No detection; 1 to 60 s                                                            |                                                          | Y                      | Y            | 0       | Y   | Y         | Y         | Y        | Y                 | 5-145       |
| y09  | (Response interval)                                          |                                                                                       |                                                          | Y                      | Y            | 0.01    | Y   | Y         | Υ         | Υ        | Y                 |             |
| y10  | (Protocol selection)                                         | 0: Modbus RTU protocol                                                                |                                                          | Y                      | Y            | 1       | Y   | Y         | Υ         | Υ        | Y                 |             |
|      |                                                              | 1: FRENIC Loader protocol (SX                                                         | , ,                                                      |                        |              |         |     |           |           |          |                   |             |
|      |                                                              | 2: Fuji general-purpose inverter                                                      | protocol                                                 |                        |              |         |     |           |           |          |                   |             |
| y11  | RS-485 Communication 2<br>(Station address)                  | 1 to 255                                                                              |                                                          | Ν                      | Y            | 1       | Y   | Y         | Y         | Y        | Y                 |             |
| y12  | (Communications error processing)                            | 0: Immediately trip with alarm $\mathcal{E}$                                          | -P                                                       | Y                      | Y            | 0       | Y   | Υ         | Υ         | Υ        | Y                 |             |
| -    |                                                              | 1: Trip with alarm Er-P after run<br>by timer y13                                     | ning for the period specified                            |                        |              |         |     |           |           |          |                   |             |
|      |                                                              | <ol> <li>Retry during the period specifails, trip with alarm Er-P. If run.</li> </ol> | fied by timer y13. If the retry it succeeds, continue to |                        |              |         |     |           |           |          |                   |             |
|      |                                                              | 3: Continue to run                                                                    |                                                          |                        |              |         |     |           |           |          |                   |             |
| y13  | (Timer)                                                      | 0.0 to 60.0 s                                                                         |                                                          | Y                      | Y            | 2.0     | Υ   | Υ         | Υ         | Υ        | Y                 |             |
| y14  | (Baud rate)                                                  | 0: 2400 bps                                                                           |                                                          | Y                      | Y            | 3       | Y   | Υ         | Υ         | Υ        | Y                 |             |
|      |                                                              | 1: 4800 bps                                                                           |                                                          |                        |              |         |     |           |           |          |                   |             |
|      |                                                              | 2: 9600 bps                                                                           |                                                          |                        |              |         |     |           |           |          |                   |             |
|      |                                                              | 3: 19200 bps                                                                          |                                                          |                        |              |         |     |           |           |          |                   |             |
|      |                                                              | 4: 38400 bps                                                                          |                                                          |                        |              |         |     |           |           |          |                   |             |
| y15  | (Data length)                                                | 0: 8 bits<br>1: 7 bits                                                                |                                                          | Y                      | Y            | 0       | Y   | Y         | Y         | Y        | Y                 |             |
| y16  | (Parity check)                                               | 0: None (2 stop bits)                                                                 |                                                          | Y                      | Y            | 0       | Y   | Y         | Y         | Y        | Y                 |             |
| ,    | (* 2)                                                        | 1: Even parity (1 stop bit)                                                           |                                                          |                        |              | -       | -   |           |           |          |                   |             |
|      |                                                              | 2: Odd parity (1 stop bit)                                                            |                                                          |                        |              |         |     |           |           |          |                   |             |
|      |                                                              | 3: None (1 stop bit)                                                                  |                                                          |                        |              |         |     |           |           |          |                   |             |
| y17  | (Stop bits)                                                  | 0: 2 bits 1: 1 bit                                                                    |                                                          | Y                      | Y            | 0       | Y   | Υ         | Υ         | Υ        | Y                 |             |
| y18  | (No-response error detection time)                           | 0: No detection; 1 to 60 s                                                            |                                                          | Y                      | Y            | 0       | Y   | Y         | Y         | Y        | Y                 |             |
| y19  | (Response interval)                                          | 0.00 to 1.00 s                                                                        |                                                          | Y                      | Y            | 0.01    | Y   | Y         | Υ         | Υ        | Y                 |             |
| y20  | (Protocol selection)                                         | 0: Modbus RTU protocol                                                                |                                                          | Y                      | Y            | 0       | Y   | Υ         | Υ         | Υ        | Y                 |             |
|      | · · · · · · · · · · · · · · · · · · ·                        | 2: Fuji general-purpose inverter                                                      | protocol                                                 |                        |              |         |     |           |           |          |                   |             |
| y97  | Communication Data Storage                                   | 0: Save into nonvolatile storage                                                      | (Rewritable times limited)                               | Y                      | Y            | 0       | Y   | Y         | Υ         | Υ        | Y                 | 5-147       |
|      | Selection                                                    | 1: Write into temporary storage                                                       | (Rewritable times unlimited)                             |                        |              |         |     |           |           |          |                   |             |
|      |                                                              | 2: Save all data from temporary                                                       |                                                          |                        |              |         |     |           |           |          |                   |             |
|      |                                                              | (After saving data, the y97 d<br>"1.")                                                | lata automatically returns to                            |                        |              |         |     |           |           |          |                   |             |
| v98  | Bus Link Function (Mode selection)                           | 1                                                                                     | Run command                                              | Y                      | Y            | 0       | Y   | Y         | Y         | Y        | Y                 | 5-103       |
| y50  | Bus Link Function (Node Selection)                           |                                                                                       | Follow H30 data                                          |                        |              | 0       |     |           |           |          |                   | 5-147       |
|      |                                                              |                                                                                       | Follow H30 data                                          |                        |              |         |     |           |           |          |                   |             |
|      |                                                              |                                                                                       | Via fieldbus option                                      |                        |              |         |     |           |           |          |                   |             |
|      |                                                              |                                                                                       | Via fieldbus option                                      |                        |              |         |     |           |           |          |                   |             |
| y99  | Loader Link Function                                         |                                                                                       | Run command                                              | Y                      | Ν            | 0       | Y   | Y         | Y         | Y        | Y                 | 5-147       |
|      | (Mode selection)                                             |                                                                                       | Follow H30 and y98 data                                  |                        |              |         |     |           |           |          |                   |             |
|      |                                                              | ,                                                                                     | Follow H30 and y98 data                                  |                        |              |         |     |           |           |          |                   |             |
|      |                                                              | 2: Follow H30 and y98 data                                                            | Via RS-485 link                                          |                        |              |         |     |           |           |          |                   |             |
|      |                                                              |                                                                                       |                                                          |                        |              |         |     |           |           |          |                   |             |
|      |                                                              |                                                                                       | (FRENIC Loader)<br>Via RS-485 link                       |                        |              |         |     |           |           |          |                   |             |

| Table A | Factory Defaults I | Depending upon | Inverter Capacity |
|---------|--------------------|----------------|-------------------|
|---------|--------------------|----------------|-------------------|

| Inverter<br>capacity<br>(kW) | Torque boost 1 to 4<br>F09/A05/b05/r05 | Auto-restart after<br>momentary power failure<br>H13 | Inverter<br>capacity<br>(kW) | Torque boost 1 to 4<br>F09/A05/b05/r05 | Auto-restart after<br>momentary power failure<br>H13 |
|------------------------------|----------------------------------------|------------------------------------------------------|------------------------------|----------------------------------------|------------------------------------------------------|
| 0.4                          | 7.1                                    |                                                      | 55                           |                                        |                                                      |
| 0.75                         |                                        |                                                      | 75                           |                                        | 1.5                                                  |
| 1.5                          | 6.8                                    |                                                      | 90                           |                                        | 1.5                                                  |
| 2.2                          |                                        | 0.5                                                  | 110                          |                                        |                                                      |
| 3.7                          | 5.5                                    |                                                      | 132                          |                                        | 2.0                                                  |
| 5.5                          | 4.9                                    |                                                      | 160                          |                                        | 2.0                                                  |
| 7.5                          | 4.4                                    |                                                      | 0.0                          |                                        |                                                      |
| 11                           | 3.5                                    |                                                      | 220                          | 0.0                                    | 2.5                                                  |
| 15                           | 2.8                                    |                                                      | 280                          |                                        |                                                      |
| 18.5                         | 2.2                                    | 1.0                                                  | 315                          |                                        | 4.0                                                  |
| 22                           | 2.2                                    | 1.0                                                  | 355                          |                                        | 4.0                                                  |
| 30                           |                                        |                                                      | 400                          |                                        |                                                      |
| 37                           | 0.0                                    |                                                      | 500                          |                                        | 5.0                                                  |
| 45                           |                                        | 1.5                                                  | 630                          |                                        |                                                      |

| Starting<br>mode<br>(Auto search<br>delay time 2)        | H46 |              |              | 5 0          | C-0          |              |              | 0.6          | 0.8          | 1.0          | 1.2           | 1.3            |                | 2.0            |                | 2.3            | 36             | C.4            | 2.6            | 2.8            | 3.2            | 3.5      |
|----------------------------------------------------------|-----|--------------|--------------|--------------|--------------|--------------|--------------|--------------|--------------|--------------|---------------|----------------|----------------|----------------|----------------|----------------|----------------|----------------|----------------|----------------|----------------|----------|
| For<br>particular<br>manufac-<br>turers                  | P57 | 0.027        | 0.024        | 0.023        | 0.027        | 0.033        | 0.061        | 0.051        | 0.063        | 0.082        | 0.095         | 0.133          | 0.151          | 0.220          | 0.228          | 0.202          | 0.250          | 0.272          | 0.267          | 0.292          | 0.310          | 0.378    |
| Torque<br>current<br>under<br>vector<br>control<br>(A)   | P55 | 0.20         | 0.34         | 0.68         | 1.36         | 2.55         | 5.09         | 7.47         | 12.57        | 18.68        | 25.47         | 37.36          | 50.94          | 62.83          | 74.72          | 101.9          | 125.7          | 152.8          | 186.8          | 254.7          | 305.7          | 373.6    |
| Magnetic<br>saturation<br>extension<br>factor "c"<br>(%) | P23 | 118.8        | 129.6        | 148.4        | 144.3        | 148.4        | 143.9        | 150.6        | 154.1        | 155.6        | 149.2         | 147.9          | 137.8          | 147.5          | 151.8          | 153.9          | 143.6          | 141.8          | 157.8          | 144.6          | 145.0          | 142.4    |
| Magnetic<br>saturation<br>extension<br>factor "b"<br>(%) | P22 | 112.5        | 118.7        | 129.3        | 126.5        | 129.2        | 126.1        | 133.5        | 133.2        | 133.1        | 128.4         | 130.2          | 121.3          | 127.9          | 130.2          | 132.3          | 126.4          | 126.0          | 136.2          | 129.8          | 130.0          | 126.1    |
| Magnetic<br>saturation<br>extension<br>factor "a"<br>(%) | P21 | 106.3        | 108.8        | 111.0        | 112.1        | 112.4        | 111.4        | 115.7        | 115.6        | 114.3        | 111.7         | 114.1          | 109.0          | 112.1          | 114.1          | 114.8          | 112.2          | 112.3          | 117.2          | 114.9          | 115.0          | 112.2    |
| Magnetic<br>saturation<br>factor 5<br>(%)                | P20 | 50.0         | 50.7         | 43.3         | 43.8         | 41.1         | 46.2         | 39.8         | 39.1         | 41.8         | 45.6          | 47.0           | 49.5           | 48.7           | 48.4           | 45.8           | 43.4           | 44.4           | 43.1           | 42.9           | 44.0           | 47.8     |
| Magnetic<br>saturation<br>factor 4<br>(%)                | P19 | 62.5         | 63.6         | 54.5         | 55.2         | 51.8         | 58.1         | 50.3         | 49.5         | 52.7         | 56.1          | 58.0           | 60.7           | 59.9           | 59.1           | 57.2           | 54.2           | 55.4           | 53.6           | 54.2           | 54.0           | 58.7     |
| Magnetic<br>saturation<br>factor 3<br>(%)                | P18 | 75.0         | 74.4         | 6.99         | 67.0         | 62.6         | 71.1         | 61.7         | 61.3         | 64.9         | 67.1          | 6.69           | 72.1           | 70.7           | 68.9           | 68.7           | 65.4           | 66.8           | 64.7           | 64.3           | 65.0           | 70.7     |
| Magnetic<br>saturation<br>factor 2<br>(%)                | P17 | 87.5         | 86.1         | 81.9         | 81.3         | <i>T.T</i>   | 82.8         | 74.6         | 76.9         | 79.2         | 80.0          | 83.3           | 83.5           | 83.0           | 81.3           | 81.6           | 78.9           | 7.9.7          | 79.3           | 78.0           | 79.0           | 82.6     |
| Magnetic<br>saturation<br>factor 1<br>(%)                | P16 | 93.8         | 93.3         | 89.7         | 88.7         | 88.3         | 92.1         | 85.1         | 86.0         | 88.6         | 87.7          | 91.3           | 90.5           | 90.7           | 89.7           | 90.2           | 88.7           | 89.0           | 89.2           | 88.1           | 88.8           | 90.5     |
| Iron loss<br>factor 1<br>(%)                             | P13 | 14.00        | 14.00        | 12.60        | 9.88         | 7.40         | 5.85         | 5.91         | 5.24         | 4.75         | 4.03          | 3.92           | 3.32           | 3.34           | 3.28           | 3.10           | 2.30           | 2.18           | 2.45           | 2.33           | 2.31           | 1.73     |
| Rated<br>slip<br>frequency<br>(Hz)                       | P12 | 1.77         | 1.77         | 2.33         | 2.40         | 2.33         | 2.00         | 1.80         | 1.93         | 1.40         | 1.57          | 1.07           | 1.13           | 0.87           | 06.0           | 0.80           | 0.80           | 0.80           | 0.94           | 0.80           | 0.80           | 0.66     |
| X%                                                       | P08 | 11.75        | 12.67        | 12.92        | 13.66        | 10.76        | 11.21        | 10.97        | 11.25        | 14.31        | 14.68         | 15.09          | 16.37          | 16.58          | 16.00          | 14.96          | 16.41          | 16.16          | 16.20          | 16.89          | 16.03          | 20.86    |
| %R1                                                      | P07 | 13.79        | 12.96        | 12.95        | 10.20        | 8.67         | 6.55         | 6.48         | 5.79         | 5.28         | 4.50          | 3.78           | 3.25           | 2.92           | 2.70           | 2.64           | 2.76           | 2.53           | 2.35           | 1.98           | 1.73           | 1.99     |
| No-load<br>current<br>(A)                                | P06 | 0.40         | 0.55         | 1.06         | 1.66         | 2.30         | 3.01         | 4.85         | 7.67         | 11.00        | 12.50         | 17.70          | 20.00          | 21.40          | 25.10          | 38.90          | 41.50          | 47.50          | 58.60          | 83.20          | 99.20          | 91.20    |
| Rated<br>current<br>(A)                                  | P03 | 0.44         | 0.68         | 1.30         | 2.30         | 3.60         | 6.10         | 9.20         | 15.00        | 22.50        | 29.00         | 42.00          | 55.00          | 67.00          | 78.00          | 107.0          | 130.0          | 156.0          | 190.0          | 260.0          | 310.0          | 376.0    |
| Nominal<br>applied<br>motor<br>(kW)                      | :   | 0.06         | 0.1          | 0.2          | 0.4          | 0.75         | 1.5          | 2.2          | 3.7          | 5.5          | 7.5           | 11             | 15             | 18.5           | 22             | 30             | 37             | 45             | 55             | 75             | 90             | 110      |
| Motor<br>capacity<br>(kW)                                | P02 | 0.01 to 0.09 | 0.10 to 0.19 | 0.20 to 0.39 | 0.40 to 0.74 | 0.75 to 1.49 | 1.50 to 2.19 | 2.20 to 3.69 | 3.70 to 5.49 | 5.50 to 7.49 | 7.50 to 10.99 | 11.00 to 14.99 | 15.00 to 18.49 | 18.50 to 21.99 | 22.00 to 29.99 | 30.00 to 36.99 | 37.00 to 44.99 | 45.00 to 54.99 | 55.00 to 74.99 | 75.00 to 89.99 | 90.00 to 109.9 | 110.0 to |

#### Table B Motor Parameters

This table lists the function codes dedicated to motor 1. For motors 2 to 4, replace the function codes with the ones dedicated to the respective motor. H46 is available for motor 1 only.

■ Fuji standard motor, 8-series or other motor is selected with Motor selection (P99 = 0 or 4) Three-phase 200 V class series

#### Table B Motor Parameters (Continued)

#### Three-phase 400 V class series

| Starting<br>mode<br>(Auto search<br>delay time 2)        | H46 |              |              | 20           | <b>C</b> •0  |              |              | 0.6          | 0.8          | 1.0          | 1.2           | 1.3            |                | 2.0            |                | 2.3            | 2.5               | 2.5            | 2.6            | 2.8            | 3.2            | 3.5            | 4.1            | 4.5            | 47             | Ì              | 5.0            | 5.5            | 5 6            | 0.0            | 7 5            | 2              | 9.0            | 0.7            | 105            |          |
|----------------------------------------------------------|-----|--------------|--------------|--------------|--------------|--------------|--------------|--------------|--------------|--------------|---------------|----------------|----------------|----------------|----------------|----------------|-------------------|----------------|----------------|----------------|----------------|----------------|----------------|----------------|----------------|----------------|----------------|----------------|----------------|----------------|----------------|----------------|----------------|----------------|----------------|----------|
| For<br>particular<br>manufac-<br>turers                  | P57 | 0.027        | 0.024        | 0.026        | 0.029        | 0.032        | 0.061        | 0.051        | 0.063        | 0.088        | 0.095         | 0.132          | 0.151          | 0.243          | 0.228          | 0.202          | 0.250             | 0.272          | 0.267          | 0.292          | 0.310          | 0.378          | 0.394          | 0.482          | 0.534          | 0.561          | 0.571          | 0.589          | 0.862          | 0.891          | 0.683          | 0.694          | 1 303          | CCC.1          | 1.395          | 1.560    |
| Torque<br>current<br>under<br>vector<br>control<br>(A)   | P55 | 0.10         | 0.17         | 0.34         | 0.68         | 1.27         | 2.55         | 3.74         | 6.28         | 9.34         | 12.74         | 18.68          | 25.47          | 31.41          | 37.36          | 50.94          | 62.83             | 76.41          | 93.39          | 127.4          | 152.8          | 186.8          | 211.7          | 256.6          | 320.8          | 352.8          | 400.9          | 449.1          | 505.2          | 569.3          | 641.5          | 721.7          | 801.9          | 898.1          | 1010           | 1138     |
| Magnetic<br>saturation<br>extension<br>factor "c"<br>(%) | P23 | 118.8        | 129.6        | 145.1        | 144.3        | 148.4        | 143.9        | 150.6        | 154.1        | 150.9        | 149.2         | 147.9          | 137.8          | 147.5          | 151.8          | 153.9          | 143.6             | 141.8          | 157.8          | 144.6          | 145.0          | 142.4          | 144.8          | 148.0          | 136.4          | 130.9          | 137.8          |                |                |                |                | 133.5          |                |                |                |          |
| Magnetic<br>saturation<br>extension<br>factor "b"        | P22 | 112.5        | 118.7        | 126.6        | 126.5        | 129.2        | 126.1        | 133.5        | 133.2        | 129.1        | 128.4         | 130.2          | 121.3          | 127.9          | 130.2          | 132.3          | 126.4             | 126.0          | 136.2          | 129.8          | 130.0          | 126.1          | 127.6          | 130.5          | 122.7          | 118.8          | 122.2          |                |                |                |                | 120.2          |                |                |                |          |
| Magnetic<br>saturation<br>extension<br>factor "a"<br>(%) | P21 | 106.3        | 108.8        | 112.4        | 112.1        | 112.4        | 111.4        | 115.7        | 115.6        | 111.7        | 111.7         | 114.1          | 0.601          | 112.1          | 114.1          | 114.8          | 112.2             | 112.3          | 117.2          | 114.9          | 115.0          | 112.2          | 112.9          | 114.6          | 109.8          | 108.7          | 109.9          |                |                |                |                | 109.3          |                |                |                |          |
| Magnetic<br>saturation<br>factor 5<br>(%)                | P20 | 50.0         | 50.7         | 45.0         | 43.8         | 41.1         | 46.2         | 39.8         | 39.1         | 44.1         | 45.6          | 47.0           | 49.5           | 48.7           | 48.4           | 45.8           | 43.4              | 44.4           | 43.1           | 42.9           | 44.0           | 47.8           | 46.6           | 46.9           | 47.6           | 48.6           |                |                |                |                | 48.0           | 202            |                |                |                |          |
| Magnetic<br>saturation<br>factor 4<br>(%)                | P19 | 62.5         | 63.6         | 56.6         | 55.2         | 51.8         | 58.1         | 50.3         | 49.5         | 54.2         | 56.1          | 58.0           | 60.7           | 59.9           | 59.1           | 57.2           | 54.2              | 55.4           | 53.6           | 54.2           | 54.0           | 58.7           | 57.8           | 58.6           | 60.0           | 60.8           | 60.5           |                |                |                |                | 60.9           |                |                |                |          |
| Magnetic<br>saturation<br>factor 3<br>(%)                | P18 | 75.0         | 74.4         | 6.7.9        | 67.0         | 62.6         | 71.1         | 61.7         | 61.3         | 65.5         | 67.1          | 6.69           | 72.1           | 70.7           | 68.9           | 68.7           | 65.4              | 66.8           | 64.7           | 64.3           | 65.0           | 70.7           | 69.8           | 71.1           | 72.3           | 72.9           | 72.7           |                |                |                |                | 72.9           |                |                |                |          |
| Magnetic<br>saturation<br>factor 2<br>(%)                | P17 | 87.5         | 86.1         | 81.3         | 81.3         | 7.77         | 82.8         | 74.6         | 76.9         | 78.2         | 80.0          | 83.3           | 83.5           | 83.0           | 81.3           | 81.6           | 6 <sup>.</sup> 82 | 79.7           | 79.3           | 78.0           | 79.0           | 82.6           | 81.9           | 84.8           | 85.5           | 86.1           | 84.9           |                |                |                |                | 85.6           |                |                |                |          |
| Magnetic<br>saturation<br>factor 1<br>(%)                | P16 | 93.8         | 93.3         | 90.06        | 88.7         | 88.3         | 92.1         | 85.1         | 86.0         | 87.2         | 87.7          | 91.3           | 90.5           | 90.7           | 89.7           | 90.2           | 88.7              | 89.0           | 89.2           | 88.1           | 88.8           | 90.5           | 90.3           | 92.2           | 91.9           | 93.1           | 92.2           |                |                |                |                | 92.7           |                |                |                |          |
| Iron loss<br>factor 1<br>(%)                             | P13 | 14.00        | 14.00        | 12.60        | 9.88         | 7.40         | 5.85         | 16.2         | 5.24         | 4.75         | 4.03          | 3.92           | 3.32           | 3.34           | 3.28           | 3.10           | 2.30              | 2.18           | 2.45           | 2.33           | 2.31           | 1.73           | 1.80           | 1.50           | 1.36           | 1.25           | 1.33           | 1.27           | 18.1           | 1.77           | 1.58           | 1.84           | 1.80           | 1.61           | 1.29           | 0.97     |
| Rated<br>slip<br>frequency<br>(Hz)                       | P12 | 1.77         | 1.77         | 2.33         | 2.40         | 2.33         | 2.00         | 1.80         | 1.93         | 1.40         | 1.57          | 1.07           | 1.13           | 0.87           | 0.90           | 0.80           | 0.80              | 0.80           | 0.94           | 0.80           | 0.80           | 0.66           | 0.66           | 0.66           | 0.66           | 0.58           | 0 57           | +0.0           | 0.45           | 0.43           | 0.29           | 0.23           | 0.18           | 0.20           | 0.17           | 0.21     |
| X%                                                       | P08 | 11.75        | 12.67        | 13.63        | 14.91        | 10.66        | 11.26        | 10.97        | 11.22        | 13.66        | 14.70         | 15.12          | 16.37          | 17.00          | 16.05          | 15.00          | 16.42             | 16.16          | 16.20          | 16.89          | 16.03          | 20.86          | 18.90          | 19.73          | 20.02          | 20.90          | 18.88          | 19.18          | 16.68          | 16.40          | 15.67          | 13.03          | 12.38          | 13.94          | 11.77          | 14.62    |
| %R1                                                      | P07 | 13.79        | 12.96        | 12.61        | 10.20        | 8.67         | 6.55         | 6.48         | 5.79         | 5.09         | 4.50          | 3.78           | 3.24           | 2.90           | 2.70           | 2.69           | 2.76              | 2.53           | 2.35           | 1.98           | 1.73           | 1.99           | 1.75           | 1.68           | 1.57           | 1.60           | 1.39           | 1.36           | 0.84           | 0.83           | 0.62           | 0.48           | 0.51           | 0.57           | 0.46           | 0.54     |
| No-load<br>current<br>(A)                                | P06 | 0.20         | 0.27         | 0.50         | 0.78         | 1.18         | 1.50         | 2.43         | 3.85         | 5.35         | 6.25          | 8.80           | 10.00          | 11.00          | 12.60          | 19.50          | 20.80             | 23.80          | 29.30          | 41.60          | 49.60          | 45.60          | 57.60          | 64.50          | 71.50          | 71.80          | 87.90          | 93.70          | 120.0          | 132.0          | 200.0          |                | 270.0          |                | 355.0          | 290.0    |
| Rated<br>current<br>(A)                                  | P03 | 0.22         | 0.35         | 0.65         | 1.15         | 1.80         | 3.10         | 4.60         | 7.50         | 11.50        | 14.50         | 21.00          | 27.50          | 34.00          | 39.00          | 54.00          | 65.00             | 78.00          | 95.00          | 130.0          | 155.0          | 188.0          | 224.0          | 272.0          | 335.0          | 365.0          | 415.0          | 462.0          | 520.0          | 580.0          | 670.0          | 770.0          | 835.0          | 940.0          | 1050.0         | 1150.0   |
| Nominal<br>applied<br>motor<br>(kW)                      | 1   | 0.06         | 0.1          | 0.2          | 0.4          | 0.75         | 1.5          | 2.2          | 3.7          | 5.5          | 7.5           | 11             | 15             | 18.5           | 22             | 30             | 37                | 45             | 55             | 75             | 90             | 110            | 132            | 160            | 200            | 220            | 250            | 280            | 315            | 355            | 400            | 450            | 500            | 560            |                | 710      |
| Motor<br>capacity<br>(kW)                                | P02 | 0.01 to 0.09 | 0.10 to 0.19 | 0.20 to 0.39 | 0.40 to 0.74 | 0.75 to 1.49 | 1.50 to 2.19 | 2.20 to 3.69 | 3.70 to 5.49 | 5.50 to 7.49 | 7.50 to 10.99 | 11.00 to 14.99 | 15.00 to 18.49 | 18.50 to 21.99 | 22.00 to 29.99 | 30.00 to 36.99 | 37.00 to 44.99    | 45.00 to 54.99 | 55.00 to 74.99 | 75.00 to 89.99 | 90.00 to 109.9 | 110.0 to 131.9 | 132.0 to 159.9 | 160.0 to 199.9 | 200.0 to 219.9 | 220.0 to 249.9 | 250.0 to 279.9 | 280.0 to 314.9 | 315.0 to 354.9 | 355.0 to 399.9 | 400.0 to 449.9 | 450.0 to 499.9 | 500.0 to 559.9 | 560.0 to 629.9 | 630.0 to 709.9 | 710.0 to |

#### 5.2 Details of Function Codes

This section provides the details of the function codes. The descriptions are, in principle, arranged in the order of function code groups and in numerical order. However, highly relevant function codes are collectively described where one of them first appears.

#### 5.2.1 Fundamental Functions

#### F00 Data Protection

F00 specifies whether to protect function code data (except F00) and digital reference data (such as frequency command and PID command) from accidentally getting changed by pressing the  $\bigcirc$  /  $\bigcirc$  keys on the keypad.

| Data for F00 | Changing fu     | unction code data       | Changing digital reference data        |
|--------------|-----------------|-------------------------|----------------------------------------|
| Data for F00 | From the keypad | Via communications link | with the $\oslash$ / $\bigotimes$ keys |
| 0            | Allowed         | Allowed                 | Allowed                                |
| 1            | Not allowed *   | Allowed                 | Allowed                                |
| 2            | Allowed         | Allowed                 | Not allowed                            |
| 3            | Not allowed *   | Allowed                 | Not allowed                            |

\*Only F00 data can be modified with the keypad, while all other function codes cannot.

To change F00 data, simultaneous keying of " $\overline{w}$  +  $\bigcirc$ " (from 0 to 1) or " $\overline{w}$  +  $\bigcirc$ " (from 1 to 0) keys is required. For similar purposes, *WE-KP*, a signal enabling editing of function code data from the keypad is provided as a terminal command for digital input terminals. (Refer to the descriptions of E01 through E09, data = 19) The relationship between the terminal command *WE-KP* and F00 data are as shown below.

| WE-KP | Changing func          | ction code data         |
|-------|------------------------|-------------------------|
| WE-AF | From the keypad        | Via communications link |
| OFF   | Not allowed            | Allowed                 |
| ON    | Follow the F00 setting | Anowed                  |

Note • If you mistakenly assign the terminal command *WE-KP*, you no longer edit or modify function code data. In such a case, temporarily turn this *WE-KP*-assigned terminal ON and reassign the *WE-KP* to a correct command.

• *WE-KP* is only a signal that allows you to change function code data, so it does not protect the frequency settings or PID speed command specified by the  $\bigotimes$  and  $\bigotimes$  keys.

Tip Even when F00 = 1 or 3, function code data can be changed via the communications link.

#### F01

Frequency Command 1 F18 (Bias, Frequency command 1)

C31 to C35 (Analog Input Adjustment for [12])

C41 to C45 (Analog Input Adjustment for [12]) H61 (*UP/DOWN* Control, Initial frequency setting) C30 (Frequency Command 2) C36 to C39 (Analog Input Adjustment for [C1]) C50 (Bias (Frequency command 1), Bias base point) d59, d61 to d63 (Command (Pulse Rate Input))

F01 or C30 sets the command source that specifies reference frequency 1 or reference frequency 2, respectively.

| Data for<br>F01, C30 | Function                                                                                                    | Refer to |
|----------------------|----------------------------------------------------------------------------------------------------|----------|
| 0                    | Enable $\otimes$ / $\otimes$ keys on the keypad.                                                                                                    | [1]      |
| 1                    | Enable the voltage input to terminal [12] (0 to $\pm 10$ VDC, maximum frequency obtained at $\pm 10$ VDC).                                                                                                    |          |
| 2                    | Enable the current input to terminal [C1] (+4 to +20 mA DC, maximum frequency obtained at +20 mA DC).                                                                                                    |          |
| 3                    | Enable the sum of voltage (0 to $\pm 10$ VDC) and current inputs (+4 to +20 mA DC) given to terminals [12] and [C1], respectively. See the two items listed above for the setting range and the value required for maximum frequencies.                                                                                | [2]      |
|                      | Note: If the sum exceeds the maximum frequency (F03), the maximum frequency will apply.                                                                                                    | ļ        |
| 5                    | Enable the voltage input to terminal [V2] (0 to $\pm 10$ VDC, maximum frequency obtained at $\pm 10$ VDC). (SW5 on the control circuit board should be turned to the V2 position (factory default).)                                                                                                    |          |
| 7                    | Enable <i>UP</i> and <i>DOWN</i> commands assigned to the digital input terminals.<br>The <i>UP</i> command (any of E01 to E09 = 17) and <i>DOWN</i> command (any of E01 to E09 = 18) should be assigned to any of digital input terminals [X1] to [X9].<br>For details, refer to the descriptions of E01 through E09. | [3]      |
| 8                    | Enable $\bigotimes$ / $\bigotimes$ keys on the keypad (balanceless-bumpless switching available).                                                                                                    | [1]      |
| 11                   | Enable a digital input interface card (option).<br>(For details, refer to the Digital Input Interface Card Instruction Manual.)                                                                                                    | _        |
| 12                   | Enable the "Pulse train input" <i>PIN</i> command assigned to digital input terminal [X7] (E07 = 48), or a PG interface card (option).                                                                                                    | [4]      |

#### ■ Setting up a reference frequency

#### [1] Using the keypad (F01 = 0 (factory default) or 8)

- (1) Set F01 data to "0" or "8." This can be done only when the inverter is in Running mode.
- (2) Press the  $\bigcirc$  /  $\bigcirc$  key to display the current reference frequency. The lowest digit on the LED monitor will blink.
- (3) To change the reference frequency, press the  $\bigcirc$  /  $\bigcirc$  key again. To save the new setting into the inverter's memory, press the  $\bigcirc$  key (when E64 = 1 (factory default)). When the power is turned ON next time, the new setting will be used as an initial reference frequency.
  - $\overline{\text{Tip}}$  In addition to the saving with the  $\bigotimes$  key described above, auto-saving is also available (when E64 = 0).
    - If you have set F01 data to "0" or "8," but have selected a frequency command source other than frequency command 1 (i.e., frequency command 2, frequency command via communication, or multi-frequency command), then the and keys are disabled to change the current frequency command even in Running mode. Pressing either of these keys just displays the current reference frequency.
      - When you start specifying the reference frequency or any other parameter with the 
         / 

         key, the least significant digit on the display blinks; that is, the cursor lies in the least significant digit. Holding down the 
         / 
         / 
         key changes data in the least significant digit and generates a carry, while the cursor remains in the least significant digit.
      - While the least significant digit is blinking by pressing the 🚫 / 🚫 key, holding down the 🕮 key for more than 1 second moves the cursor from the least significant digit to the most significant digit. Further holding it down moves the cursor to the next lower digit. This cursor movement allows you to easily move the cursor to the desired digit and change the data in higher digits.
      - Setting F01 data to "8" enables the balanceless-bumpless switching. When the frequency command source is switched to the keypad from any other source, the inverter inherits the current frequency that has applied before switching, providing smooth switching and shockless running.

#### [2] Using analog input (F01 = 1 to 3, or 5)

When any analog input (voltage input to terminals [12] and [V2], or current input to terminal [C1]) is selected by F01, it is possible to arbitrarily specify the reference frequency by multiplying the gain and adding the bias. The polarity can be selected and the filter time constant and offset can be adjusted.

| Data for | Data for<br>F01 Input terminal Input range |                            | Bias |               | Gain |               |          | Filter           |        |
|----------|--------------------------------------------|----------------------------|------|---------------|------|---------------|----------|------------------|--------|
|          |                                            |                            | Bias | Base<br>point | Gain | Base<br>point | Polarity | time<br>constant | Offset |
| 1        | [12]                                       | 0 to +10 V,<br>-10 to +10V | F18  | C50           | C32  | C34           | C35      | C33              | C31    |
| 2        | [C1]                                       | 4 to 20 mA                 | F18  | C50           | C37  | C39           | -        | C38              | C36    |
| 3        | 3 [12] + [C1]                              |                            | F18  | C50           | C32  | C34           | C35      | C33              | C31    |
|          | (Sum of the two values)                    | 4 to 20 mA                 | F18  | C50           | C37  | C39           | -        | C38              | C36    |
| 5        | 5 [V2]                                     |                            | F18  | C50           | C42  | C44           | C45      | C43              | C41    |

Adjustable elements of frequency command 1

#### Offset (C31, C36, C41)

C31, C36 or C41 specifies an offset for analog input voltage or current. The offset also applies to signals sent from the external equipment.

#### ■ Filter time constant (C33, C38, C43)

C33, C38, or C43 specifies a filter time constant for analog input voltage or current. Choose an appropriate value for the time constant taking into account the response speed of the mechanical system since a large time constant slows down the response. When the input voltage fluctuates due to noise, specify a larger time constant.

#### Polarity (C35, C45)

C35 or C45 specifies the input range for analog input voltage.

| Data for C35/C45 | Terminal input specifications                               |  |
|------------------|-------------------------------------------------------------|--|
| 0                | -10 to +10 VDC                                              |  |
| 1                | 0 to +10 VDC (negative value of voltage is regarded as 0 V) |  |

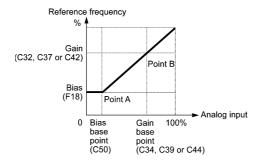

Note If F01 = 3 (the sum of [12] + [C1] is enabled), the bias and gain are independently applied to each of the voltage and current inputs given to terminals [12] and [C1], and the sum of the two values is applied as the reference frequency.

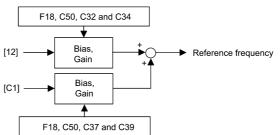

In the case of unipolar input (terminal [12] with C35 = 1, terminal [C1], terminal [V2] with C45 = 1)

As shown in the graph above, the relationship between the analog input and the reference frequency specified by frequency command 1 can arbitrarily be determined by points "A" and "B." Point "A" is defined by the combination of the bias (F18) and its base point (C50); Point "B," by the combination of the gain (C32, C37 or C42) and its base point (C34, C39 or C44).

The combination of C32 and C34 applies to terminal [12], that of C37 and C39, to [C1] (C1 function), and that of C42 and C44, to [C1] (V2 function).

Configure the bias (F18) and gain (C32, C37 or C42), assuming the maximum frequency as 100%, and the bias base point (C50) and gain base point (C34, C39 or C44), assuming the full scale (10 VDC or 20 mA DC) of analog input as 100%.

• The analog input less than the bias base point (C50) is limited by the bias value (F18).

- Specifying that the data of the bias base point (C50) is equal to or greater than that of each gain base point (C34, C39 or C44) will be interpreted as invalid, so the inverter will reset the reference frequency to 0 Hz.
- Example: Setting the bias, gain and their base points when the reference frequency 0 to 60 Hz follows the analog input of 1 to 5 VDC to terminal [12] (in frequency command 1).

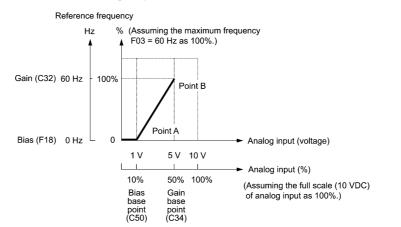

#### (Point A)

To set the reference frequency to 0 Hz for an analog input being at 1 V, set the bias to 0% (F18 = 0). Since 1 V is the bias base point and it is equal to 10% of 10 V (full scale of terminal [12]), set the bias base point to 10% (C50 = 10).

#### (Point B)

To make the maximum frequency equal to the reference frequency for an analog input being at 5 V, set the gain to 100% (C32 = 100). Since 5 V is the gain base point and it is equal to 50% of 10 V (full scale of terminal [12]), set the gain base point to 50% (C34 = 50).

Note The setting procedure for specifying a gain or bias alone without changing any base points is the same as that of Fuji conventional inverters of FRENIC5000G11S/P11S series, FVR-E11S series, etc.

In the case of bipolar input (terminal [12] with C35 = 0, terminal [V2] with C45 = 0)

Setting C35 and C45 data to "0" enables terminal [12] and [V2] to be used for bipolar input (-10 V to +10 V) respectively.

When both F18 (Bias) and C50 (Bias base point) are set to "0," the negative and positive voltage inputs produce reference frequencies symmetric about the origin point as shown below.

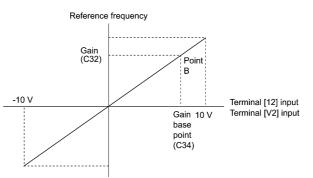

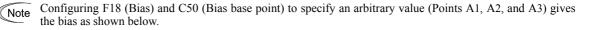

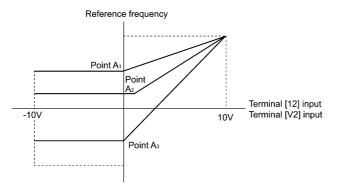

A reference frequency can be specified not only with the frequency (Hz) but also with other menu items, Note depending on the setting of function code E48 (= 3 to 5, or 7).

#### [3] Using digital input signals UP/DOWN (F01 = 7)

When the UP/DOWN control is selected for frequency setting with a run command ON, turning the terminal command UP or DOWN ON causes the output frequency to increase or decrease, respectively, within the range from 0 Hz to the maximum frequency as listed below.

To enable the UP/DOWN control for frequency setting, it is necessary to set F01 data to "7" and assign the UP and DOWN commands to any of digital input terminals [X1] to [X9], [FWD] and [REV] with any of E01 to E09 (data = 17 or 18).

| UP        | DOWN      | Function                                                                      |  |
|-----------|-----------|-------------------------------------------------------------------------------|--|
| Data = 17 | Data = 18 | Function                                                                      |  |
| OFF       | OFF       | Keep the current output frequency.                                            |  |
| ON        | OFF       | Increase the output frequency with the acceleration time currently specified. |  |
| OFF       | ON        | Decrease the output frequency with the deceleration time currently specified. |  |
| ON        | ON        | Keep the current output frequency.                                            |  |

Specifying the initial value for the UP/DOWN control

Specify the initial value to start the UP/DOWN control.

| Data for H61 | Initial value to start the UP/DOWN control                                                                                                    |
|--------------|----------------------------------------------------------------------------------------------------|
| 0            | Mode fixing the value at "0":<br>The inverter automatically clears the value to "0" when restarted (including powered ON).<br>Speed up by the <i>UP</i> command.                                                                                            |
| 1            | Mode holding the final output frequency in the previous <i>UP/DOWN</i> control:<br>The inverter internally holds the last output frequency set by the <i>UP/DOWN</i> control and<br>applies the held frequency at the next restart (including powering ON). |

At the time of restart, if an UP or DOWN terminal command is entered before the internal frequency reaches (Note the output frequency saved in the memory, the inverter saves the current output frequency into the memory and starts the UP/DOWN control with the new frequency.

Pressing one of these keys overwrites the frequency held in the inverter.

F codes

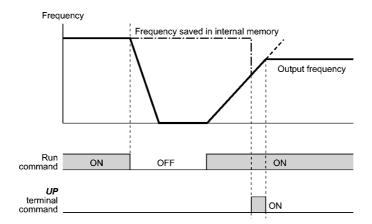

Initial frequency for the UP/DOWN control when the frequency command source is switched

When the frequency command source is switched to the *UP/DOWN* control from other sources, the initial frequency for the *UP/DOWN* control is as listed below:

| Frequency command source             | Switching command                               | Initial frequency for UP/DOWN control                                                |                                             |  |
|--------------------------------------|-------------------------------------------------|--------------------------------------------------------------------------------------|---------------------------------------------|--|
| Frequency command source             | Switching command                               | H61 = 0                                                                              | H61 = 1                                     |  |
| Other than <i>UP/DOWN</i> (F01, C30) | Select frequency command 2/1 ( <i>Hz2/Hz1</i> ) | Reference frequency given by the frequency command source used just before switching |                                             |  |
| PID control                          | Cancel PID control ( <i>Hz/PID</i> )            | Reference frequency given by PID control (PID controller output)                     |                                             |  |
| Multi-frequency                      | Select multi-frequency (SS1, SS2, SS4 and SS8)  | Reference frequency given by the frequency                                           | Reference frequency at the time of previous |  |
| Enable communications link           |                                                 | command source used just before switching                                            | UP/DOWN control                             |  |

#### [4] Using pulse train input (F01 = 12)

#### Selecting the pulse train input format (d59)

A pulse train in the format selected by the function code d59 can give a frequency command to the inverter. Three types of formats are available; the pulse train sign/pulse train input, the forward rotation pulse/reverse rotation pulse, and the A and B phases with 90 degree phase difference. If no optional PG interface card is mounted, the inverter ignores the setting of the function code d59 and accepts only the pulse train sign/pulse train input.

| Pulse train input format selected by d59               | Operation overview                                                                                                    |
|--------------------------------------------------------|----------------------------------------------------------------------------------------------------|
| 0: Pulse train sign/<br>Pulse train input              | <ul> <li>Frequency/speed command according to the pulse train rate is given to the inverter. The pulse train sign specifies the polarity of the frequency/speed command.</li> <li>For the inverter without an optional PG interface card Pulse train input: <i>PIN</i> assigned to the digital terminal [X7] (data = 48) Pulse train sign: <i>SIGN</i> assigned to a digital terminal other than [X7] (data = 49) If no <i>SIGN</i> is assigned, polarity of any pulse train input is positive.</li> </ul> |
| 1: Forward rotation<br>pulse/Reverse rotation<br>pulse | Frequency/speed command according to the pulse train rate is given to the inverter.<br>The forward rotation pulse gives a frequency/speed command with positive<br>polarity, and a reverse rotation pulse, with negative polarity.                                                                                                    |
| 2: A and B phases with 90 degree phase difference      | Pulse trains generated by A and B phases with 90 degree phase difference give a frequency/speed command based on their pulse rate and the phase difference to an inverter.                                                                                                    |

The table below lists pulse train formats and their operations.

For details of operations using the optional PG interface card, refer to the Instruction Manual for it.

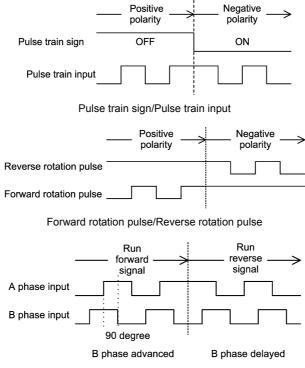

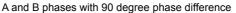

■ Pulse count factor 1 (d62), Pulse count factor 2 (d63)

For the pulse train input, function codes d62 (Command (Pulse rate input), (Pulse count factor 1)) and d63 (Command (Pulse rate input), (Pulse count factor 2)) define the relationship between the input pulse rate and the frequency command (reference).

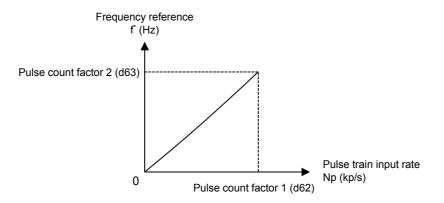

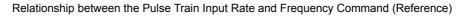

As shown in the figure above, enter the pulse train input rate into function code d62 (Command (Pulse rate input), (Pulse count factor 1)), and enter the frequency reference defined by d62 into d63 (Command (Pulse rate input), (Pulse count factor 2)). The relationship between the pulse train input rate (kp/s) inputted to the **PIN** terminal and the frequency reference f\* (Hz) (or speed command) is given by the expression below.

The pulse train sign, forward/reverse rotation pulse, and A/B phase difference define the polarity of the pulse train input. Combination of the polarity of the pulse train input and the FWD/REV command determines the rotational direction of the motor. The table below shows the relationship between the polarity of the pulse train input and the motor rotational direction.

| Pulse Train Polarity | Run command                      | Motor rotational direction |
|----------------------|----------------------------------|----------------------------|
| Positive (+)         | <i>FWD</i> (Run forward command) | Forward                    |
| Positive (+)         | <i>REV</i> (Run reverse command) | Reverse                    |
| Negative (-)         | <i>FWD</i> (Run forward command) | Reverse                    |
| Negative (-)         | <i>REV</i> (Run reverse command) | Forward                    |

Note Mounting an optional PG interface card automatically switches the pulse train input source to the card and disables the input from the terminal [X7].

#### Filter time constant (d61)

d61 specifies a filter time constant for pulse train input. Choose an appropriate value for the time constant taking into account the response speed of the mechanical system since a large time constant slows down the response. When the reference frequency fluctuates due to small number of pulses, specify a larger time constant.

#### Switching frequency command

Using the terminal command  $Hz^2/Hz^1$  assigned to one of the digital input terminals switches between frequency command 1 (F01) and frequency command 2 (C30).

For details about Hz2/Hz1, refer to E01 to E09 (data = 11).

| Terminal command Hz2/Hz1 | Frequency command source         |
|--------------------------|----------------------------------|
| OFF                      | Follow F01 (Frequency command 1) |
| ON                       | Follow C30 (Frequency command 2) |

#### F02 Operation Method

F02 selects the source that specifies a run command.

| Data for F02 | Run Command                                                       | Description                                                                                                    |
|--------------|-------------------------------------------------------------------|----------------------------------------------------------------------------------------------------|
| 0            | Keypad<br>(Rotational direction specified by<br>terminal command) | Enables the $\mathbb{R}$ / $\mathbb{R}$ keys to run and stop the motor.<br>The rotational direction of the motor is specified by terminal command <i>FWD</i> or <i>REV</i> . |
| 1            | External signals<br>(Digital input terminal commands)             | Enables terminal command <i>FWD</i> or <i>REV</i> to run the motor.                                                                                                    |
| 2            | Keypad<br>(Forward rotation)                                      | Enables (Revised of the motor. Note that this run command enables only the forward rotation.<br>There is no need to specify the rotational direction.                        |
| 3            | Keypad<br>(Reverse rotation)                                      | Enables (PM) / (FOP) keys to run and stop the motor. Note that this run command enables only the reverse rotation. There is no need to specify the rotational direction.     |

• When function code F02 = 0 or 1, the "Run forward" *FWD* and "Run reverse" *REV* terminal commands must be assigned to terminals [FWD] and [REV], respectively.

• When the FWD or REV is ON, the F02 data cannot be changed.

• When changing terminal command assignments to terminals [FWD] and [REV] from commands other than the *FWD* and *REV* to the *FWD* or *REV* with F02 being set to "1," be sure to turn the target terminal OFF beforehand; otherwise, the motor may unintentionally rotate.

3-wire operation with external input signals (digital input terminal commands)

The default setting of the *FWD* and *REV* are 2-wire. Assigning the terminal command *HLD* self-holds the forward *FWD* or reverse *REV* run command, to enable 3-wire inverter operation. Short-circuiting the *HLD*-assigned terminal and [CM] (i.e., when *HLD* is ON) self-holds the first *FWD* or *REV* at its rising edge. Turning the *HLD* OFF releases the self-holding. When no *HLD* is assigned, 2-wire operation involving only *FWD* and *REV* takes effect.

For details about *HLD*, refer to E01 to E09 (data = 6).

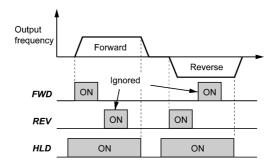

In addition to the run command sources described above, higher priority command sources including remote and local mode (see Section 7.3.6) and communications link are provided. For details, refer to the block diagrams in Chapter 6 in FRENIC-MEGA User's Manual.

#### F03 Maximum Frequency 1

F03 specifies the maximum frequency to limit the output frequency. Specifying the maximum frequency exceeding the rating of the equipment driven by the inverter may cause damage or a dangerous situation. Make sure that the maximum frequency setting matches the equipment rating.

- Data setting range: 25.0 to 500.0 (Hz)
- Note For MD- and LD-mode inverters, set the maximum frequency at 120 Hz or below.
  - Under vector control with speed sensor, set the maximum frequency at 200 Hz or below, and under vector control without speed sensor, at 120 Hz or below.
    - If a setting exceeding the maximum setting value (e.g., 500 Hz) is made, the reference speed and analog output (FMA) will be based on the full scale/reference value (10V/500 Hz). However, the frequency is internally limited. Even if 10 V is inputted, the frequency 500 Hz will be internally limited to 200 Hz.

The inverter can easily accept high-speed operation. When changing the speed setting, carefully check the specifications of motors or equipment beforehand.

#### Otherwise injuries could occur.

Note Modifying F03 data to allow a higher reference frequency requires also changing F15 data specifying a frequency limiter (high).

# F04, F05 Base Frequency 1, Rated Voltage at Base Frequency 1 F06 Maximum Output Voltage 1 H50, H51 (Non-linear V/f Pattern 1 (Frequency and Voltage)) H52, H53 (Non-linear V/f Pattern 2 (Frequency and Voltage)) H65, H66 (Non-linear V/f Pattern 3 (Frequency and Voltage))

These function codes specify the base frequency and the voltage at the base frequency essentially required for running the motor properly. If combined with the related function codes H50 through H53, H65 and H66, these function codes may profile the non-linear V/f pattern by specifying increase or decrease in voltage at any point on the V/f pattern.

The following description includes setups required for the non-linear V/f pattern.

At high frequencies, the motor impedance may increase, resulting in an insufficient output voltage and a decrease in output torque. To prevent this problem, use F06 (Maximum Output Voltage 1) to increase the voltage. Note, however, that the inverter cannot output voltage exceeding its input power voltage.

| V/f point                | Function  | n code  | Remarks                                                                                                    |
|--------------------------|-----------|---------|----------------------------------------------------------------------------------------------------|
| v/i point                | Frequency | Voltage | Remarks                                                                                                    |
| Maximum frequency        | F03       | F06     | The setting of the maximum output voltage is disabled<br>when the auto torque boost, torque vector control, vector<br>control without speed sensor, or vector control with speed<br>sensor is selected. |
| Base frequency           | F04       | F05     |                                                                                                    |
| Non-linear V/f pattern 3 | H65       | H66     | Disabled when the auto torque boost, torque vector                                                                                                    |
| Non-linear V/f pattern 2 | H52       | H53     | control, vector control without speed sensor, or vector                                                                                                    |
| Non-linear V/f pattern 1 | H50       | H51     | control with speed sensor is selected.                                                                                                    |

#### Examples:

Normal (linear) V/f pattern

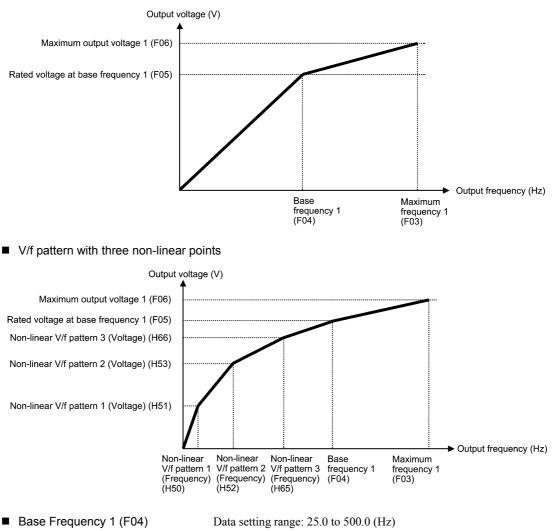

Set the rated frequency printed on the nameplate labeled on the motor.

Rated Voltage at Base Frequency 1 (F05)

Data setting range: 0: Output a voltage in proportion to input voltage

(The Automatic Voltage Regulator (AVR) is disabled.)

80 to 240 (V): Output an AVR-controlled voltage for 200 V class series

160 to 500 (V): Output an AVR-controlled voltage for 400 V class series

Set "0" or the rated voltage printed on the nameplate labeled on the motor.

- If F05 = 0, the rated voltage at base frequency is determined by the power source of the inverter. The output voltage will fluctuate in line with the input voltage fluctuation.
- If F05 = an arbitrary value other than 0, the inverter automatically keeps the output voltage constant in line with the setting. When any of the auto torque boost, auto energy saving, etc. is enabled, the F05 data should be equal to the rated voltage of the motor.
- Note In vector control, current feedback control is performed. In the current feedback control, the current is controlled with the difference between the motor induced voltage and the inverter output voltage. For a proper control, the inverter output voltage should be sufficiently higher than the motor induced voltage. Generally, the voltage difference is about 20 V for 200 V class series, about 40 V for 400 V class series.

The voltage the inverter can output is at the same level as the inverter input voltage. Configure these voltages correctly in accordance with the motor specifications.

When a Fuji VG motor (exclusively designed for vector control) is used, configuring the inverter for using a VG motor with P02 (Rated capacity) and P99 (Motor 1 Selection) automatically configures F04 (Base Frequency 1) and F05 (Rated Voltage at Base Frequency 1).

When enabling the vector control without speed sensor using a general-purpose motor, set the F05 (Rated Voltage at Base Frequency 1) data at the rated voltage of the motor. The voltage difference described above is specified by function code P56 (Induced voltage factor under vector control). Generally, there is no need to modify the initial setting.

Non-linear V/f Patterns 1, 2 and 3 for Frequency (H50, H52 and H65)

Data setting range: 0.0 (cancel); 0.1 to 500.0 (Hz)

Set the frequency component at an arbitrary point in the non-linear V/f pattern.

Setting "0.0" to H50, H52 or H65 disables the non-linear V/f pattern operation. Note

Non-linear V/f Patterns 1, 2 and 3 for Voltage (H51, H53 and H66)

> Data setting range: 0 to 240 (V): Output an AVR-controlled voltage for 200 V class series 0 to 500 (V): Output an AVR-controlled voltage for 400 V class series

Sets the voltage component at an arbitrary point in the non-linear V/f pattern.

The factory default values for H50 and H51 differ depending on the inverter capacity. Refer to the following Note table

| Voltage  | 200 V cla                     | ass series | 400 V class series |                |  |  |  |
|----------|-------------------------------|------------|--------------------|----------------|--|--|--|
| Capacity | 22 kW or below 30 kW or above |            | 22 kW or below     | 30 kW or above |  |  |  |
| H50      | 0.0                           | 5.0 (Hz)   | 0.0                | 5.0 (Hz)       |  |  |  |
| H51      | 0                             | 20 (V)     | 0                  | 40 (V)         |  |  |  |

Maximum Output Voltage 1 (F06)

Data setting range: 80 to 240 (V): Output an AVR-controlled voltage for 200 V class series 160 to 500 (V): Output an AVR-controlled voltage for 400 V class series

Set the voltage for the maximum frequency 1 (F03).

((Note

If F05 (Rated Voltage at Base Frequency 1) is set to "0," settings of H50 through H53, H65, H66 and F06 do not take effect. (When the non-linear point is below the base frequency, the linear V/f pattern applies; when it is above, the output voltage is kept constant.)

#### F07, F08 Acceleration Time 1, Deceleration Time 1

E10, E12, E14 (Acceleration Time 2, 3 and 4) E11, E13, E15 (Deceleration Time 2, 3 and 4) H07 (Acceleration/Deceleration Pattern) H56 (Deceleration Time for Forced Stop) H54, H55 (Acceleration Time/Deceleration Time, Jogging) H57 to H60 (1st and 2nd S-curve Acceleration/Deceleration Range)

F07 specifies the acceleration time, the length of time the frequency increases from 0 Hz to the maximum frequency. F08 specifies the deceleration time, the length of time the frequency decreases from the maximum frequency down to 0 Hz.

- Data setting range: 0.00 to 6000 (s)

V/f control

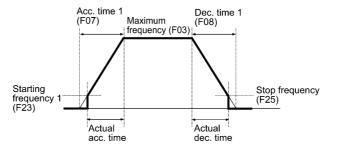

Vector control without speed sensor

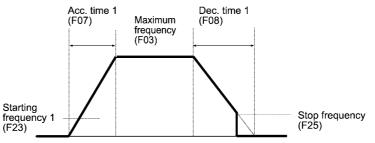

#### Vector control with speed sensor

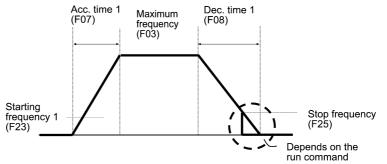

#### Acceleration/deceleration time

| Acceleration/                        | Functio             | on code  |                                                                                                    |     | ing factor of acceleration/deceleration time                                                             |
|--------------------------------------|---------------------|----------|----------------------------------------------------------------------------------------------------|-----|----------------------------------------------------------------------------------------------------|
| deceleration time                    | ACC time            | DEC time | ( $\square$ Refer to the descriptions of E01 to E09.)                                                                                                    |     |                                                                                                    |
| Acceleration/                        | <b>T</b> 0 <b>7</b> | 500      | RT1                                                                                                    | RT2 | The combinations of ON/OFF states of the two                                                             |
| deceleration time 1                  | F07                 | F08      | OFF OFF                                                                                                    |     | terminal commands <i>RT2</i> and <i>RT1</i> offer four choices of acceleration/deceleration time 1 to 4. |
| Acceleration/<br>deceleration time 2 | E10                 | E11      | OFF                                                                                                    | ON  | (Data = 4, 5)<br>If no terminal command is assigned, only the                                            |
| Acceleration/<br>deceleration time 3 | E12                 | E13      | ON                                                                                                    | OFF | acceleration/deceleration time 1 (F07/F08) is effective.                                                 |
| Acceleration/<br>deceleration time 4 | E14                 | E15      | ON                                                                                                    | ON  |                                                                                                    |
| At jogging operation                 | H54                 | Н55      | When the terminal command $JOG$ is ON, jogging operation is possible. (Data = 10)<br>( Refer to the description of C20.)                                                                                                    |     |                                                                                                    |
| At forced stop                       | _                   | Н56      | When the terminal command <b>STOP</b> is OFF, the motor decelerates to a stop in accordance with the deceleration time for forced stop (H56). After the motor stops, the inverter enters the alarm state with the alarm $\mathcal{E}_{T}$ - $\mathcal{E}_{T}$ displayed. (Data = 30) |     |                                                                                                    |

#### Acceleration/Deceleration pattern (H07)

H07 specifies the acceleration and deceleration patterns (patterns to control output frequency).

| Data for<br>H07 | Acceleration/<br>deceleration<br>pattern | Motion                                                                                                    |                                                                                                    | Function<br>code         |
|-----------------|------------------------------------------|----------------------------------------------------------------------------------------------------|----------------------------------------------------------------------------------------------------|--------------------------|
| 0               | Linear                                   | The inverter runs the motor with the constant acceleration and deceleration.                                                                                                    |                                                                                                    | _                        |
| 1               | S-curve<br>(Weak)                        | To reduce an impact that<br>acceleration/deceleration would<br>make on the machine, the<br>inverter gradually accelerates or<br>decelerates the motor in both the                                                                                                    | Weak:<br>The acceleration/deceleration rate<br>to be applied to all of the four<br>inflection zones is fixed at 5% of<br>the maximum frequency. |                          |
| 2               | S-curve<br>(Arbitrary)                   | starting and ending zones of acceleration or deceleration.                                                                                                    | Arbitrary:<br>The acceleration/deceleration rate<br>can be arbitrarily specified for<br>each of the four inflection zones.                      | H57<br>H58<br>H59<br>H60 |
| 3               | Curvilinear                              | Acceleration/deceleration is linear below the base frequency (constant<br>torque) but it slows down above the base frequency to maintain a<br>certain level of load factor (constant output).<br>This acceleration/deceleration pattern allows the motor to accelerate or<br>decelerate with the maximum performance of the motor. |                                                                                                    | _                        |

#### S-curve acceleration/deceleration

To reduce an impact that acceleration/deceleration would make on the machine, the inverter gradually accelerates or decelerates the motor in both the starting and ending zones of acceleration or deceleration. Two types of S-curve acceleration/deceleration rates are available; applying 5% (weak) of the maximum frequency to all of the four inflection zones, and specifying arbitrary rate for each of the four zones with function codes H57 to H60. The reference acceleration/deceleration time determines the duration of acceleration/deceleration in the linear period; hence, the actual acceleration/deceleration time is longer than the reference acceleration/deceleration time.

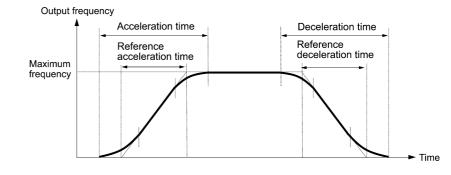

|                          | Acceleration                                               |                                                             | Deceleration                                               |                                                             |  |
|--------------------------|------------------------------------------------------------|-------------------------------------------------------------|------------------------------------------------------------|-------------------------------------------------------------|--|
|                          | Starting zone Ending zone                                  |                                                             | Starting zone                                              | Ending zone                                                 |  |
| S-curve (Weak)           | 5%                                                         | 5%                                                          | 5%                                                         | 5%                                                          |  |
| S-curve (Arbitrary)      | H57                                                        | H58                                                         | H59                                                        | H60                                                         |  |
| Setting range: 0 to 100% | Acceleration rate<br>for the 1st S-curve<br>(Leading edge) | Acceleration rate<br>for the 2nd S-curve<br>(Trailing edge) | Deceleration rate<br>for the 1st S-curve<br>(Leading edge) | Deceleration rate<br>for the 2nd S-curve<br>(Trailing edge) |  |

<S-curve acceleration/deceleration (weak): when the frequency change is 10% or more of the maximum frequency>

Acceleration or deceleration time (s) =  $(2 \times 5/100 + 90/100 + 2 \times 5/100) \times$  (reference acceleration or deceleration time) =  $1.1 \times$  (reference acceleration or deceleration time)

<S-curve acceleration/deceleration (arbitrary): when the frequency change is 30% or more of the maximum frequency--10% at the leading edge and 20% at the trailing edge>

Acceleration or deceleration time (s) =  $(2 \times 10/100 + 70/100 + 2 \times 20/100) \times$  (reference acceleration or deceleration time) =  $1.3 \times$  (reference acceleration or deceleration time)

#### Curvilinear acceleration/deceleration

Acceleration/deceleration is linear below the base frequency (constant torque) but it slows down above the base frequency to maintain a certain level of load factor (constant output).

This acceleration/deceleration pattern allows the motor to accelerate or decelerate with its maximum performance.

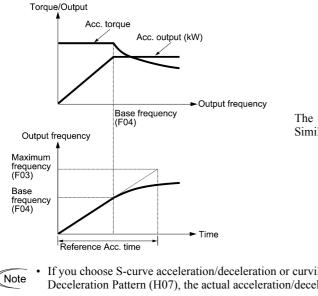

The figures at left show the acceleration characteristics. Similar characteristics apply to the deceleration.

If you choose S-curve acceleration/deceleration or curvilinear acceleration/deceleration/ Deceleration Pattern (H07), the actual acceleration/deceleration times are longer than the specified times.

Specifying an improperly short acceleration/deceleration time may activate the current limiter, torque limiter, ٠ or anti-regenerative control, resulting in a longer acceleration/deceleration time than the specified one.

F09 **Torque Boost 1**  (Refer to F37.)

#### F10 to F12 Electronic Thermal Overload Protection for Motor 1 (Select motor characteristics, Overload detection level, and Thermal time constant)

F10 through F12 specify the thermal characteristics of the motor for its electronic thermal overload protection that is used to detect overload conditions of the motor.

Upon detection of overload conditions of the motor, the inverter shuts down its output and issues a motor overload alarm  $D_{L}^{\prime}$  / to protect motor 1.

- Thermal characteristics of the motor specified by F10 and F12 are also used for the overload early warning. Even if you need only the overload early warning, set these characteristics data to these function codes. (Refer to the description of E34.)
  - For Fuji motors exclusively designed for vector control, you need not specify the electronic thermal overload protection with these function codes, because they are equipped with motor overheat protective function by NTC thermistor. Set F11 data to "0.00" (Disable) and connect the NTC thermistor of the motor to the inverter.

For motors with PTC thermistor, connecting the PTC thermistor to the terminal [V2] enables the motor overheat protective function. For details, refer to the description of H26.

#### Select motor characteristics (F10)

F10 selects the cooling mechanism of the motor--shaft-driven or separately powered cooling fan.

| Data | for F10                                                                                                    | Function |  |
|------|----------------------------------------------------------------------------------------------------|----------|--|
|      | 1 For a general-purpose motor with shaft-driven cooling fan<br>(The cooling effect will decrease in low frequency operation.)                                                        |          |  |
|      | 2 For an inverter-driven motor, non-ventilated motor, or motor with separately powered cooling fan<br>(The cooling effect will be kept constant regardless of the output frequency.) |          |  |

The figure below shows operating characteristics of the electronic thermal overload protection when F10 = 1. The characteristic factors  $\alpha 1$  through  $\alpha 3$  as well as their corresponding switching frequencies  $f_2$  and  $f_3$  vary with the characteristics of the motor. The tables below list the factors of the motor selected by P99 (Motor 1 Selection).

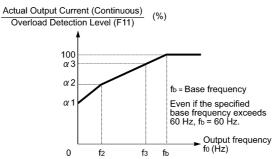

Cooling Characteristics of Motor with Shaft-driven Cooling Fan

#### Nominal Applied Motor and Characteristic Factors when P99 (Motor 1 selection) = 0 or 4

| Nominal applied | Thermal time constant $\tau$ | for setting the                           |                              | ncy for motor<br>stic factor | Characteristic<br>factor (%) |     |     |
|-----------------|------------------------------|-------------------------------------------|------------------------------|------------------------------|------------------------------|-----|-----|
| motor (kW)      | (Factory default)            | thermal time<br>constant (Imax)           | f2                           | f3                           | α1                           | α2  | α3  |
| 0.4, 0.75       | 5 min                        |                                           | 7 Hz                         | 75                           | 85                           | 100 |     |
| 1.5 to 3.7      |                              | Allowable<br>continuous current<br>× 150% | / 112                        | 85                           | 85                           | 100 |     |
| 5.5 to 11       |                              |                                           | wable<br>ous current         | 6 Hz                         | 90                           | 95  | 100 |
| 15              |                              |                                           |                              | 7 Hz                         | 85                           | 85  | 100 |
| 18.5, 22        |                              |                                           |                              | 5 Hz                         | 92                           | 100 | 100 |
| 30 to 45        | 10 min                       |                                           | Den German                   | Descharge                    | 54                           | 85  | 95  |
| 55 to 90        |                              |                                           | Base frequency $\times 33\%$ | Base frequency $\times 83\%$ | 51                           | 95  | 95  |
| 110 or above    |                              |                                           | × 5570                       |                              | 53                           | 85  | 90  |

#### Nominal Applied Motor and Characteristic Factors when P99 (Motor 1 Selection) = 1 or 3

| Nominal applied | Constant T        |                                                                                   | Reference current for setting the Output frequence motor characteristic |                              |                              |    |    |
|-----------------|-------------------|-----------------------------------------------------------------------------------|-------------------------------------------------------------------------|------------------------------|------------------------------|----|----|
| motor (kW)      | (Factory default) | thermal time<br>constant (Imax)                                                   | f2                                                                      | f3                           | α1                           | α2 | α3 |
| 0.2 to 22       | 5 min             | Allowable<br>continuous current<br>$\times 150\%$ Base frequence<br>$\times 33\%$ |                                                                         | Base frequency $\times 33\%$ | 69                           | 90 | 90 |
| 30 to 45        |                   |                                                                                   |                                                                         | D C                          | 54                           | 85 | 95 |
| 55 to 90        | 10 min            |                                                                                   | × 150%                                                                  | × 3370                       | Base frequency $\times 83\%$ | 51 | 95 |
| 110 or above    |                   |                                                                                   |                                                                         | × 0570                       | 53                           | 85 | 90 |

If F10 is set to "2," changes of the output frequency do not affect the cooling effect. Therefore, the overload detection level (F11) remains constant.

#### Overload detection level (F11)

Data setting range: 1 to 135% of the rated current (allowable continuous drive current) of the inverter In general, set the F11 data to the allowable continuous current of motor when driven at the base frequency (i.e. 1.0 to 1.1 times of the rated current of the motor.)

To disable the electronic thermal overload protection, set the F11 data to "0.00."

■ Thermal time constant (F12) Data setting range: 0.5 to 75.0 (minutes)

F12 specifies the thermal time constant of the motor. If the current of 150% of the overload detection level specified by F11 flows for the time specified by F12, the electronic thermal overload protection becomes activated to detect the motor overload. The thermal time constant for general-purpose motors including Fuji motors is approx. 5 minutes for motors of 22 kW or below and 10 minutes for motors of 30 kW or above by factory default.

(Example) When the F12 data is set at 5 minutes

As shown below, the electronic thermal overload protection is activated to detect an alarm condition (alarm code  $\hat{D}_{L}^{\prime}$  /) when the output current of 150% of the overload detection level (specified by F11) flows for 5 minutes, and 120% for approx. 12.5 minutes.

The actual time required for issuing a motor overload alarm tends to be shorter than the specified value, taking into account the time period from when the output current exceeds the rated current (100%) until it reaches 150% of the overload detection level.

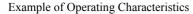

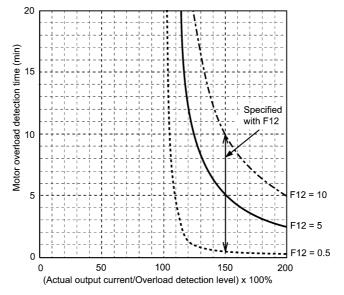

F codes

#### F14

#### Restart Mode after Momentary Power Failure (Mode selection)

H13 (Restart Mode after Momentary Power Failure (Restart time))

- H14 (Restart Mode after Momentary Power Failure (Frequency fall rate))
- H15 (Restart Mode after Momentary Power Failure (Continuous running level))
- H16 (Restart Mode after Momentary Power Failure (Allowable momentary power failure time))
- H92 (Continuity of running (P))
- H93 (Continuity of running (I))

F14 specifies the action to be taken by the inverter such as trip and restart in the event of a momentary power failure.

Restart mode after momentary power failure (Mode selection) (F14)

#### • Under V/f control

| D ( C E14                                                     | De                                                                                                    | escription                                                                                                    |  |  |
|---------------------------------------------------------------|----------------------------------------------------------------------------------------------------|----------------------------------------------------------------------------------------------------|--|--|
| Data for F14                                                  | Auto search disabled                                                                                                    | Auto search enabled                                                                                                    |  |  |
| 0: Trip immediately                                           | As soon as the DC link bus voltage drops below the undervoltage detection level due to a momentary power failure, the inverter issues undervoltage alarm $\angle \angle'$ and shuts down its output so that the motor enters a coast-to-stop state.                                                                                                    |                                                                                                    |  |  |
| 1: Trip after recovery<br>from power failure                  | As soon as the DC link bus voltage drops below the undervoltage detection level due to a momentary power failure, the inverter shuts down its output so that the motor enters a coast-to-stop state, but it does not enter the undervoltage state or issue undervoltage alarm $\angle \angle \angle$ .                                                                                               |                                                                                                    |  |  |
|                                                               | The moment the power is restored, an undervoltage alarm $\angle \angle'$ is issued, while the motor remains in a coast-to-stop state.                                                                                                    |                                                                                                    |  |  |
| 2: Trip after<br>decelerate-to-stop                           | As soon as the DC link bus voltage drops below the continuous running level due to a momentary power failure, decelerate-to-shop control is invoked. Decelerate-to-stop control regenerates kinetic energy from the load's moment of inertia, slowing down the motor and continuing the deceleration operation. After decelerate-to-stop operation, an undervoltage alarm $\angle \angle$ is issued. |                                                                                                    |  |  |
| 3: Continue to run<br>(for heavy inertia or<br>general loads) |                                                                                                    | ing control is invoked. Continuous running<br>load's moment of inertia, continues running, and<br>ervoltage condition is detected due to a lack of<br>ncy at that time is saved, the output of the |  |  |
|                                                               | If a run command has been input,<br>restoring power restarts the inverter at the<br>output frequency saved when<br>undervoltage was detected.                                                                                                    | If a run command has been input, restoring<br>power performs auto search for idling motor<br>speed and restarts running the motor at the<br>frequency calculated based on the searched<br>speed.   |  |  |
|                                                               | This setting is ideal for fan applications with a large moment of inertia.                                                                                                    |                                                                                                    |  |  |
| 4: Restart at the<br>frequency at which<br>the power failure  | As soon as the DC link bus voltage drops below the undervoltage detection level due to a momentary power failure, the inverter shuts down the output so that the motor enters a coast-to-stop state.                                                                                                    |                                                                                                    |  |  |
| occurred<br>(for general loads)                               | If a run command has been input,<br>restoring power restarts the inverter at the<br>output frequency saved when<br>undervoltage was detected.                                                                                                    | If a run command has been input, restoring<br>power performs auto search for idling motor<br>speed and restarts running the motor at the<br>frequency calculated based on the searched<br>speed.   |  |  |
|                                                               | This setting is ideal for applications with a moment of inertia large enough not to slow down the motor quickly, such as fans, even after the motor enters a coast-to-stop state upon occurrence of a momentary power failure.                                                                                                    |                                                                                                    |  |  |
| 5: Restart at the starting frequency                          | As soon as the DC link bus voltage drops below the undervoltage detection level due to a momentary power failure, the inverter shuts down the output so that the motor enters a coast-to-stop state.                                                                                                    |                                                                                                    |  |  |
|                                                               | If a run command has been input,<br>restoring power restarts the inverter at the<br>starting frequency specified by function<br>code F23.                                                                                                    | If a run command has been input, restoring<br>power performs auto search for idling motor<br>speed and restarts running the motor at the<br>frequency calculated based on the searched<br>speed.   |  |  |
|                                                               | This setting is ideal for heavy load applications such as pumps, having a small moment of inertia, in which the motor speed quickly goes down to zero as soon as it enters a coast-to-stop state upon occurrence of a momentary power failure.                                                                                                    |                                                                                                    |  |  |
| at starting") or setting the                                  | y turning ON the digital terminal command S<br>e H09 data to "1" or "2."                                                                                                    | <b>STM</b> ("Enable auto search for idling motor speed<br>refer to the description of H09 (Starting Mode,                                                                                          |  |  |

#### • Under vector control without speed sensor

| Data for F14                                                                                                    | Description                                                                                                    |                                                                                                    |  |  |
|----------------------------------------------------------------------------------------------------|----------------------------------------------------------------------------------------------------|----------------------------------------------------------------------------------------------------|--|--|
|                                                                                                    | Auto search disabled                                                                                                    | Auto search enabled                                                                                                    |  |  |
| 0: Trip immediately                                                                                                    | As soon as the DC link bus voltage drops below the undervoltage detection level due to a momentary power failure, the inverter issues undervoltage alarm $\angle \angle$ and shuts down its output so that the motor enters a coast-to-stop state.                                                                                                    |                                                                                                    |  |  |
| 1: Trip after recovery<br>from power failure                                                                               | As soon as the DC link bus voltage drops below the undervoltage detection level due to a momentary power failure, the inverter shuts down its output so that the motor enters a coast-to-stop state, but it does not enter the undervoltage state or issue undervoltage alarm $\angle \angle \angle$ .                                                                                                 |                                                                                                    |  |  |
|                                                                                                    | The moment the power is restored, an undervoltage alarm $\angle \angle'$ is issued, while the motor remains in a coast-to-stop state.                                                                                                    |                                                                                                    |  |  |
| 2: Trip after<br>decelerate-to-stop                                                                                        | As soon as the DC link bus voltage drops below the continuous running level due to a momentary power failure, decelerate-to-shop control is invoked. Decelerate-to-stop control regenerates kinetic energy from the load's moment of inertia, slowing down the motor and continuing the deceleration operation. After decelerate-to-stop operation, an undervoltage alarm $\angle \angle /$ is issued. |                                                                                                    |  |  |
| 3: Continue to run<br>(for heavy inertia or<br>general loads)                                                              | As soon as the DC link bus voltage drops below the undervoltage detection level due to a momentary power failure, the inverter shuts down the output so that the motor enters a coast-to-stop state.                                                                                                    |                                                                                                    |  |  |
| 4: Restart at the                                                                                                    | Even if the F14 data is set to "3," the "Continue to run" function is disabled.                                                                                                    |                                                                                                    |  |  |
| frequency at which<br>the power failure<br>occurred<br>(for general loads)                                                 | If a run command has been input,<br>restoring power restarts the inverter at<br>the output frequency saved when<br>undervoltage was detected.                                                                                                    | If a run command has been input, restoring<br>power performs auto search for idling motor<br>speed and restarts running the motor at the<br>frequency calculated based on the searched<br>speed. |  |  |
| 5: Restart at the starting frequency                                                                                       |                                                                                                    | below the undervoltage detection level due to a uts down the output so that the motor enters a                                                                                                   |  |  |
|                                                                                                    | If a run command has been input,<br>restoring power restarts the inverter at<br>the starting frequency specified by<br>function code F23.                                                                                                    | If a run command has been input, restoring<br>power performs auto search for idling motor<br>speed and restarts running the motor at the<br>frequency calculated based on the searched<br>speed. |  |  |
|                                                                                                    | This setting is ideal for heavy load applications such as pumps, having a small moment of inertia, in which the motor speed quickly goes down to zero as soon as it enters a coast-to-stop state upon occurrence of a momentary power failure.                                                                                                    |                                                                                                    |  |  |
| Auto search is enabled by at starting") or setting the                                                                     | turning ON the digital terminal command a d67 data to "1" or "2."                                                                                                    | STM ("Enable auto search for idling motor speed                                                                                                    |  |  |
| For details about the digital terminal command <i>STM</i> and auto search, refer to the description of d67 (Starting Mode, |                                                                                                    |                                                                                                    |  |  |

For details about the digital terminal command *STM* and auto search, refer to the description of d67 (Starting Mode, Auto search).

# • Under vector control with speed sensor

| Data for F14                                                               | Description                                                                                                    |
|----------------------------------------------------------------------------|----------------------------------------------------------------------------------------------------|
| 0: Trip immediately                                                        | As soon as the DC link bus voltage drops below the undervoltage detection level due to a momentary power failure, the inverter issues undervoltage alarm $\angle \angle'$ and shuts down its output so that the motor enters a coast-to-stop state.                                                                                                    |
| 1: Trip after recovery<br>from power failure                               | As soon as the DC link bus voltage drops below the undervoltage detection level due to a momentary power failure, the inverter shuts down its output so that the motor enters a coast-to-stop state, but it does not enter the undervoltage state or issue undervoltage alarm $LL'$ .                                                                                                    |
|                                                                            | The moment the power is restored, an undervoltage alarm $\angle \angle'$ is issued, while the motor remains in a coast-to-stop state.                                                                                                    |
| 2: Trip after<br>decelerate-to-stop                                        | As soon as the DC link bus voltage drops below the continuous running level due to a momentary power failure, decelerate-to-shop control is invoked. Decelerate-to-stop control regenerates kinetic energy from the load's moment of inertia, slowing down the motor and continuing the deceleration operation. After decelerate-to-stop operation, an undervoltage alarm $\angle \angle$ is issued. |
| 3: Continue to run<br>(for heavy inertia or<br>general loads)              | As soon as the DC link bus voltage drops below the undervoltage detection level due to a momentary power failure, the inverter shuts down the output so that the motor enters a coast-to-stop state.                                                                                                    |
| 4: Restart at the                                                          | Even if the F14 data is set to "3," the "Continue to run" function is disabled.                                                                                                    |
| frequency at which<br>the power failure<br>occurred<br>(for general loads) | If a run command has been input, restoring power restarts the inverter at the motor speed detected by the speed sensor.                                                                                                    |
| 5: Restart at the starting frequency                                       |                                                                                                    |

# 

If you enable the "Restart mode after momentary power failure" (Function code F14 = 3, 4, or 5), the inverter automatically restarts the motor running when the power is recovered. Design the machinery or equipment so that human safety is ensured after restarting.

#### Otherwise an accident could occur.

Restart mode after momentary power failure (Basic operation with auto search disabled)

The inverter recognizes a momentary power failure upon detecting the condition that DC link bus voltage goes below the undervoltage detection level, while the inverter is running. If the load of the motor is light and the duration of the momentary power failure is extremely short, the voltage drop may not be great enough for a momentary power failure to be recognized, and the motor may continue to run uninterrupted.

Upon recognizing a momentary power failure, the inverter enters the restart mode (after a recovery from momentary power failure) and prepares for restart. When power is restored, the inverter goes through an initial charging stage and enters the ready-to-run state. When a momentary power failure occurs, the power supply voltage for external circuits such as relay sequence circuits may also drop so as to turn the run command OFF. In consideration of such a situation, the inverter waits 2 seconds for a run command input after the inverter enters a ready-to-run state. If a run command is received within 2 seconds, the inverter begins the restart processing in accordance with the F14 data (Mode selection). If no run command has been received within 2-second wait period, the inverter cancels the restart mode (after a recovery from momentary power failure) and needs to be started again from the ordinary starting frequency. Therefore, ensure that a run command is entered within 2 seconds after a recovery of power, or install a mechanical latch relay.

When run commands are entered via the keypad, the above operation is also necessary for the mode (F02 = 0) in which the rotational direction is determined by the terminal command, **FWD** or **REV**. In the modes where the rotational direction is fixed (F02 = 2 or 3), it is retained inside the inverter so that the restart will begin as soon as the inverter enters the ready-to-run state.

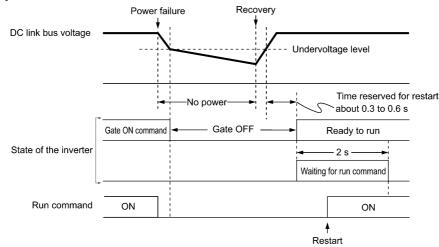

- Note
- When the power is restored, the inverter will wait 2 seconds for input of a run command. However, if the allowable momentary power failure time (H16) elapses after the power failure was recognized, even within the 2 seconds, the restart time for a run command is canceled. The inverter will start operation in the normal starting sequence.
  - If the "Coast to a stop" terminal command **BX** is entered during the power failure, the inverter gets out of the restart mode and enters the normal running mode. If a run command is entered with power supply applied, the inverter will start from the normal starting frequency.
  - The inverter recognizes a momentary power failure by detecting an undervoltage condition whereby the voltage of the DC link bus goes below the lower limit. In a configuration where a magnetic contactor is installed on the output side of the inverter, the inverter may fail to recognize a momentary power failure because the momentary power failure shuts down the operating power of the magnetic contactor, causing the contactor circuit to open. When the contactor circuit is open, the inverter is cut off from the motor and load, and the voltage drop in the DC link bus is not great enough to be recognized as a power failure. In such an event, restart after a recovery from momentary power failure does not work properly as designed. To solve this, connect the interlock command *IL* line to the auxiliary contact of the magnetic contactor, so that a momentary power failure can sure be detected. For details, refer to the descriptions of E01 through E09.

Function code E01 to E09, data = 22

| IL  | Description                                                                               |  |  |
|-----|-------------------------------------------------------------------------------------------|--|--|
| OFF | No momentary power failure has occurred.                                                  |  |  |
| ON  | A momentary power failure has occurred. (Restart after a momentary power failure enabled) |  |  |

During a momentary power failure, the motor slows down. After power is restored, the inverter restarts at the frequency just before the momentary power failure. Then, the current limiting function works and the output frequency of the inverter automatically decreases. When the output frequency matches the motor speed, the motor accelerates up to the original output frequency. See the figure below. In this case, the instantaneous overcurrent limiting must be enabled (H12 = 1).

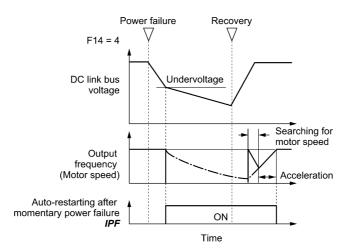

#### • Auto-restarting after momentary power failure IPF

This output signal is ON during the period after the occurrence of momentary power failure until the completion of restart (the output has reached the reference frequency). When the *IPF* is ON, the motor slows down, so perform necessary operations. ( $\square$  For details about *IPF*, refer to E20 through E24 and E27 (data = 6).)

#### Restart mode after momentary power failure (Basic operation with auto search enabled)

Auto search for idling motor speed will become unsuccessful if it is done while the motor retains residual voltage. It is, therefore, necessary to leave the motor for the time (auto search delay time) enough to discharge the residual voltage. The delay time is specified by H46 (Starting Mode (Auto search delay time 2)).

The inverter will not start unless the time specified by H46 has elapsed, even if the starting conditions are satisfied. (

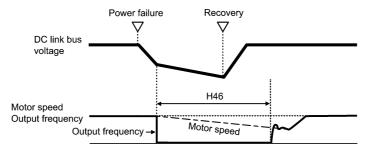

• To use auto search for idling motor speed, it is necessary to tune the inverter beforehand.

• When the estimated speed exceeds the maximum frequency or the upper limit frequency, the inverter disables auto search and starts running the motor with the maximum frequency or the upper limit frequency, whichever is lower.

- During auto search, if an overcurrent or overvoltage trip occurs, the inverter restarts the suspended auto search.
- Perform auto search at 60 Hz or below.

Note

- Note that auto search may not fully provide the expected/designed performance depending on conditions including the load, motor parameters, power cable length, and other externally determined events.
- When the inverter is equipped with any of output circuit filters OFL-DD-2 and -4 in the secondary lines, it cannot perform auto search. Use the filter OFL-DD-A instead.

#### Restart mode after momentary power failure (Allowable momentary power failure time) (H16)

H16 specifies the maximum allowable duration (0.0 to 30.0 seconds) from an occurrence of a momentary power failure (undervoltage) until the inverter is to be restarted. Specify the coast-to-stop time which the machine system and facility can tolerate.

If the power is restored within the specified duration, the inverter restarts in the restart mode specified by F14. If not, the inverter recognizes that the power has been shut down so that the inverter does not apply the restart mode and starts normal running.

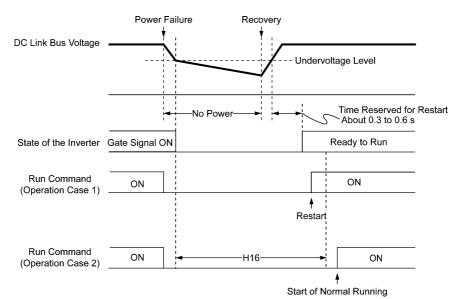

Chap. 5 FUNCTION CODES

If H16 (Allowable momentary power failure time) is set to "999," restart will take place until the DC link bus voltage drops down to the allowable voltage for restart after a momentary power failure (50 V for 200 V class series and 100 V for 400 V class series). If the DC link bus voltage drops below the allowable voltage, the inverter recognizes that the power has been shut down so that it does not restart but starts (normal starting).

| Power supply voltage | Allowable voltage for restart after momentary power failure |
|----------------------|-------------------------------------------------------------|
| 200 V class series   | 50 V                                                        |
| 400 V class series   | 100 V                                                       |

Note The time required from when the DC link bus voltage drops from the threshold of undervoltage until it reaches the allowable voltage for restart after a momentary power failure, greatly varies depending on the inverter capacity, the presence of options, and other factors.

#### Restart mode after momentary power failure (Restart time) (H13)

H13 specifies the time period from momentary power failure occurrence until the inverter reacts for restarting process. If the inverter starts the motor while motor's residual voltage is still in a high level, a large inrush current may flow or an overvoltage alarm may occur due to an occurrence of temporary regeneration. For safety, therefore, it is advisable to set H13 to a certain level so that the restart will take place only after the residual voltage has dropped to a low level. Note that even when power is restored, restart will not take place until the restart time (H13) has elapsed.

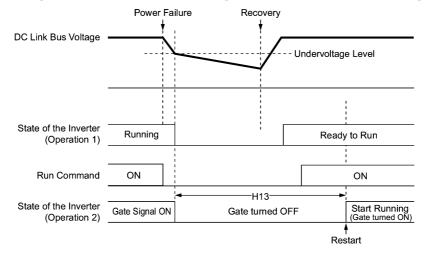

**Factory default:** By factory default, H13 is set to the value suitable for the standard motor (see Table A in Section 5.1 "Function Code Tables"). Basically, it is not necessary to change H13 data. However, if the long restart time causes the flow rate of the pump to overly decrease or causes any other problem, you might as well reduce the setting to about a half of the default value. In such a case, make sure that no alarm occurs.

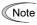

Function code H13 (Restart mode after momentary power failure -- Restart time) also applies to the switching operation between line and inverter (refer to the descriptions of E01 through E09).

#### Restart mode after momentary power failure (Frequency fall rate) (H14)

During restart after a momentary power failure, if the inverter output frequency and the idling motor speed cannot be harmonized with each other, an overcurrent will flow, activating the overcurrent limiter. If it happens, the inverter automatically reduces the output frequency to match the idling motor speed according to the reduction rate (Frequency fall rate: Hz/s) specified by H14.

| Data for H14 Inverter's action for the output frequency fall                                                              |  | Inverter's action for the output frequency fall                                                                       |
|----------------------------------------------------------------------------------------------------|--|----------------------------------------------------------------------------------------------------|
| 0.00 Follow the deceleration time specified                                                                               |  | Follow the deceleration time specified                                                                                |
| 0.01 to 100.00 (Hz/s) Follow data specified by H14                                                                        |  | Follow data specified by H14                                                                                          |
| 999 Follow the setting of the PI controller in the current limiter.<br>(The PI constant is prefixed inside the inverter.) |  | Follow the setting of the PI controller in the current limiter.<br>(The PI constant is prefixed inside the inverter.) |

Note If the frequency fall rate is too high, regeneration may take place at the moment the motor rotation matches the inverter output frequency, causing an overvoltage trip. On the contrary, if the frequency fall rate is too low, the time required for the output frequency to match the motor speed (duration of current limiting action) may be prolonged, triggering the inverter overload prevention control.

#### Restart after momentary power failure (Continuous running level) (H15) Continuity of running (P and I) (H92, H93)

#### • Trip after decelerate-to-stop

If a momentary power failure occurs when F14 is set to "2" (Trip after decelerate-to-stop), the inverter enters the control sequence of the decelerate-to-stop when the DC link bus voltage drops below the continuous running level specified by H15.

Under the decelerate-to-stop control, the inverter decelerates its output frequency keeping the DC link bus voltage constant using the PI processor. P (proportional) and I (integral) components of the PI processor are specified by H92 and H93, respectively.

For normal inverter operation, it is not necessary to modify data of H15, H92 or H93.

#### • Continue to run

If a momentary power failure occurs when F14 is set to "3" (Continue to run), the inverter enters the control sequence of the continuous running when the DC link bus voltage drops below the continuous running level specified by H15.

Under the continuous running control, the inverter continues to run keeping the DC link bus voltage constant using the PI processor.

P (proportional) and I (integral) components of the PI processor are specified by H92 and H93, respectively.

For normal inverter operation, it is not necessary to modify data of H15, H92 or H93.

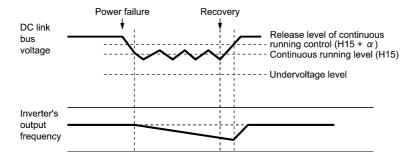

| Dower supply voltage | α              |                |  |
|----------------------|----------------|----------------|--|
| Power supply voltage | 22 kW or below | 30 kW or above |  |
| 200 V class series   | 5 V            | 10 V           |  |
| 400 V class series   | 10 V           | 20 V           |  |

Note Even if you select "Trip after decelerate-to-stop" or "Continue to run," the inverter may not be able to do so when the load's inertia is small or the load is heavy, due to undervoltage caused by a control delay. In such a case, when "Trip after decelerate-to-stop" is selected, the inverter allows the motor to coast to a stop; when "Continue to run" is selected, the inverter saves the output frequency being applied when the undervoltage alarm occurred and restarts at the saved frequency after a recovery from the momentary power failure.

When the input power voltage for the inverter is high, setting the continuous running level high makes the control more stable even if the load's inertia is relatively small. Raising the continuous running level too high, however, might cause the continuous running control activated even during normal operation.

When the input power voltage for the inverter is extremely low, continuous running control might be activated even during normal operation, at the beginning of acceleration or at an abrupt change in load. To avoid this, lower the continuous running level. Lowering it too low, however, might cause undervoltage that results from voltage drop due to a control delay.

Before you change the continuous running level, make sure that the continuous running control will be performed properly, by considering the fluctuations of the load and the input voltage.

# Chap. 5 FUNCTION CODES

F codes

(Refer to F01.)

#### F15, F16 Frequency Limiter (High), Frequency Limiter (Low)

Frequency Limiter (High and Low) (F15, F16)

H63 Low Limiter (Mode selection)

Data setting range: 0.0 to 500.0 (Hz) F15 and F16 specify the upper and lower limits of the output frequency or reference frequency, respectively. The object to which the limit is applied differs depending on the control system.

| Frequency Limiter                                                                                                    |     | Object to which the limit is applied                              |                                          |  |
|----------------------------------------------------------------------------------------------------|-----|-------------------------------------------------------------------|------------------------------------------|--|
|                                                                                                    |     | V/f control                                                       | Vector control without/with speed sensor |  |
| Frequency Limiter (High)                                                                                                    | F15 | Output frequency                                                  | Reference speed (reference frequency)    |  |
| Frequency Limiter (Low)                                                                                                    | F16 | Reference frequency         Reference speed (reference frequency) |                                          |  |
| Note When the limit is applied to the reference frequency or reference speed, delayed responses of control may cause an overshoot or undershoot, and the frequency may temporarily go beyond the limit level. |     |                                                                   |                                          |  |

Low Limiter (Mode selection) (H63)

H63 specifies the operation to be carried out when the reference frequency drops below the low level specified by F16, as follows:

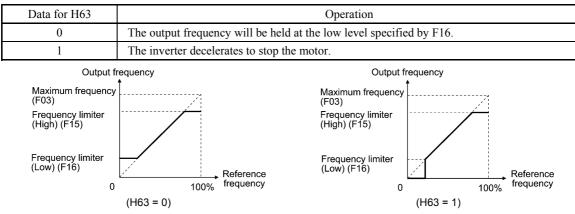

When you change the frequency limiter (High) (F15) in order to raise the reference frequency, be sure to (Note change the maximum frequency (F03) accordingly.

Maintain the following relationship among the data for frequency control:

F15 > F16, F15 > F23, and F15 > F25

F03 > F16

where, F23 and F25 specify the starting and stop frequencies, respectively.

If you specify any wrong data for these function codes, the inverter may not run the motor at the desired speed, or cannot start it normally.

F18 Bias (Frequency command 1)

#### F20 to F22 DC Braking 1 (Braking starting frequency, Braking level, and Braking time) H95 DC Braking (Braking response mode)

F20 through F22 specify the DC braking that prevents motor 1 from running by inertia during decelerate-to-stop operation

If the motor enters a decelerate-to-stop operation by turning OFF the run command or by decreasing the reference frequency below the stop frequency, the inverter activates the DC braking by flowing a current at the braking level (F21) during the braking time (F22) when the output frequency goes down to the DC braking starting frequency (F20).

Setting the braking time to "0.0" (F22 = 0) disables the DC braking.

 Braking starting frequency (F20) Data setting range: 0.0 to 60.0 (Hz)

F20 specifies the frequency at which the DC braking starts its operation during motor decelerate-to-stop state.

Data setting range: 0 to 100 (%) (0 to 80 (%) for MD/LD-mode inverters) Braking level (F21)

F21 specifies the output current level to be applied when the DC braking is activated. The function code data should be set, assuming the rated output current of the inverter as 100%, in increments of 1%.

The inverter rated output current differs between the HD and MD/LD modes. ((Note

 Braking time (F22) Data setting range: 0.01 to 30.00 (s), 0.00 (Disable)

F22 specifies the braking period that activates DC braking.

#### Braking response mode (H95)

H95 specifies the DC braking response mode. When vector control without/with speed sensor is selected, the response is constant.

| Data for H95 | Characteristics                                                                                                    | Note                                                                                                    |
|--------------|----------------------------------------------------------------------------------------------------|----------------------------------------------------------------------------------------------------|
| 0            | Slow response. Slows the rising edge of the current, thereby preventing reverse rotation at the start of DC braking. | Insufficient braking torque may result at the start of DC braking.                                                      |
| 1            | Quick response. Quickens the rising edge of the current, thereby accelerating the build-up of the braking torque.    | Reverse rotation may result depending on the<br>moment of inertia of the mechanical load and<br>the coupling mechanism. |

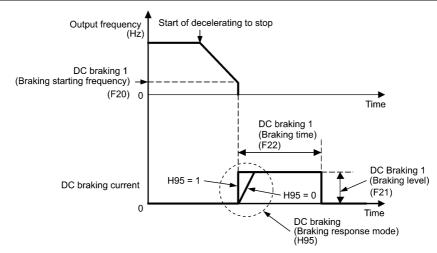

Tip It is also possible to use an external digital input signal as an "Enable DC braking" terminal command *DCBRK*. As long as the *DCBRK* command is ON, the inverter performs DC braking, regardless of the braking time specified by F22.

( $\square$  Refer to E01 through E09, data =13.)

Turning the *DCBRK* command ON even when the inverter is in a stopped state activates the DC braking. This feature allows the motor to be excited before starting, resulting in smoother acceleration (quicker build-up of acceleration torque) (under V/f control).

When vector control without/with speed sensor is selected, use the pre-exciting feature for establishing the magnetic flux. ( For details, refer to H84.)

In general, DC braking is used to prevent the motor from running by inertia during the stopping process. Under vector control with speed sensor, however, zero speed control will be more effective for applications where load is applied to the motor even in a stopped state.

If the zero speed control continues for a long time, the motor may slightly rotate due to a control error. To fix the motor shaft, use the servo-lock function. (

Note In general, specify data of function code F20 at a value close to the rated slip frequency of motor. If you set it at an extremely high value, control may become unstable and an overvoltage alarm may result in some cases.

# 

Even if the motor is stopped by DC braking, voltage is output to inverter output terminals U, V, and W. **An electric shock may occur.** 

The DC brake function of the inverter does not provide any holding mechanism. **Injuries could occur.** 

#### F23 to F25 Starting Frequency 1, Starting Frequency 1 (Holding time), Stop Frequency

| F38 (Stop Frequency (Detection mode)) | F39 (Sto |
|---------------------------------------|----------|
| H92 (Continuity of Running (P)        | H93 (Co  |
| d24 (Zero Speed Control)              |          |

F39 (Stop Frequency (Holding time)) H93 (Continuity of Running (I)

#### Under V/f control

At the startup of an inverter, the initial output frequency is equal to the starting frequency 1 specified by F23. The inverter stops its output when the output frequency reaches the stop frequency specified by F25.

Set the starting frequency to a level at which the motor can generate enough torque for startup. Generally, set the motor's rated slip frequency as the starting frequency.

In addition, F24 specifies the holding time for the starting frequency 1 in order to compensate for the delay time for the establishment of a magnetic flux in the motor. F39 specifies the holding time for the stop frequency in order to stabilize the motor speed at the stop of the inverter.

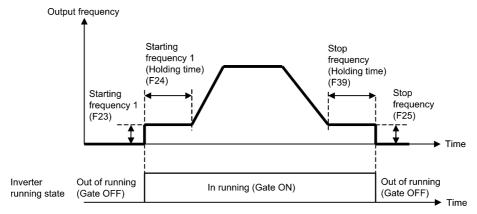

#### Starting frequency 1 (F23)

Data setting range: 0.0 to 60.0 (Hz)

F23 specifies the starting frequency at the startup of an inverter. Under V/f control, even if the starting frequency is set at 0.0 Hz, the inverter starts at 0.1 Hz.

■ Starting frequency 1 (Holding time) (F24) Data setting range: 0.00 to 10.00 (s)

F24 specifies the holding time for the starting frequency 1.

■ Stop frequency (F25) Data setting range: 0.0 to 60.0 (Hz)

F25 specifies the stop frequency at the stop of the inverter. Under V/f control, even if the stop frequency is set at 0.0 Hz, the inverter stops at 0.1 Hz.

■ Stop frequency (Holding time) (F39) Data setting range: 0.00 to 10.00 (s)

F39 specifies the holding time for the stop frequency.

Note If the starting frequency is lower than the stop frequency, the inverter will not output any power as long as the reference frequency does not exceed the stop frequency.

#### Under vector control without/with speed sensor

At the startup, the inverter first starts at the "0" speed and accelerates to the starting frequency according to the specified acceleration time. After holding the starting frequency for the specified period, the inverter again accelerates to the reference speed according to the specified acceleration time.

The inverter stops its output when the detected speed or reference one (specified by F38) reaches the stop frequency specified by F25.

In addition, F24 specifies the holding time for the starting frequency 1 in order to compensate for the delay time for the establishment of a magnetic flux in the motor. F39 specifies the holding time for the stop frequency in order to stabilize the motor speed at the stop of the inverter.

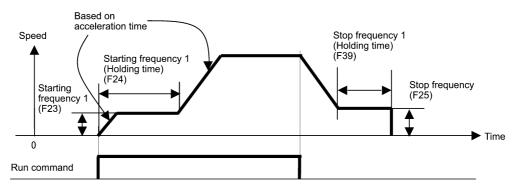

- Starting Frequency 1 (F23) Data setting range: 0.0 to 60.0 (Hz) F23 specifies the starting frequency at the startup of an inverter.
- Starting Frequency 1 (Holding time) (F24) Data setting range: 0.00 to 10.00 (s) F24 specifies the holding time for the starting frequency 1.
- Stop Frequency (F25) Data setting range: 0.0 to 60.0 (Hz)
- F25 specifies the stop frequency at the stop of the inverter.
- Stop Frequency (Holding time) (F39) Data setting range: 0.00 to 10.00 (s)

F39 specifies the holding time for the stop frequency.

#### Zero Speed Control (d24)

To enable zero speed control under vector control with speed sensor, it is necessary to set the speed command (frequency command) at below the starting and stop frequencies. If the starting and stop frequencies are 0.0 Hz, however, the zero speed control is enabled only when the speed command is 0.00 Hz. d24 specifies the operation for the zero speed control at the startup of the inverter.

| Data for d24 | Zero speed control     | Descriptions                                                                                                    |
|--------------|------------------------|----------------------------------------------------------------------------------------------------|
| 0            | Not allowed at startup | Even setting the speed command at below the starting and stop<br>frequencies and turning a run command ON does not enable the zero<br>speed control.<br>To enable the zero speed control, set the speed command at above the |
|              |                        | starting frequency and then start up the inverter again.                                                                                                    |
| 1            | Allowed at startup     | Setting the speed command at below the starting and stop frequencies<br>and turning a run command ON enables the zero speed control.                                                                                         |

The table below shows the conditions for zero speed control to be enabled or disabled.

|                                  | Speed command                                      | Run command | Data for d24       | Operation          |
|----------------------------------|----------------------------------------------------|-------------|--------------------|--------------------|
|                                  |                                                    | OFF         |                    | Stop (Gate OFF)    |
| At startup                       | At startup Below the starting and stop frequencies | ON          | 0                  | Stop (Gate OFF)    |
|                                  | stop nequencies                                    |             | 1                  | Zero speed control |
| At star Dalam the star framework | ON                                                 | _           | Zero speed control |                    |
| At stop Below the stop frequency |                                                    | OFF         |                    | Stop (Gate OFF)    |

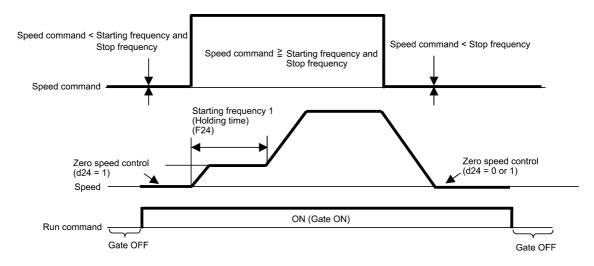

#### Stop Frequency (Detection mode) (F38) (Under vector control with speed sensor)

Data setting range: 0 (Detected speed), 1 (Reference speed)

F38 specifies whether the inverter judges when to shutdown its output by the detected speed or reference speed.

Although the inverter generally judges it by the detected speed, if a load exceeding the inverter capability such as external excess load is applied, the inverter may not stop because the motor may not stop normally and the detected speed may not reach the stop frequency level. If F38 data is set to "1" (reference speed), the inverter can stop without fail because the reference speed reaches the stop frequency level even if the detected speed does not.

When such a situation is expected, select the reference speed for the general fail-safe operation.

#### F26, F27 Motor Sound (Carrier frequency and Tone)

H98 (Protection/Maintenance Function (Mode selection))

#### ■ Motor Sound (Carrier frequency) (F26)

F26 controls the carrier frequency so as to reduce an audible noise generated by the motor or electromagnetic noise from the inverter itself, and to decrease a leakage current from the main output (secondary) wirings.

| Item                                               | C     | haract            | teristics | Remarks                                            |
|----------------------------------------------------|-------|-------------------|-----------|----------------------------------------------------|
|                                                    | 0.75  | to                | 16 kHz    | 0.4 to 55 kW (HD mode)<br>5.5 to 18.5 kW (LD mode) |
|                                                    | 0.75  | to                | 10 kHz    | 75 to 400 kW (HD mode)<br>22 to 55 kW (LD mode)    |
| Carrier frequency                                  | 0.75  | to                | 6 kHz     | 500 and 630 kW (HD mode)<br>75 to 500 kW (LD mode) |
|                                                    | 0.75  | to                | 4 kHz     | 630 kW (LD mode)                                   |
|                                                    | 0.75  | to                | 2 kHz     | 90 to 400 kW (MD mode)                             |
| Motor sound noise emission                         | High  | $\leftrightarrow$ | Low       |                                                    |
| Motor temperature<br>(due to harmonics components) | High  | $\leftrightarrow$ | Low       |                                                    |
| Ripples in output current waveform                 | Large | $\leftrightarrow$ | Small     |                                                    |
| Leakage current                                    | Low   | $\leftrightarrow$ | High      |                                                    |
| Electromagnetic noise emission                     | Low   | $\leftrightarrow$ | High      |                                                    |
| Inverter loss                                      | Low   | $\leftrightarrow$ | High      |                                                    |

Note Specifying a too low carrier frequency will cause the output current waveform to have a large amount of ripples. As a result, the motor loss increases, causing the motor temperature to rise. Furthermore, the large amount of ripples tends to cause a current limiting alarm. When the carrier frequency is set to 1 kHz or below, therefore, reduce the load so that the inverter output current comes to be 80% or less of the rated current.

When a high carrier frequency is specified, the temperature of the inverter may rise due to a surrounding temperature rise or an increase of the load. If it happens, the inverter automatically decreases the carrier frequency to prevent the inverter overload alarm  $\frac{2l}{L}\frac{L}{L}$ . With consideration for motor noise, the automatic reduction of carrier frequency can be disabled. Refer to the description of H98.

It is recommended to set the carrier frequency at 5 kHz or above under vector control without/with speed sensor. DO NOT set it at 1 kHz or below.

#### ■ Motor Sound (Tone) (F27)

F27 changes the motor running sound tone (only for motors under V/f control). This setting is effective when the carrier frequency specified by function code F26 is 7 kHz or lower. Changing the tone level may reduce the high and harsh running noise from the motor.

Note If the tone level is set too high, the output current may become unstable, or mechanical vibration and noise may increase.

Also, this function code may not be very effective for certain types of motor.

| Data for F27 | Function               |
|--------------|------------------------|
| 0            | Disable (Tone level 0) |
| 1            | Enable (Tone level 1)  |
| 2            | Enable (Tone level 2)  |
| 3            | Enable (Tone level 3)  |

#### F codes

#### F29 to F31 Analog Output [FMA] (Mode selection, Voltage adjustment, Function)

These function codes allow terminal [FMA] to output monitored data such as the output frequency and the output current in an analog DC voltage or current. The magnitude of such analog voltage or current is adjustable.

#### Mode selection (F29)

F29 specifies the property of the output to terminal [FMA]. You need to set switch SW4 on the control printed circuit board (control PCB). Refer to Chapter 2 "Mounting and Wiring of the Inverter."

For details of the slide switches on the control PCB, refer to Chapter 2, Section 2.3.6 " Setting up the slide switches."

| Data for F29 | [FMA] output form        | Position of slide switch SW4<br>mounted on the control PCB |
|--------------|--------------------------|------------------------------------------------------------|
| 0            | Voltage (0 to +10 VDC)   | VO                                                         |
| 1            | Current (4 to +20 mA DC) | IO                                                         |

Note The output current is not isolated from analog input, and does not have an isolated power supply. Therefore, if an electrical potential relationship between the inverter and peripheral equipment has been established, e.g., by connecting an analog, cascade connection of a current output device is not available. Keep the connection wire length as short as possible.

#### ■ Voltage adjustment (F30)

F30 allows you to adjust the output voltage within the range of 0 to 300%.

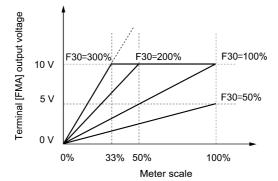

#### Function (F31)

F31 specifies what is output to analog output terminal [FMA].

| Data for<br>F31 | [FMA] output                                   | Function<br>(Monitor the following)                                                      | Meter scale<br>(Full scale at 100%)                            |
|-----------------|------------------------------------------------|------------------------------------------------------------------------------------------|----------------------------------------------------------------|
| 0               | Output frequency<br>(before slip compensation) | Output frequency of the inverter<br>(Equivalent to the motor synchronous<br>speed)       | Maximum frequency (F03)                                        |
| 1               | Output frequency<br>(after slip compensation)  | Output frequency of the inverter                                                         | Maximum frequency (F03)                                        |
| 2               | Output current                                 | Output current (RMS) of the inverter                                                     | Twice the inverter rated current                               |
| 3               | Output voltage                                 | Output voltage (RMS) of the inverter                                                     | 250 V for 200 V class series,<br>500 V for 400 V class series  |
| 4               | Output torque                                  | Motor shaft torque                                                                       | Twice the rated motor torque                                   |
| 5               | Load factor                                    | Load factor (Equivalent to the indication of the load meter)                             | Twice the rated motor load                                     |
| 6               | Input power                                    | Input power of the inverter                                                              | Twice the rated output of the inverter                         |
| 7               | PID feedback amount                            | Feedback amount under PID control                                                        | 100% of the feedback amount                                    |
| 8               | PG feedback value (speed)                      | Speed detected through the PG interface, or estimated speed                              | Maximum speed as 100%                                          |
| 9               | DC link bus voltage                            | DC link bus voltage of the inverter                                                      | 500 V for 200 V class series,<br>1000 V for 400 V class series |
| 10              | Universal AO                                   | Command via communications link<br>(Refer to the RS-485 Communication<br>User's Manual.) | 20000 as 100%                                                  |
| 13              | Motor output                                   | Motor output (kW)                                                                        | Twice the rated motor output                                   |
| 14              | Calibration                                    | Full scale output of the meter calibration                                               | This always outputs the full-scale (100%).                     |
| 15              | PID command (SV)                               | Command value under PID control                                                          | 100% of the feedback amount                                    |
| 16              | PID output (MV)                                | Output level of the PID controller under<br>PID control (Frequency command)              | Maximum frequency (F03)                                        |

**Note** If F31 = 16 (PID output), J01 = 3 (Dancer control), and J62 = 2 or 3 (Ratio compensation enabled), the PID output is equivalent to the ratio against the primary reference frequency and may vary within  $\pm 300\%$  of the frequency. The monitor displays the PID output in a converted absolute value. To indicate the value up to the full-scale of 300%, set F30 data to "33" (%).

#### F33 to F35 Pulse Output [FMP] (Pulse rate, Gain to output voltage, Function)

These function codes allow terminal [FMP] to output monitored data such as the output frequency and the output current in a variable rate pulse train or a fixed rate pulse train. The fixed rate pulse train (whose pulse duty control produces a variance of an average output voltage of the pulse train) can be used to drive an analog meter. The output pulse can be specified for each of monitored data items.

To use the terminal [FMP] for pulse output, set F33 to an appropriate value and set F34 to "0."

To use the terminal for fixed rate pulse train output, set F34 within the range from 1% to 300%. This setting disables the setting of F33.

| [FMP] output form | Data for F33   | Data for F34 | Pulse duty | Pulse rate |
|-------------------|----------------|--------------|------------|------------|
| Pulse train       | 25 to 6000 p/s | 0            | Around 50% | Variable   |
| Average voltage   | —              | 1 to 300 (%) | Variable   | 2000 p/s   |

### Pulse rate (F33)

F33 specifies the pulse rate at which the output of the monitored item selected reaches 100%, in accordance with the specifications of the counter to be connected.

### Gain to output voltage (F34)

F34 allows you to adjust the output voltage (average voltage) within the range of 0 to 300 (%).

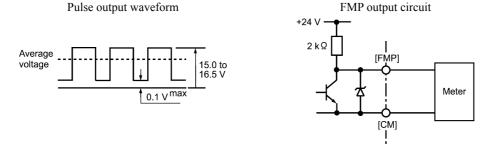

#### Function (F35)

F31 specifies what is output to the output terminal [FMP]. Those contents are the same as those for function code F31. Refer to the table in function code F31.

#### F37 Load Selection/ Auto Torque Boost/ Auto Energy Saving Operation 1 F09 (Torque Boost 1) H67 (Auto Energy Saving Operation (Mode selection)

F37 specifies V/f pattern, torque boost type, and auto energy saving operation in accordance with the characteristics of the load.

| Data for F37 | V/f pattern                    | Torque boost      | Auto energy saving | Applicable load                                                                        |
|--------------|--------------------------------|-------------------|--------------------|----------------------------------------------------------------------------------------|
| 0            | Variable torque<br>V/f pattern | Torque boost      |                    | Variable torque load<br>(General-purpose fans and pumps)                               |
| 1            |                                | specified by F09  | Disable            | Constant torque load                                                                   |
| 2            | Linear<br>V/f pattern          | Auto torque boost | Disuote            | Constant torque load<br>(To be selected if a motor may be<br>over-excited at no load.) |
| 3            | Variable torque<br>V/f pattern | Torque boost      |                    | Variable torque load<br>(General-purpose fans and pumps)                               |
| 4            |                                | specified by F09  | Enable             | Constant torque load                                                                   |
| 5            | Linear<br>V/f pattern          | Auto torque boost |                    | Constant torque load<br>(To be selected if a motor may be<br>over-excited at no load.) |

Specify the torque boost level with F09 in order to assure sufficient starting torque.

Tip

If a required "load torque + acceleration toque" is more than 50% of the constant torque, it is recommended to Note select the linear V/f pattern (factory default).

Under the vector control with speed sensor, F37 is used to specify whether the auto energy saving operation is enabled or disabled. (V/f pattern and torque boost are disabled.)

| Data for F37 | Operation                        |
|--------------|----------------------------------|
| 0 to 2       | Auto energy saving operation OFF |
| 3 to 5       | Auto energy saving operation ON  |

Under the vector control without speed sensor, both F37 and F09 are disabled. The auto energy saving • operation is also disabled.

#### V/f characteristics

The FRENIC-MEGA series of inverters offers a variety of V/f patterns and torque boosts, which include V/f patterns suitable for variable torque load such as general fans and pumps and for constant torque load (including special pumps requiring high starting torque). Two types of torque boosts are available: manual and automatic.

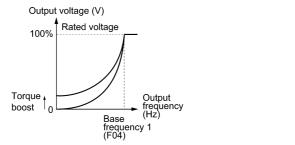

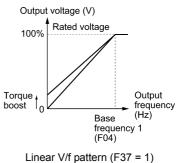

Variable torque V/f pattern (F37 = 0)

( Тір

When the variable torque V/f pattern is selected (F37 = 0 or 3), the output voltage may be low at a low frequency zone, resulting in insufficient output torque, depending on the characteristics of the motor and load. In such a case, it is recommended to increase the output voltage at the low frequency zone using the non-linear V/f pattern.

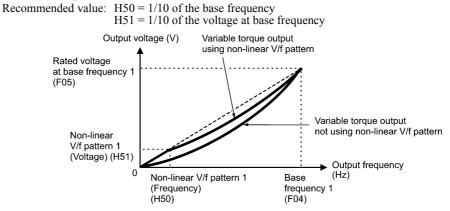

■ Torque boost Data setting range: 0.0 to 20.0 (%) (100%/Rated voltage at base frequency)

#### • Manual torque boost (F09)

In torque boost using F09, constant voltage is added to the basic V/f pattern, regardless of the load. To secure a sufficient starting torque, manually adjust the output voltage to optimally match the motor and its load by using F09. Specify an appropriate level that guarantees smooth start-up and yet does not cause over-excitation at no or light load.

Torque boost per F09 ensures high driving stability since the output voltage remains constant regardless of the load fluctuation.

Specify the F09 data in percentage to the rated voltage at base frequency 1 (F05). At factory shipment, F09 is preset to a level that assures approx. 100% of starting torque.

- Note Specifying a high torque boost level will generate a high torque, but may cause overcurrent due to over-excitation at no load. If you continue to drive the motor, it may overheat. To avoid such a situation, adjust torque boost to an appropriate level.
  - When the non-linear V/f pattern and the torque boost are used together, the torque boost takes effect below the frequency on the non-linear V/f pattern's point.

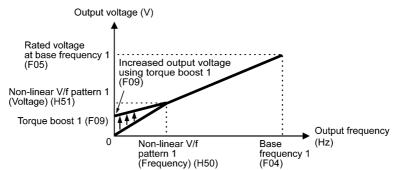

#### • Auto torque boost

If the auto torque boost is selected, the inverter automatically optimizes the output voltage to fit the motor with its load. Under light load, the inverter decreases the output voltage to prevent the motor from over-excitation. Under heavy load, it increases the output voltage to increase the output torque of the motor.

- Note Since this function relies also on the characteristics of the motor, set the base frequency 1 (F04), the rated voltage at base frequency 1 (F05), and other pertinent motor parameters (P01 through P03 and P06 through P99) in line with the motor capacity and characteristics, or else perform auto-tuning (P04).
  - When a special motor is driven or the load does not have sufficient rigidity, the maximum torque might decrease or the motor operation might become unstable. In such cases, do not use auto torque boost but choose manual torque boost per F09 (F37 = 0 or 1).

#### Auto energy saving operation (H67)

If the auto energy saving operation is enabled, the inverter automatically controls the supply voltage to the motor to minimize the total power loss of motor and inverter. (Note that this feature may not be effective depending upon the motor or load characteristics. Check the advantage of energy saving before you actually apply this feature to your machinery.)

You can select whether applying this feature to constant speed operation only or applying to constant speed operation and accelerating/decelerating operation.

| Data for H67 | Auto energy saving operation                                                                                                    |  |
|--------------|----------------------------------------------------------------------------------------------------|--|
| 0            | Enable only during running at constant speed                                                                                                    |  |
| 1            | Enable during running at constant speed or accelerating/decelerating (Note: For accelerating/decelerating, enable only when the load is light.) |  |

If auto energy saving operation is enabled, the response to a motor speed change from constant speed operation may be slow. Do not use this feature for such machinery that requires quick acceleration/deceleration.

- Note Use auto energy saving only where the base frequency is 60 Hz or lower. If the base frequency is set at 60 Hz or higher, you may get a little or no energy saving advantage. The auto energy saving operation is designed for use with the frequency lower than the base frequency. If the frequency becomes higher than the base frequency, the auto energy saving operation will be invalid.
  - Since this function relies also on the characteristics of the motor, set the base frequency 1 (F04), the rated voltage at base frequency 1 (F05), and other pertinent motor parameters (P01 through P03 and P06 through P99) in line with the motor capacity and characteristics, or else perform auto-tuning (P04).
  - · Under the vector control without speed sensor, the auto energy saving operation is disabled.

# F38, F39Stop frequency (Detection mode, Holding time)(Refer to F23.)

| F40, F41 | Torque Limiter 1-1, | E16, E17 Torque Limiter 2-1, Torque Limiter 2-2            |
|----------|---------------------|------------------------------------------------------------|
|          | Torque Limiter 1-2  | H73 Torque Limiter (Operating conditions)                  |
|          |                     | H76 Torque Limiter (Frequency increment limit for braking) |

#### Under V/f control

If the inverter's output torque exceeds the specified levels of the torque limiters (F40, F41, E16, E17, and E61 to E63), the inverter controls the output frequency and limits the output torque for preventing a stall.

To use the torque limiters, it is necessary to configure the function codes listed in the table below.

Note In braking, the inverter increases the output frequency to limit the output torque. Depending on the conditions during operation, the output frequency could dangerously increase. H76 (Frequency increment limit for braking) is provided to limit the increasing frequency component.

Related function codes

| Function code                                                                                                    | Name                                                      | V/f control | Vector control | Remarks                                                                                 |
|----------------------------------------------------------------------------------------------------|-----------------------------------------------------------|-------------|----------------|-----------------------------------------------------------------------------------------|
| F40                                                                                                    | Torque Limiter 1-1                                        | Y           | Y              |                                                                                         |
| F41                                                                                                    | Torque Limiter 1-2                                        | Y           | Y              |                                                                                         |
| E16                                                                                                    | Torque Limiter 2-1                                        | Y           | Y              |                                                                                         |
| E17                                                                                                    | Torque Limiter 2-2                                        | Y           | Y              |                                                                                         |
| H73                                                                                                    | Torque Limiter (Operating conditions)                     | Y           | Y              |                                                                                         |
| H74                                                                                                    | Torque Limiter (Control target)                           | Ν           | Y              |                                                                                         |
| H75                                                                                                    | Torque Limiter (Target quadrants)                         | Ν           | Y              |                                                                                         |
| H76                                                                                                    | Torque Limiter<br>(Frequency increment limit for braking) | Y           | Ν              |                                                                                         |
| E61 to E63<br>Terminal [12] Extended Function<br>Terminal [C1] Extended Function<br>Terminal [V2] Extended Function |                                                           | Y           | Y              | <ul><li>7: Analog torque limit value A</li><li>8: Analog torque limit value B</li></ul> |

#### Torque limit control mode

Torque limit is performed by limiting torque current flowing across the motor.

The graph below shows the relationship between the torque and the output frequency at the constant torque current limit.

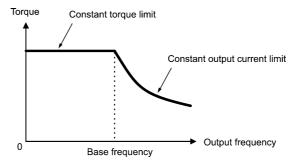

■ Torque limiter 1-1, 1-2, 2-1 and 2-2 (F40, F41, E16 and E17)

Data setting range: -300 to 300 (%), 999 (Disable)

These function codes specify the operation level at which the torque limiters become activated, as the percentage of the motor rated torque.

| Function code | Name               | Torque limit feature             |
|---------------|--------------------|----------------------------------|
| F40           | Torque limiter 1-1 | Driving torque current limiter 1 |
| F41           | Torque limiter 1-2 | Braking torque current limiter 1 |
| E16           | Torque limiter 2-1 | Driving torque current limiter 2 |
| E17           | Torque limiter 2-2 | Braking torque current limiter 2 |

Note Although the data setting range for F40, F41, E16, and E17 is from positive to negative values (-300% to +300%), specify positive values in practice. If a negative value is specified, the inverter interprets it as an absolute value.

The torque limiter determined depending on the overload current actually limits the torque current output. Therefore, the torque current output is automatically limited at a value lower than 300%, the maximum setting value.

#### Analog torque limit values (E61 to E63)

The torque limit values can be specified by analog inputs through terminals [12], [C1], and [V2] (voltage or current). Set E61, E62, and E63 (Terminal [12] Extended Function, Terminal [C1] Extended Function, and Terminal [V2] Extended Function) as listed below.

| Data for E61, E62, or E63 | Function                     | Description                                                 |
|---------------------------|------------------------------|-------------------------------------------------------------|
| 7                         | Analog torque limit value A  | Use the analog input as the torque limit value specified by |
| 8                         | A notog torque limit velue D | function code data (= $7 \text{ or } 8$ ).                  |
|                           |                              | Input specifications: 200% / 10 V or 20 mA                  |

If the same setting is made for different terminals, the priority order is E61>E62>E63.

■ Torque limiter levels specified via communications link (S10, S11)

The torque limiter levels can be changed via the communications link. Function codes S10 and S11 exclusively reserved for the communications link respond to function codes F40 and F41.

#### Switching torque limiters

The torque limiters can be switched by the function code setting and the terminal command TL2/TL1 ("Select torque limiter level 2/1") assigned to any of the digital input terminals.

To assign the *TL2/TL1* as the terminal function, set any of E01 through E09 to "14." If no *TL2/TL1* is assigned, torque limiter levels 1-1 and 1-2 (F40 and F41) take effect by default.

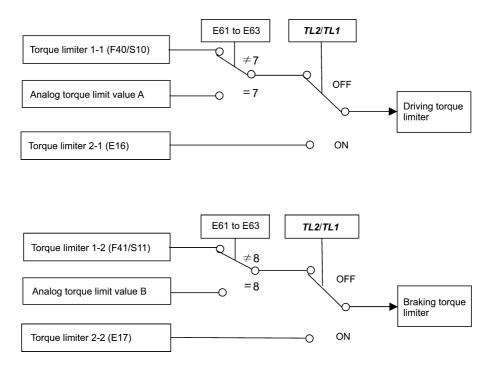

#### ■ Torque limiter (Operating conditions) (H73)

H73 specifies whether the torque limiter is enabled or disabled during acceleration/deceleration and running at constant speed.

| Data for H73 | During accelerating/decelerating | During running at constant speed |
|--------------|----------------------------------|----------------------------------|
| 0            | Enable                           | Enable                           |
| 1            | Disable                          | Enable                           |
| 2            | Enable                           | Disable                          |

#### ■ Torque limiter (Frequency increment limit for braking) (H76) Data setting range: 0.0 to 500.0 (Hz)

H76 specifies the increment limit of the frequency in limiting torque for braking. The factory default is 5.0 Hz. If the increasing frequency during braking reaches the limit value, the torque limiters no longer function, resulting in an overvoltage trip. Such a problem may be avoided by increasing the setting of H76.

Note The torque limiter and current limiter are very similar function each other. If both are activated concurrently, they may conflict each other and cause hunting in the system. Avoid concurrent activation of these limiters.

#### Under vector control without/with speed sensor

If the inverter's output torque exceeds the specified levels of the torque limiters (F40, F41, E16, E17, and E61 to E63), the inverter controls the speed regulator's output (torque command) in speed control or a torque command in torque control in order to limit the motor-generating torque.

To use the torque limiters, it is necessary to configure the function codes listed in the table below.

Related function codes

| Function code | Name                                                                                                  | V/f control | Vector control | Remarks                                                                                 |
|---------------|----------------------------------------------------------------------------------------------------|-------------|----------------|-----------------------------------------------------------------------------------------|
| F40           | Torque Limiter 1-1                                                                                    | Y           | Y              |                                                                                         |
| F41           | Torque Limiter 1-2                                                                                    | Y           | Y              |                                                                                         |
| E16           | Torque Limiter 2-1                                                                                    | Y           | Y              |                                                                                         |
| E17           | Torque Limiter 2-2                                                                                    | Y           | Y              |                                                                                         |
| H73           | Torque Limiter (Operating conditions)                                                                 | Y           | Y              |                                                                                         |
| H74           | Torque Limiter (Control target)                                                                       | Ν           | Y              |                                                                                         |
| H75           | Torque Limiter (Target quadrants)                                                                     | Ν           | Y              |                                                                                         |
| H76           | Torque Limiter<br>(Frequency increment limit for braking)                                             | Y           | Ν              |                                                                                         |
| E61 to E63    | Terminal [12] Extended Function<br>Terminal [C1] Extended Function<br>Terminal [V2] Extended Function | Y           | Y              | <ul><li>7: Analog torque limit value A</li><li>8: Analog torque limit value B</li></ul> |

#### ■ Torque Limiter (Control target) (H74)

Under vector control, the inverter can limit motor-generating torque or output power, as well as a torque current (default).

| Data for H74 Control target |                               |
|-----------------------------|-------------------------------|
| 0                           | Motor-generating torque limit |
| 1                           | Torque current limit          |
| 2                           | Output power limit            |

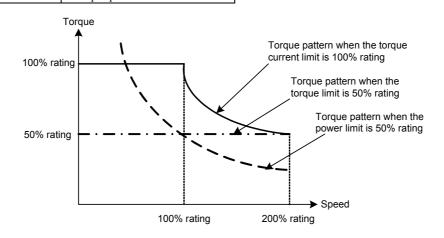

F codes

# ■ Torque Limiter (Target quadrants) (H75)

H75 selects the configuration of target quadrants (Drive/brake, Forward/reverse rotation) in which the specified torque limiter(s) is activated, from "Drive/brake torque limit," "Same torque limit for all four quadrants," and "Upper/lower torque limits" shown in the table below.

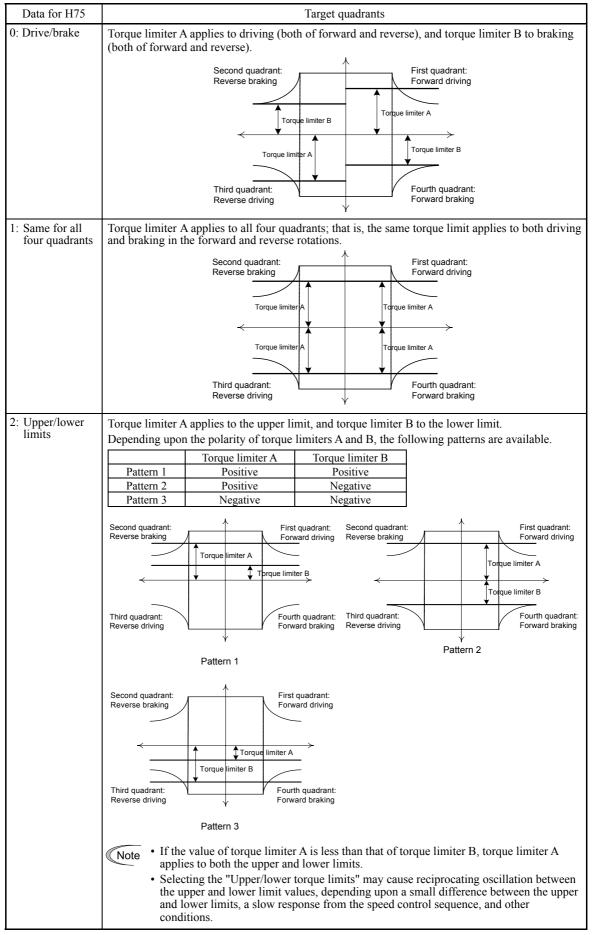

## ■ Torque limiter 1-1, 1-2, 2-1 and 2-2 (F40, F41, E16 and E17)

Data setting range: -300 to 300 (%), 999 (Disable)

These function codes specify the operation level at which the torque limiters become activated, as the percentage of the motor rated torque.

| Function code | Name               |
|---------------|--------------------|
| F40           | Torque limiter 1-1 |
| F41           | Torque limiter 1-2 |
| E16           | Torque limiter 2-1 |
| E17           | Torque limiter 2-2 |

Note Although the data setting range for F40, F41, E16, and E17 is from positive to negative values (-300% to +300%), specify positive values in practice except when the "Upper/lower torque limits" (H75 = 2) is selected. If a negative value is specified, the inverter interprets it as an absolute value.

The torque limiter determined depending on the overload current actually limits the torque current output. Therefore, the torque current output is automatically limited at a value lower than 300%, the maximum setting value.

#### Analog torque limit values (E61 to E63)

The torque limit values can be specified by analog inputs through terminals [12], [C1], and [V2] (voltage or current). Set E61, E62, and E63 (Terminal [12] Extended Function, Terminal [C1] Extended Function, and Terminal [V2] Extended Function) as listed below.

| Data for E61, E62, or E63 | Function                    | Description                                                                                            |
|---------------------------|-----------------------------|----------------------------------------------------------------------------------------------------|
| 7                         | Analog torque limit value A | Use the analog input as the torque limit value specified by function code data (= $7 \text{ or } 8$ ). |
| 8                         | Analog torque limit value B | Input specifications: 200% / 10 V or 20 mA                                                             |

If the same setting is made for different terminals, the priority order is E61>E62>E63.

Torque limiter levels specified via communications link (S10, S11)

The torque limiter levels can be changed via the communications link. Function codes S10 and S11 exclusively reserved for the communications link respond to function codes F40 and F41.

#### Switching torque limiters

The torque limiters can be switched by the function code setting and the terminal command TL2/TL1 ("Select torque limiter level 2/1") assigned to any of the digital input terminals.

To assign the TL2/TL1 as the terminal function, set any of E01 through E09 to "14." If no TL2/TL1 is assigned, torque limiter levels 1-1 and 1-2 (F40 and F41) take effect by default.

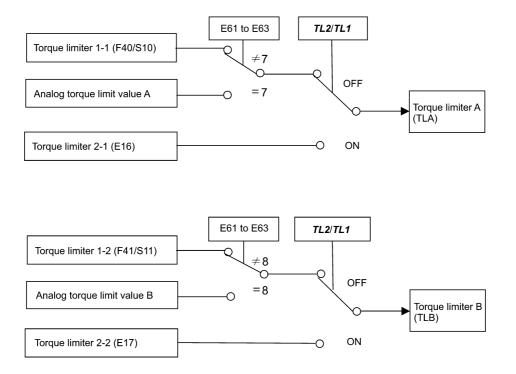

F codes

# ■ Torque limiter (Operating conditions) (H73)

H73 specifies whether the torque limiter is enabled or disabled during acceleration/deceleration and running at constant speed.

| Data for H73 | During accelerating/decelerating | During running at constant speed |
|--------------|----------------------------------|----------------------------------|
| 0            | Enable                           | Enable                           |
| 1            | Disable                          | Enable                           |
| 2            | Enable                           | Disable                          |

Note The torque limiter and current limiter are very similar function each other. If both are activated concurrently, they may conflict each other and cause hunting in the system. Avoid concurrent activation of these limiters.

#### F42 Drive Control Selection 1 H68 (Slip Compensation 1 (Operating conditions))

F42 specifies the motor drive control.

| Data for<br>F42 | Drive control                                                                                                    | Basic control  | Speed feedback  | Speed control                           |
|-----------------|----------------------------------------------------------------------------------------------------|----------------|-----------------|-----------------------------------------|
| 0               | V/f control with slip compensation inactive<br>Dynamic torque vector control<br>(with slip compensation and auto torque boost) |                |                 | Frequency control                       |
| 1               |                                                                                                    |                | Disable         | Frequency control                       |
| 2               | V/f control with slip compensation active                                                                                      | V/f control    |                 | with slip compensation                  |
| 3               | V/f control with speed sensor                                                                                                  |                |                 | Frequency control                       |
| 4               | Dynamic torque vector control with speed sensor                                                                                |                | Enable          | with automatic speed regulator (ASR)    |
| 5               | Vector control without speed sensor                                                                                            |                | Estimated speed | Speed control                           |
| 6               | Vector control with speed sensor                                                                                               | Vector control | Enable          | with automatic speed<br>regulator (ASR) |

#### V/f control with slip compensation inactive

Under this control, the inverter controls a motor with the voltage and frequency according to the V/f pattern specified by function codes. This control disables all automatically controlled features such as the slip compensation, so no unpredictable output fluctuation, enabling stable operation with constant output frequency.

#### ■ V/f control with slip compensation active

Applying any load to an induction motor causes a rotational slip due to the motor characteristics, decreasing the motor rotation. The inverter's slip compensation function first presumes the slip value of the motor based on the motor torque generated and raises the output frequency to compensate for the decrease in motor rotation. This prevents the motor from decreasing the rotation due to the slip.

That is, this function is effective for improving the motor speed control accuracy.

| Function code |                                    | Operation                                                                                                    |  |
|---------------|------------------------------------|----------------------------------------------------------------------------------------------------|--|
| P12           | Rated slip frequency               | Specify the rated slip frequency.                                                                                                    |  |
| P09           | Slip compensation gain for driving | Adjust the slip compensation amount for driving.<br>Slip compensation amount for driving =<br>Rated slip x Slip compensation gain for driving |  |
| P11           | Slip compensation gain for braking | Adjust the slip compensation amount for braking.<br>Slip compensation amount for braking =<br>Rated slip x Slip compensation gain for braking |  |
| P10           | Slip compensation response time    | Specify the slip compensation response time.<br>Basically, there is no need to modify the default setting.                                    |  |

To improve the accuracy of slip compensation, perform auto-tuning.

H68 enables or disables the slip compensation function according to the motor driving conditions.

| H68 data | Motor driving conditions |                | Motor driving frequency zone |                          |
|----------|--------------------------|----------------|------------------------------|--------------------------|
| noo uata | Accel/Decel              | Constant speed | Base frequency or below      | Above the base frequency |
| 0        | Enable                   | Enable         | Enable                       | Enable                   |
| 1        | Disable                  | Enable         | Enable                       | Enable                   |
| 2        | Enable                   | Enable         | Enable                       | Disable                  |
| 3        | Disable                  | Enable         | Enable                       | Disable                  |

# Dynamic torque vector control

To get the maximal torque out of a motor, this control calculates the motor torque for the load applied and uses it to optimize the voltage and current vector output.

Selecting this control automatically enables the auto torque boost and slip compensation function.

This control is effective for improving the system response to external disturbances such as load fluctuation, and the motor speed control accuracy.

Note that the inverter may not respond to a rapid load fluctuation since this control is an open-loop V/f control that does not perform the current control, unlike the vector control. The advantages of this control include larger maximum torque per output current than that the vector control.

# V/f control with speed sensor

Applying any load to an induction motor causes a rotational slip due to the motor characteristics, decreasing the motor rotation. Under V/f control with speed sensor, the inverter detects the motor rotation using the encoder mounted on the motor shaft and compensates for the decrease in slip frequency by the PI control to match the motor rotation with the commanded speed. This improves the motor speed control accuracy.

# Dynamic torque vector control with speed sensor

The difference from the "V/f control with speed sensor" stated above is to calculate the motor torque for the load applied and use it to optimize the voltage and current vector output for getting the maximal torque out of a motor.

This control is effective for improving the system response to external disturbances such as load fluctuations, and the motor speed control accuracy.

# Vector control without speed sensor

This control estimates the motor speed based on the inverter's output voltage and current to use the estimated speed for speed control. In addition, it decomposes the motor drive current into the exciting and torque current components, and controls each of those components in vector. No PG (pulse generator) interface card is required. It is possible to obtain the desired response by adjusting the control constants (PI constants) using the speed regulator (PI controller).

Since this control controls the motor current, it is necessary to secure some voltage margin between the voltage that the inverter can output and the induced voltage of the motor, by keeping the former lower than the latter.

Although the voltage of the general-purpose motor has usually been adjusted to match the commercial power, keeping the motor terminal voltage low is necessary in order to secure the voltage margin. If the motor is driven under this control with the motor terminal voltage being kept low, however, the rated torque cannot be obtained even when the rated current originally specified for the motor is applied. To secure the rated torque, therefore, it is necessary to use a motor with higher rated current. (This also applies to the vector control with speed sensor.)

This control is not available in MD-mode inverters, so do not set F42 data to "5" for those inverters.

# Vector control with speed sensor

This control requires an optional PG (pulse generator) and an optional PG interface card to be mounted on a motor shaft and an inverter, respectively. The inverter detects the motor's rotational position and speed from PG feedback signals and uses them for speed control. In addition, it decomposes the motor drive current into the exciting and torque current components, and controls each of components in vector.

The desired response can be obtained by adjusting the control constants (PI constants) and using the speed regulator (PI controller). This control enables the speed control with higher accuracy and quicker response than the vector control without speed sensor.

(A recommended motor for this control is a Fuji VG motor exclusively designed for vector control.)

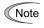

Since slip compensation, dynamic torque vector control, and vector control without/with speed sensor use motor parameters, the following conditions should be satisfied; otherwise, full control performance may not be obtained.

- A single motor should be controlled per inverter.
- Motor parameters P02, P03, P06 to P23, P55 and P56 are properly configured. Or, auto-tuning (P04) is performed. (A Fuji VG motor requires no auto-tuning, just requires selecting a Fuji VG motor with function code (P99 = 2).
- The capacity of the motor to be controlled should be two or more ranks lower than that of the inverter under the dynamic torque vector control; it should be the same as the inverter under the vector control without/with speed sensor. Otherwise, the inverter may not control the motor due to decrease of the current detection resolution.
- The wiring distance between the inverter and motor should be 50 m or less. If it is longer, the inverter may not control the motor due to leakage current flowing through stray capacitance to the ground or between wires. Especially, small capacity inverters whose rated current is also small may be unable to control the motor correctly even when the wiring is less than 50 m. In that case, make the wiring length as short as possible or use a wire with small stray capacitance (e.g., loosely-bundled cable) to minimize the stray capacitance.

F codes

| F43, F44 | Current Limiter (Mode selection, Level) | H12 (Instantaneous Overcurrent Limiting (Mode selection)) |
|----------|-----------------------------------------|-----------------------------------------------------------|
|----------|-----------------------------------------|-----------------------------------------------------------|

When the output current of the inverter exceeds the level specified by the current limiter (F44), the inverter automatically manages its output frequency to prevent a stall and limit the output current.

The default setting is 160%, 145% and 130% for HD-, MD- and LD-mode inverters, respectively. (Once the HD, MD, or LD mode is selected by F80, the current limit for each mode is automatically specified.)

If 160% (145% or 130%) or over of overcurrent instantaneously flows and the output frequency decreases by this current limit that is undesired, consider increasing the current limit level.

If F43 = 1, the current limiter is enabled only during constant speed operation. If F43 = 2, the current limiter is enabled during both of acceleration and constant speed operation. Choose F43 = 1 if you need to run the inverter at full capability during acceleration and to limit the output current during constant speed operation.

#### Mode selection (F43)

F43 selects the motor running state in which the current limiter will be active.

| Data for F43  | Running states that enable the current limiter |                       |                     |  |
|---------------|------------------------------------------------|-----------------------|---------------------|--|
| Data 101 1.43 | During acceleration                            | During constant speed | During deceleration |  |
| 0             | Disable                                        | Disable               | Disable             |  |
| 1             | Disable                                        | Enable                | Disable             |  |
| 2             | Enable                                         | Enable                | Disable             |  |

■ Level (F44) Data setting range: 20 to 200 (%) (in ratio to the inverter rating)

F44 specifies the operation level at which the output current limiter becomes activated, in ratio to the inverter rating.

Note The inverter's rated current differs depending upon the HD, MD, or LD mode selected.

#### Instantaneous Overcurrent Limiting (Mode selection) (H12)

H12 specifies whether the inverter invokes the current limit processing or enters the overcurrent trip when its output current exceeds the instantaneous overcurrent limiting level. Under the current limit processing, the inverter immediately turns OFF its output gate to suppress the further current increase and continues to control the output frequency.

| Data for H12 | Function                                                                               |
|--------------|----------------------------------------------------------------------------------------|
| 0            | Disable<br>An overcurrent trip occurs at the instantaneous overcurrent limiting level. |
| 1            | Enable                                                                                 |

If any problem occurs in use of the equipment or machine is expected when the motor torque temporarily drops during current limiting processing, it is necessary to cause an overcurrent trip (H12 = 0) and actuate a mechanical brake at the same time.

Note

• Since the current limit operation with F43 and F44 is performed by software, it may cause a delay in control. If you need a quick response current limiting, also enable the instantaneous overcurrent limiting with H12.

- If an excessive load is applied when the current limiter operation level is set extremely low, the inverter will rapidly lower its output frequency. This may cause an overvoltage trip or dangerous turnover of the motor rotation due to undershooting. Depending on the load, extremely short acceleration time may activate the current limiting to suppress the increase of the inverter output frequency, causing the system oscillation (hunting) or activating the inverter overvoltage trip (alarm L'L'). When specifying the acceleration time, therefore, you need to take into account machinery characteristics and moment of inertia of the load.
- The torque limiter and current limiter are very similar function each other. If both are activated concurrently, they may conflict each other and cause hunting in the system. Avoid concurrent activation of these limiters.
- The vector control itself contains the current control system, so it disables the current limiter specified by F43 and F44, as well as automatically disabling the instantaneous overcurrent limiting (specified by H12). Accordingly, the inverter causes an overcurrent trip when its output current exceeds the instantaneous overcurrent limiting level.

#### F50 to F52 Electronic Thermal Overload Protection for Braking Resistor (Discharging capability, Allowable average loss and Resistance)

These function codes specify the electronic thermal overload protection feature for the braking resistor.

Set the discharging capability, allowable average loss and resistance to F50, F51 and F52, respectively. These values are determined by the inverter and braking resistor models. For the discharging capability, allowable average loss and resistance, refer to FRENIC-MEGA User's Manual, Chapter 4 "SELECTING PERIPHERAL EQUIPMENT." The values listed in the manual are for standard models and 10% ED models of the braking resistors which Fuji Electric provides. If you use a braking resistor of other maker, confirm the corresponding values with the maker, and set the function codes accordingly.

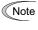

Depending on the thermal marginal characteristics of the braking resistor, the electronic thermal overload protection feature may act so that the inverter issues the overheat protection alarm d' d' d' even if the actual temperature rise is not large enough. If it happens, review the relationship between the performance index of the braking resistor and settings of related function codes.

The standard models of braking resistor can output temperature detection signal for overheat. Assign an Тір "Enable external alarm trip" terminal command THR to any of digital input terminals [X1] to [X9], [FWD] and [REV] and connect that terminal and its common terminal to braking resistor's terminals 2 and 1.

#### Calculating the discharging capability and allowable average loss of the braking resistor and configuring the function code data

When using any non-Fuji braking resistor, inquire of the resistor manufacturer about the resistor rating and then configure the related function codes.

The calculation procedures for the discharging capability and allowable average loss of the braking resistor differ depending on the application of the braking load as shown below.

#### - Applying braking load during deceleration

In usual deceleration, the braking load decreases as the speed slows down. In the deceleration with constant torque, the braking load decreases in proportion to the speed. Use Expressions (1) and (3) given below.

#### - Applying braking load during running at a constant speed

Different from during deceleration, in applications where the braking load is externally applied during running at a constant speed, the braking load is constant. Use Expressions (2) and (4) given below.

Braking load (kW)

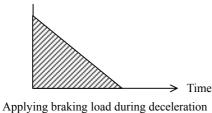

Braking load (kW)

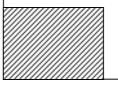

Applying braking load during running at a constant speed

#### Discharging capability (F50)

The discharging capability refers to kWs allowable for a single braking cycle, which is obtained based on the braking time and the motor rated capacity.

| Data for F50 | Function                                           |  |
|--------------|----------------------------------------------------|--|
| 0            | o be applied to the braking resistor built-in type |  |
| 1 to 9000    | to 9000 (kWs)                                      |  |
| OFF          | Disable the electronic thermal overload protection |  |

#### **During deceleration:**

Braking time (s)  $\times$  Motor rated capacity (kW) Expression (1) Discharging capability (kWs) = 2

#### During running at a constant speed:

Discharging capability  $(kWs) = Braking time (s) \times Motor rated capacity (kW)$ 

When the F50 data is set to "0" (To be applied to the braking resistor built-in type), no specification of the Tip discharging capability is required.

#### Allowable average loss (F51)

The allowable average loss refers to a tolerance for motor continuous operation, which is obtained based on the %ED (%) and motor rated capacity (kW).

| Data for F51   | Function            |
|----------------|---------------------|
| 0 001 to 99 99 | 0.001 to 99.99 (kW) |

#### **During deceleration:**

| $\Delta   _{\partial W_{\alpha}}  _{\partial \Omega} = \sum_{i=1}^{n}  _{\partial \Omega_{\alpha}}  _{\partial \Omega_{\alpha}}  _{$ | <u>%ED(%)</u><br>100 | × Motor rated capacity (kW) | Expression (3) |
|----------------------------------------------------------------------------------------------------|----------------------|-----------------------------|----------------|
| Allowable average loss (kWs) =                                                                                                    |                      | 2                           |                |
| During constant speed operation:                                                                                                    | %FD(%)               |                             |                |

 $\frac{\partial ED(70)}{100}$  × Motor rated capacity (kW) Allowable average loss (kWs) = Expression (4) 100

Resistance (F52)

F52 specifies the resistance of the braking resistor.

F codes

Time

Expression (2)

# F80 Switching between HD, MD and LD drive modes

| Data for<br>F80 | Drive mode                          | Application | Application Continuous current rating level                                                      |                                 | Maximum frequency |  |
|-----------------|-------------------------------------|-------------|--------------------------------------------------------------------------------------------------|---------------------------------|-------------------|--|
| 0               | HD (High Duty)<br>mode<br>(default) | Heavy load  | Capable of driving a motor whose capacity is the <u>same</u> as the inverter's                   | 150% for 1 min.<br>200% for 3 s | 500 Hz            |  |
| 1               | LD (Low Duty)<br>mode               | Light load  | Capable of driving a motor whose capacity is <u>one or two ranks higher</u> than the inverter's. | 120% for 1 min.                 | 120 Hz            |  |
| 2               | MD (Medium<br>Duty) mode            | Medium load | Capable of driving a motor whose capacity is <u>one rank higher</u> than the inverter's.         | 150% for 1 min.                 | 120 Hz            |  |

F80 specifies whether to drive the inverter in the high duty (HD), medium duty (MD) or low duty (LD) mode. To change the F80 data, it is necessary to press the " $\pi p$  +  $\infty$  keys" or " $\pi p$  +  $\infty$  keys" (simultaneous keying).

In the MD/LD mode, the continuous current rating allows the inverter to drive a motor with one or two ranks higher capacity, but the overload capability (%) against the continuous current rating is lower than that of the HD mode. For the rated current level, see Chapter 8 "SPECIFICATIONS."

The MD- and LD-mode inverters are subject to restrictions on the function code data setting range and internal processing as listed below.

| Function codes | Name                                  | HD mode                                                                                                    | MD mode                                            | LD mode                                                                                                    | Remarks                                                                                                    |
|----------------|---------------------------------------|----------------------------------------------------------------------------------------------------|----------------------------------------------------|----------------------------------------------------------------------------------------------------|----------------------------------------------------------------------------------------------------|
| F21            | DC braking 1<br>(Braking level)       | Setting range: 0 to 100%                                                                                                    | Setting range: 0 to 8                              | 30%                                                                                                    |                                                                                                    |
| F26            | Motor sound<br>(Carrier<br>frequency) | Setting range:<br>0.75 to 16 kHz<br>(0.4 to 55 kW)<br>0.75 to 10 kHz<br>(75 to 400 kW)<br>0.75 to 6 kHz<br>(500 and 630 kW) | Setting range:<br>0.75 to 2 kHz<br>(90 to 400 kW)  | Setting range:<br>0.75 to 16 kHz<br>(5.5 to 18.5 kW)<br>0.75 to 10 kHz<br>(22 to 55 kW)<br>0.75 to 6 kHz<br>(75 to 500 kW)<br>0.75 to 4 kHz<br>(630 kW) | In the MD/LD mode, a<br>value out of the range, if<br>specified, automatically<br>changes to the<br>maximum value<br>allowable in the MD/LD<br>mode.           |
| F44            | Current limiter<br>(Level)            | Initial value: 160%                                                                                                    | Initial value: 145%                                | Initial value: 130%                                                                                                    | Switching the drive<br>mode between HD, MD<br>and LD with function<br>code F80 automatically<br>initializes the F44 data<br>to the value specified at<br>left. |
| F03            | Maximum<br>frequency 1                | Setting range:<br>25 to 500 Hz<br>Upper limit: 500 Hz                                                                       | Setting range: 25 to 500 Hz<br>Upper limit: 120 Hz |                                                                                                    | In the MD/LD mode, if<br>the maximum frequency<br>exceeds 120 Hz, the<br>actual output frequency<br>is internally limited to<br>120 Hz.                        |
| _              | Current<br>indication and<br>output   | Based on the rated<br>current level for HD<br>mode                                                                          | Based on the rated<br>current level for<br>MD mode | Based on the rated<br>current level for<br>LD mode                                                                                                    | _                                                                                                    |

Switching to the LD mode does not automatically change the motor rated capacity (P02) to the one for the motor with one rank higher capacity, so configure the P02 data to match the applied motor rating as required.

| E01 to E09 Terminal [X1] to [X9] Function | E98 (Terminal [FWD] Function) |
|-------------------------------------------|-------------------------------|
|                                           | E99 (Terminal [REV] Function) |

Function codes E01 to E09, E98 and E99 allow you to assign commands to terminals [X1] to [X9], [FWD], and [REV] which are general-purpose, programmable, digital input terminals.

These function codes may also switch the logic system between normal and negative to define how the inverter logic interprets either ON or OFF status of each terminal. The default setting is normal logic system "Active ON." So, explanations that follow are given in normal logic system "Active ON." The descriptions are, in principle, arranged in the numerical order of assigned data. However, highly relevant signals are collectively described where one of them first appears. Refer to the function codes in the "Related function codes" column, if any.

The FRENIC-MEGA runs under V/f control, dynamic torque vector control, V/f control with speed sensor, dynamic torque vector control with speed sensor, vector control without speed sensor, or vector control with speed sensor. Some function codes apply exclusively to the specific drive control, which is indicated by letters Y (Applicable) and N (Not applicable) in the "Drive control" column in the table given below. (Refer to page 5-2.)

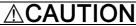

- Ensure safety before modifying the function code settings.
- Run commands (e.g., "Run forward" *FWD*), stop commands (e.g., "Coast to a stop" *BX*), and frequency change commands can be assigned to digital input terminals. Depending upon the assignment states of those terminals, modifying the function code setting may cause a sudden motor start or an abrupt change in speed.
- When the inverter is controlled with the digital input signals, switching run or frequency command sources with the related terminal commands (e.g., *SS1*, *SS2*, *SS4*, *SS8*, *Hz2/Hz1*, *Hz/PID*, *IVS*, and *LE*) may cause a sudden motor start or an abrupt change in speed.

An accident or physical injury may result.

| Function  | code data  |                                                               |            |     | Dri       |           | Related  |                   |                                             |
|-----------|------------|---------------------------------------------------------------|------------|-----|-----------|-----------|----------|-------------------|---------------------------------------------|
| Active ON | Active OFF | Terminal commands assigned                                    | Symbol     | V/f | PG<br>V/f | w/o<br>PG | w/<br>PG | Torque<br>control | function codes                              |
| 0         | 1000       |                                                               | <i>SS1</i> | Y   | Y         | Y         | Y        | Ν                 |                                             |
| 1         | 1001       |                                                               | SS2        | Y   | Y         | Y         | Y        | Ν                 | C05 ( C10                                   |
| 2         | 1002       | Select multi-frequency (0 to 15 steps)                        | SS4        | Y   | Y         | Y         | Y        | Ν                 | C05 to C19                                  |
| 3         | 1003       |                                                               | SS8        | Y   | Y         | Y         | Y        | Ν                 |                                             |
| 4         | 1004       | Select ACC/DEC time (2 steps)                                 | RT1        | Y   | Y         | Y         | Y        | Ν                 | F07, F08,                                   |
| 5         | 1005       | Select ACC/DEC time (4 steps)                                 | RT2        | Y   | Y         | Y         | Y        | Ν                 | E10 to E15                                  |
| 6         | 1006       | Enable 3-wire operation                                       | HLD        | Y   | Y         | Y         | Y        | Y                 | F02                                         |
| 7         | 1007       | Coast to a stop                                               | BX         | Y   | Y         | Y         | Y        | Y                 | _                                           |
| 8         | 1008       | Reset alarm                                                   | RST        | Y   | Y         | Y         | Y        | Y                 | _                                           |
| 1009      | 9          | Enable external alarm trip                                    | THR        | Y   | Y         | Y         | Y        | Y                 | _                                           |
| 10        | 1010       | Ready for jogging                                             | JOG        | Y   | Y         | Y         | Y        | Ν                 | C20,<br>H54, H55,<br>d09 to d13             |
| 11        | 1011       | Select frequency command 2/1                                  | Hz2/Hz1    | Y   | Y         | Y         | Y        | Ν                 | F01, C30                                    |
| 12        | 1012       | Select motor 2                                                | M2         | Y   | Y         | Y         | Y        | Y                 | A42                                         |
| 13        | _          | Enable DC braking                                             | DCBRK      | Y   | Y         | Y         | Y        | Ν                 | F20 to F22                                  |
| 14        | 1014       | Select torque limiter level 2/1                               | TL2/TL1    | Y   | Y         | Y         | Y        | Y                 | F40, F41,<br>E16, E17                       |
| 15        | _          | Switch to commercial power (50 Hz)                            | SW50       | Y   | Y         | Ν         | Ν        | Ν                 | _                                           |
| 16        | _          | Switch to commercial power (60 Hz)                            | SW60       | Y   | Y         | Ν         | Ν        | Ν                 | _                                           |
| 17        | 1017       | UP (Increase output frequency)                                | UP         | Y   | Y         | Y         | Y        | Ν                 | Frequency                                   |
| 18        | 1018       | DOWN (Decrease output frequency)                              | DOWN       | Y   | Y         | Y         | Y        | N                 | command:<br>F01, C30<br>PID command:<br>J02 |
| 19        | 1019       | Enable data change with keypad                                | WE-KP      | Y   | Y         | Y         | Y        | Y                 | F00                                         |
| 20        | 1020       | Cancel PID control                                            | Hz/PID     | Y   | Y         | Y         | Y        | Ν                 | J01 to J19,<br>J56 to J62                   |
| 21        | 1021       | Switch normal/inverse operation                               | IVS        | Y   | Y         | Y         | Y        | Ν                 | C53, J01                                    |
| 22        | 1022       | Interlock                                                     | IL         | Y   | Y         | Y         | Y        | Y                 | F14                                         |
| 23        | 1023       | Cancel torque control                                         | Hz/TRQ     | Ν   | Ν         | Ν         | Ν        | Y                 | H18                                         |
| 24        | 1024       | Enable communications link via RS-485<br>or fieldbus (option) | LE         | Y   | Y         | Y         | Y        | Y                 | H30, y98                                    |
| 25        | 1025       | Universal DI                                                  | U-DI       | Y   | Y         | Y         | Y        | Y                 | _                                           |
| 26        | 1026       | Enable auto search for idling motor speed at starting         | STM        | Y   | Y         | Y         | N        | Y                 | H09 <u>, d67</u>                            |
| 1030      | 30         | Force to stop                                                 | STOP       | Y   | Y         | Y         | Y        | Y                 | F07, H56                                    |

| Function  | code data  |                                                                                      |           |     | Dri       | ve co     | ntrol    |                   | Related                   |  |
|-----------|------------|--------------------------------------------------------------------------------------|-----------|-----|-----------|-----------|----------|-------------------|---------------------------|--|
| Active ON | Active OFF | Terminal commands assigned                                                           | Symbol    | V/f | PG<br>V/f | w/o<br>PG | w/<br>PG | Torque<br>control | function codes            |  |
| 32        | 1032       | Pre-excitation                                                                       | EXITE     | Ν   | Ν         | Y         | Y        | Ν                 | H84, H85                  |  |
| 33        | 1033       | Reset PID integral and differential components                                       | PID-RST   | Y   | Y         | Y         | Y        | Ν                 | J01 to J19,<br>J56 to J62 |  |
| 34        | 1034       | Hold PID integral component                                                          | PID-HLD   | Y   | Y         | Y         | Y        | Ν                 | J56 to J62                |  |
| 35        | 1035       | Select local (keypad) operation                                                      | LOC       | Y   | Y         | Y         | Y        | Y                 | (See Section 4.2.2.)      |  |
| 36        | 1036       | Select motor 3                                                                       | <i>M3</i> | Y   | Y         | Y         | Y        | Y                 | A42, b42                  |  |
| 37        | 1037       | Select motor 4                                                                       | <i>M4</i> | Y   | Y         | Y         | Y        | Y                 | A42, r42                  |  |
| 39        | _          | Protect motor from dew condensation                                                  | DWP       | Y   | Y         | Y         | Y        | Y                 | J21                       |  |
| 40        | _          | Enable integrated sequence to switch to commercial power (50 Hz)                     | ISW50     | Y   | Y         | N         | N        | Ν                 | .122                      |  |
| 41        | _          | Enable integrated sequence to switch to commercial power (60 Hz)                     | ISW60     | Y   | Y         | Ν         | N        | Ν                 | 522                       |  |
| 47        | 1047       | Servo-lock command                                                                   | LOCK      | Ν   | Ν         | Ν         | Y        | Ν                 | J97 <u>to J99</u>         |  |
| 48        | _          | Pulse train input<br>(available only on terminal [X7])                               | PIN       | Y   | Y         | Y         | Y        | Y                 | F01, C30,                 |  |
| 49        | 1049       | Pulse train sign<br>(available on terminals except [X7])                             | SIGN      | Y   | Y         | Y         | Y        | Y                 | d62 d63                   |  |
| 70        | 1070       | Cancel constant peripheral speed control                                             | Hz/LSC    | Y   | Y         | Y         | Y        | Ν                 |                           |  |
| 71        | 1071       | Hold the constant peripheral speed<br>control frequency in the memory                | LSC-HLD   | Y   | Y         | Y         | Y        | Ν                 | d41                       |  |
| 72        | 1072       | Count the run time of commercial power-driven motor 1                                | CRUN-M1   | Y   | Y         | N         | N        | Y                 |                           |  |
| 73        | 1073       | Count the run time of commercial power-driven motor 2                                | CRUN-M2   | Y   | Y         | N         | N        | Y                 | H44, H94                  |  |
| 74        | 1074       | Count the run time of commercial power-driven motor 3                                | CRUN-M3   | Y   | Y         | N         | Ν        | Y                 | 1144, 1194                |  |
| 75        | 1075       | Count the run time of commercial power-driven motor 4                                | CRUN-M4   | Y   | Y         | Ν         | Ν        | Y                 |                           |  |
| 76        | 1076       | Select droop control                                                                 | DROOP     | Y   | Y         | Y         | Y        | Ν                 | H28                       |  |
| 77        | 1077       | Cancel PG alarm                                                                      | PG-CCL    | Ν   | Y         | Ν         | Y        | Y                 |                           |  |
| 80        | 1080       | Cancel customizable logic                                                            | CLC       | Y   | Y         | Y         | Y        | Y                 | E01 to E09,<br>U81 to U85 |  |
| 81        | 1081       | Clear all customizable logic timers                                                  | CLTC      | Y   | Y         | Y         | Y        | Y                 |                           |  |
| 98        | _          | Run forward<br>(Exclusively assigned to [FWD] and<br>[REV] terminals by E98 and E99) | FWD       | Y   | Y         | Y         | Y        | Y                 | F02                       |  |
| 99        | _          | Run reverse<br>(Exclusively assigned to [FWD] and<br>[REV] terminals by E98 and E99) | REV       | Y   | Y         | Y         | Y        | Y                 |                           |  |
| 100       |            | No function assigned                                                                 | NONE      | Y   | Y         | Y         | Y        | Y                 | U81 to U85                |  |

Note Any negative logic (Active OFF) command cannot be assigned to the functions marked with "—" in the "Active OFF" column.

The "Enable external alarm trip" (data = 1009) and "Force to stop" (data = 1030) are fail-safe terminal commands. In the case of "Enable external alarm trip," when data = 1009, "Active ON" (alarm is triggered when ON); when data = 9, "Active OFF" (alarm is triggered when OFF).

Terminal function assignment and data setting

#### ■ Coast to a stop -- **BX** (Function code data = 7)

Turning this terminal command ON immediately shuts down the inverter output so that the motor coasts to a stop without issuing any alarms.

#### Reset alarm -- **RST** (Function code data = 8)

Turning this terminal command ON clears the ALM state--alarm output (for any fault). Turning it OFF erases the alarm display and clears the alarm hold state.

When you turn the *RST* command ON, keep it ON for 10 ms or more. This command should be kept OFF for the normal inverter operation.

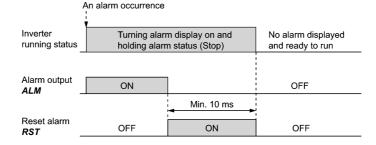

#### ■ Enable external alarm trip -- *THR* (Function code data = 9)

Turning this terminal command OFF immediately shuts down the inverter output (so that the motor coasts to a stop), displays the alarm 2H/2, and outputs the alarm relay (for any fault) **ALM**. The **THR** command is self-held, and is reset when an alarm reset takes place.

Tip Use this alarm trip command from external equipment when you have to immediately shut down the inverter output in the event of an abnormal situation in peripheral equipment.

#### Switch to commercial power for 50 Hz or 60 Hz -- SW50 and SW60 (Function code data = 15 and 16)

When an external sequence switches the motor drive power from the commercial line to the inverter, inputting the terminal command SW50 or SW60 at the specified timing enables the inverter to start running the motor with the current commercial power frequency, regardless of settings of the reference/output frequency in the inverter. A running motor driven by commercial power is carried on into inverter operation. This command helps you smoothly switch the motor drive power source, when the motor is being driven by commercial power, from the commercial power to the inverter power.

For details, refer to the following table, the operation schemes, and an example of external circuit and its operation time scheme on the following pages.

| Assignment | The inverter:    | Description                                                   |
|------------|------------------|---------------------------------------------------------------|
| SW50       | Starts at 50 Hz. | Do not concurrently assign both <i>SW50</i> and <i>SW60</i> . |
| SW60       | Starts at 60 Hz. | Do not concurrently assign both Sw 50 and Sw 60.              |

# **Operation Schemes**

• When the motor speed remains almost the same during coast-to-stop:

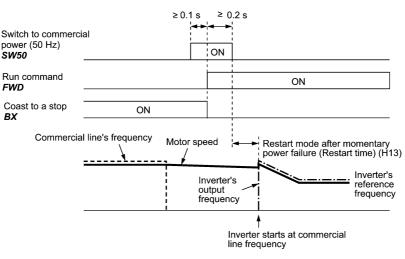

• When the motor speed decreases significantly during coast-to-stop (with the current limiter activated):

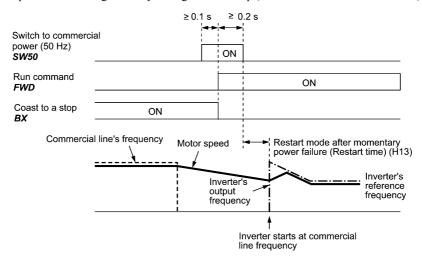

Note

- Secure more than 0.1 second after turning ON the "Switch to commercial power" signal before turning ON a run command.
- Secure more than 0.2 second of an overlapping period with both the "Switch to commercial power" signal and run command being ON.
- If an alarm has been issued or *BX* has been ON when the motor drive source is switched from the commercial power to the inverter, the inverter will not be started at the commercial power frequency and will remain OFF. After the alarm has been reset or *BX* turned OFF, operation at the frequency of the commercial power will not be continued, and the inverter will be started at the ordinary starting frequency. If you wish to switch the motor drive source from the commercial line to the inverter, be sure to turn *BX* OFF before the "Switch to commercial power" signal is turned OFF.
- When switching the motor drive source from the inverter to commercial power, adjust the inverter's reference frequency at or slightly higher than that of the commercial power frequency beforehand, taking into consideration the motor speed down during the coast-to-stop period produced by switching.
- Note that when the motor drive source is switched from the inverter to the commercial power, a high inrush current will be generated, because the phase of the commercial power usually does not match the motor speed at the switching. Make sure that the power supply and all the peripheral equipment are capable of withstanding this inrush current.
- If you have enabled "Restart after momentary power failure" (F14 = 3, 4, or 5), keep BX ON during commercial power driven operation to prevent the inverter from restarting after a momentary power failure.

#### **Example of Sequence Circuit**

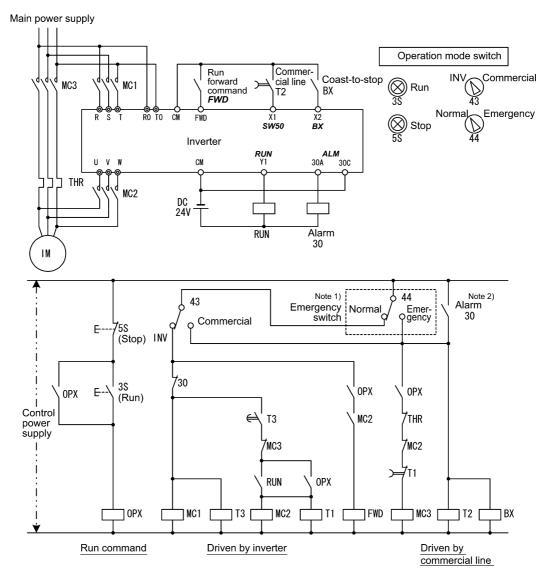

Note 1) Emergency switch

Manual switch provided for the event that the motor drive source cannot be switched normally to the commercial power due to a serious problem of the inverter

Note 2) When any alarm has occurred inside the inverter, the motor drive source will automatically be switched to the commercial power.

#### **Example of Operation Time Scheme**

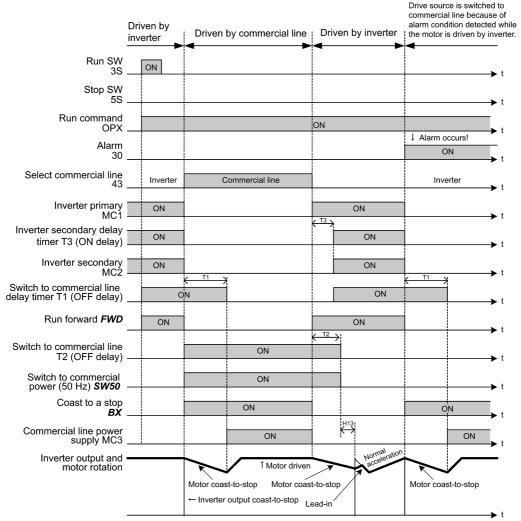

Tip

Alternatively, you may use the integrated sequence by which some of the actions above are automatically performed by the inverter itself. For details, refer to the description of *ISW50* and *ISW60*.

# ■ Cancel PID control -- *Hz/PID* (Function code data = 20)

Turning this terminal command ON disables the PID control.

If the PID control is disabled with this command, the inverter runs the motor with the reference frequency manually set by any of the multi-frequency, keypad, analog input, etc.

| Terminal command Hz/PID | Function                                             |  |
|-------------------------|------------------------------------------------------|--|
| OFF Enable PID control  |                                                      |  |
| ON                      | Disable PID control/Enable manual frequency settings |  |

( Refer to the descriptions of J01 through J19 and J56 through J62.)

#### Switch normal/inverse operation -- *IVS* (Function code data = 21)

This terminal command switches the output frequency control between normal (proportional to the input value) and inverse in analog frequency setting or under PID process control. To select the inverse operation, turn the *IVS* ON.

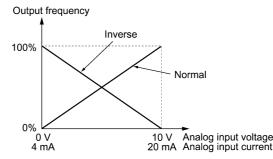

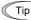

The normal/inverse switching operation is useful for air-conditioners that require switching between cooling and heating. In cooling, the speed of the fan motor (output frequency of the inverter) is increased to lower the temperature. In heating, it is reduced to lower the temperature. This switching is realized by this *IVS* terminal command.

# • When the inverter is driven by an external analog frequency command sources (terminals [12], [C1] and [V2]):

Switching normal/inverse operation can apply only to the analog frequency command sources (terminals [12], [C1] and [V2]) in frequency command 1 (F01) and does not affect frequency command 2 (C30) or UP/DOWN control. As listed below, the combination of the "Selection of normal/inverse operation for frequency command 1" (C53) and the IVS terminal command determines the final operation.

Combination of C53 and IVS

| Data for C53         | IVS | Final operation |
|----------------------|-----|-----------------|
| 0: Normal operation  | OFF | Normal          |
| 0. Normal operation  | ON  | Inverse         |
| 1. Inverse operation | OFF | Inverse         |
| 1: Inverse operation | ON  | Normal          |

#### • When the process control is performed by the PID processor integrated in the inverter:

The terminal command Hz/PID ("Cancel PID control") can switch the PID control between enabled (process is to be controlled by the PID processor) and disabled (process is to be controlled by the manual frequency setting). In either case, the combination of the "PID control" (J01) or "Selection of normal/inverse operation for frequency command 1" (C53) and the terminal command *IVS* determines the final operation as listed below.

When the PID control is enabled:

The normal/inverse operation selection for the PID processor output (reference frequency) is as follows.

| PID control (Mode selection) (J01) | IVS | Final operation |
|------------------------------------|-----|-----------------|
| 1: Enable (normal operation)       | OFF | Normal          |
|                                    | ON  | Inverse         |
| 2: Enable (inverse operation)      | OFF | Inverse         |
| 2. Enable (Inverse operation)      | ON  | Normal          |

When the PID control is disabled:

The normal/inverse operation selection for the manual reference frequency is as follows.

| Selection of normal/inverse operation for frequency command 1 (C53) | IVS | Final operation |
|---------------------------------------------------------------------|-----|-----------------|
| 0: Normal operation                                                 | _   | Normal          |
| 1: Inverse operation                                                | _   | Inverse         |

Note When the process control is performed by the PID control facility integrated in the inverter, the *IVS* is used to switch the PID processor output (reference frequency) between normal and inverse, and has no effect on any normal/inverse operation selection of the manual frequency setting.

Refer to the descriptions of J01 through J19 and J56 through J62.

#### ■ Universal DI -- *U-DI* (Function code data = 25)

Using **U-DI** enables the inverter to monitor digital signals sent from the peripheral equipment via an RS-485 communications link or a fieldbus option by feeding those signals to the digital input terminals. Signals assigned to the universal DI are simply monitored and do not operate the inverter.

For an access to universal DI via the RS-485 or fieldbus communications link, refer to their respective Instruction Manuals.

#### ■ Force to stop -- **STOP** (Function code data = 30)

Turning this terminal command OFF causes the motor to decelerate to a stop in accordance with the H56 data (Deceleration time for forced stop). After the motor stops, the inverter enters the alarm state with the alarm  $\mathcal{E}_{r}\mathcal{S}$  displayed. ( $\square$  Refer to the description of F07.)

#### ■ Reset PID integral and differential components -- *PID-RST* (Function code data = 33)

Turning this terminal command ON resets the integral and differential components of the PID processor. ( Refer to the descriptions of J01 through J19 and J56 through J62.)

#### ■ Hold PID integral component -- *PID-HLD* (Function code data = 34)

Turning this terminal command ON holds the integral components of the PID processor. ( Refer to the descriptions of J01 through J19 and J56 through J62.)

Enable integrated sequence to switch to commercial power (50 Hz) and (60 Hz) -- ISW50 and ISW60 (Function code data = 40 and 41)

With the terminal command *ISW50* or *ISW60* assigned, the inverter controls the magnetic contactor that switches the motor drive source between the commercial power and the inverter output according to the integrated sequence.

This control is effective when not only ISW50 or  $ISW60^*$  has been assigned to the input terminal but also the SW88 and SW52-2 signals have been assigned to the output terminals. (It is not essential to assign the SW52-1 signal.)

\* The *ISW50* or *ISW60* should be selected depending upon the frequency of the commercial power; the former for 50 Hz and the latter for 60 Hz.

For details of these commands, refer to the circuit diagrams and timing schemes given below.

| Terminal command assigned                                                        | Operation<br>(Switching from commercial power to inverter) |
|----------------------------------------------------------------------------------|------------------------------------------------------------|
| <i>ISW50</i><br>Enable integrated sequence to switch to commercial power (50 Hz) | Start at 50 Hz.                                            |
| <i>ISW60</i><br>Enable integrated sequence to switch to commercial power (60 Hz) | Start at 60 Hz.                                            |

Note Do not assign both ISW50 and ISW60 at the same time. Doing so cannot guarantee the result.

#### **Circuit Diagram and Configuration**

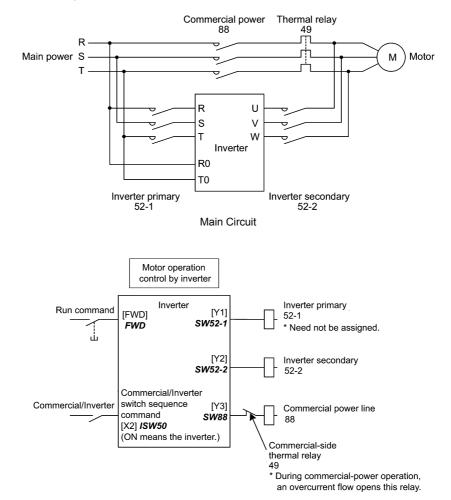

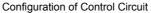

Summary of Operation

| Input                        | (Status sig                              | Inverter |                       |                   |           |
|------------------------------|------------------------------------------|----------|-----------------------|-------------------|-----------|
| <i>ISW50</i> or <i>ISW60</i> | <i>ISW50</i> or <i>ISW60</i> Run command |          | <i>SW52-2</i><br>52-2 | <b>SW88</b><br>88 | operation |
| OFF<br>(Commercial power)    | ON<br>OFF                                | OFF      | OFF                   | ON<br>OFF         | OFF       |
| ON                           | ON                                       | ON       | ON                    | OFF               | ON        |
| (Inverter)                   | OFF                                      |          |                       | 011               | OFF       |

# **Timing Scheme**

Switching from inverter operation to commercial-power operation ISW50/ISW60: ON  $\rightarrow$  OFF

- (1) The inverter output is shut OFF immediately (Power gate IGBT OFF)
- (2) The inverter primary circuit *SW52-1* and the inverter secondary side *SW52-2* are turned OFF immediately.
- (3) If a run command is present after an elapse of t1 (0.2 sec + time specified by H13), the commercial power circuit *SW88* is turned ON.

Switching from commercial-power operation to inverter operation ISW50/ISW60: OFF  $\rightarrow$  ON

- (1) The inverter primary circuit *SW52-1* is turned ON immediately.
- (2) The commercial power circuit *SW88* is turned OFF immediately.
- (3) After an elapse of t2 (0.2 sec + time required for the main circuit to get ready) from when *SW52-1* is turned ON, the inverter secondary circuit *SW52-2* is turned ON.
- (4) After an elapse of t3 (0.2 sec + time specified by H13) from when *SW52-2* is turned ON, the inverter harmonizes once the motor that has been freed from the commercial power to the commercial power frequency. Then the motor returns to the operation driven by the inverter.

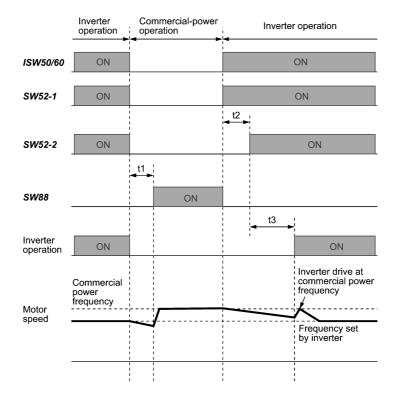

t1: 0.2 sec + Time specified by H13 (Restart mode after momentary power failure)

t2:  $0.2 \sec + \text{Time required for the main circuit to get ready}$ 

t3: 0.2 sec + Time specified by H13 (Restart mode after momentary power failure)

#### Selection of Commercial Power Switching Sequence

J22 specifies whether or not to automatically switch to commercial-power operation when an inverter alarm occurs.

| Data for J22                                         | Sequence (upon occurrence of an alarm)       |
|------------------------------------------------------|----------------------------------------------|
| 0                                                    | Keep inverter-operation (Stop due to alarm.) |
| 1 Automatically switch to commercial-power operation |                                              |

Note

• The sequence operates normally also even when *SW52-1* is not used and the main power of the inverter is supplied at all times.

- Using SW52-1 requires connecting the input terminals [R0] and [T0] for an auxiliary control power.
   Without the connection, turning SW52-1 OFF loses also the control power.
- The sequence operates normally even if an alarm occurs in the inverter except when the inverter itself is broken. Therefore, for a critical facility, be sure to install an emergency switching circuit outside the inverter.
- Turning ON both the magnetic contactor MC (88) at the commercial-power side and the MC (52-2) at the inverter output side at the same time supplies main power mistakenly from the output (secondary) side of the inverter, which may damage the inverter. To prevent it, be sure to set up an interlocking logic outside the inverter.

#### **Examples of Sequence Circuits**

1) Standard sequence

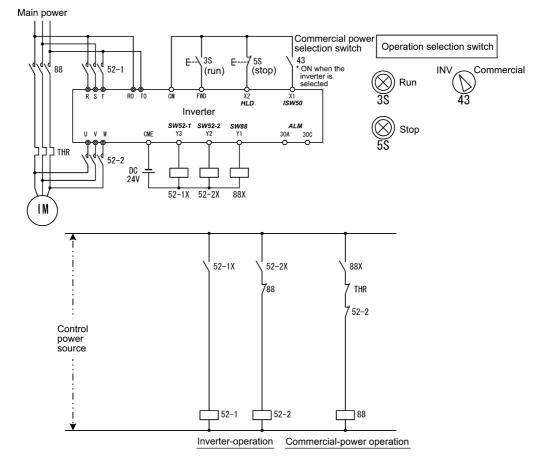

2) Sequence with an emergency switching function

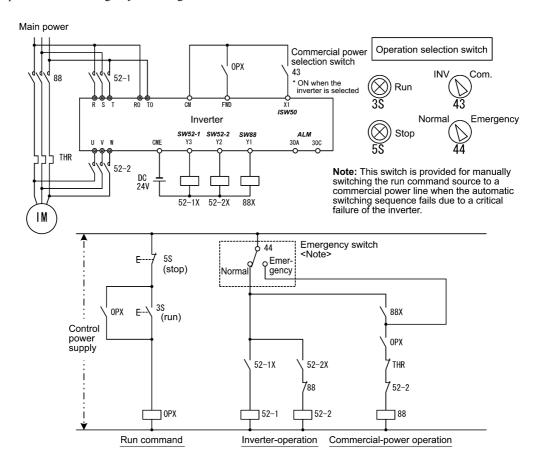

3) Sequence with an emergency switching function --Part 2 (Automatic switching by the alarm output issued by the inverter)

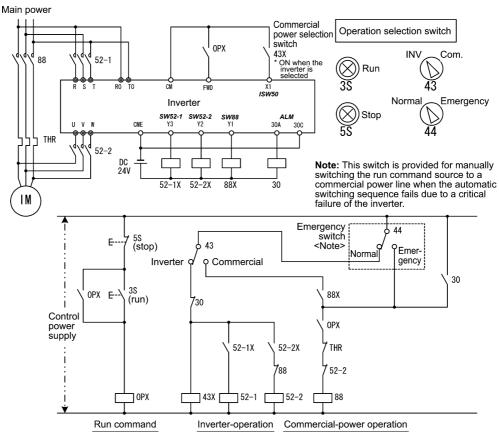

#### ■ Cancel PG alarm-- **PG-CCL** (Function code data = 77)

When this terminal command is ON, the PG wire break alarm is ignored. Use this terminal command when switching PG wires for switching motors, for example, to prevent it from being detected as PG wire break.

#### ■ Run forward -- *FWD* (Function code data = 98)

Turning this terminal command ON runs the motor in the forward direction; turning it OFF decelerates it to stop. Tip This terminal command can be assigned only by E98 or E99.

#### ■ Run reverse -- *REV* (Function code data = 99)

Turning this terminal command ON runs the motor in the reverse direction; turning it OFF decelerates it to stop.

Tip This terminal command can be assigned only by E98 or E99

| E10 to E15 Acceleration Time 2 to 4, Deceleration Time 2 to 4 (Refe | r to F07.) |
|---------------------------------------------------------------------|------------|
|---------------------------------------------------------------------|------------|

# E16, E17 Torque Limiter 2-1, 2-2

#### E20 to E23 Terminal [Y1] to [Y4] Function E24, E27 Terminal [Y5A/C] and [30A/B/C] Function (Relay output)

E20 through E24 and E27 assign output signals (listed on the next page) to general-purpose, programmable output terminals [Y1], [Y2], [Y3], [Y4], [Y5A/C] and [30A/B/C]. These function codes can also switch the logic system between normal and negative to define the property of those output terminals so that the inverter logic can interpret either the ON or OFF status of each terminal as active. The factory default settings are "Active ON."

Terminals [Y1], [Y2], [Y3] and [Y4] are transistor outputs and terminals [Y5A/C] and [30A/B/C] are relay contact outputs. In normal logic, if an alarm occurs, the relay will be energized so that [30A] and [30C] will be closed, and [30B] and [30C] opened. In negative logic, the relay will be deenergized so that [30A] and [30C] will be opened, and [30B] and [30C] closed. This may be useful for the implementation of failsafe power systems.

• When a negative logic is employed, all output signals are active (e.g. an alarm would be recognized) while the inverter is powered OFF. To avoid causing system malfunctions by this, interlock these signals to keep them ON using an external power supply. Furthermore, the validity of these output signals is not guaranteed for approximately 1.5 seconds (for 22 kW or below) or 3 seconds (for 30 kW or above) after power- ON, so introduce such a mechanism that masks them during the transient period.

E codes

(Refer to F40.)

Terminals [Y5A/C] and [30A/B/C] use mechanical contacts that cannot stand frequent ON/OFF switching. Where frequent ON/OFF switching is anticipated (for example, limiting a current by using signals subjected to inverter output limit control such as switching to commercial power line or direct-on-line starting), use transistor outputs [Y1], [Y2], [Y3] and [Y4] instead.
 The service life of a relay is approximately 200 000 times if it is switched ON and OFE at one-second

The service life of a relay is approximately 200,000 times if it is switched ON and OFF at one-second intervals.

The table below lists functions that can be assigned to terminals [Y1], [Y2], [Y3], [Y4], [Y5A/C], and [30A/B/C]. The descriptions are, in principle, arranged in the numerical order of assigned data. However, highly relevant signals are collectively described where one of them first appears. Refer to the function codes or signals in the "Related function codes/signals (data)" column, if any.

The FRENIC-MEGA runs under V/f control, dynamic torque vector control, V/f control with speed sensor, dynamic torque vector control with speed sensor, vector control without speed sensor, or vector control with speed sensor. Some function codes apply exclusively to the specific drive control, which is indicated by letters Y (Applicable) and N (Not applicable) in the "Drive control" column in the tables. (Refer to page 5-2.)

Explanations of each function are given in normal logic system "Active ON."

| Function  | code data  |                                                                                                    |                |     | Dri       | ive co    | ontrol   |                   | Related                                |
|-----------|------------|----------------------------------------------------------------------------------------------------|----------------|-----|-----------|-----------|----------|-------------------|----------------------------------------|
| Active ON | Active OFF | Functions assigned                                                                                       | Symbol         | V/f | PG<br>V/f | w/o<br>PG | w/<br>PG | Torque<br>control | function<br>codes/signals<br>(data)    |
| 0         | 1000       | Inverter running                                                                                         | RUN            | Y   | Y         | Y         | Y        | Y                 | —                                      |
| 1         | 1001       | Frequency (speed) arrival signal                                                                         | FAR            | Y   | Y         | Y         | Y        | Ν                 | <u>E30</u>                             |
| 2         | 1002       | Frequency (speed) detected                                                                               | FDT            | Y   | Y         | Y         | Y        | Y                 | E31, E32                               |
| 3         | 1003       | Undervoltage detected (Inverter stopped)                                                                 | LU             | Y   | Y         | Y         | Y        | Y                 | _                                      |
| 4         | 1004       | Torque polarity detected                                                                                 | B/D            | Y   | Y         | Y         | Y        | Y                 | —                                      |
| 5         | 1005       | Inverter output limiting                                                                                 | IOL            | Y   | Y         | Y         | Y        | Y                 | —                                      |
| 6         | 1006       | Auto-restarting after momentary power failure                                                            | IPF            | Y   | Y         | Y         | Y        | Y                 | <u>F14</u>                             |
| 7         | 1007       | Motor overload early warning                                                                             | OL             | Y   | Y         | Y         | Y        | Y                 | <u>E34</u> , F10,<br>F12               |
| 8         | 1008       | Keypad operation enabled                                                                                 | KP             | Y   | Y         | Y         | Y        | Y                 | _                                      |
| 10        | 1010       | Inverter ready to run                                                                                    | RDY            | Y   | Y         | Y         | Y        | Y                 | _                                      |
| 11        | _          | Switch motor drive source between<br>commercial power and inverter output<br>(For MC on commercial line) | SW88           | Y   | Y         | N         | N        | N                 | E01 to E00                             |
| 12        | _          | Switch motor drive source between<br>commercial power and inverter output<br>(For secondary side)        | SW52-2         | Y   | Y         | N         | N        | N                 | E01 to E09<br>ISW50 (40)<br>ISW60 (41) |
| 13        |            |                                                                                                    | SW52-1         | Y   | Y         | N         | N        | N                 | J22                                    |
| 15        | 1015       | Select AX terminal function (For MC on primary side)                                                     | AX             | Y   | Y         | Y         | Y        | Y                 | _                                      |
| 22        | 1022       | Inverter output limiting with delay                                                                      | IOL2           | Y   | Y         | Y         | Y        | Y                 | <i>IOL</i> (5)                         |
| 25        | 1025       | Cooling fan in operation                                                                                 | FAN            | Y   | Y         | Y         | Y        | Y                 | <u>H06</u>                             |
| 26        | 1026       | Auto-resetting                                                                                           | TRY            | Y   | Y         | Y         | Y        | Y                 | <u>H04, H05</u>                        |
| 27        | 1027       | Universal DO                                                                                             | U-DO           | Y   | Y         | Y         | Y        | Y                 | —                                      |
| 28        | 1028       | Heat sink overheat early warning                                                                         | ОН             | Y   | Y         | Y         | Y        | Y                 | —                                      |
| 30        | 1030       | Lifetime alarm                                                                                           | LIFE           | Y   | Y         | Y         | Y        | Y                 | (See Section 7.3.)                     |
| 31        | 1031       | Frequency (speed) detected 2                                                                             | FDT2           | Y   | Y         | Y         | Y        | Y                 | <u>E32</u> , E36                       |
| 33        | 1033       | Reference loss detected                                                                                  | <b>REF OFF</b> | Y   | Y         | Y         | Y        | Y                 | <u>E65</u>                             |
| 35        | 1035       | Inverter output on                                                                                       | RUN2           | Y   | Y         | Y         | Y        | Y                 | <b>RUN</b> (0)                         |
| 36        | 1036       | Overload prevention control                                                                              | OLP            | Y   | Y         | Y         | Y        | Ν                 | <u>H70</u>                             |
| 37        | 1037       | Current detected                                                                                         | ID             | Y   | Y         | Y         | Y        | Y                 |                                        |
| 38        | 1038       | Current detected 2                                                                                       | ID2            | Y   | Y         | Y         | Y        | Y                 | <u>E34</u> , E35,<br>E37, E38,         |
| 39        | 1039       | Current detected 3                                                                                       | ID3            | Y   | Y         | Y         | Y        | Y                 | E57, E58,<br>E55, E56                  |
| 41        | 1041       | Low current detected                                                                                     | IDL            | Y   | Y         | Y         | Y        | Y                 | -                                      |
| 42        | 1042       | PID alarm                                                                                                | PID-ALM        | Y   | Y         | Y         | Y        | Ν                 | <u>J11 to J13</u>                      |
| 43        | 1043       | Under PID control                                                                                        | PID-CTL        | Y   | Y         | Y         | Y        | Ν                 | J01                                    |
| 44        | 1044       | Motor stopped due to slow flowrate under PID control                                                     | PID-STP        | Y   | Y         | Y         | Y        | Ν                 | <u>J08, J09</u>                        |
| 45        | 1045       | Low output torque detected                                                                               | U-TL           | Y   | Y         | Y         | Y        | Y                 |                                        |
| 46        | 1046       | Torque detected 1                                                                                        | TD1            | Y   | Y         | Y         | Y        | Y                 | E78 to E81                             |
| 47        | 1047       | Torque detected 2                                                                                        | TD2            | Y   | Y         | Y         | Y        | Y                 |                                        |

| Function code data |                                               |                                       |        |     | Dri       | ve co     | ontrol   |                   | Related                             |
|--------------------|-----------------------------------------------|---------------------------------------|--------|-----|-----------|-----------|----------|-------------------|-------------------------------------|
| Active ON          | Active OFF                                    | Functions assigned                    | Symbol | V/f | PG<br>V/f | w/o<br>PG | w/<br>PG | Torque<br>control | function<br>codes/signals<br>(data) |
| 48                 | 1048                                          | 048 Motor 1 selected                  |        | Y   | Y         | Y         | Y        | Y                 |                                     |
| 49                 | 1049 Motor 2 selected                         |                                       | SWM2   | Y   | Y         | Y         | Y        | Y                 | A42, b42, r42                       |
| 50                 | 50 1050 Motor 3 selected                      |                                       | SWM3   | Y   | Y         | Y         | Y        | Y                 | <u>A42, 042, 142</u>                |
| 51                 | 1051                                          | Motor 4 selected                      | SWM4   | Y   | Y         | Y         | Y        | Y                 |                                     |
| 52                 | 1052                                          | Running forward                       | FRUN   | Y   | Y         | Y         | Y        | Y                 | —                                   |
| 53                 | 1053                                          | Running reverse                       | RRUN   | Y   | Y         | Y         | Y        | Y                 | —                                   |
| 54                 | 1054                                          | In remote operation                   | RMT    | Y   | Y         | Y         | Y        | Y                 | (See Section 4.2.2.)                |
| 56                 | 1056                                          | Motor overheat detected by thermistor | THM    | Y   | Y         | Y         | Y        | Y                 | <u>H26</u> , H27                    |
| 57                 | 1057                                          | Brake signal                          | BRKS   | Y   | Y         | Y         | Y        | Ν                 | <u>J68 to J72</u>                   |
| 58                 | 1058                                          | Frequency (speed) detected 3          | FDT3   | Y   | Y         | Y         | Y        | Y                 | <u>E32</u> , E54                    |
| 59                 | 1059                                          | Terminal [C1] wire break              | C10FF  | Y   | Y         | Y         | Y        | Y                 | —                                   |
| 70                 | 1070                                          | Speed valid                           | DNZS   | Ν   | Y         | Y         | Y        | Y                 | F25, F38                            |
| 71                 | 1071                                          | Speed agreement                       | DSAG   | Ν   | Y         | Y         | Y        | Ν                 | <u>d21</u> , d22                    |
| 72                 | 1072                                          | Frequency (speed) arrival signal 3    | FAR3   | Y   | Y         | Y         | Y        | Ν                 | <u>E30</u>                          |
| 76                 | 1076                                          | PG error detected                     | PG-ERR | Ν   | Y         | Y         | Y        | Ν                 | <u>d21</u> to d23                   |
| 82                 | 1082                                          | Positioning completion signal         | PSET   | Ν   | Ν         | Ν         | Y        | Ν                 | <u>J97 to J99</u>                   |
| 84                 | 1084                                          | Maintenance timer                     | MNT    | Y   | Y         | Y         | Y        | Y                 | <u>H44</u> , H78,<br>H79            |
| 98                 | 1098                                          | Light alarm                           | L-ALM  | Y   | Y         | Y         | Y        | Y                 | <u>H81, H82</u>                     |
| 99                 | 1099                                          | Alarm output (for any alarm)          | ALM    | Y   | Y         | Y         | Y        | Y                 | _                                   |
| 105                | 105 1105 Braking transistor broken <b>DBA</b> |                                       | DBAL   | Y   | Y         | Y         | Y        | Y                 | H98                                 |
| 111                | 111 1111 Customizable logic output signal 1   |                                       | CL01   | Y   | Y         | Y         | Y        | Y                 |                                     |
| 112                | 1112                                          | Customizable logic output signal 2    | CLO2   | Y   | Y         | Y         | Y        | Y                 |                                     |
| 113                | 1113                                          | Customizable logic output signal 3    | CLO3   | Y   | Y         | Y         | Y        | Y                 | U71 to U75,<br>U81 to U85           |
| 114                | 1114                                          | Customizable logic output signal 4    | CL04   | Y   | Y         | Y         | Y        | Y                 | 001 10 000                          |
| 115                | 1115                                          | Customizable logic output signal 5    | CL05   | Y   | Y         | Y         | Y        | Y                 |                                     |

Note Any negative logic (Active OFF) command cannot be assigned to the functions marked with "-" in the "Active OFF" column.

# ■ Inverter running -- *RUN* (Function code data = 0)

Inverter output on -- RUN2 (Function code data = 35)

These output signals tell the external equipment that the inverter is running at a starting frequency or higher. If assigned in negative logic (Active OFF), these signals can be used to tell the "Inverter being stopped" state.

| Output signal | Basic function                                                                                                    | Remarks                                                                                                  |
|---------------|----------------------------------------------------------------------------------------------------|----------------------------------------------------------------------------------------------------|
| RUN           | These signals come ON when the inverter is running.<br>Under V/f control:                                                                                                    | Goes OFF even during DC braking or dew condensation prevention.                                          |
| RUN2          | These signals come ON if the inverter output frequency exceeds the starting frequency, and go OFF if it drops below the stop frequency. The <i>RUN</i> signal can also be used as a "Speed valid" signal <i>DNZS</i> . | Comes ON even during DC braking,<br>pre-exciting, zero speed control, or<br>dew condensation prevention. |

Under vector control, both RUN and RUN2 come ON when zero speed control or servo-lock function is enabled.

# ■ Undervoltage detected (Inverter stopped) -- *LU* (Function code data = 3)

This output signal comes ON when the DC link bus voltage of the inverter drops below the specified undervoltage level, and it goes OFF when the voltage exceeds the level.

This signal is ON also when the undervoltage protective function is activated so that the motor is in an abnormal stop state (e.g., tripped).

When this signal is ON, a run command is disabled if given.

# ■ Torque polarity detected -- *B/D* (Function code data = 4)

The inverter issues the driving or braking polarity signal to this digital output judging from the internally calculated torque or torque command. This signal goes OFF when the detected torque is a driving one, and it goes ON when it is a braking one.

Inverter output limiting -- IOL (Function code data = 5) Inverter output limiting with delay -- IOL2 (Function code data = 22)

The output signal *IOL* comes ON when the inverter is limiting the output frequency by activating any of the following actions (minimum width of the output signal: 100 ms). The output signal *IOL2* comes ON when any of the following output limiting operation continues for 20 ms or more.

- Torque limiting (F40, F41, E16 and E17, Maximum internal value)
- Current limiting by software (F43 and F44)
- Instantaneous overcurrent limiting by hardware (H12 = 1)
- Automatic deceleration (Anti-regenerative control) (H69)

Note When the *IOL* signal is ON, it may mean that the output frequency may have deviated from the frequency specified by the frequency command because of this limiting function.

#### ■ Keypad operation enabled -- *KP* (Function code data = 8)

This output signal comes ON when the (1) / (1) keys are specified as the run command source.

#### ■ Inverter ready to run -- *RDY* (Function code data = 10)

This output signal comes ON when the inverter becomes ready to run by completing hardware preparation (such as initial charging of DC link bus capacitors and initialization of the control circuit) and no protective functions are activated.

#### ■ Select *AX* terminal function -- *AX* (Function code data = 15)

In response to a run command FWD, this output signal controls the magnetic contactor on the commercial-power supply side. It comes ON when the inverter receives a run command and it goes OFF after the motor decelerates to stop with a stop command received.

This signal immediately goes OFF upon receipt of a coast-to-stop command or when an alarm occurs.

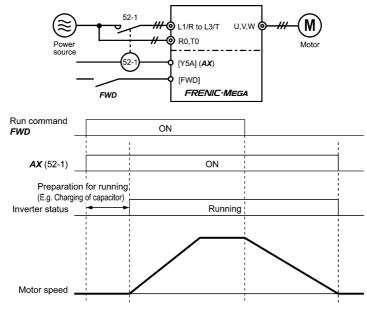

#### ■ Universal DO -- U-DO (Function code data = 27)

Assigning this output signal to an inverter's output terminal and connecting the terminal to a digital input terminal of peripheral equipment via the RS-485 communications link or the fieldbus, allows the inverter to send commands to the peripheral equipment.

The universal DO can also be used as an output signal independent of the inverter operation.

- For the procedure for access to Universal DO via the RS-485 communications link or fieldbus, refer to the respective instruction manual.
- Heat sink overheat early warning -- **OH** (Function code data = 28)

This output signal is used to issue a heat sink overheat early warning that enables you to take a corrective action before an overheat trip  $\sum_{i=1}^{n} f_{i}'$  / actually happens.

This signal comes ON when the temperature of the heat sink exceeds the "overheat trip temperature minus 5°C," and it goes OFF when it drops down to the "overheat trip temperature minus 8°C."

This signal comes ON also when the internal air circulation DC fan (45 kW or above for 200 V class series or 75 kW or above for 400 V class series) has locked.

# ■ Lifetime alarm -- *LIFE* (Function code data = 30)

This output signal comes ON when it is judged that the service life of any one of capacitors (DC link bus capacitors and electrolytic capacitors on the printed circuit boards) and cooling fan has expired.

This signal should be used as a guide for replacement of the capacitors and cooling fan. If this signal comes ON, use the specified maintenance procedure to check the service life of these parts and determine whether the parts should be replaced or not. (Refer to Chapter 7, Section 7.3 "List of Periodic Replacement Parts.")

This signal comes ON also when the internal air circulation DC fan (45 kW or above for 200 V class series or 75 kW or above for 400 V class series) has locked.

# Under PID control -- PID-CTL (Function code data = 43)

his output signal comes ON when PID control is enabled ("Cancel PID control" (Hz/PID) = OFF) and a run command is ON. (Refer to the description of J01.)

Note When PID control is enabled, the inverter may stop due to the slow flowrate stopping function or other reasons, with the *PID-CTL* signal being ON. As long as the *PID-CTL* signal is ON, PID control is effective, so the inverter may abruptly resume its operation, depending on the feedback value in PID control.

# 

When PID control is enabled, even if the inverter stops its output during operation because of sensor signals or other reasons, operation will resume automatically. Design your machinery so that safety is ensured even in such cases. **Otherwise, an accident could occur.** 

#### Running forward -- FRUN (Function code data = 52) Running reverse -- RRUN (Function code data = 53)

| Output signal | Assigned data | Running forward | Running reverse | Inverter stopped |
|---------------|---------------|-----------------|-----------------|------------------|
| FRUN          | 52            | ON              | OFF             | OFF              |
| RRUN          | 53            | OFF             | ON              | OFF              |

■ In remote operation -- **RMT** (Function code data = 54)

This output signal comes ON when the inverter switches from local to remote mode.

For details of switching between remote and local modes, refer to Chapter 4, Section 4.2.2 "Remote and local modes."

#### Terminal [C1] wire break -- C1OFF (Function code data = 59)

This output signal comes ON when the inverter detects that the input current to terminal [C1] drops below 2 mA interpreting it as the terminal [C1] wire broken.

# ■ Speed valid -- **DNZS** (Function code data = 70)

This output signal comes ON when the reference speed or detected one exceeds the stop frequency specified by function code F25. It goes OFF when the speed is below the stop frequency for 100 ms or longer. Under vector control with speed sensor, F38 switches the decision criteria between the reference speed and detected one. Under vector control without speed sensor, the reference speed is used as a decision criteria. ( $\square$  Refer to the descriptions of F25 and F38.)

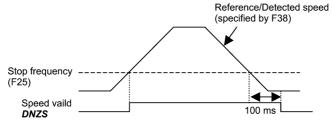

■ Alarm output (for any alarm) -- *ALM* (Function code data = 99)

This output signal comes ON if any of the protective functions is activated and the inverter enters Alarm mode.

#### Braking transistor broken -- DBAL (Function code data = 105)

If the inverter detects a breakdown of the braking transistor, it issues the braking transistor alarm  $(\Box_{DD}^{H} \Box_{D}^{T})$  and also the output signal *DBAL*. Detection of braking transistor broken can be cancelled by H98.

(200 V class series/ 400 V class series, 22 kW or below) ( Refer to the description of H98.)

Note Breakdown of the braking transistor could lead to the secondary breakdown of the braking resistor and inverter's internal units. Use this output signal *DBAL* to detect abnormal operation of the built-in braking transistor and to cut off power to the magnetic contactor in inverter primary circuits, for preventing spread of the damage.

# E30 Frequency Arrival (Hysteresis width)

| Output<br>signal | Assigned data | Operating condition 1                                                                                                    | Operating condition 2                                                                                                    |
|------------------|---------------|----------------------------------------------------------------------------------------------------|----------------------------------------------------------------------------------------------------|
| FAR              | 1             | Both signals come ON when the difference between the output                                                                                                 | <i>FAR</i> always goes OFF when run commands are OFF or the reference speed is "0."                                                                                                    |
| FAR3             | 72            | requency (estimated/detected speed)<br>and the reference frequency (reference<br>speed) comes within the frequency<br>arrival hysteresis width specified by | When run commands are OFF, the reference<br>speed is regarded as "0," so <i>FAR3</i> comes ON<br>when the output frequency (estimated/detected<br>speed) is within the range of " $0 \pm$ the frequency<br>arrival hysteresis width specified by E30." |

- Data setting range: 0.0 to 10.0 (Hz)

The operation timings of each signal are shown below.

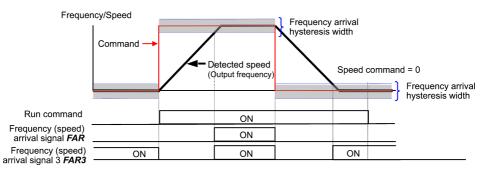

# E31, E32 Frequency Detection (Level and Hysteresis width) E36, E54 (Frequency Detection 2 and 3 (Level))

When the output frequency exceeds the frequency detection level specified by E31, the *FDT* signal comes ON; when it drops below the "Frequency detection level minus Hysteresis width specified by E32," it goes OFF. Three levels of setting are available with Frequency Detections 2 and 3.

|   | Name                  | Output signal | Assigned data | Operation level        | Hysteresis width       |
|---|-----------------------|---------------|---------------|------------------------|------------------------|
|   | Ivallie               | Output signal | Assigned data | Range: 0.0 to 500.0 Hz | Range: 0.0 to 500.0 Hz |
| ſ | Frequency Detection   | FDT           | 2             | E31                    |                        |
| Ī | Frequency Detection 2 | FDT2          | 31            | E36                    | E32                    |
| ſ | Frequency Detection 3 | FDT3          | 58            | E54                    |                        |

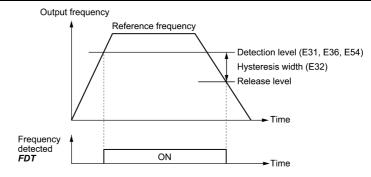

# E34, E35 Overload Early Warning/Current Detection (Level and Timer)

E37, F38 (Current Detection 2/Low Current Detection (Level and Timer)) E55, E56 (Current Detection 3 (Level and Timer))

| ID, "Current detected 2" ID2, "Current detected 3" ID3, and "Low current detected" IDL output signals. |                 |                  |                         |                       |                        |  |  |  |  |
|----------------------------------------------------------------------------------------------------|-----------------|------------------|-------------------------|-----------------------|------------------------|--|--|--|--|
| Output Assigned                                                                                        | Operation level | Timer            | Motor characteristics   | Thermal time constant |                        |  |  |  |  |
| signal                                                                                                 | data            | Range: See below | Range: 0.01 to 600.00 s | Range: See below      | Range: 0.5 to 75.0 min |  |  |  |  |
| OL                                                                                                    | 7               | E34              | -                       | F10                   | F12                    |  |  |  |  |
| ID                                                                                                    | 37              | E34              | E35                     |                       |                        |  |  |  |  |
| ID2                                                                                                    | <i>ID2</i> 38   | E37              | E38                     |                       |                        |  |  |  |  |
| ID3                                                                                                    | 39              | E55              | E56                     | -                     | -                      |  |  |  |  |
| IDL                                                                                                    | 41              | E37              | E38                     |                       |                        |  |  |  |  |

These function codes define the detection level and time for the "Motor overload early warning" **OL**, "Current detected" **ID**, "Current detected 2" **ID2**, "Current detected 3" **ID3**, and "Low current detected" **IDL** output signals.

- Data setting range

Operation level: 0.00 (Disable), 1 to 200% of inverter rated current

Motor characteristics 1: Enable (For a general-purpose motor with shaft-driven cooling fan)

2: Enable (For an inverter-driven motor, non-ventilated motor, or motor with separately powered cooling fan)

#### Motor overload early warning signal -- OL

The **OL** signal is used to detect a symptom of an overload condition (alarm code  $\mathcal{I}_{L}^{\prime}$  /) of the motor so that the user can take an appropriate action before the alarm actually happens.

The OL signal turns ON when the inverter output current exceeds the level specified by E34. In typical cases, set E34 data to 80 to 90% against F11 data (Electronic thermal overload protection for motor 1, Overload detection level). Specify also the thermal characteristics of the motor with F10 (Select motor characteristics) and F12 (Thermal time constant).

#### Current detected, Current detected 2 and Current detected 3 -- ID, ID2 and ID3

When the inverter output current exceeds the level specified by E34, E37 or E55 for the period specified by E35, E38 or E56, the *ID*, *ID2* or *ID3* signal turns ON, respectively. When the output current drops below 90% of the rated operation level, the *ID*, *ID2* or *ID3* turns OFF. (The minimum ON-duration is 100 ms.)

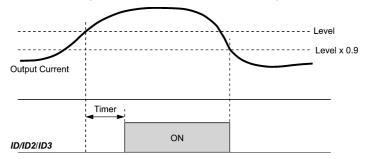

#### Low current detected -- IDL

This signal turns ON when the output current drops below the level specified by E37 (Low current detection, Level) for the period specified by E38 (Timer). When the output current exceeds the "Low current detection level plus 5% of the inverter rated current," it goes OFF. (The minimum ON-duration is 100 ms.)

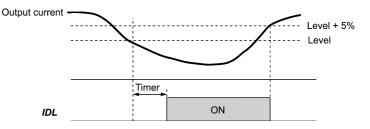

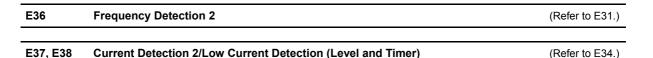

E codes

Chap. 5 FUNCTION CODES

# E40, E41 PID Display Coefficient A, B

These function codes specify PID display coefficients A and B to convert a PID command (process command or dancer position command) and its feedback into mnemonic physical quantities to display.

- Data setting range: -999 to 0.00 to 9990 for PID display coefficients A and B

#### Display coefficients for PID process command and its feedback (J01 = 1 or 2)

E40 specifies coefficient A that determines the display value at 100% of the PID process command or its feedback, and E41 specifies coefficient B that determines the display value at 0%.

The display value is determined as follows:

Display value = (PID process command or its feedback (%))/100 × (Display coefficient A - B) + B

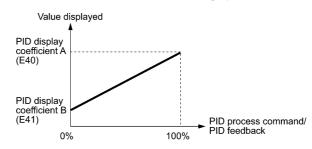

#### Example

Maintaining the pressure around 16 kPa (sensor voltage 3.13 V) while the pressure sensor can detect 0 to 30 kPa over the output voltage range of 1 to 5 V:

Select terminal [12] as a feedback terminal and set the gain to 200% so that 5 V corresponds to 100%.

The following E40 and E41 settings allow you to monitor or specify the values of the PID process command and its feedback on the keypad as pressure.

PID display coefficient A (E40) = 30.0, that determines the display value at 100% of PID process command or its feedback

PID display coefficient B (E41) = -7.5, that determines the display value at 0% of PID process command or its feedback

To control the pressure at 16 kPa on the keypad, set the value to 16.0.

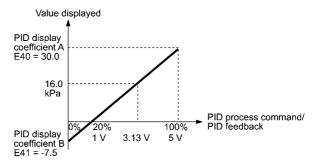

■ Display coefficients for PID dancer position command and its feedback (J01 = 3)

Under the PID dancer control, the PID command and its feedback operate within the range  $\pm 100\%$ , so specify the value at +100% of the PID command or its feedback as coefficient A with E40, and the value at -100% as coefficient B with E41.

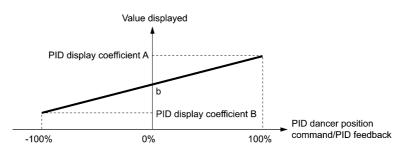

If the sensor output is unipolar, the PID dancer control operates within the range from 0 to  $\pm 100\%$ , so virtually specify the value at  $\pm 100\%$  as coefficient B.

That is, suppose "b" = "Display value at 0%," then:

Display coefficient B = 2b - A

For details about the PID control, refer to the description of J01 and later.

For the display method of the PID command and its feedback, refer to the description of E43.

#### Display coefficient for analog input monitor

By inputting analog signals from various sensors such as temperature sensors in air conditioners to the inverter, you can monitor the state of peripheral devices via the communications link. By using an appropriate display coefficient, you can also have various values converted into physical values such as temperature and pressure before they are displayed.

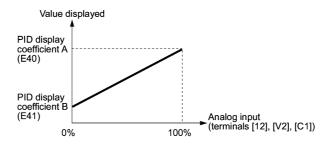

To set up the analog input monitor, use function codes E61 through E63. Use E43 to choose the item to be displayed.

#### E42 LED Display Filter

E42 specifies a filter time constant to be applied for displaying the output frequency, output current and other running status monitored on the LED monitor on the keypad. If the display varies unstably so as to be hard to read due to load fluctuation or other causes, increase this filter time constant.

- Data setting range: 0.0 to 5.0 (s)

Chap. 5 FUNCTION CODES

# E43 LED Monitor (Item selection)

E48 (LED Monitor (Speed monitor item))

E43 specifies the running status item to be monitored and displayed on the LED monitor. Specifying the speed monitor with E43 provides a choice of speed-monitoring formats selectable with E48 (LED Monitor).

| Monitor).                                           |                                            |                                              |                                        |                                                                                                    |                                  |
|-----------------------------------------------------|--------------------------------------------|----------------------------------------------|----------------------------------------|----------------------------------------------------------------------------------------------------|----------------------------------|
| Monitor item                                        | Display<br>sample on<br>the LED<br>monitor | LED indicator<br>■: on, □: off               | Unit                                   | Meaning of displayed value                                                                                                    | Function<br>code data<br>for E43 |
| Speed monitor                                       | Function condition indicators.             | ode E48 specifies v                          | what to l                              | be displayed on the LED monitor and LED                                                                                             | 0                                |
| Output frequency 1<br>(before slip<br>compensation) | 50.DD                                      | ∎Hz □A □kW                                   | IkW Hz Frequency actually being output |                                                                                                    | (E48 = 0)                        |
| Output frequency 2<br>(after slip<br>compensation)  | 50.00                                      | ∎Hz □A □kW                                   | Hz                                     | Frequency actually being output                                                                                                    | (E48 = 1)                        |
| Reference frequency                                 | 50.00                                      | ■Hz □A □kW                                   | Hz                                     | Reference frequency being set                                                                                                    | (E48 = 2)                        |
| Motor speed                                         | 1500                                       | ■Hz ■A □kW                                   | r/min                                  | Output frequency (Hz) $\times \frac{120}{P01}$                                                                                      | (E48 = 3)                        |
| Load shaft<br>speed                                 | 300.0                                      | ■Hz ■A □kW                                   | r/min                                  | Output frequency (Hz) × E50                                                                                                    | (E48 = 4)                        |
| Line speed                                          | 300,0                                      | $\Box$ Hz $\blacksquare$ A $\blacksquare$ kW | m/min                                  | Output frequency $(Hz) \times E50$                                                                                                  | (E48 = 5)                        |
| Display speed (%)                                   | 50.0                                       | $\Box$ Hz $\Box$ A $\Box$ kW                 | %                                      | $\frac{\text{Output frequency}}{\text{Maximum frequency}} \times 100$                                                               | (E48 = 7)                        |
| Output current                                      | וב.שי                                      | □Hz ■A □kW                                   | Α                                      | Current output from the inverter in RMS                                                                                             | 3                                |
| Output voltage                                      | ZODLI                                      | $\Box$ Hz $\Box$ A $\Box$ kW                 | V                                      | Voltage output from the inverter in RMS                                                                                             | 4                                |
| Calculated torque                                   | 50                                         | $\Box$ Hz $\Box$ A $\Box$ kW                 | %                                      | Motor output torque in %<br>(Calculated value)                                                                                      | 8                                |
| Input power                                         | ום,ביק                                     | $\Box$ Hz $\Box$ A $\blacksquare$ kW         | kW                                     | Input power to the inverter                                                                                                    | 9                                |
| PID command                                         | ובו-בורו<br>בובו-בורו.                     | $\Box$ Hz $\Box$ A $\Box$ kW                 | —                                      | PID command/feedback amount<br>transformed to that of virtual physical<br>value of the object to be controlled (e.g.                | 10                               |
| PID feedback amount                                 | <i>9.00.</i>                               | □Hz □A □kW                                   | _                                      | temperature)<br>Refer to function codes E40 and E41 for<br>details.                                                                 | 12                               |
| PID output                                          | 100.0.                                     | □Hz □A □kW                                   | %                                      | PID output in % as the maximum frequency (F03) being at 100%                                                                        | 14                               |
| Load factor                                         | 501                                        | □Hz □A □kW                                   | %                                      | Load factor of the motor in % as the rated output being at 100%                                                                     | 15                               |
| Motor output                                        | <i>9.8</i> 5                               | $\Box$ Hz $\Box$ A $\blacksquare$ kW         | kW                                     | Motor output in kW                                                                                                    | 16                               |
| Analog input                                        | 82.00                                      | □Hz □A □kW                                   | _                                      | An analog input to the inverter in a format<br>suitable for a desired scale.<br>Refer to function codes E40 and E41 for<br>details. | 17                               |
| Torque current                                      | 48                                         | □Hz □A □kW                                   | %                                      | Torque current command value or calculated torque current                                                                           | 23                               |
| Magnetic flux command                               | 50                                         | □Hz □A □kW                                   | %                                      | Magnetic flux command value<br>(Available only under vector control)                                                                | 24                               |
| Input watt-hour                                     | נבוכו                                      | □Hz □A □kW                                   | kWh                                    | Input watt-hour (kWh)<br>100                                                                                                    | 25                               |

# E44 LED Monitor (Display when stopped)

E44 specifies whether the specified value (data = 0) or the output value (data = 1) to be displayed on the LED monitor of the keypad when the inverter is stopped. The monitored item depends on the E48 (LED monitor, Speed monitor item) setting as shown below.

| Data for | Monitored item                                   | What to be displayed when the inverter stopped |                                                  |  |  |
|----------|--------------------------------------------------|------------------------------------------------|--------------------------------------------------|--|--|
| E48      | Monitored item                                   | E44 = 0 (Specified value)                      | E44 = 1 (Output value)                           |  |  |
| 0        | Output frequency 1<br>(before slip compensation) | Reference frequency                            | Output frequency 1<br>(before slip compensation) |  |  |
| 1        | Output frequency 2<br>(after slip compensation)  | Reference frequency                            | Output frequency 2<br>(after slip compensation)  |  |  |
| 2        | Reference frequency                              | Reference frequency                            | Reference frequency                              |  |  |
| 3        | Motor speed                                      | Reference motor speed                          | Motor speed                                      |  |  |
| 4        | Load shaft speed                                 | Reference load shaft speed                     | Load shaft speed                                 |  |  |
| 5        | Line speed                                       | Reference line speed                           | Line speed                                       |  |  |
| 7        | Display speed (%)                                | Reference display speed                        | Display Speed                                    |  |  |

#### E45 LCD Monitor (Item selection)

E45 specifies the LCD monitor display mode to be applied when the inverter using the multi-function keypad is in Running mode.

| Data for E45 | Function                                                       |  |
|--------------|----------------------------------------------------------------|--|
| 0            | Running status, rotational direction and operation guide       |  |
| 1            | Bar charts for output frequency, current and calculated torque |  |

Example of display for E45 = 0 (during running)

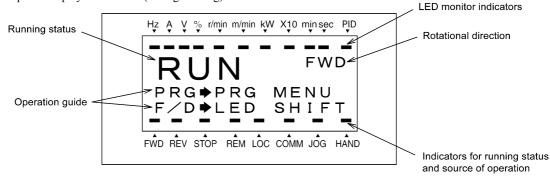

Example of display for E45 = 1 (during running)

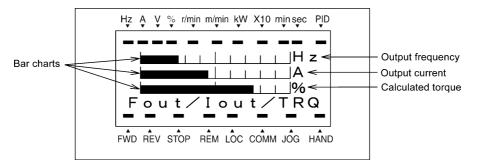

Full-scale values on bar charts

| Item displayed    | Full scale                           |  |
|-------------------|--------------------------------------|--|
| Output frequency  | Maximum frequency (F03)              |  |
| Output current    | Inverter rated current $\times$ 200% |  |
| Calculated torque | Motor rated torque $\times$ 200%     |  |

# E46 LCD Monitor (Language selection)

| Data for E46 | Language (TP-G1-J1) | Language (TP-G1-C1) |
|--------------|---------------------|---------------------|
| 0            | Japanese            | Chinese             |
| 1            | English             | English             |
| 2            | German              | Japanese            |
| 3            | French              | Korean              |
| 4            | Spanish             |                     |
| 5            | Italian             |                     |

E46 specifies the language to display on the multi-function keypad as follows:

# E47 LCD Monitor (Contrast control)

E47 adjusts the contrast of the LCD monitor on the multi-function keypad as follows:

| Data for E47 | 0, 1, | 2, 3, | 4, 5, | 6, 7, | 8, | 9, 10 |  |
|--------------|-------|-------|-------|-------|----|-------|--|
| Contrast     | Low 🗲 |       |       |       |    | High  |  |

E48 LED Monitor (Speed monitor item)

#### E50 Coefficient for Speed Indication

E50 specifies the coefficient that is used when the load shaft speed or line speed is displayed on the LED monitor. (Refer to the description of E43.)

(Refer to E43.)

Load shaft speed  $[r/min] = (E50: Coefficient for speed indication) \times (Output frequency Hz)$ 

Line speed  $[m/min] = (E50: Coefficient for speed indication) \times (Output frequency Hz)$ 

- Data setting range: 0.01 to 200.00

#### E51 Display Coefficient for Input Watt-hour Data

E51 specifies a display coefficient (multiplication factor) for displaying the input watt-hour data ( $5_{-}$  #) in a part of maintenance information on the keypad.

Input watt-hour data = Display coefficient (E51 data) × Input watt-hour (kWh)

- Data setting range: 0.000 (cancel/reset); 0.001 to 9999

Note Setting E51 data to 0.000 clears the input watt-hour and its data to "0." After clearing, be sure to restore E51 data to the previous value; otherwise, input watt-hour data will not be accumulated.

#### E52 Keypad (Menu display mode)

E52 provides a choice of three menu display modes for the standard keypad as listed below.

| Data for E52 | Menu display mode               | Menus to be displayed |  |
|--------------|---------------------------------|-----------------------|--|
| 0            | Function code data editing mode | Menus #0, #1 and #7   |  |
| 1            | Function code data check mode   | Menus #2 and #7       |  |
| 2            | Full-menu mode                  | Menus #0 through #7   |  |

5-87

The menus available on the standard keypad are described below.

| Menu # | Menu                      | LED monitor<br>shows: | Main functions                                                                                                    |                               |  |
|--------|---------------------------|-----------------------|----------------------------------------------------------------------------------------------------|-------------------------------|--|
| 0      | "Quick Setup"             | 0,Fnc                 | Displays only basic function codes to customize the inverter operation.                                                                     |                               |  |
|        |                           | !/ <sup>_</sup>       | F codes (Fundamental functions)                                                                                                    |                               |  |
|        |                           | 1,E                   | E codes (Extension terminal functions)                                                                                                    |                               |  |
|        |                           | // <sup></sup><br>/   | C codes (Control functions)                                                                                                    |                               |  |
|        |                           | ;;=                   | P codes (Motor 1 parameters)                                                                                                    |                               |  |
|        |                           | ,+ <u> </u>           | H codes (High performance functions)                                                                                                    | Selecting each of             |  |
|        |                           | 1,R                   | A codes (Motor 2 parameters)                                                                                                    | these function                |  |
| 1      | "Data Setting"            | !. <u>b_</u>          | b codes (Motor 3 parameters)                                                                                                    | codes enables its             |  |
|        |                           | /,/                   | r codes (Motor 4 parameters)                                                                                                    | data to be displayed/changed. |  |
|        |                           | //                    | J codes (Application functions 1)                                                                                                    | displayed/changed.            |  |
|        |                           | <i></i>               | d codes (Application functions 2)                                                                                                    |                               |  |
|        |                           | ! <u>.</u> L/         | U codes (Application functions 3)                                                                                                    |                               |  |
|        |                           | 1.5                   | y codes (Link functions)                                                                                                    |                               |  |
|        |                           | <i>.</i>              | o codes (Optional function)                                                                                                    |                               |  |
| 2      | "Data Checking"           | 26.P                  | Displays only function codes that have been changed from<br>their factory defaults. You can refer to or change those<br>function code data. |                               |  |
| 3      | "Drive Monitoring"        | 3.oPE                 | Displays the running information required for maintenance or test running.                                                                  |                               |  |
| 4      | "I/O Checking"            | 40                    | Displays external interface information.                                                                                                    |                               |  |
| 5      | "Maintenance Information" | S.EHE                 | Displays maintenance information including cumulative run time.                                                                             |                               |  |
| 6      | "Alarm Information"       | 5.AL                  | Displays the recent four alarm codes. You can refer to the running information at the time when the alarm occurred.                         |                               |  |
| 7      | "Data Copying"            | חברש                  | Allows you to read or write function code data, as well as verifying it.                                                                    |                               |  |

Generation For details of each menu item, refer to Chapter 3 "KEYPAD FUNCTIONS."

# E54 Frequency Detection 3 (Level)

E codes

(Refer to E34.)

(Refer to E31.)

#### E61 to E63 Terminal [12] Extended Function Terminal [C1] Extended Function Terminal [V2] Extended Function

E61, E62, and E63 define the function of the terminals [12], [C1], and [V2], respectively.

There is no need to set up these terminals if they are to be used for frequency command sources.

| Data for E61,<br>E62, or E63 | Input assigned to [12], [C1] and [V2]: | Description                                                                                                    |  |
|------------------------------|----------------------------------------|----------------------------------------------------------------------------------------------------|--|
| 0                            | None                                   |                                                                                                    |  |
| 1                            | Auxiliary frequency<br>command 1       | Auxiliary frequency input to be added to the reference frequency<br>given by frequency command 1 (F01). This is not added to any ot<br>reference frequencies given by frequency command 2 and<br>multi-frequency commands, etc.                                                                                                    |  |
| 2                            | Auxiliary frequency command 2          | Auxiliary frequency input to be added to all reference frequencies<br>given by frequency command 1, frequency command 2,<br>multi-frequency commands, etc.                                                                                                    |  |
| 3                            | PID command 1                          | Command sources such as temperature and pressure under PID control. It is also necessary to configure function code J02.                                                                                                    |  |
| 5                            | PID feedback amount                    | Feedback amounts such as temperature and pressure under PID control.                                                                                                    |  |
| 6                            | Ratio setting                          | This is used to multiply the final frequency command value by this value, for use in the constant line speed control by calculating the winder diameter or in ratio operation with multiple inverters.                                                                                                    |  |
| 7                            | Analog torque limit value A            | This is used when analog inputs are used as torque limiters.<br>(B Refer to F40 (Torque Limiter 1-1).)                                                                                                    |  |
| 8                            | Analog torque limit value B            | This is used when analog inputs are used as torque limiters.<br>(B Refer to F40 (Torque Limiter 1-1).)                                                                                                    |  |
| 10                           | Torque command                         | Analog inputs to be used as torque commands under torque control. (PR Refer to H18 (Torque Limiter).)                                                                                                    |  |
| 11                           | Torque current command                 | Analog inputs to be used as torque current commands under torque control.<br>( Refer to H18 (Torque Limiter).)                                                                                                    |  |
| 20                           | Analog signal input monitor            | By inputting analog signals from various sensors such as the<br>temperature sensors in air conditioners to the inverter, you can<br>monitor the state of external devices via the communications link.<br>By using an appropriate display coefficient, you can also have<br>various values to be converted into physical values such as<br>temperature and pressure before they are displayed. |  |

Note If these terminals have been set up to have the same data, the operation priority is given in the following order: E61 > E62 > E63

#### E64 Saving of Digital Reference Frequency

E64 specifies how to save the reference frequency specified in digital formats by the  $\bigotimes$  /  $\bigotimes$  keys on the keypad as shown below.

| Data for E64 | Function                                                                                                    |
|--------------|----------------------------------------------------------------------------------------------------|
|              | Auto saving when the main power is turned OFF                                                                                                    |
| 0            | The reference frequency will be automatically saved when the main power is turned OFF. At the next power-on, the reference frequency at the time of the previous power-off applies.                                                            |
|              | Saving by pressing 📾 key                                                                                                    |
| 1            | Pressing the B key saves the reference frequency. If the control power is turned OFF without pressing the B key, the data will be lost. At the next power-ON, the inverter uses the reference frequency saved when the B key was pressed last. |

#### E65 Reference Loss Detection (Continuous running frequency)

When the analog frequency command (setting through terminal [12], [C1], or [V2]) has dropped below 10% of the reference frequency within 400 ms, the inverter presumes that the analog frequency command wire has been broken and continues its operation at the frequency determined by the ratio specified by E65 to the reference frequency.  $\square$  Refer to E20 through E24 and E27 (data = 33).

When the frequency command level (in voltage or current) returns to a level higher than that specified by E65, the inverter presumes that the broken wire has been fixed and continues to run following the frequency command.

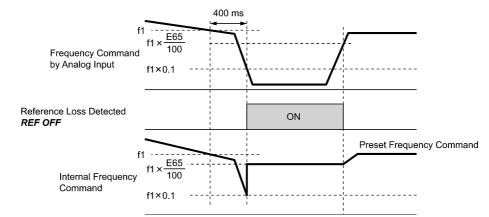

In the diagram above, f1 is the level of the analog frequency command sampled at any given time. The sampling is repeated at regular intervals to continually monitor the wiring connection of the analog frequency command.

- Data setting range: 0 (Decelerate to stop), 20 to 120%, 999 (Disable)

Note Avoid an abrupt voltage or current change for the analog frequency command. An abrupt change may be interpreted as a wire break.

Setting E65 data at "999" (Disable) allows the *REF OFF* signal ("Reference loss detected") to be issued, but does not allow the reference frequency to change (the inverter runs at the analog frequency command as specified).

When E65 = "0" or "999," the reference frequency level at which the broken wire is recognized as fixed is "f1  $\times$  0.2."

When E65 = "100" (%) or higher, the reference frequency level at which the wire is recognized as fixed is "f1  $\times$  1."

The reference loss detection is not affected by the setting of analog input adjustment (filter time constants: C33, C38, and C43)

# E78, E79Torque Detection 1 (Level and Timer)E80, E81Torque Detection 2/Low Torque Detection (Level and Timer)

E78 specifies the operation level and E79 specifies the timer, for the output signal TD1. E80 specifies the operation level and E81 specifies the timer, for the output signal TD2 or U-TL.

| Output signal | Assigned data | Operation level  | Timer                   |  |
|---------------|---------------|------------------|-------------------------|--|
| Output signal | Assigned data | Range: 0 to 300% | Range: 0.01 to 600.00 s |  |
| TD1           | 46            | E78              | E79                     |  |
| TD2           | 47            | E80              | E81                     |  |
| U-TL          | 45            | E80              | E81                     |  |

# ■ Torque detected 1 -- TD1, Torque detected 2 -- TD2

The output signal **TD1** or **TD2** comes ON when the torque value calculated by the inverter or torque command exceeds the level specified by E78 or E80 (Torque detection (Level)) for the period specified by E79 or E81 (Torque detection (Timer)), respectively. The signal turns OFF when the calculated torque drops below "the level specified by E78 or E80 minus 5% of the motor rated torque." The minimum ON-duration is 100 ms.

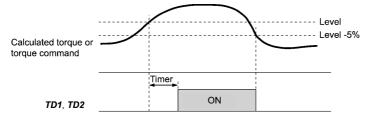

#### Low output torque detected--U-TL

This output signal comes ON when the torque value calculated by the inverter or torque command drops below the level specified by E80 (Low torque detection (Level)) for the period specified by E81 (Low torque detection (Timer)). The signal turns OFF when the calculated torque exceeds the "level specified by E80 plus 5% of the motor rated torque." The minimum ON-duration is 100 ms.

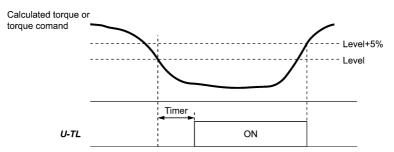

In the inverter's low frequency operation, as a substantial error in torque calculation occurs, no low torque can be detected within the operation range at less than 20% of the base frequency (F04). (In this case, the result of recognition before entering this operation range is retained.)

The U-TL signal goes off when the inverter is stopped.

Since the motor parameters are used in the calculation of torque, it is recommended that auto-tuning be applied by function code P04 to achieve higher accuracy.

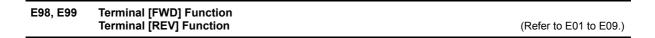

#### 5.2.3 C codes (Control functions)

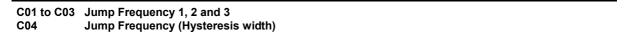

These function codes enable the inverter to jump over three different points on the output frequency in order to skip resonance caused by the motor speed and natural frequency of the driven machinery (load).

- While you are increasing the reference frequency, the moment the reference frequency reaches the bottom of the jump frequency band, the inverter keeps the output at that bottom frequency. When the reference frequency exceeds the upper limit of the jump frequency band, the internal reference frequency takes on the value of the reference frequency. When you are decreasing the reference frequency, the situation will be reversed.
- When more than two jump frequency bands overlap, the inverter actually takes the lowest frequency within the overlapped bands as the bottom frequency and the highest as the upper limit. Refer to the figure on the lower right.

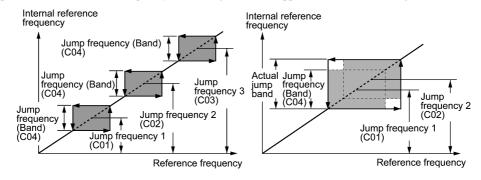

- Jump frequencies 1, 2 and 3 (C01, C02 and C03) Data setting range: 0.0 to 500.0 (Hz) Specify the center of the jump frequency band. (Setting to 0.0 results in no jump frequency band.)
- Jump frequency hysteresis width (C04) Data setting range: 0.0 to 30.0 (Hz) Specify the jump frequency hysteresis width. (Setting to 0.0 results in no jump frequency band.)

#### C05 to C19 Multi-frequency 1 to 15

These function codes specify 15 frequencies required for driving the motor at frequencies 1 to 15.

Turning terminal commands *SS1*, *SS2*, *SS4* and *SS8* ON/OFF selectively switches the reference frequency of the inverter in 15 steps. To use these features, you need to assign *SS1*, *SS2*, *SS4* and *SS8* ("Select multi-frequency") to the digital input terminals with C05 to C19 (data = 0, 1, 2, and 3).

#### Multi-frequency 1 to 15 (C05 through C19)

Data setting range: 0.00 to 500.00 (Hz)

|            |            |            | -          |                              |
|------------|------------|------------|------------|------------------------------|
| <i>SS8</i> | <i>SS4</i> | <i>SS2</i> | <i>SS1</i> | Selected frequency command   |
| OFF        | OFF        | OFF        | OFF        | Other than multi-frequency * |
| OFF        | OFF        | OFF        | ON         | C05 (multi-frequency 1)      |
| OFF        | OFF        | ON         | OFF        | C06 (multi-frequency 2)      |
| OFF        | OFF        | ON         | ON         | C07 (multi-frequency 3)      |
| OFF        | ON         | OFF        | OFF        | C08 (multi-frequency 4)      |
| OFF        | ON         | OFF        | ON         | C09 (multi-frequency 5)      |
| OFF        | ON         | ON         | OFF        | C10 (multi-frequency 6)      |
| OFF        | ON         | ON         | ON         | C11 (multi-frequency 7)      |
| ON         | OFF        | OFF        | OFF        | C12 (multi-frequency 8)      |
| ON         | OFF        | OFF        | ON         | C13 (multi-frequency 9)      |
| ON         | OFF        | ON         | OFF        | C14 (multi-frequency 10)     |
| ON         | OFF        | ON         | ON         | C15 (multi-frequency 11)     |
| ON         | ON         | OFF        | OFF        | C16 (multi-frequency 12)     |
| ON         | ON         | OFF        | ON         | C17 (multi-frequency 13)     |
| ON         | ON         | ON         | OFF        | C18 (multi-frequency 14)     |
| ON         | ON         | ON         | ON         | C19 (multi-frequency 15)     |
|            |            |            |            |                              |

\* "Other than multi-frequency" includes frequency command 1 (F01), frequency command 2 (C30) and other command sources except multi-frequency commands.

#### ■ When enabling PID control (J01 = 1, 2, or 3)

Under the PID control, a multi-frequency command can be specified as a preset value (3 different frequencies). It can also be used for a manual speed command even with the PID control being canceled (Hz/PID = ON) or for a primary reference frequency under the PID dancer control.

• PID command

| SS8 | <i>SS4</i> | SS1, SS2 | Command                  |
|-----|------------|----------|--------------------------|
| OFF | OFF        | -        | Command specified by J02 |
| OFF | ON         | -        | Multi-frequency by C08   |
| ON  | OFF        | -        | Multi-frequency by C12   |
| ON  | ON         | -        | Multi-frequency by C16   |

C08, C12, and C16 can be specified in increments of 1 Hz. The following gives the conversion formula between the PID command value and the data to be specified.

Data to be specified = PID command (%) × Maximum frequency (F03)  $\div$  100

PID command (%) = 
$$\frac{\text{Data to be specified (C08, C12, C16)}}{\text{Maximum frequency (F03)}} \times 100$$

• Manual speed command

| SS8, SS4 | SS2 | <i>SS1</i> | Selected frequency command |
|----------|-----|------------|----------------------------|
| -        | OFF | OFF        | Other than multi-frequency |
| -        | OFF | ON         | C05 (Multi-frequency 1)    |
| -        | ON  | OFF        | C06 (Multi-frequency 2)    |
| -        | ON  | ON         | C07 (Multi-frequency 3)    |

| C. | υU | u |  |
|----|----|---|--|
|    |    |   |  |
|    |    |   |  |

| C20 | Jogging Frequency | H54, H55 (Acceleration/Deceleration Time, Jogging) |
|-----|-------------------|----------------------------------------------------|
|     |                   | d09 to d13 (Speed Control (Jogging))               |

To jog or inch the motor for positioning a workpiece, specify the jogging conditions using the jogging-related function codes (C20, H54, H55, and d09 through d13) beforehand, switch the inverter to the "ready for jogging" state, and then enter a run command.

#### Switching to the "ready for jogging" state

Turning ON the "Ready for jogging" terminal command *JOG* (Function code data = 10) readies the inverter for jogging.

Note

- The inverter's status transition between "ready for jogging" and "normal operation" is possible only when the inverter is stopped. • When the num command course is the lowerd (EQ2 = 0, 2, cr(2)) circultaneous lowing "EQ2 = 0, 2, cr(2)) circultaneous lowing "EQ2 = 0, 2, cr(2)).
- When the run command source is the keypad (F02 = 0, 2 or 3), simultaneous keying "Imp + (A) keys" on the keypad is functionally equivalent to this command. Pressing these keys toggles between the "normal operation" and "ready for jogging."

# Starting jogging operation

Pressing the wy key or turning the *FWD* or *REV* terminal command ON starts jogging.

In jogging with the m key, the inverter jogs only when the m key is held down. Releasing the m key decelerates to stop.

Note To start jogging operation by simultaneously entering the *JOG* terminal command and a run command (e.g., *FWD*), the input delay time between the two commands should be within 100 ms. If a run command *FWD* is entered first, the inverter does not jog the motor but runs it ordinarily until the next input of the *JOG*.

| Function code |                                                     | Data setting range | Description                                                                            |
|---------------|-----------------------------------------------------|--------------------|----------------------------------------------------------------------------------------|
| C20           | Jogging Frequency                                   | 0.00 to 500.00 Hz  | Reference frequency for jogging operation                                              |
| H54           | Acceleration Time (Jogging)                         | 0.00 to 6000 s     | Acceleration time for jogging operation                                                |
| H55           | Deceleration Time (Jogging)                         | 0.00 to 6000 s     | Deceleration time for jogging operation                                                |
| d09           | Speed Control (Jogging)<br>(Speed command filter)   | 0.000 to 5.000 s   |                                                                                        |
| d10           | Speed Control (Jogging)<br>(Speed detection filter) | 0.000 to 0.100 s   | Modification items related to speed control for jogging operation under vector control |
| d11           | Speed Control (Jogging)<br>P (Gain)                 | 0.1 to 200.0 times | without/with speed sensor<br>For adjustments, refer to the descriptions of             |
| d12           | Speed Control (Jogging)<br>I (Integral time)        | 0.001 to 9.999 s   | d01 to d06.                                                                            |
| d13           | Speed Control (Jogging)<br>(Output filter)          | 0.000 to 0.100 s   |                                                                                        |

The jogging conditions should be specified beforehand using the following function codes.

#### C30 Frequency Command 2

(Refer to F01.)

# C31 to C35 Analog Input Adjustment for [12] (Offset, Gain, Filter time constant, Gain base point, Polarity) C36 to C39 Analog Input Adjustment for [C1] (Offset, Gain, Filter time constant, Gain base point) C41 to C45 Analog Input Adjustment for [V2] (Offset, Gain, Filter time constant, Gain base point, Polarity)

(For details about the frequency command, refer to F01 (Frequency Command 1).)

#### Setting up a reference frequency using analog input

You can adjust the gain, polarity, filter time constant, and offset which are applied to analog inputs (voltage inputs to terminals [12] and [V2], and current input to terminal [C1])

Adjustable items for analog inputs

| Input    | Input range              | Gain |            | Polarity | Filter time | Offset |
|----------|--------------------------|------|------------|----------|-------------|--------|
| terminal | Input range              | Gain | Base point | Tolanty  | constant    | Oliset |
| [12]     | 0 to +10 V, -10 to +10 V | C32  | C34        | C35      | C33         | C31    |
| [C1]     | 4 to 20 mA               | C37  | C39        |          | C38         | C36    |
| [V2]     | 0 to +10 V, -10 to +10 V | C42  | C44        | C45      | C43         | C41    |

#### Offset (C31, C36, C41)

Data setting range: -5.0 to +5.0 (%)

C31, C36 or C41 configures an offset for an analog voltage/current input. The offset also applies to signals sent from the external equipment.

#### ■ Filter time constant (C33, C38, C43) Data setting range: 0.00 to 5.00 (s)

C33, C38 or C43 configures a filter time constant for an analog voltage/current input. The larger the time constant, the slower the response. Specify the proper filter time constant taking into account the response speed of the machine (load). If the input voltage fluctuates due to line noises, increase the time constant.

#### Polarity (C35, C45)

C35 and C45 configure the input range for analog input voltage.

| Data for C35 and C45 | Specifications for terminal inputs                                     |
|----------------------|------------------------------------------------------------------------|
| 0                    | -10 to +10 V                                                           |
| 1                    | 0 to +10 V (A minus component of the input will be regarded as 0 VDC.) |

Gain

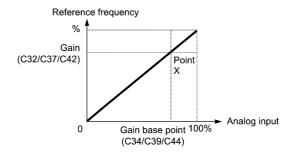

Note To input bipolar analog voltage (0 to  $\pm 10$  VDC) to terminals [12] and [V2], set C35 and C45 data to "0." Setting C35 and C45 data to "1" enables the voltage range from 0 to +10 VDC and interprets the negative polarity input from 0 to -10 VDC as 0 V.

| C50 | Bias (Frequency command 1) (Bias base point) | (Refer to F01.) |
|-----|----------------------------------------------|-----------------|
|     |                                              |                 |

#### C51, C52 Bias (PID command 1) (Bias value and Bias base point)

These function codes (and the gain-related function codes) specify the gain and bias of the analog PID command 1, enabling it to define arbitrary relationship between the analog input and PID commands.

The actual setting is the same as that of F18. For details, refer to F18 given in the description of F01.

Note Gain-related function codes C32, C34, C37, C39, C42, and C44 are shared by frequency commands.

- Bias value (C51) Data setting range: -100.00 to 100.00 (%)
- Bias base point (C52) Data setting range: 0.00 to 100.00 (%)

| C53 | Selection of Normal/Inverse | <b>Operation (Frequency command</b> | l <b>1)</b> ( | (Refer to E01 to E09.) |
|-----|-----------------------------|-------------------------------------|---------------|------------------------|
|-----|-----------------------------|-------------------------------------|---------------|------------------------|

#### 5.2.4 P codes (Motor 1 Parameters)

The FRENIC-MEGA drives the motor under V/f control, dynamic torque vector control, V/f control with speed sensor, dynamic torque vector control with speed sensor, vector control without speed sensor, or vector control with speed sensor, which can be selected with function codes.

To use the integrated automatic control functions such as auto torque boost, torque calculation monitoring, auto-energy saving operation, torque limiter, automatic deceleration (anti-regenerative control), auto search for idling motor speed, slip compensation, torque vector control, droop control, and overload stop, it is necessary to build a motor model in the inverter by specifying proper motor parameters including the motor capacity and rated current.

The FRENIC-MEGA provides built-in motor parameters for Fuji standard motors 8-series, 6-series, and Fuji motors exclusively designed for vector control. To use these Fuji motors, it is enough to specify motor parameters for P99 (Motor 1 Selection). If the cabling between the inverter and the motor is long (generally, 20 m or longer) or a reactor is inserted between the motor and the inverter, however, the apparent motor parameters are different from the actual ones, so auto-tuning or other adjustments are necessary. For the auto-tuning procedure, refer to Chapter 4 "RUNNING THE MOTOR."

When using a motor made by other manufacturers or a Fuji non-standard motor, obtain the datasheet of the motor and specify the motor parameters manually or perform auto-tuning.

To specify the motor parameters correctly, select the motor type with P99 (Motor 1 Selection), specify the motor rated capacity with P02, and then initialize the motor parameters with H03. This procedure also applies when the inverter is switched to the MD/LD mode and a motor with one rank higher capacity is used. When switching the motor between the 1st to 4th motors, specify the corresponding function codes. (Refer to the description of A42.)

The motor parameters to be specified in P13 through P56 (such as iron loss factors and magnetic saturation factors) are usually not shown on the motor nameplate or in the test report.

If auto-tuning (P04 = 2 or 3) is not performed, it is not necessary to change the motor parameters from the ones for a standard motor.

# P01 Motor 1 (No. of poles)

P01 specifies the number of poles of the motor. Enter the value given on the nameplate of the motor. This setting is used to display the motor speed on the LED monitor and to control the speed (refer to E43). The following expression is used for the conversion.

Motor speed (r/min) = 
$$\frac{120}{\text{No. of poles}} \times \text{Frequency (Hz)}$$

- Data setting range: 2 to 22 (poles)

# P02 Motor 1 (Rated capacity)

P02 specifies the rated capacity of the motor. Enter the rated value given on the nameplate of the motor.

| Data for P02 | Unit | Function                                        |
|--------------|------|-------------------------------------------------|
| 0.01 to 1000 | kW   | When P99 (Motor 1 Selection) = $0, 2, 3$ or $4$ |
| 0.01 to 1000 | HP   | When P99 (Motor 1 Selection) = 1                |

When accessing function code P02 with the keypad, take into account that the P02 data automatically updates the data of function codes P03, P06 through P23, P53 through P56, and H46.

#### P03 Motor 1 (Rated current)

P03 specifies the rated current of the motor. Enter the rated value given on the nameplate of the motor. - Data setting range: 0.00 to 2000 (A)

#### P04 Motor 1 (Auto-tuning)

The inverter automatically detects the motor parameters and saves them in its internal memory. Basically, it is not necessary to perform tuning when using a Fuji standard motor with a standard connection with the inverter. There are three types of auto-tuning as listed below. Select appropriate one considering the limitations in your equipment and control mode.

| Data for P04 | Auto-tuning                                                    | Operation                                                                                                    | Motor parameters to be tuned                                                                                                    |
|--------------|----------------------------------------------------------------|----------------------------------------------------------------------------------------------------|----------------------------------------------------------------------------------------------------|
| 0            | Disable                                                        | N/A                                                                                                    | N/A                                                                                                    |
| 1            | Tune while the motor stops                                     | The inverter performs tuning while the motor is stopped.                                                                                      | Primary resistance (%R1) (P07)<br>Leakage reactance (%X) (P08)<br>Rated slip frequency (P12)<br>%X correction factors 1 and 2 (P53 and P54)                                                                                                    |
| 2            | Tune while the<br>motor is rotating<br>under V/f control       | After tuning while the motor<br>is stopped, the inverter<br>performs tuning again, with<br>the motor running at 50% of<br>the base frequency. | No-load current (P06)<br>Primary resistance (%R1) (P07)<br>Leakage reactance (%X) (P08)<br>Rated slip frequency (P12)<br>Magnetic saturation factors 1 to 5 (P16 to P20)<br>Magnetic saturation extension factors "a" to "c"<br>(P21 through P23)<br>%X correction factors 1 and 2 (P53 and P54) |
| 3            | Tune while the<br>motor is rotating<br>under vector<br>control | After tuning while the motor<br>is stopped, the inverter<br>performs tuning, with the<br>motor running at 50% of the<br>base frequency twice. | No-load current (P06)<br>Primary resistance (%R1) (P07)<br>Leakage reactance (%X) (P08)<br>Rated slip frequency (P12)<br>Magnetic saturation factors 1 to 5 (P16 to P20)<br>Magnetic saturation extension factors "a" to "c"<br>(P21 to P23)<br>%X correction factors 1 and 2 (P53 and P54)      |

For details of auto-tuning, refer to Chapter 4, Section 4.1 "Running the Motor for a Test."

Note In any of the following cases, perform auto-tuning since the motor parameters are different from those of Fuji standard motors so that the best performance cannot be obtained under some controls.

• The motor to be driven is a non-Fuji motor or a non-standard motor.

• Cabling between the motor and the inverter is long. (Generally, 20 m or longer)

• A reactor is inserted between the motor and the inverter.

# Functions that are affected by motor parameters in running capability

| Function                                           | Related function codes (representative) |
|----------------------------------------------------|-----------------------------------------|
| Auto torque boost                                  | F37                                     |
| Output torque monitor                              | F31, F35                                |
| Load factor monitor                                | F31, F35                                |
| Auto energy saving operation                       | F37                                     |
| Torque limiter                                     | F40, F41                                |
| Anti-regenerative control (Automatic deceleration) | Н69                                     |
| Auto search                                        | H09                                     |
| Slip compensation                                  | F42                                     |
| Dynamic torque vector control                      | F42                                     |
| Droop control                                      | H28                                     |
| Torque detection                                   | E78 to E81                              |
| Vector control without/with speed sensor           | F42                                     |
| Brake Signal (Brake-OFF torque)                    | J95                                     |

P codes

#### P06 to P08 Motor 1 (No-load current, %R1 and %X)

P06 through P08 specify no-load current, %R1 and %X, respectively. Obtain the appropriate values from the test report of the motor or by calling the manufacturer of the motor.

Performing auto-tuning automatically sets these parameters.

#### No-load current (P06)

Enter the value obtained from the motor manufacturer.

#### %R1 (P07)

Enter the value calculated by the following expression.

 $\%R1 = \frac{R1 + Cable R1}{V / (\sqrt{3} \times I)} \times 100 (\%)$ 

where,

R1: Primary resistance of the motor ( $\Omega$ )

Cable R1: Resistance of the output cable  $(\Omega)$ 

- V: Rated voltage of the motor (V)
- I: Rated current of the motor (A)

%X (P08)

Enter the value calculated by the following expression.

%X = 
$$\frac{X1 + X2 \times XM / (X2 + XM) + Cable X}{V / (\sqrt{3} \times I)} \times 100$$
 (%)

where,

X1: Primary leakage reactance of the motor  $(\Omega)$ 

X2: Secondary leakage reactance of the motor (converted to primary)  $(\Omega)$ 

XM: Exciting reactance of the motor  $(\Omega)$ 

Cable X: Reactance of the output cable ( $\Omega$ )

V: Rated voltage of the motor (V)

I: Rated current of the motor (A)

Note For reactance, use the value at the base frequency (F04).

# P09 to P11 Motor 1 (Slip compensation gain for driving, Slip compensation response time, and Slip compensation gain for braking)

P09 and P11 determine the slip compensation amount in % for driving and braking individually and adjust the slip amount from internal calculation. Specification of 100% fully compensates for the rated slip of the motor. Excessive compensation (P09, P11 > 100%) may cause hunting (undesirable oscillation of the system), so carefully check the operation on the actual machine.

For Fuji motors exclusively designed for vector control, the rated slip of the motor for driving or braking is compensated by P09 or P11, respectively, to improve output torque accuracy.

P10 determines the response time for slip compensation. Basically, there is no need to modify the default setting. If you need to modify it, consult your Fuji Electric representatives.

| Function codes |                                    | Operation (Slip compensation)                                                                           |  |
|----------------|------------------------------------|----------------------------------------------------------------------------------------------------|--|
| P09            | Slip compensation gain for driving | Adjust the slip compensation amount for driving.                                                        |  |
|                |                                    | Slip compensation amount for driving =<br>Rated slip x Slip compensation gain for driving               |  |
| P11            | Slip compensation gain for braking | Adjust the slip compensation amount for braking.                                                        |  |
|                |                                    | Slip compensation amount for braking =<br>Rated slip x Slip compensation gain for braking               |  |
| P10            | Slip compensation response time    | Specify the slip compensation response time. Basically, there is no need to modify the default setting. |  |

For details about the slip compensation control, refer to the description of F42.

# P12 Motor 1 (Rated slip frequency)

P12 specifies rated slip frequency. Obtain the appropriate values from the test report of the motor or by calling the manufacturer of the motor. Performing auto-tuning automatically sets these parameters.

• Rated slip frequency: Convert the value obtained from the motor manufacturer to Hz using the following expression and enter the converted value. (Note: The motor rating given on the nameplate sometimes shows a larger value.)

Rated slip frequency (Hz) =  $\frac{\text{(Synchronous speed - Rated speed)}}{2} \times \text{Base frequency}$ 

Synchronous speed

For details about the slip compensation control, refer to the description of F42.

#### P13 to P15 Motor 1 (Iron loss factors 1 to 3)

P13 to P15 compensates the iron loss caused inside the motor under vector control with speed sensor, in order to improve the torque control accuracy.

The combination of P99 (Motor 1 selection) and P02 (Motor 1 rated capacity) data determines the standard value. Basically, there is no need to modify the setting.

#### P16 to P20 Motor 1 (Magnetic saturation factors 1 to 5) P21 to P23 Motor 1 (Magnetic saturation extension factors "a" to "c")

These function codes specify the characteristics of the exciting current to generate magnetic flux inside the motor and the characteristics of the magnetic flux generated.

The combination of P99 (Motor 1 selection) and P02 (Motor 1 rated capacity) data determines the standard value. Performing auto-tuning while the motor is rotating (P04 = 2 or 3) specifies these factors automatically.

# P53, P54 Motor 1 (%X correction factors 1 and 2)

P53 and P54 specify the factors to correct fluctuations of leakage reactance (%X). Basically, there is no need to modify the setting.

#### P55 Motor 1 (Torque current under vector control)

P55 specifies the rated torque current under vector control without/with speed sensor.

The combination of P99 (Motor 1 selection) and P02 (Motor 1 rated capacity) data determines the standard value. Basically, there is no need to modify the setting.

#### P56 Motor 1 (Induced voltage factor under vector control)

P56 specifies the induced voltage factor under vector control without/with speed sensor.

The combination of P99 (Motor 1 Selection) and P02 (Motor 1, Rated capacity) data determines the standard value. Basically, there is no need to modify the setting.

#### P99 Motor 1 Selection

P99 specifies the motor type to be used.

| Data for P99 | Motor type                                                                    |
|--------------|-------------------------------------------------------------------------------|
| 0            | Motor characteristics 0 (Fuji standard motors, 8-series)                      |
| 1            | Motor characteristics 1 (HP rating motors)                                    |
| 2            | Motor characteristics 2 (Fuji motors exclusively designed for vector control) |
| 3            | Motor characteristics 3 (Fuji standard motors, 6-series)                      |
| 4            | Other motors                                                                  |

To select the motor drive control or to run the inverter with the integrated automatic control functions such as auto torque boost and torque calculation monitoring, it is necessary to specify the motor parameters correctly. First select the motor type with P99 (Motor 1 Selection) from Fuji standard motors 8-series, 6-series, and Fuji motors exclusively designed for vector control, next specify the motor rated capacity with P02, and then initialize the motor parameters with H03. This process automatically configures the related motor parameters (P01, P03, P06 through P23, P53 through P56, and H46).

The data of F09 (Torque Boost 1), H13 (Restart Mode after Momentary Power Failure (Restart time)), and F11 (Electronic Thermal Overload Protection for Motor 1, Overload detection level) depends on the motor capacity, but the process stated above does not change them. Specify and adjust the data during a test run if needed.

# 5.2.5 H codes (High Performance Functions)

# H03 Data Initialization

H03 initializes the current function code data to the factory defaults or initializes the motor parameters. To change the H03 data, it is necessary to press the (1) + (2) keys or (1) + (2) keys (simultaneous keying).

| e            |                                                                                                   |
|--------------|---------------------------------------------------------------------------------------------------|
| Data for H03 | Function                                                                                          |
| 0            | Disable initialization (Settings manually made by the user will be retained.)                     |
| 1            | Initialize all function code data to the factory defaults                                         |
| 2            | Initialize motor 1 parameters in accordance with P02 (Rated capacity) and P99 (Motor 1 selection) |
| 3            | Initialize motor 2 parameters in accordance with A16 (Rated capacity) and A39 (Motor 2 selection) |
| 4            | Initialize motor 3 parameters in accordance with b16 (Rated capacity) and b39 (Motor 3 selection) |
| 5            | Initialize motor 4 parameters in accordance with r16 (Rated capacity) and r39 (Motor 4 selection) |

· To initialize the motor parameters, set the related function codes as follows.

| Step                                 | Item                      | Action                                                                                      | Function code                                  |                                        |                                        |                                        |
|--------------------------------------|---------------------------|---------------------------------------------------------------------------------------------|------------------------------------------------|----------------------------------------|----------------------------------------|----------------------------------------|
| Step Item                            |                           | Action                                                                                      | 1st motor                                      | 2nd motor                              | 3rd motor                              | 4th motor                              |
| (1)                                  | Motor selection           | Selects the motor type                                                                      | P99                                            | A39                                    | b39                                    | r39                                    |
| (2)                                  | Motor<br>(rated capacity) | Sets the motor capacity (kW)                                                                | P02                                            | A16                                    | b16                                    | r16                                    |
| (3)                                  | Data initialization       | Initialize motor<br>parameters                                                              | H03 = 2                                        | H03 = 3                                | H03 = 4                                | H03 = 5                                |
| Function code data to be initialized |                           | If "Data = 0, 1, 3, or 4"<br>in Step (1)                                                    | P01, P03,<br>P06 to P23,<br>P53 to P56,<br>H46 | A15, A17,<br>A20 to A37,<br>A53 to A56 | b15, b17,<br>b20 to b37,<br>b53 to b56 | r15, r17,<br>r20 to r37,<br>r53 to r56 |
|                                      |                           | If "Data = 2" in Step<br>(1), function codes<br>listed at the right are<br>also initialized | F04, F05                                       | A02, A03                               | b02, b03                               | r02, r03                               |

• Upon completion of the initialization, the H03 data reverts to "0" (factory default).

• If P02, A16, b16 or r16 data is set to a value other than the nominal applied motor rating, data initialization with H03 internally converts the specified value forcibly to the standard nominal applied motor rating. (Refer to Table B in Section 5.1 "Function Code Tables."

Motor parameters to be initialized are for motors listed below under V/f control. When the base frequency, rated
voltage, and the number of poles are different from those of the listed motors, or when non-Fuji motors or
non-standard motors are used, change the rated current data to that printed on the motor nameplate.

|                 | Motor selection                                     |         | V/f control data         |
|-----------------|-----------------------------------------------------|---------|--------------------------|
| Data = 0  or  4 | Fuji standard motors, 8-series                      | 4 poles | 200 V/50 Hz, 400 V/50 Hz |
| Data = 2        | Fuji motors exclusively designed for vector control | 4 poles | —/50 Hz, —/50 Hz         |
| Data = 3        | Fuji standard motors, 6-series                      | 4 poles | 200 V/50 Hz, 400 V/50 Hz |
| Data = 1        | HP rating motors                                    | 4 poles | 230 V/60 Hz, 460 V/60 Hz |

Note When accessing function code P02 with the keypad, take into account that P02 data automatically updates data of function codes P03, P06 through P23, P53 through P56, and H46. Also, when accessing function code A16, b16 or r16, data of related function codes for each are automatically updated.

# H04, H05 Auto Reset (Times and Reset interval)

H04 and H05 specify the auto-reset function that makes the inverter automatically attempt to reset the tripped state and restart without issuing an alarm output (for any alarm) even if any protective function subject to reset is activated and the inverter enters the forced-to-stop state (tripped state).

If the protective function is activated in excess of the times specified by H04, the inverter will issue an alarm output (for any alarm) and not attempt to auto-reset the tripped state.

| Listed below are the protective functions subject to auto-res |
|---------------------------------------------------------------|
|---------------------------------------------------------------|

| =                          |                                   |                           |                                             |
|----------------------------|-----------------------------------|---------------------------|---------------------------------------------|
| Protective function        | LED monitor displays:             | Protective function       | LED monitor displays:                       |
| Overcurrent protection     | <i>DE 1, DE2</i> or <i>DE3</i>    | Motor overheat            |                                             |
| Overvoltage protection     | <i>OLI I, OLIE</i> or <i>OLIE</i> | Braking resistor overheat | <i>לכו</i> ם                                |
| Heat sink overheat         | OH I                              | Motor overload            | <i>□</i> /_ / to <i>□</i> /_ <del>/</del> / |
| Inverter internal overheat | OH3                               | Inverter overload         | OLU                                         |

H codes

■ Number of reset times (H04) Data setting range: 0 (Disable), 1 to 10 (times)

H04 specifies the number of reset times for the inverter to automatically attempt to escape the tripped state.

If the "auto-reset" function has been specified, the inverter may automatically restart and run the motor stopped due to a trip fault, depending on the cause of the tripping.

Design the machinery so that human body and peripheral equipment safety is ensured even when the auto-resetting succeeds.

Otherwise an accident could occur.

#### ■ Reset interval (H05) Data setting range: 0.5 to 20.0 (s)

H05 specifies the reset interval time between the time when the inverter enters the tripped state and the time when it issues the reset command to attempt to auto-reset the state. Refer to the timing scheme diagrams below.

<Operation timing scheme>

• In the figure below, normal operation restarts in the 4-th retry.

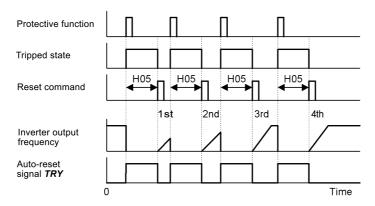

• In the figure below, the inverter failed to restart normal operation within the number of reset times specified by H04 (in this case, 3 times (H04 = 3)), and issued the alarm output (for any alarm) ALM.

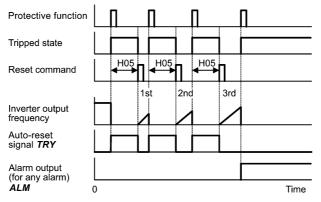

Auto-resetting -- TRY (E20 to E24 and E27, data = 26)

This output signal comes ON when auto-resetting (resetting alarms automatically) is in progress.

#### H06 Cooling Fan ON/OFF Control

To prolong the service life of the cooling fan and reduce fan noise during running, the cooling fan stops when the temperature inside the inverter drops below a certain level while the inverter stops. However, since frequent switching of the cooling fan shortens its service life, the cooling fan keeps running for 10 minutes once started.

| H06 specifies whether to keep | o running the cooling | fan all the time or to | control its ON/OFF. |
|-------------------------------|-----------------------|------------------------|---------------------|
|                               |                       |                        |                     |

| Data for H06 | Cooling fan ON/OFF            |  |
|--------------|-------------------------------|--|
| 0            | Disable (Always in operation) |  |
| 1            | Enable (ON/OFF controllable)  |  |

■ Cooling fan in operation -- FAN (E20 to E24 and E27, data = 25)

With the cooling fan ON/OFF control enabled (H06 = 1), this output signal is ON when the cooling fan is in operation, and OFF when it is stopped. This signal can be used to make the cooling system of peripheral equipment interlocked for an ON/OFF control

# H07 Acceleration/Deceleration Pattern

# H08 Rotational Direction Limitation

H08 inhibits the motor from running in an unexpected rotational direction due to miss-operation of run commands, miss-polarization of frequency commands, or other mistakes.

| Data for H08 | Function                            |  |
|--------------|-------------------------------------|--|
| 0            | Disable                             |  |
| 1            | Enable (Reverse rotation inhibited) |  |
| 2            | Enable (Forward rotation inhibited) |  |

Under vector control, some restrictions apply to the speed command. Under vector control without speed sensor, a speed estimation error caused by a motor constant error or other errors may slightly rotate the motor in the direction other than the specified one.

| H09 | Starting Mode (Auto search) | H49 (Starting Mode, Auto search delay time 1) |
|-----|-----------------------------|-----------------------------------------------|
| d67 | Starting Mode (Auto search) | H46 (Starting Mode, Auto search delay time 2) |

H09 specifies the starting mode--whether to enable the auto search for idling motor speed to run the idling motor without stopping it.

The auto search can apply to the restart of the inverter after a momentary power failure and the normal startup of the inverter individually.

If the terminal command STM ("Enable auto search for idling motor speed at starting") is assigned to a digital input terminal with any of E01 to E09 (data = 26), the combination of the H09 data and the STM command status switches the starting modes (whether auto search is enabled or disabled). If no STM is assigned, the inverter interprets STM as being OFF by default.

#### H09/d67 (Starting mode, auto search) and terminal command STM ("Enable auto search for idling motor speed at starting")

The combination of H09/d67 data and the STM status determines whether to perform the auto search as listed below.

| Functio | n code | Drive control                              | Factory default |
|---------|--------|--------------------------------------------|-----------------|
| H       | )9     | V/f control (F42 = 0 to 2)                 | 0: Disable      |
| de      | 7      | Vector control with speed sensor (F42 = 5) | 2: Enable       |

|                  |     | Auto search for idling motor speed at starting                 |                    |  |
|------------------|-----|----------------------------------------------------------------|--------------------|--|
| Data for H09/d67 | STM | For restart after momentary<br>power failure ( $F14 = 3$ to 5) | For normal startup |  |
| 0: Disable       | OFF | Disable                                                        | Disable            |  |
| 1: Enable        | OFF | Enable                                                         | Disable            |  |
| 2: Enable        | OFF | Enable                                                         | Enable             |  |
| —                | ON  | Enable                                                         | Enable             |  |

When *STM* is ON, auto search for idling motor speed at starting is enabled regardless of the H09/d67 setting.  $\square$  Refer to E01 to E09 (data = 26).

#### Auto search for idling motor speed

Starting the inverter (with a run command ON, **BX** OFF, auto-reset, etc.) with **STM** being ON searches for the idling motor speed for a maximum of 1.2 seconds to run the idling motor without stopping it. After completion of the auto search, the inverter accelerates the motor up to the reference frequency according to the frequency command and the preset acceleration time.

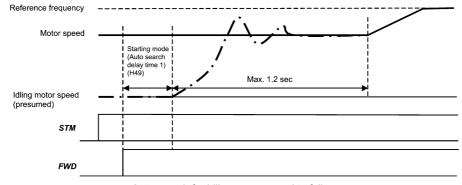

Auto search for idling motor speed to follow

H codes

#### ■ Starting Mode (Auto search delay time 1) (H49)

Data setting range: 0.0 to 10.0 (s)

Auto search for the idling motor speed will become unsuccessful if it is done while the motor retains residual voltage. It is, therefore, necessary to leave the motor for an enough time for residual voltage to disappear. H49 specifies that time (0.0 to 10.0 sec.).

At the startup triggered by a run command ON, auto search starts with the delay specified by H49. Using H49, therefore, eliminates the need of the run command timing control when two inverters share a single motor to drive it alternately, allow the motor to coast to a stop, and restart it under auto search control at each time of inverter switching

#### Starting Mode (Auto search delay time 2) (H46)

#### Data setting range: 0.1 to 10.0 (s)

At the restart after a momentary power failure, at the start by turning the terminal command BX ("Coast to a stop") OFF and ON, or at the restart by auto-reset, the inverter applies the delay time specified by H46. The inverter will not start unless the time specified by H46 has elapsed, even if the starting conditions are satisfied.

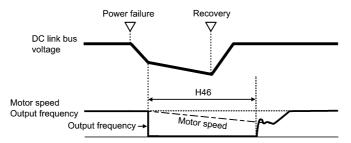

Under auto search control, the inverter searches the motor speed with the voltage applied at the motor start and the current flowing in the motor, based on the model built with the motor parameters. Therefore, the search is greatly influenced by the residual voltage in the motor.

At factory shipment, H46 data is preset to a correct value according to the motor capacity for the general purpose motor, and basically there is no need to modify the data.

Depending on the motor characteristics, however, it may take time for residual voltage to disappear (due to the secondary thermal time constant of the motor). In such a case, the inverter starts the motor with the residual voltage remaining, which will cause an error in the speed search and may result in occurrence of an inrush current or an overvoltage alarm.

If it happens, increase the value of H46 data and remove the influence of residual voltage. (If possible, it is recommended to set the value around two times as large as the factory default value allowing a margin.)

• Be sure to auto-tune the inverter preceding the start of auto search for the idling motor speed.

- When the estimated speed exceeds the maximum frequency or the upper limit frequency, the inverter disables auto search and starts running the motor with the maximum frequency or the upper limit frequency, whichever is lower.
- During auto search, if an overcurrent or overvoltage trip occurs, the inverter restarts the suspended auto search.
- Perform auto search at 60 Hz or below.
- Note that auto search may not fully provide the expected/designed performance depending on conditions including the load, motor parameters, power cable length, and other externally determined events.

#### H11 Deceleration Mode

H11 specifies the deceleration mode to be applied when a run command is turned OFF.

| Data for H11 | Function                                                                                                    |
|--------------|----------------------------------------------------------------------------------------------------|
| 0            | Normal deceleration                                                                                                    |
| 1            | Coast-to-stop (The inverter immediately shuts down its output, so the motor stops according to the inertia of the motor and machinery (load) and their kinetic energy losses.) |

Note When reducing the reference frequency, the inverter decelerates the motor according to the deceleration commands even if  $H_{11} = 1$  (Coast-to-stop).

| H12      | Instantaneous Overcurrent Limiting (Mode selection)                            | (Refer to F43.) |
|----------|--------------------------------------------------------------------------------|-----------------|
|          |                                                                                |                 |
| H13. H14 | Restart Mode after Momentary Power Failure (Restart time, Frequency fall rate, |                 |

| ,          |                          |               | •             | · · ·        | -     | , |                 |
|------------|--------------------------|---------------|---------------|--------------|-------|---|-----------------|
| H15, H16   | Continuous running level | and Allowahl  | o momentary n | owor failuro | timo) |   | (Refer to F14.) |
| 1113, 1110 | Continuous running level | , and Anowabi | e momentary p |              | umej  |   |                 |
|            |                          |               |               |              |       |   |                 |

H codes

When "Vector control without speed sensor" or "Vector control with speed sensor" is selected, the inverter can limit the motor-generating torque according to a torque command sent from external sources.

# ■ Torque Limiter (Mode selection) (H18)

H18 specifies whether to enable or disable the torque limiter. When the torque limiter is enabled, a torque current command or torque command can be selected.

| Data for H18 | Available control                                   |  |
|--------------|-----------------------------------------------------|--|
| 0            | Disable (Speed control)                             |  |
| 2            | Enable (Torque control with torque current command) |  |
| 3            | Enable (Torque control with torque command)         |  |

#### Torque Commands

Torque commands can be given as analog voltage input (via terminals [12] and [V2]) or analog current input (via terminal [C1]), or via the communications link (communication dedicated function codes S02 and S03). (To use analog voltage/current inputs, it is necessary to set E61 (for terminal [12]), E62 (for terminal [C1]), or E63 (for terminal [V2]) data to "10" or "11.")

| Input                       | Command form                 | Function code setting | Specifications                                     |
|-----------------------------|------------------------------|-----------------------|----------------------------------------------------|
| Terminal [12]               | Terminal [12] Torque command |                       | Motor rated torque $\pm 200\% / \pm 10$ V          |
| (-10 V to 10 V)             | Torque current command       | E61 = 11              | Motor rated torque current $\pm 200\%$ / $\pm 10V$ |
| Terminal [V2]               | Torque command               | E63 = 10              | Motor rated torque $\pm 200\% / \pm 10V$           |
| (-10 V to 10 V)             | Torque current command       | E63 = 11              | Motor rated torque current $\pm 200\% / \pm 10V$   |
| Terminal [C1]               | Torque command               | E62 = 10              | Motor rated torque 200% / 20 mA                    |
| (4 to 20 mA)                | Torque current command       | E62 = 11              | Motor rated torque current 200% / 20 mA            |
| S02<br>(-327.68 to 327.67%) | Torque command               | _                     | Motor rated torque / $\pm 100.00\%$                |
| S03<br>(-327.68 to 327.67%) | Torque current command       |                       | Motor rated torque current / $\pm 100.00\%$        |

# Polarity of Torque Commands

The polarity of a torque command switches according to the combination of the polarity of an external torque command and a run command on terminal [FWD] or [REV], as listed below.

| Polarity of torque command | Run command (ON) | Torque polarity                                   |
|----------------------------|------------------|---------------------------------------------------|
| Positive                   | FWD              | Positive torque (Forward driving/Reverse braking) |
|                            | REV              | Negative torque (Forward braking/Reverse driving) |
| Negative                   | FWD              | Negative torque (Forward braking/Reverse driving) |
| Negative                   | REV              | Positive torque(Forward driving/Reverse braking)  |

#### ■ Cancel torque control -- *Hz/TRQ* (E01 to E09, data = 23)

When the torque control is enabled (H18 = 2 or 3), assigning the terminal command Hz/TRQ ("Cancel torque control") to any of the general-purpose digital input terminals (data = 23) enables switching between the speed control and the torque control.

| Cancel torque control signal Hz/TRQ | Operation                                    |
|-------------------------------------|----------------------------------------------|
| ON                                  | Cancel torque control (Enable speed control) |
| OFF                                 | Enable torque control                        |

# ■ Torque Control (Speed limits 1 and 2) (d32, d33)

Torque control controls the motor-generating torque, not the speed. The speed is determined secondarily by load torque, mechanical inertia, and other factors. To prevent a dangerous situation, however, the speed limit functions (d32 and d33) are provided inside the inverter.

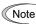

If a regenerative load (which is not generated usually) is generated under droop control, or if function codes are incorrectly configured, the motor may rotate at an unintended high speed. You can specify the overspeed level at any value to protect the mechanical system.

- Forward overspeed level = Maximum frequency 1 (F03) x Speed limit 1 (d32) x 120 (%)
- Reverse overspeed level = Maximum frequency 1 (F03) x Speed limit 2 (d33) x 120 (%)

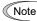

#### Running/stopping the motor

Under torque control, the inverter does not control the speed, so it does not perform acceleration or deceleration by soft-start and stop (acceleration/deceleration time) at the time of startup and stop.

Turning ON a run command starts the inverter to run and outputs the commanded torque. Turning it OFF stops the inverter so that the motor coasts to a stop.

At the startup in torque control under the "Vector control without speed sensor," the starting operation differs depending upon whether auto-search is enabled or disabled by d67 as shown below.

| Data for d67                                                     | Operation                                                                                                   |
|------------------------------------------------------------------|----------------------------------------------------------------------------------------------------|
| <ul><li>0: Disable</li><li>1: Enable (At restart after</li></ul> | At startup, the inverter first starts at zero frequency. Then it accelerates according to a torque command. |
| momentary power failure)                                         | Select this operation for use in which the motor is surely stopped before startup.                          |
| 2: Enable (At normal start and                                   | At startup, the inverter searches for idling motor speed and starts                                         |
| at restart after momentary                                       | running the motor at the frequency base on the searched speed. Then it                                      |
| power failure)                                                   | starts torque control.                                                                                      |

#### H26, H27 Thermistor (for motor) (Mode selection and Level)

These function codes specify the PTC (Positive Temperature Coefficient)/NTC (Negative Temperature Coefficient) thermistor embedded in the motor. The thermistor is used to protect the motor from overheating or output an alarm signal.

### Thermistor (for motor) (Mode selection) (H26)

H26 selects the function operation mode (protection or alarm) for the PTC/NTC thermistor as shown below.

| Data for H26 | Action                                                                                                    |
|--------------|----------------------------------------------------------------------------------------------------|
| 0            | Disable                                                                                                    |
| 1            | Enable<br>When the voltage sensed by PTC thermistor exceeds the detection level, motor protective function<br>(alarm 0h4) is triggered, causing the inverter to enter an alarm stop state.                                                                                                    |
| 2            | Enable<br>When the voltage sensed by the PTC thermistor exceeds the detection level, a motor alarm signal is<br>output but the inverter continues running. You need to assign the "Motor overheat detected by<br>thermistor" signal (THM) to one of the digital output terminals beforehand, by which a temperature<br>alarm condition can be detected by the thermistor (PTC) (E20 to E24 and E27, data = 56). |
| 3            | Enable<br>When the inverter is connected with the NTC thermistor built into the Fuji VG motor exclusively<br>designed for vector control, the inverter senses the motor temperature and uses the information for<br>control.<br>If the motor overheats and the temperature exceeds the protection level, the inverter issues the<br>Motor protection alarm 0h4 and stops the motor.                             |

If H26 data is set to "1" or "2" (PTC thermistor), the inverter monitors the voltage sensed by PTC thermistor and protect the motor even when any of the 2nd to 4th motors is selected. If H26 data is set to "3" (NTC thermistor) and any of the 2nd to 4th motors is selected, the inverter does not perform these functions.

#### ■ Thermistor (for motor) (Level) (H27) Data setting range: 0.00 to 5.00 (V)

١

H27 specifies the detection level (expressed in voltage) for the temperature sensed by the PTC thermistor.

The alarm temperature at which the overheat protection becomes activated depends on the characteristics of the PTC thermistor. The internal resistance of the thermistor will significantly change at the alarm temperature. The detection level (voltage) is specified based on the change of the internal resistance.

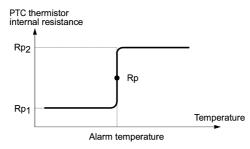

Suppose that the internal resistance of the PTC thermistor at the alarm temperature is Rp, the detection level (voltage)  $V_{v2}$  is calculated by the expression below. Set the result  $V_{v2}$  to function code H27.

$$V_{\rm V2} = \frac{R_{\rm p}}{27000 + Rp} \times 10.5 \ (\rm V)$$

H codes

Connect the PTC thermistor as shown below. The voltage obtained by dividing the input voltage on terminal [V2] with a set of internal resistors is compared with the detection level voltage specified by H27.

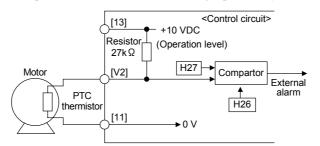

Note When using the terminal [V2] for PTC/NTC thermistor input, also turn SW5 on the control printed circuit board to the PTC/NTC side. For details, refer to Chapter 2, "SPECIFICATIONS."

# H28 Droop Control

In a system in which two or more motors drive single machinery, any speed gap between inverter-driven motors results in some load unbalance between motors. The droop control allows each inverter to drive the motor with the speed droop characteristics for increasing its load, eliminating such kind of load unbalance.

- Data setting range: -60.0 to 0.0 (Hz), (0.0: Disable)

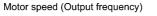

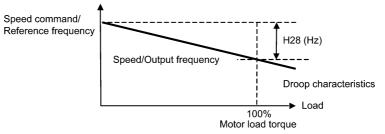

# ■ Select droop control -- *DROOP* (E01 to E09, data = 76)

This terminal command **DROOP** is to switch enabling or disabling the droop control.

| DROOP | Droop control |  |
|-------|---------------|--|
| ON    | Enable        |  |
| OFF   | Disable       |  |

Note To use droop control, be sure to auto-tune the inverter for the motor beforehand.

The droop control under V/f control applies the acceleration/deceleration time to the frequency obtained as a result of the droop control to prevent the inverter from tripping even at an abrupt change in load. As a result, reflecting the frequency compensated by the droop control on the motor speed may be delayed due to the influence of the acceleration/deceleration time specified, which may look as if the droop control is disabled. By contrast, the vector control without/with speed sensor contains the current control system and the inverter does not trip even at an abrupt change in load, so the acceleration/deceleration time does not affect the droop control. It is, therefore, possible to eliminate load unbalance using the droop control even during accelerating/decelerating.

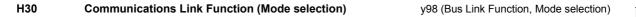

Using the RS-485 communications link (standard/option) or fieldbus (option) allows you to issue frequency commands and run commands from a computer or PLC at a remote location, as well as monitor the inverter running information and the function code data.

H30 and y98 specify the sources of those commands--"inverter itself" or "computers or PLCs via the RS-485 communications link or fieldbus." H30 is for the RS-485 communications link; y98 for the fieldbus.

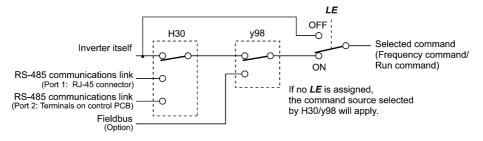

Command sources selectable

| Command sources                        | Description                                                                                                    |
|----------------------------------------|----------------------------------------------------------------------------------------------------|
| Inverter itself                        | Sources except RS-485 communications link and fieldbus<br>Frequency command source: Specified by F01/C30, or multi-frequency command<br>Run command source: Via the keypad or digital input terminals selected by F02 |
| RS-485 communications link<br>(port 1) | Via the standard RJ-45 port used for connecting a keypad                                                                                                    |
| RS-485 communications link<br>(port 2) | Via the terminals DX+, DX- and SD on the control PCB                                                                                                    |
| Fieldbus (option)                      | Via fieldbus (option) using FA protocol such as DeviceNet or PROFIBUS-DP                                                                                                    |

Command sources specified by H30 (Communications link function, Mode selection)

| Data for H30 | Frequency command                   | Run command                         |
|--------------|-------------------------------------|-------------------------------------|
| 0            | Inverter itself (F01/C30)           | Inverter itself (F02)               |
| 1            | RS-485 communications link (port 1) | Inverter itself (F02)               |
| 2            | Inverter itself (F01/C30)           | RS-485 communications link (port 1) |
| 3            | RS-485 communications link (port 1) | RS-485 communications link (port 1) |
| 4            | RS-485 communications link (port 2) | Inverter itself (F02)               |
| 5            | RS-485 communications link (port 2) | RS-485 communications link (port 1) |
| 6            | Inverter itself (F01/C30)           | RS-485 communications link (port 2) |
| 7            | RS-485 communications link (port 1) | RS-485 communications link (port 2) |
| 8            | RS-485 communications link (port 2) | RS-485 communications link (port 2) |

Command sources specified by y98 (Bus link function, Mode selection)

| Data for y98 | Frequency command     | Run command           |
|--------------|-----------------------|-----------------------|
| 0            | Follow H30 data       | Follow H30 data       |
| 1            | Via fieldbus (option) | Follow H30 data       |
| 2            | Follow H30 data       | Via fieldbus (option) |
| 3            | Via fieldbus (option) | Via fieldbus (option) |

Combination of command sources

|         |                                            | Frequency command             |                                               |                                               |                               |
|---------|--------------------------------------------|-------------------------------|-----------------------------------------------|-----------------------------------------------|-------------------------------|
|         |                                            | Inverter itself               | Via RS-485<br>communications<br>link (port 1) | Via RS-485<br>communications<br>link (port 2) | Via fieldbus<br>(option)      |
| source  | Inverter itself                            | H30 = 0<br>y98 = 0            | H30 = 1<br>y98 = 0                            | H30=4<br>y98=0                                | H30=0 (1 or 4)<br>y98=1       |
|         | Via RS-485 communications<br>link (port 1) | H30 = 2<br>y98 = 0            | H30 = 3<br>y98 = 0                            | H30=5<br>y98=0                                | H30=2 (3 or 5)<br>y98=1       |
| command | Via RS-485 communications<br>link (port 2) | H30 = 6<br>y98 = 0            | H30 = 7<br>y98 = 0                            | H30=8<br>y98=0                                | H30=6 (7 or 8)<br>y98=1       |
| Run     | Via fieldbus (option)                      | H30 = 0 (2  or  6)<br>y98 = 2 | H30 = 1 (3 or 7)<br>y98 = 2                   | H30 = 4 (5  or  8)<br>y98 = 2                 | H30 = 0 (1  to  8)<br>y98 = 3 |

For details, refer to the RS-485 Communication User's Manual or the Field Bus Option Instruction Manual.

When the terminal command LE ("Enable communications link via RS-485 or fieldbus") is assigned to a digital input terminal, turning LE ON makes the settings of H30 and y98 enabled. When LE is OFF, those settings are disabled so that both frequency commands and run commands specified from the inverter itself take control. (Refer to the descriptions of E01 through E09, data = 24.)

No *LE* assignment is functionally equivalent to the *LE* being ON.

# H42, H43Capacitance of DC Link Bus Capacitor, Cumulative Run Time of Cooling FanH48Cumulative Run Time of Capacitors on Printed Circuit Boards

H47 (Initial Capacitance of DC Link Bus Capacitor) H98 (Protection/Maintenance Function)

#### Life prediction function

The inverter has the life prediction function for some parts which measures the discharging time or counts the voltage applied time, etc. The function allows you to monitor the current lifetime state on the LED monitor and judge whether those parts are approaching the end of their service life.

The life prediction function can also issue early warning signals if the lifetime alarm command *LIFE* is assigned to any of the digital output terminals by any of E20 through E24 and E27.

| For details | , refer to Chapter 7. | "MAINTENANCE | AND INSPECTION." |
|-------------|-----------------------|--------------|------------------|
|-------------|-----------------------|--------------|------------------|

| Function code | Name                                                        | Description                                                                                                    |
|---------------|-------------------------------------------------------------|----------------------------------------------------------------------------------------------------|
| H42           | Capacitance of DC link bus capacitor                        | <ul> <li>Displays the capacitance of DC link bus capacitor (measured value)</li> <li>Start of initial capacitance measuring mode under ordinary operating conditions (0000)</li> <li>Measurement failure (0001)</li> </ul>         |
| H43           | Cumulative run time of cooling fan                          | Displays the cumulative run time of cooling fan in units of ten hours.<br>• Data setting range: 0 to 9999                                                                                                    |
| H47           | Initial capacitance of DC link bus capacitor                | <ul> <li>Displays the initial capacitance of DC link bus capacitor (measured value)</li> <li>Start of initial capacitance measuring mode under ordinary operating conditions (0000)</li> <li>Measurement failure (0001)</li> </ul> |
| H48           | Cumulative run time of capacitors on printed circuit boards | Displays the cumulative run time of capacitor on the printed circuit<br>board in units of ten hours.<br>• Data setting range: 0 to 9999                                                                                            |

When replacing the cooling fan or capacitors on printed circuit boards, it is necessary to clear or modify the data of the function codes listed above. For details, refer to the documentation for maintenance.

# H44, H78Startup Counter for Motor 1, Maintenance Interval (M1)H79, H94Preset Startup Count for Maintenance (M1), Cumulative Motor Run Time 1

#### Cumulative motor run time 1 (H94)

Operating the keypad can display the cumulative run time of motor 1. This feature is useful for management and maintenance of the mechanical system. H94 allows you to set the cumulative run time of the motor to the desired value, which enables setting an arbitrary initial data to determine a parts or inverter replacement timing. Specifying "0" clears the cumulative run time of the motor.

Even when a motor is driven by commercial power, not by the inverter, it is possible to count the cumulative run time of the motor by detecting the ON/OFF state of the auxiliary contact of the magnetic contactor for switching to the commercial power line. To enable this function, assign *CRUN-M1* (Commercial power driving status of motor 1, function code data = 72) to one of the digital input terminals.

- H94 data is in hexadecimal notation. It appears, however, in decimal notation on the keypad.
  - Cumulative motor run time 2 through 4 can also be counted by assigning *CRUN-M2* through *CRUN-M4* (Commercial power driving status of motor 2 through 4, function code data = 73 through 75).

#### Startup counter for motor 1 (H44)

H44 counts the number of inverter startups and displays it in hexadecimal format. Check the displayed number on the maintenance screen of the keypad, and use it as a guide for maintenance timing for parts such as belts. To start the counting over again, e.g. after a belt replacement, set the H44 data to "0000."

#### ■ Maintenance timer MNT

H78 (Maintenance interval (M1)) specifies the maintenance interval in units of ten hours. When the cumulative
motor run time 1 (H94) reaches the time specified by H78 (Maintenance interval (M1)), the inverter outputs the
maintenance timer signal *MNT* to remind the user of the need of system maintenance.

The setting is in units of 10 hours. The maximum setting is  $9999 \times 10$  hours.

- Data setting range: 0 (Disable); 1 to 9999 (in units of ten hours)
  - < Biannual maintenance >

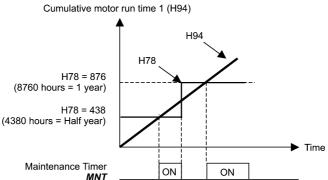

2) H79 (Preset startup count for maintenance (M1)) specifies the number of inverter startup times to determine the next maintenance timing. When the count of the startup counter for motor 1 (H44) reaches the number specified by H79 (Preset startup count for maintenance (M1)), the inverter outputs the maintenance timer signal *MNT* to remind the user of the need of system maintenance.

Set the H79 data in hexadecimal. The maximum setting count is 65,535 (FFFF in hexadecimal.)

- Data setting range: 0000 (Disable); 0001 to FFFF (Hexadecimal)
  - < Maintenance every 1,000 times of startups >

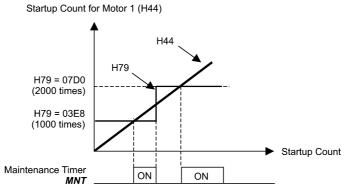

To enable this function, assign the maintenance timer signal MNT to one of the digital output terminals (function code data = 84).

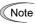

- After the current setting has expired, set a value for the next maintenance in H78 and press the 🛞 key so that the output signal is reset and counting restarts.
- After the current setting has expired, set a value for the next maintenance in H79 and press the key so that the output signal is reset and counting restarts. This function is exclusively applies to the 1st motor.

| H45 | Mock Alarm | H97 (Clear Alarm Data) |
|-----|------------|------------------------|
|     |            |                        |

H45 causes the inverter to generate a mock alarm in order to check whether external sequences function correctly at the time of machine setup.

Setting the H45 data to "1" displays mock alarm  $\mathcal{E}_{\tau}$  on the LED monitor. It also issues alarm output (for any alarm) *ALM* (if assigned to a digital output terminal by any of E20 to E24 and E27). (Accessing the H45 data requires simultaneous keying of " $\infty$  key +  $\infty$  key.") After that, the H45 data automatically reverts to "0," allowing you to reset the alarm.

Just as data (alarm history and relevant information) of those alarms that could occur in running the inverter, the inverter saves mock alarm data, enabling you to confirm the mock alarm status.

To clear the mock alarm data, use H97. (Accessing the H97 data requires simultaneous keying of " $\infty$  key +  $\infty$  key.") H97 data automatically returns to "0" after clearing the alarm data.

A mock alarm can be issued also by simultaneous keying of "(1) key + (1) key" on the keypad for 5 seconds or more.

| H46                           | Starting Mode (Auto search delay time 2)                                                                                               | (Refer to H09.) |
|-------------------------------|----------------------------------------------------------------------------------------------------|-----------------|
| H47, H48                      | Initial Capacitance of DC Link Bus Capacitor<br>Cumulative Run Time of Capacitors on Printed Circuit Boards                            | (Refer to H42.) |
| H50, H51<br>H52, H53          | Non-linear V/f Pattern 1 (Frequency and Voltage)<br>Non-linear V/f Pattern 2 (Frequency and Voltage)                                   | (Refer to F04.) |
| H49                           | Starting Mode (Auto search delay time 1)                                                                                               | (Refer to H09.) |
| H54, H55<br>H56<br>H57 to H60 | Acceleration Time, Deceleration Time (Jogging)<br>Deceleration Time for Forced Stop<br>1st/2nd S-curve Acceleration/Deceleration Range | (Refer to F07.) |
| H61                           | UP/DOWN Control (Initial frequency setting)                                                                                            | (Refer to F01.) |
| H63                           | Low Limiter (Mode selection)                                                                                                    | (Refer to F15.) |

#### H64 Low Limiter (Lower limiting frequency)

H64 specifies the lower limit of frequency to be applied when the current limiter, torque limiter, automatic deceleration (anti-regenerative control), or overload prevention control is activated. Normally, it is not necessary to change this data. - Data setting range: 0.0 to 60.0 (Hz)

| H65, H66 | Non-linear V/f Pattern 3 (Frequency and Voltage) | (Refer to F04.) |
|----------|--------------------------------------------------|-----------------|
| H67      | Auto Energy Saving Operation (Mode selection)    | (Refer to F37.) |
| H68      | Slip Compensation 1 (Operating conditions)       | (Refer to F42.) |

# H69Automatic Deceleration (Mode selection)H76 (Torque Limiter, Frequency increment limit for braking)

H69 enables or disables the anti-regenerative control.

In the inverter not equipped with a PWM converter or braking unit, if the regenerative energy returned exceeds the inverter's braking capability, an overvoltage trip occurs.

To avoid such an overvoltage trip, enable the automatic deceleration (anti-regenerative control) with this function code, and the inverter controls the output frequency to keep the braking torque around 0 N·m in both the deceleration and constant speed running phases.

FRENIC-MEGA series of inverters have two braking control modes; torque limit control and DC link bus voltage control. Understand the feature of each control and select the suitable one.

| Control mode                                   | Control process                                                                                                   | Operation mode                                                                      | Features                                                                                         |  |  |
|------------------------------------------------|----------------------------------------------------------------------------------------------------|-------------------------------------------------------------------------------------|--------------------------------------------------------------------------------------------------|--|--|
| Torque limit<br>control<br>(H69=2 or 4)        | Controls the output frequency<br>to keep the braking torque at<br>around "0."                                     | Enabled during acceleration,<br>running at the constant<br>speed, and deceleration. | Quick response.<br>Causes less overvoltage trip<br>with heavy impact load.                       |  |  |
| DC link bus<br>voltage control<br>(H69=3 or 5) | Control the output frequency<br>to lower the DC link bus<br>voltage if the voltage exceeds<br>the limiting level. | Enabled during deceleration.<br>Disabled during running at<br>the constant speed.   | Shorter deceleration time<br>by making good use of the<br>inverter's regenerative<br>capability. |  |  |

H codes

In addition, during deceleration triggered by turning the run command OFF, the anti-regenerative control increases the output frequency so that the inverter may not stop the load depending on the load state (huge moment of inertia, for example). To avoid that, H69 provides a choice of cancellation of the anti-regenerative control to apply when three times the specified deceleration time is elapsed, thus decelerating the motor forcibly.

|              | Function                       |                                                                                     |  |  |  |  |  |  |
|--------------|--------------------------------|-------------------------------------------------------------------------------------|--|--|--|--|--|--|
| Data for H69 | Control mode                   | Force-to-stop with actual deceleration time exceeding three times the specified one |  |  |  |  |  |  |
| 0            | Disable automatic deceleration | —                                                                                   |  |  |  |  |  |  |
| 2            | Torque limit control           | Enable                                                                              |  |  |  |  |  |  |
| 3            | DC link bus voltage control    | Enable                                                                              |  |  |  |  |  |  |
| 4            | Torque limit control           | Disable                                                                             |  |  |  |  |  |  |
| 5            | DC link bus voltage control    | Disable                                                                             |  |  |  |  |  |  |

# Torque Limiter (Frequency increment limit for braking) (H76) Data setting range: 0.0 to 500.0 (Hz)

Since increasing the output frequency too much in the torque limit control mode is dangerous, the inverter has a torque limiter (Frequency increment limit for braking) that can be specified by H76. The torque limiter limits the inverter's output frequency to less than "Reference frequency + H76 setting."

Note that the torque limiter activated restrains the anti-regenerative control, resulting in a trip with an overvoltage alarm in some cases. Increasing the H76 data makes the anti-regenerative control capability high.

- Enabling the automatic deceleration (anti-regenerative control) may automatically increase the deceleration time.
  - When a braking unit is connected, disable the anti-regenerative control. The automatic deceleration control may be activated at the same time when a braking unit starts operation, which may make the deceleration time fluctuate.
  - If the set deceleration time is too short, the DC link bus voltage of the inverter rises quickly, and consequently, the automatic deceleration may not follow the voltage rise. In such a case, specify a longer deceleration time.

#### H70 Overload Prevention Control

H70 specifies the decelerating rate of the output frequency to prevent a trip from occurring due to an overload. This control decreases the output frequency of the inverter before the inverter trips due to a heat sink overheat or inverter overload (with an alarm indication of 2l/2 / or 2l/2 /, respectively). It is useful for equipment such as pumps where a decrease in the output frequency leads to a decrease in the load and it is necessary to keep the motor running even when the output frequency drops.

| Data for H70  | Function                                                            |
|---------------|---------------------------------------------------------------------|
| 0.00          | Decelerate the motor by deceleration time 1 (F08) or 2 (E11)        |
| 0.01 to 100.0 | Decelerate the motor by deceleration rate from 0.01 to 100.0 (Hz/s) |
| 999           | Disable overload prevention control                                 |

# Overload prevention control -- OLP (E20 to E24 and E27, data = 36)

This output signal comes ON when the overload prevention control is activated and the output frequency changed. (Minimum width of the output signal: 100 ms)

Note In equipment where a decrease in the output frequency does not lead to a decrease in the load, the overload prevention control is of no use and should not be enabled.

#### H71 Deceleration Characteristics

Setting the H71 data to "1" enables forced brake control. If regenerative energy produced during the deceleration of the motor and returned to the inverter exceeds the inverter's braking capability, an overvoltage trip will occur. The forced brake control increases the motor energy loss during deceleration, increasing the deceleration torque.

| Data for H71 | Function |
|--------------|----------|
| 0            | Disable  |
| 1            | Enable   |

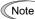

This function is aimed at controlling the torque during deceleration; it has no effect if there is a braking load.
 Enabling the automatic deceleration (anti-regenerative control, H69 = 2 or 4) in the torque limit control mode disables the deceleration characteristics specified by H71.

# H72 Main Power Down Detection (Mode selection)

H72 monitors the inverter alternate-current input power source, and disables the inverter operation if it is not established.

| Data for H72 | Function |
|--------------|----------|
| 0            | Disable  |
| 1            | Enable   |

In cases where the power is supplied via a PWM converter or the inverter is connected via the DC link bus, there is no alternate-current input. In such cases, set H72 data to "0," otherwise the inverter cannot operate.

Note If you use a single-phase power supply, contact your Fuji Electric representative.

| H73 to H75 | Torque Limiter (Operating conditions, Control target, and Target quadrants) | (Refer to F40.)  |
|------------|-----------------------------------------------------------------------------|------------------|
| H76        | Torque Limiter (Frequency increment limit for braking)                      | (Refer to H69.)  |
| 1170       | Torque Linner (Frequency increment linne for braking)                       | (Refer to 1103.) |
| H77        | Service Life of DC Link Bus Capacitor (Remaining time)                      |                  |

H77 displays the remaining time before the service life of DC link bus capacitor expires in units of ten hours. At the time of a printed circuit board replacement, transfer the service life data of the DC link bus capacitor to the new board.

- Data setting range: 0 to 8760 (in units of ten hours, 0 to 87,600 hours)

#### H78, H79 Maintenance Interval (M1), Preset Startup Count for Maintenance (M1) (Refer to H44.)

# H80 Output Current Fluctuation Damping Gain for Motor 1

The inverter output current driving the motor may fluctuate due to the motor characteristics and/or backlash in the machinery (load). Modifying the H80 data adjusts the controls in order to suppress such fluctuation. However, as incorrect setting of this gain may cause larger current fluctuation, do not modify the default setting unless it is necessary.

- Data setting range: 0.00 to 0.40

# H81, H82 Light Alarm Selection 1 and 2

If the inverter detects a minor abnormal state "light alarm", it can continue the current operation without tripping while displaying the "light alarm" indication  $\angle \neg \neg \angle$  on the LED monitor. In addition to the indication  $\angle \neg \neg \angle$ , the inverter blinks the KEYPAD CONTROL LED and outputs the "light alarm" signal *L-ALM* to a digital output terminal to alert the peripheral equipment to the occurrence of a light alarm. (To use the *L-ALM*, it is necessary to assign the signal to any of the digital output terminals by setting any of function codes E20 through E24 and E27 to "98.")

| $\square H$ Heat sink overheatHeat sink temperature increased to the trip le $\square H \square$ External alarmAn error that has occurred in peripheral equip<br>the external alarm signal <i>THR</i> ON. $\square H \square$ Inverter internal overheatThe temperature inside the inverter abnormal<br>increased. $\square H \square$ Braking resistor overheatEstimated temperature of the coil in the brak<br>exceeded the allowable level. $\square L$ / to $\square L$ /Overload of motor 1 through 4Motor temperature calculated with the inverter<br>current reached the trip level. $\square L$ / to $\square L$ /Option communications errorCommunications error between the inverter and<br>current reached the trip level.                                                                                                    | pment turned<br>lly has<br>ing resistor                       |  |  |  |  |  |  |
|----------------------------------------------------------------------------------------------------|---------------------------------------------------------------|--|--|--|--|--|--|
| $\Box H = 2$ External alarmthe external alarm signal $TH\dot{R}$ ON. $\Box H = 3$ Inverter internal overheatThe temperature inside the inverter abnormal<br>increased. $\Box = 4$ Braking resistor overheatEstimated temperature of the coil in the brak<br>exceeded the allowable level. $\Box = 4$ Overload of motor 1 through 4Motor temperature calculated with the inverter<br>current reached the trip level. $\Xi = 4$ Option communications errorCommunications error between the inverter and<br>communications error                                                                                                    | lly has                                                       |  |  |  |  |  |  |
| $\Box = \Box = \Box$ Inverter internal overheatincreased. $\Box = \Box = \Box$ Braking resistor overheatEstimated temperature of the coil in the brak<br>exceeded the allowable level. $\Box = \Box = \Box = \Box$ Overload of motor 1 through 4Motor temperature calculated with the inverter<br>current reached the trip level. $E = \Box$ Option communications errorCommunications error between the inverter and                                                                                                    | ing resistor                                                  |  |  |  |  |  |  |
| DistributionBraking resistor overheatexceeded the allowable level. $DL$ / to $DL$ /Overload of motor 1 through 4Motor temperature calculated with the inverted current reached the trip level. $E-4'$ Option communications errorCommunications error between the inverter and the inverter and the i |                                                               |  |  |  |  |  |  |
| $\Box L$ $\Box L$ <th< td=""><td>ter output</td></th<>                                                                                                    | ter output                                                    |  |  |  |  |  |  |
| 1                                                                                                    |                                                               |  |  |  |  |  |  |
|                                                                                                    | and an option.                                                |  |  |  |  |  |  |
| $\mathcal{E}$ - $\mathcal{D}$ Option error An option judged that an error occurred.                                                                                                    |                                                               |  |  |  |  |  |  |
| E - BRS-485 communications error<br>(COM port 1)RS-485 communications error between the C<br>and 2. $E - P$ RS-485 communications error<br>(COM port 2)RS-485 communications error<br>and 2.                                                                                                    | COM ports 1                                                   |  |  |  |  |  |  |
|                                                                                                    | reference speed and the detected one) is out of the specified |  |  |  |  |  |  |
| Failure of the air circulation DC fan inside th         DC fan locked       Failure of the air circulation DC fan inside th         (200 V class: 45 kW or above. 400 V class: 7 above.)                                                                                                    |                                                               |  |  |  |  |  |  |
| Motor overload early warning Early warning before a motor overload                                                                                                    |                                                               |  |  |  |  |  |  |
| Heat sink overheat early warning Early warning before a heat sink overheat trip                                                                                                    | р                                                             |  |  |  |  |  |  |
| Lifetime alarm<br>Lifetime alarm                                                                                                    | acitors on the xpired.<br>le the inverter.                    |  |  |  |  |  |  |
| r=EF Reference command loss detected Analog frequency command was lost.                                                                                                    |                                                               |  |  |  |  |  |  |
| PID alarm     Warning related to PID control (absolute-val deviation alarm)                                                                                                    | lue alarm or                                                  |  |  |  |  |  |  |
| Low torque output Output torque drops below the low torque de for the specified period.                                                                                                    | etection level                                                |  |  |  |  |  |  |
| PTC thermistor activated The PTC thermistor on the motor detected a                                                                                                    | temperature.                                                  |  |  |  |  |  |  |
| r/E Inverter life (Cumulative run time) The motor cumulative run time reached the s                                                                                                    | specified level.                                              |  |  |  |  |  |  |
| $\frac{1}{2}$ Inverter life (Number of startups) Number of startups reached the specified lev                                                                                                    | el.                                                           |  |  |  |  |  |  |

Select the desired items to be regarded as a light alarm from the following table.

Set data for selecting "light alarms" in hexadecimal. For details on how to select the codes, refer to the next page. - Data setting range: 0000 to FFFF (Hexadecimal)

#### Selecting light alarm factors

To set and display the light alarm factors in hexadecimal format, each light alarm factor has been assigned to bits 0 to 15 as listed in Tables 5.1 and 5.2. Set the bit that corresponds to the desired light alarm factor to "1." Table 5.3 shows the relationship between each of the light alarm factor assignments and the LED monitor display.

Table 5.4 gives the conversion table from 4-bit binary to hexadecimal.

| Bit | Code         | Content                                     | Bit | Code | Content                     |
|-----|--------------|---------------------------------------------|-----|------|-----------------------------|
| 15  | —            |                                             | 7   | OL 3 | Overload of motor 3         |
| 14  | _            |                                             | 6   |      | Overload of motor 2         |
| 13  | E-P          | RS-485 communications error<br>(COM port 2) | 5   |      | Overload of motor 1         |
| 12  | E-8          | RS-485 communications error<br>(COM port 1) | 4   | אשם  | Braking resistor overheated |
| 11  | <i>E-5</i>   | Option error                                | 3   | _    | —                           |
| 10  | E4           | Option communications error                 | 2   | DH3  | Inverter internal overheat  |
| 9   | —            | _                                           | 1   | DHZ  | External alarm              |
| 8   | <u>Cil 4</u> | Overload of motor 4                         | 0   | OH / | Heat sink overheat          |

 Table 5.1
 Light Alarm Selection 1 (H81), Bit Assignment of Selectable Factors

 Table 5.2
 Light Alarm Selection 2 (H82), Bit Assignment of Selectable Factors

| Bit | Code | Content                                      | Bit | Code     | Content                                     |
|-----|------|----------------------------------------------|-----|----------|---------------------------------------------|
| 15  | _    | _                                            | 7   | Ĺ "Ē     | Lifetime alarm                              |
| 14  | —    | _                                            | 6   | <u> </u> | Heat sink overheat early warning            |
| 13  | ה']  | Inverter life (Number of startups)           | 5   |          | Motor overload early warning                |
| 12  | rTE  | Inverter life<br>(Cumulative motor run time) | 4   | FRL      | DC fan locked                               |
| 11  | PFE  | PTC thermistor activated                     | 3   | —        | —                                           |
| 10  | L#_L | Low torque output                            | 2   | —        | —                                           |
| 9   | Pid  | PID alarm                                    | 1   | —        | —                                           |
| 8   | rEF  | Reference command loss detected              | 0   | E-E      | Speed mismatch or excessive speed deviation |

# Table 5.3 Display of Light Alarm Factor

(Example) Light alarm factors "RS-485 communications error (COM port 2)," "RS-485 communications error (COM port 1)," "Option communications error," "Overload of motor 1" and "Heat sink overheat" are selected by H81.

| LED No. LED4                                                                                                |                                      |    | LED3 |      |      | LED2 |      |   |      | LED1 |      |      |     |   |     |     |      |
|----------------------------------------------------------------------------------------------------|--------------------------------------|----|------|------|------|------|------|---|------|------|------|------|-----|---|-----|-----|------|
| Bit                                                                                                    |                                      | 15 | 14   | 13   | 12   | 11   | 10   | 9 | 8    | 7    | 6    | 5    | 4   | 3 | 2   | 1   | 0    |
| Code                                                                                                    |                                      | _  | -    | Er-P | Er-8 | Er-5 | Er-4 | _ | DL 4 | OL 3 | OL 2 | DL I | dbH | — | DH3 | DH2 | DH ( |
|                                                                                                    | Binary                               | 0  | 0    | 1    | 1    | 0    | 1    | 0 | 0    | 0    | 0    | 1    | 0   | 0 | 0   | 0   | 1    |
| nple                                                                                                    | Hexa-<br>decimal<br>(See Table 5.4.) | J  |      | 3    |      | J    |      | Ĩ |      | J    |      | 2    |     | J | 1   | ĺ   |      |
| Image: decimal (See Table 5.4.)     Image: decimal on the LED monitor     Image: decimal on the LED monitor |                                      |    |      |      |      |      |      |   |      |      |      |      |     |   |     |     |      |

#### Hexadecimal expression

A 4-bit binary number can be expressed in hexadecimal format (1 hexadecimal digit). The table below shows the correspondence between the two notations. The hexadecimals are shown as they appear on the LED monitor.

|   | Bir | nary |   | Hexadecimal | Binary |   |   | Hexadecimal |   |
|---|-----|------|---|-------------|--------|---|---|-------------|---|
| 0 | 0   | 0    | 0 | Ø           | 1      | 0 | 0 | 0           | 8 |
| 0 | 0   | 0    | 1 | /           | 1      | 0 | 0 | 1           | 9 |
| 0 | 0   | 1    | 0 | 2           | 1      | 0 | 1 | 0           | R |
| 0 | 0   | 1    | 1 | 3           | 1      | 0 | 1 | 1           | 6 |
| 0 | 1   | 0    | 0 | 4           | 1      | 1 | 0 | 0           | Ĺ |
| 0 | 1   | 0    | 1 | 5           | 1      | 1 | 0 | 1           | ď |
| 0 | 1   | 1    | 0 | 5           | 1      | 1 | 1 | 0           | F |

Table 5.4 Binary and Hexadecimal Conversion

This output signal comes ON when a light alarm occurs.

Note When the H26 data is set to "1" (PTC (The inverter immediately trips with  $\frac{1}{2}h' \frac{1}{2}h' \frac{1}{2}d'$  displayed)), if the PTC thermistor is activated, the inverter stops without displaying  $\frac{1}{2}-\frac{1}{2}h'$ , blinking the KEYPAD CONTROL LED, or outputting *L-ALM* signal, regardless of the assignment of bit 11 (PTC thermistor activated) by H82 (Light Alarm Selection 2).

<sup>■</sup> Light alarm--*L-ALM* (E20 to E24 and E27, data = 98)

## H84, H85 Pre-excitation (Initial level, Time)

A motor generates torque with magnetic flux and torque current. Lag elements of the rising edge of magnetic flux causes a phenomenon in which enough torque is not generated at the moment of the motor start. To obtain enough torque even at the moment of motor start, enable the pre-excitation with H84 and H85 so that magnetic flux is established before a motor start.

Pre-excitation (Initial level) (H84) Data setting range: 100 to 400 (%) (Ratio to the motor's no-load current)

H84 specifies the forcing function for the pre-excitation. It is used to shorten the pre-excitation time. Basically, there is no need to modify the default setting.

#### ■ Pre-excitation (Time) (H85) Data setting range: 0.00 (Disable), 0.01 to 30.00 (s)

H85 specifies the pre-excitation time before starting operation. When a run command is inputted, the pre-excitation starts. After the pre-excitation time specified by H85 has elapsed, the inverter judges magnetic flux to have been established and starts acceleration. Specify H85 data so that enough time is secured for establishing magnetic flux. The appropriate value for H85 data depends on the motor capacity. Use the default setting value of H13 data as a guide.

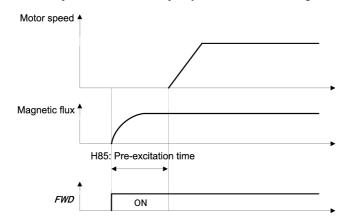

■ Pre-excitation--*EXITE* (E01 to E09, data = 32)

When this input signal comes ON, pre-excitation starts. After the delay time for establishing magnetic flux has elapsed, a run command is inputted. When the run command is inputted, the pre-excitation ends and acceleration starts. Use an external sequence to control the time for establishing magnetic flux.

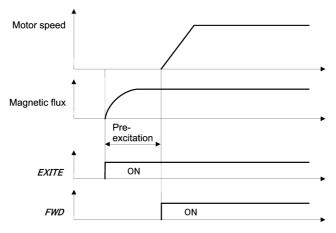

Note

In V/f control (including auto torque boost and torque vector), pre-excitation is disabled. Use the DC braking or the starting frequency instead.

Note A transient phenomenon, which may occur when the amount of mechanical loss is small, may rotate the motor during pre-excitation. If a motor rotation during pre-excitation is not allowed in your system, install a mechanical brake or other mechanism to stop the motor.

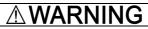

Even if the motor is stopped by pre-excitation, voltage is output to inverter's output terminals U, V, and W. An electric shock may occur.

#### H86 to H90 Reserved for particular manufacturers

H86 to H90 are reserved for particular manufacturers. Do not modify the settings.

## H91 PID Feedback Wire Break Detection

Using the terminal [C1] (current input) for PID feedback signal enables wire break detection and alarm  $(\overleftarrow{\Box} \sigma^{-})$  issuance. H91 specifies whether the wire break detection is enabled, or the duration of detection. (The inverter judges an input current to the terminal [C1] below 2 mA as a wire break.)

- Data setting range: 0.0 (Disable alarm detection)

0.1 to 60.0 s (Detect wire break and issue  $\int \Box r dr$  alarm within the time)

| H92, H93 | Continuity of Running (P and I)    | (Refer to F14.)             |
|----------|------------------------------------|-----------------------------|
| H94      | Cumulative Motor Run Time 1        | (Refer to H44.)             |
| H95      | DC Braking (Braking response mode) | (Refer to F20 through F22.) |

#### H96 STOP Key Priority/Start Check Function

H96 specifies a functional combination of "STOP key priority" and "Start check function" as listed below.

| Data for H96 | STOP key priority | Start check function |
|--------------|-------------------|----------------------|
| 0            | Disable           | Disable              |
| 1            | Enable            | Disable              |
| 2            | Disable           | Enable               |
| 3            | Enable            | Enable               |

#### STOP key priority

Even when run commands are entered from the digital input terminals or via the RS-485 communications link (link operation), pressing the first key forces the inverter to decelerate and stop the motor. After that,  $\mathcal{E}r-\mathcal{E}$  appears on the LED monitor.

#### Start check function

For safety, this function checks whether any run command has been turned ON or not in each of the following situations. If one has been turned ON, the inverter does not start up but displays alarm code  $\mathcal{E}$ - $\mathcal{E}$  on the LED monitor.

• When the power to the inverter is turned ON.

- When the expressed to release an alarm status or when the digital input terminal command *RST* ("Reset alarm") is turned ON.
- When the run command source is switched by a digital input terminal command such as *LE* ("Enable communications link via RS-485 or fieldbus") or *LOC* ("Select local (keypad) operation").

| H97  | Clear Alarm Data | H45 (Mock Alarm) |
|------|------------------|------------------|
| 1107 | 1 1              |                  |

H97 clears alarm data (alarm history and relevant information) stored in the inverter. To clear alarm data simultaneous keying of " $\infty$  key +  $\triangle$  key" is required

| To clear alarm data; simulaneous keying of Sy key + Sy key is required. |                                                                 |  |  |  |  |
|-------------------------------------------------------------------------|-----------------------------------------------------------------|--|--|--|--|
| Data for H97                                                            | Function                                                        |  |  |  |  |
| 0                                                                       | Disable                                                         |  |  |  |  |
| 1                                                                       | Enable (Setting "1" clears alarm data and then returns to "0.") |  |  |  |  |

# H98 Protection/Maintenance Function (Mode selection)

H98 specifies whether to enable or disable automatic lowering of carrier frequency, input phase loss protection, output phase loss protection, judgment threshold on the life of DC link bus capacitor, judgment on the life of DC link bus capacitor, DC fan lock detection, braking transistor error detection, and IP20/IP40 switching, in combination (Bit 0 to Bit 7).

#### Automatic lowering of carrier frequency (Bit 0) (Under V/f control only)

This function should be used for important machinery that requires keeping the inverter running.

Even if a heat sink overheat or overload occurs due to excessive load, abnormal surrounding temperature, or cooling system failure, enabling this function lowers the carrier frequency to avoid tripping  $(\square H / , \square H \supseteq )$  or  $\square L / )$ . Note that enabling this function results in increased motor noise.

#### Input phase loss protection $(\angle \pi \neg)$ (Bit 1)

Upon detection of an excessive stress inflicted on the apparatus connected to the main circuit due to phase loss or line-to-line voltage unbalance in the three-phase power supplied to the inverter, this feature stops the inverter and displays an alarm  $\angle m_7$ .

Note In configurations where only a light load is driven or a DC reactor is connected, phase loss or line-to-line voltage unbalance may not be detected because of the relatively small stress on the apparatus connected to the main circuit.

# Output phase loss protection (2) (Bit 2)

Upon detection of phase loss in the output while the inverter is running, this feature stops the inverter and displays an alarm DPL.

(Note Where a magnetic contactor is installed in the inverter output circuit, if the magnetic contactor goes OFF during operation, all the phases will be lost. In such a case, this protection feature does not work.

#### Judgment threshold on the life of DC link bus capacitor (Bit 3)

Bit 3 is used to select the threshold for judging the life of the DC link bus capacitor--the factory default level or user-setup level.

Note Before specifying a user-defined threshold, measure and confirm the reference level in advance.

( $\square$  Refer to the description of H42.)

#### Judgment on the life of DC link bus capacitor (Bit 4)

Whether the DC link bus capacitor has reached its life is determined by measuring the length of time for discharging after power OFF. The discharging time is determined by the capacitance of the DC link bus capacitor and the load inside the inverter. Therefore, if the load inside the inverter fluctuates significantly, the discharging time cannot be accurately measured, and as a result, it may be mistakenly determined that the life has been reached. To avoid such an error, you can disable the judgment on the life of the DC link bus capacitor. (Even if it is disabled, the judgment based on the "ON-time counting" while the voltage is applied to the DC link bus capacitor is continued.) For details, refer to the description of H42.

Since load may vary significantly in the following cases, disable the judgment on the life during operation. Either conduct the measurement with the judgment enabled under appropriate conditions during periodical maintenance or conduct the measurement under the operating conditions matching the actual ones.

- · Auxiliary input for control power is used.
- An option card or multi-function keypad is used.

• Another inverter or equipment such as a PWM converter is connected to terminals of the DC link bus.

DC fan lock detection (Bit 5) (200 V class series: 45 kW or above, 400 V class series: 75 kW or above)

An inverter of 45 kW or above (200 V class series), or of 75 kW or above (400 V class series) is equipped with the internal air circulation DC fan. When the inverter detects that the DC fan is locked by a failure or other cause, you can select either continuing the inverter operation or entering into alarm state.

Entering alarm state: The inverter issues the alarm  $2^{n}$  / and coasts to stop the motor.

Continuing operation: The inverter does not enter the alarm mode, and continues operation of the motor.

Note that, however, the inverter turns ON the **OH** and **LIFE** signals on the transistor output terminals whenever the DC fan lock is detected regardless of your selection.

Note If the ON/OFF control of the cooling fan is enabled (H06 = 1), the cooling fan may stop depending on operating condition of the inverter. In this case, the DC fan lock detection feature is considered normal (e.g.; the cooling fan is normally stopped by the stop fan command.) so that the inverter may turn OFF the *LIFE* or *OH* signal output, or enable to cancel the alarm  $\frac{1}{2}\frac{1}{2}\frac{1}{2}$ , even if the internal air circulation DC fan is locked due to a failure etc. (When you start the inverter in this state, it automatically issues the run fan command, then the inverter detects the DC fan lock state, and turn ON the *LIFE* or *OH* output or enters the alarm  $\frac{1}{2}\frac{1}{2}\frac{1$ 

Note that, operating the inverter under the condition that the DC fan is locked for long time may shorten the life of electrolytic capacitors on the PCBs due to local high temperature inside the inverter. Be sure to check with the *LIFE* signal etc., and replace the broken fan as soon as possible.

# Braking transistor error detection (Bit 6) (22 kW or below)

Upon detection of a built-in braking transistor error, this feature stops the inverter and displays an alarm  $\Box \Box \neg \neg$ . Set data of this bit to "0" when the inverter does not use a braking transistor and there is no need of entering an alarm state.

#### Switch IP20/IP40 enclosure (Bit 7) (for basic type of inverters only)

Mounting an IP40 option to inverters with a capacity of 22 kW or below enables them to conform to IP40. In such a case, switch Bit 7 to "1" for the protection coordination.

For details, refer to the instruction manual of the IP40 option.

To set data of function code H98, assign the setting of each function to each bit and then convert the 8-bit binary to the decimal number.

| Refer to the assignment of | of each function | to each bit and a | conversion example below. |
|----------------------------|------------------|-------------------|---------------------------|
|                            |                  |                   |                           |

|     |                                                                 |                           | -                      |                              |  |
|-----|-----------------------------------------------------------------|---------------------------|------------------------|------------------------------|--|
| Bit | t Function Bit data = 0 Bit d                                   |                           | Bit data = 1           | Factory default              |  |
| 0   | Lower the carrier frequency automatically                       | Disable                   | Enable                 | 1: Enable                    |  |
| 1   | Detect input phase loss Continue to run Enter alarm process     |                           | Enter alarm processing | 1: Enter alarm<br>processing |  |
| 2   | Detect output phase loss Continue to run Enter alarm processing |                           | 0: Continue to run     |                              |  |
| 3   | Select life judgment threshold of DC link bus capacitor         | Factory default           | User-defined setting   | 0: Factory default           |  |
| 4   | Judge the life of DC link bus Disable En                        |                           | Enable                 | 1: Enable                    |  |
| 5   | Detect DC fan lock                                              | Enter alarm<br>processing | Continue to run        | 0: Enter alarm<br>processing |  |
| 6   | Detect braking transistor error                                 | Continue to run           | Enter alarm processing | 1: Enter alarm<br>processing |  |
| 7   | Switch IP20/IP40 enclosure                                      | IP20                      | IP40                   | 0: IP20                      |  |

An example of conversion from binary to decimal (for the number configured by the factory default setting shown above)

 $\begin{array}{l} \text{Decimal} = \text{Bit } 7 \times 2^7 + \text{Bit } 6 \times 2^6 + \text{Bit } 5 \times 2^5 + \text{Bit } 4 \times 2^4 + \text{Bit } 3 \times 2^3 + \text{Bit } 2 \times 2^2 + \text{Bit } 1 \times 2^1 + \text{Bit } 0 \times 2^0 \\ = \text{Bit } 7 \times 128 + \text{Bit } 6 \times 64 + \text{Bit } 5 \times 32 + \text{Bit } 4 \times 16 + \text{Bit } 3 \times 8 + \text{Bit } 2 \times 4 + \text{Bit } 1 \times 2 + \text{Bit } 0 \times 1 \\ = 0 \times 128 + 1 \times 64 + 0 \times 32 + 1 \times 16 + 0 \times 8 + 0 \times 4 + 1 \times 2 + 1 \times 1 \end{array}$ 

 $= 0 \times 128 + 1 \times 64 + 0 \times 32 + 1 \times 16 + 0 \times 8 + 0 \times 4 + 1 \times 2 + 1 \times 1$ = 64 + 16 + 2 + 1 = 83

#### 5.2.6 A codes (Motor 2 Parameters), b codes (Motor 3 Parameters), r codes (Motor 4 Parameters)

The FRENIC-MEGA can switch control parameters even when it is running so that a single inverter can drive four motors by switching them or turn the energy saving operation ON or OFF for the setup change (e.g., gear switching) that causes the moment of inertia of the machinery to change.

| Function code         | Motor to drive | Remarks                                                     |
|-----------------------|----------------|-------------------------------------------------------------|
| F/E/P and other codes | Motor 1        | Including function codes commonly applied to motors 1 to 4. |
| A codes               | Motor 2        |                                                             |
| b codes               | Motor 3        |                                                             |
| r codes               | Motor 4        |                                                             |

Note This manual describes function codes applied to motor 1 only. For ones applied to motors 2 to 4 except A42, b42, and r42 (Motor/Parameter Switching 2 to 4), refer to the corresponding function codes prepared for motor 1 in Table 5.5 on the next page.

#### A42, b42 Motor/Parameter Switching 2, 3, and 4 (Mode selection) r42

The combination of digital input terminal commands M2, M3 and M4 (Select motor 2, 3 and 4) switches between the 1st, 2nd, 3rd and 4th motors as listed below. (Function codes E01 through E09, data = 12, 36, or 37) When the motor is switched, the function code group with which the inverter drives the motor is also switched to the corresponding one.

At the same time, the inverter outputs the corresponding signal from the "Motor 1 selected" signal *SWM1* through the "Motor 4 selected" signal *SWM4* (Function codes E20 through E27 data = 48, 49, 50, or 51) in order to switch the external switch to that selected motor.

| Terminal command |           | nand      | Inverter-driven motor selected | Output signals |      |      |      |  |
|------------------|-----------|-----------|--------------------------------|----------------|------|------|------|--|
| M2               | <i>M3</i> | <i>M4</i> | (Function code group enabled)  | SWM1           | SWM2 | SWM3 | SWM4 |  |
| OFF              | OFF       | OFF       | 1st motor (Default codes)      | ON             | OFF  | OFF  | OFF  |  |
| ON               | —         | —         | 2nd motor (A codes)            | OFF            | ON   | OFF  | OFF  |  |
| OFF              | ON        | —         | 3rd motor (b codes)            | OFF            | OFF  | ON   | OFF  |  |
| OFF              | OFF       | ON        | 4th motor (r codes)            | OFF            | OFF  | OFF  | ON   |  |

A42, b42 or r42 selects whether the combination of terminal commands *M2*, *M3* and *M4* switches the actual motors (to the 2nd, 3rd, and 4th motors) or the particular parameters (A codes, b codes, or r codes).

| Data for<br>A42, b42 or r42 | Function                                                     | Switching is possible:                                        |
|-----------------------------|--------------------------------------------------------------|---------------------------------------------------------------|
| 0                           | Motor (Switch to the 2nd, 3rd or 4th motor)                  | Only when the inverter is stopped (all run commands are OFF). |
| 1                           | Parameter (Switch to particular A codes, b codes or r codes) | Even when the inverter is running.                            |

Note

From the point of view of signal timing, a combination of *M2*, *M3* and *M4* must be determined at least 2 ms before the signal of a run command is established.

d25 (ASR Switching Time)

A codes b codes

r codes

If A42, b42 or r42 is set to "0" (Motor (Switch to the 2nd, 3rd or 4th motor)), the combination of M2, M3 and M4 switches the motor to any of the 2nd to 4th motors and also switches the function code group enabled to the one corresponding to the selected motor, as listed in Table 5.5. Note that, however, the functions listed in Table 5.6 are unavailable when any of the 2nd to 4th motors are selected.

If A42, b42 or r42 is set to "1" (Parameter (Switch to particular A codes, b codes or r codes)), the combination of M2, M3 and M4 switches the particular parameters marked with Y in the "Object of parameter switching" column in Table 5.5. For other parameters, ones in the 1st motor column remain effective.

|                                                                                    |              | Functio      | on code      |              | Object of              |
|------------------------------------------------------------------------------------|--------------|--------------|--------------|--------------|------------------------|
| Name                                                                               | 1st<br>motor | 2nd<br>motor | 3rd<br>motor | 4th<br>motor | parameter<br>switching |
| Maximum frequency                                                                  | F03          | A01          | b01          | r01          |                        |
| Base frequency                                                                     | F04          | A02          | b02          | r02          |                        |
| Rated voltage at base frequency                                                    | F05          | A03          | b03          | r03          |                        |
| Maximum output voltage                                                             | F06          | A04          | b04          | r04          |                        |
| Torque boost                                                                       | F09          | A05          | b05          | r05          |                        |
| Electronic thermal overload protection for motor<br>(Select motor characteristics) | F10          | A06          | b06          | r06          |                        |
| (Overload detection level)                                                         | F11          | A07          | b07          | r07          |                        |
| (Thermal time constant)                                                            | F12          | A08          | b08          | r08          |                        |
| DC braking (Braking starting frequency)                                            | F20          | A09          | b09          | r09          |                        |
| (Braking level)                                                                    | F21          | A10          | b10          | r10          |                        |
| (Braking time)                                                                     | F22          | A11          | b11          | r11          |                        |
| Starting frequency                                                                 | F23          | A12          | b12          | r12          |                        |
| Load selection/ Auto torque boost/ Auto energy saving operation                    | F37          | A13          | b13          | r13          | Y                      |
| Drive control selection                                                            | F42          | A14          | b14          | r14          |                        |
| Motor (No. of poles)                                                               | P01          | A15          | b15          | r15          |                        |
| (Rated capacity)                                                                   | P02          | A16          | b16          | r16          |                        |
| (Rated current)                                                                    | P03          | A17          | b17          | r17          |                        |
| (Auto-tuning)                                                                      | P04          | A18          | b18          | r18          |                        |
| (No-load current)                                                                  | P06          | A20          | b20          | r20          |                        |
| (%R1)                                                                              | P07          | A21          | b21          | r21          |                        |
| (%X)                                                                               | P08          | A22          | b22          | r22          |                        |
| (Slip compensation gain for driving)                                               | P09          | A23          | b23          | r23          | Y                      |
| (Slip compensation response time)                                                  | P10          | A24          | b24          | r24          | Y                      |
| (Slip compensation gain for braking)                                               | P11          | A25          | b25          | r25          | Y                      |
| (Rated slip frequency)                                                             | P12          | A26          | b26          | r26          |                        |
| (Iron loss factor 1)                                                               | P13          | A27          | b27          | r27          |                        |
| (Iron loss factor 2)                                                               | P14          | A28          | b28          | r28          |                        |
| (Iron loss factor 3)                                                               | P15          | A29          | b29          | r29          |                        |
| (Magnetic saturation factor 1)                                                     | P16          | A30          | b30          | r30          |                        |
| (Magnetic saturation factor 2)                                                     | P17          | A31          | b31          | r31          |                        |
| (Magnetic saturation factor 3)                                                     | P18          | A32          | b32          | r32          |                        |
| (Magnetic saturation factor 4)                                                     | P19          | A33          | b33          | r33          |                        |
| (Magnetic saturation factor 5)                                                     | P20          | A34          | b34          | r34          |                        |
| (Magnetic saturation extension factor "a")                                         | P21          | A35          | b35          | r35          |                        |
| (Magnetic saturation extension factor "b")                                         | P22          | A36          | b36          | r36          |                        |
| (Magnetic saturation extension factor "c")                                         | P23          | A37          | b37          | r37          |                        |
| Motor selection                                                                    | P99          | A39          | b39          | r39          |                        |
| Slip compensation (Operating conditions)                                           | H68          | A40          | b40          | r40          | Y                      |
| Output current fluctuation damping gain for motor                                  | H80          | A41          | b41          | r41          | Y                      |

| Table 5.5 | Function Codes to be Switched |
|-----------|-------------------------------|

|                                               | N.                                 |              | Function code |              |              |                        |
|-----------------------------------------------|------------------------------------|--------------|---------------|--------------|--------------|------------------------|
| Name                                          |                                    | 1st<br>motor | 2nd<br>motor  | 3rd<br>motor | 4th<br>motor | parameter<br>switching |
| Speed control                                 | (Speed command filter)             | d01          | A43           | b43          | r43          | Y                      |
|                                               | (Speed detection filter)           | d02          | A44           | b44          | r44          | Y                      |
|                                               | P (Gain)                           | d03          | A45           | b45          | r45          | Y                      |
|                                               | I (Integral time)                  | d04          | A46           | b46          | r46          | Y                      |
|                                               | (Output filter)                    | d06          | A48           | b48          | r48          | Y                      |
|                                               | (Notch filter resonance frequency) | d07          | A49           | b49          | r49          |                        |
| (Notch filter attenuation level)              |                                    | d08          | A50           | b50          | r50          |                        |
| Reserved                                      |                                    | d51          | d52           | d53          | d54          |                        |
| Cumulative motor run time                     |                                    | H94          | A51           | b51          | r51          |                        |
| Startup counter for motor                     |                                    | H44          | A52           | b52          | r52          |                        |
| Motor                                         | (%X correction factor 1)           | P53          | A53           | b53          | r53          |                        |
|                                               | (%X correction factor 2)           | P54          | A54           | b54          | r54          |                        |
| (Torque current under vector control)         |                                    | P55          | A55           | b55          | r55          |                        |
| (Induced voltage factor under vector control) |                                    | P56          | A56           | b56          | r56          |                        |
| Reserved                                      |                                    | d57          | A57           | b57          | r57          |                        |

| Table 5.6 Fi                                                  | unction Codes Unavailable for the 2nd to                      | 4th Motors                          |
|---------------------------------------------------------------|---------------------------------------------------------------|-------------------------------------|
| Name                                                          | Function codes                                                | Operation in 2nd to 4th motors      |
| Non-linear V/f pattern                                        | H50 to H53, H65, H66                                          | Disabled                            |
| Starting frequency 1 (Holding time)                           | F24                                                           | Disabled                            |
| Stop frequency (Holding time)                                 | F39                                                           | Disabled                            |
| Overload early warning/Current detection                      | E34, E35                                                      | Disabled                            |
| Droop control                                                 | H28                                                           | Disabled                            |
| <i>UP/DOWN</i> control (Initial frequency setting)            | H61                                                           | Fixed at the initial setting (0 Hz) |
| PID control                                                   | J01 to J06, J08 to J13, J15 to J19, J56 to J62, E40, E41, H91 | Disabled                            |
| Dew condensation prevention                                   | J21, F21, F22                                                 | Disabled                            |
| Brake signal                                                  | J68 to J72, J95, J96                                          | Disabled                            |
| Current limiter                                               | F43, F44                                                      | Disabled                            |
| Rotational direction limitation                               | H08                                                           | Disabled                            |
| Pre-excitation                                                | H84, H85                                                      | Disabled                            |
| Maintenance Interval/ Preset Startup<br>Count for Maintenance | Н78, Н79                                                      | Disabled                            |
| NTC thermistor                                                | H26, H27                                                      | Disabled                            |

■ ASR Switching Time (d25) Data setting range: 0.000 to 1.000 (s)

Parameter switching is possible even during operation. For example, speed control P (Gain) and I (Integral time) listed in Table 5.5 can be switched.

Switching these parameters during operation may cause an abrupt change of torque and result in a mechanical shock, depending on the driving condition of the load.

To reduce such a mechanical shock, the inverter decreases the abrupt torque change using the ramp function of ASR Switching Time (d25).

A codes b codes

r codes

Chap. 5 FUNCTION CODES

# 5.2.7 J codes (Application Functions 1)

#### J01 PID Control (Mode selection)

Under PID control, the inverter detects the state of a control target object with a sensor or the similar device and compares it with the commanded value (e.g., temperature control command). If there is any deviation between them, the PID control operates so as to minimize it. That is, it is a closed loop feedback system that matches controlled variable (feedback amount). The PID control expands the application area of the inverter to the process control (e.g., flow control, pressure control, and temperature control) and the speed control (e.g., dancer control).

If PID control is enabled (J01 = 1, 2 or 3), the frequency control of the inverter is switched from the drive frequency command generator block to the PID command generator block.

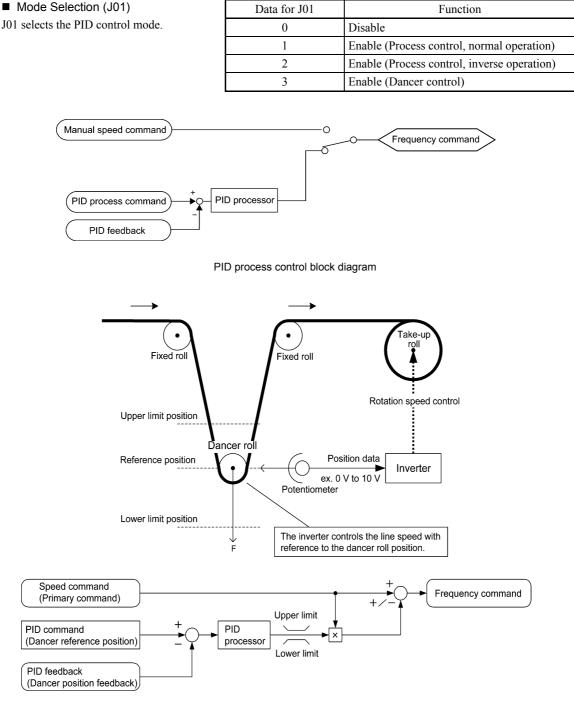

#### PID dancer control block diagram

Using J01 enables switching between normal and inverse operations against the PID control output, so you can specify an increase/decrease of the motor rotating speed to the difference (error component) between the commanded (input) and feedback amounts, making it possible to apply the inverter to air conditioners. The terminal command *IVS* can also switch operation between normal and inverse.

For details about the switching of normal/inverse operation, refer to the description of Switch normal/inverse operation IVS (E01 to E09, data = 21).

# J02 PID Control (Remote command SV)

| J02 sets the source | that specifies the command | d value (SV) under PID control. |  |
|---------------------|----------------------------|---------------------------------|--|
|                     |                            |                                 |  |

| Data for J02 | Function                                                                                                    |
|--------------|----------------------------------------------------------------------------------------------------|
| 0            | Keypad Specify the PID command by using the $\bigotimes$ / $\bigotimes$ keys on the keypad.                                                                                                    |
| 1            | PID command 1 (Analog input: Terminals [12], [C1] and [V2])<br>Voltage input to the terminal [12] (0 to ±10 VDC, 100% PID command/±10 VDC)<br>Current input to the terminal [C1] (4 to 20 mA DC, 100% PID command/ 20 mA DC<br>Voltage input to the terminal [V2] (0 to ±10 VDC, 100% PID command/±10 VDC)           |
| 3            | Terminal command <i>UP/DOWN</i><br>Using the <i>UP</i> or <i>DOWN</i> command in conjunction with PID display coefficients (specified by E40 and E41) with which the command value is transformed to virtual physical value etc., you can specify 0 to 100% of the PID command ( $\pm$ 100% for PID dancer control). |
| 4            | Command via communications link<br>Use function code S13 that specifies the communications-linked PID command. The transmission<br>data of 20000 (decimal) is equal to 100% (maximum frequency) of the PID command.                                                                                                  |

# [1] PID command with the $\land$ $I \mathrel{\bigcirc}$ keys on the keypad (J02 = 0, factory default)

Using the  $\bigotimes$  /  $\bigotimes$  keys on the keypad in conjunction with PID display coefficients (specified by E40 and E41), you can specify 0 to 100% of the PID command (±100% for PID dancer control) in an easy-to-understand converted command format. For details of operation, refer to FRENIC-MEGA User's Manual, Chapter 7, Section 7.3.3 "Setting up frequency and PID commands."

# [2] PID command by analog inputs (J02 = 1)

When any analog input (voltage input to terminals [12] and [V2], or current input to terminal [C1]) for PID command 1 (J02 = 1) is used, it is possible to arbitrary specify the PID command by multiplying the gain and adding the bias. The polarity can be selected and the filter time constant and offset can be adjusted. In addition to J02 setting, it is necessary to select PID command 1 for analog input (specified by any of E61 to E63, function code data = 3). For details, refer to the descriptions of E61 to E63.

Adjustable elements of PID command

| Input    |                          | Bi   | as            | Ga   | ain           |          | Filter time |        |
|----------|--------------------------|------|---------------|------|---------------|----------|-------------|--------|
| terminal | Input range              | Bias | Base<br>point | Gain | Base<br>point | Polarity | constant    | Offset |
| [12]     | 0 to +10 V, -10 to +10V  |      |               | C32  | C34           | C35      | C33         | C31    |
| [C1]     | 4 to 20 mA               | C51  | C52           | C37  | C39           | -        | C38         | C36    |
| [V2]     | 0 to +10 V, -10 to +10 V |      |               | C42  | C44           | C45      | C43         | C41    |

#### Offset (C31, C36, C41)

C31, C36 or C41 configures an offset for an analog voltage/current input. The offset also applies to signals sent from the external equipment.

■ Filter time constant (C33, C38, C43)

C33, C38, and C43 provide the filter time constants for the voltage and current of the analog input. Choose appropriate values for the time constants considering the response speed of the mechanical system, as large time constants slow down the response. If the input voltage fluctuates because of noise, specify large time constants.

#### Polarity (C35, C45)

C35 and C45 specify the input range for analog input voltage.

| Data for C35 and C45 | Terminal input specifications                             |  |
|----------------------|-----------------------------------------------------------|--|
| 0                    | -10 to +10 V                                              |  |
| 1                    | 0 to +10 V (negative value of voltage is regarded as 0 V) |  |

J codes

Gain and bias

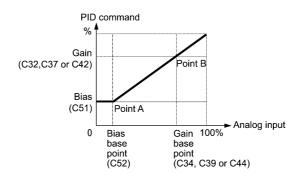

(Example) Mapping the range of 1 through 5 V at terminal [12] to 0 through 100%

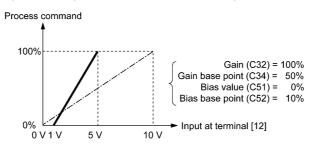

#### [3] PID command with UP/DOWN control (J02 = 3)

When the *UP/DOWN* control is selected as a PID speed command, turning the terminal command *UP* or *DOWN* ON causes the PID speed command to change within the range from 0 to 100%.

The PID speed command can be specified in mnemonic physical quantities (such as temperature or pressure) with the PID display coefficients (E40, E41).

To select the *UP/DOWN* control as a PID speed command, the *UP* and *DOWN* should be assigned to the digital input terminals [X1] to [X9]. ( $\square$  E01 to E09, data = 17, 18)

| UP        | DOWN      | Function                                                                    |
|-----------|-----------|-----------------------------------------------------------------------------|
| Data = 17 | Data = 18 | 1 unction                                                                   |
| OFF       | OFF       | Retain PID speed command value.                                             |
| ON        | OFF       | Increase PID speed command value at a rate between 0.1%/0.1 s and 1%/0.1 s. |
| OFF       | ON        | Decrease PID speed command value at a rate between 0.1%/0.1 s and 1%/0.1 s. |
| ON        | ON        | Retain PID speed command value.                                             |

Note

The inverter internally holds the PID command value set by the *UP/DOWN* control and applies the held value at the next restart (including powering ON).

#### [4] PID command via communications link (J02 = 4)

Use function code S13 that specifies the communications-linked PID command. The transmission data of 20000 (decimal) is equal to 100% (maximum frequency) of the PID command. For details of the communications format, refer to the RS-485 Communication User's Manual.

• Other than the remote command selection by J02, the multi-frequency 4, 8 or 12 (specified by C08, C12 or C16, respectively) specified by terminal commands *SS4* and *SS8* can also be selected as a preset value for the PID command.

Calculate the setting data of the PID command using the expression below.

PID command data (%) =  $\frac{\text{Preset multi-frequency}}{\text{Maximum frequency}} \times 100$ 

• In dancer control (J01 = 3), the setting from the keypad interlocks with data of J57 (PID control: Dancer reference position), and is saved as function code data.

#### Selecting Feedback Terminals

For feedback control, determine the connection terminal according to the type of the sensor output.

- If the sensor is a current output type, use the current input terminal [C1] of the inverter.
- If the sensor is a voltage output type, use the voltage input terminal [12] of the inverter, or switch over the terminal [V2] to the voltage input terminal and use it.
- For details, refer to the descriptions of E61 through E63.

Application example: Process control (for air conditioners, fans and pumps)

The operating range for PID process control is internally controlled as 0% through 100%. For the given feedback input, determine the operating range to be controlled by means of gain adjustment.

Example: When the output level of the external sensor is within the range of 1 to 5 V:

- Use terminal [12] since the connection terminal is for voltage input.
- Set the gain (C32 for analog input adjustment) at 200% in order to make the maximum value (5 V) of the external sensor's output correspond to 100%. Note that the input specification for terminal [12] is 0 to 10 V corresponding to 0 to 100%; thus, a gain factor of 200% (= 10 V ÷ 5 V × 100) should be specified. Note also that any bias setting does not apply to feedback control.

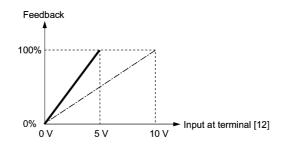

Application examples: Dancer control (for winders)

7 V

Example 1. When the output level of the external sensor is  $\pm 7$  VDC:

- Use terminal [12] since the voltage input is of bipolar.
- When the external sensor's output is of bipolar, the inverter controls the speed within the range of ±100%. To convert the output ±7 VDC to ±100%, set the gain (C32 for analog input adjustment) at 143% as calculated below.
   10 V

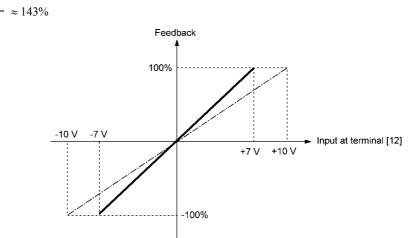

Example 2. When the output level of the external sensor is 0 to 10 VDC:

- Use terminal [12] since the connection terminal is for voltage input.
- When the external sensor's output is of unipolar, the inverter controls the speed within the range of 0 to 100%.

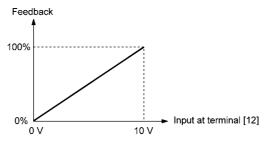

In this example, it is recommended that the dancer reference position be set around the +5 V (50%) point.

#### PID Display Coefficient and Monitoring

To monitor the PID command and its feedback value, set the display coefficient to convert the values into easy-to-understand mnemonic physical quantities, such as temperature.

Refer to function codes E40 and E41 for details on display coefficients, and to E43 for details on monitoring.

### J03 to J06 PID Control (P (Gain), I (Integral time), D (Differential time), Feedback filter)

■ P gain (J03) Data setting range: 0.000 to 30.000 (times)

J03 specifies the gain for the PID processor.

### P (Proportional) action

An operation in which the MV (manipulated value: output frequency) is proportional to the deviation is called P action, which outputs the MV in proportion to deviation. However, the MV alone cannot eliminate deviation.

Gain is data that determines the system response level against the deviation in P action. An increase in gain speeds up response, but an excessive gain may oscillate the inverter output. A decrease in gain delays response, but it stabilizes the inverter output.

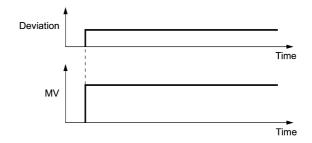

#### I integral time (J04)

Data setting range: 0.0 to 3600.0 (s), 0.0 means that the integral component is ineffective. J04 specifies the integral time for the PID processor.

#### I (Integral) action

An operation in which the change rate of the MV (manipulated value: output frequency) is proportional to the integral value of deviation is called I action, which outputs the MV that integrates the deviation. Therefore, I action is effective in bringing the feedback amount close to the commanded value. For the system whose deviation rapidly changes, however, this action cannot make it react quickly.

The effectiveness of I action is expressed by integral time as parameter, that is J04 data. The longer the integral time, the slower the response. The reaction to the external disturbance also becomes slow. The shorter the integral time, the faster the response. Setting too short integral time, however, makes the inverter output tend to oscillate against the external disturbance.

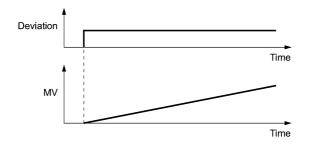

#### D differential time (J05)

Data setting range: 0.00 to 600.00 (s), 0.00 means that the differential component is ineffective. J05 specifies the differential time for the PID processor.

#### D (Differential) action

An operation in which the MV (manipulated value: output frequency) is proportional to the differential value of the deviation is called D action, which outputs the MV that differentiates the deviation. D action makes the inverter quickly react to a rapid change of deviation.

The effectiveness of D action is expressed by differential time as parameter, that is J05 data. Setting a long differential time will quickly suppress oscillation caused by P action when a deviation occurs. Too long differential time makes the inverter output oscillation more. Setting short differential time will weakens the suppression effect when the deviation occurs.

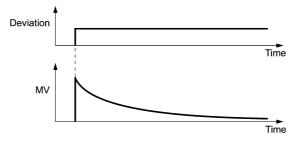

The combined uses of P, I, and D actions are described below.

#### (1) PI control

PI control, which is a combination of P and I actions, is generally used to minimize the remaining deviation caused by P action. PI control always acts to minimize the deviation even if a commanded value changes or external disturbance steadily occurs. However, the longer the integral time, the slower the system response to quick-changed control. P action can be used alone for loads with very large part of integral components.

#### (2) PD control

In PD control, the moment that a deviation occurs, the control rapidly generates greater MV (manipulated value) than that generated by D action alone, to suppress the deviation increase. When the deviation becomes small, the behavior of P action becomes small.

A load including the integral component in the controlled system may oscillate due to the action of the integral component if P action alone is applied. In such a case, use PD control to reduce the oscillation caused by P action, for keeping the system stable. That is, PD control is applied to a system that does not contain any damping actions in its process.

#### (3) PID control

PID control is implemented by combining P action with the deviation suppression of I action and the oscillation suppression of D action. PID control features minimal control deviation, high precision and high stability. In particular, PID control is effective to a system that has a long response time to the occurrence of deviation.

in particular, i ib control is enceive to a system that has a long response time to the occurrence of de

Follow the procedure below to set data to PID control function codes.

It is highly recommended that you adjust the PID control value while monitoring the system response waveform with an oscilloscope or equivalent. Repeat the following procedure to determine the optimal solution for each system.

- Increase the data of J03 (PID control P (Gain)) within the range where the feedback signal does not oscillate.
- Decrease the data of J04 (PID control I (Integral time)) within the range where the feedback signal does not oscillate.
   Increase the data of J05 (PID control D (Differential time)) within the range where the feedback signal does not oscillate.

Refining the system response waveforms is shown below.

1) Suppressing overshoot

Increase the data of J04 (Integral time) and decrease that of J05 (Differential time.)

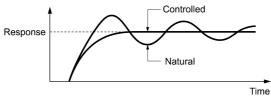

2) Quick stabilizing (moderate overshoot allowable)

Decrease the data of J03 (Gain) and increase that of J05 (Differential time).

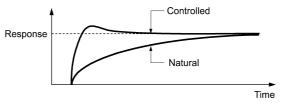

3) Suppressing oscillation whose period is longer than the integral time specified by J04 Increase the data of J04 (Integral time).

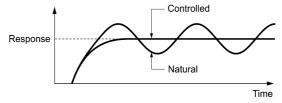

4) Suppressing oscillation whose period is approximately the same as the time specified by J05 (Differential time) Decrease the data of J05 (Differential time).

Decrease the data of J03 (Gain), if the oscillation cannot be suppressed even though the differential time is set at 0 sec.

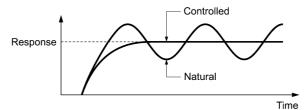

J codes

■ Feedback filter (J06)

Data setting range: 0.0 to 900.0 (s)

J06 specifies the time constant of the filter for feedback signals under PID control. (This setting is used to stabilize the PID control loop. Setting too long a time constant makes the system response slow.)

Note

To specify the filter for feedback signals finely under PID dancer control, apply filter time constants for analog input (C33, C38 and C43).

#### J08, J09 PID Control (Pressurization starting frequency, pressurizing time)

J15 (PID Control, Stop frequency for slow flowrate) J16 (PID Control, Slow flowrate level stop latency) J17 (PID Control, Starting frequency)

# Slow flowrate stopping function (J15 to J17)

J15 to J17 configure the slow flowrate stopping function in pump control, a function that stops the inverter when the discharge pressure rises, causing the volume of water to decrease.

When the discharge pressure has increased, decreasing the reference frequency (output of the PID processor) below the stop frequency for slow flowrate level (J15) for the period of slow flowrate level stop latency (J16), the inverter decelerates to stop, while PID control itself continues to operate. When the discharge pressure decreases, increasing the reference frequency (output of the PID processor) above the starting frequency (J17), the inverter resumes operation.

■ PID control (Stop frequency for slow flowrate) (J15) Data setting range: 0.0 (Disable), 1.0 to 500.0 (Hz) J15 specifies the frequency which triggers slow flowrate stop of inverter.

■ PID control (Slow flowrate level stop latency) (J16) Data setting range: 0 to 60 (s)

J16 specifies the period from when the PID output drops below the frequency specified by J15 until the inverter starts deceleration to stop.

■ PID control (Starting frequency) (J17) Data setting range: 0.0 to 500.0 (Hz)

J17 specifies the starting frequency. Set J17 to a frequency higher than the stop frequency for slow flowrate (J15). If the specified starting frequency is lower than the stop frequency for slow flowrate, the latter stop frequency is ignored; the slow flowrate stopping function is triggered when the output of the PID processor drops below the specified starting frequency.

Assignment of *PID-STP* ("Motor stopped due to slow flowrate under PID control") (E20 to E24 and E27, data = 44)

Assigning the digital output signal *PID-STP* to any of the programmable, output terminals with any of E20 through E24 and E27 (data = 44) enables the signal to output when the inverter stops due to the slow flowrate stopping function under PID control.

For the slow flowrate stopping function, see the chart below.

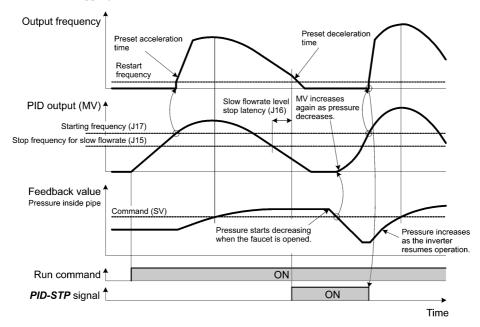

#### Pressurization before slow flowrate stopping (J08 and J09)

Specifying J08 (Pressurization starting frequency) and J09 (Pressurizing time) enables pressurization control when the frequency drops below the level specified by J15 (Stop frequency for slow flowrate) for the period specified by J16. During the pressurization, the PID control is in the hold state.

This function prolongs the stopping time of equipment with a bladder tank by pressurizing immediately before the frequency drops below the level at which the inverter stops the motor, thus enabling energy saving operation.

Because the pressurization starting frequency (J08) can be specified with a parameter, pressurization setting suitable for the equipment is possible.

For the pressurization control, see the chart below.

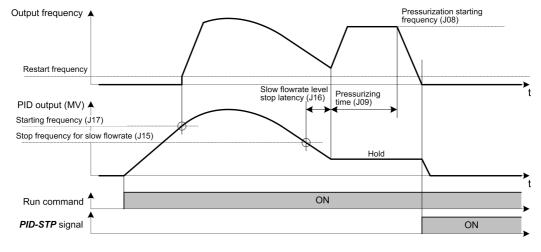

# J10 PID Control (Anti reset windup

J10 suppresses overshoot in control with the PID processor. As long as the deviation between the feedback and the PID command is beyond the preset range, the integrator holds its value and does not perform integration operation.

- Data setting range: 0 to 200 (%)

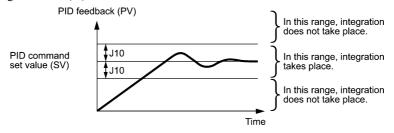

# J11 to J13 PID Control (Select alarm output, Upper level alarm (AH) and Lower level alarm (AL))

The inverter can output two types of alarm signals (absolute-value and deviation alarms) associated with PID control if the digital output signal *PID-ALM* is assigned to any of the programmable, output terminals with any of E20 through E24 and E27 (data = 42).

J11 specifies the alarm output types. J12 and J13 specify the upper and lower limits for alarms.

#### Select alarm output (J11)

J11 specifies one of the following alarms available.

| Data for J11 | Alarm                                      | Description                                                                                                    |
|--------------|--------------------------------------------|----------------------------------------------------------------------------------------------------|
| 0            | Absolute-value alarm                       | While PV < AL or AH < PV, <i>PID-ALM</i> is ON.<br>PID control<br>(Lower level<br>alarm (AL))<br>(J13) PID control<br>(Upper level<br>alarm (AH))                     |
| 1            | Absolute-value alarm (with Hold)           | Same as above (with Hold)                                                                                                    |
| 2            | Absolute-value alarm (with Latch)          | Same as above (with Latch)                                                                                                    |
| 3            | Absolute-value alarm (with Hold and Latch) | Same as above (with Hold and Latch)                                                                                                    |
| 4            | Deviation alarm                            | While PV < SV - AL or SV + AH < PV, <i>PID-ALM</i> is ON.<br>PID control<br>(Lower level<br>alarm (AL))<br>(J13)<br>PID command<br>Value (SV)<br>PID feedback<br>(PV) |
| 5            | Deviation alarm (with Hold)                | Same as above (with Hold)                                                                                                    |
| 6            | Deviation alarm (with Latch)               | Same as above (with Latch)                                                                                                    |
| 7            | Deviation alarm (with Hold and Latch)      | Same as above (with Hold and Latch)                                                                                                    |

J codes

SV: PID process command PV: PID feedback amount

- Hold: During the power-on sequence, the alarm output is kept OFF (disabled) even when the monitored quantity is within the alarm range. Once it goes out of the alarm range, and comes into the alarm range again, the alarm is enabled.
- Latch: Once the monitored quantity comes into the alarm range and the alarm is turned ON, the alarm will remain ON even if it goes out of the alarm range. To release the latch, perform a reset by using the terminal command *RST* ON. Resetting can be done by the same way as resetting an alarm.
- Upper level alarm (AH) (J12)

J12 specifies the upper limit of the alarm (AH) in percentage (%) of the feedback amount.

■ Lower level alarm (AL) (J13)

J13 specifies the lower limit of the alarm (AL) in percentage (%) of the feedback amount.

Note The value displayed (%) is the ratio of the upper/lower limit to the full scale (10 V or 20 mA) of the feedback amount (in the case of a gain of 100%).

Upper level alarm (AH) and lower level alarm (AL) also apply to the following alarms.

| Alarm                                  | Description                      | How to handle the alarm:  |                                                                       |  |
|----------------------------------------|----------------------------------|---------------------------|-----------------------------------------------------------------------|--|
| Alaliii                                | Description                      | Select alarm output (J11) | Parameter setting                                                     |  |
| Upper limit (absolute)                 | ON when AH < PV                  | Absolute-value alarm      | J13 (AL) = 0                                                          |  |
| Lower limit (absolute)                 | ON when PV < AL                  |                           | J12 (AH) = 100%                                                       |  |
| Upper limit (deviation)                | ON when $SV + AH < PV$           | Deviation alarm           | J13 (AL) = 100%                                                       |  |
| Lower limit (deviation)                | ON when $PV < SV - AL$           |                           | J12 (AH) = 100%                                                       |  |
| Upper/lower limit<br>(deviation)       | ON when $ SV - PV  > AL$         |                           | J13 (AL) = J12 (AH)                                                   |  |
| Upper/lower range limit (deviation)    | ON when SV - $AL < PV < SV + AL$ | Deviation alarm           | A monthing logic signal                                               |  |
| Upper/lower range limit<br>(absolute)  | ON when AL < PV < AH             | Absolute-value alarm      | A negative logic signal should be assigned to <b><i>PID-ALM</i></b> . |  |
| Upper/lower range limit<br>(deviation) | ON when SV - $AL < PV < SV + AH$ | Deviation alarm           |                                                                       |  |

# J15 to J17 PID Control (Stop frequency for slow flowrate, Slow flowrate level stop latency and Starting frequency)

(Refer to J08.)

# J18, J19 PID Control (Upper limit of PID process output, Lower limit of PID process output)

The upper and lower limiters can be specified to the PID output, exclusively used for PID control. The settings are ignored when PID cancel is enabled and the inverter is operated at the reference frequency previously specified. ( $\square$  E01 to E09, data = 20)

# ■ PID Control (Upper limit of PID process output) (J18)

J18 specifies the upper limit of the PID processor output limiter in %. If you specify "999," the setting of the frequency limiter (High) (F15) will serve as the upper limit.

## PID Control (Lower limit of PID process output) (J19)

J19 specifies the lower limit of the PID processor output limiter in %. If you specify "999," the setting of the frequency limiter (Low) (F16) will serve as the lower limit.

#### J21 Dew Condensation Prevention (Duty)

When the inverter is stopped, dew condensation on the motor can be prevented, by feeding DC power to the motor at regular intervals to keep the temperature of the motor above a certain level.

# Enabling Dew Condensation Prevention

To utilize this feature, you need to assign the terminal command *DWP* ("Protect motor from dew condensation") to one of the general-purpose digital input terminals. ( $\square$  E01 to E09, data = 39)

J codes

### Dew Condensation Prevention (Duty) (J21)

The magnitude of the DC power applied to the motor is the same as the setting of F21 (DC braking 1, Braking level) and its duration of each interval is the same as the setting of F22 (DC braking 1, Braking time). Interval T is determined so that the ratio of the duration of the DC power to T is the value (Duty) set for J21.

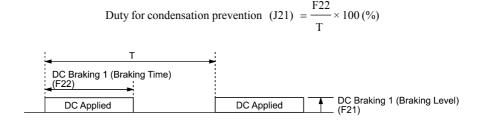

Condensation Prevention Cycle

#### J22 Commercial Power Switching Sequence (Refer to E01 through E09.)

### J56 PID Control (Speed command filter)

#### J57 PID Control (Dancer reference position)

J57 specifies the dancer reference position in the range of -100% to +100% for dancer control.

If J02 = 0 (keypad), this function code is enabled as the dancer reference position.

It is also possible to modify the PID command with the  $\bigotimes$  /  $\bigotimes$  keys. If it is modified, the new command value is saved as J57 data.

For the setting procedure of the PID command, refer to the FRENIC-MEGA User's Manual, Chapter 7, Section 7.3.3 "Setting up frequency and PID commands."

#### J58 PID Control (Detection width of dancer position deviation) J59 to J61 PID Control (P (Gain) 2, I (Integral time) 2 and D (Differential time) 2)

The moment the feedback value of dancer roll position comes into the range of "the dancer reference position  $\pm$  detection width of dancer position deviation (J58)," the inverter switches PID constants from the combination of J03, J04 and J05 to that of J59, J60 and J61, respectively in its PID processor. Giving a boost to the system response by raising the P gain may improve the system performance in the dancer roll positioning accuracy.

Detection width of dancer position deviation (J58)

J58 specifies the bandwidth in the range of 1 to 100%. Specifying "0" does not switch PID constants.

- P (Gain) 2 (J59)
- I (Integral time) 2 (J60) Data setting range: 0.0 to 3600.0 (s)
- D (Differential time) 2 (J61) Data setting range: 0.00 to 600.00 (s)

Descriptions for J59, J60, and J61 are the same as those of PID control P (Gain) (J03), I (Integral time) (J04), and D (Differential time) (J05), respectively.

Data setting range: 0.000 to 30.000 (times)

#### J62 PID Control (PID control block selection)

J62 allows you to select either adding or subtracting the PID dancer processor output to or from the primary speed command. Also, it allows you to select either controlling the PID dancer processor output by the ratio (%) against the primary speed command or compensating the primary speed command by the absolute value (Hz).

| Data for J62 |       |       | Control function    |                                         |
|--------------|-------|-------|---------------------|-----------------------------------------|
| Decimal      | Bit 1 | Bit 0 | Control value type  | Operation for the primary speed command |
| 0            | 0     | 0     | Absolute value (Hz) | Addition                                |
| 1            | 0     | 1     | Absolute value (Hz) | Subtraction                             |
| 2            | 1     | 0     | Ratio (%)           | Addition                                |
| 3            | 1     | 1     | Ratio (%)           | Subtraction                             |

| J68 to J70 | Brake Signal (Brake-OFF current, Brake-OFF frequency/speed and Brake-OFF timer) |
|------------|---------------------------------------------------------------------------------|
| J71, J72   | Brake Signal (Brake-ON frequency/speed and Brake-ON timer)                      |
| J95, J96   | Brake Signal (Brake-OFF torque and Speed selection)                             |

These function codes are for the brake releasing/turning-on signals of vertical carrier machines.

It is possible to set the conditions of the brake releasing/turning-on signals (current, frequency or torque) so that a hoisted load does not fall down at the start or stop of the operation, or so that the load applied to the brake is reduced.

■ Brake signal -- *BRKS* (E20 to E24 and E27, data = 57)

This signal outputs a brake control command that releases or activates the brake.

## Releasing the Brake

When any of the inverter output current, output frequency, or torque command value exceeds the specified level of the brake signal (J68/J69/J95) for the period specified by J70 (Brake signal (Brake-OFF timer)), the inverter judges that required motor torque is generated and turns the signal **BRKS** ON for releasing the brake.

| _             |                           | -                                                                 |                                      |
|---------------|---------------------------|-------------------------------------------------------------------|--------------------------------------|
| Function code | Name                      | Data setting range                                                | Remarks                              |
| J68           | Brake-OFF current         | 0% to 300%:<br>Set it putting the inverter rated current at 100%. | See Note below.                      |
| J69           | Brake-OFF frequency/speed | 0.0 to 25.0 Hz                                                    | Available only under V/f control.    |
| J70           | Brake-OFF timer           | 0.0 to 5.0 s                                                      |                                      |
| J95           | Brake-OFF torque          | 0% to 300%                                                        | Available only under vector control. |

#### This prevents a hoisted load from falling down due to an insufficient torque when the brake is released.

Note The inverter rated current differs depending upon the drive mode selected (HD, MD or LD).

# Turning the Brake ON

When the run command is OFF and the output frequency drops below the level specified by J71 (Brake signal (Brake-ON frequency/speed)) and stays below the level for the period specified by J72 (Brake signal (Brake-ON timer)), the inverter judges that the motor rotation is below a certain level and turns the signal **BRKS** OFF for activating the brake.

Under vector control, when the reference speed or the detected one drops below the level of the stop frequency specified by F25 (Stop frequency) and stays below the level for the period specified by J72 (Brake signal (Brake-ON timer)), the inverter judges that the motor rotation is below a certain level and turns the signal **BRKS** OFF for activating the brake.

| Function code | Name                     | Data setting range                                                               | Remarks                                                                                                    |
|---------------|--------------------------|----------------------------------------------------------------------------------|----------------------------------------------------------------------------------------------------|
| J71           | Brake-ON frequency/speed | 0.0 to 25.0 Hz                                                                   | Available only under V/f control.                                                                                                   |
| J72           | Brake-ON timer           | 0.0 to 5.0 s                                                                     |                                                                                                    |
| J96           | Speed selection          | 0: Detected speed<br>1: Reference speed<br>Speed selection under vector control. | Available only under vector<br>control.<br>When vector control without<br>speed sensor is selected, set<br>to "1: Reference speed." |

This operation reduces the load applied to the brake, extending lifetime of the brake.

Note

• The brake signal control is only applicable to the 1st motor. If the motor switching function selects any of the 2nd to 4th motor, the brake signal remains ON.

• If the inverter is shut down due to an occurrence of alarm state or by the terminal command *BX* ("Coast to a stop"), the brake signal is turned ON immediately.

Operation time chart under V/f control

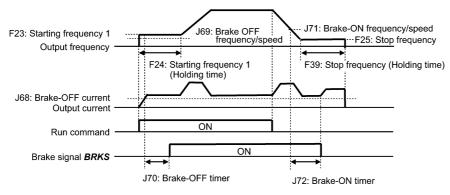

#### Operation time chart under vector control without speed sensor

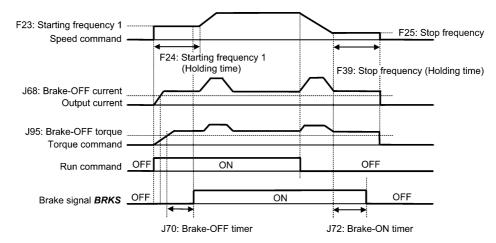

Operation time chart under vector control with speed sensor

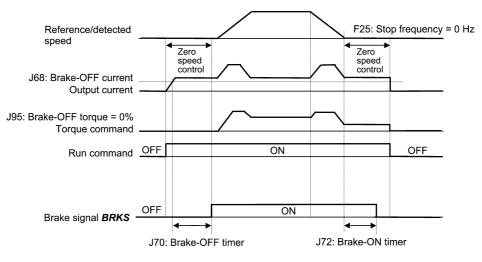

- If the zero speed control is enabled under vector control, set J95 (Brake-OFF torque) at 0%.
  - After releasing the brake (*BRKS* ON), operating for a while, and then activating the brake (*BRKS* OFF) to stop the motor, if you want to release the brake (*BRKS* ON), turn the inverter's run command OFF and then ON.

#### J97 to J99 Servo-lock (Gain, Completion timer, Completion width)

#### Servo-lock

This function servo-locks the inverter to hold the motor within the positioning completion range specified by J99 for the period specified by J98 even if an external force applies to the load.

Note When the inverter is servo-locked, it keeps the output frequency low; therefore, use the inverter under the following specified thermal restriction: Output current within the range of 150% of the rated current for 3 seconds and 80% for continuous operation. (Note that under the restriction, the inverter automatically limits the carrier frequency under 5 kHz.)

|   | Servo-lock control starts when the following conditions are met:                                             |  |  |
|---|----------------------------------------------------------------------------------------------------|--|--|
|   | F38 = 0 (Use detected speed as a decision criteria) $F38 = 1$ (Use reference speed as a decision criteria)   |  |  |
| 1 | Run command OFF, or Reference frequency < Stop frequency (F25)                                               |  |  |
| 2 | <i>LOCK</i> ("Servo-lock command") ON<br>(Assignment of <i>LOCK</i> (Function code data = 47))               |  |  |
| 3 | The detected speed is less than stop frequency (F25). The reference speed is less than stop frequency (F25). |  |  |

#### Servo-lock starting conditions

J codes

#### **Operation examples**

| Detected speed (F38=0)<br>Reference speed (F38=1) |             |            |               |  | Stop freque | ency (F25)  |
|---------------------------------------------------|-------------|------------|---------------|--|-------------|-------------|
| FWD/REV                                           |             | OFF        | ON            |  |             |             |
| LOCK                                              | OFF         |            | ON            |  |             | OFF         |
| Control status                                    | Not defined | Servo-lock | Speed control |  | Servo-lock  | Not defined |
| Gate                                              | OFF         | ON         |               |  | OFF         |             |

Typical Control Sequence of Servo-lock

## 

When the servo-lock command is ON, the inverter keeps on outputting voltage on output terminals [U], [V] and [W] even if a run command is OFF and the motor seems to stop.

## An electric shock may occur.

#### Specifying servo-lock control

Positioning completion signal -- PSET (Function code data = 82), Servo-lock (Completion timer) (J98), and Servo-lock (Completion range) (J99)

This output signal comes ON when the inverter has been servo-locked so that the motor is held within the positioning completion range specified by J99 for the period specified by J98.

#### ■ Servo-lock (Gain) (J97)

J97 specifies the gain of the servo-lock positioning device to adjust the stop behavior and shaft holding torque.

| J97                  | Small                     | $\leftrightarrow$ | Large                             |
|----------------------|---------------------------|-------------------|-----------------------------------|
| Stop behavior        | Response slow, but smooth | $\leftrightarrow$ | Response quick, but hunting large |
| Shaft holding torque | Small                     | $\leftrightarrow$ | Large                             |

#### Monitor for servo-lock control

| Monitor item      | LED monitor                                                                                                    | Function code                                                   | Remarks                                                                                                    |
|-------------------|----------------------------------------------------------------------------------------------------|-----------------------------------------------------------------|----------------------------------------------------------------------------------------------------|
| Current position  | Operation monitor: $\exists_{-} \exists_{-} \exists_{$ | Current position pulse<br>Upper digit: Z90<br>Lower digit: Z91  | Only when the positioning device is<br>in operation (positioning control is<br>active), the LED monitor displays |
| Positioning error | Operation monitor: $\exists_{-} \exists \exists$<br>The upper and lower digits appear alternately.                                                                                                    | Positioning error pulse<br>Upper digit: Z94<br>Lower digit: Z95 | these data. When it is not in operation, the monitor is zero-cleared.                                            |

The values on the LED monitor appear based on PG pulses 4-multiplied. Under servo-lock, no current positioning pulses or positioning error pulses are displayed on the LED monitor.

#### Notes for using servo-lock

(1) Positioning control error  $\underline{F}_{-\Box}$ 

If a positioning error exceeds the value equivalent to four rotations of the motor shaft when the inverter is servo-locked, the inverter issues a positioning control error signal  $\mathcal{E}_{r-\Box}$ .

(2) Stop frequency (F25) under servo-lock

Since servo-lock starts when the output frequency is below the stop frequency (F25), it is necessary to specify such F25 data that does not trigger  $\underline{\mathcal{E}_{r-D}}$  (that is, specify the value equivalent to less than 4 rotations of the motor shaft). Stop frequency (F25) < (4 × Gain (J97) × Maximum frequency)

(Example) When Gain (J97) = 0.01 and Maximum frequency (F03) = 60 Hz, specify F25 data < 2.4 Hz.

(3) Enabling the servo-lock control disables the following:

- Operation controlled with a stop frequency
- Rotation direction limitation

### 5.2.8 d codes (Application Functions 2)

# d01 to d04Speed Control 1 (Speed command filter, Speed detection filter, P (Gain) and I (Integral time))d06Speed Control 1 (Output filter)

These function codes control the speed control sequence for normal operations. For application of each function code, refer to the figure below and the subsequent descriptions.

Block diagram of the speed control sequence

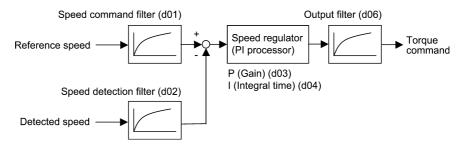

### ■ Speed command filter (d01) Data setting range: 0.000 to 5.000 (s)

d01 specifies a time constant determining the first order delay of the speed command filter.

Modify this data when an excessive overshoot occurs against the speed command change.

Increasing the filter time constant stabilizes the speed command and reduces overshoot against the speed command change, but it slows the response speed of the inverter.

#### ■ Speed detection filter (d02) Data setting range: 0.000 to 0.100 (s)

Modify this data when the control target (machinery) is oscillatory due to deflection of a drive belt or other causes so that ripples (oscillatory components) are superimposed on the detected speed, causing hunting (undesirable oscillation of the system) and blocking the PI processor gain from increasing (resulting in a slow response speed of the inverter). In addition, if the lower encoder (PG) resolution makes the system oscillatory, try to modify this data.

Increasing the time constant stabilizes the detected speed and raises the PI processor gain even with ripples superimposed on the detected speed. However, the detected speed itself delays, resulting in a slower speed response, larger overshoot, or hunting.

| P gain (d03)          | Data setting range: 0.1 to 200.0 (times) |
|-----------------------|------------------------------------------|
| l integral time (d04) | Data setting range: 0.001 to 9.999 (s)   |

d03 and d04 specify the gain and integral time of the speed regulator (PI processor), respectively.

#### <u>P gain</u>

Definition of "P gain = 1.0" is that the torque command is 100% (100% torque output of each inverter capacity) when the speed deviation (reference speed – actual speed) is 100% (equivalent to the maximum speed).

Determine the P gain according to moment of inertia of machinery loaded to the motor output shaft. Larger moment of inertia needs larger P gain to keep the flat response in whole operations.

Specifying a larger P gain improves the quickness of control response, but may cause a motor speed overshooting or hunting (undesirable oscillation of the system). Moreover, mechanical resonance or vibration sound on the machine or motor could occur due to excessively amplified noises. If it happens, decreasing P gain will reduce the amplitude of the resonance/vibration. A too small P gain results in a slow inverter response and a speed fluctuation in low frequency, which may prolong the time required for stabilizing the motor speed.

#### Integral time

Specifying a shorter integral time shortens the time needed to compensate the speed deviation, resulting in quick response in speed. Specify a short integral time if quick arrival to the target speed is necessary and a slight overshooting in the control is allowed; specify a long time if any overshooting is not allowed and taking longer time is allowed.

If a mechanical resonance occurs and the motor or gears sound abnormally, setting a longer integral time can transfer the resonance point to the low frequency zone and suppress the resonance in the high frequency zone.

■ Output Filter (d06) Data setting range: 0.000 to 0.100 (s)

d06 specifies the time constant for the first order delay of the speed controller output filter.

Use this function code when setting of the P gain and/or integral time cannot control mechanical resonance such as hunting or vibration. Generally, setting a larger value to this time constant decreases the amplitude of resonance; however, a too long time constant may make the system unstable.

#### d07 Speed Control 1 (Notch filter resonance frequency) d08

Speed Control 1 (Notch filter attenuation level)

A49, b49, r49 (Speed control 2 to 4, Notch filter resonance frequency) A50, b50, r50 (Speed control 2 to 4, Notch filter attenuation level)

These function codes specify speed control using notch filters. The notch filters make it possible to decrease the speed loop gain only in the vicinity of the predetermined resonance points, suppressing the mechanical resonance.

The notch filters are available only under "vector control with speed sensor."

Setting the speed loop gain at a high level in order to obtain quicker speed response may cause mechanical resonance. If it happens, decreasing the speed loop gain is required to slow the speed response as a whole. In such a case, using the notch filters makes it possible to decrease the speed loop gain only in the vicinity of the predetermined resonance points and set the speed loop gain at a high level in other resonance points, enabling a quicker speed response as a whole.

|                | Function code | Name                                                  | Data setting range | Unit | Default setting |
|----------------|---------------|-------------------------------------------------------|--------------------|------|-----------------|
| Notch filter 1 | d07           | Speed control 1<br>(Notch filter resonance frequency) | 1 to 200           | Hz   | 200             |
| Noten Inter 1  | d08           | Speed control 1<br>(Notch filter attenuation level)   | 0 to 20            | dB   | 0 (Disable)     |
| Notch filter 2 | A49           | Speed control 2<br>(Notch filter resonance frequency) | 1 to 200           | Hz   | 200             |
| Noten Intel 2  | A50           | Speed control 2<br>(Notch filter attenuation level)   | 0 to 20            | dB   | 0 (Disable)     |
| Notch filter 3 | b49           | Speed control 3<br>(Notch filter resonance frequency) | 1 to 200           | Hz   | 200             |
| Noten Inter 5  | b50           | Speed control 3<br>(Notch filter attenuation level)   | 0 to 20            | dB   | 0 (Disable)     |
| Notch filter 4 | r49           | Speed control 4<br>(Notch filter resonance frequency) | 1 to 200           | Hz   | 200             |
| Noten Intel 4  | r50           | Speed control 4<br>(Notch filter attenuation level)   | 0 to 20            | dB   | 0 (Disable)     |

The following four types of notch filters can be specified.

Setting the notch filter attenuation level to "0" (dB) disables the corresponding notch filter.

It is possible to apply all of the four notch filters to the 1st motor or apply each notch filter to each of the 1st to 4th motors

| Requisite for use of notch filters                                                                                             | Notch filter 1                                        | Notch filter 2   | Notch filter 3   | Notch filter 4   |  |
|----------------------------------------------------------------------------------------------------|-------------------------------------------------------|------------------|------------------|------------------|--|
| Requisite for use of noten mens                                                                                                | d07 and d08                                           | A49 and A50      | b49 and b50      | r49 and r50      |  |
| <i>M2</i> , <i>M3</i> , and <i>M4</i> ("Select motor 2, 3, and 4") are not in use.<br>(E01 to E09, E98, E99 $\neq$ 12, 36, 37) | All of the four notch filters apply to the 1st motor. |                  |                  |                  |  |
| All of the three "Motor/Parameter<br>Switching" items are set to "Parameter."<br>(A42, b42, r42 = 1)                           | An of the four noten inters apply to the 1st motor.   |                  |                  |                  |  |
| Other than the above                                                                                                    | To the 1st motor                                      | To the 2nd motor | To the 3rd motor | To the 4th motor |  |

#### d09, d10 Speed Control (Jogging) (Speed command filter and Speed detection filter) d11 to d13 (P (Gain), I (Integral time) and Output filter) (Refer to d01.)

These function codes control the speed control sequence for jogging operations.

The block diagrams and function codes related to jogging operations are the same as for normal operations.

Since this speed control sequence is exclusive to jogging operations, specify these function codes to obtain higher speed response than that of normal operations for smooth jogging operations.

For details, refer to the corresponding descriptions (d01 to d04 and d06) about the speed control sequence for normal operations.

#### d14 to d17 Feedback Input (Pulse input format, Encoder pulse resolution, Pulse count factor 1 and Pulse count factor 2)

These function codes specify the speed feedback input under vector control with speed sensor.

#### Feedback Input, Pulse input format (d14)

d14 specifies the speed feedback input format.

| Data for d14 | Pulse input mode                                  | Remarks                                                                                                    |
|--------------|---------------------------------------------------|----------------------------------------------------------------------------------------------------|
|              |                                                   | ──── Positive ──── Negative ───> polarity ───>                                                                                       |
| 0            | Pulse train sign/Pulse train input                | Pulse train sign OFF ON                                                                                                    |
|              |                                                   | Pulse train input                                                                                                    |
|              |                                                   | $ \begin{array}{c} \text{Positive} \\ \text{polarity} \end{array}  \begin{array}{c} \text{Negative} \\ \text{polarity} \end{array} $ |
| 1            | Forward rotation pulse/<br>Reverse rotation pulse | Reverse rotation pulse                                                                                                    |
|              |                                                   | Forward rotation pulse                                                                                                    |
|              |                                                   | Set the d14 data to "2" for Fuji motors exclusively designed for vector control.                                                     |
|              | A and B phases with 90 degree                     | Run Run<br>forward signal signal                                                                                                    |
| 2            | phase difference                                  | A phase input                                                                                                    |
|              |                                                   | B phase input                                                                                                    |
|              |                                                   | 90 degree <sup>1</sup><br>B phase advanced B phase delayed                                                                           |

Feedback Input, Encoder pulse resolution (d15)
 Data setting range: 0014 to EA60 (in hex.)
 d15 specifies the pulse resolution (P/R) of the speed feedback encoder. (20 to 60000 P/R in decimal.)
 For Fuji motors exclusively designed for vector control, set d15 at "0400 (1024 P/R)."

■ Feedback Input, Pulse count factor 1 (d16) and Pulse count factor 2 (d17) Data setting range: 1 to 9999 d16 and d17 specify the factors to convert the speed feedback input pulse rate into the motor shaft speed (r/min). Specify the data according to the transmission ratios of the pulley and gear train as shown below.

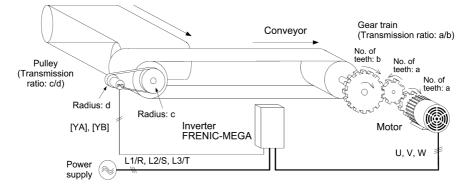

An Example of a Closed Loop Speed Control System (Conveyor)

Listed below are expressions for conversion between a speed feedback input pulse rate and motor shaft speed.

Motor shaft speed =  $\frac{\text{Pulse count factor 2 (d17)}}{\text{Pulse count factor 1 (d16)}} \times \text{Encoder shaft speed}$  $\frac{\text{Pulse count factor 2 (d17)}}{\text{Pulse count factor 1 (d16)}} = \frac{\text{b}}{\text{a}} \times \frac{\text{d}}{\text{c}}$  $\text{Pulse count factor 1 (d16)} = \text{a} \times \text{c}$  $\text{Pulse count factor 2 (d17)} = \text{b} \times \text{d}$ 

d codes

Note When enabling the vector control with speed sensor, mount the sensor encoder on the motor output shaft directly, or on a shaft with the rigidity equivalent to the motor output shaft. A backlash or deflection being on the mounting shaft could interfere with normal control.

For using the Fuji VG motor exclusively designed for vector control, the sensor is mounted on the motor shaft directly. Set both the pulse count factor 1 (d16) and pulse count factor 2 (d17) to "1."

# d21, d22Speed Agreement/PG Error (Hysteresis width and Detection timer)d23PG Error Processing

These function codes specify the detection levels of the speed agreement signal **DSAG** and PG error detected signal **PG-ERR**.

Speed agreement signal DSAG (E20 to E24 and E27, data = 71)

Speed Agreement/PG Error (Hysteresis width) (d21)

Data setting range: 0.0 to 50.0%, 100% at the maximum speed

(Detection timer) (d22)

(Detection timer) (d22)

Data setting range: 0.00 to 10.00 (s)

If the speed regulator's deviation (between the reference speed and detected one) is within the specified range (d21), the signal **DSAG** turns ON. If the deviation is out of the specified range (d21) for the period specified by d22, the signal turns OFF. This signal allows the user to check whether the speed regulator works properly or not.

PG error detected signal PG-ERR (E20 to E24 and E27, data = 76)

Speed Agreement/PG Error (Hysteresis width (d21)

Data setting range: 0.0 to 50.0%, 100% at the maximum speed Data setting range: 0.00 to 10.00 (s)

PG Error Processing (d23)

| Data for d23 | Function                                                    |  |
|--------------|-------------------------------------------------------------|--|
| 0            | Continue to run                                             |  |
| 1            | Stop running with alarm 1 ( $\mathcal{E}_{r-\mathcal{E}}$ ) |  |
| 2            | Stop running with alarm $2(E - E)$                          |  |

If the deviation (between the reference speed and detected one) is out of the specified range (d21) for the period specified by d22, the inverter judges it as a PG error.

Data setting for d23, however, defines the detection conditions and the error processing after the error detection.

| Data for d23 | Detection condition                                                                                                    | Processing after error detection                                                      |  |
|--------------|----------------------------------------------------------------------------------------------------|---------------------------------------------------------------------------------------|--|
| 0            | When the inverter cannot follow the speed<br>command (even after the soft-starting) due to a<br>heavy overload or the like, and the detected speed | The inverter outputs the PG error detected signal <b>PG-ERR</b> and continues to run. |  |
| 1            | is slow against the reference speed, the inverter does not interpret this situation as a PG error.                                                 | The inverter enters the coast-to-stop state outputting the $E - E$ alarm, and also    |  |
| 2            | The inverter interprets the situation above as a PG error.                                                                                         | outputs the PG error detected signal <b>PG-ERR</b> .                                  |  |

Note Enabling an operation limiting function such as the torque limit and droop control will increase the deviation caused by a huge gap between the reference speed and actual one. In this case, the inverter may trip interpreting this situation as a PG error, depending on the running status. To avoid this incident, set the d23 data to "0: Continue to run" to prevent the inverter from tripping even if any of those limiting functions is activated.

| d24 | Zero Speed Control | (Refer to F23.) |
|-----|--------------------|-----------------|
|     |                    |                 |
| d25 | ASR Switching Time | (Refer to A42.) |

#### d41 Application-Defined Control

The constant peripheral speed control is available as an application, which suppresses an increase in peripheral speed (line speed) resulting from the increasing radius of the take-up roll in a winder system.

In a winder system (e.g., roving frames, wiredrawing machines), if the inverter continues to run the motor at a constant speed, the take-up roll gets bigger with materials (roving, wire, etc.) and its radius increases so that the winding speed of the take-up roll increases.

Under the application-defined control, to keep the peripheral speed (winding speed) constant, the inverter detects the winding speed using an encoder and controls the motor rotation according to the encoder feedback.

#### Application-Defined Control (d41)

d41 specifies whether to enable or disable the constant peripheral speed control.

| Data for d41 | Function                                                                                                    |  |
|--------------|----------------------------------------------------------------------------------------------------|--|
| 0            | Disable (Ordinary control)                                                                                                    |  |
| 1            | Enable (Constant peripheral speed control)<br><b>Note:</b> This control is valid only when "V/f control with speed sensor" or "Dynamic torque vector<br>control with speed sensor" is selected with F42, A14, b14, or r14 (data = 3 or 4). |  |

#### Mechanical configuration of a winder system and function code settings

Shown below is a typical mechanical configuration of a winder system for which it is necessary to configure the function codes as listed below.

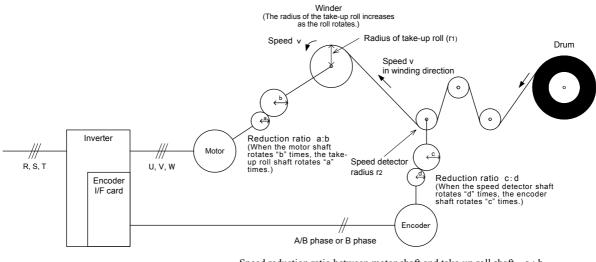

- Speed reduction ratio between motor shaft and take-up roll shaft  $\ \ a$  : b

- Speed reduction ratio between speed detector shaft and encoder shaft c:d

- Radius of take-up roll before winding  $r_1$  (m)

- Radius of speed detector  $r_2(m)$ 

| Setting the Reduction Ratio | Setting | the | Reduction | Ratio |
|-----------------------------|---------|-----|-----------|-------|
|-----------------------------|---------|-----|-----------|-------|

| Function code | Name                     | Settings                                                                                                    |  |
|---------------|--------------------------|----------------------------------------------------------------------------------------------------|--|
| d15           | Encoder pulse resolution | Encoder pulse resolution (P/R) to be set in hexadecimal                                                                                                    |  |
| d16           | Pulse count factor 1     | Speed reduction ratio of the whole machinery (load)                                                                                                    |  |
| d17           | Pulse count factor 2     | $\frac{K_2}{K_1} = \frac{r_2}{r_1} \times \frac{b}{a} \times \frac{d}{c} = d17/d16$<br>d16: Denominator factor for the speed reduction ratio (K1 = r1 × a × c)<br>d17: Numerator factor for the speed reduction ratio (K2 = r2 × b × d) |  |

#### ■ Peripheral speed (line speed) command

Under constant peripheral speed control, speed commands should be given as peripheral speed (line speed) ones.

### Setting with digital inputs

To digitally specify a peripheral speed (line speed) in m/min, make the following settings.

| Function code | Name                             | Settings                                                                                                    |
|---------------|----------------------------------|----------------------------------------------------------------------------------------------------|
| E48           | LED monitor                      | 5: Line speed in m/min                                                                                                    |
| E50           | Coefficient for speed indication | <ul> <li>K<sub>s</sub> = <sup>240π×a×r<sub>1</sub></sup>/<sub>p×b</sub></li> <li>Ks: Coefficient for speed indication (E50)</li> <li>p: Number of motor poles</li> <li>a, b: Components of speed reduction ratio between motor shaft and take-up roll shaft (When the motor shaft rotates "b" times, the take-up roll shaft rotates "a" times.)</li> <li>r<sub>1</sub>: Radius of take-up roll before winding (initial value) (m)</li> </ul> |

#### Setting with analog inputs

To specify a peripheral speed (line speed) using analog inputs, set an analog input (0 to 100%) based on the following equation.

Analog input (%) = 
$$\frac{p \times b \times 100}{240\pi \times r_1 \times a \times f_{max}} \times V$$

Where

V: Peripheral speed (Line speed) (m/min) fmax: Maximum frequency 1 (F03)

#### Adjustment

Like usual speed controls, it is necessary to adjust the speed command filter, speed detection filter, P gain, and integral time in the speed control sequence that controls the peripheral speed at a constant level.

| Function code | Name                                                                                                    | Key points                                                                                                    |  |
|---------------|----------------------------------------------------------------------------------------------------|----------------------------------------------------------------------------------------------------|--|
| d01           | Speed control<br>(Speed command filter)                                                                                                    | If an excessive overshoot occurs for a speed command change, increase the filter constant.                               |  |
| d02           | Speed control<br>(Speed detection filter) If ripples are superimposed on the speed detection signal<br>speed control gain cannot be increased, increase the filte<br>obtain a larger gain. |                                                                                                    |  |
| d03           | Speed control P<br>(Gain)                                                                                                    | If hunting is caused in the motor speed control, decrease the gain.<br>If the motor response is slow, increase the gain. |  |
| d04           | Speed control I<br>(Integral time)                                                                                                    | If the motor response is slow, decrease the integral time.                                                               |  |

#### ■ Cancel constant peripheral speed control *Hz/LSC* (Function code E01 to E09, data = 70)

Turning ON *Hz/LSC* cancels the constant peripheral speed control. This disables the frequency compensation of PI operation, resulting in no compensation for a take-up roll getting bigger and an increase in the winding speed.

Use this signal to temporarily interrupt the control for repairing a thread break, for example.

| Hz/LSC | Function                                                                                                    |
|--------|----------------------------------------------------------------------------------------------------|
| OFF    | Enable constant peripheral speed control (depending on d41 setting)                                            |
| ON     | Cancel constant peripheral speed control (V/f control, without compensation for a take-up roll getting bigger) |

If this signal is ON under constant peripheral speed control, stopping the inverter (including an occurrence of an alarm and a coast-to-stop command) or turning OFF Hz/LSC saves the current frequency command compensating for a take-up roll getting bigger, in the memory. At the time of restart, the saved frequency command applies and the inverter keeps the peripheral speed constant.

| LSC-HLD | Function                                                                             |  |  |
|---------|--------------------------------------------------------------------------------------|--|--|
| OFF     | Disable (no saving operation)                                                        |  |  |
| ON      | Enable (Saving the frequency command compensating for a take-up roll getting bigger) |  |  |

Note Shutting down the inverter power during an operation stop loses the frequency compensation data saved in the memory. At the time of restart, therefore, the inverter runs at the frequency without compensation so that a large overshoot may occur.

| d51 to d55    | Reserved for particular manufacturers |
|---------------|---------------------------------------|
| d68, d69, d99 |                                       |

These function codes d51 to d55, d68, d69 and d99 are displayed, but they are reserved for particular manufacturers. Unless otherwise specified, do not access these function codes.

### d59, d61 Command (Pulse Rate Input) d62, d63 (Pulse input format, Filter time constant, Pulse count factor 1 and Pulse count factor 2)

(Refer to F01.)

#### d70 Speed Control Limiter

d70 specifies a limiter for the PI value output calculated in speed control sequence under V/f control with speed sensor or dynamic torque vector control with speed sensor.

A PI value output is within the "slip frequency × maximum torque (%)" in a normally controlled state.

If an abnormal state such as a temporary overload arises, the PI value output greatly fluctuates and it may take a long time for the PI value output to return to the normal level. To suppress such abnormal operation, the PI value output can be limited with d70.

Data setting range: 0 to 100 (%) (assuming the maximum frequency as 100%)

#### 5.2.9 U codes (Application functions 3)

| U00        | Customizable Logic (Mode selection)                          |
|------------|--------------------------------------------------------------|
| U01 to U50 | Customizable Logic: Step 1 to 10 (Setting)                   |
| U71 to U75 | Customizable Logic Output Signal 1 to 5 (Output selection)   |
| U81 to U85 | Customizable Logic Output Signal 1 to 5 (Function selection) |
| U91        | Customizable Logic Timer Monitor (Step selection)            |

The customizable logic function allows the user to form a logic circuit for digital input/output signals, modify them arbitrarily, and configure a simple relay sequence inside the inverter.

In a customizable logic, one step (component) is composed of "2 inputs and 1 output + logical operation (including timer)" and a total of ten steps can be used to configure a sequence.

#### Specifications

| Item                               | Specifications                                               |
|------------------------------------|--------------------------------------------------------------|
| Input signal                       | 2 inputs                                                     |
| Operation block                    | Logical operation, counter, etc.: 13 types<br>Timer: 5 types |
| Output signal                      | 1 output                                                     |
| Number of steps                    | 10 steps                                                     |
| Customizable logic output signal   | 5 outputs                                                    |
| Customizable logic processing time | 2 ms                                                         |

Block diagram

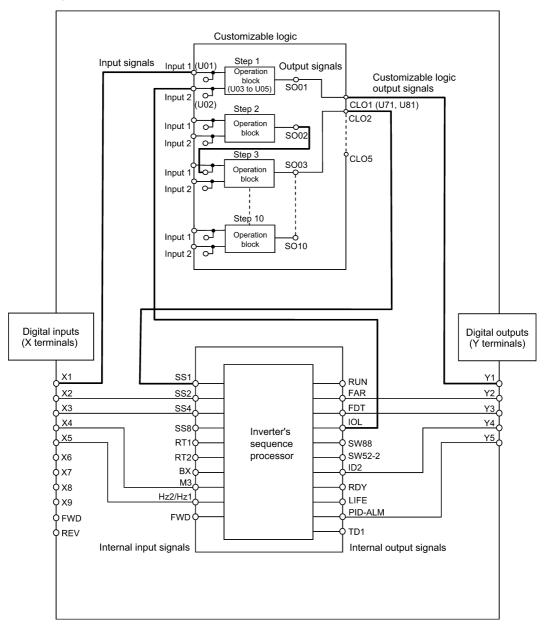

#### Customizable Logic (Mode selection) (U00)

U00 specifies whether to enable the sequence configured by the customizable logic function or disable it to operate the inverter only by input terminal signals and others.

| Data for U00 | Function                              |  |  |
|--------------|---------------------------------------|--|--|
| 0            | Disable                               |  |  |
| 1            | Enable (Customizable logic operation) |  |  |

#### Customizable Logic (Setting) (U01 to U50)

In a customizable logic, one step is composed of the components shown in the following block diagram.

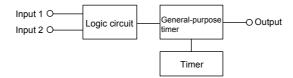

Function codes for each step

| Step No. | Input 1 | Input 2 | Logic circuit | General-purpose<br>timer | Timer | Output (Note) |
|----------|---------|---------|---------------|--------------------------|-------|---------------|
| Step 1   | U01     | U02     | U03           | U04                      | U05   | SO01          |
| Step 2   | U06     | U07     | U08           | U09                      | U10   | SO02          |
| Step 3   | U11     | U12     | U13           | U14                      | U15   | S003          |
| Step 4   | U16     | U17     | U18           | U19                      | U20   | SO04          |
| Step 5   | U21     | U22     | U23           | U24                      | U25   | SO05          |
| Step 6   | U26     | U27     | U28           | U29                      | U30   | S006          |
| Step 7   | U31     | U32     | U33           | U34                      | U35   | <b>SO0</b> 7  |
| Step 8   | U36     | U37     | U38           | U39                      | U40   | S008          |
| Step 9   | U41     | U42     | U43           | U44                      | U45   | SO09          |
| Step 10  | U46     | U47     | U48           | U49                      | U50   | SO10          |

(Note) These items shown in this column are output signals, not function codes.

### ■ Inputs 1 and 2 (U01, U02, etc.)

The following signals are available as input signals.

| Data                            |                                                                          | Selectable Signals                                |
|---------------------------------|--------------------------------------------------------------------------|---------------------------------------------------|
| 0000 (1000)<br> <br>0105 (1105) |                                                                          |                                                   |
| 2001 (3001)                     | Output of step 1                                                         | <i>SO01</i>                                       |
| 2002 (3002)                     | Output of step 2                                                         | <i>SO02</i>                                       |
| 2003 (3003)                     | Output of step 3                                                         | <i>SO03</i>                                       |
| 2004 (3004)                     | Output of step 4                                                         | <i>SO04</i>                                       |
| 2005 (3005)                     | Output of step 5                                                         | SO05                                              |
| 2006 (3006)                     | Output of step 6                                                         | <i>SO06</i>                                       |
| 2007 (3007)                     | Output of step 7                                                         | <i>SO07</i>                                       |
| 2008 (3008)                     | Output of step 8                                                         | S008                                              |
| 2009 (3009)                     | Output of step 9                                                         | <i>SO09</i>                                       |
| 2010 (3010)                     | Output of step 10                                                        | SO10                                              |
| 4001 (5001)                     | Terminal [X1] input signal                                               | X1                                                |
| 4002 (5002)                     | Terminal [X2] input signal                                               | X2                                                |
| 4003 (5003)                     | Terminal [X3] input signal                                               | X3                                                |
| 4004 (5004)                     | Terminal [X4] input signal                                               | X4                                                |
| 4005 (5005)                     | Terminal [X5] input signal                                               | X5                                                |
| 4006 (5006)                     | Terminal [X6] input signal                                               | X6                                                |
| 4007 (5007)                     | Terminal [X7] input signal                                               | X7                                                |
| 4008 (5008)                     | Terminal [X8] input signal                                               | X8                                                |
| 4009 (5009)                     | Terminal [X9] input signal                                               | X9                                                |
| 4010 (5010)                     | Terminal [FWD] input signal                                              | FWD                                               |
| 4011 (5011)                     | Terminal [REV] input signal                                              | REV                                               |
| 6000 (7000)                     | Final run command<br>(ON when "frequency command $\neq 0$ "              | <i>FL_RUN</i> and a run command is given)         |
| 6001 (7001)                     | Final FWD run command<br>(ON when "frequency command $\neq 0$ "          | <i>FL_FWD</i> and a run forward command is given) |
| 6002 (7002)                     | Final REV run command<br>(ON when "frequency command ≠ 0"                | <i>FL_REV</i> and a run reverse command is given) |
| 6003 (7003)                     | During acceleration<br>(ON during acceleration)                          | DACC                                              |
| 6004 (7004)                     | During deceleration<br>(ON during deceleration)                          | DDEC                                              |
| 6005 (7005)                     | Under anti-regenerative control<br>(ON under anti-regenerative control)  | REGA                                              |
| 6006 (7006)                     | Within dancer reference position<br>(ON when the dancer roll position is | <b>DR_REF</b> within the reference range)         |
| 6007 (7007)                     | Alarm factor presence<br>(ON when there is no alarm factor)              | ALM_ACT                                           |

U codes

### ■ Logic circuit (U03, etc.)

| Any of the following function | s is selectable as a logic cire | cuit (with general-purpose timer). |
|-------------------------------|---------------------------------|------------------------------------|
|                               |                                 |                                    |

| Data | Function                                                    | Description                                                                                                    |
|------|-------------------------------------------------------------|----------------------------------------------------------------------------------------------------|
| 0    | No function assigned                                        | Output is always OFF.                                                                                                    |
| 1    | Through output + General-purpose timer                      | Only a general-purpose timer. No logic circuit exists.                                                                                                    |
| 2    | ANDing + General-purpose timer                              | AND circuit with 2 inputs and 1 output, plus general-purpose timer.                                                                                                    |
| 3    | ORing + General-purpose timer                               | OR circuit with 2 inputs and 1 output, plus general-purpose timer.                                                                                                    |
| 4    | XORing + General-purpose timer                              | XOR circuit with 2 inputs and 1 output, plus general-purpose timer.                                                                                                    |
| 5    | Set priority flip-flop + General-purpose timer              | Set priority flip-flop with 2 inputs and 1 output, plus general-purpose timer.                                                                                                    |
| 6    | Reset priority flip-flop + General-purpose timer            | Reset priority flip-flop with 2 inputs and 1 output, plus general-purpose timer.                                                                                                    |
| 7    | Rising edge detector + General-purpose<br>timer             | Rising edge detector with 1 input and 1 output, plus<br>general-purpose timer.<br>This detects the rising edge of an input signal and outputs the ON<br>signal for 2 ms.                                                                                                    |
| 8    | Falling edge detector + General-purpose<br>timer            | Falling edge detector with 1 input and 1 output, plus<br>general-purpose timer.<br>This detects the falling edge of an input signal and outputs the<br>ON signal for 2 ms.                                                                                                    |
| 9    | Rising and falling edge detector +<br>General-purpose timer | Rising and falling edge detector with 1 input and 1 output, plus<br>general-purpose timer.<br>This detects the falling and rising edges (both) of an input signal<br>and outputs the ON signal for 2 ms.                                                                                                    |
| 10   | Input hold + General-purpose timer                          | Hold function of previous values of 2 inputs and 1 output, plus<br>general-purpose timer.<br>If the hold control signal is OFF, the logic circuit outputs input<br>signals; if it is ON, the logic circuit retains the previous values of<br>input signals.                                                                                     |
| 11   | Increment counter                                           | Increment counter with reset input.<br>By the rising edge of an input signal, the logic circuit increments<br>the counter value by one. When the counter value reaches the<br>target one, the output signal turns ON.<br>Turning the reset signal ON resets the counter to zero.                                                                |
| 12   | Decrement counter                                           | Decrement counter with reset input.<br>By the rising edge of an input signal, the logic circuit decrements<br>the counter value by one. When the counter value reaches zero,<br>the output signal turns ON.<br>Turning the reset signal ON resets the counter to the initial value                                                              |
| 13   | Timer with reset input                                      | Timer output with reset input.<br>If an input signal turns ON, the output signal turns ON and the<br>timer starts. When the period specified by the timer has elapsed,<br>the output signal turns OFF, regardless of the input signal state.<br>Turning the reset signal ON resets the current timer value to zero<br>and turns the output OFF. |

The block diagrams for individual functions are given below.

(1) Through output

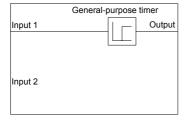

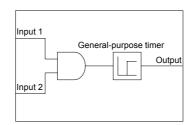

(2) AND

(3) OR

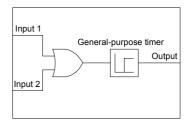

### (5) Set priority flip-flop

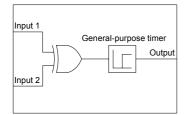

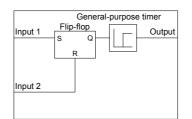

| Input 1 | Input 2 | Previous<br>output | Output | Remarks             |
|---------|---------|--------------------|--------|---------------------|
|         | OFF     | OFF                | OFF    | Hold previous value |
| OFF     |         | ON                 | ON     |                     |
|         | ON      | _                  | OFF    |                     |
| ON      | _       | —                  | ON     | Set priority        |

#### (6) Reset priority flip-flop

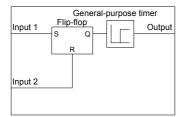

| Input 1 | Input 2 | Previous<br>output | Output | Remarks                |
|---------|---------|--------------------|--------|------------------------|
| OFF     | OFF     | OFF                | OFF    | Hold previous<br>value |
|         |         | ON                 | ON     |                        |
|         | ON      | _                  | OFF    | Reset priority         |
| ON      | OFF     | _                  | ON     |                        |

### (7) Rising edge detection

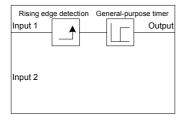

### (8) Falling edge detection

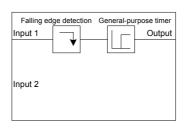

#### (9) Both edges detection

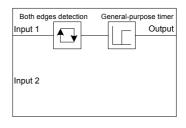

#### (10) Hold

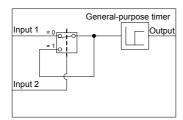

#### (13) Timer with reset input

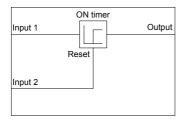

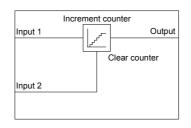

(11) Increment counter

#### (12) Decrement counter

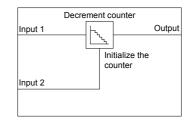

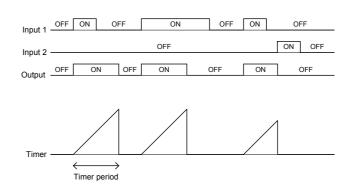

#### ■ General-purpose timer (U04, etc.)

| Data | Function            | Description                                                                                                    |
|------|---------------------|----------------------------------------------------------------------------------------------------|
| 0    | No timer            |                                                                                                    |
| 1    | On-delay timer      | Turning an input signal ON starts the on-delay timer. When the period specified by the timer has elapsed, an output signal turns ON.<br>Turning the input signal OFF turns the output signal OFF.       |
|      | 0.0011              |                                                                                                    |
| 2    | Off-delay timer     | Turning an input signal ON turns an output signal ON.                                                                                                    |
|      |                     | Turning the input signal OFF starts the off-delay timer. When the period specified by the timer has elapsed, the output signal turns OFF.                                                               |
| 3    | Pulses (1 shot)     | Turning an input signal ON issues a one-shot pulse whose length is specified by the timer.                                                                                                    |
| 4    | Retriggerable timer | Turning an input signal ON issues a one-shot pulse whose length is specified by the timer.                                                                                                    |
|      |                     | If an input signal is turned ON again during the preceding one-shot pulse length, however, the logic circuit issues another one-shot pulse.                                                             |
| 5    | Pulse train output  | If an input signal turns ON, the logic circuit issues the ON and OFF pulses (whose lengths are specified by the timer) alternately and repeatedly. This function is used to flash a luminescent device. |

The table below lists the general-purpose timers available.

The operation schemes for individual timers are shown below.

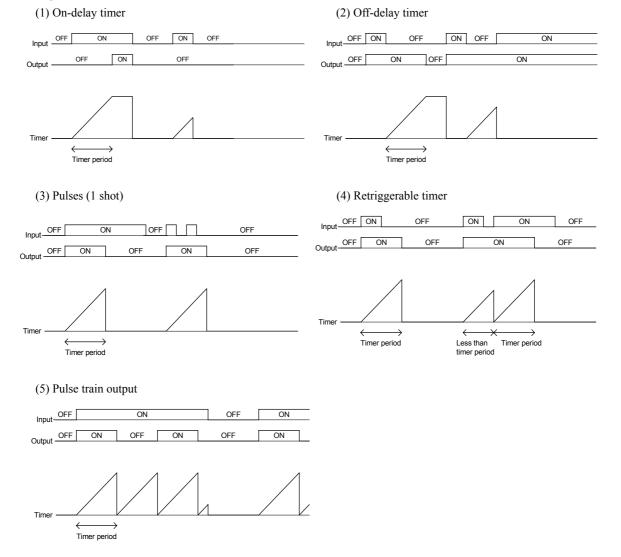

■ Timer (U05, etc.)

U05 and other related function codes specify the general-purpose timer period or the increment/decrement counter value.

| Data           | Function      | Description                                                                                   |
|----------------|---------------|-----------------------------------------------------------------------------------------------|
|                | Timer period  | The period is specified by seconds.                                                           |
| 0.00 to 600.00 | Counter value | The specified value is multiplied by 100 times. (If 0.01 is specified, it is converted to 1.) |

#### Output signals

In a customizable logic, outputs from steps 1 to 10 are issued to SO01 to SO10, respectively.

Those outputs SO01 to SO10 differ in configuration depending upon the connection destination, as listed below. (To relay those outputs to any function other than the customizable logic, route them via customizable logic outputs CL01 to CL05.)

| If the connection destination is:                                                             | Configuration                                                                                                    | Function codes  |
|-----------------------------------------------------------------------------------------------|----------------------------------------------------------------------------------------------------|-----------------|
| Customizable logic input                                                                      | Select one of the internal step output signals <i>SO01</i> to <i>SO10</i> in customizable logic input setting.                                                                                                    | U01, U02, etc.  |
| Input to the inverter's sequence<br>processor<br>(e.g., "Select multi-frequency" <i>SS1</i> , | Select one of the internal step output signals <i>SO01</i> to <i>SO10</i> to be connected to customizable logic output signals 1 to 5 ( <i>CLO1</i> to <i>CLO5</i> ).                                                                                                    | U71 to U75      |
| "Run forward" <i>FWD</i> )                                                                    | Select an inverter's sequence processor input function to which one of the customizable logic output signals 1 to 5 ( <i>CLO1</i> to <i>CLO5</i> ) is to be connected. (Same as in E01)                                                                                                    | U81 to U85      |
| General-purpose digital output<br>(Y terminals)                                               | Select one of the internal step output signals <i>SO01</i> to <i>SO10</i> to be connected to customizable logic output signals 1 to 5 ( <i>CLO1</i> to <i>CLO5</i> ).                                                                                                    | U71 to U75      |
|                                                                                               | To specify a general-purpose digital output function (on Y terminals) to which one of the customizable logic output signals 1 to 5 ( <i>CLO1</i> to <i>CLO5</i> ) is to be connected, select one of <i>CLO1</i> to <i>CLO5</i> by specifying the general-purpose digital output function on any Y terminal. | E20 to E24, E27 |

Note General-purpose digital outputs (on Y terminals) are updated every 5 ms. To securely output a customizable logic signal via Y terminals, include on- or off-delay timers in the customizable logic. Otherwise, short ON or OFF signals may not be reflected on those terminals.

| Function code | Name                                                       | Data setting range                                                                                              | Default setting |
|---------------|------------------------------------------------------------|----------------------------------------------------------------------------------------------------|-----------------|
| U71           | Customizable logic output signal 1<br>(Output selection)   | 0: Disable<br>1: Step 1 output <b>SO01</b>                                                                      | 0               |
| U72           | Customizable logic output signal 2<br>(Output selection)   | 2: Step 2 output <b>SO02</b><br>3: Step 3 output <b>SO03</b>                                                    | 0               |
| U73           | Customizable logic output signal 3<br>(Output selection)   | 4: Step 4 output <b>SO04</b><br>5: Step 5 output <b>SO05</b>                                                    | 0               |
| U74           | Customizable logic output signal 4<br>(Output selection)   | 6: Step 6 output <b>SO06</b><br>7: Step 7 output <b>SO07</b>                                                    | 0               |
| U75           | Customizable logic output signal 5<br>(Output selection)   | 8: Step 8 output         SO08           9: Step 9 output         SO09           10: Step 10 output         SO10 | 0               |
| U81           | Customizable logic output signal 1<br>(Function selection) | 0 to 100, 1000 to 1081<br>Same as data of E98/E99, except the                                                   | 100             |
| U82           | Customizable logic output signal 2<br>(Function selection) | out signal 2 following.                                                                                         | 100             |
| U83           | Customizable logic output signal 3<br>(Function selection) | (data can be modified)<br>80 (1080): Cancel customizable logic                                                  | 100             |
| U84           | Customizable logic output signal 4<br>(Function selection) |                                                                                                    | 100             |
| U85           | Customizable logic output signal 5<br>(Function selection) |                                                                                                    | 100             |

#### Notes for using a customizable logic

A customizable logic performs processing every 2 ms in the following sequence.

- (1) At the start of processing, the customizable logic latches all of the external input signals entered to steps 1 to 10 to ensure simultaneity.
- (2) Logical operations are performed in the order of steps 1 to 10.
- (3) If an output of a particular step applies to an input at the next step, the output of the step having processing priority can be used in the same processing.
- (4) The customizable logic updates all of the five output signals at the same time.

|                        | 2 ms cycle                                                                |                                            |                        |  |
|------------------------|---------------------------------------------------------------------------|--------------------------------------------|------------------------|--|
| Latch<br>input signals | Logical operations<br>Step $1 \rightarrow 2 \rightarrow 3 \cdot \cdot 10$ | Update<br>output signals<br>simultaneously | Latch<br>input signals |  |

When configuring a logic circuit, take into account the processing order of the customizable logic. Otherwise, a delay in processing of logical operation leads to a signal delay problem, resulting in no expected output, slow processing, or a hazard signal issued.

# 

Ensure safety before modifying customizable logic related function code settings (U codes and related function codes) or turning ON the "Cancel customizable logic" terminal command *CLC*. Depending upon the settings, such modification or cancellation of the customizable logic may change the operation sequence to cause a sudden motor start or an unexpected motor operation.

An accident or injuries could occur.

#### ■ Customizable logic timer monitor (Step selection) (U91)

The contents of the timer in a customizable logic can be monitored using the monitor-related function code or the keypad.

#### Selecting a timer to be monitored

| Function code | Function                                                                     | Remarks |
|---------------|------------------------------------------------------------------------------|---------|
| U91           | 1 to 10: Specifies the step number whose timer or counter is to be monitored |         |

Monitoring

| Monitored by: Related function code and LED monitor display |                                        | Monitored item                      |
|-------------------------------------------------------------|----------------------------------------|-------------------------------------|
| Communications link                                         | X90 Customizable logic (Timer monitor) | Timer or counter value specified by |
| Keypad                                                      | I/O checking: ''                       | U91 (dedicated to monitoring)       |

#### ■ Cancel customizable logic *CLC* (E01 to E09, data = 80)

This terminal command can disable the customizable logic temporarily. This terminal command is used to run the inverter without using the customizable logic circuit or timers for maintenance or other purposes.

| CLC | Function                                               |  |
|-----|--------------------------------------------------------|--|
| OFF | Enable customizable logic (Depends on the U00 setting) |  |
| ON  | Disable customizable logic                             |  |

**Note** Before changing the setting of *CLC*, ensure safety. Turning *CLC* ON disables the sequence of the customizable logic, causing a sudden motor start depending upon the settings.

#### ■ Clear all customizable logic timers *CLTC* (E01 to E09, data = 81)

Assigning *CLTC* to any of the general-purpose digital input terminals and turning it ON resets all of the general-purpose timers and counters in the customizable logic. This terminal command is used when the timings between the external sequence and the internal customizable logic do not match due to a momentary power failure or other reasons so that resetting and restarting the system is required.

| CLTC | Function                                                                                                    |
|------|----------------------------------------------------------------------------------------------------|
| OFF  | Ordinary operation                                                                                                    |
| ON   | Reset all of the general-purpose timers and counters in the customizable logic.<br>(To operate the timers and counters again, revert <i>CLTC</i> to OFF.) |

#### y01 to y20 RS-485 Communication 1 and 2

| Port   | Route                                                                                  | Function code   | Applicable equipment                               |
|--------|----------------------------------------------------------------------------------------|-----------------|----------------------------------------------------|
| Port 1 | RS-485 communications link<br>(via the RJ-45 connector prepared for keypad connection) | y01 through y10 | Standard keypad<br>FRENIC Loader<br>Host equipment |
| Port 2 | RS-485 communications link<br>(via terminals DX+, DX- and SD on the control PCB)       | y11 through y20 | Host equipment                                     |

Up to two ports of RS-485 communications link are available as listed below.

To connect any of the applicable devices, follow the procedures shown below.

#### (1) Standard keypad

The standard keypad allows you to run and monitor the inverter.

There is no need to set the y codes.

#### (2) FRENIC Loader

Connecting your computer running FRENIC Loader to the inverter via RS-485 communication (port 1), you can monitor the inverter's running status information, edit function codes, and test-run the inverters.

 $\square$  For the setting of y codes, refer to the descriptions of y01 to y10.

**FRENIC-MEGA** series of inverters has a USB port on the keypad.

- To use the FRENIC Loader via the USB port, simply set the station address (y01) to "1" (factory default).

#### (3) Host equipment

The inverter can be managed and monitored by connecting host equipment such as a PC and PLC to the inverter. Modbus RTU\* and Fuji general-purpose inverter protocol are available for communications protocols.

\* Modbus RTU is a protocol established by Modicon, Inc.

For details, refer to the RS-485 Communication User's Manual.

#### Station address (y01 for port 1 and y11 for port 2)

y01 or y11 specifies the station address for the RS-485 communications link. The table below lists the protocols and the station address setting ranges.

| Protocol                               | Station address | Broadcast address |
|----------------------------------------|-----------------|-------------------|
| Modbus RTU protocol                    | 1 to 247        | 0                 |
| FRENIC Loader protocol                 | 1 to 255        | None              |
| FUJI general-purpose inverter protocol | 1 to 31         | 99                |

<sup>-</sup> If any wrong address beyond the above range is specified, no response is returned since the inverter will be unable to receive any enquiries except the broadcast message.

- To use FRENIC Loader via the RS-485 communications link (port 1), set the station address that matches the connected computer.

#### Communications error processing (y02 for port 1 and y12 for port 2)

y02 or y12 specifies the error processing to be performed if an RS-485 communications error occurs.

RS-485 communications errors include logical errors (such as address error, parity error, framing error), transmission protocol error, and physical errors (such as no-response error specified by y08 and y18). The inverter can recognize such an error only when it is configured with a run or frequency command sourced through the RS-485 communications link and it is running. If none of run and frequency commands is sourced through the RS-485 communications link or the inverter is not running, the inverter does not recognize any error occurrence.

| Data for y02, y12 | Function                                                                                                    |
|-------------------|----------------------------------------------------------------------------------------------------|
| 0                 | Immediately trip, displaying an RS-485 communications error ( $\mathcal{E}_{r}\mathcal{B}_{r}$ for y02 and $\mathcal{E}_{r}\mathcal{P}_{r}$ for y12). (The inverter stops with alarm issue.)                                                                                                    |
| 1                 | Run during the period specified by the error processing timer (y03, y13), display an RS-485 communications error ( $\mathcal{E}_{r}-\mathcal{B}_{r}$ for y02 and $\mathcal{E}_{r}-\mathcal{P}_{r}$ for y12), and then stop operation. (The inverter stops with alarm issue.)                                                                             |
| 2                 | Retry communication during the period specified by the error processing timer (y03, y13). If a communications link is recovered, continue operation. Otherwise, display an RS-485 communications error ( $\mathcal{E}_{r} - \mathcal{D}$ for y02 and $\mathcal{E}_{r} - \mathcal{D}$ for y12) and stop operation. (The inverter stops with alarm issue.) |
| 3                 | Continue to run even when a communications error occurs.                                                                                                    |

For details, refer to the RS-485 Communication User's Manual.

y codes

#### ■ Timer (y03 for port 1 and y13 for port 2)

#### Data setting range: 0.0 to 60.0 (s)

Data for y05 and y15

Data for y07 and y17

0

1

y03 or y13 specifies an error processing timer. If the timer count has elapsed due to no response from the other end when a query has been issued, the inverter interprets it as an error occurrence. See the "No-response error detection time (y08, y18)" given on the next page.

#### Baud rate (y04 for port 1 and y14 for port 2)

y04 or y14 specifies the transmission speed for RS-485 communication.

For FRENIC Loader (via the RS-485 communications link), specify the transmission speed that matches the connected computer.

| Data for y04 and y14 | Transmission speed (bps) |
|----------------------|--------------------------|
| 0                    | 2400                     |
| 1                    | 4800                     |
| 2                    | 9600                     |
| 3                    | 19200                    |
| 4                    | 38400                    |

#### Data length (y05 for port 1 and y15 for port 2)

y05 or y15 specifies the character length for RS-485 communication.

For FRENIC Loader (via the RS-485 communications link), no setting is required since Loader automatically sets 8 bits. (The same applies to the Modbus RTU protocol.)

#### Parity check (y06 for port 1 and y16 for port 2)

y06 or y16 specifies the property of the parity bit.

For FRENIC Loader, no setting is required since Loader automatically sets the even parity.

| 0 | 8 bits |
|---|--------|
| 1 | 7 bits |
|   |        |
|   |        |

Data length

Stop bit(s)

2 bits

1 bit

| Data for y06 and y16 | Parity                                     |
|----------------------|--------------------------------------------|
| 0                    | None<br>(2 stop bits for Modbus RTU)       |
| 1                    | Even parity<br>(1 stop bit for Modbus RTU) |
| 2                    | Odd parity<br>(1 stop bit for Modbus RTU)  |
| 3                    | None<br>(1 stop bit for Modbus RTU)        |

#### Stop bits (y07 for port 1 and y17 for port 2)

y07 or y17 specifies the number of stop bits.

For FRENIC Loader, no setting is required since Loader automatically sets 1 bit.

For the Modbus RTU protocol, no setting is required since the stop bits are automatically determined associated with the property of parity bits.

No-response error detection time (y08 for port 1 and y18 for port 2)

y08 or y18 specifies the time interval from when the inverter detects no access until it enters communications error alarm mode due to network failure and processes the communications error. This applies to a mechanical system that always accesses its station within a predetermined interval during communications using the RS-485 communications link.

For the processing of communications errors, refer to y02 and y12.

#### Response interval (y09 for port 1 and y19 for port 2)

| Data for y08 and y18 | Function     |
|----------------------|--------------|
| 0                    | No detection |
| 1 to 60              | 1 to 60 s    |

#### Data setting range: 0.00 to 1.00 (s)

y09 or y19 specifies the latency time after the end of receiving a query sent from the host equipment (such as a computer or PLC) until the start of sending the response. This function allows using equipment whose response time is slow while a network requires quick response, enabling the inverter to send a response timely by the latency time setting.

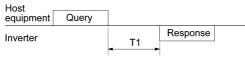

 $T1 = Response interval + \alpha$ 

where  $\alpha$  is the processing time inside the inverter. This time may vary depending on the processing status and the command processed in the inverter.

For details, refer to the RS-485 Communication User's Manual.

Note When setting the inverter with FRENIC Loader via the RS-485 communications link, pay sufficient attention to the performance and/or configuration of the PC and protocol converter such as RS-485–RS-232C converter. Note that some protocol converters monitor the communications status and switch the sending/receiving of transmission data by a timer.

y10 specifies the communications protocol for port 1. For FRENIC Loader (via the RS-485 communications link), only y10 can be used for protocol selection. Set the y10 data at "1."

#### Protocol selection (y20 for port 2)

y20 specifies the communications protocol for port 2.

| Data for y10 | Protocol                               |
|--------------|----------------------------------------|
| 0            | Modbus RTU protocol                    |
| 1            | FRENIC Loader protocol                 |
| 2            | Fuji general-purpose inverter protocol |

| Data for y20 | Protocol                               |
|--------------|----------------------------------------|
| 0            | Modbus RTU protocol                    |
| 2            | Fuji general-purpose inverter protocol |

#### y97 Communication Data Storage Selection

A nonvolatile storage in the inverter has a limited number of rewritable times (100,000 to 1,000,000 times). Saving data into the storage so many times unnecessarily will no longer allow the storage to save data, causing memory errors.

For frequent data writing via the communications link, therefore, a temporary storage is provided instead of the nonvolatile storage. To use the temporary storage, set the y97 data at "1." Using the temporary storage reduces the number of data writing times into the nonvolatile storage, preventing memory errors.

Setting the y97 data at "2" saves all data written in the temporary storage into the nonvolatile one.

Changing the y97 data requires simultaneous keying of 500 and 6 / 50 keys.

| Data for y97 | Function                                                    |  |
|--------------|-------------------------------------------------------------|--|
| 0            | Save into nonvolatile storage (Rewritable times limited)    |  |
| 1            | Write into temporary storage (Rewritable times unlimited)   |  |
| 2            | Save all data from temporary storage to nonvolatile one     |  |
| 2            | (After saving data, the data automatically returns to "1.") |  |

y98

(Refer to H30.)

#### y99 Loader Link Function (Mode selection)

**Bus Link Function (Mode selection)** 

This is a link switching function for FRENIC Loader. Rewriting the data of y99 to enable RS-485 communications from Loader helps Loader send the inverter the frequency and/or run commands. Since the data to be set in the function code of the inverter is automatically set by Loader, no keypad operation is required.

While Loader is selected as the source of the run command, if the computer runs out of control and cannot be stopped by a stop command sent from Loader, disconnect the RS-485 communications cable from the port 1 or the USB cable, connect a keypad instead, and reset the y99 data to "0." This setting "0" in y99 means that the run and frequency command source specified by function code H30 takes place instead of FRENIC Loader.

Note that the inverter cannot save the setting of y99. When power is turned off, the data in y99 is lost (y99 is reset to "0").

| Data for v99 | Function                        |                                 |
|--------------|---------------------------------|---------------------------------|
| Data 101 yyy | Frequency command               | Run command                     |
| 0            | Follow H30 and y98 data         | Follow H30 and y98 data         |
| 1            | Via RS-485 link (FRENIC Loader) | Follow H30 and y98 data         |
| 2            | Follow H30 and y98 data         | Via RS-485 link (FRENIC Loader) |
| 3            | Via RS-485 link (FRENIC Loader) | Via RS-485 link (FRENIC Loader) |

### Chapter 6 TROUBLESHOOTING

### 6.1 Protective Functions

The FRENIC-MEGA series of inverters has various protective functions as listed below to prevent the system from going down and reduce system downtime. The protective functions marked with an asterisk (\*) in the table are disabled by default. Enable them according to your needs.

The protective functions include, for example, the "heavy alarm" detection function which, upon detection of an abnormal state, displays the alarm code on the LED monitor and causes the inverter to trip, the "light alarm" detection function which displays the alarm code but lets the inverter continue the current operation, and other warning signal output functions.

If any problem arises, understand the protective functions listed below and follow the procedures given in Sections 6.2 and onwards for troubleshooting.

| Protective function                                                                                | Description                                                                                                    | Related function code |
|----------------------------------------------------------------------------------------------------|----------------------------------------------------------------------------------------------------|-----------------------|
| "Heavy alarm" detection                                                                            | This function detects an abnormal state, displays the corresponding alarm code, and causes the inverter to trip. The "heavy alarm" codes are check-marked in the "Heavy alarm" object column in Table 6.1. For details of each alarm code, see the corresponding item in the troubleshooting.     | H98                   |
|                                                                                                    | The inverter retains the last four alarm codes and their factors together with their running information applied when the alarm occurred, so it can display them.                                                                                                    |                       |
|                                                                                                    | This function detects an abnormal state categorized as a "light alarm," displays $\angle -\Box \angle$ and lets the inverter continue the current operation without tripping.                                                                                                    |                       |
| "Light alarm" detection*                                                                           | It is possible to define which abnormal states should be categorized as a "light<br>alarm" using function codes H81 and H82. The "light alarm" codes are<br>check-marked in the "Light alarm" object column in Table 6.1.                                                                         | H81<br>H82            |
|                                                                                                    | For how to check and release light alarms, see Section 6.5 "If the "Light Alarm" Indication $(\angle -\neg \neg \angle )$ Appears on the LED Monitor."                                                                                                    |                       |
| Stall prevention                                                                                   | When the output current exceeds the current limiter level (F44) during acceleration/ deceleration or constant speed running, this function decreases the output frequency to avoid an overcurrent trip.                                                                                           | F44                   |
| Overload prevention control*                                                                       | Before the inverter trips due to a heat sink overheat $( \mathcal{L}' \mathcal{L}' )$ or inverter overload $( \mathcal{L}' \mathcal{L}' )$ , this function decreases the output frequency to reduce the load.                                                                                     | H70                   |
| Automatic deceleration*<br>(Anti-regenerative<br>control)                                          | If regenerative energy returned exceeds the inverter's braking capability, this function automatically increases the deceleration time or controls the output frequency to avoid an overvoltage trip.                                                                                             | Н69                   |
| Deceleration<br>characteristics*<br>(Excessive regenerative<br>energy proof braking<br>capability) | During deceleration, this function increases the motor energy loss and decreases the regenerative energy returned to avoid an overvoltage trip $(\Box \Box \Box)$ .                                                                                                    | H71                   |
| Reference loss detection*                                                                          | This function detects a reference frequency loss (due to a broken wire, etc.), continues the inverter operation at the specified frequency, and issues the "Command loss detected" signal <i>REF OFF</i> .                                                                                        | E65                   |
| Automatic lowering of carrier frequency                                                            | Before the inverter trips due to an abnormal surrounding temperature or output current, this function automatically lowers the carrier frequency to avoid a trip.                                                                                                    | H98                   |
| Dew condensation prevention*                                                                       | Even when the inverter is in stopped state, this function feeds DC current across the motor at certain intervals to raise the motor temperature for preventing dew condensation.                                                                                                    | J21                   |
| Motor overload early<br>warning*                                                                   | When the inverter output current has exceeded the specified level, this function issues the "Motor overload early warning" signal <b>OL</b> before the thermal overload protection function causes the inverter to trip for motor protection. This function exclusively applies to the 1st motor. | E34<br>E35            |
| Auto-reset*                                                                                        | When the inverter has stopped because of a trip, this function allows the inverter to automatically reset and restart itself. (The number of retries and the latency between stop and reset can be specified.)                                                                                    | H04<br>H05            |
| Forced stop*                                                                                       | Upon receipt of the "Force to stop" terminal command <i>STOP</i> , this function interrupts the run and other commands currently applied in order to forcedly decelerate the inverter to a stop.                                                                                                  | Н56                   |
| Surge protection                                                                                   | This function protects the inverter from a surge voltage invaded between main circuit power lines and the ground.                                                                                                    |                       |

| Code                                                                                                    | Name                                                                                 | "Heavy alarm"<br>objects | -            | Remarks                                                                                 | Ref.<br>page |
|----------------------------------------------------------------------------------------------------|--------------------------------------------------------------------------------------|--------------------------|--------------|-----------------------------------------------------------------------------------------|--------------|
| DE 1, DE2, DE3                                                                                                    | Instantaneous overcurrent                                                            | √ v                      |              |                                                                                         | 6-10         |
| EF                                                                                                    | Ground fault                                                                         | v<br>v                   |              | 30 kW or above                                                                          | 6-10         |
| <br>                                                                                                    | Overvoltage                                                                          | V                        |              |                                                                                         | 6-10         |
| LU                                                                                                    | Undervoltage                                                                         | V                        |              |                                                                                         | 6-11         |
| <br>L //¬                                                                                                    | Input phase loss                                                                     | V                        |              |                                                                                         | 6-11         |
|                                                                                                    | Output phase loss                                                                    | V                        |              |                                                                                         | 6-12         |
| <br>                                                                                                    | Heat sink overheat                                                                   | V                        | V            |                                                                                         | 6-12         |
|                                                                                                    | External alarm                                                                       | V                        | √<br>√       |                                                                                         | 6-13         |
| <br>                                                                                                    | Inverter internal overheat                                                           | V                        | V            |                                                                                         | 6-13         |
| <u>ויין כייין כייין כייין כייין כייין כייין כייין כייין כייין כייין כייין כייין כייין כייין כייין כייין כייין כיי</u> | Motor protection (PTC/NTC thermistor)                                                | V                        |              |                                                                                         | 6-13         |
|                                                                                                    | Braking resistor overheat                                                            | V                        | V            | 22 kW or below                                                                          | 6-14         |
| FU5                                                                                                    | Fuse blown                                                                           | √                        |              | 200 V class series<br>with 75 kW or above,<br>400 V class series<br>with 90 kW or above | 6-14         |
| PbF                                                                                                    | Charger circuit fault                                                                | $\checkmark$             |              | 200 V class series<br>with 37 kW or above,<br>400 V class series<br>with 75 kW or above | 6-14         |
| GL / to GL4                                                                                                    | Overload of motor 1 through 4                                                        |                          | $\checkmark$ |                                                                                         | 6-14         |
| OLU                                                                                                    | Inverter overload                                                                    |                          |              |                                                                                         | 6-15         |
| 05                                                                                                    | Overspeed                                                                            | $\checkmark$             |              |                                                                                         | 6-15         |
| PG                                                                                                    | PG wire break                                                                        | $\checkmark$             |              |                                                                                         | 6-16         |
| Er 1                                                                                                    | Memory error                                                                         | $\checkmark$             |              |                                                                                         | 6-16         |
| <i>E-2</i>                                                                                                    | Keypad communications error                                                          | $\checkmark$             |              |                                                                                         | 6-16         |
| E-3                                                                                                    | CPU error                                                                            | $\checkmark$             |              |                                                                                         | 6-17         |
| E4                                                                                                    | Option communications error                                                          | $\checkmark$             | $\checkmark$ |                                                                                         | 6-17         |
| <i>Er5</i>                                                                                                    | Option error                                                                         | $\checkmark$             | $\checkmark$ |                                                                                         | 6-17         |
| Er-6                                                                                                    | Operation protection                                                                 | $\checkmark$             |              |                                                                                         | 6-17         |
| <i>Er</i> - 7                                                                                                    | Tuning error                                                                         | $\checkmark$             |              |                                                                                         | 6-17         |
| E-8<br>E-P                                                                                                    | RS-485 communications error (COM port 1)<br>RS-485 communications error (COM port 2) | $\checkmark$             | $\checkmark$ |                                                                                         | 6-18         |
| ErF                                                                                                    | Data saving error during undervoltage                                                | $\checkmark$             |              |                                                                                         | 6-18         |
| E-H                                                                                                    | Hardware error                                                                       | $\checkmark$             |              | 200 V class series<br>with 37 kW or above,<br>400 V class series<br>with 45 kW or above | 6-19         |
| Er-E                                                                                                    | Speed mismatch or excessive speed deviation                                          | $\checkmark$             | $\checkmark$ |                                                                                         | 6-19         |
| ם-וה                                                                                                    | NTC wire break error                                                                 | $\checkmark$             |              |                                                                                         | 6-20         |
| Er-r                                                                                                    | Mock alarm                                                                           |                          |              |                                                                                         | 6-20         |
| EoF                                                                                                    | PID feedback wire break                                                              |                          |              |                                                                                         | 6-20         |
| <br>Rdla                                                                                                    | Braking transistor broken                                                            | V                        |              |                                                                                         | 6-20         |
| Ero                                                                                                    | Positioning control error                                                            | V                        |              |                                                                                         | 6-20         |
| L-AL                                                                                                    | Light alarm                                                                          |                          |              |                                                                                         |              |
| FAL                                                                                                    | DC fan locked                                                                        |                          | $\checkmark$ | 200 V class series<br>with 45 kW or above,<br>400 V class series<br>with 75 kW or above |              |
| ΞL                                                                                                    | Motor overload early warning                                                         |                          | $\checkmark$ |                                                                                         |              |
| <u>D</u> H                                                                                                    | Heat sink overheat early warning                                                     |                          | $\checkmark$ |                                                                                         |              |
| Ĺ "F                                                                                                    | Lifetime alarm                                                                       |                          | $\checkmark$ |                                                                                         |              |
| r-EF                                                                                                    | Reference command loss detected                                                      |                          | $\checkmark$ |                                                                                         |              |
| P id                                                                                                    | PID alarm                                                                            |                          | $\checkmark$ |                                                                                         |              |
| <u>///</u>                                                                                                    | Low torque output                                                                    |                          | $\checkmark$ |                                                                                         |              |
| PE                                                                                                    | PTC thermistor activated                                                             |                          | $\checkmark$ |                                                                                         |              |
| rTE                                                                                                    | Inverter life (Motor cumulative run time)                                            |                          | $\checkmark$ |                                                                                         |              |
| [ה]                                                                                                    | Inverter life (Number of startups)                                                   |                          | $\checkmark$ |                                                                                         |              |

Table 6.1 Abnormal States Detectable ("Heavy Alarm" and "Light Alarm" Objects)

#### 6.2 Before Proceeding with Troubleshooting

| Δ.       |     |      |
|----------|-----|------|
| //\      | M/M | ING▲ |
| 1!\      | VVA |      |
| <u> </u> |     |      |

If any of the protective functions has been activated, first remove the cause. Then, after checking that the all run commands are set to OFF, release the alarm. If the alarm is released while any run commands are set to ON, the inverter may supply the power to the motor, running the motor.

#### Injury may occur.

- Even if the inverter has interrupted power to the motor, if the voltage is applied to the main circuit input terminals L1/R, L2/S and L3/T, voltage may be output to inverter output terminals U, V, and W.
- Turn OFF the power and wait at least five minutes for inverters with a capacity of 22 kW or below, or at least ten minutes for inverters with a capacity of 30 kW or above. Make sure that the LED monitor and charging lamp are turned OFF. Further, make sure, using a multimeter or a similar instrument, that the DC link bus voltage between the terminals P (+) and N (-) has dropped to the safe level (+25 VDC or below).

Electric shock may occur.

Follow the procedure below to solve problems.

- (1) First, check that the inverter is correctly wired, referring to Chapter 2, Section 2.3.4 "Wiring of main circuit terminals and grounding terminals."
- (2) Check whether an alarm code or the "light alarm" indication  $(\angle -\beta_{L}^{\prime})$  is displayed on the LED monitor.
  - If neither an alarm code nor "light alarm" indication  $(\angle \neg \neg \angle)$  appears on the LED monitor

|         | Abnormal motor operation —                                                                                                    | → Go to Section 6.3.1. |
|---------|----------------------------------------------------------------------------------------------------|------------------------|
|         | [1] The motor does not rotate.                                                                                                    |                        |
|         | [2] The motor rotates, but the speed does not increase.                                                                                                    |                        |
|         | [3] The motor runs in the opposite direction to the command.                                                                                                    |                        |
|         | [4] Speed fluctuation or current oscillation (e.g., hunting) occurs duri<br>running at constant speed.                                                                               | ng                     |
|         | [5] Grating sound is heard from the motor or the motor sound fluctua                                                                                                    | tes.                   |
|         | [6] The motor does not accelerate or decelerate within the specified t                                                                                                    | ime.                   |
|         | [7] The motor does not restart even after the power recovers from a<br>momentary power failure.                                                                                      |                        |
|         | [8] The motor abnormally heats up.                                                                                                    |                        |
|         | [9] The motor does not run as expected.                                                                                                    |                        |
|         | Problems with inverter settings                                                                                                    | → Go to Section 6.3.2. |
|         | [1] Nothing appears on the LED monitor.                                                                                                    |                        |
|         | [2] The desired menu is not displayed.                                                                                                    |                        |
|         | [3] Data of function codes cannot be changed.                                                                                                    |                        |
| • If a  | alarm code appears on the LED monitor                                                                                                    | → Go to Section 6.4.   |
| • If th | e "light alarm" indication ( $\angle \neg \overline{\neg} \angle$ ) appears on the LED monitor                                                                                       | → Go to Section 6.5.   |
|         | h abnormal pattern appears on the LED monitor $-\frac{1}{2}$ is displayed le neither an alarm code nor "light alarm" indication $(L - \overline{n}_{L}^{\prime\prime})$ is displayed | → Go to Section 6.6.   |

If any problems persist after the above recovery procedure, contact your Fuji Electric representative.

## 6.3 If Neither an Alarm Code Nor "Light Alarm" Indication (2 - 12) Appears on the LED Monitor

This section describes the troubleshooting procedure based on function codes dedicated to motor 1 which are marked with an asterisk (\*). For motors 2 to 4, replace those asterisked function codes with respective motor dedicated ones (refer to Chapter 5, Table 5.5).

For the function codes dedicated to motors 2 to 4, see Chapter 5 "FUNCTION CODES."

#### 6.3.1 Abnormal motor operation

#### [1] The motor does not rotate.

| Possible Causes |                                                                                                    | What to Check and Suggested Measures                                                                                                    |
|-----------------|----------------------------------------------------------------------------------------------------|----------------------------------------------------------------------------------------------------|
| (1)             | No power supplied to the inverter.                                                                                                    | <ul> <li>Check the input voltage and interphase voltage unbalance.</li> <li>Turn ON a molded case circuit breaker (MCCB), a residual-current-operated protective device (RCD)/earth leakage circuit breaker (ELCB) (with overcurrent protection) or a magnetic contactor (MC).</li> <li>Check for voltage drop, phase loss, poor connections, or poor contacts, and fix them if necessary.</li> <li>If only the auxiliary control power input is supplied, also supply the main powe to the inverter.</li> </ul>                                                                                                    |
| (2)             | No run forward/reverse<br>command was inputted, or both<br>the commands were inputted<br>simultaneously (external signal<br>operation). | <ul> <li>Check the input status of the forward/reverse command with Menu #4 "I/O Checking" using the keypad.</li> <li>→ Input a run command.</li> <li>→ Set either the forward or reverse operation command to off if both commands are being inputted.</li> <li>→ Correct the run command source. (Set F02 data to "1.")</li> <li>→ Correct the assignment of commands <i>FWD</i> and <i>REV</i> with function codes E98 and E99.</li> <li>→ Connect the external circuit wires to control circuit terminals [FWD] and [REV correctly.</li> <li>→ Make sure that the sink/source slide switch (SW1) on the control printed circuit board (control PCB) is properly configured.</li> </ul> |
| (3)             | No rotation direction command (keypad operation).                                                                                       | <ul> <li>Check the input status of the forward/reverse rotation direction command with Menu #4 "I/O Checking" using the keypad.</li> <li>→ Input the rotation direction (F02 = 0), or select the keypad operation with which the rotation direction is fixed (F02 = 2 or 3).</li> </ul>                                                                                                    |
| (4)             | The inverter could not accept<br>any run commands from the<br>keypad since it was in<br>Programming mode.                               | <ul> <li>Check which operation mode the inverter is in, using the keypad.</li> <li>→ Shift the operation mode to Running mode and enter a run command.</li> </ul>                                                                                                    |
| (5)             | A run command with higher<br>priority than the one attempted<br>was active, and the run<br>command was stopped.                         | <ul> <li>Referring to the block diagram of the frequency command block (refer to the FRENIC-MEGA User's Manual, Chapter 6), check the higher priority run command with Menu #2 "Data Checking" and Menu #4 "I/O Checking" using the keypad.</li> <li>→ Correct any incorrect function code data settings (in H30, y98, etc.) or cancel the higher priority run command.</li> </ul>                                                                                                    |
| (6)             | No analog frequency command input.                                                                                                    | <ul> <li>Check whether the analog frequency command (reference frequency) is correctly inputted, using Menu #4 "I/O Checking" on the keypad.</li> <li>→ Connect the external circuit wires to terminals [13], [12], [11], [C1], and [V2] correctly.</li> <li>→ When terminal [V2] is used, check the slider position of terminal [V2] property switch (SW5) and the setting of the thermistor mode selection (H26).</li> </ul>                                                                                                    |
| (7)             | The reference frequency was<br>below the starting or stop<br>frequency.                                                                 | <ul> <li>Check that a reference frequency has been entered correctly, using Menu #4 "I/O Checking" on the keypad.</li> <li>Set the reference frequency at the same or higher than that of the starting and stop frequencies (F23* and F25).</li> <li>Reconsider the starting and stop frequencies (F23* and F25), and if necessary, change them to the lower values.</li> <li>Inspect the external frequency command potentiometers, signal converters, switches, and relay contacts. Replace any ones that are faulty.</li> <li>Connect the external circuit wires to terminals [13], [12], [11], [C1], and [V2] correctly.</li> </ul>                                                    |

| Possible Causes                                                                            | What to Check and Suggested Measures                                                                                                    |
|--------------------------------------------------------------------------------------------|----------------------------------------------------------------------------------------------------|
| (8) A frequency command with<br>higher priority than the one<br>attempted was active.      | <ul> <li>Check the higher priority run command with Menu #2 "Data Checking" and Menu #4 "I/O Checking" using the keypad, referring to the block diagram of the frequency command block (refer to the FRENIC-MEGA User's Manual, Chapter 6).</li> <li>→ Correct any incorrect function code data (e.g. cancel the higher priority run command).</li> </ul> |
| (9) The upper and lower<br>frequencies for the frequency<br>limiters were set incorrectly. | Check the data of function codes F15 (Frequency limiter (High)) and F16 (Frequency limiter (Low)).<br>→ Change the settings of F15 and F16 to the correct ones.                                                                                                    |
| (10) The coast-to-stop command was effective.                                              | Check the data of function codes E01 through E09, E98, and E99 and the input signal status, using Menu #4 "I/O Checking" on the keypad. → Release the coast-to-stop command setting.                                                                                                    |
| (11) Broken wires, incorrect<br>connection or poor contact with<br>the motor.              | <ul> <li>Check the wiring (Measure the output current).</li> <li>→ Repair the wires to the motor, or replace them.</li> </ul>                                                                                                    |
| (12) Overload                                                                              | <ul> <li>Measure the output current.</li> <li>→ Reduce the load (In winter, the load tends to increase.)</li> </ul>                                                                                                    |
|                                                                                            | <ul> <li>Check whether any mechanical brake is activated.</li> <li>→ Release the mechanical brake, if any.</li> </ul>                                                                                                    |
| (13) Torque generated by the motor was insufficient.                                       | <ul> <li>Check that the motor starts running if the value of torque boost (F09*) is increased.</li> <li>→ Increase the value of torque boost (F09*) and try to run the motor.</li> </ul>                                                                                                    |
|                                                                                            | Check the data of function codes F04*, F05*, H50, H51, H52, H53, H65, and H66.<br>→ Change the V/f pattern to match the motor's characteristics.                                                                                                    |
|                                                                                            | <ul> <li>Check that the motor switching signal (selecting motor 1, 2, 3 or 4) is correct and the data of function codes matches each motor.</li> <li>→ Correct the motor switching signal.</li> <li>→ Modify the function code data to match the connected motor.</li> </ul>                                                                              |
|                                                                                            | <ul> <li>Check whether the reference frequency is below the slip-compensated frequency of the motor.</li> <li>→ Change the reference frequency so that it becomes higher than the slip-compensated frequency of the motor.</li> </ul>                                                                                                    |
| (14) Wrong connection or poor<br>contact of DC reactor (DCR)                               | Check the wiring.<br>Inverters with a capacity of 55 kW in LD mode and inverters with 75 kW or above require a DCR to be connected. Without a DCR, these inverters cannot run.<br>→ Connect the DCR correctly. Repair or replace DCR wires.                                                                                                    |

### [2] The motor rotates, but the speed does not increase.

| Possible Causes                                                                                                    | What to Check and Suggested Measures                                                                                                    |
|----------------------------------------------------------------------------------------------------|----------------------------------------------------------------------------------------------------|
| (1) The maximum free<br>currently specified<br>low.                                                                                | 1 57                                                                                                    |
| (2) The data of freque<br>(High) currently sp<br>too low.                                                                          |                                                                                                    |
| (3) The reference freq<br>currently specified<br>low.                                                                              |                                                                                                    |
| (4) A frequency comm<br>multi-frequency or<br>communications) v<br>priority than the or<br>was active and its<br>frequency was too | being received, through Menu #1 "Data Setting," Menu #2 "Data Checking" and<br>higher<br>tempted<br>requency command (refer to the FRENIC-MEGA User's Manual, Chapter 6).<br>→ Correct any incorrect data of function codes (e.g. cancel the higher priority |
| (5) The acceleration ti long or too short.                                                                                         | <ul> <li>was too Check the data of function codes F07, E10, E12, and E14 (Acceleration time).</li> <li>→ Change the acceleration time to match the load.</li> </ul>                                                                                          |

|  | Chap. 6         |
|--|-----------------|
|  | TROUBLESHOOTING |

| Possible Causes                                                                                   | What to Check and Suggested Measures                                                                                                    |
|---------------------------------------------------------------------------------------------------|----------------------------------------------------------------------------------------------------|
| (6) Overload.                                                                                     | Measure the output current.<br>→ Reduce the load.                                                                                                    |
|                                                                                                   | <ul> <li>Check whether any mechanical brake is activated.</li> <li>→ Release the mechanical brake.</li> </ul>                                                                                                    |
| <ul><li>(7) Function code settings do not<br/>agree with the motor<br/>characteristics.</li></ul> | If auto-torque boost or auto-energy saving operation is specified, check whether the data of P02*, P03*, P06*, P07*, and P08* agree with the parameters of the motor.<br>→ Perform auto-tuning of the inverter for the motor to be used.                                                                            |
| (8) The output frequency does not<br>increase due to the current<br>limiter operation.            | <ul> <li>Make sure that F43 (Current limiter (Mode selection)) is set to "2" and check the data of F44 (Current limiter (Level)).</li> <li>→ Correct the F44 data. Or, if the current limiter operation is not needed, set F43 to "0" (disabled).</li> </ul>                                                        |
|                                                                                                   | <ul> <li>Decrease the value of torque boost (F09*), then run the motor again and check if the speed increases.</li> <li>→ Adjust the value of the torque boost (F09*).</li> </ul>                                                                                                    |
|                                                                                                   | <ul> <li>Check the data of function codes F04*, F05*, H50, H51, H52, H53, H65, and H66 to ensure that the V/f pattern setting is right.</li> <li>→ Match the V/f pattern setting with the motor ratings.</li> </ul>                                                                                                 |
| (9) The output frequency does not<br>increase due to the torque limiter<br>operation.             | <ul> <li>Check whether data of torque limiter related function codes (F40, F41, E16 and E17) is correctly configured and the "Select torque limiter level" terminal command <i>TL2/TL1</i> is correct.</li> <li>→ Correct data of F40, F41, E16 and E17 or reset them to the factory defaults (disable).</li> </ul> |
| (10) Bias and gain incorrectly                                                                    | <ul> <li>→ Set the <i>TL2/TL1</i> correctly.</li> <li>Check the data of function codes F18, C50, C32, C34, C37, C39, C42, and C44.</li> </ul>                                                                                                    |
| specified.                                                                                        | <ul> <li>→ Readjust the bias and gain to appropriate values.</li> </ul>                                                                                                    |

### [3] The motor runs in the opposite direction to the command.

| Possible Causes                                                                                                    | What to Check and Suggested Measures                                                                                                    |
|----------------------------------------------------------------------------------------------------|----------------------------------------------------------------------------------------------------|
| (1) Wiring to the motor is incorrect.                                                                                                    | <ul> <li>Check the wiring to the motor.</li> <li>→ Connect terminals U, V, and W of the inverter to the U, V, and W terminals of the motor, respectively.</li> </ul>                                                                                      |
| <ul> <li>(2) Incorrect connection and<br/>settings for run commands and<br/>rotation direction commands<br/><i>FWD</i> and <i>REV</i>.</li> </ul> | <ul> <li>Check the data of function codes E98 and E99 and the connection to terminals [FWD] and [REV].</li> <li>→ Correct the data of the function codes and the connection.</li> </ul>                                                                   |
| (3) A run command (with fixed<br>rotational direction) from the<br>keypad is active, but the<br>rotational direction setting is<br>incorrect.     | <ul> <li>Check the data of function code F02 (Run command).</li> <li>→ Change the data of function code F02 to "2: <sup>(m)</sup> / <sup>(m)</sup> keys on keypad (forward)" or "3: <sup>(m)</sup> / <sup>(m)</sup> keys on keypad (reverse)."</li> </ul> |
| <ul><li>(4) The rotation direction<br/>specification of the motor is<br/>opposite to that of the inverter.</li></ul>                              | <ul> <li>The rotation direction of IEC-compliant motors is opposite to that of incompliant motors.</li> <li>→ Switch the <i>FWD/REV</i> signal setting.</li> </ul>                                                                                        |

### [4] Speed fluctuation or current oscillation (e.g., hunting) occurs during running at constant speed.

| Possible Causes                                                                           | What to Check and Suggested Measures                                                                                                    |
|-------------------------------------------------------------------------------------------|----------------------------------------------------------------------------------------------------|
| (1) The frequency command fluctuates.                                                     | <ul> <li>Check the signals for the frequency command with Menu #4 "I/O Checking" using the keypad.</li> <li>→ Increase the filter constants (C33, C38, and C43) for the frequency command.</li> </ul>                                                                       |
| (2) An external potentiometer is used for frequency setting.                              | <ul> <li>Check that there is no noise in the control signal wires from external sources.</li> <li>→ Isolate the control signal wires from the main circuit wires as far as possible.</li> <li>→ Use shielded or twisted wires for control signals.</li> </ul>               |
|                                                                                           | <ul> <li>Check whether the external frequency command potentiometer is malfunctioning due to noise from the inverter.</li> <li>→ Connect a capacitor to the output terminal of the potentiometer or set a ferrite core on the signal wire. (Refer to Chapter 2.)</li> </ul> |
| <ul><li>(3) Frequency switching or<br/>multi-frequency command was<br/>enabled.</li></ul> | <ul> <li>Check whether the relay signal for switching the frequency command is chattering.</li> <li>→ If the relay contact is defective, replace the relay.</li> </ul>                                                                                                    |

| Possible Causes                                                                                                    | What to Check and Suggested Measures                                                                                                    |
|----------------------------------------------------------------------------------------------------|----------------------------------------------------------------------------------------------------|
| <ul><li>(4) The wiring length between the inverter and the motor is too long.</li></ul>                                                                                     | <ul> <li>Check whether auto-torque boost, auto-energy saving operation, or dynamic torque vector control is enabled.</li> <li>→ Perform auto-tuning of the inverter for every motor to be used.</li> <li>→ Disable the automatic control systems by setting F37* to "1" (Constant torque load) and F42* to "0" (V/f control with slip compensation active), then check that the motor vibration stops.</li> <li>→ Make the output wires as short as possible.</li> </ul>                                                                                                    |
| (5) The machinery is hunting due<br>to vibration caused by low<br>rigidity of the load. Or the<br>current is irregularly oscillating<br>due to special motor<br>parameters. | <ul> <li>Once disable all the automatic control systems such as auto torque boost, auto energy saving operation, overload prevention control, current limiter, torque limiter, automatic deceleration (anti-regenerative control), auto search for idling motor speed, slip compensation, dynamic torque vector control, droop control, overload stop function, speed control, online tuning, notch filter, observer, and then check that the motor vibration comes to a stop.</li> <li>→ Disable the functions causing the vibration.</li> <li>→ Readjust the output current fluctuation damping gain (H80*).</li> <li>→ Readjust the speed control systems. (d01* through d06*)</li> </ul> |
|                                                                                                    | Check that the motor vibration is suppressed if you decrease the level of F26 (Motor sound (Carrier frequency)) or set F27 (Motor sound (Tone)) to "0."<br>→ Decrease the carrier frequency (F26) or set the tone to "0" (F27 = 0).                                                                                                    |

### [5] Grating sound is heard from the motor or the motor sound fluctuates.

| Possible           | e Causes                                                                                                    | What to Check and Suggested Measures                                                                                                    |
|--------------------|----------------------------------------------------------------------------------------------------|----------------------------------------------------------------------------------------------------|
|                    | e specified carrier frequency<br>oo low.                                                                                      | <ul> <li>Check the data of function codes F26 (Motor sound (Carrier frequency)) and F27 (Motor sound (Tone)).</li> <li>→ Increase the carrier frequency (F26).</li> <li>→ Change the setting of F27 to appropriate value.</li> </ul>                                                                                                    |
| of t<br>(wh<br>the | e surrounding temperature<br>the inverter was too high<br>nen automatic lowering of<br>carrier frequency was<br>bled by H98). | <ul> <li>Measure the temperature inside the panel where the inverter is mounted.</li> <li>→ If it is over 40°C, lower it by improving the ventilation.</li> <li>→ Lower the temperature of the inverter by reducing the load. (For fans or pumps, decrease the frequency limiter value (F15).)</li> <li>Note: If you disable H98, an  CH /, CH /, CH /, alarm may occur.</li> </ul>                                                                                                    |
| (3) Res            | sonance with the load.                                                                                                    | <ul> <li>Check the machinery mounting accuracy or check whether there is resonance with the mounting base.</li> <li>→ Disconnect the motor from the machinery and run it alone, then find where the resonance comes from. Upon locating the cause, improve the characteristics of the source of the resonance.</li> <li>→ Adjust the settings of C01 (Jump frequency 1) to C04 (Jump frequency (Hysteresis width)) so as to avoid continuous running in the frequency range causing resonance.</li> <li>→ Enable the speed control (notch filter) (d07*, d08*) and the observer (d18 to d20) to suppress vibration. (Depending on the characteristics of the load, this may take no effect.)</li> </ul> |

### [6] The motor does not accelerate or decelerate within the specified time.

| Possible Causes                                                                                                   | What to Check and Suggested Measures                                                                                                    |
|----------------------------------------------------------------------------------------------------|----------------------------------------------------------------------------------------------------|
| (1) The inverter runs the motor<br>with S-curve or curvilinear<br>pattern.                                        | <ul> <li>Check the data of function code H07 (Acceleration/deceleration pattern).</li> <li>→ Select the linear pattern (H07 = 0).</li> <li>→ Shorten the acceleration/deceleration time (F07, F08, E10 through E15).</li> </ul>                                                                                                    |
| (2) The current limiting operation<br>prevented the output frequency<br>from increasing (during<br>acceleration). | <ul> <li>Make sure that F43 (Current limiter (Mode selection)) is set to "2: Enable during acceleration and at constant speed," then check that the setting of F44 (Current limiter (Level)) is reasonable.</li> <li>→ Readjust the setting of F44 to appropriate value, or disable the function of current limiter with F43.</li> <li>→ Increase the acceleration/deceleration time (F07, F08, E10 through E15).</li> </ul> |
| (3) The automatic deceleration<br>(Anti-regenerative control) is<br>enabled during deceleration.                  | Check the data of function code H69 (Automatic deceleration (Mode selection)).<br>→ Increase the deceleration time (F08, E11, E13, and E15).                                                                                                    |
| (4) Overload.                                                                                                    | <ul> <li>Measure the output current.</li> <li>→ Reduce the load (For fans or pumps, decrease the frequency limiter value (F15).) (In winter, the load tends to increase.)</li> </ul>                                                                                                    |

| B 11 G                                                                                         |                                                                                                    |
|------------------------------------------------------------------------------------------------|----------------------------------------------------------------------------------------------------|
| Possible Causes                                                                                | What to Check and Suggested Measures                                                                                                    |
| (5) Torque generated by the motor was insufficient.                                            | <ul> <li>Check that the motor starts running if the value of the torque boost (F09*) is increased.</li> <li>→ Increase the value of the torque boost (F09*).</li> </ul>                                                                                                    |
| (6) An external potentiometer is used for frequency setting.                                   | <ul> <li>Check that there is no noise in the control signal wires from external sources.</li> <li>Isolate the control signal wires from the main circuit wires as far as possible.</li> <li>Use shielded or twisted wires for control signals.</li> <li>Connect a capacitor to the output terminal of the external frequency command potentiometer or set a ferrite core on the signal wire. (Refer to Chapter 2.)</li> </ul>                        |
| (7) The output frequency is limited<br>by the torque limiter.                                  | <ul> <li>Check whether data of torque limiter related function codes (F40, F41, E16 and E17) is correctly configured and the <i>TL2/TL1</i> terminal command ("Select torque limiter level 2/1") is correct.</li> <li>→ Correct the data of F40, F41, E16 and E17 or reset them to the factory defaults.</li> <li>→ Set the <i>TL2/TL1</i> correctly.</li> <li>→ Increase the acceleration/deceleration time (F07, F08, E10 through E15).</li> </ul> |
| <ul> <li>(8) The specified acceleration or<br/>deceleration time was<br/>incorrect.</li> </ul> | <ul> <li>Check the terminal commands <i>RT1</i> and <i>RT2</i> for acceleration/deceleration times.</li> <li>→ Correct the <i>RT1</i> and <i>RT2</i> settings.</li> </ul>                                                                                                    |

### [7] The motor does not restart even after the power recovers from a momentary power failure.

| Possible Causes                                                               | What to Check and Suggested Measures                                                                                                    |
|-------------------------------------------------------------------------------|----------------------------------------------------------------------------------------------------|
| (1) The data of function code F14<br>is either "0," "1," or "2."              | <ul> <li>Check if an undervoltage trip (∠∠) occurs.</li> <li>→ Change the data of function code F14 (Restart mode after momentary power failure (Mode selection)) to "3," "4," or "5."</li> </ul>                                             |
| (2) The run command remains<br>OFF even after the power has<br>been restored. | <ul> <li>Check the input signal with Menu #4 "I/O Checking" using the keypad.</li> <li>→ Check the power recovery sequence with an external circuit. If necessary, consider the use of a relay that can keep the run command ON.</li> </ul>   |
|                                                                               | In 3-wire operation, the power to the control printed circuit board (control PCB) has<br>been shut down once because of a long momentary power failure time, or the<br>"Enable 3-wire operation" signal <i>HOLD</i> has been turned OFF once. |
|                                                                               | → Change the design or the setting so that a run command can be issued again within 2 seconds after the power has been restored.                                                                                                    |

### [8] The motor abnormally heats up.

| Possible Causes                                           | What to Check and Suggested Measures                                                                                                    |
|-----------------------------------------------------------|----------------------------------------------------------------------------------------------------|
| <ol> <li>Excessive torque boost<br/>specified.</li> </ol> | <ul> <li>Check whether decreasing the torque boost (F09*) decreases the output current but does not stall the motor.</li> <li>→ If no stall occurs, decrease the torque boost (F09*).</li> </ul> |
| (2) Continuous running in extremely slow speed.           | <ul> <li>Check the running speed of the inverter.</li> <li>Change the speed setting or replace the motor with a motor exclusively designed for inverters.</li> </ul>                             |
| (3) Overload.                                             | <ul> <li>Measure the inverter output current.</li> <li>Reduce the load (For fans or pumps, decrease the frequency limiter value (F15).) (In winter, the load tends to increase.)</li> </ul>      |

#### [9] The motor does not run as expected.

| Possible Causes                              | What to Check and Suggested Measures                                                                                                    |
|----------------------------------------------|----------------------------------------------------------------------------------------------------|
| (1) Incorrect setting of function code data. | <ul> <li>Check that function codes are correctly configured and no unnecessary configuration has been done.</li> <li>→ Configure all the function codes correctly.</li> </ul>                                                                         |
|                                              | <ul> <li>Make a note of function code data currently configured and then initialize all function code data using H03.</li> <li>→ After the above process, reconfigure function codes one by one, checking the running status of the motor.</li> </ul> |

### 6.3.2 Problems with inverter settings

### [1] Nothing appears on the LED monitor.

| Possible Causes                                                                                                 | What to Check and Suggested Measures                                                                                                    |
|----------------------------------------------------------------------------------------------------|----------------------------------------------------------------------------------------------------|
| <ol> <li>No power (neither main power<br/>nor auxiliary control power)<br/>supplied to the inverter.</li> </ol> | <ul> <li>Check the input voltage and interphase voltage unbalance.</li> <li>Turn ON a molded case circuit breaker (MCCB), a residual-current-operated protective device (RCD)/earth leakage circuit breaker (ELCB) (with overcurrent protection) or a magnetic contactor (MC).</li> <li>→ Check for voltage drop, phase loss, poor connections, or poor contacts and fix them if necessary.</li> </ul> |
| (2) The power for the control PCB did not reach a sufficiently high level.                                      | <ul> <li>Check if the jumper bar has been removed between terminals P1 and P(+) or if there is a poor contact between the jumper bar and those terminals.</li> <li>→ Mount a jumper bar or a DC reactor between terminals P1 and P(+). For poor contact, tighten up the screws.</li> </ul>                                                                                                    |
| (3) The keypad was not properly connected to the inverter.                                                      | <ul> <li>Check whether the keypad is properly connected to the inverter.</li> <li>→ Remove the keypad, put it back, and see whether the problem recurs.</li> <li>→ Replace the keypad with another one and check whether the problem recurs.</li> </ul>                                                                                                    |
|                                                                                                    | <ul> <li>When running the inverter remotely, ensure that the extension cable is securely connected both to the keypad and to the inverter.</li> <li>→ Disconnect the cable, reconnect it, and see whether the problem recurs.</li> <li>→ Replace the keypad with another one and check whether the problem per recurs.</li> </ul>                                                                      |

### [2] The desired menu is not displayed.

| Possible Causes                                          | Check and Measures                                                                                                    |
|----------------------------------------------------------|----------------------------------------------------------------------------------------------------|
| (1) The menu display mode is not selected appropriately. | Check the data of function code E52 (Keypad (Menu display mode)).<br>→ Change the E52 data so that the desired menu appears. |

### [3] Data of function codes cannot be changed.

| Pos | sible Causes                                                                                                    | What to Check and Suggested Measures                                                                                                    |
|-----|----------------------------------------------------------------------------------------------------|----------------------------------------------------------------------------------------------------|
| (1) | An attempt was made to<br>change function code data that<br>cannot be changed when the<br>inverter is running.                                               | <ul> <li>Check if the inverter is running with Menu #3 "Drive Monitoring" using the keypad and then confirm whether the data of the function codes can be changed when the motor is running by referring to the function code tables.</li> <li>→ Stop the motor then change the data of the function codes.</li> </ul>                                                                             |
| (2) | The data of the function codes is protected.                                                                                                    | <ul> <li>Check the data of function code F00 (Data Protection).</li> <li>→ Change the F00 data from "Enable data protection" (1 or 3) to "Disable data protection" (0 or 2).</li> </ul>                                                                                                    |
| (3) | The <i>WE-KP</i> terminal<br>command ("Enable data<br>change with keypad") is not<br>entered, though it has been<br>assigned to a digital input<br>terminal. | Check the data of function codes E01 through E09, E98 and E99 and the input signal status with Menu #4 "I/O Checking" using the keypad.<br>→ Input a <i>WE-KP</i> command through a digital input terminal.                                                                                                    |
| (4) | The (key was not pressed.                                                                                                    | <ul> <li>Check whether you have pressed the mathematical key after changing the function code data.</li> <li>→ Press the mathematical key after changing the function code data.</li> <li>→ Check that 5ALE is displayed on the LED monitor.</li> </ul>                                                                                                    |
| (5) | The data of function codes F02,<br>E01 through E09, E98, and E99<br>cannot be changed.                                                                       | Either one of the <i>FWD</i> and <i>REV</i> terminal commands is turned ON.<br>Turn OFF both <i>FWD</i> and <i>REV</i> .                                                                                                    |
| (6) | The function code(s) to be changed does not appear.                                                                                                    | <ul> <li>If Menu #0 "Quick Setup" (☐, F, ¬, ⊂) is selected, only the particular function codes appear.</li> <li>With Menu #0 "Quick Setup" (☐, F, ¬, ⊂) being selected, press the  key to call up the desired menu from /, F _ to /, ', ⊆, Then select the desired function code and change its data. For details, refer to Chapter 3, Table 3.4 "Menus Available in Programming Mode."</li> </ul> |

### 6.4 If an Alarm Code Appears on the LED Monitor

#### [1] Dia Instantaneous overcurrent

Problem The inverter momentary output current exceeded the overcurrent level.

- Overcurrent occurred during acceleration. Overcurrent occurred during deceleration. LIL I DEZ DEZ

  - Overcurrent occurred during running at a constant speed.

| Possible Causes                                                                                 | What to Check and Suggested Measures                                                                                                    |
|-------------------------------------------------------------------------------------------------|----------------------------------------------------------------------------------------------------|
| <ol> <li>The inverter output lines were<br/>short-circuited.</li> </ol>                         | <ul> <li>Disconnect the wiring from the inverter output terminals ([U], [V] and [W]) and measure the interphase resistance of the motor wiring. Check if the resistance is too low.</li> <li>→ Remove the short-circuited part (including replacement of the wires, relay terminals and motor).</li> </ul>                                                                                                    |
| (2) Ground faults have occurred at the inverter output lines.                                   | <ul> <li>Disconnect the wiring from the output terminals ([U], [V] and [W]) and perform a Megger test.</li> <li>→ Remove the grounded parts (including replacement of the wires, relay terminals and motor).</li> </ul>                                                                                                    |
| (3) Overload.                                                                                   | Measure the motor current with a measuring device to trace the current trend. Then, use this data to judge if the trend is over the calculated load value for your system design.<br>→ If the load is too heavy, reduce it or increase the inverter capacity.                                                                                                    |
|                                                                                                 | <ul> <li>Trace the current trend and check if there are any sudden changes in the current.</li> <li>→ If there are any sudden changes, make the load fluctuation smaller or increase the inverter capacity.</li> <li>→ Enable instantaneous overcurrent limiting (H12 = 1).</li> </ul>                                                                                                    |
| <ul><li>(4) Excessive torque boost<br/>specified.</li><li>(when F37* = 0, 1, 3, or 4)</li></ul> | <ul> <li>Check whether decreasing the torque boost (F09*) decreases the output current but does not stall the motor.</li> <li>→ If no stall occurs, decrease the torque boost (F09*).</li> </ul>                                                                                                    |
| (5) The acceleration/ deceleration<br>time was too short.                                       | <ul> <li>Check that the motor generates enough torque required during acceleration/deceleration. That torque is calculated from the moment of inertia for the load and the acceleration/deceleration time.</li> <li>→ Increase the acceleration/deceleration time (F07, F08, E10 through E15, and H56).</li> <li>→ Enable the current limiter (F43) and torque limiter (F40, F41, E16, and E17).</li> <li>→ Increase the inverter capacity.</li> </ul> |
| (6) Malfunction caused by noise.                                                                | <ul> <li>Check if noise control measures are appropriate (e.g., correct grounding and routing of control and main circuit wires).</li> <li>→ Implement noise control measures. For details, refer to the FRENIC-MEGA User's Manual, "Appendix A."</li> <li>→ Enable the Auto-reset (H04).</li> <li>→ Connect a surge absorber to magnetic contactor's coils or other solenoids (if any) causing noise.</li> </ul>                                      |

### [2] EF Ground fault

Problem A ground fault current flew from the output terminal of the inverter.

| Possible Causes                                                              | What to Check and Suggested Measures                                                                                                    |
|------------------------------------------------------------------------------|----------------------------------------------------------------------------------------------------|
| <ol> <li>Inverter output terminal(s)<br/>grounded (ground fault).</li> </ol> | <ul> <li>Disconnect the wiring from the output terminals ([U], [V], and [W]) and perform a Megger test.</li> <li>→ Remove the grounded parts (including replacement of the wires, relay terminals and motor).</li> </ul> |

### [3] *OUn* Overvoltage

Problem The DC link bus voltage was over the detection level of overvoltage.

- ו עם סטפ סטפ Overvoltage occurred during acceleration.

  - Overvoltage occurred during deceleration. Overvoltage occurred during running at constant speed.

| Possible Causes                                                                                   | What to Check and Suggested Measures                                                                          |
|---------------------------------------------------------------------------------------------------|----------------------------------------------------------------------------------------------------|
| <ol> <li>The power supply voltage<br/>exceeded the inverter's<br/>specification range.</li> </ol> | <ul> <li>Measure the input voltage.</li> <li>→ Decrease the voltage to within the specified range.</li> </ul> |

| Possible Causes                                                                   | What to Check and Suggested Measures                                                                                                    |
|-----------------------------------------------------------------------------------|----------------------------------------------------------------------------------------------------|
| (2) A surge current entered the input power supply.                               | In the same power line, if a phase-advancing capacitor is turned ON/OFF or a thyristor converter is activated, a surge (momentary large increase in the voltage or current) may be caused in the input power.<br>→ Install a DC reactor.                                                                                                    |
| (3) The deceleration time was too<br>short for the moment of inertia<br>for load. | <ul> <li>Recalculate the deceleration torque based on the moment of inertia for the load and the deceleration time.</li> <li>→ Increase the deceleration time (F08, E11, E13, E15, and H56).</li> <li>→ Enable the automatic deceleration (anti-regenerative control) (H69), or deceleration characteristics (H71).</li> <li>→ Enable torque limiter (F40, F41, E16, E17, and H73).</li> <li>→ Set the rated voltage (at base frequency) (F05*) to "0" to improve the braking capability.</li> <li>→ Consider the use of a braking resistor.</li> </ul> |
| (4) The acceleration time was too short.                                          | <ul> <li>Check if the overvoltage alarm occurs after rapid acceleration.</li> <li>→ Increase the acceleration time (F07, E10, E12, and E14).</li> <li>→ Select the S-curve pattern (H07).</li> <li>→ Consider the use of a braking resistor.</li> </ul>                                                                                                    |
| (5) Braking load was too heavy.                                                   | <ul> <li>Compare the braking torque of the load with that of the inverter.</li> <li>→ Set the rated voltage (at base frequency) (F05*) to "0" to improve the braking capability.</li> <li>→ Consider the use of a braking resistor.</li> </ul>                                                                                                    |
| (6) Malfunction caused by noise.                                                  | <ul> <li>Check if the DC link bus voltage was below the protective level when the overvoltage alarm occurred.</li> <li>→ Implement noise control measures. For details, refer to the FRENIC-MEGA User's Manual, "Appendix A."</li> <li>→ Enable the auto-reset (H04).</li> <li>→ Connect a surge absorber to magnetic contactor's coils or other solenoids (if any) causing noise.</li> </ul>                                                                                                    |

## [4] // Undervoltage

Problem DC link bus voltage has dropped below the undervoltage detection level.

| Pos | sible Causes                                                                                                    | What to Check and Suggested Measures                                                                                                    |
|-----|----------------------------------------------------------------------------------------------------|----------------------------------------------------------------------------------------------------|
| (1) | A momentary power failure occurred.                                                                                                    | <ul> <li>→ Release the alarm.</li> <li>→ If you want to restart running the motor without treating this condition as an alarm, set F14 to "3," "4," or "5," depending on the load type.</li> </ul>                                                                                                    |
| (2) | The power to the inverter was switched back to ON too soon (when $F14 = 1$ ).                                                           | Check if the power to the inverter was switched back to ON while the control power was still alive. (Check whether the LEDs on the keypad light.) → Turn the power ON again after all LEDs on the keypad go off.                                                                                       |
| (3) | The power supply voltage did<br>not reach the inverter's<br>specification range.                                                        | <ul> <li>Measure the input voltage.</li> <li>→ Increase the voltage to within the specified range.</li> </ul>                                                                                                    |
| (4) | Peripheral equipment for the power circuit malfunctioned, or the connection was incorrect.                                              | <ul> <li>Measure the input voltage to find which peripheral equipment malfunctioned or which connection is incorrect.</li> <li>→ Replace any faulty peripheral equipment, or correct any incorrect connections.</li> </ul>                                                                             |
| (5) | Any other loads connected to<br>the same power supply has<br>required a large starting<br>current, causing a temporary<br>voltage drop. | <ul> <li>Measure the input voltage and check the voltage fluctuation.</li> <li>→ Reconsider the power supply system configuration.</li> </ul>                                                                                                    |
| (6) | Inverter's inrush current caused<br>the power voltage drop because<br>the power supply transformer<br>capacity was insufficient.        | Check if the alarm occurs when a molded case circuit breaker (MCCB),<br>residual-current-operated protective device (RCD)/earth leakage circuit breaker<br>(ELCB) (with overcurrent protection) or magnetic contactor (MC) is turned ON.<br>→ Reconsider the capacity of the power supply transformer. |

### [5] / וחput phase loss

Problem Input phase loss occurred, or interphase voltage unbalance rate was large.

| Possible Causes                                         | What to Check and Suggested Measures                                                                                                    |
|---------------------------------------------------------|----------------------------------------------------------------------------------------------------|
| (1) Breaks in wiring to the main power input terminals. | <ul> <li>Measure the input voltage.</li> <li>→ Repair or replace the main circuit power input wires or input devices (MCCB, MC, etc.).</li> </ul> |

| Pos | sible Causes                                                            | What to Check and Suggested Measures                                                                                                    |
|-----|-------------------------------------------------------------------------|----------------------------------------------------------------------------------------------------|
| (2) | The screws on the main power input terminals are loosely tightened.     | <ul> <li>Check if the screws on the main power input terminals have become loose.</li> <li>→ Tighten the terminal screws to the recommended torque.</li> </ul>                        |
| (3) | Interphase voltage unbalance<br>between three phases was too<br>large.  | <ul> <li>Measure the input voltage.</li> <li>→ Connect an AC reactor (ACR) to lower the voltage unbalance between input phases.</li> <li>→ Increase the inverter capacity.</li> </ul> |
| (4) | Overload cyclically occurred.                                           | <ul> <li>Measure the ripple wave of the DC link bus voltage.</li> <li>→ If the ripple is large, increase the inverter capacity.</li> </ul>                                            |
| (5) | Single-phase voltage was input<br>to the three-phase input<br>inverter. | <ul> <li>Check the inverter type.</li> <li>→ Apply three-phase power. The FRENIC-MEGA of three-phase input cannot be driven by single-phase power.</li> </ul>                         |

(Note The input phase loss protection can be disabled with the function code H98 (Protection/Maintenance Function).

### [6] CPL Output phase loss

Problem Output phase loss occurred.

| Poss | sible Causes                                                         | What to Check and Suggested Measures                                                                                                    |
|------|----------------------------------------------------------------------|----------------------------------------------------------------------------------------------------|
| (1)  | Inverter output wires are broken.                                    | Measure the output current.<br>→ Replace the output wires.                                                                                                    |
| (2)  | The motor winding is broken.                                         | Measure the output current.<br>→ Replace the motor.                                                                                                    |
|      | The terminal screws for<br>inverter output were not tight<br>enough. | <ul> <li>Check if any screws on the inverter output terminals have become loose.</li> <li>→ Tighten the terminal screws to the recommended torque.</li> </ul> |
| (4)  | A single-phase motor has been connected.                             | → Single-phase motors cannot be used. Note that the FRENIC-MEGA only drives three-phase induction motors.                                                     |

### [7] DH / Heat sink overheat

Problem Temperature around heat sink has risen abnormally.

| Possible Causes                                                                  | What to Check and Suggested Measures                                                                                                    |
|----------------------------------------------------------------------------------|----------------------------------------------------------------------------------------------------|
| (1) Temperature around the inverter exceeded the inverter's specification range. | <ul> <li>Measure the temperature around the inverter.</li> <li>→ Lower the temperature around the inverter (e.g., ventilate the panel where the inverter is mounted).</li> </ul>                                                          |
| (2) Ventilation path is blocked.                                                 | Check if there is sufficient clearance around the inverter.                                                                                                    |
|                                                                                  | → Change the mounting place to ensure the clearance.                                                                                                    |
|                                                                                  | Check if the heat sink is not clogged.                                                                                                    |
|                                                                                  | $\rightarrow$ Clean the heat sink.                                                                                                    |
| (3) Cooling fan's airflow volume decreased due to the service                    | Check the cumulative run time of the cooling fan. Refer to Chapter 3, Section 3.4.6<br>"Reading maintenance information – Menu #5 "Maintenance Information"."                                                                             |
| life expired or failure.                                                         | $\rightarrow$ Replace the cooling fan.                                                                                                    |
|                                                                                  | Visually check whether the cooling fan rotates normally.                                                                                                    |
|                                                                                  | → Replace the cooling fan.                                                                                                    |
|                                                                                  | Three-phase 200 V class series inverters with 37 kW or above and three-phase 400 V class series with 75 kW or above are equipped with not only a cooling fan for heat sink but also an internal air circulation fan. Check the following. |
|                                                                                  | ➤ Check the connection of the fan power switching connectors "CN R" and<br>"CN W."                                                                                                    |
|                                                                                  | → Correct the connection. (Refer to " <sup>®</sup> Switching connectors" in Chapter 2,<br>Section 2.3.4 "Wiring of main circuit terminals and grounding terminals".                                                                       |
| (4) Overload.                                                                    | Measure the output current.                                                                                                    |
|                                                                                  | → Reduce the load (e.g. Use the heat sink overheat early warning (E01 through E09) or the overload early warning (E34) and reduce the load before the overload protection is activated.).                                                 |
|                                                                                  | → Decease the motor sound (carrier frequency) (F26).                                                                                                    |
|                                                                                  | → Enable the overload prevention control (H70).                                                                                                    |

### [8] CH2 External alarm

Problem External alarm was inputted (*THR*). (when the "Enable external alarm trip" *THR* has been assigned to any of digital input terminals)

| Possible Causes                                                                                 | What to Check and Suggested Measures                                                                                                    |
|-------------------------------------------------------------------------------------------------|----------------------------------------------------------------------------------------------------|
| (1) An alarm function of external equipment was activated.                                      | <ul> <li>Check the operation of external equipment.</li> <li>→ Remove the cause of the alarm that occurred.</li> </ul>                                                                                                    |
| <ul><li>(2) Wrong connection or poor<br/>contact in external alarm signal<br/>wiring.</li></ul> | Check if the external alarm signal wiring is correctly connected to the terminal to which the "Enable external alarm trip" terminal command <i>THR</i> has been assigned (Any of E01 through E09, E98, and E99 should be set to "9.").<br>$\rightarrow$ Connect the external alarm signal wire correctly. |
| (3) Incorrect setting of function code data.                                                    | Check whether the "Enable external alarm trip" terminal command <i>THR</i> has been assigned to an unavailable terminal (with E01 through E09, E98, or E99).<br>→ Correct the assignment.                                                                                                    |
|                                                                                                 | Check whether the normal/negative logic of the external signal matches that of the <i>THR</i> command specified by any of E01 through E09, E98, and E99.<br>→ Ensure the matching of the normal/negative logic.                                                                                           |

### [9] DH3 Inverter internal overheat

Problem Temperature inside the inverter has exceeded the allowable limit.

| Possible Causes                                                                    | What to Check and Suggested Measures                                                                                                    |
|------------------------------------------------------------------------------------|----------------------------------------------------------------------------------------------------|
| (1) The surrounding temperature<br>exceeded the inverter's<br>specification limit. | <ul> <li>Measure the surrounding temperature.</li> <li>→ Lower the temperature around the inverter (e.g., ventilate the panel where the inverter is mounted).</li> </ul> |

### [10] [H4 Motor protection (PTC/NTC thermistor)

Problem Temperature of the motor has risen abnormally.

| Possible Causes                                                                                                   | What to Check and Suggested Measures                                                                                                    |
|----------------------------------------------------------------------------------------------------|----------------------------------------------------------------------------------------------------|
| (1) The temperature around the motor exceeded the motor's specification range.                                    | <ul><li>Measure the temperature around the motor.</li><li>→ Lower the temperature.</li></ul>                                                                                                    |
| (2) Cooling system for the motor defective.                                                                       | <ul> <li>Check if the cooling system of the motor is operating normally.</li> <li>→ Repair or replace the cooling system of the motor.</li> </ul>                                                                                                    |
| (3) Overload.                                                                                                    | <ul> <li>Measure the output current.</li> <li>→ Reduce the load (e.g. Use the heat sink overheat early warning (E01 through E09) or the overload early warning (E34) and reduce the load before the overload protection is activated.). (In winter, the load tends to increase.)</li> <li>→ Lower the temperature around the motor.</li> <li>→ Increase the motor sound (Carrier frequency) (F26).</li> </ul> |
| (4) The activation level (H27) of<br>the PTC thermistor for motor<br>overheat protection was set<br>inadequately. |                                                                                                    |
| (5) Settings for the PTC/NTC thermistor are improper.                                                             | <ul> <li>Check the setting of the thermistor mode selection (H26) and the slider position of terminal [V2] property switch SW5.</li> <li>→ Change the H26 data in accordance with the thermistor used and set the SW5 to the PTC/NTC position.</li> </ul>                                                                                                    |
| (6) Excessive torque boost<br>specified. (F09*)                                                                   | <ul> <li>Check whether decreasing the torque boost (F09*) does not stall the motor.</li> <li>→ If no stall occurs, decrease the F09* data.</li> </ul>                                                                                                    |
| (7) The V/f pattern did not match<br>the motor.                                                                   | <ul> <li>Check if the base frequency (F04*) and the rated voltage at base frequency (F05*) match the values on the motor's nameplate.</li> <li>→ Match the function code data with the values on the motor's nameplate.</li> </ul>                                                                                                    |
| (8) Incorrect setting of function code data.                                                                      | <ul> <li>Although no PTC/NTC thermistor is used, the thermistor mode is enabled (H26).</li> <li>→ Set the H26 data to "0" (Disable).</li> </ul>                                                                                                    |

### [11] ddd Braking resistor overheated

| Possible Causes                                  | What to Check and Suggested Measures                                                                                                    |
|--------------------------------------------------|----------------------------------------------------------------------------------------------------|
| (1) Braking load is too heavy.                   | Reconsider the relationship between the braking load estimated and the real load.<br>→ Lower the real braking load.                                                          |
|                                                  | → Review the selection of the braking resistor and increase the braking capability<br>(Modification of related function code data (F50, F51, and F52) is also<br>required.)  |
| (2) Specified deceleration time is<br>too short. | Recalculate the deceleration torque and time needed for the load currently applied, based on a moment of inertia for the load and the deceleration time.                     |
|                                                  | → Increase the deceleration time (F08, E11, E13, E15, and H56).                                                                                                    |
|                                                  | → Review the selection of the braking resistor and increase the braking capability.<br>(Modification of related function code data (F50, F51, and F52) is also<br>required.) |
| (3) Incorrect setting of function                | Recheck the specifications of the braking resistor.                                                                                                    |
| code data F50, F51, and F52.                     | $\rightarrow$ Review data of function codes F50, F51, and F52, then modify them.                                                                                             |

Problem The electronic thermal protection for the braking resistor has been activated.

Note: The inverter issues an overheat alarm of the braking resistor by monitoring the magnitude of the braking load, not by measuring its surface temperature.

When the braking resistor is frequently used so as to exceed the settings made by function codes F50, F51, and F52, therefore, the inverter issues an overheat alarm even if the surface temperature of the braking resistor does not rise. To squeeze out full performance of the braking resistor, configure function codes F50, F51, and F52 while actually measuring the surface temperature of the braking resistor.

### [12] /-1/5 Fuse blown

Problem The fuse inside the inverter blew.

| Possible Causes                                                      | What to Check and Suggested Measures                                                                                                    |
|----------------------------------------------------------------------|----------------------------------------------------------------------------------------------------|
| (1) The fuse blew due to<br>short-circuiting inside the<br>inverter. | <ul> <li>Check whether there has been any excess surge or noise coming from outside.</li> <li>→ Take measures against surges and noise.</li> <li>→ Have the inverter repaired.</li> </ul> |

### [13] /2/2/ Charger circuit fault

Problem The magnetic contactor for short-circuiting the charging resistor failed to work.

| c                                                                                                    |                                                                                                    |
|----------------------------------------------------------------------------------------------------|----------------------------------------------------------------------------------------------------|
| Possible Causes                                                                                                    | What to Check and Suggested Measures                                                                                                    |
| <ol> <li>The control power was not<br/>supplied to the magnetic<br/>contactor intended for<br/>short-circuiting the charging</li> </ol> | Check that, in normal connection of the main circuit (not a connection via the DC link bus), the connector (CN R) on the power printed circuit board (power PCB) is not inserted to NC.<br>→ Insert the connector (CN R) to FAN.                                                                                                    |
| resistor.                                                                                                    | <ul> <li>Check whether you quickly turned the circuit breaker ON and OFF to confirm safety after cabling/wiring.</li> <li>→ Wait until the DC link bus voltage has dropped to a sufficiently low level and then release the current alarm. After that, turn ON the power again. (Do not turn the circuit breaker ON and OFF quickly.)</li> <li>(Turning ON the circuit breaker supplies power to the control circuit to the operation level (lighting the LEDs on the keypad) in a short period. Immediately turning it OFF even retains the control circuit power for a time, while it shuts down the power to the magnetic contactor intended for short-circuiting the charging resistor since the control circuit can issue a turn-on command to the magnetic contactor, but the contactor not powered can produce nothing. This state is regarded as abnormal, causing an alarm.)</li> </ul> |

### [14] $\Box \square \neg$ Overload of motor 1 through 4

Problem Electronic thermal protection for motor 1, 2, 3, or 4 activated.

- Motor 1 overload
- 013 013 014 Motor 2 overload Motor 3 overload
- Motor 4 overload

| Possible Causes                                                                             | What to Check and Suggested Measures                                                                                                    |
|---------------------------------------------------------------------------------------------|----------------------------------------------------------------------------------------------------|
| (1) The electronic thermal characteristics do not match the motor overload characteristics. | <ul> <li>Check the motor characteristics.</li> <li>→ Reconsider the data of function codes (P99*, F10* and F12*).</li> <li>→ Use an external thermal relay.</li> </ul> |

| Possible Causes |                                                                       | What to Check and Suggested Measures                                                                                                    |
|-----------------|-----------------------------------------------------------------------|----------------------------------------------------------------------------------------------------|
| elec            | tivation level for the<br>ctronic thermal protection<br>s inadequate. | <ul> <li>→ Reconsider and change the data of function code F11*.</li> </ul>                                                                                                    |
| · · ·           | e specified acceleration/<br>eleration time was too<br>ort.           | <ul> <li>Recalculate the acceleration/deceleration torque and time needed for the load, based on the moment of inertia for the load and the acceleration/deceleration time.</li> <li>→ Increase the acceleration/ deceleration time (F07, F08, E10 through E15, and H56).</li> </ul> |
| (4) Ove         | erload.                                                               | <ul> <li>Measure the output current.</li> <li>→ Reduce the load (e.g. Use the overload early warning (E34) and reduce the load before the overload protection is activated.). (In winter, the load tends to increase.)</li> </ul>                                                    |
|                 | cessive torque boost<br>cified (F09*)                                 | <ul> <li>Check whether decreasing the torque boost (F09*) does not stall the motor.</li> <li>→ If no stall occurs, decrease the F09* data.</li> </ul>                                                                                                    |

### [15] // Inverter overload

Problem Temperature inside inverter has risen abnormally.

| Possible Causes                                                                                                  | What to Check and Suggested Measures                                                                                                    |
|----------------------------------------------------------------------------------------------------|----------------------------------------------------------------------------------------------------|
| (1) Temperature around the<br>inverter exceeded the inverter'<br>specification range.                            | <ul> <li>Measure the temperature around the inverter.</li> <li>→ Lower the temperature (e.g., ventilate the panel where the inverter is mounted).</li> </ul>                                                                                                    |
| <ul><li>(2) Excessive torque boost<br/>specified (F09*)</li></ul>                                                | <ul> <li>Check whether decreasing the torque boost (F09*) does not stall the motor.</li> <li>→ If no stall occurs, decrease the F09* data.</li> </ul>                                                                                                    |
| <ul><li>(3) The specified acceleration/<br/>deceleration time was too<br/>short.</li></ul>                       | <ul> <li>Recalculate the acceleration/deceleration torque and time needed for the load, based on the moment of inertia for the load and the acceleration/deceleration time.</li> <li>→ Increase the acceleration/deceleration time (F07, F08, E10 through E15, and H56).</li> </ul>                                                               |
| (4) Overload.                                                                                                    | <ul> <li>Measure the output current.</li> <li>Reduce the load (e.g., Use the overload early warning (E34) and reduce the load before the overload protection is activated.). (In winter, the load tends to increase.).</li> <li>Decrease the motor sound (Carrier frequency) (F26).</li> <li>Enable overload prevention control (H70).</li> </ul> |
| (5) Ventilation paths are blocked.                                                                               | <ul> <li>Check if there is sufficient clearance around the inverter.</li> <li>→ Change the mounting place to ensure the clearance.</li> </ul>                                                                                                    |
|                                                                                                    | Check if the heat sink is not clogged.<br>→ Clean the heat sink.                                                                                                    |
| <ul><li>(6) Cooling fan's airflow volume<br/>decreased due to the service<br/>life expired or failure.</li></ul> | Check the cumulative run time of the cooling fan. Refer to Chapter 3, Section 3.4.6<br>"Reading maintenance information – Menu #5 "Maintenance Information"."<br>→ Replace the cooling fan.                                                                                                    |
|                                                                                                    | <ul><li>Visually check that the cooling fan rotates normally.</li><li>→ Replace the cooling fan.</li></ul>                                                                                                    |
| (7) The wires to the motor are too<br>long, causing a large leakage<br>current from them.                        | <ul> <li>Measure the leakage current.</li> <li>➔ Insert an output circuit filter (OFL).</li> </ul>                                                                                                    |

## [16] 25 Overspeed

Problem The motor rotates in an excessive speed (Motor speed  $\geq$  (F03 data) × (d32 data, d33 data) × 1.2)

| Possible Causes                                                  | What to Check and Suggested Measures                                                                                                    |
|------------------------------------------------------------------|----------------------------------------------------------------------------------------------------|
| <ol> <li>Incorrect setting of function<br/>code data.</li> </ol> | <ul> <li>Check the motor parameter "Number of poles" (P01*).</li> <li>→ Specify the P01* data in accordance with the motor to be used.</li> </ul>                                                                                                    |
|                                                                  | <ul> <li>Check the maximum frequency setting (F03*).</li> <li>→ Specify the F03* data in accordance with the output frequency.</li> </ul>                                                                                                    |
|                                                                  | <ul> <li>Check the setting of speed limit function (d32 and d33).</li> <li>→ Disable the speed limit function (d32 and d33).</li> </ul>                                                                                                    |
| (2) Insufficient gain of the speed controller.                   | <ul> <li>Check whether the actual speed overshoots the commanded one in higher speed operation.</li> <li>→ Increase the speed controller gain (d03*.)<br/>(Depending on the situations, reconsider the setting of the filter constant or the integral time.)</li> </ul> |

| Possible Causes                         | What to Check and Suggested Measures                                                                                                    |
|-----------------------------------------|----------------------------------------------------------------------------------------------------|
| (3) Noises superimposed on the PG wire. | Check whether appropriate noise control measures have been implemented (e.g., correct grounding and routing of signal wires and main circuit wires). |
|                                         | ➔ Implement noise control measures. For details, refer to the FRENIC-MEGA<br>User's Manual, "Appendix A."                                            |

### [ 17 ] 🖓 PG wire break

Problem The pulse generator (PG) wire has been broken somewhere in the circuit.

| Possible Causes                                                                          | What to Check and Suggested Measures                                                                                                    |
|------------------------------------------------------------------------------------------|----------------------------------------------------------------------------------------------------|
| (1) The wire between the pulse<br>generator (PG) and the option<br>card has been broken. | <ul> <li>Check whether the pulse generator (PG) is correctly connected to the option card or any wire is broken.</li> <li>→ Check whether the PG is connected correctly. Or, tighten up the related terminal screws.</li> <li>→ Check whether any joint or connecting part bites the wire sheath.</li> <li>→ Replace the wire.</li> </ul> |
| (2) PG related circuit affected by<br>strong electrical noise.                           | <ul> <li>Check if appropriate noise control measures have been implemented (e.g., correct grounding and routing of signal wires, communication cables, and main circuit wires).</li> <li>→ Implement noise control measures.</li> <li>→ Separate the signal wires from the main power wires as far as possible.</li> </ul>                |

### [ 18 ] *Er /* Memory error

Problem Error occurred in writing the data to the memory in the inverter.

| Possible Causes                                                                                                    | What to Check and Suggested Measures                                                                                                    |
|----------------------------------------------------------------------------------------------------|----------------------------------------------------------------------------------------------------|
| <ul> <li>When writing data (especially<br/>initializing or copying data),<br/>the inverter was shut down so<br/>that the voltage to the control<br/>PCB has dropped.</li> </ul> | <ul> <li>Initialize the function code data with H03 (= 1). After initialization, check if pressing the expression with the alarm.</li> <li>→ Revert the initialized function code data to their previous settings, then restart the operation.</li> </ul>                                                                                                    |
| <ul> <li>(2) Inverter affected by strong<br/>electrical noise when writing<br/>data (especially initializing or<br/>copying data).</li> </ul>                                   | <ul> <li>Check if appropriate noise control measures have been implemented (e.g., correct grounding and routing of control and main circuit wires). Also, perform the same check as described in (1) above.</li> <li>→ Implement noise control measures. Revert the initialized function code data to their previous settings, then restart the operation.</li> </ul> |
| (3) The control PCB failed.                                                                                                    | <ul> <li>Initialize the function code data by setting H03 to "1," then reset the alarm by pressing the <sup>(m)</sup>/<sub>(m)</sub> key and check that the alarm goes on.</li> <li>→ The control PCB (on which the CPU is mounted) is defective. Contact your Fuji Electric representative.</li> </ul>                                                               |

## [19] $\mathcal{E}_{\mathcal{F}}\mathcal{L}$ Keypad communications error

Problem A communications error occurred between the remote keypad or the multi-function keypad and the inverter.

| Possible Causes                                                                                            | What to Check and Suggested Measures                                                                                                    |
|----------------------------------------------------------------------------------------------------|----------------------------------------------------------------------------------------------------|
| (1) Broken communications cable or poor contact.                                                           | <ul> <li>Check continuity of the cable, contacts and connections.</li> <li>→ Re-insert the connector firmly.</li> <li>→ Replace the cable.</li> </ul>                                                                                                    |
| (2) Connecting many control wires<br>hinders the front cover from<br>being mounted, lifting the<br>keypad. | <ul> <li>Check the mounting condition of the front cover.</li> <li>→ Use wires of the recommended size (0.75 mm<sup>2</sup>) for wiring.</li> <li>→ Change the wiring layout inside the unit so that the front cover can be mounted firmly.</li> </ul>                                          |
| <ul><li>(3) Inverter affected by strong electrical noise.</li></ul>                                        | <ul> <li>Check if appropriate noise control measures have been implemented (e.g., correct grounding and routing of communication cables and main circuit wires).</li> <li>→ Implement noise control measures.<br/>For details, refer to the FRENIC-MEGA User's Manual, "Appendix A."</li> </ul> |
| (4) A keypad failure occurred.                                                                             | <ul> <li>Replace the keypad with another one and check whether a keypad communications error (<i>Er<sup>−</sup><sup>−</sup></i>) occurs.</li> <li>→ Replace the keypad.</li> </ul>                                                                                                    |

### [20] *Er-3* CPU error

| Toblem A er o erfor (e.g. en ale er o operation) occurred. |                                                                                                    |
|------------------------------------------------------------|----------------------------------------------------------------------------------------------------|
| Possible Causes                                            | What to Check and Suggested Measures                                                                                                    |
| (1) Inverter affected by strong electrical noise.          | Check if appropriate noise control measures have been implemented (e.g. correct grounding and routing of signal wires, communications cables, and main circuit wires). |
|                                                            | ➔ Implement noise control measures.                                                                                                    |

Problem A CPU error (e.g. erratic CPU operation) occurred.

## [21] E - 4 Option communications error

Problem A communications error occurred between the option card and the inverter.

| Possible Causes                                                                       | What to Check and Suggested Measures                                                                                                    |
|---------------------------------------------------------------------------------------|----------------------------------------------------------------------------------------------------|
| (1) There was a problem with the connection between the option card and the inverter. | <ul> <li>Check whether the connector on the option card is properly engaged with that of the inverter.</li> <li>→ Reload the option card into the inverter.</li> </ul>                                             |
| (2) Strong electrical noise.                                                          | Check whether appropriate noise control measures have been implemented (e.g. correct grounding and routing of signal wires, communications cables, and main circuit wires).<br>→ Implement noise control measures. |

## [ 22 ] *Er-5* Option error

An error detected by the option card. Refer to the instruction manual of the option card for details.

### [23] $\mathcal{E} - \mathcal{E}$ Operation protection

| Problem An incorrect operation was attempt | ted. |
|--------------------------------------------|------|
|--------------------------------------------|------|

| 1                                                                  | *                                                                                                    |
|--------------------------------------------------------------------|----------------------------------------------------------------------------------------------------|
| Possible Causes                                                    | What to Check and Suggested Measures                                                                                             |
| (1) The $\operatorname{stop}$ key was pressed when $H96 = 1$ or 3. | Check that the 🐨 key was pressed when a run command had been entered from the input terminal or through the communications port. |
|                                                                    | $\rightarrow$ If this was not intended, check the setting of H96.                                                                |
| (2) The start check function was activated when $H96 = 2$ or 3.    | Check that any of the following operations has been performed with a run command being entered.                                  |
|                                                                    | - Turning the power ON                                                                                                    |
|                                                                    | - Releasing the alarm                                                                                                    |
|                                                                    | - Switching the enable communications link <i>LE</i> operation                                                                   |
|                                                                    | → Review the running sequence to avoid input of a Run command when this error occurs.                                            |
|                                                                    | If this was not intended, check the setting of H96.                                                                              |
|                                                                    | (Turn the run command OFF before releasing the alarm.)                                                                           |
| (3) The forced stop digital input                                  | Check that turning the STOP OFF decelerated the inverter to stop.                                                                |
| STOP was turned OFF.                                               | ➔ If this was not intended, check the settings of E01 through E09 for terminals<br>[X1] through [X9].                            |

### [24] Er 7 Tuning error

### Problem Auto-tuning failed.

| Possible Causes                                                                                                    | What to Check and Suggested Measures                                                                                                    |
|----------------------------------------------------------------------------------------------------|----------------------------------------------------------------------------------------------------|
| <ol> <li>A phase was missing (There<br/>was a phase loss) in the<br/>connection between the<br/>inverter and the motor.</li> </ol> | → Properly connect the motor to the inverter.                                                                                                    |
| (2) V/f or the rated current of the motor was not properly set.                                                                    | Check whether the data of function codes (F04*, F05*, H50 through H53, H65, H66, P02*, and P03*) matches the motor specifications.                                                                                                    |
| (3) The wiring length between the inverter and the motor was too long.                                                             | <ul> <li>Check whether the wiring length between the inverter and the motor exceeds 50 m. (Small capacity inverters are greatly affected by the wiring length.)</li> <li>→ Review, and if necessary, change the layout of the inverter and the motor to shorten the connection wire. Alternatively, minimize the wiring length without changing the layout.</li> <li>→ Disable both auto-tuning and auto-torque boost (set data of F37* to "1").</li> </ul> |

| Possible Causes                                                                                                    | What to Check and Suggested Measures                                                                                                    |
|----------------------------------------------------------------------------------------------------|----------------------------------------------------------------------------------------------------|
| (4) The rated capacity of the motor was significantly different from that of the inverter.                                                              | <ul> <li>Check whether the rated capacity of the motor is three or more ranks lower, or two or more ranks higher than that of the inverter.</li> <li>→ Replace the inverter with one with an appropriate capacity.</li> <li>→ Manually specify the values for the motor parameters P06*, P07*, and P08*.</li> <li>→ Disable both auto-tuning and auto-torque boost (set data of F37* to "1").</li> </ul> |
| (5) The motor was a special type such as a high-speed motor.                                                                                            | → Disable both auto-tuning and auto-torque boost (set data of F37* to "1").                                                                                                    |
| <ul> <li>(6) A tuning operation involving<br/>motor rotation (P04* = 2 or 3)<br/>was attempted while the brake<br/>was applied to the motor.</li> </ul> | <ul> <li>→ Specify the tuning that does not involve the motor rotation (P04* = 1).</li> <li>→ Release the brake before tuning that involves the motor rotation (P04* = 2 or 3).</li> </ul>                                                                                                    |

□ For details of tuning errors, refer to Chapter 4, Section 4.1.7 "Function code basic settings and tuning < 2 >, ■ Tuning errors."

Preparation before running the motor for a test – Setting function code data."

### [ 25 ] $\mathcal{E}$ - $\mathcal{B}$ RS-485 communications error (COM port 1) $\mathcal{E}$ - $\mathcal{P}$ RS-485 communications error (COM port 2)

Problem A communications error occurred during RS-485 communications.

| Pos | sible Causes                                                                                                    | What to Check and Suggested Measures                                                                                                    |  |
|-----|----------------------------------------------------------------------------------------------------|----------------------------------------------------------------------------------------------------|--|
| (1) | Communications conditions of<br>the inverter do not match that<br>of the host equipment.                                                      | Compare the settings of the y codes (y01 to y10, y11 to y20) with those of the host equipment.<br>→ Correct any settings that differ.                                                                                                    |  |
| (2) | Even though no-response error<br>detection time (y08, y18) has<br>been set, communications is<br>not performed within the<br>specified cycle. | <ul> <li>Check the host equipment.</li> <li>→ Change the settings of host equipment software or disable the no-response error detection (y08, y18 = 0).</li> </ul>                                                                                                    |  |
| (3) | The host equipment did not<br>operate due to defective<br>software, settings, or defective<br>hardware.                                       | <ul> <li>Check the host equipment (e.g., PLCs and personal computers).</li> <li>→ Remove the cause of the equipment error.</li> </ul>                                                                                                    |  |
| (4) | The RS-485 converter did not<br>operate due to incorrect<br>connections and settings, or<br>defective hardware.                               | <ul> <li>Check the RS-485 converter (e.g., check for poor contact).</li> <li>→ Change the various RS-485 converter settings, reconnect the wires, or replace hardware with recommended devices as appropriate.</li> </ul>                                                                                                    |  |
| (5) | Broken communications cable or poor contact.                                                                                                  | <ul> <li>Check the continuity of the cables, contacts and connections.</li> <li>→ Replace the cable.</li> </ul>                                                                                                    |  |
| (6) | Inverter affected by strong electrical noise.                                                                                                 | <ul> <li>Check if appropriate noise control measures have been implemented (e.g., correct grounding and routing of communications cables and main circuit wires).</li> <li>→ Implement noise control measures.</li> <li>→ Implement noise reduction measures on the host side.</li> <li>→ Replace the RS-485 converter with a recommended insulated one.</li> </ul> |  |
| (7) | Terminating resistor not properly configured.                                                                                                 | <ul> <li>Check that the inverter serves as a terminating device in the network.</li> <li>→ Configure the terminating resistor switch(es) (SW2/SW3) for RS-485 communication correctly. (That is, turn the switch(es) to ON.)</li> </ul>                                                                                                    |  |

### [26] $\mathcal{E} = \mathcal{F}$ Data saving error during undervoltage

Problem The inverter failed to save data such as the frequency commands and PID commands (which are specified through the keypad), or the output frequencies modified by the *UP/DOWN* terminal commands when the power was turned OFF.

| Possible Causes                                                                                                    | What to Check and Suggested Measures                                                                                                    |
|----------------------------------------------------------------------------------------------------|----------------------------------------------------------------------------------------------------|
| (1) During data saving performed<br>when the power was turned<br>OFF, the voltage fed to the<br>control PCB dropped in an<br>abnormally short period due to<br>the rapid discharge of the DC<br>link bus. | <ul> <li>Check how long it takes for the DC link bus voltage to drop to the preset voltage when the power is turned OFF.</li> <li>→ Remove whatever is causing the rapid discharge of the DC link bus voltage. After pressing the environment with the second second secon</li></ul> |

| Possible Causes                                                                                 | What to Check and Suggested Measures                                                                                                    |
|-------------------------------------------------------------------------------------------------|----------------------------------------------------------------------------------------------------|
| (2) Inverter operation affected by<br>strong electrical noise when the<br>power was turned OFF. | <ul> <li>Check if appropriate noise control measures have been implemented (e.g., correct grounding and routing of control and main circuit wires).</li> <li>→ Implement noise control measures. After pressing the (measures) key and releasing the alarm, return the data of the relevant function codes (such as the frequency commands and PID commands (specified through the keypad) or the output frequencies modified by the UP/DOWN terminal commands) back to the original values and then restart the operation.</li> </ul> |
| (3) The control circuit failed.                                                                 | <ul> <li>Check if <i>E</i><sub>1</sub>−<i>F</i> occurs each time the power is turned ON.</li> <li>The control PCB (on which the CPU is mounted) is defective. Contact your Fuji Electric representative.</li> </ul>                                                                                                    |

## [27] E--/-/ Hardware error

| Pos | sible Causes                                                                                | What to Check and Suggested Measures                                                                                   |
|-----|---------------------------------------------------------------------------------------------|----------------------------------------------------------------------------------------------------|
| (1) | The inverter capacity setting on<br>the control printed circuit board<br>is wrong.          | It is necessary to set the inverter capacity correctly.<br>→ Contact your Fuji Electric representative.                |
| (2) | Data stored in the power<br>printed circuit board memory is<br>corrupted.                   | It is necessary to replace the power printed circuit board.<br>→ Contact your Fuji Electric representative.            |
| (3) | The control printed circuit<br>board is misconnected to the<br>power printed circuit board. | It is necessary to replace the power or control printed circuit board.<br>→ Contact your Fuji Electric representative. |

# [ 28 ] $\mathcal{ErE}$ Speed mismatch or excessive speed deviation

| Problem An excessive deviation appears between the speed command and the detected speed. | Problem | An excessive deviation appea | ars between the speed | d command and the detected speed. |
|------------------------------------------------------------------------------------------|---------|------------------------------|-----------------------|-----------------------------------|
|------------------------------------------------------------------------------------------|---------|------------------------------|-----------------------|-----------------------------------|

| Possible Causes                                                                                | What to Check and Suggested Measures                                                                                                    |
|------------------------------------------------------------------------------------------------|----------------------------------------------------------------------------------------------------|
| (1) Incorrect setting of function code data.                                                   | <ul> <li>Check the following function code data; P01* (Motor (No. of poles)), d15 (Feedback encoder pulse count/rev), and d16 and d17 (Feedback pulse correction factor 1 and 2).</li> <li>→ Specify data of function codes P01*, d15, d16, and d17 in accordance with the motor and PG.</li> </ul>                                                                                                    |
| (2) Overload.                                                                                  | Measure the inverter output current.<br>→ Reduce the load.                                                                                                    |
|                                                                                                | <ul> <li>Check whether any mechanical brake is working.</li> <li>→ Release the mechanical brake.</li> </ul>                                                                                                    |
| (3) The motor speed does not ris due to the current limiter operation.                         | <ul> <li>Check the data of function code F44 (Current limiter (Level)).</li> <li>→ Change the F44 data correctly. Or, set the F43 data to "0" (Disable) if the current limiter operation is not needed.</li> </ul>                                                                                                    |
|                                                                                                | <ul> <li>Check the data of function codes F04*, F05*, and P01* through P12* to ensure that the V/f pattern setting is right.</li> <li>→ Match the V/f pattern setting with the motor ratings.</li> <li>→ Change the function code data in accordance with the motor parameters.</li> </ul>                                                                                                    |
| <ul> <li>(4) Function code settings do not<br/>match the motor<br/>characteristics.</li> </ul> |                                                                                                    |
| (5) Wrong wiring between the pulse generator (PG) and the                                      | Check the wiring between the PG and the inverter.<br>→ Correct the wiring.                                                                                                    |
| inverter.                                                                                      | <ul> <li>Check that the relationships between the PG feedback signal and the run command are as follows:</li> <li>For the FWD command: the B phase pulse is in the High level at rising edge of the A phase pulse</li> <li>For the REV command: the B phase pulse is in the Low level at rising edge of the A phase pulse</li> <li>For the relationship is wrong, interchange the A and B phase wires.</li> </ul> |
| (6) Wiring to the motor is incorrect.                                                          | <ul> <li>Check the wiring to the motor.</li> <li>Connect the inverter output terminals U, V, and W to the motor input terminals U, V, and W, respectively.</li> </ul>                                                                                                    |

| Possible Causes                                                              | What to Check and Suggested Measures                                                                                                    |
|------------------------------------------------------------------------------|----------------------------------------------------------------------------------------------------|
| (7) The motor speed does not rise<br>due to the torque limiter<br>operation. | <ul> <li>Check the data of F40 (Torque limiter 1-1).</li> <li>→ Correct the F40 data. Or, set the F40 data to "999" (Disable) if the torque limiter operation is not needed.</li> </ul> |

### [29] / // D NTC wire break error

Problem A wire break is found in the NTC thermistor detection circuit.

| Possible Causes                                                         | What to Check and Suggested Measures                                                               |
|-------------------------------------------------------------------------|----------------------------------------------------------------------------------------------------|
| (1) The NTC thermistor cable broken.                                    | <ul> <li>s Check whether the motor cable is broken.</li> <li>→ Replace the motor cable.</li> </ul> |
| (2) The temperature around the motor is extremely low (low than -30°C). |                                                                                                    |
| (3) The NTC thermistor is brok                                          | <ul> <li>Measure the resistance of the NTC thermistor.</li> <li>→ Replace the motor.</li> </ul>    |

### [ 30 ] *Er-r*- Mock alarm

Problem The LED displays the alarm  $E_{r-r-}$ .

| Possible Causes                                                        | What to Check and Suggested Measures                                                  |
|------------------------------------------------------------------------|---------------------------------------------------------------------------------------|
| (1) The $(from) + (from)$ keys were held down for more than 5 seconds. | → To escape from this alarm state, press the $\frac{\text{find}}{\text{period}}$ key. |

### [ 31 ] $\angle \Box \not\vdash$ PID feedback wire break

Problem The PID feedback wire is broken.

| Possible Causes                                                             | What to Check and Suggested Measures                                                                                                    |
|-----------------------------------------------------------------------------|----------------------------------------------------------------------------------------------------|
| <ol> <li>The PID feedback signal wire<br/>is broken.</li> </ol>             | <ul> <li>Check whether the PID feedback signal wires are connected correctly.</li> <li>→ Check whether the PID feedback signal wires are connected correctly. Or, tighten up the related terminal screws.</li> <li>→ Check whether any contact part bites the wire sheath.</li> </ul>                                      |
| (2) PID feedback related circuit<br>affected by strong electrical<br>noise. | <ul> <li>Check if appropriate noise control measures have been implemented (e.g., correct grounding and routing of signal wires, communication cables, and main circuit wires).</li> <li>→ Implement noise control measures.</li> <li>→ Separate the signal wires from the main power wires as far as possible.</li> </ul> |

### [ 32 ] *d*<sup>t</sup>∂*P* Braking transistor error

Problem A braking transistor error is detected.

| Possible Causes                       | What to Check and Suggested Measures                                                                                                    |  |  |
|---------------------------------------|----------------------------------------------------------------------------------------------------|--|--|
| (1) The braking transistor is broken. | <ul> <li>Check whether resistance of the braking resistor is correct or there is a misconnection of the resistor.</li> <li>→ Consult your Fuji Electric representative for repair.</li> </ul> |  |  |

### [33] *Ero* Positioning control error

Problem An excessive positioning deviation has occurred when the servo-lock function was activated.

| Possible Causes |                                                 | What to Check and Suggested Measures                                                                          |  |  |
|-----------------|-------------------------------------------------|----------------------------------------------------------------------------------------------------|--|--|
| (1)             | Insufficient gain in positioning control system | Readjust the settings of J97 (Servo-lock (Gain)) and d03 (Speed control 1 P (Gain)).                          |  |  |
| (2)             | Incorrect control completion width              | Check whether the setting of J99 (Servo-lock (Completion width)) is correct.<br>→ Correct the setting of J99. |  |  |

### 6.5 If the "Light Alarm" Indication (2 - 12) Appears on the LED Monitor

If the inverter detects a minor abnormal state "light alarm", it can continue the current operation without tripping while displaying the "light alarm" indication  $\angle -\neg \neg \angle$  on the LED monitor. In addition to the indication  $\angle -\neg \neg \angle$ , the inverter blinks the KEYPAD CONTROL LED and outputs the "light alarm" signal *L-ALM* to a digital output terminal to alert the peripheral equipment to the occurrence of a light alarm. (To use the *L-ALM*, it is necessary to assign the signal to any of the digital output terminals by setting any of function codes E20 through E24 and E27 to "98.")

Function codes H81 and H82 specify which alarms should be categorized as "light alarm." The available "light alarm" codes are check-marked in the "Light alarm" object column in Table 6.1.

To display the "light alarm" factor and escape from the light alarm state, follow the instructions below.

### Displaying the light alarm factor

- 1) Press the (REG) key to enter Programming mode.
- 2) Check the light alarm factor in 5\_36 (Light alarm factor (latest)) under Menu #5 "Maintenance Information" in Programming mode. The light alarm factor is displayed in alarm codes. For details about the alarm codes, see Table 6.1 "Abnormal States Detectable ("Heavy alarm" and "Light alarm" objects)."
  - For details about the menu transition in Menu #5 "Maintenance Information", see Chapter 3, Section 3.4.6 "Reading maintenance information Menu #5 "Maintenance Information." It is possible to display the factors of most recent 3 light alarms in  $5_2$   $3_7$  (Light alarm factor (last)) to  $5_2$   $3_2$  (Light alarm factor (3rd last)).

### ■ Switching the LED monitor from the light alarm to normal display

If it is necessary to return the LED monitor to the normal display state (showing the running status such as reference frequency) before the light alarm factor is removed (e.g., when it takes a long time to remove the light alarm factor), follow the steps below.

- 1) Press the  $\frac{PRO}{MER}$  key to return the LED monitor to the light alarm indication  $(\angle -\overline{A} \angle )$ .
- 2) With  $\frac{1}{2} \frac{1}{2}\frac{1}{2}$  being displayed, press the key. The LED monitor returns to the normal display state while the KEYPAD CONTROL LED continues blinking.

### Releasing the light alarm

- 1) Remove the light alarm factor that has been checked in 5–35 (Light alarm factor (latest)) under Menu #5 "Maintenance Information" in Programming mode, in accordance with the troubleshooting procedure. The reference page for the troubleshooting corresponding to each light alarm factor is shown in "Ref. page" column in Table 6.1.
- 2) Once the light alarm factor is removed, the "light alarm" indication ∠ -元∠ on the LED monitor disappears and the KEYPAD CONTROL LED stops blinking. If the KEYPAD CONTROL LED continues blinking, it means that any light alarm factor has not completely been removed and the inverter is still in the light alarm status. Proceed to other troubleshooting procedures.

When all of the light alarm factors have been removed, the digital output *L-ALM* is also turned OFF automatically.

# 6.6 If an Abnormal Pattern Appears on the LED Monitor while Neither an Alarm Code nor "Light Alarm" Indication ( $\angle - \square_{L}$ ) is Displayed

### [1] - - - (center bar) appears

| Problem | A center bar | () | appeared on the LED monitor. |
|---------|--------------|----|------------------------------|
|---------|--------------|----|------------------------------|

| Possible Causes                                                                                                    | What to Check and Suggested Measures                                                                                                    |
|----------------------------------------------------------------------------------------------------|----------------------------------------------------------------------------------------------------|
| <ul> <li>(1) When PID control had been disabled (J01 = 0), you changed E43 (LED Monitor (Item selection)) to 10 or 12. With the PID being enabled (J01 = 1, 2, or 3), you disabled PID control (J01 = 0) when the LED monitor had been set to display the PID command or PID feedback amount by pressing the E key.</li> </ul> | <ul> <li>Make sure that when you wish to view other monitor items, E43 is not set to "10: PID command" or "12: PID feedback amount."</li> <li>→ Set E43 to a value other than "10" or "12."</li> <li>Make sure that when you wish to view a PID command or a PID feedback amount, J01 (PID control) is not set to "0: Disable."</li> <li>→ Set J01 to "1: Enable (Process control normal operation)," "2: Enable (Process control inverse operation)," or "3: Enable (Dancer control)."</li> </ul> |
| (2) The keypad was poorly connected.                                                                                                    | <ul> <li>Prior to proceed, check that pressing the  key does not change the display on the LED monitor.</li> <li>Check continuity of the extension cable for the keypad used in remote operation.</li> <li>→ Replace the cable.</li> </ul>                                                                                                    |

### [2] \_ \_ \_ (under bar) appears

Problem Although you pressed the we key or entered a run forward command *FWD* or a run reverse command *REV*, the motor did not start and an under bar (\_\_\_\_) appeared on the LED monitor.

| Possible Causes                                                                                                    | What to Check and Suggested Measures                                                                                                    |  |  |
|----------------------------------------------------------------------------------------------------|----------------------------------------------------------------------------------------------------|--|--|
| (1) The voltage of the DC link bus was low.                                                                                                    | Select 5_1/under Menu #5 "Maintenance Information" in Programming mode on<br>the keypad, then check the voltage of the DC link bus which should be: 200 VDC or<br>below for three-phase 200 V class series, and 400 VDC or below for three-phase 400<br>V class series.<br>→ Connect the inverter to a power supply that meets its input specifications. |  |  |
| <ul><li>(2) The main power is not ON,<br/>while the auxiliary input power<br/>to the control circuit is<br/>supplied.</li></ul>                           | Check whether the main power is turned ON.<br>→ Turn the main power ON.                                                                                                    |  |  |
| (3) Although power is supplied not<br>via the commercial power line<br>but via the DC link bus, the<br>main power down detection is<br>enabled (H72 = 1). | Check the connection to the main power and check if the H72 data is set to "1" (factory default).<br>→ Correct the H72 data.                                                                                                    |  |  |

### [3] [ ] appears

Problem Parentheses ( $\mathcal{L} = \mathcal{I}$ ) appeared on the LED monitor during speed monitoring on the keypad.

| Possible Causes                                 | What to Check and Suggested Measures                                                               |
|-------------------------------------------------|----------------------------------------------------------------------------------------------------|
| (1) The display data overflows the LED monitor. | Check whether the product of the output frequency and the display coefficient (E50) exceeds 99999. |
|                                                 | → Correct the E50 data.                                                                            |

### Chapter 7 MAINTENANCE AND INSPECTION

Perform daily and periodic inspections to avoid trouble and keep reliable operation of the inverter for a long time. When performing inspections, follow the instructions given in this chapter.

# 

• Before proceeding to the maintenance/inspection jobs, turn OFF the power and wait at least five minutes for inverters with a capacity of 22 kW or below, or at least ten minutes for inverters with a capacity of 30 kW or above. Make sure that the LED monitor and charging lamp are turned OFF. Further, make sure, using a multimeter or a similar instrument, that the DC link bus voltage between the terminals P(+) and N(-) has dropped to the safe level (+25 VDC or below).

### Electric shock may occur.

- Maintenance, inspection, and parts replacement should be made only by authorized persons.
- Take off the watch, rings and other metallic objects before starting work.
- Use insulated tools.
- Never modify the inverter.

Electric shock or injuries could occur.

### 7.1 Daily Inspection

Visually inspect the inverter for operation errors from the outside without removing the covers when the inverter is ON or operating.

- Check that the expected performance (satisfying the standard specification) is obtained.
- Check that the surrounding environment satisfies the requirements given in Chapter 2, Section 2.1 "Operating Environment."
- Check that the LED monitor on the keypad displays normally.
- Check for abnormal noise, odor, or excessive vibration.
- Check for traces of overheat, discoloration and other defects.

### 7.2 Periodic Inspection

Perform periodic inspections according to the items listed in Table 7.1. Before performing periodic inspections, be sure to stop the motor and remove the front cover with the inverter power OFF.

| Check part                        |                         | Check item                                                                                                    | How to inspect                                                                                                    | Evaluation criteria                                                                                                    |
|-----------------------------------|-------------------------|----------------------------------------------------------------------------------------------------|----------------------------------------------------------------------------------------------------|----------------------------------------------------------------------------------------------------|
| Environment                       |                         | <ol> <li>Check the surrounding temperature,<br/>humidity, vibration and atmosphere<br/>(dust, gas, oil mist, or water drops).</li> <li>Check that tools or other foreign<br/>materials or dangerous objects are not<br/>left around the equipment.</li> </ol>                                       | <ol> <li>Check visually or<br/>measure using apparatus.</li> <li>Visual inspection</li> </ol>                         | <ol> <li>The standard<br/>specifications must be<br/>satisfied.</li> <li>No foreign or<br/>dangerous objects are<br/>left.</li> </ol> |
| Inp                               | ut voltage              | Check that the input voltages of the main and control circuit are correct.                                                                                                    | Measure the input voltages using a multimeter or the like.                                                            | The standard specifications must be satisfied.                                                                                        |
| Key                               | ypad                    | <ol> <li>Check that the display is clear.</li> <li>Check that there is no missing part in<br/>the displayed characters.</li> </ol>                                                                                                    | 1), 2)<br>Visual inspection                                                                                           | 1), 2)<br>The display can be read<br>and there is no fault.                                                                           |
| Structure such as frame and cover |                         | <ol> <li>Check for:         <ol> <li>Abnormal noise or excessive vibration</li> <li>Loose bolts (at clamp sections).</li> <li>Deformation and breakage</li> <li>Discoloration caused by overheat</li> <li>Contamination and accumulation of<br/>dust or dirt</li> </ol> </li> </ol>                 | <ol> <li>Visual or auditory<br/>inspection</li> <li>Retighten.</li> <li>(4), 5)</li> <li>Visual inspection</li> </ol> | 1), 2), 3), 4), 5)<br>No abnormalities                                                                                                |
| Common                            |                         | <ol> <li>Check that bolts and screws are tight<br/>and not missing.</li> <li>Check the devices and insulators for<br/>deformation, cracks, breakage and<br/>discoloration caused by overheat or<br/>deterioration.</li> <li>Check for contamination or<br/>accumulation of dust or dirt.</li> </ol> | <ol> <li>Retighten.</li> <li>2), 3)<br/>Visual inspection</li> </ol>                                                  | 1), 2), 3)<br>No abnormalities                                                                                                    |
| Z                                 | Conductors<br>and wires | <ol> <li>Check conductors for discoloration and<br/>distortion caused by overheat.</li> <li>Check the sheath of the wires for cracks<br/>and discoloration.</li> </ol>                                                                                                    | 1), 2)<br>Visual inspection                                                                                           | 1), 2)<br>No abnormalities                                                                                                    |

| (               | Check part                         | Check item                                                                                                    | How to inspect                                                                                                    | Evaluation criteria                                                                                                    |  |
|-----------------|------------------------------------|----------------------------------------------------------------------------------------------------|----------------------------------------------------------------------------------------------------|----------------------------------------------------------------------------------------------------|--|
|                 | Terminal blocks                    | Check that the terminal blocks are not damaged.                                                                                                    | Visual inspection                                                                                                    | No abnormalities                                                                                                    |  |
| tt.             | Braking<br>resistor                | <ol> <li>Check for abnormal odor or cracks in<br/>insulators caused by overheat.</li> <li>Check for wire breakage.</li> </ol>                                                                                                    | <ol> <li>Olfactory and visual<br/>inspection</li> <li>Check the wires visually,<br/>or disconnect either wire<br/>and measure the<br/>conductivity with a<br/>multimeter.</li> </ol> | <ol> <li>No abnormalities</li> <li>Within ±10% of the resistance of the braking resistor</li> </ol>                                                             |  |
| Main circuit    | DC link bus<br>capacitor           | <ol> <li>Check for electrolyte leakage,<br/>discoloration, cracks and swelling of<br/>the casing.</li> <li>Check that the safety valve does not<br/>protrude remarkably.</li> <li>Measure the capacitance if necessary.</li> </ol>                       | <ol> <li>2)<br/>Visual inspection</li> <li>Measure the discharge<br/>time with capacitance<br/>probe.</li> </ol>                                                                     | <ol> <li>2)<br/>No abnormalities</li> <li>The discharge time<br/>should not be shorter<br/>than the one specified<br/>by the replacement<br/>manual.</li> </ol> |  |
|                 | Transformer and reactor            | Check for abnormal roaring noise and odor.                                                                                                    | Auditory, visual, and olfactory inspection                                                                                                    | No abnormalities                                                                                                    |  |
|                 | Magnetic<br>contactor<br>and relay | <ol> <li>Check for chatters during operation.</li> <li>Check that contact surface is not rough.</li> </ol>                                                                                                    | <ol> <li>Auditory inspection</li> <li>Visual inspection</li> </ol>                                                                                                    | 1), 2)<br>No abnormalities                                                                                                    |  |
| Control circuit | Printed<br>circuit<br>board        | <ol> <li>Check for loose screws and connectors.</li> <li>Check for odor and discoloration.</li> <li>Check for cracks, breakage,<br/>deformation and remarkable rust.</li> <li>Check the capacitors for electrolyte<br/>leaks and deformation.</li> </ol> | <ol> <li>Retighten.</li> <li>Olfactory and visual<br/>inspection</li> <li>A)</li> <li>Visual inspection</li> </ol>                                                                   | 1), 2), 3), 4)<br>No abnormalities                                                                                                    |  |
| Cooling system  | Cooling fan                        | <ol> <li>Check for abnormal noise and<br/>excessive vibration.</li> <li>Check for loose bolts.</li> <li>Check for discoloration caused by<br/>overheat.</li> </ol>                                                                                       | <ol> <li>Auditory and visual<br/>inspection, or turn<br/>manually (be sure to turn<br/>the power OFF).</li> <li>Retighten.</li> <li>Visual inspection</li> </ol>                     | <ol> <li>Smooth rotation</li> <li>, 3)</li> <li>No abnormalities</li> </ol>                                                                                     |  |
| C               | Ventilation path                   | Check the heat sink, intake and exhaust ports for clogging and foreign materials.                                                                                                    | Visual inspection                                                                                                    | No abnormalities                                                                                                    |  |

Table 7.1 List of Periodic Inspections (Continued)

Remove dust accumulating on the inverter with a vacuum cleaner. If the inverter is stained, wipe it off with a chemically neutral cloth.

### 7.3 List of Periodic Replacement Parts

Each part of the inverter has its own service life that will vary according to the environmental and operating conditions. It is recommended that the following parts be replaced at the specified intervals.

When the replacement is necessary, consult your Fuji Electric representative.

| Table 7.2 Replacement Parts                       |                                                  |  |  |  |
|---------------------------------------------------|--------------------------------------------------|--|--|--|
| Part name                                         | Standard replacement intervals (See Note below.) |  |  |  |
| DC link bus capacitor                             | 10 years                                         |  |  |  |
| Electrolytic capacitors on printed circuit boards | 10 years                                         |  |  |  |
| Cooling fans                                      | 10 years                                         |  |  |  |
| Fuse                                              | 10 years (90 kW or above)                        |  |  |  |

(Note) These replacement intervals are based on the inverter's service life estimated at a surrounding temperature of 40°C at 100% (HD-mode inverters) or 80% (MD/LD-mode inverters) of full load. In environments with a surrounding temperature above 40°C or a large amount of dust or dirt, the replacement intervals may be shorter.

Standard replacement intervals mentioned above are only a guide for replacement, not a guaranteed service life.

### 7.3.1 Judgment on service life

The inverter has the life prediction function for some parts which measures the discharging time or counts the voltage applied time, etc. The function allows you to monitor the current lifetime state on the LED monitor and judge whether those parts are approaching the end of their service life.

The life prediction function can also issue early warning signals if the life time alarm command *LIFE* is assigned to any of the digital output terminals. (Refer to "[3] Early warning of lifetime alarm" later in this section.)

Table 7.3 lists the parts whose service life can be predicted and details the life prediction function. The predicted values should be used only as a guide since the actual service life is influenced by the surrounding temperature and other usage environments.

|                                                            |                                                                                                    | Table 7.3 Life Prediction                                                                                                    | r                                                |                                                                                  |
|------------------------------------------------------------|----------------------------------------------------------------------------------------------------|----------------------------------------------------------------------------------------------------|--------------------------------------------------|----------------------------------------------------------------------------------|
| Object of life<br>prediction                               | Prediction function                                                                                                    | End-of-life criteria                                                                                                    | Prediction timing                                | On the LED monitor                                                               |
| DC link bus<br>capacitor                                   | Measurement of discharging time<br>Measures the discharging time of<br>the DC link bus capacitor when<br>the main power is shut down and<br>calculates the capacitance.                   | 85% or lower of the initial<br>capacitance at shipment<br>(See "[1] Measuring the<br>capacitance of DC link bus<br>capacitor in comparison with<br>initial one at shipment" on the<br>next page.) | At periodic<br>inspection<br>(H98: Bit 3 = 0)    | 5_05<br>(Capacitance)                                                            |
|                                                            |                                                                                                    | 85% or lower of the reference<br>capacitance under ordinary<br>operating conditions at the user<br>site                                                                                           | During ordinary<br>operation<br>(H98: Bit 3 = 1) | 5_05<br>(Capacitance)                                                            |
|                                                            |                                                                                                    | (See "[ 2 ] Measuring the<br>capacitance of DC link bus<br>capacitor under ordinary<br>operating conditions" on the<br>next page.)                                                                |                                                  |                                                                                  |
|                                                            | <u>ON-time counting</u><br>Counts the time elapsed when the<br>voltage is applied to the DC link<br>bus capacitor, while correcting it<br>according to the capacitance<br>measured above. | Exceeding 87,600 hours (10 years)                                                                                                    | During ordinary<br>operation                     | $5_{2}=7$ (Elapsed time)<br>$5_{2}=7$ (Time remaining<br>before the end of life) |
| Electrolytic<br>capacitors on<br>printed circuit<br>boards | Counts the time elapsed when the voltage is applied to the capacitors, while correcting it according to the surrounding temperature.                                                      | Exceeding 87,600 hours (10 years)                                                                                                    | During ordinary<br>operation                     | 5_05<br>(Cumulative run time)                                                    |
| Cooling fans                                               | Counts the run time of the cooling fans.                                                                                                    | Exceeding 87,600 hours (10 years)                                                                                                    | During ordinary operation                        | 5_17<br>(Cumulative run time)                                                    |

Table 7.3 Life Prediction

The service life of the DC link bus capacitor can be judged by the "measurement of discharging time" or "ON-time counting."

### Measurement of discharging time of the DC link bus capacitor

- The discharging time of the DC link bus capacitor depends largely on the inverter's internal load conditions, e.g. options attached or ON/OFF of digital I/O signals. If actual load conditions are so different from the ones at which the initial/reference capacitance is measured that the measurement result falls out of the accuracy level required, then the inverter does not perform measuring.
- The capacitance measuring conditions at shipment are drastically restricted, e.g., all input terminals being OFF in order to stabilize the load and measure the capacitance accurately. Those conditions are, therefore, different from the actual operating conditions in almost all cases. If the actual operating conditions are the same as those at shipment, shutting down the inverter power automatically measures the discharging time; however, if they are different, no automatic measurement is performed. To perform it, put those conditions back to the factory default ones and shut down the inverter. For the measuring procedure, see [1] on the next page.
- To measure the capacitance of the DC link bus capacitor *under ordinary operating conditions* when the power is turned OFF, it is necessary to set up the load conditions for ordinary operation and measure the reference capacitance (initial setting) when the inverter is introduced. For the reference capacitance setup procedure, see [2] on the next page. Performing the setup procedure automatically detects and saves the measuring conditions of the DC link bus capacitor.

Setting bit 3 of H98 data to 0 restores the inverter to the measurement in comparison with the initial capacitance measured at shipment.

Note When the inverter uses an auxiliary control power input, the load conditions widely differ so that the discharging time cannot be accurately measured. In this case, measuring of the discharging time can be disabled with the function code H98 (Bit 4 = 0) for preventing unintended measuring.

### ON-time counting of DC link bus capacitor

<sup>-</sup> In a machine system where the inverter main power is rarely shut down, the inverter does not measure the discharging time. For such an inverter, the ON-time counting is provided. The ON-time counting result can be represented as "elapsed time"  $(5_2 c^2 b)$  and "time remaining before the end of life"  $(5_2 c^2 b)$  as shown in Table 7.3, "On the LED monitor."

#### [1] Measuring the capacitance of DC link bus capacitor in comparison with initial one at shipment

When bit 3 of H98 data is 0, the measuring procedure given below measures the capacitance of DC link bus capacitor in <u>comparison with initial one at shipment</u> when the power is turned OFF. The measuring result can be displayed on the keypad as a ratio (%) to the initial capacitance.

#### ----- Capacitance measuring procedure -----

1) To ensure validity in the comparative measurement, put the condition of the inverter back to the state at factory shipment.

- Remove the option card (if already in use) from the inverter.
- In case another inverter is connected via the DC link bus to the P(+) and N(-) terminals of the main circuit, disconnect the wires. (You do not need to disconnect a DC reactor (optional), if any.)
- Disconnect power wires for the auxiliary input to the control circuit (R0, T0).
- In case the remote keypad has been replaced with an optional multi-function keypad after the purchase, put back the original remote keypad.
- Turn OFF all the digital input signals fed to terminals [FWD], [REV], and [X1] through [X9] of the control circuit.
- If an external frequency command potentiometer is connected to terminal [13], disconnect it.
- If an external apparatus is attached to terminal [PLC], disconnect it.
- Ensure that transistor output signals ([Y1] to [Y4]) and relay output signals ([Y5A] [Y5C], and [30A/B/C]) will not be turned ON.
- Disable the RS-485 communications link.

Note If negative logic is specified for the transistor output and relay output signals, they are considered ON when the inverter is not running. Specify positive logic for them.

- Keep the surrounding temperature within  $25 \pm 10^{\circ}$ C.
- 2) Turn ON the main circuit power.
- 3) Confirm that the cooling fan is rotating and the inverter is in stopped state.
- 4) Turn OFF the main circuit power.
- 5) The inverter automatically starts the measurement of the capacitance of the DC link bus capacitor. Make sure that "...." appears on the LED monitor.

(Note If "...." does not appear on the LED monitor, the measurement has not started. Check the conditions listed in 1).

- 6) After "...." has disappeared from the LED monitor, turn ON the main circuit power again.
- 7) Select Menu #5 "Maintenance Information" in Programming mode and note the reading (relative capacitance (%) of the DC link bus capacitor).

#### [2] Measuring the capacitance of the DC link bus capacitor under ordinary operating conditions

When bit 3 of H98 data is 1, the inverter automatically measures the capacitance of the DC link bus capacitor <u>under ordinary</u> <u>operating conditions</u> when the power is turned OFF. This measurement requires setting up the load conditions for ordinary operation and measuring the reference capacitance when the inverter is introduced to the practical operation, using the setup procedure given below

#### ----- Reference capacitance setup procedure ------

- 1) Set function code H98 (Protection/maintenance function) to enable the user to specify the judgment criteria for the service life of the DC link bus capacitor (Bit 3 = 1) (refer to function code H98).
- 2) Turn OFF all run commands.
- 3) Make the inverter ready to be turned OFF under ordinary operating conditions.
- 4) Set both function codes H42 (Capacitance of DC link bus capacitor) and H47 (Initial capacitance of DC link bus capacitor) to "0000."
- 5) Turn OFF the inverter, and the following operations are automatically performed.

The inverter measures the discharging time of the DC link bus capacitor and saves the result in function code H47 (Initial capacitance of DC link bus capacitor).

The conditions under which the measurement has been conducted will be automatically collected and saved.

During the measurement, " .... " will appear on the LED monitor.

6) Turn ON the inverter again.

Confirm that H42 (Capacitance of DC link bus capacitor) and H47 (Initial capacitance of DC link bus capacitor) hold right values. Shift to Menu #5 "Maintenance Information" and confirm that the relative capacitance (ratio to full capacitance) is 100%.

Note If the measurement has failed, "0001" is entered into both H42 and H47. Remove the factor of the failure and conduct the measurement again.

Hereafter, each time the inverter is turned OFF, it automatically measures the discharging time of the DC link bus capacitor if the above conditions are met. Periodically check the relative capacitance of the DC link bus capacitor (%) with Menu #5 "Maintenance Information" in Programming mode.

The condition given above produces a rather large measurement error. If this mode gives you a lifetime alarm, set H98 Note (Maintenance operation) back to the default setting (Bit 3 (Select life judgment threshold of DC link bus capacitor) = 0) and conduct the measurement under the condition at the time of factory shipment.

#### [3] Early warning of lifetime alarm

For the components listed in Table 7.3, the inverter can issue an early warning of lifetime alarm *LIFE* at one of the transistor output terminals ([Y1] to [Y4]) and the relay contact terminals ([Y5A] - [Y5C], and [30A/B/C]) as soon as any of the levels specified in Table 7.3 has been exceeded.

The early warning signal is also turned ON when a lock condition on the internal air circulation DC fan (provided on 200 V class series inverters with a capacity of 45 kW or above; on 400 V class series inverters with a capacity of 75 kW or above) has been detected.

#### 7.4 Measurement of Electrical Amounts in Main Circuit

Because the voltage and current of the power supply (input, primary circuit) of the main circuit of the inverter and those of the motor (output, secondary circuit) contain harmonic components, the readings may vary with the type of the meter. Use meters indicated in Table 7.4 when measuring with meters for commercial frequencies.

The power factor cannot be measured by a commercially available power-factor meter that measures the phase difference between the voltage and current. To obtain the power factor, measure the power, voltage and current on each of the input and output sides and use the following formula.

#### Three-phase input

Power factor = 
$$\frac{\text{Electric power (W)}}{\sqrt{3} \times \text{Voltage (V)} \times \text{Current (A)}} \times 100\%$$

| Item               | Input (primary) side  |                                     |                              | Output (secondary) side   |                           |                           | DC link bus<br>voltage<br>(P(+)-N(-)) |
|--------------------|-----------------------|-------------------------------------|------------------------------|---------------------------|---------------------------|---------------------------|---------------------------------------|
| Waveform           | Voltage Current       |                                     | Voltage                      |                           |                           |                           |                                       |
|                    |                       |                                     | V V                          |                           |                           | h.M.                      |                                       |
| Name<br>of meter   | Ammeter<br>AR, AS, AT | Voltmeter<br>VR, VS, VT             | Wattmeter<br>WR, WT          | Ammeter<br>AU, AV, AW     | Voltmeter<br>VU, VV, VW   | Wattmeter<br>WU, WW       | DC voltmeter V                        |
| Type of meter      | Moving iron<br>type   | Rectifier or<br>moving iron<br>type | Digital<br>AC power<br>meter | Digital AC<br>power meter | Digital AC<br>power meter | Digital AC<br>power meter | Moving coil<br>type                   |
| Symbol<br>of meter | ₩                     | $\mathbb{A}^{\mathbb{A}}$           | _                            | _                         | _                         | _                         | A                                     |

|  | Table 7.4 | Meters | for | Measurement | of | Main | Circu |
|--|-----------|--------|-----|-------------|----|------|-------|
|--|-----------|--------|-----|-------------|----|------|-------|

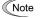

It is not recommended that meters other than a digital AC power meter be used for measuring the output voltage or output current since they may cause larger measurement errors or, in the worst case, they may be damaged.

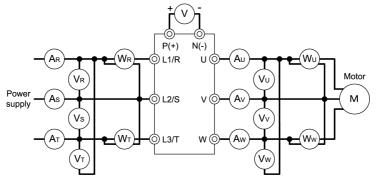

Figure 7.1 Connection of Meters

### 7.5 Insulation Test

Since the inverter has undergone an insulation test before shipment, avoid making a Megger test at the customer's site. If a Megger test is unavoidable for the main circuit, observe the following instructions; otherwise, the inverter may be damaged. A withstand voltage test may also damage the inverter if the test procedure is wrong. When the withstand voltage test is necessary, consult your Fuji Electric representative.

### (1) Megger test of main circuit

- 1) Use a 500 VDC Megger and shut off the main power supply without fail before measurement.
- 2) If the test voltage leaks to the control circuit due to the wiring, disconnect all the wiring from the control circuit.
- 3) Connect the main circuit terminals with a common line as shown in Figure 7.2.
- 4) The Megger test must be limited to across the common line of the main circuit and the ground ().
- 5) Value of 5 M $\Omega$  or more displayed on the Megger indicates a correct state. (The value is measured on an inverter alone.)

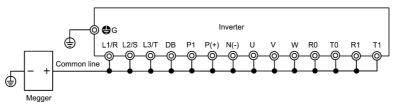

Figure 7.2 Main Circuit Terminal Connection for Megger Test

#### (2) Insulation test of control circuit

Do not make a Megger test or withstand voltage test for the control circuit. Use a high resistance range tester for the control circuit.

1) Disconnect all the external wiring from the control circuit terminals.

2) Perform a continuity test to the ground. One  $M\Omega$  or a larger measurement indicates a correct state.

#### (3) Insulation test of external main circuit and sequence control circuit

Disconnect all the wiring connected to the inverter so that the test voltage is not applied to the inverter.

### 7.6 Inquiries about Product and Guarantee

### 7.6.1 When making an inquiry

Upon breakage of the product, uncertainties, failure or inquiries, inform your Fuji Electric representative of the following information.

- 1) Inverter type (Refer to Chapter 1, Section 1.1.)
- 2) SER No. (serial number of equipment) (Refer to Chapter 1, Section 1.1.)
- 3) Function codes and their data that you changed (Refer to Chapter 3, Section 3.4.3.)
- 4) ROM version (Refer to Chapter 3, Section 3.4.6.)
- 5) Date of purchase
- 6) Inquiries (for example, point and extent of breakage, uncertainties, failure phenomena, and other circumstances)

### 7.6.2 Product warranty

### To all our customers who purchase Fuji Electric products included in this documentation:

Please take the following items into consideration when placing your order.

When requesting an estimate and placing your orders for the products included in these materials, please be aware that any items such as specifications which are not specifically mentioned in the contract, catalog, specifications or other materials will be as mentioned below.

In addition, the products included in these materials are limited in the use they are put to and the place where they can be used, etc., and may require periodic inspection. Please confirm these points with your sales representative or directly with this company.

Furthermore, regarding purchased products and delivered products, we request that you take adequate consideration of the necessity of rapid receiving inspections and of product management and maintenance even before receiving your products.

### [1] Free of charge warranty period and warranty range

(1) Free of charge warranty period

- 1) The product warranty period is "1 year from the date of purchase" or 24 months from the manufacturing date imprinted on the name place, whichever date is earlier.
- 2) However, in cases where the use environment, conditions of use, use frequency and times used, etc., have an effect on product life, this warranty period may not apply.
- 3) Furthermore, the warranty period for parts restored by Fuji Electric's Service Department is "6 months from the date that repairs are completed."
- (2) Warranty range
  - 1) In the event that breakdown occurs during the product's warranty period which is the responsibility of Fuji Electric, Fuji Electric will replace or repair the part of the product that has broken down free of charge at the place where the product was purchased or where it was delivered. However, if the following cases are applicable, the terms of this warranty may not apply.
    - ① The breakdown was caused by inappropriate conditions, environment, handling or use methods, etc. which are not specified in the catalog, operation manual, specifications or other relevant documents.
    - <sup>②</sup> The breakdown was caused by the product other than the purchased or delivered Fuji's product.
    - ③ The breakdown was caused by the product other than Fuji's product, such as the customer's equipment or software design, etc.
    - ④ Concerning the Fuji's programmable products, the breakdown was caused by a program other than a program supplied by this company, or the results from using such a program.
    - ⑤ The breakdown was caused by modifications or repairs affected by a party other than Fuji Electric.
    - (6) The breakdown was caused by improper maintenance or replacement using consumables, etc. specified in the operation manual or catalog, etc.
    - $\odot$  The breakdown was caused by a science or technical problem that was not foreseen when making practical application of the product at the time it was purchased or delivered.
    - <sup>®</sup> The product was not used in the manner the product was originally intended to be used.
    - In the breakdown was caused by a reason which is not this company's responsibility, such as lightning or other disaster.
  - 2) Furthermore, the warranty specified herein shall be limited to the purchased or delivered product alone.
  - 3) The upper limit for the warranty range shall be as specified in item (1) above and any damages (damage to or loss of machinery or equipment, or lost profits from the same, etc.) consequent to or resulting from breakdown of the purchased or delivered product shall be excluded from coverage by this warranty.
- (3) Trouble diagnosis

As a rule, the customer is requested to carry out a preliminary trouble diagnosis. However, at the customer's request, this company or its service network can perform the trouble diagnosis on a chargeable basis. In this case, the customer is asked to assume the burden for charges levied in accordance with this company's fee schedule.

### [2] Exclusion of liability for loss of opportunity, etc.

Regardless of whether a breakdown occurs during or after the free of charge warranty period, this company shall not be liable for any loss of opportunity, loss of profits, or damages arising from special circumstances, secondary damages, accident compensation to another company, or damages to products other than this company's products, whether foreseen or not by this company, which this company is not be responsible for causing.

#### [3] Repair period after production stop, spare parts supply period (holding period)

Concerning models (products) which have gone out of production, this company will perform repairs for a period of 7 years after production stop, counting from the month and year when the production stop occurs. In addition, we will continue to supply the spare parts required for repairs for a period of 7 years, counting from the month and year when the production stop occurs. However, if it is estimated that the life cycle of certain electronic and other parts is short and it will be difficult to procure or produce those parts, there may be cases where it is difficult to provide repairs or supply spare parts even within this 7-year period. For details, please confirm at our company's business office or our service office.

### [4] Transfer rights

In the case of standard products which do not include settings or adjustments in an application program, the products shall be transported to and transferred to the customer and this company shall not be responsible for local adjustments or trial operation.

### [5] Service contents

The cost of purchased and delivered products does not include the cost of dispatching engineers or service costs. Depending on the request, these can be discussed separately.

### [6] Applicable scope of service

Above contents shall be assumed to apply to transactions and use of the country where you purchased the products. Consult the local supplier or Fuji for the detail separately.

### **Chapter 8 SPECIFICATIONS**

### 8.1 Standard Model 1 (Basic Type)

### 8.1.1 Three-phase 200 V class series

HD (High Duty)-mode inverters for heavy load

| Item         Specifications           Type (FRNGIS-2D)         0.4         0.75         1.5         2.2         3.7         5.5         7.5         11         15         18.5         22         30         37         45         55         75         90           Nominal applied motor<br>(kW)<br>(Output rating)         1         0.4         0.75         1.5         2.2         3.7         5.5         7.5         11         15         18.5         22         30         37         45         55         75         90           Mominal applied motor<br>(kW)<br>(Output rating)         1.1         1.9         3.0         4.2         6.8         10         14         18         24         28         34         45         55         68         81         107         131           Three-phase 200 to 240 V (with AVR function)         Three-phase 200 to 230 V<br>(with AVR function)           Rated current (A) *4         3         5         Colspan= 5           Voltage, frequency         200 to 240 V, 50/60 Hz         200 to 230 V, 60 Hz         200 to 230 V, 60 Hz           Voltage/frequency         Voltage: +10 to -15% (Interphase voltage unbalance: 2% or less) *5, Frequency: +5 to -5%         200 to 230 |                                               |        |          |          |          |          |           |          |          |          |          |          |          |     |       |       |     |     |
|----------------------------------------------------------------------------------------------------|-----------------------------------------------|--------|----------|----------|----------|----------|-----------|----------|----------|----------|----------|----------|----------|-----|-------|-------|-----|-----|
| Ту                                                                                                    | pe (FRNG1S-2□)                                | 0.4    | 0.75     | 1.5      | 2.2      | 3.7      | 5.5       | 7.5      | 11       | 15       | 18.5     | 22       | 30       | 37  | 45    | 55    | 75  | 90  |
| (k\                                                                                                    | V) *1                                         | 0.4    | 0.75     | 1.5      | 2.2      | 3.7      | 5.5       | 7.5      | 11       | 15       | 18.5     | 22       | 30       | 37  | 45    | 55    | 75  | 90  |
| sbu                                                                                                    |                                               | 1.1    | 1.9      | 3.0      | 4.2      | 6.8      | 10        | 14       | 18       | 24       | 28       | 34       | 45       | 55  | 68    | 81    | 107 | 131 |
| out rati                                                                                                    | Rated voltage (V) *3                          | Three  | e-phase  | 200 to 2 | 240 V (w | ith AVR  | R functio | n)       |          |          |          |          |          |     |       | 230 V |     |     |
| orth                                                                                                    | Rated current (A) *4                          | 3      | 5        | 8        | 11       | 18       | 27        | 37       | 49       | 63       | 76       | 90       | 119      | 146 | 180   | 215   | 283 | 346 |
| 0                                                                                                    | Overload capability                           | 150%   | -1 min,  | 200%-3   | .0 s     |          |           |          |          |          |          |          |          |     |       |       |     |     |
| /er                                                                                                    | Voltage, frequency                            | 200 to | o 240 V, | 50/60 H  | Ηz       |          |           |          |          |          |          |          |          |     |       |       |     |     |
| ut pov                                                                                                    |                                               | Volta  | ge: +10  | to -15%  | (Interpl | nase vol | ltage un  | balance  | e: 2% or | less) *5 | , Freque | ency: +{ | 5 to -5% |     |       |       |     |     |
| dul                                                                                                    |                                               | 10     | 15       | 20       | 25       | 30       | 40        | 48       | 58       | 71       | 98       | 116      |          |     |       |       |     |     |
|                                                                                                    | Torque (%) *7                                 | 15     | 0%       |          |          | 100%     |           |          |          | 20       | 1%       |          |          |     | 10 to | 15%   |     |     |
| þ                                                                                                    | Braking transistor                            |        |          |          |          |          | Built-in  |          |          |          |          |          |          |     | -     | -     |     |     |
| Brakir                                                                                                    | Built-in braking resistor<br>Braking time (s) |        |          |          | 5 s      |          |           |          |          |          |          |          |          | _   |       |       |     |     |
|                                                                                                    | Duty cycle (%ED)                              | 5      | 3        | 5        | 3        | 2        | 3         | 2        |          |          |          |          | -        | _   |       |       |     |     |
| DC                                                                                                    | C reactor (DCR) *8                            | Optio  | n        |          |          |          |           |          |          |          |          |          |          |     |       |       |     |     |
|                                                                                                    | plicable safety<br>indards                    | UL50   | 8C, C22  | .2No.14  | , EN618  | 800-5-1  | :2003     |          |          |          |          |          |          |     |       |       |     |     |
| En                                                                                                    | closure (IEC60529)                            |        |          |          |          |          | IP00      | 0, UL op | en type  |          |          |          |          |     |       |       |     |     |
| Enclosure (IEC60529)         IP20, UL open type         IP00, UL open type           Cooling method         Natural cooling         Fan cooling                                                                                                    |                                               |        |          |          |          |          |           |          |          |          |          |          |          |     |       |       |     |     |
| W                                                                                                    | eight / Mass (kg)                             | 1.7    | 2.0      | 2.8      | 3.0      | 3.0      | 6.5       | 6.5      | 5.8      | 9.5      | 9.5      | 10       | 25       | 32  | 42    | 43    | 62  | 105 |

LD (Low Duty)-mode inverters for light load

|            | Ite                              | m                          |     |      |     |     |     |              |                   | Sp             | ecificatio   | ons        |              |         |                    |                 |          |          |        |
|------------|----------------------------------|----------------------------|-----|------|-----|-----|-----|--------------|-------------------|----------------|--------------|------------|--------------|---------|--------------------|-----------------|----------|----------|--------|
| Ту         | pe (FRN_                         | G1S-2□)                    | 0.4 | 0.75 | 1.5 | 2.2 | 3.7 | 5.5          | 7.5               | 11             | 15           | 18.5       | 22           | 30      | 37                 | 45              | 55       | 75       | 90     |
| (kV        | minal appl<br>V)<br>utput rating | lied motor<br>*1<br>g)     |     |      | -   |     |     | 7.5          | 11                | 15             | 18.5         | 22         | 30           | 37      | 45                 | 55              | 75       | 90       | 110    |
| gs         | Rated cap                        | bacity (kVA)<br>*2         |     |      | -   |     |     | 11           | 16                | 20             | 25           | 30         | 43           | 55      | 68                 | 81              | 107      | 131      | 158    |
| t ratings  | Rated vol                        | tage (V) *3                |     |      | -   |     |     |              | e-phase<br>AVR fu | 200 to nction) | 240 V        |            |              |         | -phase 2<br>VR fun | 200 to 2 ction) | 30 V     |          | ÷      |
| Output     | Rated cur                        | rrent (A) *4               |     |      | -   |     |     | 31.8<br>(29) | 46.2<br>(42)      | 59.4<br>(55)   | 74.8<br>(68) | 88<br>(80) | 115<br>(107) | 146     | 180                | 215             | 283      | 346      | 415    |
|            | Overload                         | capability                 |     |      | -   |     |     | 120%         | 6-1 min           |                |              |            |              |         |                    |                 |          |          |        |
| ver        | Voltage, f                       | requency                   |     |      | -   |     |     | 200 t        | o 240 V           | , 50/60        | Hz           |            |              | 200 to  | o 220 V,           | 50 Hz,          | 200 to 2 | 230 V, 6 | 0 Hz   |
| nput power | Allowable<br>voltage/fre         |                            |     |      | -   |     |     | Volta        | ge: +10           | to -15%        | (Interpl     | hase vo    | ltage un     | balance | : 2% or            | less) *5,       | Freque   | ncy: +5  | to -5% |
| dul        | Required<br>(with DCF            |                            | 10  | 15   | 20  | 25  | 30  | 40           | 48                | 58             | 71           | 98         | 116          | 143     |                    |                 |          |          |        |
|            | Torque (%                        | %) *7                      |     |      | -   |     |     | 70           | )%                |                | 15           | 5%         |              |         |                    | 7 to            | 12%      |          |        |
| þ          | Braking tr                       | ansistor                   |     |      | -   |     |     |              |                   | Bu             | ilt-in       |            |              |         |                    |                 | -        |          |        |
| Braking    | Built-in bra<br>Braking          | aking resistor<br>time (s) |     |      | -   |     |     | 3.7 s        | 3.4 s             |                |              |            |              | -       | -                  |                 |          |          |        |
|            | Duty cy                          | cle (%ED)                  |     |      | -   |     |     | 2.2          | 1.4               |                |              |            |              | -       | _                  |                 |          |          |        |
| DC         | reactor (                        | DCR) *8                    |     |      | -   |     |     | Optic        | n                 |                |              |            |              |         |                    |                 |          |          |        |
|            | plicable sa<br>Indards           | afety                      |     |      | -   |     |     | UL50         | 8C, C2            | 2.2No.1        | 4, EN61      | 800-5-1    | :2003        |         |                    |                 |          |          |        |
| En         | closure (IE                      | EC60529)                   |     |      | -   |     |     | IP20         | UL ope            | en type        |              |            |              | IP00    | , UL ope           | en type         |          |          |        |
| Co         | Cooling method –                 |                            |     |      |     |     |     |              | cooling           |                |              |            |              |         |                    |                 |          |          |        |
| We         | eight / Mas                      | s (kg)                     |     |      | -   |     |     | 6.5          | 6.5               | 5.8            | 9.5          | 9.5        | 10           | 25      | 32                 | 42              | 43       | 62       | 105    |

\*1 Fuji 4-pole standard motor

\*2 Rated capacity is calculated assuming the rated output voltage as 220 V for 200 V class series and 440 V for 400 V class series.

\*3 Output voltage cannot exceed the power supply voltage.

\*4 To use the inverter with the carrier frequency of 3 kHz or more at the surrounding temperature of 40°C or higher, manage the load so that the current comes to be within the rated ones enclosed in parentheses () in continuous running.

\*5 Voltage unbalance (%) =  $\frac{\text{Max. voltage (V)} - \text{Min. voltage (V)}}{\text{Three - phase average voltage (V)}} \times 67 (\text{IEC 61800 - 3})$ 

If this value is 2 to 3%, use an optional AC reactor (ACR).

\*6 Required when a DC reactor (DCR) is used.

\*8 A DC reactor (DCR) is optionally provided. Note that inverters with a capacity of 55 kW in LD mode and inverters with 75 kW or above in all modes require a DCR to be connected. Be sure to connect it to those inverters.

<sup>\*7</sup> Average braking torque for the motor running alone. (It varies with the efficiency of the motor.)

### 8.1.2 Three-phase 400 V class series

HD (High Duty)-mode inverters for heavy load

(0.4 to 75 kW)

|                                                            | Item                                                                |       |          |          |          |          |           |           | Specifi   | cations    |         |            |     |    |           |     |     |
|------------------------------------------------------------|---------------------------------------------------------------------|-------|----------|----------|----------|----------|-----------|-----------|-----------|------------|---------|------------|-----|----|-----------|-----|-----|
| Ту                                                         | pe (FRNG1S-4□)                                                      | 0.4   | 0.75     | 1.5      | 2.2      | 3.7      | 5.5       | 7.5       | 11        | 15         | 18.5    | 22         | 30  | 37 | 45        | 55  | 75  |
| (k\                                                        | minal applied motor<br>V) *1<br>utput rating)                       | 0.4   | 0.75     | 1.5      | 2.2      | 3.7      | 5.5       | 7.5       | 11        | 15         | 18.5    | 22         | 30  | 37 | 45        | 55  | 75  |
| ratings                                                    | Rated capacity (kVA) *2                                             | 1.1   | 1.9      | 2.8      | 4.1      | 6.8      | 10        | 14        | 18        | 24         | 29      | 34         | 45  | 57 | 69        | 85  | 114 |
|                                                            | Rated voltage (V) *3                                                | Three | e-phase  | 380 to 4 | 80 V (wi | th AVR   | function) | )         |           |            |         |            |     |    |           |     |     |
| Output                                                     | Rated current (A)                                                   | 1.5   | 2.5      | 4.0      | 5.5      | 9.0      | 13.5      | 18.5      | 24.5      | 32         | 39      | 45         | 60  | 75 | 91        | 112 | 150 |
| õ                                                          | Overload capability                                                 | 150%  | 5-1 min, | 200%-3.  | 0 s      |          |           |           |           |            |         |            |     |    |           |     |     |
| er                                                         | Voltage, frequency                                                  | 380 t | o 480 V, | 50/60 H  | łz       |          |           |           |           |            |         |            |     |    |           |     | *4  |
| ut power                                                   | Allowable<br>voltage/frequency                                      | Volta | ge: +10  | to -15%  | (Interph | ase volt | age unba  | alance: 2 | 2% or les | ss) *5, Fi | requenc | y: +5 to - | -5% |    |           |     |     |
|                                                            |                                                                     |       |          |          |          |          |           |           |           |            |         | 96         |     |    |           |     |     |
|                                                            | Torque (%) *7                                                       | 15    | 0%       |          |          | 100%     |           |           |           | 20         | )%      |            |     |    | 10 to 15% | %   |     |
| Вu                                                         | Braking transistor                                                  |       |          |          |          |          | Built-i   | n         |           |            |         |            |     |    | -         |     |     |
| Braki                                                      | Braking transistor<br>Built-in braking resistor<br>Braking time (s) |       |          |          | 5 s      |          |           |           |           |            |         |            | -   |    |           |     |     |
|                                                            | Duty cycle (%ED)                                                    | 5     | 3        | 5        | 3        | 2        | 3         | 2         |           |            |         |            | -   |    |           |     |     |
| DC                                                         | reactor (DCR) *8                                                    | Optio | n        |          |          |          |           |           |           |            |         |            |     |    |           |     |     |
|                                                            | plicable safety<br>indards                                          | UL50  | 8C, C22  | 2.2No.14 | , EN618  | 00-5-1:2 | 2003      |           |           |            |         |            |     |    |           |     |     |
| Enclosure (IEC60529) IP20, UL open type IP00, UL open type |                                                                     |       |          |          |          |          |           |           |           |            |         |            |     |    |           |     |     |
| Cooling method Natural cooling Fan cooling                 |                                                                     |       |          |          |          |          |           |           |           |            |         |            |     |    |           |     |     |
| We                                                         |                                                                     |       |          |          |          |          |           |           |           |            |         | 42         |     |    |           |     |     |

(90 to 630 kW)

|                            | Item                                                                |       |                      |          |          |          |           |         | Specifi  | cations   |         |          |      |  |  |  |
|----------------------------|---------------------------------------------------------------------|-------|----------------------|----------|----------|----------|-----------|---------|----------|-----------|---------|----------|------|--|--|--|
| Ту                         | pe (FRNG1S-4□)                                                      | 90    | 110                  | 132      | 160      | 200      | 220       | 280     | 315      | 355       | 400     | 500      | 630  |  |  |  |
| (k\                        | minal applied motor<br>V) *1<br>utput rating)                       | 90    | 110                  | 132      | 160      | 200      | 220       | 280     | 315      | 355       | 400     | 500      | 630  |  |  |  |
| ratings                    | Rated capacity (kVA) *2                                             | 134   | 160                  | 192      | 231      | 287      | 316       | 396     | 445      | 495       | 563     | 731      | 891  |  |  |  |
|                            | Rated voltage (V) *3                                                | Three | e-phase              | 380 to 4 | 80 V (wi | th AVR 1 | function) |         |          |           |         |          |      |  |  |  |
| Output                     | Rated current (A)                                                   | 176   | 210                  | 253      | 304      | 377      | 415       | 520     | 585      | 650       | 740     | 960      | 1170 |  |  |  |
| õ                          | Overload capability                                                 | 150%  | -1 min,              | 200%-3   | 3.0 s    |          |           |         |          |           |         |          |      |  |  |  |
| ver                        | Voltage, frequency                                                  |       | o 440 V,<br>o 480 V, |          |          |          |           |         |          |           |         |          |      |  |  |  |
| ut power                   | Allowable<br>voltage/frequency                                      | Volta | age: +10             | to -15%  | (Interph | ase volt | age unb   | alance: | 2% or le | ss) *5, F | requenc | y: +5 to | -5%  |  |  |  |
| Input                      | Required capacity<br>(with DCR) (kVA) *6                            | 114   | 140                  | 165      | 199      | 248      | 271       | 347     | 388      | 436       | 489     | 611      | 773  |  |  |  |
|                            | Torque (%) *7                                                       | 10 to | 15%                  |          |          |          |           |         |          |           |         |          |      |  |  |  |
| g                          | Braking transistor<br>Built-in braking resistor<br>Braking time (s) | -     |                      |          |          |          |           |         |          |           |         |          |      |  |  |  |
| aki                        | Built-in braking resistor                                           | _     |                      |          |          |          |           |         |          |           |         |          |      |  |  |  |
| Ъ                          | Braking time (s)                                                    |       |                      |          |          |          |           |         |          |           |         |          |      |  |  |  |
|                            | Duty cycle (%ED)                                                    | -     |                      |          |          |          |           |         |          |           |         |          |      |  |  |  |
| DC                         | reactor (DCR) *8                                                    | Optio | n                    |          |          |          |           |         |          |           |         |          |      |  |  |  |
|                            | plicable safety<br>ndards                                           | UL50  | 8C, C22              | .2No.14  | , EN618  | 00-5-1:2 | 2003      |         |          |           |         |          |      |  |  |  |
| En                         | closure (IEC60529)                                                  | IP00, | UL oper              | n type   |          |          |           |         |          |           |         |          |      |  |  |  |
| Cooling method Fan cooling |                                                                     |       |                      |          |          |          |           |         |          |           |         |          |      |  |  |  |
| We                         | eight / Mass (kg)                                                   | 62    | 64                   | 94       | 98       | 129      | 140       | 245     | 245      | 330       | 330     | 530      | 530  |  |  |  |

\*1 Fuji 4-pole standard motor

\*2 Rated capacity is calculated assuming the rated output voltage as 220 V for 200 V class series and 440 V for 400 V class series.

\*3 Output voltage cannot exceed the power supply voltage.

\*4 380 to 440 V, 50 Hz; 380 to 480 V, 60 Hz

\*5 Voltage unbalance (%) =  $\frac{\text{Max. voltage (V)} - \text{Min. voltage (V)}}{\text{Three phase superson voltage (V)}} \times 67 (\text{IEC } 61800 - 3)$ Three - phase average voltage (V)

If this value is 2 to 3%, use an optional AC reactor (ACR).

\*6 Required when a DC reactor (DCR) is used.

\*7 Average braking torque for the motor running alone. (It varies with the efficiency of the motor.)

\*8 A DC reactor (DCR) is optionally provided. Note that inverters with a capacity of 55 kW in LD mode and inverters with 75 kW or above in all modes require a DCR to be connected. Be sure to connect it to those inverters.

#### MD (Medium Duty)-mode inverters for medium load

(90 to 400 kW)

|                                         | Item                                                                |        |                      |           |           |           |          |          | Specifi  | cations   |         |            |    |   |   |   |
|-----------------------------------------|---------------------------------------------------------------------|--------|----------------------|-----------|-----------|-----------|----------|----------|----------|-----------|---------|------------|----|---|---|---|
| Ту                                      | be (FRNG1S-4□)                                                      | 90     | 110                  | 132       | 160       | 200       | 220      | 280      | 315      | 355       | 400     |            |    |   |   |   |
| (kV                                     | minal applied motor<br>V) *1<br>utput rating)                       | 110    | 132                  | 160       | 200       | 220       | 250      | 315      | 355      | 400       | 450     |            |    |   |   |   |
| ratings                                 | Rated capacity (kVA) *2                                             | 160    | 192                  | 231       | 287       | 316       | 356      | 445      | 495      | 563       | 640     |            |    |   |   |   |
| t rati                                  | Rated voltage (V) *3                                                | Three  | -phase 3             | 380 to 48 | 30 V (wit | h AVR f   | unction) |          |          |           |         |            |    | _ | _ |   |
| Output                                  | Rated current (A)                                                   | 210    | 253                  | 304       | 377       | 415       | 468      | 585      | 650      | 740       | 840     |            |    |   |   |   |
| ō                                       | Overload capability                                                 | 150%   | -1 min               |           |           |           |          |          |          |           |         |            |    |   |   |   |
| ver                                     | Voltage, frequency                                                  |        | o 440 V,<br>o 480 V, |           |           |           |          |          |          |           |         |            |    |   |   |   |
| ut power                                | Allowable<br>voltage/frequency                                      | Voltaç | ge: +10 t            | o -15% i  | (Interpha | ase volta | ige unba | lance: 2 | % or les | s) *4, Fr | equency | r: +5 to - | 5% |   |   | _ |
| Input                                   | Required capacity<br>(with DCR) (kVA) *5                            | 140    | 165                  | 199       | 248       | 271       | 308      | 388      | 436      | 489       | 547     |            |    |   |   |   |
|                                         | Torque (%) *6                                                       | 7 to 1 | 2%                   |           |           |           |          |          |          |           |         |            |    |   |   |   |
| þ                                       | Braking transistor<br>Built-in braking resistor<br>Braking time (s) | -      |                      |           |           |           |          |          |          |           |         |            |    |   |   |   |
| aki                                     | Built-in braking resistor                                           | _      |                      |           |           |           |          |          |          |           |         |            |    |   |   |   |
| B                                       | Braking time (s)                                                    |        |                      |           |           |           |          |          |          |           |         |            |    |   |   |   |
|                                         | Duty cycle (%ED)                                                    | -      |                      |           |           |           |          |          |          |           |         |            |    |   |   |   |
| DC                                      | reactor (DCR) *7                                                    | Option | า                    |           |           |           |          |          |          |           |         |            |    |   |   |   |
|                                         | plicable safety<br>ndards                                           | UL508  | 3C, C22.             | 2No.14,   | EN6180    | 00-5-1:2  | 003      |          |          |           |         |            |    |   |   |   |
| Enclosure (IEC60529) IP00, UL open type |                                                                     |        |                      |           |           |           |          |          |          |           |         |            |    |   |   |   |
| Cooling method Fan cooling              |                                                                     |        |                      |           |           |           |          |          |          |           |         |            |    |   |   |   |
| We                                      | eight / Mass (kg)                                                   | 62     | 64                   | 94        | 98        | 129       | 140      | 245      | 245      | 330       | 330     |            |    |   |   |   |

\*1 Fuji 4-pole standard motor

\*2 Rated capacity is calculated assuming the rated output voltage as 220 V for 200 V class series and 440 V for 400 V class series.

\*3 Output voltage cannot exceed the power supply voltage.

\*4 Voltage unbalance (%) =  $\frac{\text{Max. voltage (V)} - \text{Min. voltage (V)}}{\text{Three - phase average voltage (V)}} \times 67 (\text{IEC 61800 - 3})$ 

If this value is 2 to 3%, use an optional AC reactor (ACR).

\*5 Required when a DC reactor (DCR) is used.

\*6 Average braking torque for the motor running alone. (It varies with the efficiency of the motor.)

\*7 A DC reactor (DCR) is optionally provided. Note that inverters with a capacity of 55 kW in LD mode and inverters with 75 kW or above in all modes require a DCR to be connected. Be sure to connect it to those inverters.

### LD (Low Duty)-mode inverters for light load

|            | Item                                         |           |        |        |     |     |       |          |                        | Specifi  | cations   |           |          |          |           |          |        |     |
|------------|----------------------------------------------|-----------|--------|--------|-----|-----|-------|----------|------------------------|----------|-----------|-----------|----------|----------|-----------|----------|--------|-----|
| Ту         | pe (FRNG1S-                                  | 40)       | 0.4    | 0.75   | 1.5 | 2.2 | 3.7   | 5.5      | 7.5                    | 11       | 15        | 18.5      | 22       | 30       | 37        | 45       | 55     | 75  |
| (k\        | minal applied moto<br>V)<br>utput rating)    | or<br>*1  |        |        | -   |     |       | 7.5      | 11                     | 15       | 18.5      | 22        | 30       | 37       | 45        | 55       | 75     | 90  |
| ratings    | Rated capacity (k\                           | /A)<br>*2 |        |        | -   |     |       | 12       | 17                     | 22       | 28        | 33        | 45       | 57       | 69        | 85       | 114    | 134 |
|            | Rated voltage (V)                            | *3        |        |        | -   |     |       | Three    | -phase 3               | 80 to 48 | 0 V (wit  | h AVR fu  | inction) |          |           |          |        |     |
| Output     | Rated current (A)                            |           |        |        | -   |     |       | 16.5     | 23                     | 30.5     | 37        | 45        | 60       | 75       | 91        | 112      | 150    | 176 |
| Ō          | Overload capabilit                           | у         |        |        | -   |     |       | 120%     | -1 min                 |          |           |           |          |          |           |          |        |     |
| er         | Voltage, frequency                           | /         |        |        | -   |     |       | 380 to   | 480 V,                 | 50/60 Hz | Z         |           |          |          |           |          |        | *4  |
| nput power | Allowable<br>voltage/frequency               |           |        |        | -   |     |       |          | je: +10 to<br>ency: +5 |          | Interpha  | ise volta | ge unbal | ance: 2º | % or less | s) *5,   |        |     |
| lnpu       | Required capacity (with DCR) (kVA)           |           |        | -      |     |     | 10    | 15       | 20                     | 25       | 30        | 40        | 48       | 58       | 71        | 96       | 114    |     |
|            | Torque (%)                                   | *7        |        |        | -   |     |       | 70       | )%                     |          | 15        | 5%        |          |          |           | 7 to 12% | ,<br>0 |     |
| bu         | Braking transistor<br>Built-in braking resis |           |        |        | -   |     |       |          |                        | Bui      | lt-in     |           |          |          |           | -        |        |     |
| Braki      | Built-in braking resis<br>Braking time (s)   | stor      |        |        | -   |     |       | 3.7 s    | 3.4 s                  |          |           |           |          | -        |           |          |        |     |
|            | Duty cycle (%ED                              | )         |        |        | -   |     |       | 2.2      | 1.4                    |          |           |           |          | -        |           |          |        |     |
| DC         | c reactor (DCR)                              | *8        |        |        | -   |     |       | Optior   | า                      |          |           |           |          |          |           |          |        |     |
|            | plicable safety<br>Indards                   |           |        | _      |     |     | UL508 | 3C, C22. | 2No.14,                | EN6180   | 00-5-1:20 | 003       |          |          |           |          |        |     |
| En         | closure (IEC60529                            |           |        | -      |     |     | IP20, | UL open  | type                   |          |           |           | IP00,    | UL ope   | n type    |          |        |     |
| Сс         | oling method                                 |           | Fan co | ooling |     |     |       |          |                        |          |           |           |          |          |           |          |        |     |
| W          | eight / Mass (kg)                            |           |        | -      |     |     | 6.5   | 6.5      | 5.8                    | 9.5      | 9.5       | 10        | 25       | 26       | 31        | 33       | 42     |     |

### (90 to 630 kW)

|                            | Item                                                              |         |                  |          |           |           |          |          | Specifi  | cations    |         |            |      |  |  |  |
|----------------------------|-------------------------------------------------------------------|---------|------------------|----------|-----------|-----------|----------|----------|----------|------------|---------|------------|------|--|--|--|
| Туре                       | e (FRNG1S-4□)                                                     | 90      | 110              | 132      | 160       | 200       | 220      | 280      | 315      | 355        | 400     | 500        | 630  |  |  |  |
| (kW)                       | ninal applied motor<br>) *1<br>put rating)                        | 110     | 132              | 160      | 200       | 220       | 280      | 355      | 400      | 450        | 500     | 630        | 710  |  |  |  |
| sbu                        | ated capacity (kVA) *2                                            | 160     | 192              | 231      | 287       | 316       | 396      | 495      | 563      | 640        | 731     | 891        | 1044 |  |  |  |
| R rati                     | ated voltage (V) *3                                               | Three   | -phase 3         | 80 to 48 | 80 V (wit | h AVR fi  | unction) |          |          |            |         |            |      |  |  |  |
| Output ratings             | ated current (A)                                                  | 210     | 253              | 304      | 377       | 415       | 520      | 650      | 740      | 840        | 960     | 1170       | 1370 |  |  |  |
| ŐΟ                         | overload capability                                               | 120%    | 1 min            |          |           |           |          |          |          |            |         |            |      |  |  |  |
| ^ ver                      | oltage, frequency                                                 |         | 440 V,<br>480 V, |          |           |           |          |          |          |            |         |            |      |  |  |  |
|                            | llowable<br>oltage/frequency                                      | Voltag  | ie: +10 t        | o -15% ( | Interpha  | ise volta | ge unba  | lance: 2 | % or les | s) *5, Fre | equency | : +5 to -{ | 5%   |  |  |  |
|                            | equired capacity<br>with DCR) (kVA) *6                            | 140     | 165              | 199      | 248       | 271       | 347      | 436      | 489      | 547        | 611     | 773        | 871  |  |  |  |
|                            | orque (%) *7                                                      | 7 to 12 | 2%               |          |           |           |          |          |          |            |         |            |      |  |  |  |
| рВ                         | raking transistor<br>uilt-in braking resistor<br>Braking time (s) | _       |                  |          |           |           |          |          |          |            |         |            |      |  |  |  |
| ix B                       | uilt-in braking resistor                                          | _       |                  |          |           |           |          |          |          |            |         |            |      |  |  |  |
| B                          | Braking time (s)                                                  |         |                  |          |           |           |          |          |          |            |         |            |      |  |  |  |
|                            | Duty cycle (%ED)                                                  | _       |                  |          |           |           |          |          |          |            |         |            |      |  |  |  |
| DC r                       | reactor (DCR) *8                                                  | Optior  | ı                |          |           |           |          |          |          |            |         |            |      |  |  |  |
|                            | icable safety<br>dards                                            | UL508   | BC, C22.         | 2No.14,  | EN6180    | 00-5-1:20 | 003      |          |          |            |         |            |      |  |  |  |
| Encl                       | Enclosure (IEC60529) IP00, UL open type                           |         |                  |          |           |           |          |          |          |            |         |            |      |  |  |  |
| Cooling method Fan cooling |                                                                   |         |                  |          |           |           |          |          |          |            |         |            |      |  |  |  |
| Weię                       | ght / Mass (kg)                                                   | 62      | 64               | 94       | 98        | 129       | 140      | 245      | 245      | 330        | 330     | 530        | 530  |  |  |  |

\*1 Fuji 4-pole standard motor

\*2 Rated capacity is calculated assuming the rated output voltage as 220 V for 200 V class series and 440 V for 400 V class series.

\*3 Output voltage cannot exceed the power supply voltage.

\*4 380 to 440 V, 50 Hz; 380 to 480 V, 60 Hz

\*5 Voltage unbalance (%) =  $\frac{\text{Max. voltage (V)} - \text{Min. voltage (V)}}{\text{Three - phase average voltage (V)}} \times 67 (\text{IEC 61800 - 3})$ 

If this value is 2 to 3%, use an optional AC reactor (ACR).

\*6 Required when a DC reactor (DCR) is used.

\*7 Average braking torque for the motor running alone. (It varies with the efficiency of the motor.)

\*8 A DC reactor (DCR) is optionally provided. Note that inverters with a capacity of 55 kW in LD mode and inverters with 75 kW or above in all modes require a DCR to be connected. Be sure to connect it to those inverters.

### 8.2 Standard Model 2 (EMC Filter Built-in Type)

### 8.2.1 Three-phase 200 V class series

HD (High Duty)-mode inverters for heavy load

|                                            | Item                                              |                 |        |           |          |           |          |          |         | Sp       | ecificati | ons      |          |        |                    |         |       |     |     |
|--------------------------------------------|---------------------------------------------------|-----------------|--------|-----------|----------|-----------|----------|----------|---------|----------|-----------|----------|----------|--------|--------------------|---------|-------|-----|-----|
| Ту                                         | e (FRN0                                           | G1E-2□)         | 0.4    | 0.75      | 1.5      | 2.2       | 3.7      | 5.5      | 7.5     | 11       | 15        | 18.5     | 22       | 30     | 37                 | 45      | 55    | 75  | 90  |
| (kV                                        | minal applied<br>V)<br>utput rating)              | motor<br>*1     | 0.4    | 0.75      | 1.5      | 2.2       | 3.7      | 5.5      | 7.5     | 11       | 15        | 18.5     | 22       | 30     | 37                 | 45      | 55    | 75  | 90  |
| ngs                                        | Rated capaci                                      | ity (kVA)<br>*2 | 1.1    | 1.9       | 3.0      | 4.2       | 6.8      | 10       | 14      | 18       | 24        | 28       | 34       | 45     | 55                 | 68      | 81    | 107 | 131 |
| Output ratings                             | Rated voltage                                     | e (V) *3        | Three  | -phase    | 200 to 2 | 240 V (w  | ith AVR  | functio  | n)      |          |           |          |          |        | e-phase<br>AVR fui |         | 230 V |     |     |
| utp                                        | Rated current                                     | t (A) *4        | 3      | 5         | 8        | 11        | 18       | 27       | 37      | 49       | 63        | 76       | 90       | 119    | 146                | 180     | 215   | 283 | 346 |
| 0                                          | Overload cap                                      | ability         | 150%   | -1 min,   | 200%-3   | .0 s      |          |          |         |          |           |          |          |        |                    |         |       |     |     |
| ver                                        | Voltage, frequ                                    | uency           | 200 to | o 240 V,  | 50/60 H  | łz        |          |          |         |          |           |          |          |        | o 220 V<br>o 230 V |         |       |     |     |
| ut power                                   | Allowable<br>voltage/frequ                        | ency            | Volta  | ge: +10   | to -15%  | (Interpl  | nase vol | tage un  | balance | : 2% or  | less) *5  | , Freque | ncy: +5  | to -5% |                    |         |       |     |     |
| Input                                      | Required cap<br>(with DCR) (k                     |                 | 0.6    | 1.2       | 2.2      | 3.1       | 5.2      | 7.4      | 10      | 15       | 20        | 25       | 30       | 40     | 48                 | 58      | 71    | 98  | 116 |
|                                            | Torque (%)                                        | *7              | 15     | 0%        |          |           | 100%     |          |         |          | 20        | )%       |          |        |                    | 10 to   | 15%   |     |     |
| g                                          | Braking trans<br>Built-in braking<br>Braking time | sistor          |        |           |          |           |          | Built-in |         |          |           |          |          |        |                    | -       | _     |     |     |
| akir                                       | Built-in braking                                  | g resistor      |        |           |          | 5 s       |          |          |         |          |           |          |          |        |                    |         |       |     |     |
| Br                                         | Braking time                                      | e (s)           |        |           |          | 55        |          |          |         |          |           |          |          |        | -                  |         |       |     |     |
|                                            | Duty cycle                                        | (%ED)           | 5      | 3         | 5        | 3         | 2        | 3        | 2       |          |           |          |          |        | -                  |         |       |     |     |
| ΕN                                         | C filter                                          |                 | Comp   | liant wit | h EMC    | Directive | es, Emis | ssion an | d Immu  | nity: Ca | tegory C  | 3 (2nd   | Env.) (E | N61800 | -3:2004            | •)      |       |     |     |
| DC                                         | reactor (DCF                                      | R) *8           | Option | n         |          |           |          |          |         |          |           |          |          |        |                    |         |       |     |     |
|                                            | olicable safety<br>ndards                         | /               | UL50   | BC, C22   | .2No.14  | , EN618   | 300-5-1  | 2003     |         |          |           |          |          |        |                    |         |       |     |     |
| En                                         | Enclosure (IEC60529) IP20, UL open type           |                 |        |           |          |           |          |          |         |          |           |          |          | IP00,  | UL ope             | en type |       |     |     |
| Cooling method Natural cooling Fan cooling |                                                   |                 |        |           |          |           |          |          |         |          |           |          |          | -      |                    |         |       |     |     |
| We                                         | ight / Mass (k                                    | (g)             | 1.8    | 2.1       | 3.0      | 3.1       | 3.2      | 6.7      | 7.0     | 6.4      | 10.9      | 10.9     | 11.0     | 25     | 32                 | 42      | 43    | 62  | 105 |

LD (Low Duty)-mode inverters for light load

|           | Item                                                                |     |      |         |     |     |              |                      | Sp               | ecificati    | ons        |              |         |                      |                     |          |          |        |
|-----------|---------------------------------------------------------------------|-----|------|---------|-----|-----|--------------|----------------------|------------------|--------------|------------|--------------|---------|----------------------|---------------------|----------|----------|--------|
| Ту        | pe (FRNG1E-2□)                                                      | 0.4 | 0.75 | 1.5     | 2.2 | 3.7 | 5.5          | 7.5                  | 11               | 15           | 18.5       | 22           | 30      | 37                   | 45                  | 55       | 75       | 90     |
| (kV       | minal applied motor<br>V) *1<br>utput rating)                       |     |      | -       |     |     | 7.5          | 11                   | 15               | 18.5         | 22         | 30           | 37      | 45                   | 55                  | 75       | 90       | 110    |
| gs        | Rated capacity (kVA) *2                                             |     |      | -       |     |     | 11           | 16                   | 20               | 25           | 30         | 43           | 55      | 68                   | 81                  | 107      | 131      | 158    |
| t ratings | Rated voltage (V) *3                                                |     |      | -       |     |     |              | e-phase<br>AVR fu    | 200 to 2 nction) | 240 V        |            |              |         | e-phase<br>AVR fu    | 200 to 2 nction)    | 230 V    |          |        |
| Output    | Rated current (A) *4                                                |     |      | -       |     |     | 31.8<br>(29) | 46.2<br>(42)         | 59.4<br>(55)     | 74.8<br>(68) | 88<br>(80) | 115<br>(107) | 146     | 180                  | 215                 | 283      | 346      | 415    |
| Ĩ         | Overload capability                                                 |     |      | -       |     |     | 120%         | 6-1 min              |                  |              |            |              |         |                      |                     |          |          |        |
| ver       | Voltage, frequency                                                  |     |      | -       |     |     | 200 t        | o 240 V              | , 50/60          | Ηz           |            |              |         | io 220 V<br>io 230 V | , 50 Hz,<br>, 60 Hz |          |          |        |
| ut power  | Allowable<br>voltage/frequency                                      |     |      | -       |     |     | Volta        | ge: +10              | to -15%          | (Interp      | hase vo    | ltage un     | balance | : 2% or              | less) *5,           | , Freque | ency: +5 | to -5% |
| Input     | Required capacity<br>(with DCR) (kVA) *6                            |     |      | -       |     |     | 10           | 15                   | 20               | 25           | 30         | 40           | 48      | 58                   | 71                  | 98       | 116      | 143    |
|           | Torque (%) *7                                                       |     |      | -       |     |     | 70           | )%                   |                  | 15           | 5%         |              |         |                      | 7 to                | 12%      |          |        |
| þ         | Braking transistor                                                  |     |      | -       |     |     |              |                      | Bu               | ilt-in       |            |              |         |                      | -                   | -        |          |        |
| Brakiı    | Braking transistor<br>Built-in braking resistor<br>Braking time (s) |     |      | -       |     |     | 3.7 s        | 3.4 s                |                  |              |            |              | -       | -                    |                     |          |          |        |
|           | Duty cycle (%ED)                                                    |     |      | -       |     |     | 2.2          | 1.4                  |                  |              |            |              | -       | -                    |                     |          |          |        |
| ΕN        | 1C filter                                                           |     |      |         |     |     |              | pliant wi<br>1800-3: |                  | Directiv     | es, Emi    | ssion an     | d Immu  | nity: Ca             | tegory C            | C3 (2nd  | Env.)    |        |
| DC        | C reactor (DCR) *8                                                  |     |      | -       |     |     | Optic        | n                    |                  |              |            |              |         |                      |                     |          |          |        |
|           | plicable safety<br>indards                                          |     |      | -       |     |     | UL50         | 8C, C2               | 2.2No.14         | 4, EN61      | 800-5-1    | 2003         |         |                      |                     |          |          |        |
| En        | closure (IEC60529)                                                  |     |      | -       |     |     | IP20         | , UL ope             | en type          |              |            |              | IP00,   | UL ope               | en type             |          |          |        |
| Со        | oling method                                                        |     | Fan  | cooling |     |     |              |                      |                  |              |            |              |         |                      |                     |          |          |        |
| We        | eight / Mass (kg)                                                   |     |      | _       |     |     | 6.7          | 7.0                  | 6.4              | 10.9         | 10.9       | 11.0         | 25      | 32                   | 42                  | 43       | 62       | 105    |

\*1 Fuji 4-pole standard motor

\*2 Rated capacity is calculated assuming the rated output voltage as 220 V for 200 V class series and 440 V for 400 V class series.

\*3 Output voltage cannot exceed the power supply voltage.

\*4 To use the inverter with the carrier frequency of 3 kHz or more at the surrounding temperature of 40°C or higher, manage the load so that the current comes to be within the rated ones enclosed in parentheses () in continuous running.

\*5 Voltage unbalance (%) =  $\frac{\text{Max. voltage (V)} - \text{Min. voltage (V)}}{\text{Three - phase average voltage (V)}} \times 67 (\text{IEC 61800 - 3})$ 

Three - phase average voltage (

If this value is 2 to 3%, use an optional AC reactor (ACR).

\*6 Required when a DC reactor (DCR) is used.

\*7 Average braking torque for the motor running alone. (It varies with the efficiency of the motor.)

\*8 A DC reactor (DCR) is optionally provided. Note that inverters with a capacity of 55 kW in LD mode and inverters with 75 kW or above in all modes require a DCR to be connected. Be sure to connect it to those inverters.

### 8.2.2 Three-phase 400 V class series

HD (High Duty)-mode inverters for heavy load

(0.4 to 75 kW)

|            | Item                                                                                                    |       | _          |          |           |           |           |           | Specifi   | cations    | _        |            | _        | _       |          |     | _   |
|------------|----------------------------------------------------------------------------------------------------|-------|------------|----------|-----------|-----------|-----------|-----------|-----------|------------|----------|------------|----------|---------|----------|-----|-----|
| Ту         | pe (FRNG1E-4□)                                                                                                    | 0.4   | 0.75       | 1.5      | 2.2       | 3.7       | 5.5       | 7.5       | 11        | 15         | 18.5     | 22         | 30       | 37      | 45       | 55  | 75  |
| (k\        | minal applied motor<br>V) *1<br>utput rating)                                                                                                    | 0.4   | 0.75       | 1.5      | 2.2       | 3.7       | 5.5       | 7.5       | 11        | 15         | 18.5     | 22         | 30       | 37      | 45       | 55  | 75  |
| ratings    | Rated capacity (kVA) *2                                                                                                    | 1.1   | 1.9        | 2.8      | 4.1       | 6.8       | 10        | 14        | 18        | 24         | 29       | 34         | 45       | 57      | 69       | 85  | 114 |
| t rati     | Rated voltage (V) *3                                                                                                    | Three | e-phase    | 380 to 4 | 80 V (wi  | th AVR    | function) |           |           | -          | -        |            | -        | -       | -        |     | -   |
| Output     | Rated current (A)                                                                                                    | 1.5   | 2.5        | 4.0      | 5.5       | 9.0       | 13.5      | 18.5      | 24.5      | 32         | 39       | 45         | 60       | 75      | 91       | 112 | 150 |
| 0          | Overload capability                                                                                                    | 150%  | 5-1 min,   | 200%-3.  | 0 s       |           |           |           |           |            |          |            |          |         |          |     |     |
| er         | Voltage, frequency                                                                                                    | 380 t | o 480 V,   | 50/60 H  | lz        |           |           |           |           |            |          |            |          |         |          |     | *4  |
| nput power | Allowable<br>voltage/frequency                                                                                                    | Volta | ge: +10    | to -15%  | (Interph  | ase volta | age unba  | alance: 2 | 2% or les | ss) *5, Fi | requenc  | /: +5 to - | -5%      |         |          |     |     |
| lnpu       | Required capacity<br>(with DCR) (kVA) *6                                                                                                    | 0.6   | 1.2        | 2.1      | 3.2       | 5.2       | 7.4       | 10        | 15        | 20         | 25       | 30         | 40       | 48      | 58       | 71  | 96  |
|            | Torque (%) *7                                                                                                    | 15    | 0%         |          |           | 100%      |           |           |           | 20         | )%       |            |          | 1       | 0 to 15% | 6   |     |
| б          | Braking transistor<br>Built-in braking resistor<br>Braking time (s)                                                                                                    |       |            |          |           |           | Built-i   | n         | -         |            |          |            |          |         | -        |     |     |
| aki        | Built-in braking resistor                                                                                                    |       |            |          | 5 s       |           |           |           |           |            |          |            | _        |         |          |     |     |
| ā          | Braking time (s)                                                                                                    |       |            |          |           |           | •         |           |           |            |          |            |          |         |          |     |     |
|            | Duty cycle (%ED)                                                                                                    | 5     | 3          | 5        | 3         | 2         | 3         | 2         |           |            |          |            | -        |         |          |     |     |
|            | 1C filter                                                                                                    | Com   | oliant wit | h EMC I  | Directive | s, Emiss  | sion and  | Immuni    | ty: Cateo | gory C3    | (2nd Env | /.) (EN6   | 1800-3:2 | 2004)   |          |     |     |
| DC         | c reactor (DCR) *8                                                                                                    | Optio | n          |          |           |           |           |           |           |            |          |            |          |         |          |     |     |
|            | plicable safety<br>indards                                                                                                    | UL50  | 8C, C22    | .2No.14  | , EN618   | 00-5-1:2  | 2003      |           |           |            |          |            |          |         |          |     |     |
| En         | closure (IEC60529)                                                                                                    | IP20, | UL ope     | n type   |           |           |           |           |           |            |          |            | IP00,    | UL oper | n type   |     |     |
| Co         | Cooling method Natural cooling Fan cooling                                                                                                    |       |            |          |           |           |           |           |           |            |          |            |          |         |          |     |     |
| We         | Looing method         Natural cooling         Fan cooling           Weight / Mass (kg)         1.8         2.1         2.7         2.9         3.2         6.8         6.9         6.2         10.5         11.2         26         27         32         33         42 |       |            |          |           |           |           |           |           |            |          |            | 42       |         |          |     |     |

(90 to 630 kW)

|            | Item                                                                |       |                      |          |           |           |          |         | Specifi   | cations   |         |          |          |       |      |  |
|------------|---------------------------------------------------------------------|-------|----------------------|----------|-----------|-----------|----------|---------|-----------|-----------|---------|----------|----------|-------|------|--|
| Ту         | pe (FRNG1E-4□)                                                      | 90    | 110                  | 132      | 160       | 200       | 220      | 280     | 315       | 355       | 400     | 500      | 630      |       |      |  |
| (k\        | minal applied motor<br>V) *1<br>utput rating)                       | 90    | 110                  | 132      | 160       | 200       | 220      | 280     | 315       | 355       | 400     | 500      | 630      |       |      |  |
| ratings    | Rated capacity (kVA) *2                                             | 134   | 160                  | 192      | 231       | 287       | 316      | 396     | 445       | 495       | 563     | 731      | 891      |       |      |  |
| : rati     | Rated voltage (V) *3                                                | Thre  | e-phase              | 380 to 4 | 480 V (w  | ith AVR   | function | )       |           |           |         |          |          |       |      |  |
| Output     | Rated current (A)                                                   | 176   | 210                  | 253      | 304       | 377       | 415      | 520     | 585       | 650       | 740     | 960      | 1170     |       |      |  |
| ō          | Overload capability                                                 | 150%  | 6-1 min,             | 200%-3   | .0 s      |           |          |         |           |           |         |          |          |       |      |  |
| ver        | Voltage, frequency                                                  |       | to 440 V<br>to 480 V |          |           |           |          |         |           |           |         |          |          |       |      |  |
| nput power | Allowable<br>voltage/frequency                                      | Volta | age: +10             | to -15%  | (Interph  | ase volt  | age unb  | alance: | 2% or le  | ss) *5, F | requenc | y: +5 to | -5%      |       |      |  |
| dul        | Required capacity<br>(with DCR) (kVA) *6                            | 114   | 140                  | 165      | 199       | 248       | 271      | 347     | 388       | 436       | 489     | 611      | 773      |       |      |  |
|            | Torque (%) *7                                                       | 10 to | 15%                  |          |           |           |          |         |           |           |         |          |          |       |      |  |
| g          | Braking transistor<br>Built-in braking resistor<br>Braking time (s) | -     |                      |          |           |           |          |         |           |           |         |          |          |       |      |  |
| aki        | Built-in braking resistor                                           | _     |                      |          |           |           |          |         |           |           |         |          |          |       |      |  |
| ā          | Braking time (s)                                                    |       |                      |          |           |           |          |         |           |           |         |          |          |       |      |  |
|            | Duty cycle (%ED)                                                    | -     |                      |          |           |           |          |         |           |           |         |          |          |       |      |  |
|            | IC filter                                                           | Com   | pliant wi            | th EMC   | Directive | es, Emis  | sion and | l Immun | ity: Cate | gory C3   | (2nd En | v.) (EN6 | 31800-3: | 2004) |      |  |
| DC         | reactor (DCR) *8                                                    | Optic | on                   |          |           |           |          |         |           |           |         |          |          |       |      |  |
|            | plicable safety<br>ndards                                           | UL50  | 08C, C2              | 2.2No.14 | 4, EN618  | 300-5-1:: | 2003     |         |           |           |         |          |          |       |      |  |
| En         | closure (IEC60529)                                                  | IP00  | , UL ope             | en type  |           |           |          |         |           |           |         |          |          |       | <br> |  |
| Co         | oling method                                                        | Fan   | cooling              |          |           |           |          |         |           |           |         |          |          |       |      |  |
| We         | eight / Mass (kg)                                                   | 62    | 64                   | 94       | 98        | 129       | 140      | 245     | 245       | 330       | 330     | 530      | 530      |       |      |  |

\*1 Fuji 4-pole standard motor

\*2 Rated capacity is calculated assuming the rated output voltage as 220 V for 200 V class series and 440 V for 400 V class series.

\*3 Output voltage cannot exceed the power supply voltage.

\*4  $\,$  380 to 440 V, 50 Hz; 380 to 480 V, 60 Hz

\*5 Voltage unbalance (%) =  $\frac{\text{Max. voltage (V)} - \text{Min. voltage (V)}}{\text{Three -phase average voltage (V)}} \times 67 (\text{IEC 61800 - 3})$ 

If this value is 2 to 3%, use an optional AC reactor (ACR).

\*6 Required when a DC reactor (DCR) is used.

\*7 Average braking torque for the motor running alone. (It varies with the efficiency of the motor.)

\*8 A DC reactor (DCR) is optionally provided. Note that inverters with a capacity of 55 kW in LD mode and inverters with 75 kW or above in all modes require a DCR to be connected. Be sure to connect it to those inverters.

#### MD (Medium Duty)-mode inverters for medium load

(90 to 400 kW)

|          | Item                                          |        |                      |           |            |           |          |          | Specifi  | cations   |         |            |         |      |  |  |
|----------|-----------------------------------------------|--------|----------------------|-----------|------------|-----------|----------|----------|----------|-----------|---------|------------|---------|------|--|--|
| Ту       | pe (FRNG1E-4□)                                | 90     | 110                  | 132       | 160        | 200       | 220      | 280      | 315      | 355       | 400     |            |         |      |  |  |
| (k\      | minal applied motor<br>V) *1<br>utput rating) | 110    | 132                  | 160       | 200        | 220       | 250      | 315      | 355      | 400       | 450     |            |         |      |  |  |
| ratings  | Rated capacity (kVA) *2                       | 160    | 192                  | 231       | 287        | 316       | 356      | 445      | 495      | 563       | 640     |            |         |      |  |  |
| t rati   | Rated voltage (V) *3                          | Three  | -phase 3             | 380 to 48 | 30 V (wit  | h AVR f   | unction) |          |          |           |         |            |         |      |  |  |
| Output   | Rated current (A)                             | 210    | 253                  | 304       | 377        | 415       | 468      | 585      | 650      | 740       | 840     |            |         |      |  |  |
| 0        | Overload capability                           | 150%   | -1 min               |           |            |           |          |          |          |           |         |            |         |      |  |  |
| power    | Voltage, frequency                            |        | o 440 V,<br>o 480 V, |           |            |           |          |          |          |           |         |            |         |      |  |  |
| nput pov | Allowable<br>voltage/frequency                | Voltaç | ge: +10 t            | o -15% i  | (Interpha  | ase volta | ige unba | lance: 2 | % or les | s) *4, Fr | equency | r: +5 to - | 5%      |      |  |  |
| dul      | Required capacity<br>(with DCR) (kVA) *5      | 140    | 165                  | 199       | 248        | 271       | 308      | 388      | 436      | 489       | 547     |            |         |      |  |  |
|          | Torque (%) *6                                 | 7 to 1 | 2%                   |           |            |           |          |          |          |           |         |            |         |      |  |  |
| g        | Braking transistor                            | -      |                      |           |            |           |          |          |          |           |         |            |         |      |  |  |
| Braking  | Built-in braking resistor                     | _      |                      |           |            |           |          |          |          |           |         |            |         |      |  |  |
| ā        | Braking time (s)                              |        |                      |           |            |           |          |          |          |           |         |            |         |      |  |  |
|          | Duty cycle (%ED)                              | -      |                      |           |            |           |          |          |          |           |         |            |         |      |  |  |
| ΕN       | IC filter                                     | Comp   | liant with           | n EMC E   | Directives | s, Emiss  | ion and  | Immunit  | y: Categ | ory C3 (  | 2nd Env | .) (EN61   | 800-3:2 | 004) |  |  |
| DC       | reactor (DCR) *7                              | Option | า                    |           |            |           |          |          |          |           |         |            |         |      |  |  |
|          | plicable safety<br>ndards                     | UL508  | 3C, C22              | 2No.14,   | EN6180     | 00-5-1:2  | 003      |          |          |           |         |            |         |      |  |  |
| En       | closure (IEC60529)                            | IP00,  | UL oper              | type      |            |           |          |          |          |           |         |            |         |      |  |  |
| Co       | oling method                                  | Fan c  | ooling               |           |            |           |          |          |          |           |         |            |         |      |  |  |
| We       | eight / Mass (kg)                             | 62     | 64                   | 94        | 98         | 129       | 140      | 245      | 245      | 330       | 330     |            |         |      |  |  |

\*1 Fuji 4-pole standard motor

\*2 Rated capacity is calculated assuming the rated output voltage as 220 V for 200 V class series and 440 V for 400 V class series.

\*3 Output voltage cannot exceed the power supply voltage.

\*4 Voltage unbalance (%) =  $\frac{\text{Max. voltage (V)} - \text{Min. voltage (V)}}{\text{Three - phase average voltage (V)}} \times 67 (\text{IEC 61800 - 3})$ 

If this value is 2 to 3%, use an optional AC reactor (ACR).

\*5 Required when a DC reactor (DCR) is used.

\*6 Average braking torque for the motor running alone. (It varies with the efficiency of the motor.)

\*7 A DC reactor (DCR) is optionally provided. Note that inverters with a capacity of 55 kW in LD mode and inverters with 75 kW or above in all modes require a DCR to be connected. Be sure to connect it to those inverters.

### LD (Low Duty)-mode inverters for light load

(5.5 to 75 kW)

|          | Item                                                               |          |     |      |     |     |     |                                      |                       | Specifi  | cations   |           |          |           |           |           |          |     |
|----------|--------------------------------------------------------------------|----------|-----|------|-----|-----|-----|--------------------------------------|-----------------------|----------|-----------|-----------|----------|-----------|-----------|-----------|----------|-----|
| Ту       | pe (FRNG1E-4[                                                      | ⊐)       | 0.4 | 0.75 | 1.5 | 2.2 | 3.7 | 5.5                                  | 7.5                   | 11       | 15        | 18.5      | 22       | 30        | 37        | 45        | 55       | 75  |
| (k\      | minal applied motor<br>V)<br>utput rating)                         | *1       |     |      | -   |     |     | 7.5                                  | 11                    | 15       | 18.5      | 22        | 30       | 37        | 45        | 55        | 75       | 90  |
| ratings  | Rated capacity (kVA                                                | .)<br>*2 |     |      | -   |     |     | 12                                   | 17                    | 22       | 28        | 33        | 45       | 57        | 69        | 85        | 114      | 134 |
| t rati   | Rated voltage (V)                                                  | *3       |     |      | -   |     |     | Three                                | -phase 3              | 80 to 48 | 0 V (wit  | h AVR fu  | unction) |           |           |           |          |     |
| Output   | Rated current (A)                                                  |          |     |      | -   |     |     | 16.5                                 | 23                    | 30.5     | 37        | 45        | 60       | 75        | 91        | 112       | 150      | 176 |
| 0        | Overload capability                                                |          |     |      | -   |     |     | 120%                                 | -1 min                |          |           |           |          |           |           |           |          |     |
| er       | Voltage, frequency                                                 |          |     |      | -   |     |     | 380 to                               | 480 V,                | 50/60 Hz | 2         |           |          |           |           |           |          | *4  |
| ut power | Allowable<br>voltage/frequency                                     |          |     |      | -   |     |     |                                      | je: +10 t<br>ency: +5 |          | Interpha  | ise volta | ge unba  | lance: 2º | % or les  | s) *5,    |          |     |
| Input    | Required capacity (with DCR) (kVA)]                                | *6       |     |      | -   |     |     | 10                                   | 15                    | 20       | 25        | 30        | 40       | 48        | 58        | 71        | 96       | 114 |
|          |                                                                    | *7       |     |      | -   |     |     | 70                                   | )%                    |          | 15        | 5%        |          |           |           | 7 to 12%  | 0        |     |
| ng       | Braking transistor                                                 |          |     |      | -   |     |     |                                      | i                     | Bui      | lt-in     |           |          |           |           | -         |          |     |
| raki     | Braking transistor<br>Built-in braking resisto<br>Braking time (s) | or       |     |      | _   |     |     | 3.7 s                                | 3.4 s                 |          |           |           |          | _         |           |           |          |     |
| В        | 0 ()                                                               |          |     |      |     |     |     |                                      |                       |          |           |           |          |           |           |           |          |     |
|          | Duty cycle (%ED)                                                   |          |     |      | -   |     |     | 2.2                                  | 1.4                   |          |           |           |          | -         |           |           |          |     |
| EN       | 1C filter                                                          |          |     |      | -   |     |     |                                      | liant with<br>800-3:2 |          | irectives | s, Emissi | on and I | mmunity   | /: Catego | ory C3 (2 | 2nd Env. | .)  |
| DC       | c reactor (DCR)                                                    | *8       |     |      | -   |     |     | Option                               | า                     |          |           |           |          |           |           |           |          |     |
|          | plicable safety<br>Indards                                         |          |     |      | _   |     |     | UL508C, C22.2No.14, EN61800-5-1:2003 |                       |          |           |           |          |           |           |           |          |     |
| En       | closure (IEC60529)                                                 |          |     |      | -   |     |     | IP20,                                | UL open               | type     |           |           |          | IP00,     | UL ope    | n type    |          |     |
| Co       | oling method                                                       |          |     |      | -   |     |     | Fan co                               | ooling                |          |           |           |          |           |           |           |          |     |
| We       | eight / Mass (kg)                                                  |          |     |      | -   |     |     | 6.8                                  | 6.9                   | 6.2      | 10.5      | 10.5      | 11.2     | 26        | 27        | 32        | 33       | 42  |

(90 to 630 kW)

|         | Item                                                                |         |                  | -         | -          | -         |          |          | Specifi  | cations   |         | -         | -       |      |   |  |
|---------|---------------------------------------------------------------------|---------|------------------|-----------|------------|-----------|----------|----------|----------|-----------|---------|-----------|---------|------|---|--|
| Ту      | be (FRNG1E-4□)                                                      | 90      | 110              | 132       | 160        | 200       | 220      | 280      | 315      | 355       | 400     | 500       | 630     |      |   |  |
| (kV     | minal applied motor<br>V) *1<br>utput rating)                       | 110     | 132              | 160       | 200        | 220       | 280      | 355      | 400      | 450       | 500     | 630       | 710     |      |   |  |
| ratings | Rated capacity (kVA) *2                                             | 160     | 192              | 231       | 287        | 316       | 396      | 495      | 563      | 640       | 731     | 891       | 1044    |      |   |  |
| rati    | Rated voltage (V) *3                                                | Three   | -phase 3         | 380 to 48 | 30 V (wit  | h AVR f   | unction) |          |          |           |         |           |         |      |   |  |
| Output  | Rated current (A)                                                   | 210     | 253              | 304       | 377        | 415       | 520      | 650      | 740      | 840       | 960     | 1170      | 1370    |      |   |  |
| õ       | Overload capability                                                 | 120%    | -1 min           |           |            |           |          |          |          |           |         |           |         |      |   |  |
| power   | Voltage, frequency                                                  |         | 440 V,<br>480 V, |           |            |           |          |          |          |           |         |           |         |      |   |  |
|         | Allowable<br>voltage/frequency                                      | Voltag  | ge: +10 t        | o -15%    | (Interpha  | ase volta | ige unba | lance: 2 | % or les | s) *5, Fr | equency | : +5 to - | 5%      |      | - |  |
| lnp     | Required capacity<br>(with DCR) (kVA) *6                            | 140     | 165              | 199       | 248        | 271       | 347      | 436      | 489      | 547       | 611     | 773       | 871     |      |   |  |
|         | Torque (%) *7                                                       | 7 to 12 | 2%               |           |            |           |          |          |          |           |         |           |         |      |   |  |
| g       | Braking transistor<br>Built-in braking resistor<br>Braking time (s) | -       |                  |           |            |           |          |          |          |           |         |           |         |      |   |  |
| aki     | Built-in braking resistor                                           | _       |                  |           |            |           |          |          |          |           |         |           |         |      |   |  |
| B       | Braking time (s)                                                    |         |                  |           |            |           |          |          |          |           |         |           |         |      |   |  |
|         | Duty cycle (%ED)                                                    | -       |                  |           |            |           |          |          |          |           |         |           |         |      |   |  |
| ΕN      | IC filter                                                           | Comp    | liant with       | n EMC E   | Directives | s, Emiss  | ion and  | Immunit  | y: Categ | ory C3 (  | 2nd Env | .) (EN61  | 800-3:2 | 004) |   |  |
| DC      | reactor (DCR) *8                                                    | Optior  | า                |           |            |           |          |          |          |           |         |           |         |      |   |  |
|         | plicable safety<br>ndards                                           | UL508   | 3C, C22          | .2No.14,  | EN6180     | 00-5-1:2  | 003      |          |          |           |         |           |         |      |   |  |
| En      | closure (IEC60529)                                                  | IP00,   | UL oper          | n type    |            |           |          |          |          |           |         |           |         |      |   |  |
| Co      | oling method                                                        | Fan c   | ooling           |           |            |           |          |          |          |           |         |           |         |      |   |  |
| We      | eight / Mass (kg)                                                   | 62      | 64               | 94        | 98         | 129       | 140      | 245      | 245      | 330       | 330     | 530       | 530     |      |   |  |

\*1 Fuji 4-pole standard motor

\*2 Rated capacity is calculated assuming the rated output voltage as 220 V for 200 V class series and 440 V for 400 V class series.

\*3 Output voltage cannot exceed the power supply voltage.

\*4 380 to 440 V, 50 Hz; 380 to 480 V, 60 Hz

\*5 Voltage unbalance (%) =  $\frac{\text{Max. voltage (V)} - \text{Min. voltage (V)}}{\text{Three - phase average voltage (V)}} \times 67 (\text{IEC 61800 - 3})$ 

If this value is 2 to 3%, use an optional AC reactor (ACR).

\*6 Required when a DC reactor (DCR) is used.

\*7 Average braking torque for the motor running alone. (It varies with the efficiency of the motor.)

\*8 A DC reactor (DCR) is optionally provided. Note that inverters with a capacity of 55 kW in LD mode and inverters with 75 kW or above in all modes require a DCR to be connected. Be sure to connect it to those inverters.

### 8.3 Common Specifications

|                  |               | Item                                                  |                              | Explanation                                                                                                    |
|------------------|---------------|-------------------------------------------------------|------------------------------|----------------------------------------------------------------------------------------------------|
|                  |               | Maximum f                                             | requency                     | 25 to 500 Hz (120 Hz for inverters in MD/LD mode)<br>(120 Hz under vector control without speed sensor)<br>(200 Hz under V/f control with speed sensor or vector control with speed sensor)                                                                                                    |
|                  | 0             | Base freque                                           | ncy                          | 25 to 500 Hz (in conjunction with the maximum frequency)                                                                                                    |
|                  | ange          | Starting free                                         | luency                       | 0.1 to 60.0 Hz (0.0 Hz under vector control with/without speed sensor)                                                                                                    |
|                  | Setting range | Carrier frequ                                         | uency                        | <ul> <li>0.75 to 16 kHz (HD mode: 0.4 to 55 kW, LD mode: 5.5 to 18.5 kW)</li> <li>0.75 to 10 kHz (HD mode: 75 to 400 kW, LD mode: 22 to 55 kW)</li> <li>0.75 to 6 kHz (HD mode: 500 and 630 kW,LD mode: 75 to 500 kW)</li> <li>0.75 to 4 kHz (LD mode: 630 kW)</li> <li>0.75 to 2 kHz (MD mode: 90 to 400 kW)</li> <li>Note: The carrier frequency may automatically drop depending upon the surrounding temperature or output current to protect the inverter. (The automatic drop function can be disabled.)</li> </ul>                                                                                                    |
|                  | A             | ccuracy (Stabi                                        | ility)                       | <ul> <li>Analog setting: ±0.2% of maximum frequency (at 25 ±10°C)</li> <li>Keypad setting: ±0.01% of maximum frequency (at -10 to +50°C)</li> </ul>                                                                                                    |
| Output frequency | Se            | etting resolutio                                      | on                           | <ul> <li>Analog setting: 1/3000 of maximum frequency (1/1500 for V2 input)</li> <li>Keypad setting: 0.01 Hz (99.99 Hz or less), 0.1 Hz (100.0 to 500.0 Hz)</li> <li>Link operation setting: Selectable from the following two types <ul> <li>1/20000 of maximum frequency</li> <li>0.01 Hz (fixed)</li> </ul> </li> </ul>                                                                                                    |
| Out              | cor<br>spe    | der V/f<br>ntrol with<br>eed sensor                   | Speed<br>control<br>range    | <ul> <li>1:100 (Minimum speed: Base speed, 4P, 15 to 1500 r/min)</li> <li>1:2 (Constant torque range: Constant output range)</li> </ul>                                                                                                    |
|                  | tor<br>cor    | der dynamic<br>que vector<br>ntrol with<br>eed sensor | Speed<br>control<br>accuracy | <ul> <li>Analog setting: ±0.2% of maximum frequency (at 25 ±10°C)</li> <li>Digital setting: ±0.01% of maximum frequency (at -10 to +50°C)</li> </ul>                                                                                                    |
|                  | vec           | der<br>ctor control<br>hout speed                     | Speed<br>control<br>range    | <ul> <li>1:200 (Minimum speed: Base speed, 4P, 7.5 to 1500 r/min)</li> <li>1:2 (Constant torque range: Constant output range)</li> </ul>                                                                                                    |
|                  | ser           | isor                                                  | Speed<br>control<br>accuracy | <ul> <li>Analog setting: ±0.5% of base speed (at 25 ±10°C)</li> <li>Digital setting: ±0.5% of base speed (at -10 to +50°C)</li> </ul>                                                                                                    |
|                  | vec<br>wit    | der<br>ctor control<br>h speed                        | Speed<br>control<br>range    | <ul> <li>1:1500 (Minimum speed: Base speed, 4P, 1 to 1500 r/min, 1024 p/r)</li> <li>1:4 (Constant torque range: Constant output range)</li> </ul>                                                                                                    |
|                  | ser           | isor                                                  | Speed<br>control<br>accuracy | <ul> <li>Analog setting: ±0.2% of maximum frequency (at 25 ±10°C)</li> <li>Digital setting: ±0.01% of maximum frequency (at -10 to +50°C)</li> </ul>                                                                                                    |
|                  |               | ontrol method                                         |                              | <ul> <li>V/f control</li> <li>Dynamic torque vector control</li> <li>V/f control with speed sensor or dynamic torque vector control with speed sensor</li> <li>Vector control without speed sensor (Not available for MD-mode inverters)</li> <li>Vector control with speed sensor (with an optional PG interface card mounted)</li> </ul>                                                                                                    |
|                  | V             | f characterist                                        | ics                          | <ul> <li>Possible to set output voltage at base frequency and at maximum frequency</li> <li>AVR control ON/OFF selectable. Non-linear V/f pattern with three arbitrary points.</li> </ul>                                                                                                    |
|                  | Тс            | orque boost                                           |                              | <ul> <li>Auto torque boost (for constant torque load)</li> <li>Manual torque boost: Desired torque boost (0.0 to 20.0%) can be set.</li> <li>Select application load with function code F37. (Variable torque load or constant torque load)</li> </ul>                                                                                                    |
|                  | St            | arting torque                                         |                              | 22 kW or below: 200% or over, 30 kW or above: 180% or over<br>Reference frequency: 0.3 Hz with slip compensation and auto torque boost                                                                                                    |
| Control          | St            | art/stop opera                                        | tion                         | <ul> <li>Keypad (<sup>RD</sup>) and <sup>CD</sup> keys), external signals (run forward (run reverse) command, etc.),<br/>Communications link (RS-485/fieldbus (option))</li> <li>Remote/local operation</li> </ul>                                                                                                    |
| C                |               | equency com                                           | mand                         | <ul> <li>Keinoteriotal operation</li> <li>Keypad: (Analog input can be set with external voltage/current input):<br/>0 to ± 10 VDC/0 to ± 100% (terminals [12], [V2])<br/>+4 to +20 mA DC/0 to 100% (terminal [C1])</li> <li>UP/DOWN operation: Multi-frequency (16 steps), 16-bit parallel</li> <li>Pulse train input (standard): Pulse input = [X7] terminal,<br/>Rotational direction = One of the digital input terminals<br/>except [X7]</li> <li>Link operation: Various buses (option)</li> <li>Reference frequency switching, Remote/local mode switching, Auxiliary frequency setting,<br/>Proportional operation setting, and Inverse operation</li> </ul> |
|                  |               | cceleration/                                          | ie                           | Linear/S-curve/curvilinear, Acceleration/deceleration time settings 1 to 4 switchable                                                                                                    |

|                | Item                                          | Explanation                                                                                                    |
|----------------|-----------------------------------------------|----------------------------------------------------------------------------------------------------|
|                | Stop control                                  | <ul> <li>Running continued at the stop frequency, coast-to-stop, or force to stop.</li> <li>DC braking: Braking starting frequency (up to 60 Hz), time (up to 30.0 s), and operation level (up to 100%)</li> <li>Zero speed control (under vector control with speed sensor.)</li> </ul>                                                                                                    |
|                | Auto-restart after<br>momentary power failure | <ul> <li>Trip immediately, trip after recovery from power failure, trip after deceleration to stop</li> <li>Continue to run, restart at the frequency at which the power failure occurred, restart at the starting frequency, restart after searching for idling motor speed</li> </ul>                                                                                                    |
|                | Hardware current limiter                      | <ul> <li>Current limiter operation level (20 to 200%)</li> <li>Overcurrent limiting by hardware (This can be canceled.)</li> </ul>                                                                                                    |
|                | Torque limiter                                | <ul> <li>Torque limit value (±300%)</li> <li>Torque limiter 1/2, torque limiter enabled/disabled, analog torque limit value</li> </ul>                                                                                                    |
|                | Control functions                             | <ul> <li>Analog input adjustment (gain/offset/filter time constant), frequency limiter (high and low), bias frequency, jump frequency, jogging operation, pre-excitation, switch to commercial power, commercial power switching sequence, cooling fan ON/OFF control, select motor 2 to 4, protect motor from dew condensation, universal DI, universal DO, universal AO, rotational direction limitation</li> <li>Overload prevention control, auto search, slip compensation, automatic deceleration (anti-regenerative control), droop control, PID process control, PID dancer control, Deceleration characteristics (improving braking capability), auto energy saving function</li> <li>Auto-tuning (offline)</li> <li>Life early warning, cumulative inverter run time, cumulative motor run time</li> <li>Light alarm, retry, command loss detection</li> </ul>                                                                                                    |
| Control        | Digital input                                 | Run forward command, run reverse command, select multi-frequency, select ACC/DEC time,<br>enable 3-wire operation, coast to a stop, reset alarm, enable external alarm trip, ready for jogging,<br>select frequency command 2/1, select motor 1 to 4, enable DC braking, select torque limiter level,<br>switch to commercial power, UP (increase output frequency), DOWN (decrease output<br>frequency), enable data change with keypad, cancel PID control, switch normal/inverse operation,<br>interlock, cancel torque control, enable communications link via RS-485 or fieldbus (option),<br>universal DI, enable auto search for idling motor speed at starting, force to stop, pre-excitation,<br>reset PID integral and differential components, hold PID integral component, select local<br>(keypad) operation, protect the motor from dew condensation, enable internal sequence to<br>commercial lines, pulse train input, pulse train sign, cancel constant peripheral speed control, hold<br>the constant peripheral speed control frequency in the memory, switch to commercial power<br>operation, select droop control, servo-lock command, cancel PG alarm, cancel customizable logic,<br>clear all customizable logic timers                                                                                 |
|                | Transistor output                             | Inverter running, frequency arrival signal 1/3, frequency detected (3 points), undervoltage detected (inverter stopped), torque polarity detected, inverter output limiting, auto-restarting after momentary power failure, motor overload early warning, keypad operation, inverter ready to run, switch motor power between commercial line and inverter output (inverter input/output/commercial power), select the AX terminal function (primary side MC), inverter output limiting with delay, cooling fan in operation, auto-resetting, universal DO, heat sink overheat early warning, service lifetime alarm, reference loss detected, inverter output on, overload prevention control, current detected (3 points), low level current detected, PID alarm, under PID control, PID control stopped due to slow flowrate, low output torque detected, torque detected (2 points), switched to motor 1 to 4, run forward signal, run reverse signal, inverter in remote operation, PTC status detection enabled, brake signal, analog frequency reference loss on the terminal [C1], inverter keeping speed output, speed arrived, PG error detected, maintenance timer, light alarm, alarm relay contact output (for any fault), braking resistor broken, positioning completion signal, customizable logic output signal |
|                | Analog output,<br>Pulse output                | <ul> <li>Terminal [FMA]: Output a selected signal with analog DC voltage (0 to +10 V) or analog DC current (4 to 20 mA)</li> <li>Terminal [FMP]: Output a selected signal with pulse (25 to 6000 p/s, average output voltage (0 to +10 V)).</li> <li>Selectable output signals: Output frequency (before slip compensation, after slip compensation), output current, output voltage, output torque, load factor, input power, PID feedback amount, speed (PG feedback value), DC link bus voltage, universal AO, motor output, calibration, PID command (SV), PID output (MV)</li> </ul>                                                                                                    |
| Indication     | Running/stopping                              | Speed monitor (reference frequency (Hz), output frequency, motor speed, load shaft speed, line<br>speed, speed in %)<br>Output current, output voltage, torque calculation value, input power, PID command value, PID<br>feedback amount, PID output, load factor, motor output, torque current, flux command, analog<br>signal input monitor, input watt-hour<br>Life early warning, cumulative inverter run time, cumulative motor run time, input watt-hour,<br>number of startups<br>I/O checking, energy-saving monitor (input power, input power x coefficient (charges for input<br>power))                                                                                                    |
|                | Trip mode                                     | Trip history: Saves and displays the last 4 trip factors and their detailed description.                                                                                                    |
| ures           | Communications                                | RS-485 COM port 1 (for keypad connection), RS-485 COM port 2 (on terminal block), and USB port (on the keypad face)                                                                                                    |
| Other features | Protection against<br>momentary power failure | Upon detection of a momentary power failure lasting more than 15 ms, this function stops the inverter output. If restart after momentary power failure is selected, this function invokes a restart process if power is restored within a predetermined period (allowable momentary power failure time).                                                                                                    |

### 8.4 External Dimensions

### 8.4.1 Standard models

| FRN_  | ter type<br>G1∎<br>]/4□ |      |     |    |      | Dimen | sions | (mm) |       |       |     |    | (Unit: mm)                            |
|-------|-------------------------|------|-----|----|------|-------|-------|------|-------|-------|-----|----|---------------------------------------|
| 200 V | 400 V                   | W    | W1  | W2 | Н    | H1    | H2    | D    | D1    | D2    | D3  | ØA |                                       |
| 0.4   | 0.4                     | 110  | 96  |    |      |       |       | 132  |       | 19    |     |    |                                       |
| 0.75  | 0.75                    | 110  | 90  |    |      |       |       |      |       |       |     |    |                                       |
| 1.5   | 1.5                     |      |     | 6  |      | 246   | 7     | 145  | 113   | 32    | 3   | 6  |                                       |
| 2.2   | 2.2                     | 150  | 136 |    | 260  |       |       | 145  |       | 52    |     |    | L L L L L L L L L L L L L L L L L L L |
| 3.7   | 3.7                     |      |     |    | 200  |       |       |      |       |       |     |    |                                       |
| 5.5   | 5.5                     |      |     |    |      |       |       |      |       |       |     |    |                                       |
| 7.5   | 7.5                     | 220  | 196 |    |      | 238   |       |      |       |       |     |    | * Grounding terminal (27.8 ×          |
| 11    | 11                      |      |     |    |      |       | 11    | 195  | 105   | 90    | 10  |    | 16 mm) for input line,                |
| 15    | 15                      |      |     |    |      |       |       | 175  | 105   | 20    | 10  |    | provided only on the EMC              |
| 18.5  | 18.5                    | 250  | 226 |    | 400  | 378   |       |      |       |       |     |    | V class series inverters with a       |
| 22    | 22                      |      |     | 10 |      |       |       |      |       |       |     | 10 | capacity of 5.5 to 11 kW.             |
| 30    | 30                      | 320  | 240 |    | 550  | 530   |       | 255  |       | 140   |     | 10 |                                       |
|       | 37                      |      |     |    |      |       | ļ     |      |       |       |     |    | i≈ D ⇒i                               |
| 37    | 45                      |      |     |    | 615  | 595   | 12    |      | 115   |       |     |    | W D1 D2                               |
| -     | 55                      | 355  | 275 |    | 675  | 655   | ļ     | 270  |       | 155   |     |    | ØA ₩1 ₩1 🛛 🖂                          |
| 45    | 75                      |      |     |    | 740  |       |       |      |       |       |     |    |                                       |
| 55    |                         |      |     |    |      | 720   |       |      |       |       |     |    |                                       |
| 75    | -                       | 530  | 430 |    | 750  |       | ļ     | 285  | 145   | 140   | 4   |    |                                       |
| 90    | -                       | 630  | 290 |    | 880  | 850   | ļ     | 360  | 180   |       |     |    |                                       |
|       | 90                      |      |     |    | 740  | 710   |       | 315  | 135   |       |     |    |                                       |
|       | 110                     | 530  | 430 |    |      |       | ļ     |      |       |       |     |    |                                       |
|       | 132                     |      |     |    |      |       |       |      |       |       |     |    |                                       |
| _     | 160                     |      |     |    | 1000 | 970   |       | 360  | 180   | 100   |     |    |                                       |
| _     | 200                     |      |     | 15 |      |       | 15.5  |      |       | 180   |     | 15 |                                       |
| _     | 220                     | 680  | 290 |    |      |       | ł     |      |       |       |     |    |                                       |
|       | 280                     |      |     |    |      |       |       |      |       |       |     |    | <u> </u>                              |
|       | 315                     |      |     |    | 1400 | 1370  |       | 440  | 260   |       |     |    |                                       |
|       | 355                     | 880  | 260 |    |      |       |       |      |       |       | 6.4 |    |                                       |
|       | 400                     |      |     |    |      |       |       |      |       |       |     |    |                                       |
|       | 500                     | 1000 | 300 |    | 1550 | 1520  |       | 500  | 313.2 | 186.8 |     |    |                                       |
| _     | 630                     |      |     |    |      |       |       |      |       |       |     |    |                                       |

Note A box (■) in the above table replaces S or E depending on the enclosure. A box (□) in the above table replaces T or J depending on the shipping destination.

### 8.4.2 DC reactor

| Power             | Nominal                                 | Inverter type    | LD/           |           | Refer       |        |     |       | Dir | nensio | ns (mm) |      |                  |                  | Mass |
|-------------------|-----------------------------------------|------------------|---------------|-----------|-------------|--------|-----|-------|-----|--------|---------|------|------------------|------------------|------|
| supply<br>voltage |                                         | FRNG1■<br>-2□/4□ | MD/LD<br>mode | Reactor   | to:         | W      | W1  | D     | D1  | D2     | D3      | Н    | Mounting<br>hole | Terminal<br>hole | (kg) |
|                   | 75                                      | 55               | LD            | DCR2-75C  |             |        |     | 106±2 | 86  | 145    | 53±1    |      |                  |                  | 11.4 |
|                   | 75                                      | 75               | HD            | DCK2-75C  | <b>F</b> :  | 255±10 | 225 | 100±2 | 80  | 145    | 55±1    | 145  | M6               |                  | 11.4 |
| 200 V             | 90                                      | 15               | LD            | DCR2-90C  | Figure<br>A | 235±10 | 225 | 116±2 | 96  | 155    |         | 145  | WIG              | M12              | 14   |
|                   | 70                                      | 90               | HD            | DCR2-90C  |             |        |     | 110±2 | 70  | 155    | 58±1    |      |                  |                  |      |
|                   | 110                                     | 20               | LD            | DCR2-110C |             | 300±10 | 265 | 116±4 | 90  | 185    |         | 160  | M8               |                  | 17   |
|                   | 75                                      | 55               | LD            | DCR4-75C  |             |        |     | 106±2 | 86  | 125    | 53±1    |      |                  | M10              | 12.4 |
|                   | 15                                      | 75               | HD            | Denti /Je |             | 255±10 | 225 | 100±2 | 00  | 120    | 55±1    | 145  | M6               |                  | 12.1 |
|                   | 90                                      | ,5               | LD            | DCR4-90C  |             | 200210 | 220 |       | 96  | 140    |         | 1.10 |                  |                  | 14.7 |
|                   | ,,,,,,,,,,,,,,,,,,,,,,,,,,,,,,,,,,,,,,, | 90               | HD            | Benti yee |             |        |     | 116±2 |     | 1.0    | 58±1    |      |                  |                  | 1,   |
|                   | 110                                     |                  | LD/MD         | DCR4-110C |             |        |     |       | 90  | 175    |         | 155  |                  |                  | 18.4 |
|                   |                                         | 110              | HD            |           |             | 300±10 | 265 |       |     |        |         |      | M8               |                  |      |
|                   | 132                                     | -                | LD/MD         | DCR4-132C | Figure      |        |     | 126±4 | 100 |        | 63±2    | 160  |                  |                  | 22.0 |
| 400 V             |                                         | 132              | HD            |           | A           |        |     |       |     | 180    |         |      |                  |                  |      |
|                   | 160                                     |                  | LD/MD         | DCR4-160C |             |        |     | 131±4 | 103 |        | 65.5±2  |      |                  | M12              | 25.5 |
|                   |                                         | 160              | HD            |           |             |        |     |       |     |        |         |      |                  |                  |      |
|                   | 200                                     |                  | LD/MD         | DCR4-200C |             |        |     | 141±4 | 113 | 185    | 70.5±2  |      | 2.64.0           |                  | 29.5 |
|                   |                                         | 200              | HD            |           |             | 350±10 | 310 |       |     |        |         | 190  | M10              |                  |      |
|                   | 220                                     |                  | LD/MD         | DCR4-220C |             |        |     | 146±4 | 118 | 200    | 73±2    |      |                  |                  | 32.5 |
|                   |                                         | 220              | HD            |           |             |        |     |       |     |        |         |      |                  |                  |      |
|                   | 250                                     |                  | MD            | DCR4-250C |             |        |     | 161±4 | 133 | 210    | 80.5±2  |      |                  |                  | 35   |

| Power             | Nominal          | Inverter type    | LD/           |            | Refer       |            |     |       | Dir | nensio | ns (mm) |     |                  |                  | Mass |
|-------------------|------------------|------------------|---------------|------------|-------------|------------|-----|-------|-----|--------|---------|-----|------------------|------------------|------|
| supply<br>voltage | applied<br>motor | FRNG1■<br>-2□/4□ | MD/LD<br>mode | Reactor    | to:         | W          | W1  | D     | D1  | D2     | D3      | Н   | Mounting<br>hole | Terminal<br>hole | (kg) |
|                   | 280              | 220              | LD            | DCR4-280C  |             | 350±10     | 310 | 161±4 | 133 | 210    | 80.5±2  | 190 |                  |                  | 36   |
|                   | 200              | 280              | HD            | DCI(4-200C |             | 550±10     | 510 | 101±4 | 155 | 210    | 00.5±2  | 170 |                  | M16              | 50   |
|                   | 315              | 200              | MD            | DCR4-315C  |             |            |     | 146±4 | 118 |        | 73±1    |     |                  | 14110            | 40   |
|                   | 515              | 315              | HD            | DCR4-515C  |             |            |     | 14014 | 110 |        | 75±1    |     |                  |                  | 40   |
|                   |                  | 280              | LD            |            |             | $400\pm10$ | 345 |       |     | 200    |         | 225 |                  |                  |      |
|                   | 355              | 315              | MD            | DCR4-355C  |             |            |     | 156±4 | 128 |        | 78±1    |     |                  |                  | 47   |
|                   |                  | 355              | HD            |            | Figure      |            |     |       |     |        |         |     | M10              |                  |      |
|                   |                  | 315              | LD            |            | В           |            |     |       |     |        |         |     | WIIO             |                  |      |
| 400 V             | 400              | 355              | MD            | DCR4-400C  |             | 455±10     |     | 145±4 | 117 | 213    | 72.5±1  |     |                  |                  | 52   |
|                   |                  | 400              | HD            |            |             |            | 385 |       |     |        |         |     |                  |                  |      |
|                   | 450              | 355              | LD            | DCR4-450C  |             | 440±10     |     | 150±4 | 122 | 215    | 75±2    | 245 |                  | Ø15              | 60   |
|                   | 450              | 400              | MD            | DCR4-450C  |             | 440±10     |     | 15014 | 122 | 215    | 13±2    |     |                  |                  | 00   |
|                   | 500              | 400              | LD            | DCR4-500C  |             | 445±10     | 390 | 165±4 | 137 | 220    | 82.5±2  |     |                  |                  | 70   |
|                   | 500              | 500              | HD            | DCR4-500C  |             | 445±10     | 370 | 105±4 | 157 | 220    | 02.312  |     |                  |                  | 70   |
|                   | 630              | 500              | LD            | DCR4-630C  | Einung      | 285±10     | 145 | 203±4 | 170 | 195    | 104±2   |     |                  |                  | 75   |
|                   | 050              | 630              | HD            | DCI(4-050C | Figure<br>C | 205±10     | 145 | 20314 | 170 | 195    | 10412   | 480 | M12              |                  | 15   |
|                   | 710              | 050              | LD            | DCR4-710C  | 2           | 340±10     | 160 | 295±4 | 255 | 225    | 107±2   |     |                  |                  | 95   |

Note 1: A box (■) in the above table replaces S or E depending on the enclosure. A box (□) in the above table replaces T or J depending on the shipping destination.
 Note 2: Inverters with a capacity of 55 kW in LD mode and inverters with 75 kW or above in all modes require a DCR to be connected.

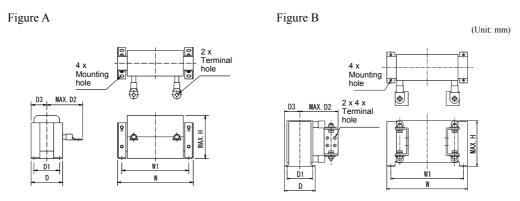

Figure C

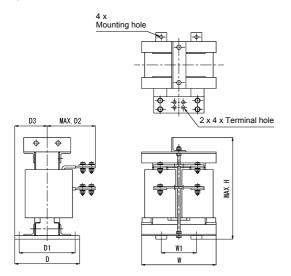

### Chapter 9 CONFORMITY WITH STANDARDS

### 9.1 Compliance with UL Standards and Canadian Standards (cUL certification)

### 9.1.1 General

Originally, the UL standards were established by Underwriters Laboratories, Inc. as private criteria for inspections/investigations pertaining to fire/accident insurance in the USA. Later, these standards were authorized as the official standards to protect operators, service personnel and the general populace from fires and other accidents in the USA.

cUL certification means that UL has given certification for products to clear CSA Standards. cUL certified products are equivalent to those compliant with CSA Standards.

### 9.1.2 Considerations when using FRENIC-MEGA in systems to be certified by UL and cUL

If you want to use the FRENIC-MEGA series of inverters as a part of UL Standards or CSA Standards (cUL certified) certified product, refer to the related guidelines described on pages ix to xii.

### 9.2 Compliance with European Standards

The CE marking on Fuji products indicates that they comply with the essential requirements of the Electromagnetic Compatibility (EMC) Directive 2004/108/EC and Low Voltage Directive 2006/95/EC which are issued by the Council of the European Communities

#### The products comply with the following standards

|                       | Basic type                                         | EMC filter built-in type                                                                 |
|-----------------------|----------------------------------------------------|------------------------------------------------------------------------------------------|
| EMC Directives        | Depends upon a filter dedicated to Fuji inverters* | EN61800-3 : 2004<br>Immunity : Second environment (Industrial)<br>Emission : Category C3 |
| Low Voltage Directive | EN61800-5-1: 2003                                  |                                                                                          |

\*If connected with an external EMC filter dedicated to Fuji inverters, the basic type of inverters that bear a CE marking but have no built-in EMC filter becomes compliant with these EMC Directives.

### CAUTION

The EMC filter built-in type of the FRENIC-MEGA inverters is categorized as "Category C3" of the EN61800-3. It is not designed for use in a domestic environment. It may interfere with the operations of home appliances or office equipment due to noise emitted from it.

### 9.3 Compliance with EMC Standards

### 9.3.1 General

The CE marking on inverters does not ensure that the entire equipment including our CE-marked products is compliant with the EMC Directive. Therefore, CE marking for the equipment shall be the responsibility of the equipment manufacturer. For this reason, Fuji's CE mark is indicated under the condition that the product shall be used within equipment meeting all requirements for the relevant Directives. Instrumentation of such equipment shall be the responsibility of the equipment manufacturer.

Generally, machinery or equipment includes not only our products but other devices as well. Manufacturers, therefore, shall design the whole system to be compliant with the relevant Directives.

In addition, to satisfy the requirements noted above, use the EMC filter built-in type of inverters or the combination of the basic type of inverters that have no built-in EMC filter and an external filter (option) dedicated to Fuji inverters. In either case, mount inverters in accordance with the installation procedure given below. To ensure the compliance, it is recommended that inverters be mounted in a metal panel.

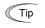

Our EMC compliance test is performed under the following conditions. Wiring length (of the shielded cable) between the inverter (EMC filter built-in type) and motor: 5m

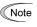

To use Fuji inverters in combination with a PWM converter, the basic type of inverters having no built-in EMC filter should be used. Use of an EMC filter built-in type may increase heat of capacitors in the inverter, resulting in a break. In addition, the effect of the EMC filter can no longer be expected.

#### 9.3.2 Recommended installation procedure

To make the machinery or equipment fully compliant with the EMC Directive, have certified technicians wire the motor and inverter in strict accordance with the procedure described below.

- In the case of EMC filter built-in type of inverter
- Mount the inverter on a grounded panel or metal plate. Use shielded wires for the motor cable and route the cable as short as possible. Firmly clamp the shield to the metal plate to ground it. Further, connect the shielding layer electrically to the grounding terminal of the motor. Separate the input and output wires as far as possible, using wiring guides.

For inverters with a capacity of 5.5 to 11 kW, connect the input grounding wire to the grounding terminal at the front, left-hand side, and the output grounding wire to that on the main circuit terminal block. (Refer to Figure 9.1.)

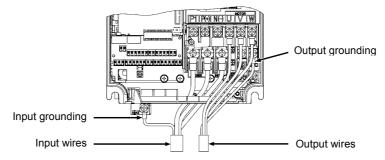

Figure 9.1 Wiring for EMC Filter Built-in Type Inverters with a Capacity of 5.5 to 11 kW

- 2) For connection to inverter's control terminals and for connection of the RS-485 communication signal cable, use shielded wires. As with the motor, clamp the shields firmly to a grounded panel.
- 3) If noise from the inverter exceeds the permissible level, enclose the inverter and its peripherals within a metal panel as shown in Figure 9.2.

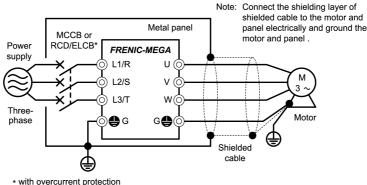

Figure 9.2 Mounting the Inverter in a Metal Panel

#### ■ In case an EMC-compliant filter (optional) is externally used

- Mount the inverter and the filter on a grounded panel or metal plate. Use shielded wires for the motor cable and route the cable as short as possible. Firmly clamp the shields to the metal plate to ground them. Further, connect the shielding layers electrically to the grounding terminal of the motor.
- 2) For connection to inverter's control terminals and for connection of the RS-485 communication signal cable, use shielded wires. As with the motor, clamp the shields firmly to a grounded panel.
- 3) If noise from the inverter exceeds the permissible level, enclose the inverter and its peripherals within a metal panel as shown in Figure 9.3.

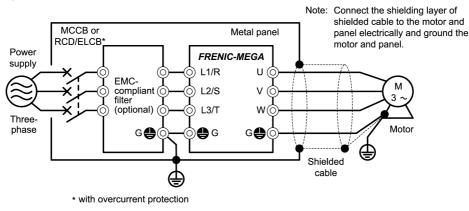

Figure 9.3 Mounting the Inverter with EMC-compliant Filter in a Metal Panel

### 9.3.3 Leakage current of EMC-filter built-in type of inverters

An EMC filter uses grounding capacitors for noise suppression which increase leakage current. When using an EMC-filter built-in type of inverters, therefore, check whether there is no problem with electrical systems.

# 

### Three Phase PDS (Power Drive System) with touch currents ≥ 3.5 mA AC or ≥ 10 mA DC

As the touch current (leakage current) of inverters with EMC-filter is relatively high, it is of essential importance to always assure a reliable connection to Protective Earth (PE).

In Table 9.1, for the inverter types whose leakage currents are equal to or exceed the critical value of 35 mA AC or 10 mA DC (IEC 61800-5-1), the minimum cross sectional area of the PE-conductor should be:

- 10 mm2 (Cu-conductors)

- 16 mm<sup>2</sup> (Al-conductors)

#### An electric shock could occur.

|                | Table 9           | 9.1 Leakage Current     | of EM | C Fi |
|----------------|-------------------|-------------------------|-------|------|
| Input<br>Power | Inverter type *1) | Leakage current<br>(mA) |       |      |
|                | FRN0.4G1E-2□      | 2                       |       |      |
|                | FRN0.75G1E-2□     | 2                       |       |      |
|                | FRN1.5G1E-2□      |                         | 1     |      |
|                | FRN2.2G1E-2□      | 4                       |       |      |
|                | FRN3.7G1E-2□      |                         |       |      |
|                | FRN5.5G1E-2□      |                         |       |      |
|                | FRN7.5G1E-2□      | 23                      |       |      |
| Three-phase    | FRN11G1E-2□       |                         |       |      |
| 200 V          | FRN15G1E-2□       |                         |       |      |
| *2)            | FRN18.5G1E-2□     |                         |       |      |
|                | FRN22G1E-2□       |                         |       |      |
|                | FRN30G1E-2□       |                         |       |      |
|                | FRN37G1E-2□       | 25                      |       |      |
|                | FRN45G1E-2□       |                         |       | T    |
|                | FRN55G1E-2□       |                         |       |      |
|                | FRN75G1E-2□       |                         |       |      |
|                | FRN90G1E-2□       |                         |       |      |

| CFilter Built-in T   | ype of Inverters  |                         |
|----------------------|-------------------|-------------------------|
| Input<br>Power       | Inverter type *1) | Leakage current<br>(mA) |
|                      | FRN0.4G1E-4       | 3                       |
|                      | FRN0.75G1E-4□     | 3                       |
|                      | FRN1.5G1E-4□      |                         |
|                      | FRN2.2G1E-4□      | 2                       |
|                      | FRN3.7G1E-4□      |                         |
|                      | FRN5.5G1E-4□      |                         |
|                      | FRN7.5G1E-4□      |                         |
|                      | FRN11G1E-4□       | 4                       |
|                      | FRN15G1E-4□       | 4                       |
|                      | FRN18.5G1E-4□     |                         |
|                      | FRN22G1E-4□       |                         |
|                      | FRN30G1E-4□       |                         |
| TI 1                 | FRN37G1E-4□       | 11                      |
| Three-phase<br>400 V | FRN45G1E-4□       |                         |
| *3)                  | FRN55G1E-4□       |                         |
|                      | FRN75G1E-4□       |                         |
|                      | FRN90G1E-4□       |                         |
|                      | FRN110G1E-4□      |                         |
|                      | FRN132G1E-4□      |                         |
|                      | FRN160G1E-4□      |                         |
|                      | FRN200G1E-4□      | 5                       |
|                      | FRN220G1E-4□      | 5                       |
|                      | FRN280G1E-4□      |                         |
|                      | FRN315G1E-4□      |                         |
|                      | FRN355G1E-4□      |                         |
|                      | FRN400G1E-4       |                         |
|                      | FRN500G1E-4□      |                         |
|                      | FRN630G1E-4       |                         |

\*1) A box (□) in the above table replaces T or J depending on the shipping destination.

\*2) Calculated based on these measuring conditions: 240 V, 60 Hz, grounding of a single wire in delta connection, interphase voltage unbalance ratio 2%.

\*3) Calculated based on these measuring conditions: 480 V, 60 Hz, neutral grounding in Y-connection, interphase voltage unbalance ratio 2%.

### 9.4 Harmonic Component Regulation in the EU

### 9.4.1 General comments

When you use general-purpose industrial inverters in the EU, the harmonics emitted from the inverter to power lines are strictly regulated as stated below.

If an inverter whose rated input is 1 kW or less is connected to public low-voltage power supply, it is regulated by the harmonics emission regulations from inverters to power lines (with the exception of industrial low-voltage power lines). Refer to Figure 9.4 below for details.

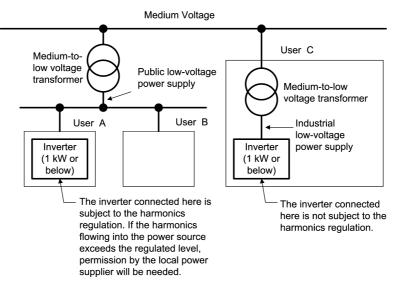

Figure 9.4 Power Source and Regulation

### 9.4.2 Compliance with the harmonic component regulation

| Power supply voltage | Inverter type          | w/o DC reactor | w/ DC reactor | Applicable<br>DC reactor type |
|----------------------|------------------------|----------------|---------------|-------------------------------|
| Three-phase 200 V    | FRN0.4G1 <b>■-</b> 2□  | $\sqrt{*}$     | $\sqrt{*}$    | DCR2-0.4                      |
| Thee-phase 200 V     | FRN0.75G1 <b>■-</b> 2□ | $\sqrt{*}$     | $\sqrt{*}$    | DCR2-0.75                     |
| Three-phase 400 V    | FRN0.4G1 <b>■-</b> 4□  |                | $\checkmark$  | DCR4-0.4                      |
| Three-phase 400 v    | FRN0.75G1 <b>■-</b> 4□ |                |               | DCR4-0.75                     |

Table 9.2 Compliance with Harmonic Component Regulation

\* When supplying three-phase 200 VAC power stepped down from a three-phase 400 VAC power line using a transformer, the level of harmonic flow from the 400 VAC line will be regulated.

Note 1) A box  $(\blacksquare)$  in the above table replaces S or E depending on the enclosure.

A box  $(\Box)$  in the above table replaces T or J depending on the shipping destination.

Note 2) Inverter types marked with √ in the table above are compliant with the EN61000-3-2 (+A14), so they may be connected to public low-voltage power supply unconditionally.

Conditions apply when connecting models marked with "—". To connect them to public low-voltage power supply, you need to obtain permission from the local electric power supplier. In general, you will need to provide the supplier with the harmonics current data of the inverter. To obtain the data, contact your Fuji Electric representative.

### 9.5 Compliance with the Low Voltage Directive in the EU

### 9.5.1 General

General-purpose inverters are regulated by the Low Voltage Directive in the EU. Fuji Electric states that all our inverters with CE marking are compliant with the Low Voltage Directive.

# 9.5.2 Points for consideration when using the FRENIC-MEGA series in a system to be certified by the Low Voltage Directive in the EU

If you want to use the FRENIC-MEGA series of inverters in systems/equipment in the EU, refer to the guidelines on pages v to viii.

# MEMO

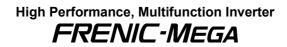

### **Instruction Manual**

First Edition, September 2008

Fuji Electric Systems Co., Ltd.

The purpose of this instruction manual is to provide accurate information in handling, setting up and operating of the FRENIC-MEGA series of inverters. Please feel free to send your comments regarding any errors or omissions you may have found, or any suggestions you may have for generally improving the manual.

In no event will Fuji Electric Systems Co., Ltd. be liable for any direct or indirect damages resulting from the application of the information in this manual.

# Fuji Electric Systems Co., Ltd.

Mitsui Sumitomo Bank Ningyo-cho Bldg., 5-7, Nihonbashi, Odemma-cho, Chuo-ku, Tokyo, 103-0011, Japan Phone: +81 3 5847 8011 Fax: +81 3 5847 8172

URL http://www.fesys.co.jp/